# **SONY**

# *Digital Video Camera Recorder*

# Mode d'emploi

Avant la mise en service de cet appareil, prière de lire attentivement le mode d'emploi et de le conserver pour toute référence future.

# Bedienungsanleitung

Lesen Sie diese Anleitung vor der Inbetriebnahme genau durch, und bewahren Sie sie zum späteren Nachschlagen sorgfältig auf.

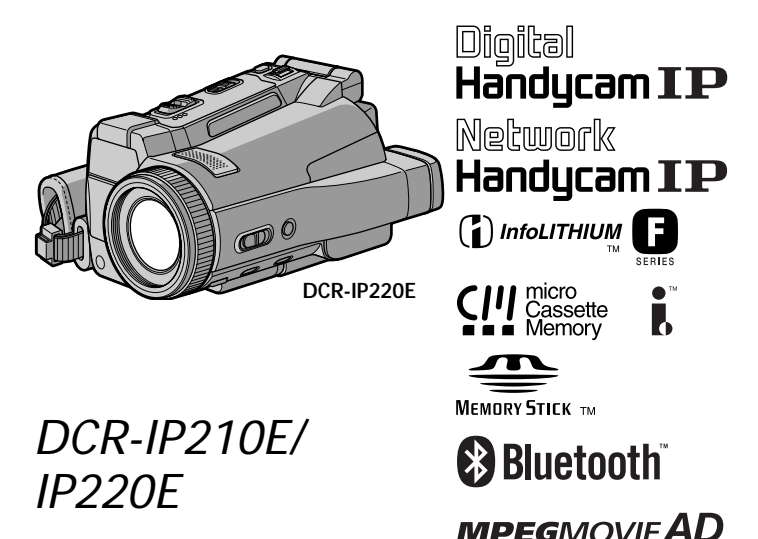

©2002 Sony Corporation

# **Français Bienvenue!**

Nous vous félicitons pour l'achat de ce camescope Handycam Sony. Avec votre Handycam, vous pouvez saisir les moments précieux de la vie avec une qualité d'image et de son exceptionnelle.

Votre Handycam présente de nombreuses fonctions élaborées, très faciles à utiliser. Vous parviendrez rapidement à réaliser des films vidéo que vous regarderez avec plaisir pendant de longues années.

### **AVERTISSEMENT**

Pour éviter tout risque d'incendie ou d'électrocution, n'exposez pas cet appareil à la pluie ni à l'humidité.

Pour éviter tout risque d'électrocution, n'ouvrez pas le châssis de l'appareil. Confiez l'entretien exclusivement à un personnel qualifié.

### **Pour la clientèle en Europe**

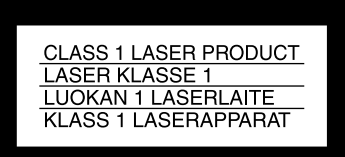

### **ATTENTION**

Les champs électromagnétiques à des fréquences spécifiques risquent d'altérer l'image et le son de ce camescope umnérique.

Ce produit a été testé et déclaré conforme aux limites énoncées dans la Directive EMC relatives aux câbles de moins de 3 mètres.

### **Avis**

Si de l'électricité statique ou de l'électromagnétisme interrompt le transfert de données, redémarrez l'application ou débranchez et rebranchez le câble USB.

# **Deutsch Willkommen!**

Herzlichen Glückwunsch zum Kauf dieser Handycam von Sony! Mit der Handycam können Sie die schönsten Augenblicke im Leben in optimaler Bild- und Tonqualität festhalten. Die Handycam verfügt über eine Fülle modernster Funktionen, ist zugleich aber völlig problemlos zu bedienen, so dass Sie ohne größere Vorbereitungen sofort eigene Videos aufnehmen und sich noch jahrelang daran erfreuen können.

### **ACHTUNG**

Um Feuergefahr und die Gefahr eines elektrischen Schlags zu vermeiden, setzen Sie das Gerät weder Regen noch sonstiger Feuchtigkeit aus.

Um einen elektrischen Schlag zu vermeiden, öffnen Sie das Gehäuse nicht. Überlassen Sie Wartungsarbeiten stets nur qualifiziertem Fachpersonal.

### **Für Kunden in Europa**

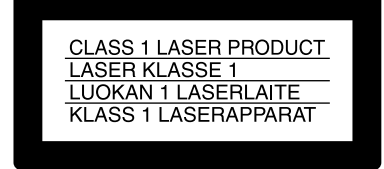

### **VORSICHT**

Elektromagnetische Felder bestimmter Frequenzen können Bild und Ton dieses digitalen Camcorders beeinflussen.

Mit Tests wurde überprüft, dass dieses Gerät die Grenzwerte der EMC-Richtlinien erfüllt, wenn die Anschlusskabel nicht als 3 Meter sind.

### **Hinweis**

Wenn es auf Grund von statischer Elektrizität oder elektromagnetischer Einstrahlung zu einer Unterbrechung der Datenübertragung (oder einem Fehler) kommt, muss das Programm neu gestartet oder das USB-Kabel einmal abgetrennt und wieder angeschlossen werden.

### **DCR-IP220E seulement**

# CE C

Par la présente Sony Corporation déclare que l'appareil Handycam est conforme aux exigences essentielles et aux autres dispositions pertinentes de la directive 1999/5/CE.

Les pays et régions où vous pouvez utiliser les fonctions du réseau sont limités. Pour les détails, reportez-vous aux instructions de fonctionnement du réseau séparées.

### **Nur DCR-IP220E**

CE O

Hiermit erklärt Sony Corporation, dass sich *diese* Handycam in Übereinstimmung mit den grundlegenden Anforderungen und den anderen relevanten Vorschriften der Richtlinie 1999/5/ EG befindet.

Die Netzwerkfunktionen stehen nur in bestimmten Ländern zur Verfügung. Einzelheiten entnehmen Sie bitte der getrennten Netzwerkanleitung.

### **Für Kunden in Deutschland**

Entsorgungshinweis: Bitte werfen Sie nur entladene Batterien in die Sammelboxen beim Handel oder den Kommunen. Entladen sind Batterien in der Regel dann, wenn das Gerät abschaltet und signalisiert "Batterie leer" oder nach längerer Gebrauchsdauer der Batterien "nicht mehr einwandfrei funktioniert". Um sicherzugehen, kleben Sie die Batteriepole z.B. mit einem Klebestreifen ab oder geben Sie die Batterien einzeln in einen Plastikbeutel.

# **Français Principales caractéristiques**

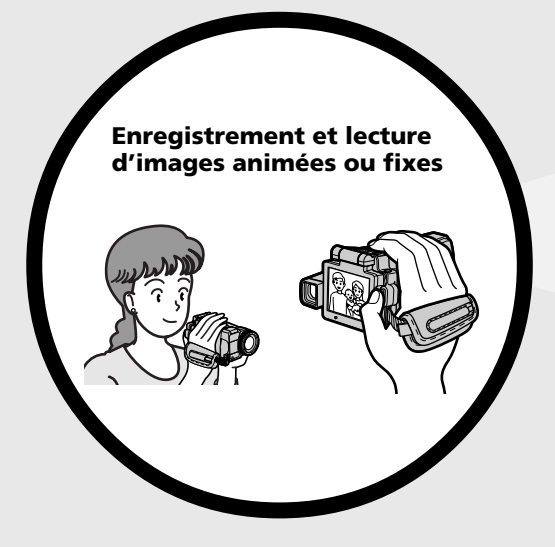

- •Enregistrement d'images animées sur une cassette (p. 38)
- •Lecture de cassettes (p. 55)
- •Enregistrement d'images fixes sur un "Memory Stick" (p. 63, 144)
- •Enregistrement d'images animées sur un "Memory Stick" (p. 167)
- •Visionnage d'images fixes enregistrées sur un "Memory Stick" (p. 174)
- •Visionnage d'images animées enregistrées sur un "Memory Stick" (p. 178)

- •Visionnage d'images animées enregistrées sur une cassette au moyen du câble i.LINK (p. 196) (La prise i.LINK de ce caméscope adopte le format **MILL** seulement. Elle n'adopte pas le format  $\mathbb{N}$  ni le format MPEG2 du  $\overline{D}$ VHS.)
- •Visionnage d'images enregistrées sur un "Memory Stick" au moyen du câble USB (p. 215, 222)
- •Visionnage d'images animées enregistrées sur une cassette au moyen du câble USB (p. 209)
- •Saisie d'images du caméscope sur un ordinateur au moyen du câble USB (p. 211)

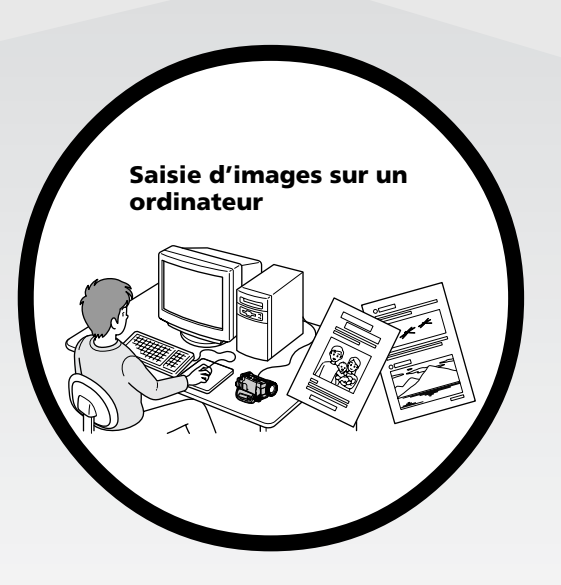

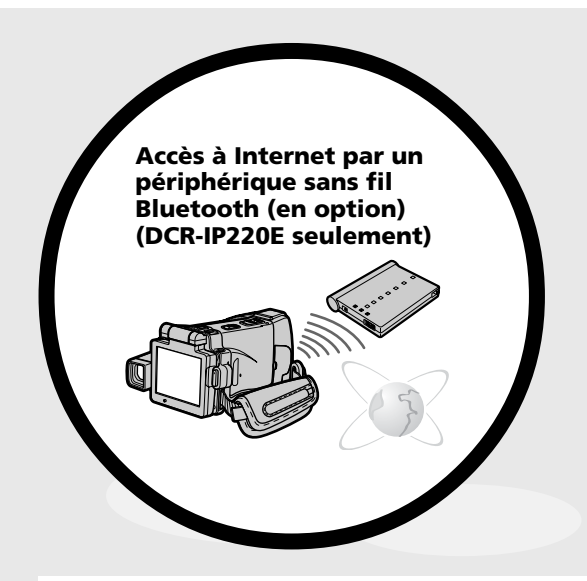

**(DCR-IP220E seulement)** Accès à Internet, envoi et réception de courrier électronique. Pour le détail, reportez-vous au Mode d'emploi de la Fonction Réseau fourni avec le caméscope (DCR-IP220E seulement) (p. 224)

### **Autres caractéristiques**

### **Fonctions servant à régler l'exposition en mode d'enregistrement**

- •BACK LIGHT (p. 48)
- •NightShot/Super NightShot/Colour Slow Shutter (p. 49)
- •Enregistrement d'images au flash (p. 65, 149)
- •Balance des blancs (p. 69)
- •PROGRAM AE (p. 81)
- •Réglage manuel de l'exposition (p. 84)
- •Spotmètre flexible (p. 86)
- •HOLOGRAM AF (p. 151)
- •NightFraming (p. 153)

### **Fonctions servant à accroître l'impact des images**

- •Zoom numérique (p. 43) Le réglage par défaut est **OFF**. (Pour un rapport de focale supérieur à 10×, sélectionnez le zoom numérique dans **D ZOOM** des paramètres du menu.)
- •Transitions en fondu (p. 73)
- •Effets d'image (p. 76)
- •Effets numériques (p. 78)
- •Titrage (p. 114, 120)
- •MEMORY MIX (p. 160)

### **Fonctions permettant d'obtenir des films plus naturels**

- •PROGRAM AE (p. 81)
	- Sports
	- Paysage
- •Mise au point manuelle (p. 88)
- •Mise au point agrandie (p. 89)
- •Mise au point ponctuelle (p. 90)

### **Fonctions utiles après l'enregistrement sur une cassette**

- •END SEARCH (p. 54)
- •DATA CODE (p. 57)
- •PB ZOOM cassette (p. 95)
- •MULTI-PICTURE SEARCH (p. 97)
- •TITLE SEARCH (p. 102)

# **Deutsch Bedienungsanleitung**

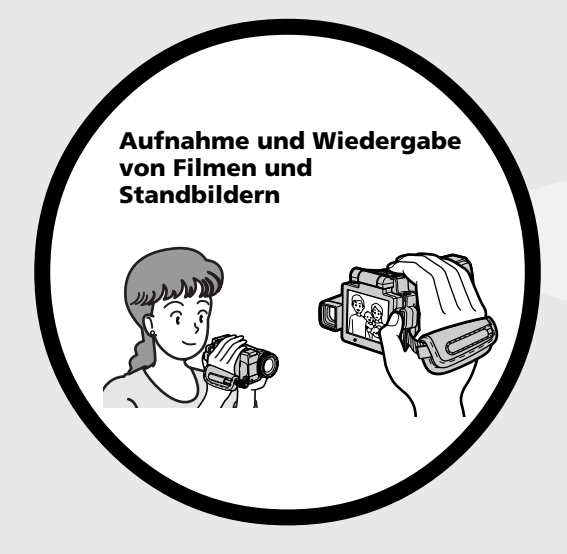

- •Aufnehmen eines Films auf Band (Seite 38)
- •Wiedergeben eines Bandes (Seite 55)
- •Aufnehmen eines Standbildes auf den *Memory Stick* (Seite 63, 144)
- •Aufnehmen eines Filmes auf den *Memory Stick* (Seite 167)
- •Wiedergabe eines im *Memory Stick* gespeicherten Standbildes (Seite 174)
- •Wiedergabe eines im *Memory Stick* gespeicherten Films (Seite 178)

- •Wiedergeben eines auf Band aufgezeichneten Films über ein i.LINK-Kabel (Seite 196) (Die i.LINK-Funktion dieses
	- Camcorders entspricht dem  $\frac{III}{MEROM}$ -Format und ist weder mit dem  $N$ noch mit dem MPEG2-Format von **D**WIS kompatibel.)
	- •Wiedergeben eines im *Memory Stick* gespeicherten Bildes über ein USB-Kabel (Seite 215, 222)
	- •Wiedergeben eines auf Band aufgezeichneten Films über ein USB-Kabel (Seite 209)
	- •Übertragen von Bildern vom Camcorder zum Computer über ein USB-Kabel (Seite 211)

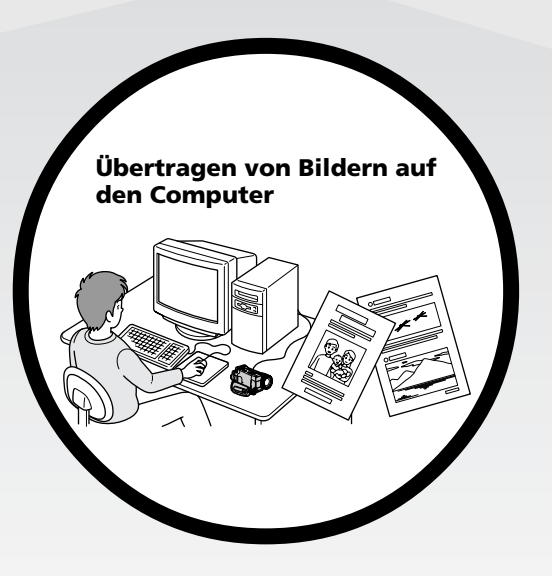

### **Bedienungsanleitung**

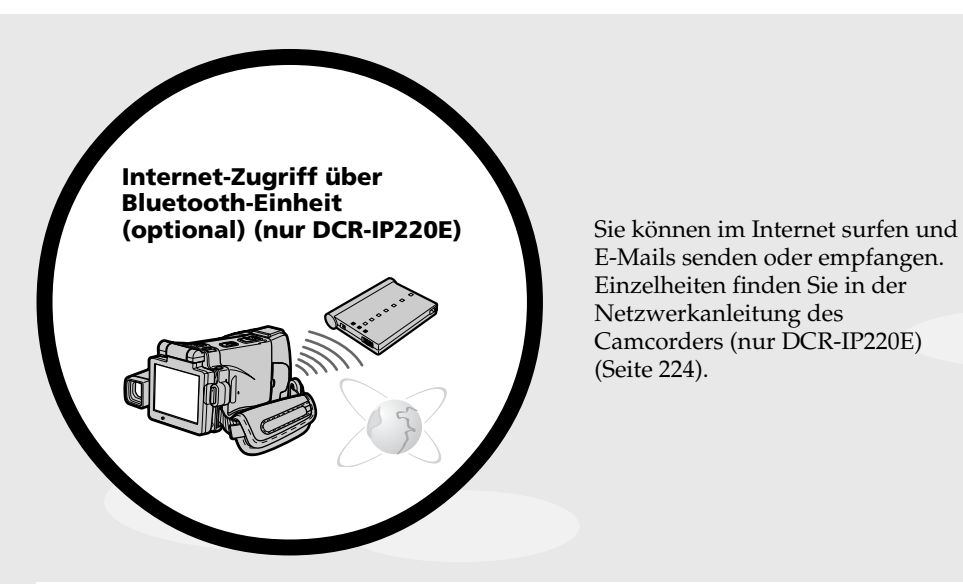

E-Mails senden oder empfangen. Einzelheiten finden Sie in der Netzwerkanleitung des Camcorders (nur DCR-IP220E) (Seite 224).

### **Sonstige Funktionen**

### **Funktionen zum Einstellen der Belichtung bei der Aufnahme**

- •BACK LIGHT (Seite 48)
- •NightShot/Super NightShot/Colour Slow Shutter (Seite 49)
- •Bildaufnahme mit Blitz (Seite 65, 149)
- •Weißabgleich (Seite 69)
- •PROGRAM AE (Seite 81)
- •Manuelle Belichtungskorrektur (Seite 84)
- •Flexible Spot-Belichtungsmessung (Seite 86)
- •HOLOGRAM AF (Seite 151)
- •NightFraming (Seite 153)

### **Funktionen zur kreativen Bildgestaltung**

- •Digitalzoom (Seite 43) Im Ausgangszustand ist das Digitalzoom ausgeschaltet **(OFF)**. (Wenn Sie mit einem Faktor von mehr als 10× zoomen wollen, setzen Sie den Menüparameter **D ZOOM** auf den gewünschten Zoomfaktor.)
- •Fader (Seite 73)
- •Picture Effect (Seite 76)
- •Digital Effect (Seite 78)
- •Titeleinblendung (Seite 114, 120)
- •MEMORY MIX (Seite 160)

### **Funktionen für optimale, natürliche Bilder**

- •PROGRAM AE (Seite 81)
	- Sport-Modus
	- Landschafts-Modus
- •Manuelles Fokussieren (Seite 88)
- •Erweiterte Fokussierung (Seite 89)
- •Spot-Fokussierung (Seite 90)

### **Such- und Nachbearbeitungsfunktionen**

- •END SEARCH (Seite 54)
- •DATA CODE (Seite 57)
- •Tape PB ZOOM (Seite 95)
- •MULTI-PICTURE SEARCH (Seite 97)
- •TITLE SEARCH (Seite 102)

### **Français**

# **Table des matières**

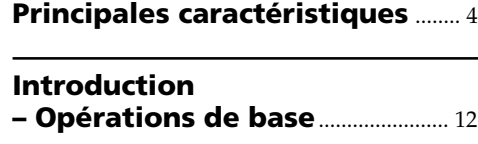

# **Guide de mise en marche rapide**

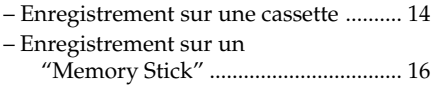

# **Préparatifs**

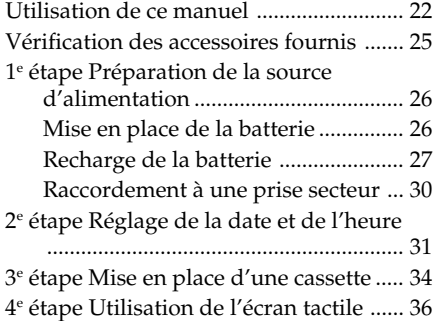

### **Enregistrement – Opérations de base**

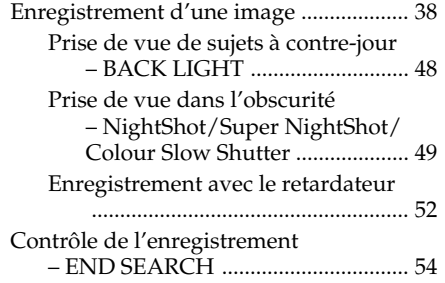

# **Lecture – Opérations de base**

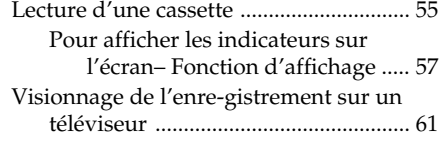

## **Opérations d'enregistrement avancées**

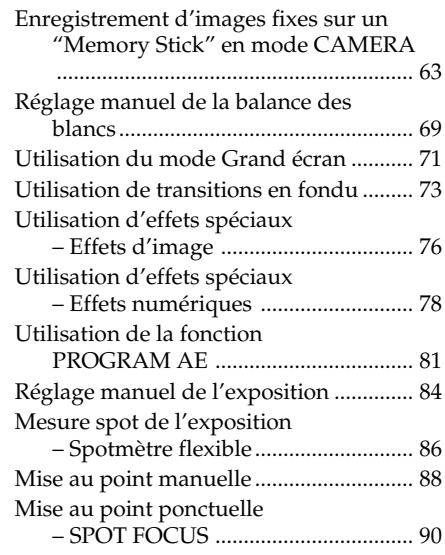

# **Opérations de lecture avancées**

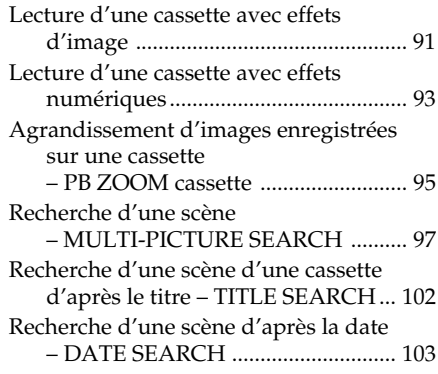

# **Montage**

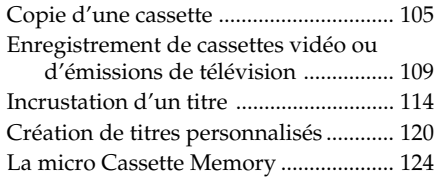

### **Opérations liées au "Memory Stick"**

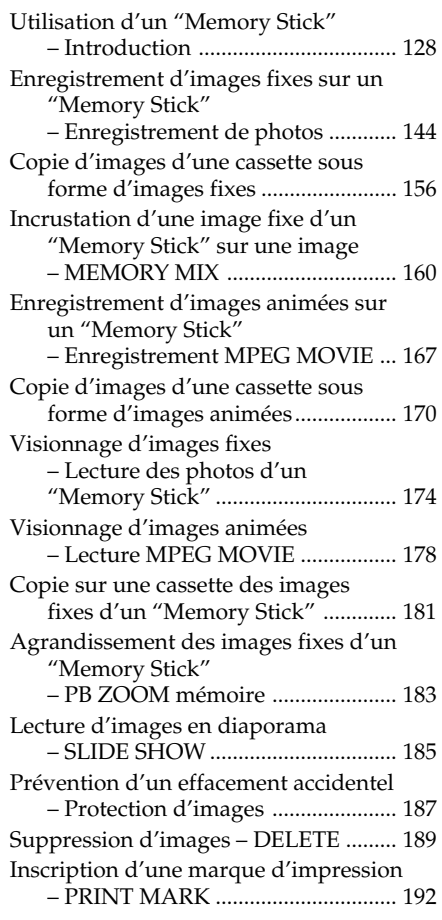

### **Visionnage d'images sur un ordinateur**

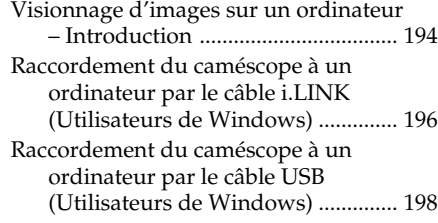

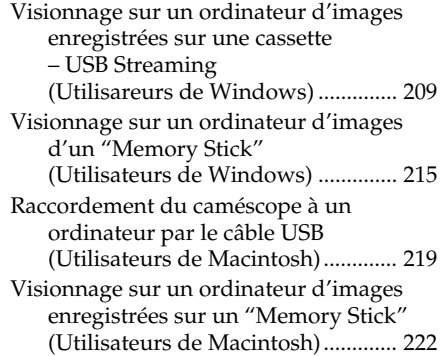

### **Utilisation de la fonction Network (DCR-IP220E seulement)**

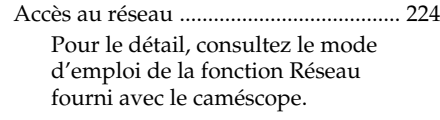

# **Personnalisation du caméscope**

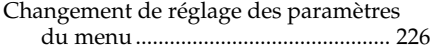

# **Guide de dépannage**

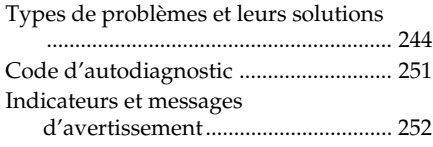

### **Informations complémentaires**

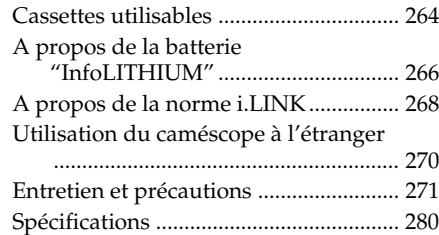

### **Référence rapide**

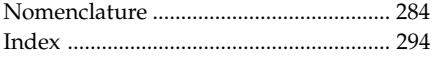

**Deutsch**

# **Inhaltsverzeichnis**

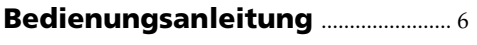

# **Einführung**

**– Grundlegende Bedienung**....... 12

### **Schnellanleitung**

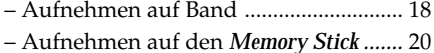

### **Vor dem Betrieb**

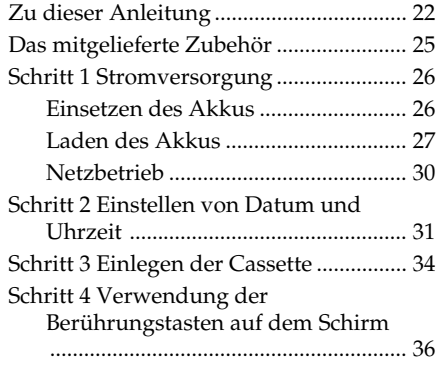

### **Aufnahmebetrieb – Grundlagen**

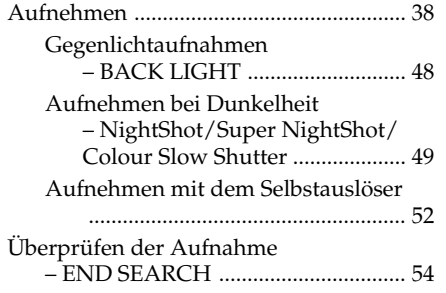

### **Wiedergabebetrieb – Grundlagen**

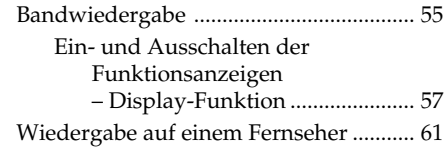

### **Aufnahmefunktionen für Fortgeschrittene**

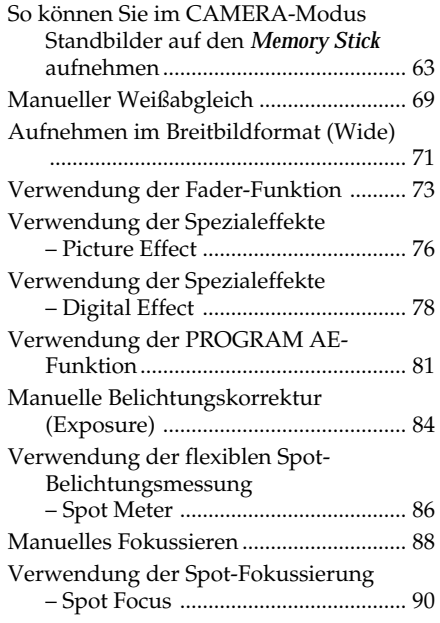

### **Wiedergabefunktionen für Fortgeschrittene**

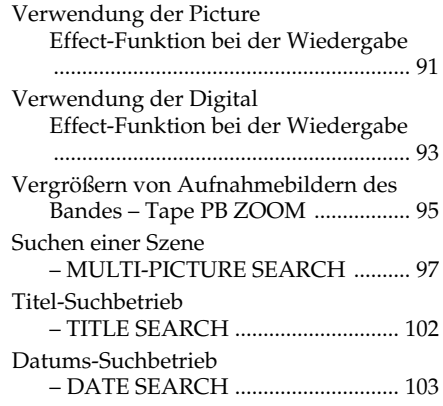

# **Editierbetrieb**

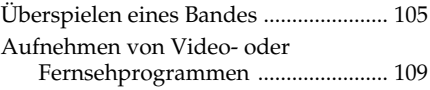

## **Inhaltsverzeichnis**

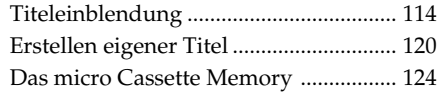

### **Der** *Memory Stick*

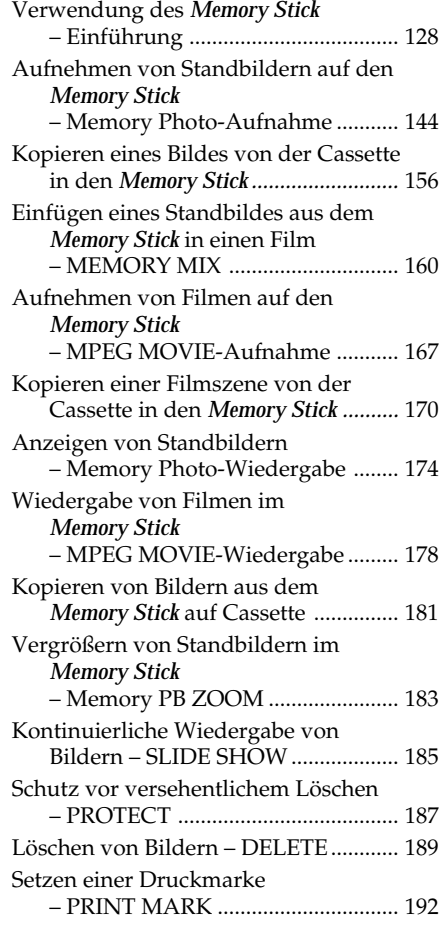

### **Betrieb mit einem Computer**

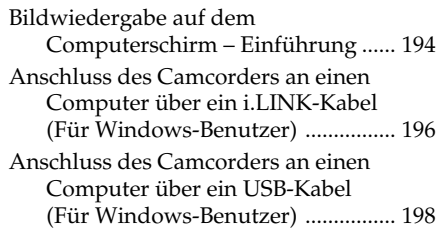

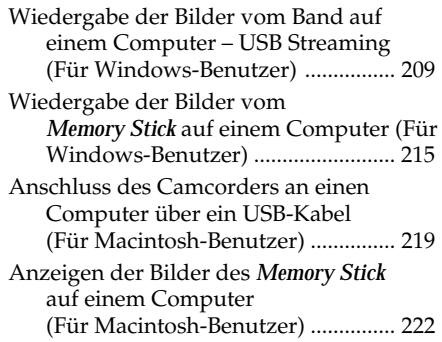

### **Verwendung der Netzwerkfunktion (nur DCR-IP220E)**

Netzwerkzugriff ...................................... 224 Weitere Einzelheiten entnehmen Sie bitte der Netzwerkanleitung des Camcorders.

### **Individuelles Voreinstellen des Camcorders**

Menüeinstellungen ................................. 226

### **Störungssuche**

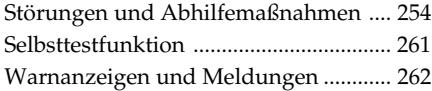

# **Zusatzinformationen**

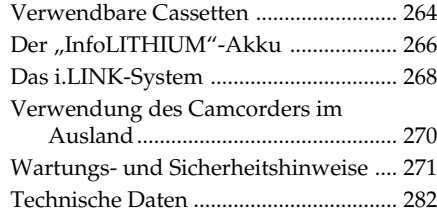

# **Übersicht**

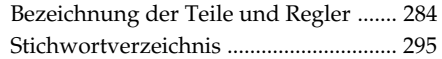

# **Introduction – Opérations de base**

Cette section décrit les fonctions de base du caméscope.

### **Mise sous tension et sélection d'un mode**

Pour l'alimentation du caméscope, voir "1<sup>e</sup> étape Préparation de la source d'alimentation" à la page 26.

**(1)** Faites glisser le commutateur POWER dans le sens de la flèche tout en appuyant sur le petit bouton vert, puis relâchez-le.

Le caméscope s'allume et se règle sur le mode CAMERA, ce qui est signalé par l'éclairage du témoin CAMERA.

- **(2)** Faites glisser de nouveau le commutateur POWER dans le sens de la flèche. A chaque fois, le mode change de la façon suivante et le témoin correspondant s'allume.<br>**CAMERA** Mode à utiliser pou
	- **CAMERA** Mode à utiliser pour l'enregistrement.

### **MEMORY/NETWORK (DCR-IP220E) ou MEMORY (DCR-IP210E)**

- MEMORY : Mode à utiliser pour l'enregistrement sur un "Memory Stick" et la lecture ou l'édition d'images enregistrées sur un "Memory Stick".
- NETWORK (DCR-IP220E seulement) : Mode à utiliser pour la fonction réseau. Pour le détail, reportez-vous au Mode d'emploi de la Fonction Réseau.
- **VCR** Mode à utiliser pour la lecture ou l'édition d'images enregistrées sur une cassette ou un "Memory Stick".

# **Einführung – Grundlegende Bedienung**

In diesem Kapitel wird die grundlegende Bedienung des Camcorders behandelt.

### **Einschalten und Wahl der Betriebsart**

Zur Stromversorgung des Camcorders siehe "Schritt 1 Stromversorgung" auf Seite 26.

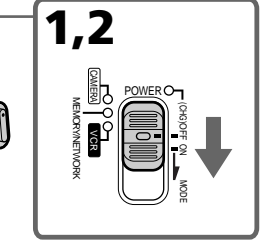

- **(1)** Halten Sie die kleine grüne Taste gedrückt, schieben Sie den POWER-Schalter in Pfeilrichtung, und lassen Sie ihn dann los. Der Camcorder ist damit eingeschaltet. Er befindet sich im CAMERA-Modus, und die CAMERA-Lampe leuchtet auf.
- **(2)** Schieben Sie den POWER-Schalter in Pfeilrichtung. Durch wiederholtes Betätigen wird die Betriebsart umgeschaltet; die betreffende Lampe leuchtet jeweils auf. **CAMERA** Zum Aufnehmen auf Band. **MEMORY/NETWORK (DCR-IP220E) oder MEMORY (DCR-IP210E)**
	- MEMORY: Zum Aufnehmen auf den *Memory Stick* oder zum Wiedergeben oder Editieren eines Bildes im *Memory Stick*.

NETWORK (nur DCR-IP220E):

Zur Verwendung der Netzwerkfunktion. Einzelheiten entnehmen Sie bitte der mitgelieferten Netzwerkanleitung.

**VCR** Zum Wiedergeben oder Editieren eines Bildes auf der Cassette oder dem *Memory Stick*.

### **Introduction – Opérations de base**

### **Einführung – Grundlegende Bedienung**

### **Ouverture du panneau LCD**

### **Herausklappen des LCD-Schirms**

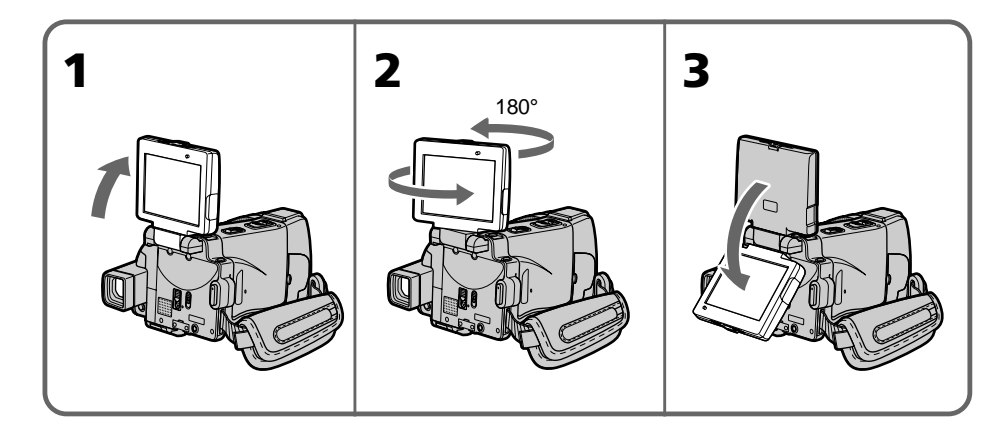

- **(1)**Ouvrez le panneau LCD vers le haut dans le sens de la flèche.
- **(2)**Tournez le panneau LCD de 180 degrés dans le sens antihoraire.
- **(3)** Fermez le panneau LCD en orientant l'écran vers vous.

Lorsque vous fermez le panneau LCD, mettez-le d'abord à la verticale puis rabattezle contre le caméscope.

### **Remarques**

- •Le panneau LCD tourne de 180 degrés dans le sens antihoraire et de 90 degrés dans le sens horaire.
- •Le viseur s'éteint automatiquement lorsque vous utilisez le panneau LCD, sauf dans le mode Miroir (p. 45).

### **Si vous utilisez l'écran LCD en extérieur au soleil**

Vous ne verrez pas bien l'affichage. Dans ce cas, il vaut mieux utiliser le viseur.

### **Avant d'ajuster l'angle du panneau LCD**

Assurez-vous que le panneau LCD est ouvert comme indiqué à l'étape 2.

- **(1)** Klappen Sie den LCD-Schirm in Pfeilrichtung hoch.
- **(2)**Drehen Sie den LCD-Schirm um 180 Grad im Gegenuhrzeigersinn.
- **(3)** Klappen Sie den LCD-Schirm zum Camcordergehäuse zurück, so dass der Schirm nach außen weist. Vor dem Zurückklappen muss der LCD-Schirm vertikal gestellt werden.

### **Hinweise**

- •Der LCD-Schirm lässt sich um 180 Grad im Gegenuhrzeigersinn und um 90 im Uhrzeigersinn drehen.
- •Bei aktiviertem LCD-Schirm wird der Sucher automatisch ausgeschaltet. Im Spiegelmodus (Seite 45) bleibt der Sucher jedoch eingeschaltet.

### **Bei Außenaufnahmen im Sonnenschein**

Bei Sonnenlicht empfehlen wir, das Bild im Sucher zu kontrollieren, da das Bild auf dem LCD-Schirm möglicherweise nicht gut zu sehen.

### **Beim Ändern des Winkels des LCD-Schirms**

Achten Sie darauf, dass sich der LCD-Schirm in der Position von Schritt 2 befindet.

### **Français**

# **Guide de mise en marche rapide – Enregistrement sur une cassette**

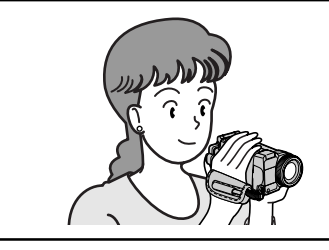

Ce chapitre vous présente les fonctions de base du caméscope pour enregistrer des images sur une cassette. Reportez-vous aux pages entre parenthèses "( )" pour des informations plus détaillées.

# **Raccordement du cordon d'alimentation (p. 30)**

Pour filmer en extérieur, utilisez la batterie (p. 26).

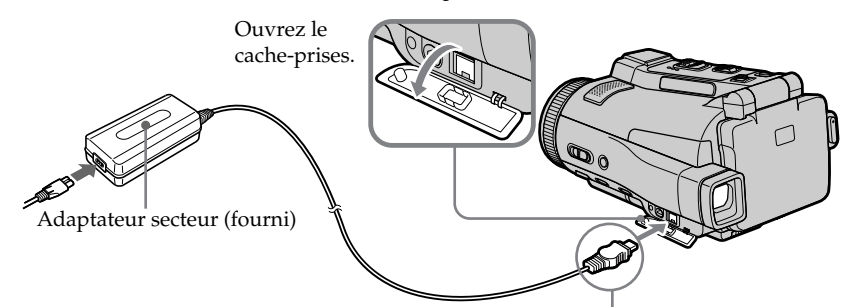

Branchez la fiche en dirigeant la marque  $\blacktriangle$  vers le bas.

# **Mise en place d'une cassette (p. 34)**

1Faites glisser OPEN/  $\triangle$  EJECT  $\triangle$  dans le sens de la flèche et ouvrez le couvercle.

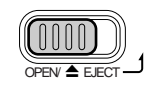

<sup>2</sup> Appuyez au centre du dos de la cassette pour insérer la cassette. Insérez-la tout droit et à fond dans son logement avec la fenêtre tournée vers le couvercle.

 $\bullet$  Appuyez légèrement sur le logement de la cassette pour le fermer. Quand le logement est abaissé, fermez le couvercle de sorte qu'il s'encliquette.

 $OPEN/\triangle EIECT$ 

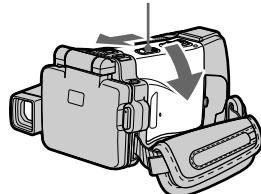

Fenêtre de la cassette

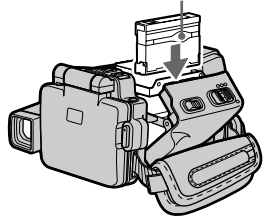

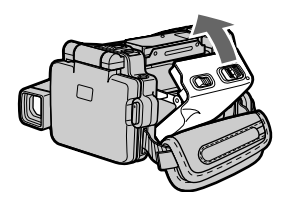

# **Enregistrement d'une image (p. 38)**

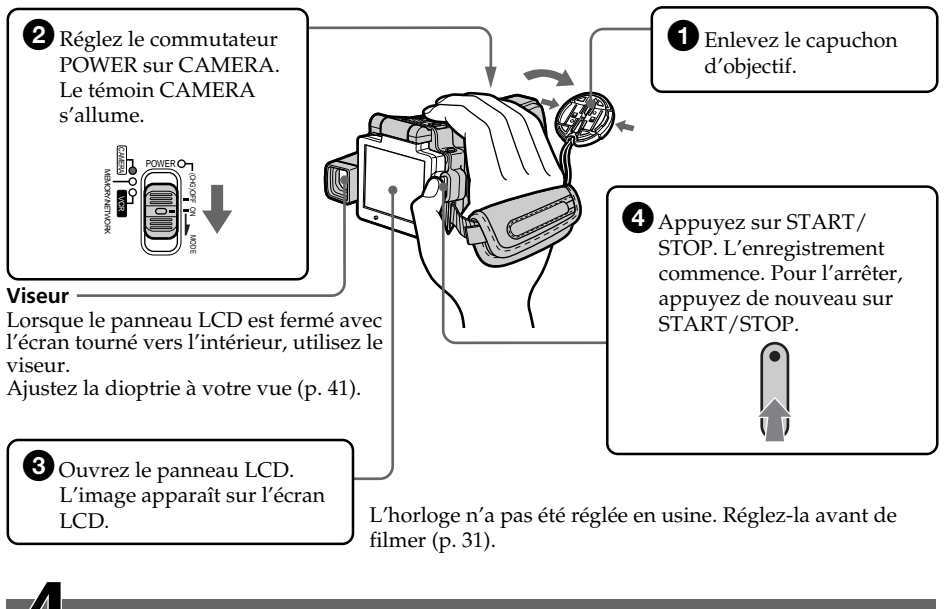

# **Contrôle de l'image sur l'écran LCD après l'enregistrement (p. 55)**

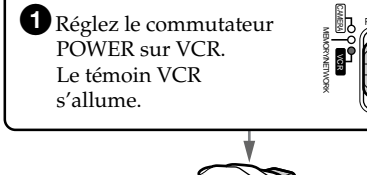

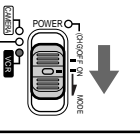

2 Appuyez sur  $\overline{\triangleleft}$  de l'écran tactile pour rembobiner la bande.

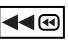

**3** Appuyez sur ► II de l'écran tactile pour activer la lecture.

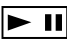

### **Remarque**

Lorsque vous utilisez l'écran tactile, appuyez légèrement sur les touches d'exploitation avec le doigt ou le stylet fourni (DCR-IP220E seulement). N'appuyez pas sur l'écran LCD avec des objets aigus.

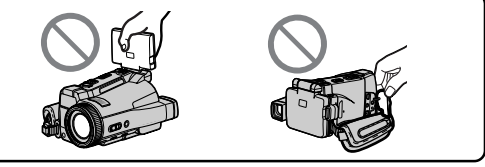

### **Remarque**

Ne prenez pas le caméscope par le panneau LCD ou le cache-prises.

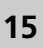

# **Guide de mise en marche rapide – Enregistrement sur un "Memory Stick"**

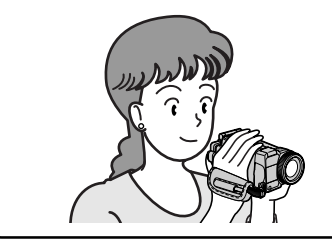

Ce chapitre vous présente les fonctions de base du caméscope, avec lesquelles vous pourrez enregistrer des images sur un "Memory Stick". Reportez-vous aux pages entre parenthèses "( )" pour des informations plus détaillées.

# **Raccordement du cordon d'alimentation (p. 30)**

Pour filmer en extérieur, utilisez la batterie (p. 26).

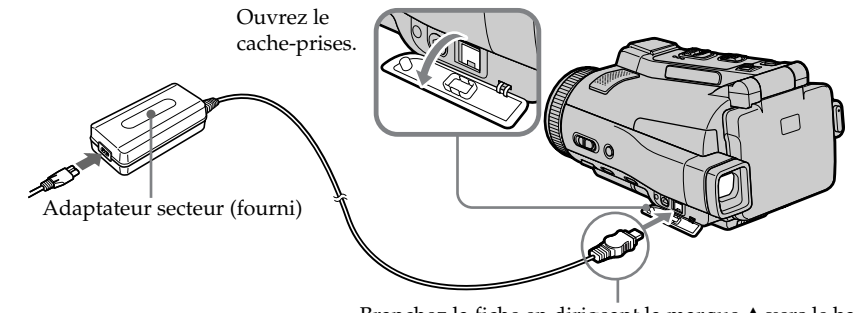

Branchez la fiche en dirigeant la marque  $\blacktriangle$  vers le bas.

# **Insertion d'un "Memory Stick" (p. 131)**

Insérez à fond le "Memory Stick" dans son logement, comme indiqué sur l'illustration.

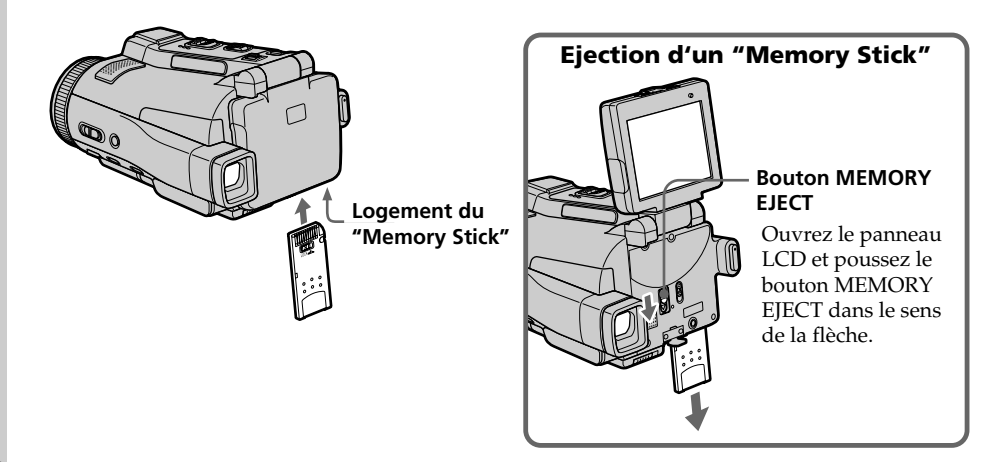

### **Enregistrement d'une image fixe sur un "Memory Stick" (p. 144)**

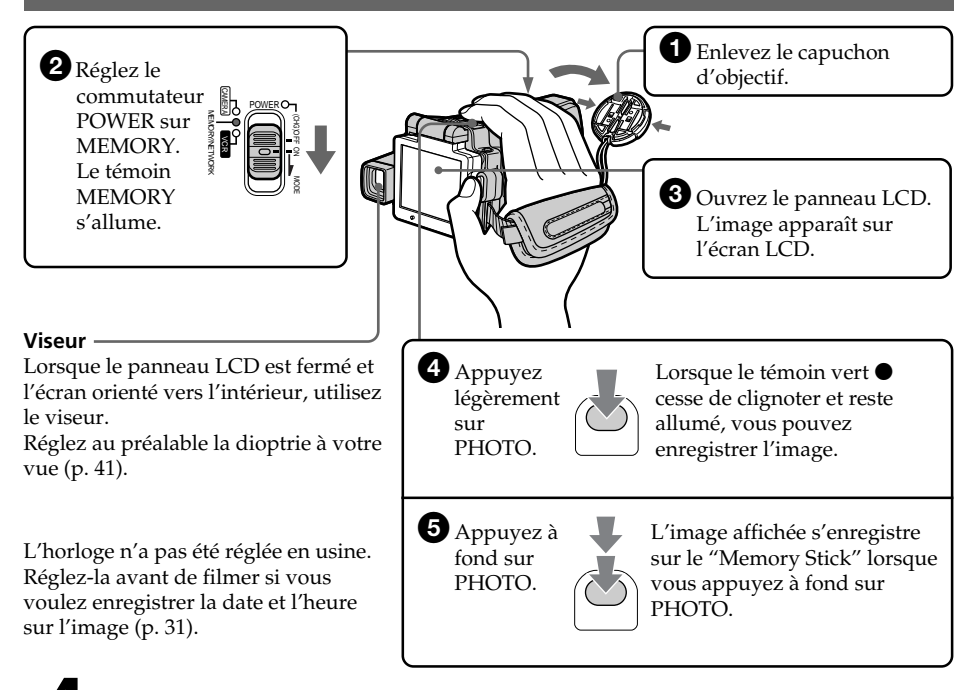

# **Contrôle d'une image fixe sur l'écran LCD (p. 174)**

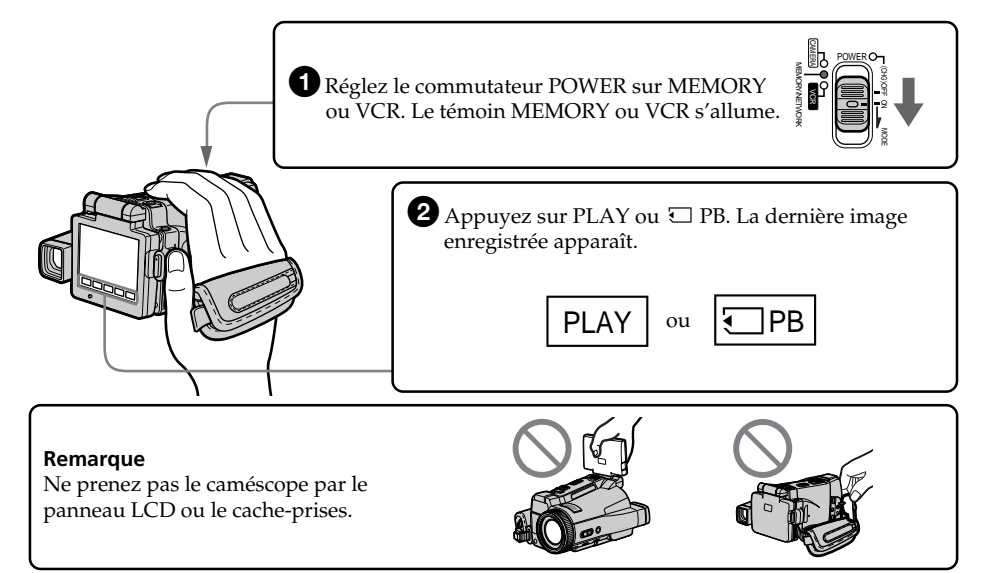

# **Deutsch Schnellanleitung – Aufnehmen auf Band**

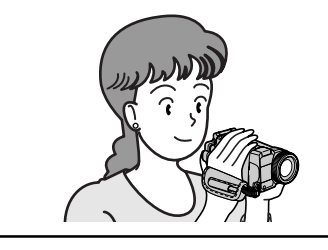

In diesem Kapitel werden die grundlegenden Schritte für das Aufnehmen auf Band behandelt. Einzelheiten finden Sie auf den in Klammern "()" angegebenen Seiten.

# **Anschluss des Netzkabels (Seite 30)**

Verwenden Sie bei Außenaufnahmen den Akku (Seite 26).

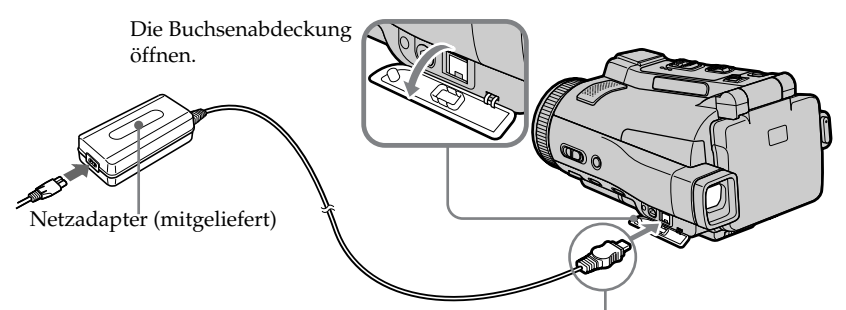

Den Stecker mit der ▲ -Marke nach unten einstecken.

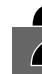

# **Einlegen der Cassette (Seite 34)**

 $\bullet$  Schieben Sie OPEN/ $\blacktriangle$ EJECT $\_\!\_\!\!$  in Pfeilrichtung, und öffnen Sie den Deckel.

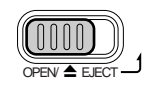

2Drücken Sie hinten in der Mitte auf die Cassette, um sie einzuschieben. Achten Sie darauf, dass die Cassette nicht verkantet ist und das Fenster zum Deckel weist.

**3** Schließen Sie den Cassettenfachdeckel bis zur Hälfte. Nachdem das Cassettenfach ganz eingefahren ist, schließen Sie den Deckel, so dass er einrastet.

 $OPEN/\triangle EIECT$ 

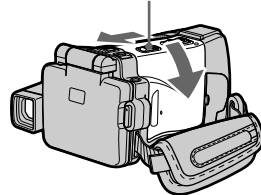

Cassettenfenster

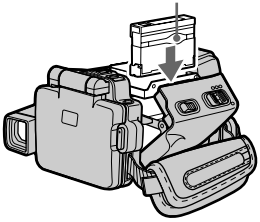

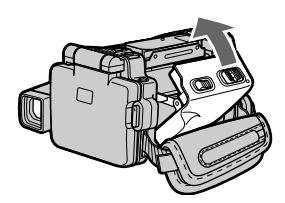

# **Aufnahme (Seite 38)**

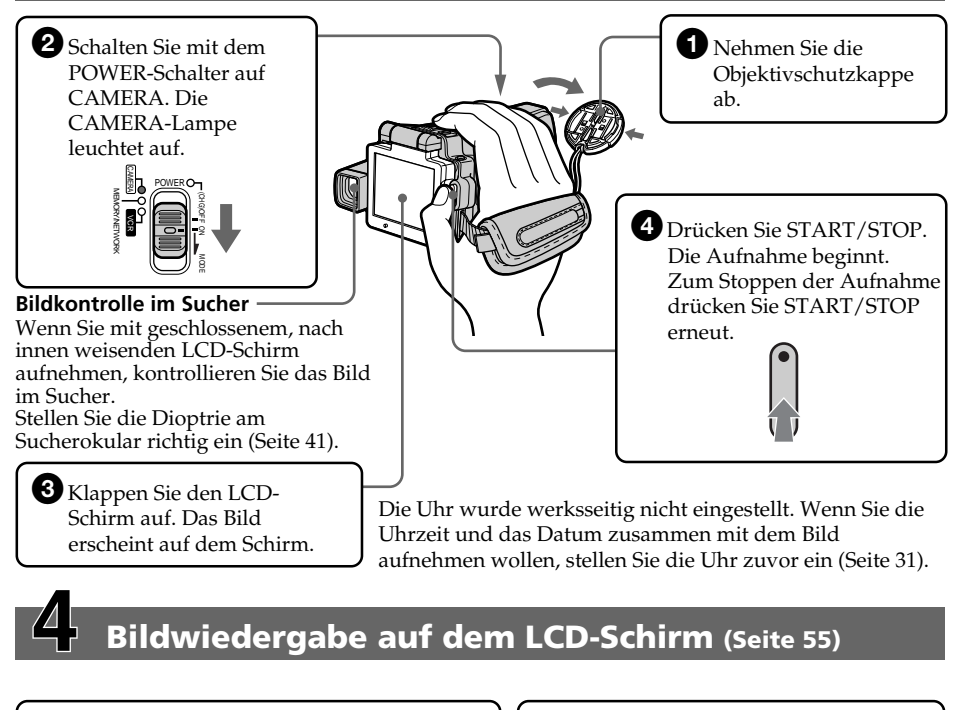

**1** Schalten Sie mit dem POWER-Schalter auf VCR. Die VCR-Lampe leuchtet auf.

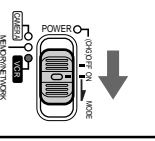

2 Berühren Sie <am auf dem Schirm, um das Band zurückzuspulen.

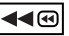

 $\bullet$  Berühren Sie  $\blacktriangleright$  II auf dem Schirm, um die Wiedergabe zu starten.

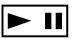

### **Hinweis**

Berühren Sie die Tasten auf dem Schirm mit Ihrem Daumen oder dem mitgelieferten Stift (nur DCR-IP220E). Drücken Sie niemals mit einem anderen Gegenstand als dem mitgelieferten Stift (nur DCR-IP220E) auf den LCD-Schirm.

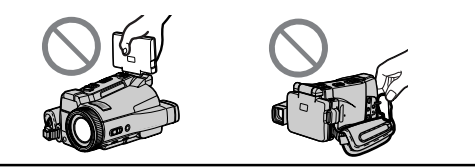

### **Hinweis**

Fassen Sie beim Tragen des Camcorders nicht am LCD-Schirm und nicht an der Buchsenabdeckung an.

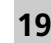

# **Schnellanleitung – Aufnehmen auf den** *Memory Stick*

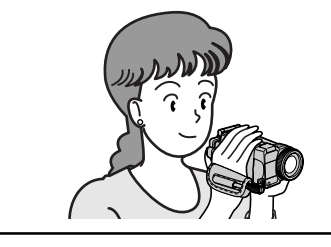

In diesem Kapitel werden die grundlegenden Schritte für das Aufnehmen auf den *Memory Stick* behandelt. Einzelheiten finden Sie auf den in Klammern  $\mu$   $\mu$ angegebenen Seiten.

# **Anschluss des Netzkabels (Seite 30)**

Verwenden Sie bei Außenaufnahmen den Akku (Seite 26).

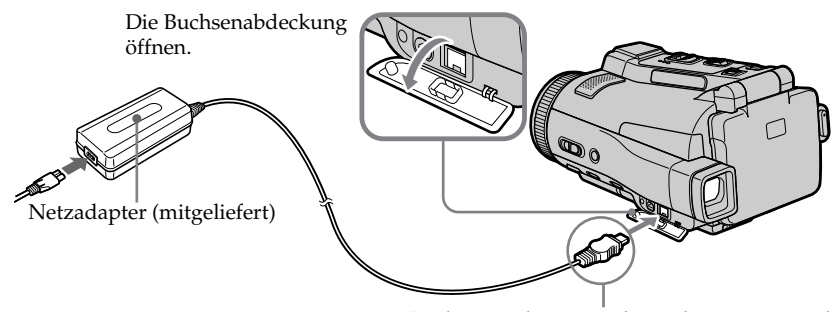

Den Stecker mit der  $\blacktriangle$  -Marke nach unten einstecken.

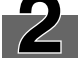

# **Einsetzen des** *Memory Stick* **(Seite 131)**

Schieben Sie den *Memory Stick* wie in der Abbildung gezeigt ganz in den *Memory Stick*-Schacht ein.

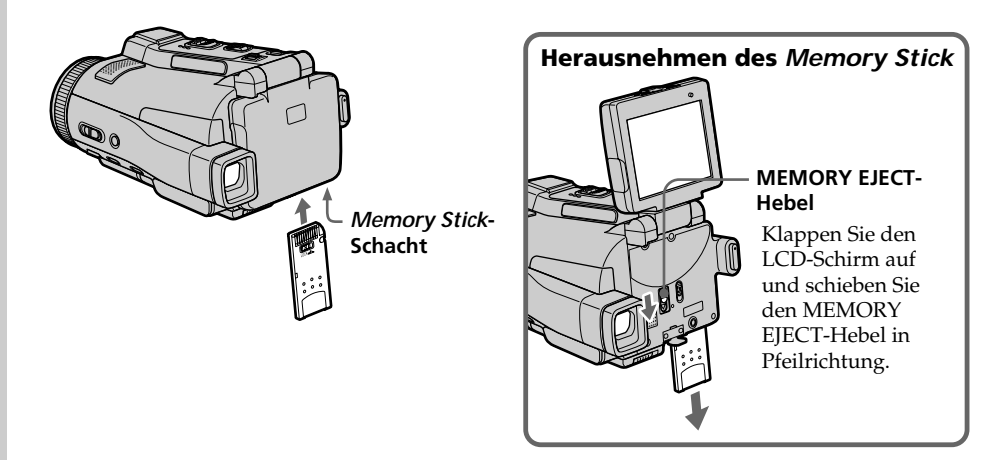

### **Aufnehmen von Bildern auf den** *Memory Stick* **(Seite 144)**

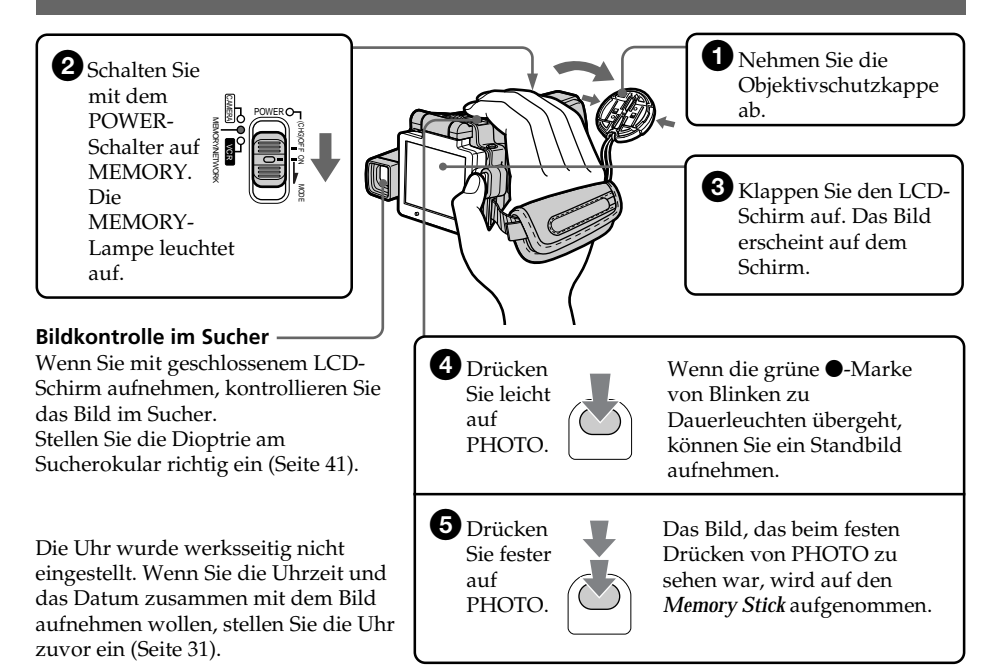

### **Wiedergabe des Standbildes auf dem LCD-Schirm (Seite 174)**

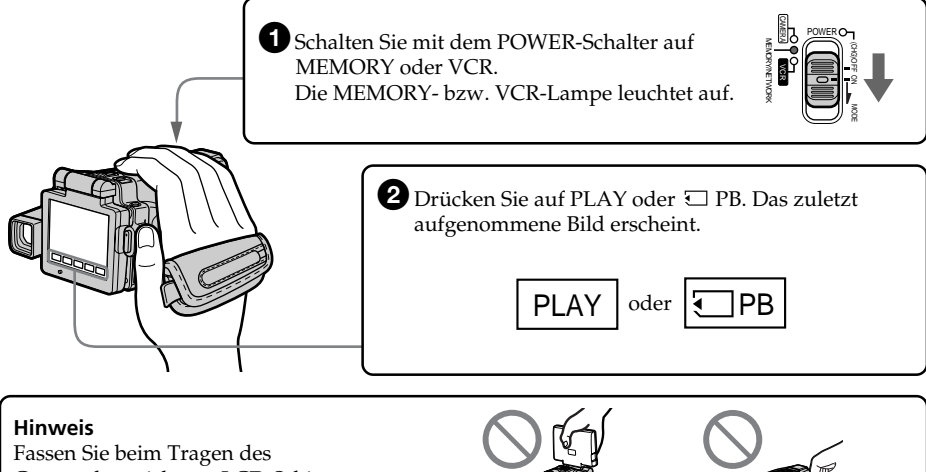

Camcorders nicht am LCD-Schirm und nicht an der Buchsenabdeckung an.

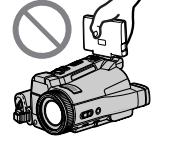

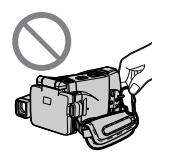

# **— Préparatifs — Utilisation de ce manuel**

Les instructions de ce manuel couvrent les deux modèles mentionnés dans le tableau suivant. Avant de lire ce manuel et d'utiliser le caméscope, vérifiez le numéro de votre modèle sous le caméscope. Les illustrations représentent le DCR–IP220E, sauf mention contraire. Toute différence de fonctionnement entre les deux modèles est clairement mentionnée dans le texte, par exemple "DCR–IP220E seulement".

Dans ce mode d'emploi, les touches et les réglages du caméscope sont toujours indiqués en majuscules.

Par ex. Réglez le commutateur POWER sur CAMERA.

Chaque opération que vous effectuez est confirmée par un signal sonore (bip).

# **— Vor dem Betrieb — Zu dieser Anleitung**

Diese Anleitung behandelt die beiden unten aufgeführten Modelle. Vergewissern Sie sich, welches Modell Sie besitzen, bevor Sie die Anleitung lesen. Die Modellnummer steht an der Unterseite des Camcorders. Die Abbildungen in der Anleitung zeigen normalerweise das Modell DCR-IP220E. Falls nicht, wird darauf hingewiesen. Auch auf eventuelle Unterschiede in der Bedienung wird deutlich im Erläuterungstext hingewiesen (beispielsweise durch "nur DCR-IP220E").

Die Bezeichnungen von Tasten, Schaltern und Einstellpositionen sind in Großbuchstaben gedruckt.

Beispiel: Schalten Sie mit dem POWER-Schalter auf CAMERA.

Die Bedienungsvorgänge werden durch Pieptöne bestätigt.

### **Différences entre les modèles/Die Unterschiede zwischen den Modellen**

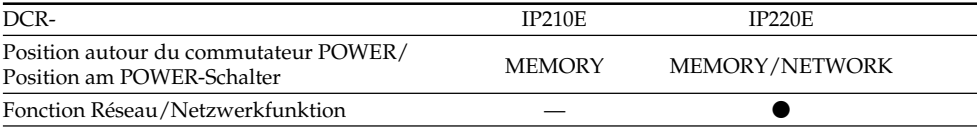

- Présent/vorhanden
- Absent/nicht vorhanden

### **Remarque sur le format MICROMV**

**IIILU** Ce caméscope est de format MICROMV. Vous ne pouvez donc utiliser que des cassettes MICROMV qui présentent les caractéristiques suivantes.

- •Enregistrement et lecture d'environ 60 minutes de qualité égale à celle des cassettes DV (vidéo numériques).
- •Toutes les cassettes MICROMV sont de type "micro Cassette Memory". Il est donc facile d'accéder aux scènes en utilisant cette mémoire (Fonction MULTI-PICTURE SEARCH).
- •Format de compression des données MPEG2, c'est-à-dire le format des DVD (disques versatiles numériques). Débit binaire de 12 Mbps pour l'enregistrement d'images de plus grande qualité.
- •La transition entre la dernière scène enregistrée et la suivante est une image fixe. C'est normal.

Les cassettes MICROMV portent la marque  $\Psi$ .

### **Remarque sur les standards de télévision couleur**

Les standards de télévision couleur sont différents d'un pays à l'autre. Pour regarder vos films sur un téléviseur, vous devrez utiliser un téléviseur de standard PAL.

### **Précautions concernant les droits d'auteur**

Les émissions de télévision, les films, les cassettes vidéo et autres enregistrements peuvent être protégés par des droits d'auteur.

La duplication de ces enregistrements peut être contraire aux lois sur la propriété artistique.

### **Hinweis zum MICROMV-Format**

**HILL** Der Camcorder arbeitet mit dem MICROMV-Format. Es können nur MICROMV-Cassetten verwendet werden.

- •Die Aufnahme-/Wiedergabezeit beträgt etwa 60 Minuten, die Qualität entspricht dem DV-Format (Digital Video).
- •Alle MICROMV-Cassetten sind mit einem micro Cassette Memory ausgestattet. Der Speicher erleichtert das schnelle Auffinden der gewünschten Szene (MULTI-PICTURE SEARCH-Funktion).
- •Die Daten werden im MPEG2-Format komprimiert, dasselbe Format, das auch bei DVDs (Digital Versatile Disc) verwendet wird. Dank der hohen Bitrate von 12 Mbps ist eine hohe Bildqualität gewährleistet.
- •Am Szenenübergang erscheint ein Standbild. Es handelt sich dabei nicht um eine Fehlfunktion.

Die Markierung <sup>(!!</sup> befindet sich auf der MICROMV-Cassette

### **Hinweis zum TV-Farbsystem**

Das TV-System unterscheidet sich von Land zu Land. Wenn Sie die Aufzeichnung auf einem Fernseher wiedergeben, achten Sie darauf, dass es sich um ein PAL-Gerät handelt.

### **Das Urheberrecht**

TV-Programme, Filme, Videobänder usw. können urheberrechtlich geschützt sein. Unerlaubtes Aufzeichnen solcher Materialien verstößt gegen das Urheberrecht.

### **Précautions concernant le caméscope**

### **Objectif et écran LCD/viseur**

- •**L'écran LCD et le viseur sont le produit d'une technologie pointue et plus de 99,99% des pixels sont opérationnels. Cependant, on peut constater de très petits points noirs et/ ou lumineux (blancs, rouges, bleus ou verts) apparaissant en permanence sur l'écran LCD et dans le viseur. Ces points sont normaux et proviennent du processus de fabrication ; ils n'affectent en aucun cas l'enregistrement.**
- •Evitez de mouiller le caméscope. Protégez le caméscope de la pluie ou de l'eau de mer. La pluie et l'eau de mer peuvent provoquer des dégâts parfois irréparables **[a]**.
- •N'exposez jamais le caméscope à des températures supérieures à 60°C, comme en plein soleil ou dans une voiture garée au soleil **[b]**.
- •Veillez à ne pas poser le caméscope trop longtemps près d'une fenêtre ou à l'extérieur avec l'écran LCD, le viseur ou l'objectif dirigé vers le soleil. La chaleur peut causer une panne **[c]**.
- •Ne filmez pas directement le soleil. La chaleur peut causer une panne. Filmez le soleil plutôt au crépuscule lorsque la lumière est faible **[d]**.

### **Vorsichtsmaßnahmen**

### **Objektiv und LCD-Schirm/Sucher**

- •**Der LCD-Schirm und der Sucherschirm sind mit modernster Präzisionstechnologie hergestellt. Über 99,99% der Punkte arbeiten einwandfrei. Einzelne rote, blaue oder grüne Punkte leuchten jedoch möglicherweise ständig oder sind ständig erloschen. Es handelt sich dabei nicht um einen Defekt; das aufgezeichnete Bild ist einwandfrei.**
- •Achten Sie sorgfältig darauf, dass der Camcorder nicht nass wird. Halten Sie ihn unbedingt von Regen und Feuchtigkeit (insbesondere von Meereswasser) fern. Durch Feuchtigkeit kann es zu Fehlfunktionen und im schlimmsten Fall zu nicht reparierbaren Schäden kommen **[a]**.
- •Setzen Sie den Camcorder keinen Temperaturen über 60 °C (wie Sie beispielsweise auch in einem in der prallen Sonne geparkten Fahrzeug entstehen können) aus **[b]**.
- •In der Nähe eines Fensters und bei Außenaufnahmen muss darauf geachtet werden, dass der LCD-Schirm, der Sucher und das Objektiv nicht über längere Zeit direkt auf die Sonne ausgerichtet sind, da es sonst zu Störungen kommen kann **[c]**.
- •Nehmen Sie niemals direkt die pralle Sonne auf, da es sonst zu Störungen kommen kann. Nur bei Dämmerung, gedämpftem Sonnenlicht usw. darf die Sonne direkt aufgenommen werden **[d]**.

**[a]**

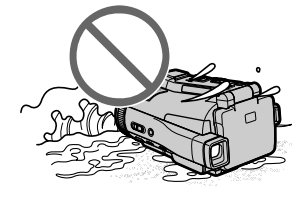

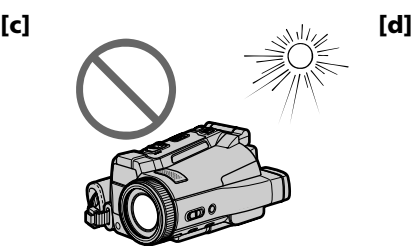

**[b]**

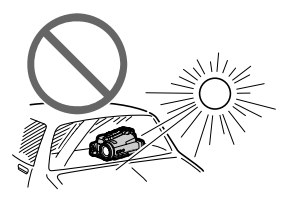

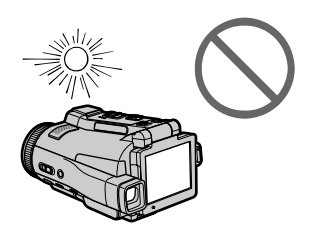

# **Vérification des accessoires fournis**

# **Das mitgelieferte Zubehör**

Vérifiez si tous les accessoires suivants sont fournis avec le caméscope.

Vergewissern Sie sich, dass die folgenden Zubehörteile im Lieferumfang Ihres Camcorders enthalten sind.

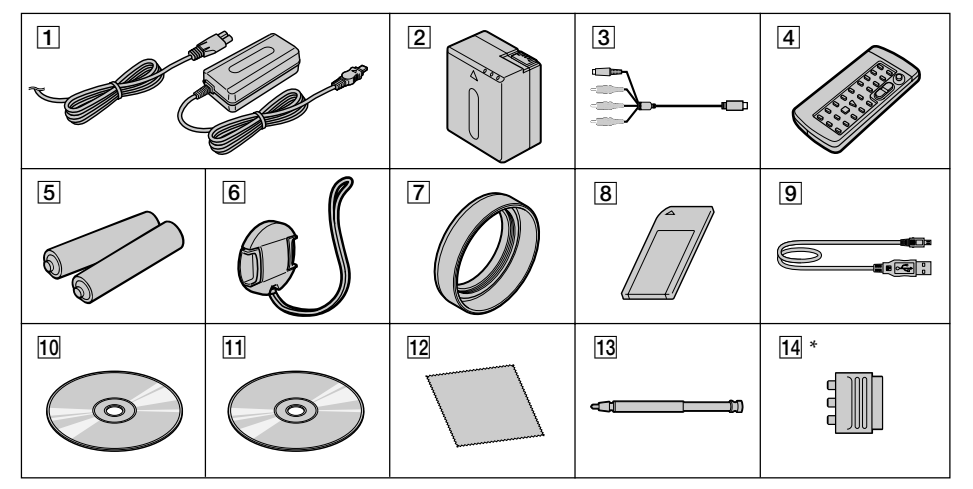

- \* Varie selon les régions de commercialisation. Cet article est fourni avec les modèles européens seulement.
- 1 **Adaptateur secteur AC-L20A** (1), **Cordon d'alimentation** (1) (p. 27)
- 2 **Batterie rechargeable NP-FF70** (1) (p. 26, 27)
- 3 **Cordon de liaison audio/vidéo** (1) (p. 61)
- 4 **Télécommande sans fil** (1) (p. 290)
- 5 **Piles R6 (modèle AA) pour la télécommande** (2) (p. 291)
- 6 **Capuchon d'objectif** (1) (p. 38)
- 7 **Pare-soleil** (1) (p. 42)
- 8 **"Memory Stick"** (1) (p. 128)
- 9 **Câble USB** (1) (p. 194)
- q; **CD-ROM (SPVD-008 USB Driver)** (1) (p. 198, 219)
- **11 CD-ROM (MovieShaker Ver.3.1 for MICROMV)** (1) (p. 196)
- **Tissu de nettoyage** (1) (p. 273)
- **13 Stylet** (1) (DCR–IP220E seulement) (p. 225)
- qf **Adaptateur à 21 broches** (1) (Modèle européen seulement) (p. 62)

Aucune compensation ne peut être accordée si la lecture ou l'enregistrement ont été impossibles en raison d'un mauvais fonctionnement du caméscope, du support d'enregistrement ou d'un autre problème.

- \* Je nach Land unterschiedlich. Nur bei Europa-Modellen mitgeliefert.
- 1**Netzdapter AC-L20A** (1), **Netzkabel** (1) (Seite 27)
- 2**Akku NP-FF70** (1) (Seite 26, 27)
- 3**A/V-Kabel** (1) (Seite 61)
- 4**Infrarot-Fernbedienung** (1) (Seite 290)
- 5**R6/AA-Batterien für Fernbedienung** (2) (Seite 291)
- 6**Objektivschutzkappe** (1) (Seite 38)
- 7**Gegenlichtblende** (1) (Seite 42)
- 8*Memory Stick* (1) (Seite 128)
- 9**USB-Kabel** (1) (Seite 194)
- q; **CD-ROM (SPVD-008 USB-Driver)** (1) (Seite 198, 219)
- **11 CD-ROM (MovieShaker Ver.3.1 for MICROMV)** (1) (Seite 196)
- **Reinigungstuch** (1) (Seite 273)
- **13 Stift** (1) (nur DCR-IP220E) (Seite 225)
- **14 21-Pol-Adapter** (1) (nur Europa-Modell) (Seite 62)

Für Aufnahmen, die aufgrund eines beschädigten Camcorders, Speichermediums usw. nicht ausgeführt wurden, wird keine Haftung übernommen.

# **1e étape Préparation de la source d'alimentation**

### **Mise en place de la batterie**

### **Le caméscope fonctionne avec une batterie NP-FF70 seulement.**

- **(1)** Poussez OPEN  $\Box$  dans le sens de la flèche et ouvrez le couvercle du logement de la batterie.
- **(2)**Insérez la batterie avec les bornes orientées vers le caméscope.
- **(3)** Fermez le couvercle du logement de la batterie.

# **Schritt 1 Stromversorgung**

### **Einsetzen des Akkus**

### **Der Camcorder kann nur mit dem Akku NP-FF70 betrieben werden.**

- **(1)** Schieben Sie OPEN  $\overline{\mathbf{I}}$  in Pfeilrichtung, und öffnen Sie den Akkufachdeckel.
- **(2)** Setzen Sie den Akku mit den Kontakten zum Camcorder ein.
- **(3)** Schließen Sie den Akkufachdeckel.

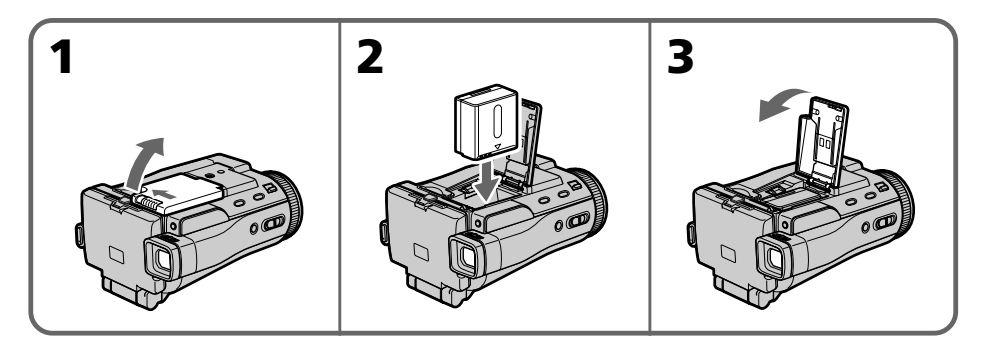

### **Pour enlever la batterie**

Ouvrez le couvercle du logement de la batterie et pousser le bouton pour sortir la batterie.

### **Herausnehmen des Akkus**

Öffnen Sie den Akkufachdeckel, drücken Sie auf den Hebel, und nehmen Sie den Akku heraus.

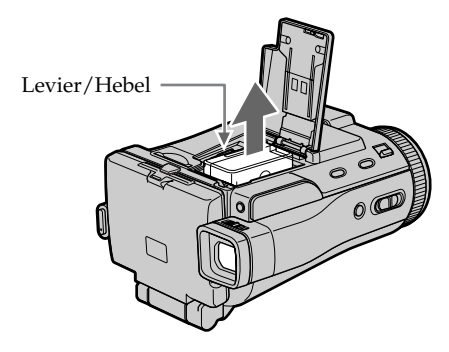

### **Remarque**

Ce caméscope ne fonctionne qu'avec la batterie rechargeable NP-FF70. Vous ne pouvez pas utiliser la batterie rechargeable NP-FF50.

### **Hinweis**

Der Camcorder kann nur mit dem Akku NP-FF70 verwendet werden. Der Akku NP-FF50 eignet sich nicht.

### **1e étape Préparation de la source d'alimentation**

### **Recharge de la batterie**

Rechargez la batterie avant d'utiliser le caméscope.

Ce caméscope ne fonctionne qu'avec une batterie de type **"InfoLITHIUM"(NP-FF70)**. Voir page 266 pour le détail sur la batterie

"InfoLITHIUM".

- **(1)**Ouvrez le cache-prises et raccordez l'adaptateur secteur fourni à la prise DC IN du caméscope en dirigeant la marque ▲ vers le bas.
- **(2)**Raccordez le cordon d'alimentation à l'adaptateur secteur.
- **(3)**Raccordez le cordon d'alimentation à une prise secteur.
- **(4)**Réglez le commutateur POWER sur (CHG) OFF.

Le témoin de batterie CHG s'allume quand la recharge commence. Lorsqu'elle est terminée, le témoin de batterie CHG s'éteint **(recharge complète)**.

### **Schritt 1 Stromversorgung**

### **Laden des Akkus**

Laden Sie den Akku auf, bevor Sie den Camcorder verwenden.

Der Camcorder ist nur zum Betrieb mit einem **"InfoLITHIUM"-Akku (NP-FF70) bestimmt**. Einzelheiten zum "InfoLITHIUM"-Akku finden Sie auf Seite 266.

- **(1)**Öffnen Sie die Buchsenabdeckung, und stecken Sie den Stecker des beim Camcorder mitgelieferten Netzadapters mit der A-Marke nach unten in die DC IN-Buchse.
- **(2)** Schließen Sie das Netzkabel am Netzadapter an.
- **(3)** Schließen Sie das Netzkabel an die Steckdose an.
- **(4)** Stellen Sie auf POWER-Schalter auf (CHG) OFF.

Die CHG-Lampe leuchtet auf, und der Ladevorgang beginnt. Wenn der Akku **(voll)** geladen ist, erlischt die CHG-Lampe.

> Témoin de batterie CHG/ CHG-Lampe

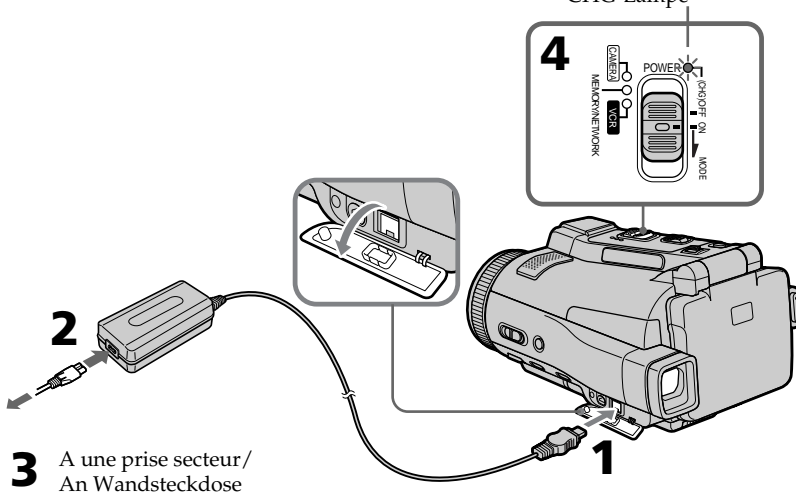

### **Après la recharge de la batterie**

Débranchez l'adaptateur secteur de la prise DC IN du caméscope.

# **Nach dem Laden des Akkus**

Trennen Sie den Netzadapter von der DC IN-Buchse des Camcorders ab.

### **1e étape Préparation de la source d'alimentation**

### **Remarque**

Les parties métalliques de la fiche CC de l'adaptateur secteur ne doivent pas toucher d'objets métalliques. Sinon un court-circuit peut endommager l'adaptateur secteur.

### **Pendant la recharge de la batterie, le témoin de batterie CHG clignote dans les cas suivants :**

- La batterie n'est pas installée correctement.
- La batterie ne fonctionne pas correctement.
- La température ambiante est extrêmement élevée ou basse.

### **Lorsque vous utilisez l'adaptateur secteur**

Placez l'adaptateur secteur près d'une prise secteur. En cas de problème, débranchez immédiatement la fiche de la prise pour couper l'alimentation.

### **Temps de recharge/Ladezeit**

### **Schritt 1 Stromversorgung**

### **Hinweis**

Achten Sie darauf, dass keine Metallgegenstände mit dem DC-Anschluss des Netzadapters in Berührung kommen. Ansonsten kann der Netzadapter durch einen Kurzschluss beschädigt werden.

### **Während des Ladens blinkt die CHG-Lampe in folgenden Fällen:**

- Der Akku ist nicht richtig eingesetzt.
- Der Akku ist defekt.
- Die Umgebungstemperatur ist sehr hoch oder sehr niedrig.

### **Bei Netzbetrieb**

Der Netzadapter sollte sich in der Nähe der Steckdose befinden, damit Sie ihn bei einer Störung umgehend abtrennen können.

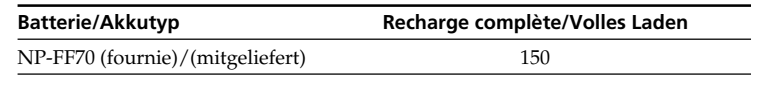

Temps approximatif pour recharger une batterie vide à 25°C.

Le temps de recharge peut être plus long si la batterie est extrêmement chaude ou froide en raison de la température ambiante.

Ungefähre Zeiten in Minuten zum Laden eines leeren Akkus bei 25 °C. Bei sehr hohen oder niedrigen Umgebungstemperaturen kann die Ladezeit länger sein.

### **Temps d'enregistrement/Aufnahmezeit**

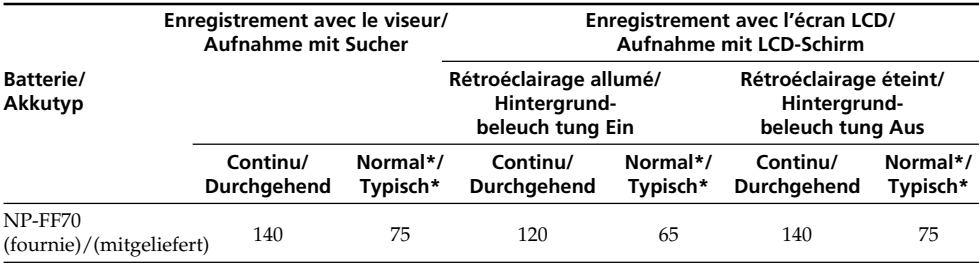

Temps approximatif indiqué en minutes lorsqu'une batterie complètement rechargée est utilisée.

\* Temps approximatif d'enregistrement en minutes avec marche/arrêt d'enregistrement, zooming et mise sous et hors tension répétés. L'autonomie réelle de la batterie peut être inférieure.

Ungefähre Zeiten in Minuten bei Verwendung eines ganz voll geladenen Akkus.

\* Ungefähre Aufnahmezeit in Minuten für den Fall, dass die Aufnahme mehrmals gestartet/ gestoppt, das Zoom mehrmals betrieben und die Stromversorgung mehrmals ein-/ ausgeschaltet wird. Die tatsächliche Betriebszeit ist möglicherweise kürzer.

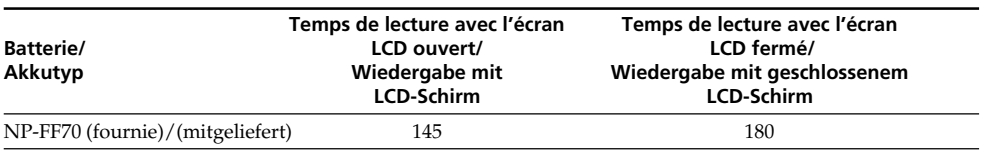

### **Temps de lecture/Wiedergabezeit**

Temps approximatif indiqué en minutes lorsqu'une batterie complètement rechargée est utilisée.

### **Remarque**

Temps approximatif d'enregistrement et de lecture à 25°C. L'autonomie de la batterie sera plus courte si vous utilisez le caméscope dans un lieu froid.

### **Si le caméscope s'éteint bien que l'autonomie de la batterie soit suffisante d'après l'indicateur**

Rechargez de nouveau la batterie de sorte que le temps soit correctement indiqué.

### **Température conseillée pour la recharge**

Il est conseillé de recharger la batterie à une température ambiante de 10°C à 30°C.

### **Qu'est-ce qu'une batterie "InfoLITHIUM"?**

Une batterie "InfoLITHIUM" est une batterie au lithium-ion qui peut échanger des données sur son état de charge avec d'autres appareils électroniques compatibles. Ce caméscope est compatible avec les batteries "InfoLITHIUM" (NP-FF70). Il ne fonctionne qu'avec ce type de batterie. Les modèles F de batteries "InfoLITHIUM" portent la marque **D** InfoLITHIUM **B**.

"InfoLITHIUM" est une marque de fabrique de Sony Corporation.

Ungefähre Zeiten in Minuten bei Verwendung eines ganz voll geladenen Akkus.

### **Hinweis**

Bei den obigen Angaben handelt es sich um die ungefähre Aufnahmezeit und Wiedergabezeit bei einer Umgebungstemperatur von 25 °C. In kalter Umgebungstemperatur verkürzt sich die Betriebszeit.

### **Wenn sich der Camcorder ausschaltet, obwohl die Akkuladung laut Akkurestzeitanzeige noch ausreicht**

Laden Sie den Akku erneut voll auf. Anschließend stimmt die Akkurestzeitanzeige.

### **Empfohlene Ladetemperatur**

Wir empfehlen, den Akku bei einer Umgebungstemperatur zwischen 10 °C und 30 °C zu laden.

### **Was bedeutet ..InfoLITHIUM"?**

Lithiumionen-Akkus vom Typ "InfoLITHIUM" tauschen mit dafür vorgesehenen Videogeräten Daten hinsichtlich des Stromverbrauchs aus. Dieser Camcorder kann nur mit "InfoLITHIUM"-Akkus (NP-FF70) betrieben werden. "InfoLITHIUM"-Akkus der Serie F besitzen die  $M$ arkierung  $\ddot{\mathbf{u}}$  *Infolithium*  $\mathbf{u}$ .

"InfoLITHIUM" ist ein Warenzeichen der Sony Corporation.

### **Raccordement à une prise secteur**

Si vous devez utiliser le caméscope pendant longtemps, il est préférable de raccorder l'adaptateur secteur pour faire fonctionner le caméscope sur le courant secteur.

- **(1)**Ouvrez le cache-prises et raccordez l'adaptateur secteur fourni à la prise DC IN du caméscope en prenant soin de diriger la marque  $\triangle$  vers le bas.
- **(2)**Raccordez le cordon d'alimentation à l'adaptateur secteur.
- **(3)**Raccordez le cordon d'alimentation à une prise secteur.

### **Schritt 1 Stromversorgung**

### **Netzbetrieb**

Bei längerem Betrieb empfehlen wir, den Camcorder mit dem Netzadapter am Stromnetz zu betreiben.

- **(1)**Öffnen Sie die Buchsenabdeckung, und stecken Sie den Stecker des beim Camcorder mitgelieferten Netzadapters mit der **A**-Marke nach unten in die DC IN-Buchse.
- **(2)** Schließen Sie das Netzkabel am Netzadapter an.
- **(3)** Schließen Sie das Netzkabel an die Steckdose an.

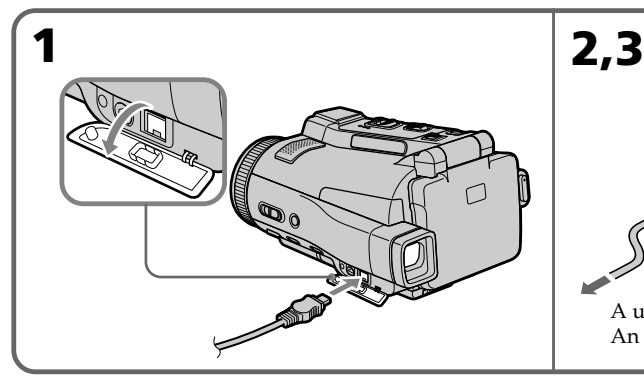

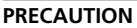

L'ensemble caméscope-adaptateur n'est pas isolé de la source d'alimentation secteur (courant domestique) tant qu'il est raccordé à une prise secteur, même s'il est éteint.

### **Remarques**

- •L'adaptateur secteur peut alimenter le caméscope même lorsque la batterie est sur le caméscope.
- •La prise DC IN est la "source prioritaire". C'està-dire que la batterie ne fournira pas l'alimentation si l'adaptateur est raccordé à la prise DC IN, même si le cordon n'est pas raccordé à une prise secteur.

### **Batterie de voiture**

Vous ne pouvez pas utiliser une batterie de voiture pour recharger la batterie du caméscope.

### **VORSICHT**

Die Einheit ist auch im ausgeschalteten Zustand nicht vollständig vom Stromnetz getrennt, solange sie noch an einer Netzsteckdose angeschlossen ist.

A une prise secteur/ An Wandsteckdose

### **Hinweise**

- •Auch bei eingesetztem Akku kann der Camcorder mit dem Netzadapter betrieben werden.
- •Die DC IN-Buchse besitzt Priorität. Wenn Sie das Netzadapterkabel in die DC IN-Buchse stecken, wird der Akku abgetrennt. Der Camcorder kann dann nur betrieben werden, wenn der Netzadapter an der Netzsteckdose angeschlossen ist.

### **Betrieb an Autobatterie**

Es ist kein Betrieb an einer Autobatterie möglich.

# Préparatifs **31Préparatifs Vor dem Betrieb** Vor dem Betriel

# **2e étape Réglage de la Schritt 2 Einstellen date et de l'heure**

Réglez la date et l'heure la première fois que vous utilisez le caméscope. Si vous ne le faites pas, "CLOCK SET" s'affichera chaque fois que vous mettrez le commutateur POWER sur CAMERA ou MEMORY.

Si vous n'utilisez pas votre caméscope pendant **trois mois environ**, la date et l'heure seront effacées (des tirets apparaissent à la place) parce que la pile rechargeable dans le caméscope est déchargée (p. 273). Dans ce cas, rechargez la batterie, réglez le fuseau, l'heure d'été/hiver, l'année, le mois, le jour, les heures et les minutes.

- **(1)** Réglez le commutateur POWER sur CAMERA ou MEMORY. Le témoin CAMERA ou MEMORY s'allume.
- **(2)** Appuyez sur FN (fonction) pour afficher la PAGE1 (p. 36).
- **(3)** Appuyez sur MENU pour afficher le menu.
- **(4)** Appuyez sur  $\frac{1}{\tau}$  pour sélectionner  $\boxed{\triangle}$ , puis appuyez sur EXEC.
- **(5)** Appuyez sur  $\frac{1}{\pi}$  pour sélectionner CLOCK SET, puis appuyez sur EXEC.
- **(6)** Appuyez sur  $\frac{1}{\tau}$  pour sélectionner le fuseau, puis appuyez sur EXEC.
- **(7)** Appuyez sur  $\sqrt{\frac{1}{\pi}}$  pour sélectionner l'heure d'été ou l'heure d'hiver, puis appuyez sur EXEC.
- **(8)** Appuyez sur  $\frac{1}{\tau}$  pour sélectionner l'année souhaitée, puis appuyez sur EXEC.
- **(9)** Réglez le mois, le jour et l'heure comme à l'étape 8.
- **(10)** Appuyez sur  $\frac{1}{\tau}$  pour régler les minutes, puis appuyez sur EXEC au top horaire. L'horloge se met en marche.

# **von Datum und Uhrzeit**

Stellen Sie vor der ersten Inbetriebnahme des Camcorders Datum und Uhrzeit ein. Sind Datum und Uhrzeit noch nicht eingestellt, erscheint jedesmal "CLOCK SET", wenn Sie mit dem POWER-Schalter auf CAMERA oder MEMORY schalten.

Wird der Camcorder etwa **drei Monate lang** nicht benutzt, können Datum und Uhrzeit verloren gehen (in der Anzeige erscheinen dann lediglich Striche), da der interne Puffer-Akku leer ist (Seite 273). Laden Sie den internen Puffer-Akku in einem solchen Fall auf, und stellen Sie anschließend das Gebiet, Sommer-/Winterzeit, das Jahr, den Monat, den Tag, die Stunden und die Minuten ein.

- **(1)** Schalten Sie mit dem POWER-Schalter auf CAMERA oder MEMORY. Die CAMERA- oder MEMORY-Lampe leuchtet auf.
- **(2)** Drücken Sie auf FN, um Seite PAGE1 aufzurufen (Seite 36).
- **(3)** Drücken Sie auf MENU, um das Menü anzuzeigen.
- **(4)** Wählen Sie mit  $\frac{1}{\pi}$  die Option  $\boxed{\oplus}$ , und drücken Sie auf EXEC.
- **(5)** Wählen Sie mit  $\frac{1}{\pi}$  die Option CLOCK SET, und drücken Sie auf EXEC.
- **(6)** Wählen Sie mit  $\frac{1}{\tau}$  das Land bzw. Gebiet, und drücken Sie auf EXEC.
- **(7)** Wählen Sie mit  $\frac{1}{\tau}$  zwischen Sommerzeit und Winterzeit, und drücken Sie auf EXEC.
- **(8)** Stellen Sie mit  $\frac{1}{\uparrow}$  das Jahr ein, und drücken Sie auf EXEC.
- **(9)** Stellen Sie Monat, Tag und Stunden entsprechend Schritt 8 ein.
- **(10)** Stellen Sie mit  $\frac{1}{\tau}$  die Minuten ein, und drücken Sie auf EXEC bei Ertönen eines Zeitzeichens. Die Uhr nimmt den Betrieb auf.

### **2e étape Réglage de la date et de l'heure**

### **Schritt 2 Einstellen von Datum und Uhrzeit**

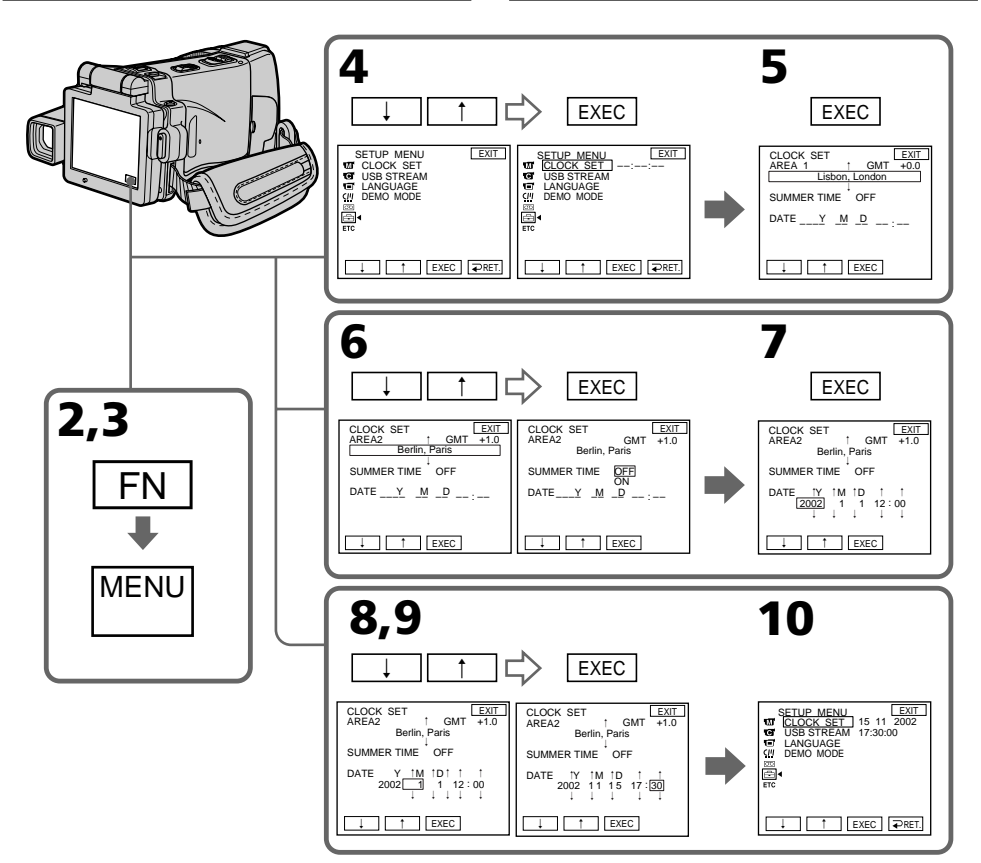

### **L'année change comme suit :**

**Die Jahreszahlen ändern sich wie folgt:**

$$
2000 \leftarrow \cdots \rightarrow 2002 \leftarrow \cdots \rightarrow 2079
$$

### **Pour revenir à FN**

Appuyez sur EXIT.

### **Si vous utilisez le caméscope à l'étranger** Réglez l'horloge sur l'heure locale (p. 33).

### **Si vous utilisez le caméscope dans une région où l'heure d'été est utilisée**

Réglez SUMMERTIME sur ON dans les paramètres du menu.

### **Si vous ne réglez pas la date et l'heure**

"--------" et "--:--:--" seront enregistrés à la place du code de données sur la cassette ou sur le "Memory Stick".

### **Remarque sur l'indication de l'heure**

**32** un cycle de 24 heures. L'horloge interne du caméscope fonctionne selon

### **Zum Zurückschalten auf FN**

Drücken Sie auf EXIT.

**Bei Verwendung des Camcorders im Ausland** Stellen Sie die Uhr auf die jeweilige Ortszeit ein (Seite 33).

### **Bei Verwendung des Camcorders in einem Land mit Sommerzeit**

Setzen Sie den Menüparameter SUMMERTIME auf ON.

### **Wenn Datum und Uhrzeit nicht eingestellt sind**

Als Data Code wird "-- -- ----" und "--:--:--" auf das Band und den *Memory Stick* aufgezeichnet.

### **Hinweis zur Uhrzeitanzeige**

Die interne Uhr arbeitet mit einem 24-Stunden-System.

### **2e étape Réglage de la date et de l'heure**

### **Réglage de l'horloge en fonction du décalage horaire**

Vous pouvez facilement régler l'heure locale en indiquant le décalage horaire. Sélectionnez AREA SET et SUMMERTIME dans les paramètres du menu. Voir page 235 pour le détail.

-11 -10 - 9 - 8 - 7 - 6 - 5 - 4 - 3 - 2 |

### **Décalages horaires dans le monde**

### **Schritt 2 Einstellen von Datum und Uhrzeit**

### **Einfaches Einstellen der Uhr durch Eingabe der Zeitdifferenz**

Die Uhr kann durch einfaches Eingeben der Zeitdifferenz auf eine andere Ortszeit umgestellt werden. Wählen Sie im Menü AREA SET und SUMMERTIME.

 $+8$  +9 +10

ō 9.5

Weitere Einzelheiten finden Sie auf Seite 243.

### **Die Weltuhrzeiten**

 $|+1|+2|+3|+4|+5|+6|+7|$ 

'n 55

19 20 21 22 23 24 25 26 27 29 30 31 1 2 3 4 6 8 10 12 13 14 16 17

 $-1$  UTC

35

35

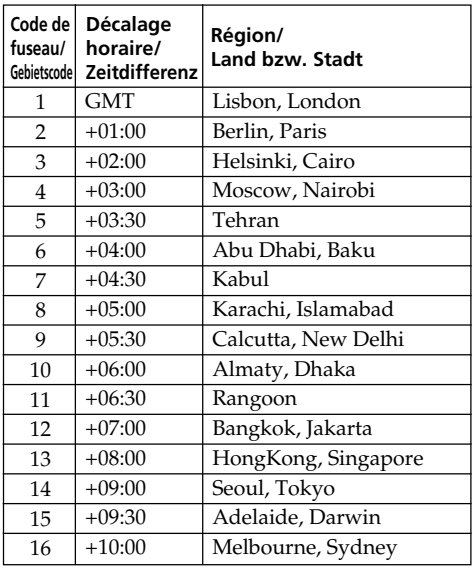

### **Pour spécifier le décalage horaire**

Sélectionnez AREA SET dans les paramètres du menu, puis appuyez sur EXEC. Sélectionnez ensuite la région ou le pays nécessaire en vous référant à la liste ci-dessus, puis appuyez sur EXEC.

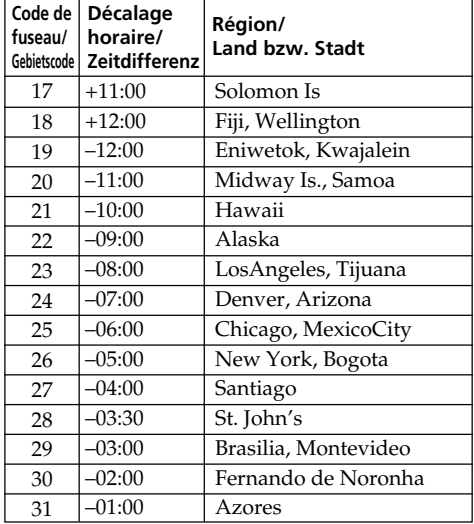

### **Einstellen auf die Ortszeit**

Wählen Sie im Menü die Option AREA SET, und drücken Sie auf EXEC. Wählen Sie dann aus der obigen Tabelle dir Region bzw. die Stadt, in der der Sie sich aufhalten, und drücken Sie auf EXEC.

# **3e étape Mise en place d'une cassette**

- **(1)**Installez la source d'alimentation (p. 26).
- **(2)** Faites glisser OPEN/▲ EJECT  $\triangle$  dans le sens de la flèche et ouvrez le couvercle. Le logement de la cassette s'élève et s'ouvre automatiquement.
- **(3)**Appuyez au centre du dos de la cassette pour insérer la cassette. Insérez la cassette tout droit et à fond dans le logement avec la fenêtre dirigée vers le couvercle de la cassette.
- **(4)** Fermez le logement de la cassette en appuyant légèrement dessus. Le logement de la cassette s'abaisse automatiquement.
- **(5)**Lorsque le logement est complètement abaissé, fermez le couvercle.

# **Schritt 3 Einlegen der Cassette**

- **(1)**Bringen Sie die Stromquelle an (Seite 26).
- **(2)** Schieben Sie OPEN/ $\triangle$  EJECT  $\triangle$  in Pfeilrichtung, und öffnen Sie den Deckel. Das Cassettenfach fährt dann automatisch hoch und öffnet sich.
- **(3)** Setzen Sie die Cassette mit dem Fenster zum Deckel weisend ein. Drücken Sie hinten in der Mitte auf die Cassette, um sie ganz einzuschieben. Achten Sie darauf, dass sie nicht verkantet ist.
- **(4)** Schließen Sie den Cassettenfachdeckel bis zur Hälfte, damit das Cassettenfach einfährt.
- **(5)** Nachdem sich das Cassettenfach ganz gesenkt hat, schließen Sie den Deckel.

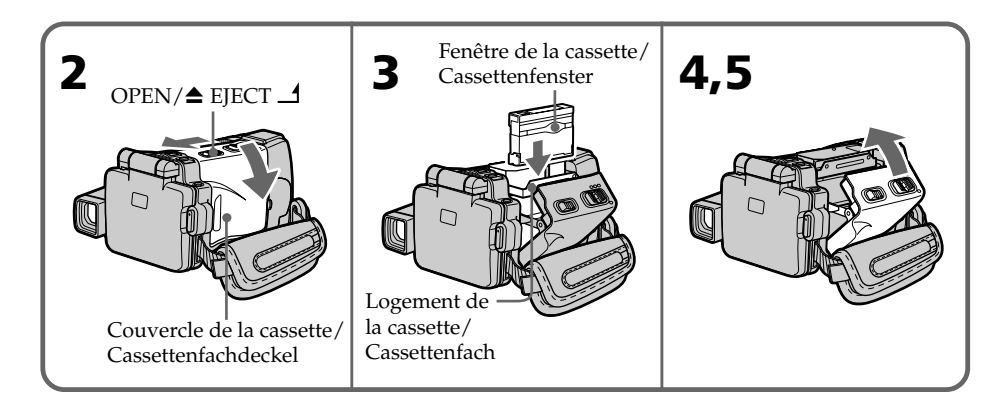

### **Pour éjecter la cassette**

Effectuez les opérations précédentes et sortez la cassette losque le logement de la cassette s'est complètement ouvert à l'étape 2.

### **Zum Herausnehmen der Cassette**

Führen Sie den obigen Vorgang aus. Nehmen Sie im Schritt 2 die Cassette heraus, nachdem das Cassettenfach ganz offen ist.

### **3e étape Mise en place d'une cassette**

### **Remarque**

N'appuyez pas trop fort sur le logement de la cassette pour le fermer, sinon le mécanisme risque de ne plus fonctionner.

### **Pour éviter un effacement accidentel**

Tirez le taquet de protection de la cassette pour découvrir le repère rouge.

# **Schritt 3 Einlegen der Cassette**

### **Hinweis**

Drücken Sie das Cassettenfach nicht nach unten, da es sonst zu Störungen kommen kann.

### **Zum Schutz vor versehentlichem Löschen**

Schieben Sie die Löschschutzlamelle an der Cassette in Pfeilrichtung, so dass die rote Markierung zu sehen ist.

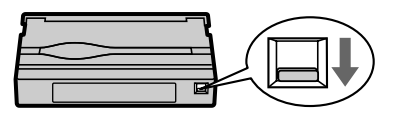

### **Remarque sur l'étiquette**

Une étiquette mal collée peut causer une panne. Veillez à :

- •Coller l'étiquette fournie à l'exclusion de toute autre.
- •Coller l'étiquette à l'endroit réservé à cet effet **[a]**.

### **Hinweis zum Aufkleber**

Beachten Sie die folgenden Angaben, damit der Aufkleber keine Störungen verursacht:

- •Nur der mitgelieferte Aufkleber darf verwendet werden.
- •Der Aufkleber darf nur an der vorgesehenen Stelle angebracht werden **[a]**.

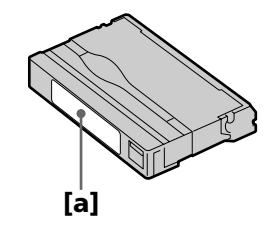

п

# **4e étape Utilisation de l'écran tactile**

L'écran LCD du caméscope contient des touches d'exploitation. Touchez l'écran LCD directement avec le doigt ou le stylet (DCR-IP220E seulement) pour activer les différentes fonctions. L'emploi de l'écran tactile pour l'enregistrement et la lecture d'images d'une cassette est expliqué dans cette section.

- **(1)**Préparez la source d'alimentation (p. 26 à 30).
- **(2)**Ouvrez le panneau LCD.
- **(3)**Réglez le commutateur POWER sur CAMERA pour filmer ou sur VCR pour revoir le film.
- **(4)**Appuyez sur FN pour afficher la PAGE1. Les touches d'exploitation de la PAGE1 apparaissent sur l'écran LCD.
- **(5)**Appuyez sur PAGE2 pour passer à la PAGE2. Les touches d'exploitation de la PAGE2 apparaissent sur l'écran LCD.
- **(6)**Appuyez sur PAGE3 pour passer à la PAGE3. Les touches d'exploitation de la PAGE3 apparaissent sur l'écran LCD.
- **(7)**Appuyez sur la fonction souhaitée. Pour chaque fonction, reportez-vous aux pages correspondantes dans ce manuel.

# **Schritt 4 Verwendung der Berührungstasten auf dem Schirm**

Auf dem LCD-Schirm des Camcorders befinden sich verschiedene Berührungstasten. Berühren Sie den LCD-Schirm mit Ihren Fingern oder dem (nur beim DCR-IP220E) mitgelieferten Stift. Der folgende Abschnitt behandelt die Steuerung der Bandaufnahme und -wiedergabe mit den Berührungstasten.

- **(1)**Bringen Sie eine Stromquelle an (Seite 26 bis 30).
- **(2)** Klappen Sie den den LCD-Schirm heraus.
- **(3)** Schalten Sie mit dem POWER-Schalter auf CAMERA (zum Aufnehmen) oder VCR (zum Wiedergeben).
- **(4)**Drücken Sie auf FN, um Seite PAGE1 aufzurufen. Die Steuertasten von PAGE1 erscheinen auf dem LCD-Schirm.
- **(5)**Drücken Sie auf PAGE2, um Seite PAGE2 aufzurufen. Die Steuertasten von PAGE2 erscheinen auf dem LCD-Schirm.
- **(6)**Drücken Sie auf PAGE3, um Seite PAGE3 aufzurufen. Die Steuertasten von PAGE3 erscheinen auf dem LCD-Schirm.
- **(7)**Drücken Sie auf die gewünschte Steuertaste. Siehe hierzu die betreffenden Seiten in der Anleitung.

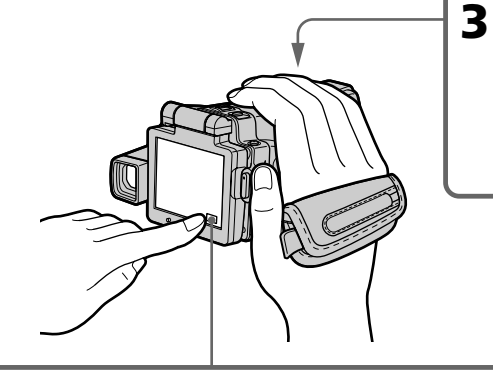

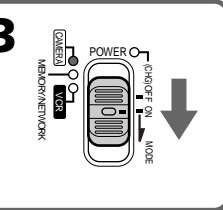

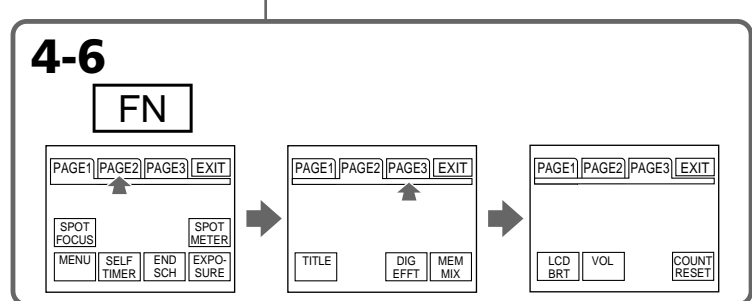

### **Zum Zurückschalten auf FN** Drücken Sie auf EXIT.
# **4e étape Utilisation de l'écran tactile**

# **Pour valider un réglage**

Appuyez sur EXEC ou  $\overline{\rightleftharpoons}$  OK. L'écran PAGE1, 2 ou 3 réapparaît.

# **Pour annuler un réglage**

Appuyez sur OFF. L'écran PAGE1, 2 ou 3 réapparaît.

#### **Remarques**

- •Lorsque vous utilisez l'écran tactile, appuyez légèrement sur l'écran LCD avec le doigt ou le stylet fourni (DCR-IP220E seulement).
- •Ne pas appuyer sur l'écran LCD avec un objet pointu. Utilisez le stylet fourni (DCR-IP220E seulement).
- •Ne pas appuyer trop fort sur l'écran LCD.
- •Ne pas toucher l'écran LCD avec des mains mouillées.
- •Si FN n'apparaît pas sur l'écran LCD, touchez légèrement l'écran LCD pour faire apparaître cette touche. Vous pouvez faire apparaître ou dégager l'affichage en utilisant la touche DISPLAY/TOUCH PANEL du caméscope.
- •Si les touches d'exploitation ne fonctionnent pas lorsque vous appuyez dessus, un réglage (CALIBRATION) est nécessaire (p. 275).
- •Lorsque l'écran LCD est sale, utilisez le tissu fourni pour le nettoyer.

#### **Lorsque vous validez une fonction**

Une barre verte apparaît au-dessus.

# **Si des fonctions ne sont pas disponibles**

Elles deviennent grises.

# **Appuyez sur FN pour afficher les touches suivantes :**

Mode CAMERA

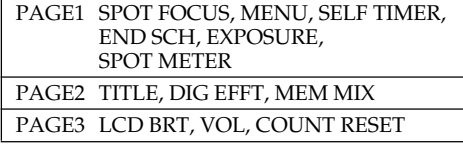

Mode VCR

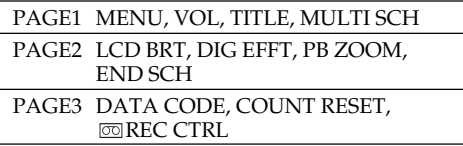

Voir page 134 lorsque le commutateur POWER est en position MEMORY.

# **Schritt 4 Verwendung der Berührungstasten auf dem Schirm**

# **Zum Ausführen einer Funktion**

Drücken Sie auf EXEC oder  $\Rightarrow$  OK. Die Seite PAGE1, 2 oder 3 erscheint wieder.

# **Zum Stornieren einer Funktion**

Drücken Sie auf  $\rightleftarrows$  OFF, um zu PAGE1, 2 oder 3 zurückzukehren.

#### **Hinweise**

- •Drücken Sie die Berührungstasten auf dem LCD-Schirm mit Ihrem Finger oder dem mitgelieferten Stift (nur DCR-IP220E).
- •Auf keinen Fall dürfen die Berührungstasten mit einem spitzen Gegenstand gedrückt werden. Nur der beim Camcorder mitgelieferte Stift (nur DCR-IP220E) darf verwendet werden.
- •Drücken Sie nicht zu fest auf den LCD-Schirm.
- •Berühren Sie den LCD-Schirm nicht mit nassen Händen.
- •Falls FN nicht auf dem LCD-Schirm erscheint, drücken Sie leicht auf dem LCD-Schirm, bis die Anzeige erscheint. Mit DISPLAY/TOUCH PANEL am Camcorder können die Anzeigen ein- und ausgeschaltet werden.
- •Wenn die Berührungstasten nicht funktionieren, muss eine Kalibrierung (CALIBRATION) vorgenommen werden (Seite 275).
- •Wenn der LCD-Schirm verschmutzt ist, reinigen Sie ihn mit dem mitgelieferten Tuch.

# **Beim Ausführen einer Funktion**

Ein grüner Balken erscheint über der Funktion.

#### **Wenn eine Funktion nicht verfügbar ist** Die Farbe der Funktion ändert sich zu Grau.

#### **Durch Drücken von FN erscheinen folgende Tasten:**

Im CAMERA-Modus

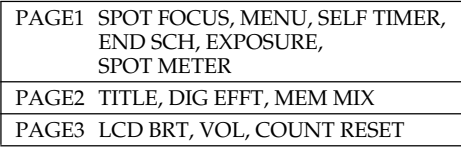

#### Im VCR-Modus

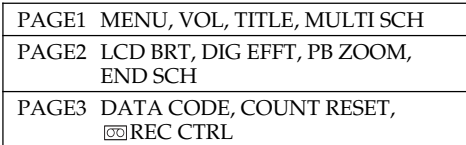

Wenn mit dem POWER-Schalter auf MEMORY geschaltet worden ist, schlagen Sie auf Seite 134 nach.

# **— Enregistrement – Opérations de base —**

# **Enregistrement d'une image**

La mise au point est automatique sur ce caméscope.

- **(1)**Enlevez le capuchon d'objectif en appuyant sur les deux boutons latéraux.
- **(2)**Installez la source d'alimentation et insérez une cassette. Voir "1<sup>e</sup> étape" à "3<sup>e</sup> étape" (p. 26 à 35) pour des informations détaillées à ce sujet.
- **(3)**Réglez le commutateur POWER sur CAMERA. Le témoin CAMERA s'allume et le caméscope se met en mode d'attente d'enregistrement.
- **(4)**Ouvrez l'écran LCD. L'image disparaît du viseur et apparaît sur l'écran LCD.
- **(5)**Appuyez sur START/STOP. L'enregistrement commence. L'indicateur REC apparaît et le témoin de tournage à l'avant du caméscope s'allume. Pour arrêter l'enregistrement, appuyez une nouvelle fois sur START/STOP.

# **— Aufnahmebetrieb – Grundlagen — Aufnehmen**

Der Camcorder stellt das Bild automatisch scharf.

- **(1)**Drücken Sie die beiden seitlichen Laschen und nehmen Sie die Objektivschutzkappe ab.
- **(2)**Bringen Sie eine Stromquelle an, und legen Sie die Cassette ein. Einzelheiten finden Sie unter "Schritt 1" bis "Schritt 3" (auf Seite 26 bis 35).
- **(3)** Schalten Sie mit dem POWER-Schalter auf CAMERA. Die CAMERA-Lampe leuchtet auf, und der Camcorder befindet sich in Aufnahme-Bereitschaft.
- **(4)** Klappen Sie den LCD-Schirm auf. Das Bild im Sucher erlischt und erscheint stattdessen auf dem LCD-Schirm.
- **(5)**Drücken Sie START/STOP. Die Aufnahme beginnt, die REC-Anzeige erscheint, und die Kameraaufnahmelampe an der Vorderseite des Camcorders leuchtet auf. Zum Stoppen der Aufnahme drücken Sie START/STOP erneut.

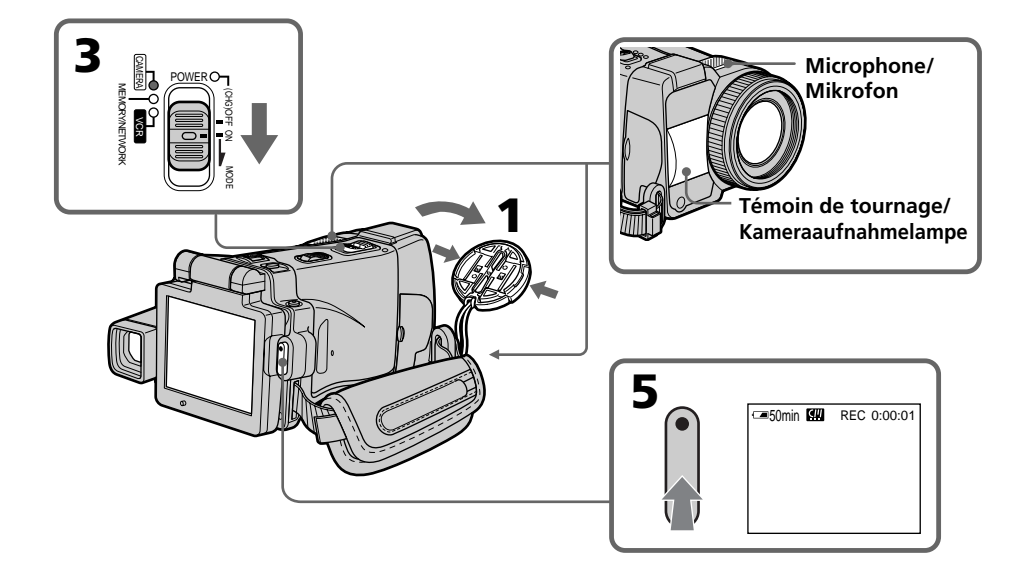

# **Après l'enregistrement**

- **(1)**Réglez le commutateur POWER sur (CHG) OFF.
- **(2)** Fermez le panneau LCD avec l'écran tourné vers l'intérieur.
- **(3)**Ejectez la cassette.
- **(4)**Enlevez la source d'alimentation.

# **Remarques**

- •Tenez bien la sangle.
- •Ne touchez pas le microphone intégré pendant l'enregistrement.

# **Pour obtenir des transitions douces**

- •Vous obtiendrez une transition douce entre la dernière scène enregistrée et la suivante si vous n'éjectez pas la cassette lorsque vous éteignez le caméscope. Vous pouvez effectuer des transitions douces après l'éjection de la cassette en utilisant la fonction de recherche de fin d'enregistrement (p. 54).
- •Lorsque vous changez de batterie, réglez le commutateur POWER sur (CHG) OFF. La transition n'en sera pas affectée.

# **Données d'enregistrement**

Les données d'enregistrement (date/heure ou divers réglages valides lors de l'enregistrement) n'apparaissent pas pendant le tournage bien qu'elles soient enregistrées sur la cassette. Pour les afficher, appuyez sur DATA CODE lors de la lecture. Vous pouvez aussi utiliser la télécommande pour cette opération (p. 57).

#### **Si vous laissez le caméscope en mode d'attente pendant plus de cinq minutes avec une cassette insérée**

Le caméscope s'éteindra automatiquement. Cette fonction a pour but d'économiser l'énergie de la batterie et de préserver la batterie et la cassette de l'usure. Pour revenir au mode d'attente, réglez le commutateur POWER sur (CHG) OFF puis de nouveau sur CAMERA. Le caméscope ne s'éteint pas automatiquement s'il ne contient pas de cassette.

# **Lorsque vous filmez avec l'écran LCD ouvert**

L'autonomie de la batterie est légèrement plus courte que lorsque vous filmez avec le viseur.

# **Nach der Aufnahme**

- **(1)** Stellen Sie den POWER-Schalter auf (CHG) OFF.
- **(2)** Klappen Sie den LCD-Schirm zurück, so dass der Schirm nach innen weist.
- **(3)** Nehmen Sie die Cassette heraus.
- **(4)**Trennen Sie den die Stromquelle ab.

### **Hinweise**

- •Ziehen Sie den Griffriemen gut fest.
- •Berühren Sie das eingebaute Mikrofon nicht während der Aufnahme

#### **So erhalten Sie weiche Szenenübergänge**

- •Lassen Sie die Cassette im Camcorder. Es treten dann keine Störungen am Szenenwechsel auf, selbst wenn Sie den Camcorder zwischenzeitlich einmal ausgeschaltet haben. Wurde die Cassette zwischenzeitlich einmal herausgenommen, verwenden Sie die End Search-Funktion (Seite 54), um weiche Szenenübergänge sicherzustellen.
- •Wenn Sie den Akku wechseln, stellen Sie den POWER-Schalter auf (CHG) OFF. Der Akkuwechsel verursacht dann keine Störung am Szenenwechsel.

# **Die Aufnahmedaten**

Während der Aufnahme werden die Aufnahmedaten (Datum/Uhrzeit oder Einstellzustände der Aufnahme) nicht angezeigt, sie werden jedoch auf Band aufgezeichnet. Bei der Wiedergabe können Sie die Informationen anzeigen, indem Sie DATA CODE drücken. Auch die Fernbedienung kann hierfür verwendet werden (Seite 57).

#### **Wenn der Camcorder mit eingelegter Cassette länger als fünf Minuten auf Standby geschaltet bleibt**

In diesem Fall schaltet sich der Camcorder automatisch aus, um Strom zu sparen und das Band zu schonen. Wenn Sie wieder auf Standby zurückschalten wollen, stellen Sie den POWER-Schalter auf (CHG) OFF und dann erneut auf CAMERA. Bei herausgenommener Cassette schaltet sich der Camcorder nicht automatisch aus

#### **Die Akkubetriebszeit beim Aufnehmen mit dem LCD-Schirm**

Wenn Sie beim Aufnehmen nicht den Sucher, sondern den LCD-Schirm verwenden, verkürzt sich die Akkubetriebszeit etwas.

# **Réglage de la luminosité de l'écran LCD**

- **(1)**Réglez le commutateur POWER sur CAMERA ou MEMORY, puis appuyez sur FN et allez à la PAGE3. Réglez le commutateur POWER sur VCR, puis appuyez sur FN et allez à la PAGE2.
- **(2)**Appuyez sur LCD BRT. L'écran de réglage de la luminosité de l'écran LCD apparaît.
- **(3)**Ajustez la luminosité de l'écran LCD à l'aide  $de -/ +$ .
	- : assombrissement
	- + : éclaircissement
- $(4)$  Appuyez sur  $\Rightarrow$  OK. L'écran PAGE2/PAGE3 réapparaît.

# **Aufnehmen**

# **Einstellen der Helligkeit des LCD-Schirms**

- **(1)** Schalten Sie mit dem POWER-Schalter auf CAMERA oder MEMORY. Drücken Sie dann auf FN, und wählen Sie Seite PAGE3. Oder schalten Sie mit dem POWER-Schalter auf VCR, und wählen Sie durch Drücken von FN die Seite PAGE2.
- **(2)**Drücken Sie auf LCD BRT. Das Helligkeitseinstellmenü erscheint auf dem LCD-Schirm.
- **(3)** Stellen Sie die Helligkeit des LCD-Schirms mit  $-\prime$  + ein.
	- : dunkler
	- $+ \cdot$  heller
- **(4)** Drücken Sie auf  $\Rightarrow$  OK, um zu PAGE2/ PAGE3 zurückzukehren.

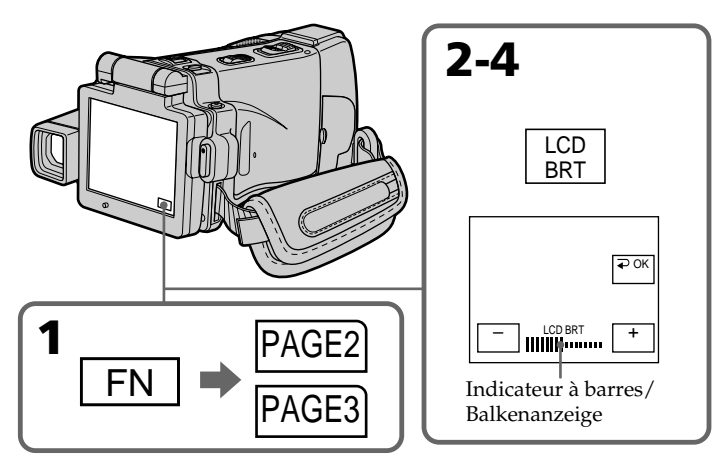

# **Pour revenir à FN**

Appuyez sur EXIT après l'étape 4.

### **Couleur de l'écran LCD**

Vous pouvez ajuster la couleur de l'écran LCD en sélectionnant LCD COLOUR dans les paramètres du menu (p. 230).

#### **Si vous réglez l'écran avec LCD BRT, LCD COLOUR ou le rétroéclairage de l'écran LCD**

L'image enregistrée ne sera pas affectée par le réglage.

# **Réglage du commutateur LCD BACKLIGHT**

Normalement, réglez ce commutateur sur ON. Si vous utilisez le caméscope avec la batterie à un endroit bien éclairé, réglez-le sur OFF pour économiser l'énergie de la batterie.

# **Zum Zurückschalten auf FN**

Drücken Sie nach Schritt 4 auf EXIT.

### **Zum Einstellen der Farben des Bildes auf dem LCD-Schirm**

Verwenden Sie den Menüparameter LCD COLOUR (Seite 238).

#### **Hinweis zur Einstellung von LCD BRT, LCD COLOUR und LCD BACKLIGHT**

Diese Einstellungen haben keinen Einfluss auf das aufgenommene Bild.

# **Der LCD BACKLIGHT-Schalter**

Normalerweise sollte dieser Schalter auf ON stehen. Wenn Sie den Camcorder in heller Umgebung mit dem Akku betreiben, wählen Sie die Position OFF, um Strom zu sparen.

# **Réglage dioptrique**

Lorsque vous laissez le panneau LCD fermé, vous pouvez filmer en regardant dans le viseur. Dans ce cas, ajustez la dioptrie à votre vue de sorte que les indicateurs soient nets dans le viseur.

# **Réglez le bouton de réglage dioptrique.**

# **Aufnehmen**

# **Dioptrieeinstellung des Sucherokulars**

Wenn der LCD-Schirm geschlossen ist und Sie das Aufnahmebild im Sucher kontrollieren wollen, stellen Sie zuvor die Dioptrie am Okular so ein, dass die Anzeigen im Sucher scharf zu sehen sind.

**Stellen Sie den Dioptriehebel ein.**

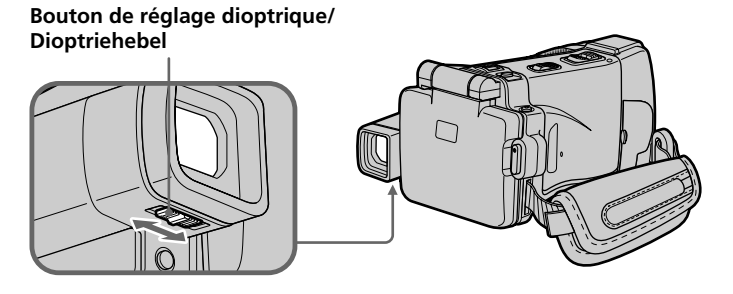

#### **Rétroéclairage du viseur**

La luminosité du rétroéclairage du viseur peut être ajustée.

Pour ce faire, sélectionnez VF B.L. dans les paramètres du menu lorsque vous utilisez la batterie (p. 230).

#### **Lorsque vous ajustez le rétroéclairage du viseur**

L'image enregistrée n'est pas affectée par ce réglage.

#### **Einstellen der Sucherschirm-Hintergrundbeleuchtung**

Bei Akkubetrieb kann die Helligkeit der Sucherschirm-Hintergrundbeleuchtung mit dem Menüparameter VF B.L. eingestellt werden (Seite 238).

# **Hinweis zur Einstellung der Sucherschirm-Hintergrundbeleuchtung**

Diese Einstellung hat keinen Einfluss auf das aufgenommene Bild.

# **Fixation du pare-soleil fourni**

Pour enregistrer des images plus détaillées sous un éclairage puissant, posez le pare-soleil. Le capuchon d'objectif peut être fixé sur le paresoleil.

# **Anbringen der mitgelieferten Gegenlichtblende**

Bei schräg einfallenden, hellen Lichtquellen empfiehlt es sich, die Gegenlichtblende anzubringen, um Bildbeeinträchtigungen zu vermeiden. Auch bei angebrachter Gegenlichtblende können Sie die Objektivschutzkappe auf das Objektiv setzen.

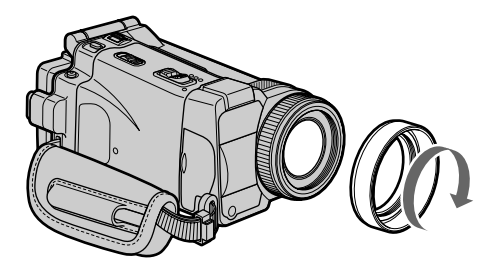

#### **Remarque**

Il n'est pas possible de fixer de filtres, ou d'autres objets, sur le pare-soleil.

Si vous essayez d'en fixer un en forçant, vous risquez de ne plus pouvoir le retirer du paresoleil.

# **Lorsque vous utilisez un filtre (en option)**

L'ombre du pare-soleil peut apparaître dans les angles de l'écran.

#### **Hinweis**

Bei angebrachter Gegenlichtblende können keine Filter usw. verwendet werden.

Versuchen Sie bei angebrachter Gegenlichtblende nicht, Filter usw. mit Gewalt anzubringen, da Sie sie sonst möglicherweise nicht mehr abnehmen können.

#### **Bei Verwendung eines Filters (optional)**

Die Bildecken werden möglicherweise durch die Gegenlichtblende abgeschattet.

# **Utilisation du zoom – Bouton de zoom**

Poussez légèrement le bouton de zoom pour un zooming lent et poussez-le plus fort pour un zooming rapide.

Côté "T" : téléobjectif (le sujet se rapproche) Côté "W" : grand angle (le sujet s'éloigne)

# **Zoomen – mit der Zoomtaste**

Je weiter Sie die Zoomtaste schieben, umso schneller wird gezoomt.

- T-Seite: Zum Vorfahren in den Telebereich (Motiv rückt näher)
- W-Seite: Zum Zurückfahren in den Weitwinkelbereich (Motiv erscheint weiter entfernt)

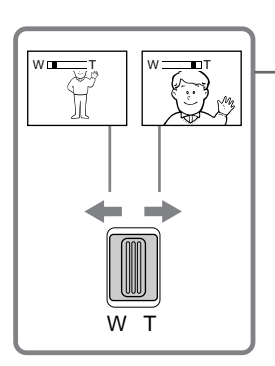

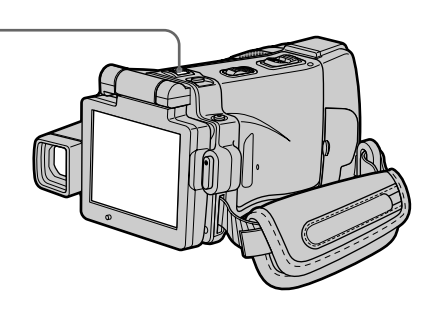

Utilisez le zoom avec parcimonie pour obtenir de meilleurs films.

# **Zooming supérieur à 10**×

Un zooming supérieur à 10× s'effectue numériquement. Pour activer le zoom numérique, sélectionnez-le dans D ZOOM des paramètres du menu (p. 229). Le zoom numérique a été désactivé (OFF) en usine.

Von zu häufigem Gebrauch des Zooms wird abgeraten, da sonst ein unruhiger, unprofessioneller Eindruck entsteht.

# **Zoomen über 10**× **hinaus**

Ab 10× erfolgt das Zoomen nicht mehr optisch, sondern digital. Wenn Sie das Digitalzoom verwenden wollen, müssen Sie den Menüparameter D ZOOM auf den gewünschten Digitalzoomfaktor einstellen (Seite 237). Werksseitig ist dieser Parameter auf OFF (Digitalzoom aus) gesetzt.

Le côté à la droite de la barre correspond à la  $\overline{W}$   $\overline{W}$ zone de zoom numérique.

La zone de zoom numérique apparaît lorsque vous sélectionnez le zoom numérique dans les paramètres du menu./

Die rechte Seite des Zoombalkens zeigt den digitalen Zoombereich an.

Der digitale Zoombereich erscheint nur, wenn im Menü ein Digitalzoomfaktor gewählt wurde.

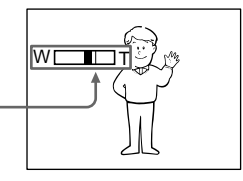

#### **Lorsque vous filmez un sujet rapproché**

Si vous n'obtenez pas une image nette, poussez le bouton de zoom vers "W" jusqu'à ce que l'image soit nette. Vous pouvez filmer un sujet à 80 cm environ de la surface de l'objectif en position téléobjectif ou à 1 cm en position grand angle.

#### **Remarques sur le zoom numérique**

- •Le zoom numérique commence à fonctionner lorsque le rapport de focale est supérieur à 10. Un rapport de focale de 20 ou 120 est obtenu avec le zoom numérique.
- •La qualité de l'image diminue lorsque vous atteignez le côté "T".

#### **Lorsque le commutateur POWER est en position MEMORY**

Le zoom numérique ne peut pas être utilisé.

# **Utilisation du zoom – Bague de zoom**

Vous pouvez utiliser la bague de zoom pour effectuer un zooming avant ou arrière à la vitesse souhaitée. Vous pouvez aussi utiliser la bague pour un réglage fin de la focale.

# **Réglez FOCUS sur ZOOM.**

L'indicateur  $\Phi$  apparaît sur l'écran LCD.

#### **Tournez la bague de zoom à la vitesse souhaitée pour faire un zoom avant ou arrière.**

#### **Beim Aufnehmen von nahen Motiven**

Wenn sich das Motiv nicht scharfstellen lässt, stellen Sie das Zoom in Richtung W, bis das Bild scharf ist. Im Telebereich kann bis auf etwa 80 cm und im Weitwinkelbereich bis auf etwa 1 cm an das Motiv herangegangen werden (gemessen von der Objektiv-Oberfläche).

#### **Hinweise zum Digitalzoom**

- •Ab 10× erfolgt das Zoomen digital. Im Menü kann für den Maximalfaktor des Digitalzooms zwischen 20× und 120× gewählt werden.
- •Je weiter Sie in den Telebereich (T) vorfahren, umso mehr nimmt die Bildqualität ab.

#### **Wenn mit dem POWER-Schalter auf MEMORY geschaltet ist**

Das Digitalzoom kann nicht verwendet werden.

# **Zoomen – mit dem Zoomring**

Am Zoomring können Sie die Brennweite mit beliebiger Geschwindigkeit variieren und feineinstellen.

#### **Stellen Sie FOCUS auf ZOOM.**

Die Anzeige ® erscheint auf dem LCD-Schirm.

#### **Stellen Sie dann den Zoomring in die gewünschte Position.**

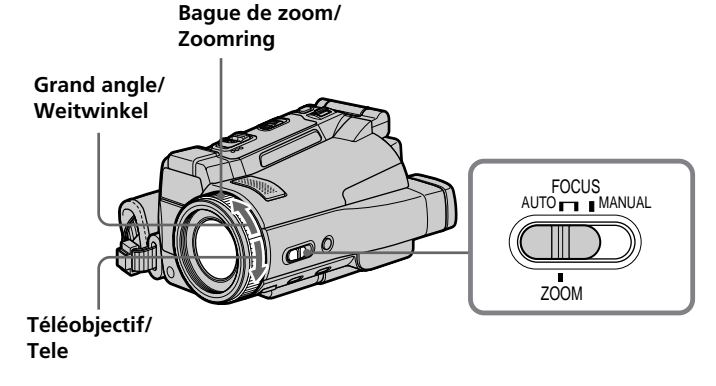

#### **Remarques**

- •Ne tournez pas la bague de zoom trop rapidement, sinon vous ne pourrez pas faire la mise au point correctement.
- **44** •Le caméscope se met en mode d'autofocus lorsque FOCUS est réglé sur ZOOM.

#### **Hinweise**

- •Drehen Sie den Zoomring nicht zu schnell, da der Camcorder sonst nicht exakt fokussieren kann.
- •Wenn FOCUS auf ZOOM gestellt wird, schaltet der Camcorder auf Autofocus.

# **Prise de vue en mode Miroir**

Cette fonction permet au sujet de se voir sur l'écran LCD.

Le sujet peut ainsi vérifier sa propre image sur l'écran LCD tandis que vous le filmez en regardant dans le viseur.

Réglez le commutateur POWER sur CAMERA ou **MEMORY** 

#### **Ouvrez le panneau LCD et tournez-le de 180 degrés dans le sens antihoraire.**

L'indicateur " $\mathcal{D}$ " apparaît dans le viseur et sur l'écran LCD.

**II**● apparaît en mode d'attente et ● en mode d'enregistrement. Certains indicateurs sont inversés et d'autres n'apparaissent pas du tout.

# **Aufnehmen im Spiegelmodus**

Wenn sich der Camcorder im Spiegelmodus befindet, kann sich die aufgenommene Person auf dem LCD-Schirm sehen, während Sie das Bild im Sucher kontrollieren.

Schalten Sie mit dem POWER-Schalter auf CAMERA oder MEMORY. **Klappen Sie den LCD-Schirm heraus, und drehen Sie ihn um 180 Grad im Gegenuhrzeigersinn.**

 $\circledcirc$  erscheint im Sucher und auf dem LCD-Schirm. Der Camcorder befindet sich im Spiegelmodus.

Im Standby-Modus erscheint IIO und im Aufnahmemodus  $\bullet$ . Einige Anzeigen erscheinen spiegelbildlich, andere erscheinen überhaupt nicht.

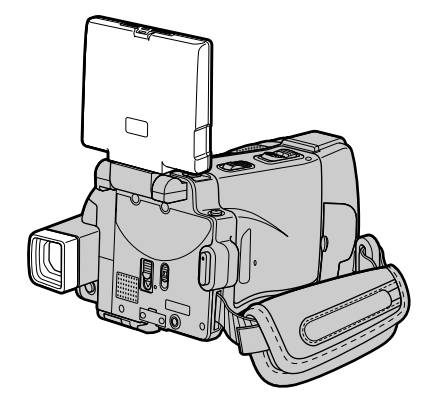

#### **Remarque**

Vous ne pouvez tourner le panneau LCD que dans le sens antihoraire.

# **Image en mode Miroir**

L'image affichée sur l'écran LCD est inversée, mais elle s'enregistre normalement.

# **Pendant l'enregistrement en mode Miroir**

L'indication FN est inversée dans le viseur.

### **Lorsque vous appuyez sur FN**

L'indicateur " $\mathcal{D}$ " n'apparaît pas sur l'écran LCD.

# **Hinweis**

Der LCD-Schirm kann nur im Gegenuhrzeigersinn gedreht werden.

# **Das Bild im Spiegelmodus**

Das Bild auf dem LCD-Schirm erscheint zwar spiegelbildlich, es wird jedoch normal aufgezeichnet.

# **Beim Aufnehmen im Spiegelmodus**

FN erscheint im Sucher spiegelbildlich.

# **Wenn auf FN gedrückt wird**

erscheint nicht auf dem LCD-Schirm.

# **Indicateurs apparaissant en mode d'enregistrement**

Ces indicateurs ne s'enregistrent pas sur la bande.

# **Aufnehmen**

# **Funktionsanzeigen während der Aufnahme**

Die Funktionsanzeigen werden nicht mit auf Band aufgezeichnet.

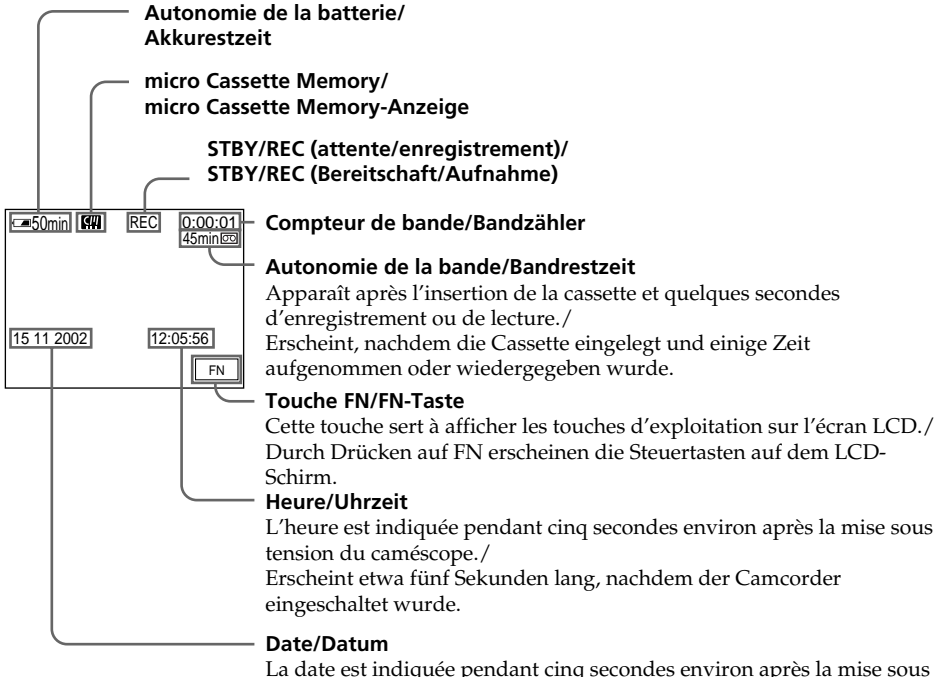

tension du caméscope./

Erscheint etwa fünf Sekunden lang, nachdem der Camcorder eingeschaltet wurde.

#### **Indicateur d'autonomie de la batterie pendant l'enregistrement**

Cet indicateur désigne grossièrement le temps d'enregistrement. Dans certaines conditions de tournage, il peut ne pas être très exact. En outre, lorsque vous fermez le panneau LCD puis le rouvrez, il faut attendre une minute environ pour que l'autonomie soit indiquée correctement.

#### **Compteur de bande**

Le compteur de bande peut être réinitialisé avec COUNT RESET sur l'écran PAGE3.

#### **Données d'enregistrement**

Les données d'enregistrement (date/heure ou divers réglages valides lors de l'enregistrement) n'apparaissent pas pendant l'enregistrement, mais elles s'enregistrent sur la bande. Pour les afficher, appuyez sur DATA CODE pendant la lecture. Vous pouvez aussi utiliser la télécommande pour cette opération (p. 57).

# **Aufnehmen**

# **Akkurestzeitanzeige während der Aufnahme**

Die restliche durchgehende Aufnahmezeit wird angezeigt. Die Genauigkeit dieser Anzeige hängt von den Aufnahmebedingungen ab. Verwenden Sie die Anzeige nur als Anhaltspunkt. Wenn Sie den LCD-Schirm schließen und wieder öffnen, dauert es etwa eine Minute, bis die korrekte Akkurestzeit angezeigt wird.

#### **Bandzähler**

Der Bandzähler kann mit COUNT RESET auf Seite PAGE3 zurückgesetzt werden.

#### **Die Aufnahmedaten**

Während der Aufnahme werden die Aufnahmedaten (Datum/Uhrzeit oder Einstellzustände der Aufnahme) nicht angezeigt, sie werden jedoch auf Band aufgezeichnet. Bei der Wiedergabe können Sie die Informationen anzeigen, indem Sie DATA CODE drücken. Auch die Fernbedienung kann hierfür verwendet werden (Seite 57).

# **Prise de vue de sujets à contrejour – BACK LIGHT**

Utilisez la fonction BACK LIGHT (compensation de contre-jour) pour filmer un sujet se trouvant devant une source de lumière ou un arrière-plan clair.

# **Gegenlichtaufnahmen – BACK LIGHT**

Wenn sich das Motiv vor einer Lichtquelle oder einem hellen Hintergrund befindet, schalten Sie die Gegenlichtfunktion ein.

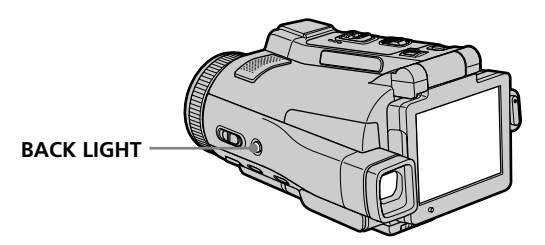

- **(1)**Réglez le commutateur POWER sur CAMERA ou sur MEMORY.
- **(2)**Appuyez sur BACK LIGHT. L'indicateur " $\mathbb{Z}$ " apparaît sur l'écran LCD. Appuyez une nouvelle fois sur BACK LIGHT pour désactiver la fonction.

#### **Pendant la compensation du contre-jour**

La fonction se désactive si vous appuyez sur MANUAL en mode EXPOSURE (p. 84) ou SPOT METER (p. 86).

- **(1)** Schalten Sie mit dem POWER-Schalter auf CAMERA oder MEMORY.
- **(2)**Drücken Sie BACK LIGHT. Das Symbol  $\boxtimes$  erscheint auf dem LCD-Schirm. Zum Abschalten der Funktion drücken Sie

BACK LIGHT erneut.

#### **Hinweis zur Gegenlichtfunktion**

Wenn Sie im EXPOSURE-Modus (Seite 84) oder SPOT METER-Modus (Seite 86) auf MANUAL drücken, wird die Gegenlichtfunktion ausgeschaltet.

# **Prise de vue dans l'obscurité – NightShot/Super NightShot/ Colour Slow Shutter**

# **Utilisation de NightShot**

La fonction NightShot permet de filmer un sujet dans l'obscurité. Par exemple, elle permet de filmer la vie d'animaux nocturnes de manière satisfaisante.

**(1)**Réglez le commutateur POWER sur CAMERA ou MEMORY.

**(2)**Réglez NIGHTSHOT/NIGHTFRAMING sur NIGHSHOT. Les indicateurs <sup>o</sup> et "NIGHTSHOT"

clignotent sur l'écran LCD.

Pour désactiver la fonction NightShot, réglez NIGHTSHOT/NIGHTFRAMING sur la position centrale (position  $\bullet$  verte).

# **Aufnehmen bei Dunkelheit – NightShot/Super NightShot/ Colour Slow Shutter**

# **Verwendung der NightShot-Funktion**

Mit der NightShot-Funktion erhalten Sie auch bei Dunkelheit befriedigende Bilder. Die Funktion eignet sich beispielsweise für nächtliche Tierbeobachtungen.

**(1)** Schalten Sie mit dem POWER-Schalter auf CAMERA oder MEMORY.

**(2)** Schieben Sie NIGHTSHOT/ NIGHTFRAMING auf NIGHTSHOT. und "NIGHTSHOT" blinken auf dem LCD-Schirm.

Zum Abschalten der NightShot-Funktion schieben Sie NIGHTSHOT/ NIGHTFRAMING in die Mittelposition (grüne Markierung  $\bullet$ ).

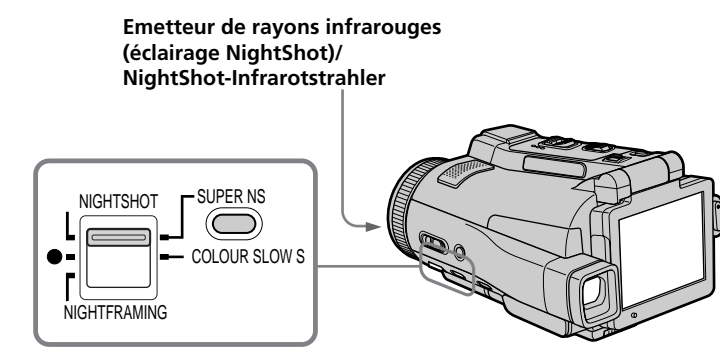

# **Utilisation de Super NightShot**

La fonction Super NightShot rend les sujets filmés dans l'obscurité 16 fois plus lumineux que ceux filmés avec NightShot.

- **(1)**Réglez le commutateur POWER sur CAMERA.
- **(2)**Réglez NIGHTSHOT/NIGHTFRAMING sur NIGHTSHOT. Les indicateurs @ et "NIGHTSHOT" clignotent sur l'écran LCD.
- **(3)**Appuyez sur SUPER NS. Les indicateurs S<sup>o</sup> et "SUPER NIGHTSHOT" clignotent sur l'écran LCD. Pour annuler le mode Super NightShot, appuyez une nouvelle fois sur SUPER NS et réglez NIGHTSHOT/NIGHTFRAMING sur la position centrale (position  $\bullet$  verte).

# **Verwendung der Super NightShot-Funktion**

Im Super NightShot-Modus wird das Motiv mehr als 16-mal heller aufgezeichnet als im normalen NightShot-Modus.

- **(1)** Schalten Sie mit dem POWER-Schalter auf CAMERA.
- **(2)** Schieben Sie NIGHTSHOT/ NIGHTFRAMING auf NIGHTSHOT. @ und "NIGHTSHOT" blinken auf dem LCD-Schirm.
- **(3)**Drücken Sie SUPER NS. S<sup>O</sup>und "SUPER NIGHTSHOT" blinken auf dem LCD-Schirm. Zum Ausschalten der Super NightShot-Funktion drücken Sie SUPER NS erneut und stellen Sie dann NIGHTSHOT/ NIGHTFRAMING in die Mittelposition (grüne Markierung  $\bullet$ ).

# **Enregistrement d'une image Aufnehmen**

# **Utilisation de l'éclairage NightShot**

L'image sera plus claire si l'éclairage NightShot est validé. Pour valider cette fonction, réglez N.S.LIGHT sur ON dans  $\blacksquare$  des paramètres du menu (Le réglage par défaut est ON.).

# **Utilisation de Colour Slow Shutter**

La fonction Colour Slow Shutter permet d'enregistrer des images couleur dans des lieux sombres avec une obturation lente.

- **(1)**Réglez le commutateur POWER sur CAMERA.
- **(2)**Réglez NIGHTSHOT/NIGHTFRAMING sur la position centrale (position  $\bullet$  verte).

**(3)**Appuyez sur COLOUR SLOW S. Les indicateurs  $[2]$  et "COLOUR SLOW SHUTTER" clignotent sur l'écran LCD. Pour annuler la fonction Colour Slow Shutter, appuyez une nouvelle fois sur COLOUR SLOW S.

# **Verwendung der NightShot-Leuchte**

Bei eingeschalteter NightShot-Leuchte werden die Bilder klarer. Zum Einschalten der Leuchte setzen Sie den Menüparameter N.S.LIGHT bei **a** auf ON. (Im werksseitigen Ausgangszustand ist der Parameter auf ON gesetzt.)

# **Verwendung der Colour Slow Shutter-Funktion**

Die Colour Slow Shutter-Funktion ermöglicht Farbaufnahmen in dunkler Umgebung.

- **(1)** Schalten Sie mit dem POWER-Schalter auf CAMERA.
- **(2)** Schieben Sie NIGHTSHOT/ NIGHTFRAMING in die Mittelposition (grüne Markierung  $\bullet$ ).
- **(3)**Drücken Sie COLOUR SLOW S. **Q** und COLOUR SLOW SHUTTER blinken auf dem LCD-Schirm. Durch erneutes Drücken von COLOUR

SLOW S können Sie die Colour Slow Shutter-Funktion wieder ausschalten.

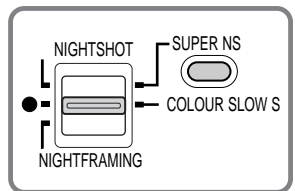

#### **Remarques**

- •N'utilisez pas la fonction NightShot dans des lieux bien éclairés (par ex. à l'extérieur le jour). Le caméscope fonctionnera mal.
- •Si vous utilisez la fonction NightShot pendant l'enregistrement normal, les couleurs de l'image enregistrée ne seront pas correctes ou naturelles.
- •Si la mise au point est difficile en mode d'autofocus lorsque vous utilisez la fonction NightShot, faites vous-même la mise au point.
- •Ne recouvrez pas l'émetteur de l'éclairage NightShot lorsque vous utilisez la fonction NightShot.
- •Détachez le pare-soleil si vous utilisez l'éclairage NightShot parce qu'il peut bloquer l'éclairage NightShot.

#### **Lorsque vous utilisez la fonction NightShot, les fonctions suivantes sont inopérantes :**

- Balance des blancs
- PROGRAM AE
- Exposition
- Spotmètre flexible

#### **50** – HOLOGRAM AF

# **Hinweise**

- •Verwenden Sie die NightShot-Funktion nicht in heller Umgebung (z.B. nicht bei Außenaufnahmen am Tag), da es sonst zu Störungen kommen kann.
- •Wenn Sie die NightShot-Funktion in normalen Aufnahmesituationen verwenden, weist das Aufnahmebild Farbverfälschungen auf.
- •Wenn der Autofocus bei aktivierter NightShot-Funktion das Bild nicht richtig scharfstellt, fokussieren Sie manuell.
- •Bei Verwendung der NightShot-Funktion darf der NightShot-Strahler nicht verdeckt werden.
- •Nehmen Sie bei Verwendung der NightShot-Funktion die Gegenlichtblende ab, da sie die NightShot-Leuchte abschatten kann.

#### **Bei aktivierter NightShot-Funktion stehen die folgenden Funktionen nicht zur Verfügung:**

- Weißabgleich
- PROGRAM AE
- Exposure
- Spot Meter
- HOLOGRAM AF

# **Enregistrement d'une image**

#### **Lorsque vous utilisez la fonction Super NightShot, les fonctions suivantes sont inopérantes :**

- Enregistrement d'images fixes
- Enregistrement au flash
- Balance des blancs
- Transitions en fondu
- Effets numériques
- PROGRAM AE
- Exposition
- Spotmètre flexible
- Superposition d'image mémorisée avec MEMORY MIX

#### **Lorsque vous utilisez la fonction Colour Slow Shutter, les fonctions suivantes sont inopérantes :**

- Enregistrement d'images fixes
- Enregistrement au flash
- Transitions en fondu
- Effets numériques
- PROGRAM AE
- Exposition
- Spotmètre flexible
- Superposition d'image mémorisée avec MEMORY MIX

#### **Lorsque vous utilisez la fonction Super NightShot ou Colour Slow Shutter**

La vitesse d'obturation s'ajuste automatiquement selon la luminosité de l'arrière-plan. Le mouvement de l'image animée peut être plus lent.

#### **Lorsque le commutateur POWER est en position MEMORY**

Vous ne pouvez pas utiliser les fonctions suivantes :

- Super NightShot
- Colour Slow Shutter

#### **Eclairage NightShot**

L'éclairage NightShot émet des rayons infrarouges qui ne sont pas visibles. La portée maximale de l'éclairage est de 3 m environ.

#### **Dans l'obscurité totale**

La fonction Colour Slow Shutter risque de ne pas bien agir.

#### **A propos de NightFraming**

Voir page 153.

# **Aufnehmen**

#### **Bei aktivierter Super NightShot-Funktion stehen die folgenden Funktionen nicht zur Verfügung:**

- Aufnehmen von Standbildern
- Aufnehmen mit Blitz
- Weißabgleich
- Fader
- Digital Effect
- PROGRAM AE
- Exposure
- Spot Meter
- MEMORY MIX-Modus Memory Overlap

#### **Bei aktivierter Colour Slow Shutter-Funktion stehen die folgenden Funktionen nicht zur Verfügung:**

- Aufnehmen von Standbildern
- Aufnehmen mit Blitz
- Fader
- Digital Effect
- PROGRAM AE
- Exposure
- Spot Meter
- MEMORY MIX-Modus Memory Overlap

#### **Bei aktivierter Super NightShot- oder Colour Slow Shutter-Funktion**

Die Verschlusszeit wird automatisch entsprechend der Helligkeit eingestellt. Dabei kann es vorkommen, dass sich die Bewegungen des Motivs verlangsamen.

#### **Wenn mit dem POWER-Schalter auf MEMORY geschaltet wurde**

Die folgenden Funktionen stehen nicht zur Verfügung: – Super NightShot

– Colour Slow Shutter

#### **Hinweis zur NightShot-Leuchte**

Die NightShot-Leuchte arbeitet mit unsichtbaren Infrarotstrahlen und ermöglicht Aufnahmen bis zu einer maximalen Entfernung von etwa 3 m.

#### **Bei totaler Dunkelheit**

Die Colour Slow Shutter-Funktion arbeitet möglicherweise nicht einwandfrei.

# **Zum NIGHTFRAMING-Modus**

Siehe Seite 153.

# **Enregistrement avec le retardateur**

Lorsque vous utilisez le retardateur, l'enregistrement commence automatiquement 10 secondes environ après l'activation du retardateur. Vous pouvez aussi utiliser la télécommande pour cette opération.

- **(1)**Réglez le commutateur POWER sur CAMERA.
- **(2)**Appuyez sur FN pour afficher PAGE1 (p. 36).
- **(3)**Appuyez sur SELFTIMER. L'indicateur " $\ddot{O}$ " (retardateur) apparaît sur l'écran LCD.
- **(4)**Appuyez sur EXIT pour dégager la PAGE1.
- **(5)**Appuyez sur START/STOP.

La minuterie du retardateur se met en marche à compter de 10 environ et pendant ce temps des bips sont audibles. Les deux dernières secondes, les bips deviennent plus rapides, puis l'enregistrement commence.

# **Aufnehmen mit dem Selbstauslöser**

Der Selbstauslöser startet die Aufnahme automatisch nach etwa 10 Sekunden. Der Selbstauslöser kann auch von der Fernbedienung aus aktiviert werden.

- **(1)** Schalten Sie mit dem POWER-Schalter auf CAMERA.
- **(2)**Drücken Sie auf FN, um Seite PAGE1 anzuzeigen (Seite 36).
- **(3)**Drücken Sie auf SELFTIMER. Das Selbstauslösersymbol  $\ddot{\text{(O)}}$  erscheint auf dem LCD-Schirm.
- **(4)**Drücken Sie auf EXIT, um Seite PAGE1 zu verlassen.
- **(5)**Drücken Sie START/STOP.

Während der Selbstauslöser nun von ungefähr 10 zurückzählt, sind Pieptöne zu hören. In den letzten beiden Sekunden ertönen die Pieptöne schneller, anschließend wird die Aufnahme automatisch gestartet.

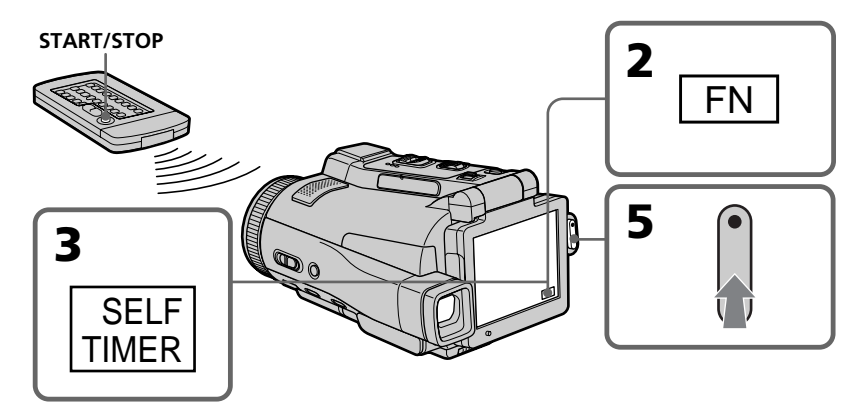

# **Pour arrêter le compte à rebours**

Appuyez sur START/STOP. Pour remettre en marche le compte à rebours, appuyez une nouvelle fois sur START/STOP.

# **Pour désactiver le retardateur**

En mode d'attente, appuyez sur SELFTIMER de sorte que l'indicateur " $\ddot{\bullet}$ " (retardateur) disparaisse de l'écran LCD. Il n'est pas possible de désactiver le retardateur avec la télécommande.

# **So können Sie den laufenden Selbstauslöser anhalten**

Drücken Sie START/STOP. Durch erneutes Drücken von START/STOP können Sie den Selbstauslöserbetrieb fortsetzen.

# **So können Sie den Selbstauslöser abschalten**

Drücken Sie im Standby-Modus auf SELFTIMER, so dass das Selbstauslösersymbol ( $\bigcirc$ ) auf dem Schirm erlischt. Von der Fernbedienung aus kann der Selbstauslöser nicht abgeschaltet werden.

# **Aufnehmen**

### **Remarque**

Le retardateur se désactive automatiquement lorsque :

- La prise de vue est terminée.
- Le commutateur POWER est réglé sur (CHG) OFF ou VCR.

#### **Hinweis**

In folgenden Fällen wird die

Selbstauslöserfunktion automatisch

- ausgeschaltet:
- Die vom Selbstauslöser gestartete Aufnahme wurde beendet.
- Der POWER-Schalter wurde auf (CHG) OFF oder VCR gestellt.

# **Contrôle de l'enregistrement – END SEARCH**

Vous pouvez revenir exactement à la fin du dernier passage enregistré après l'enregistrement. Ceci vous permet de revoir le passage ou d'obtenir une bonne transition entre la dernière scène enregistrée et la suivante.

- **(1)**Réglez le commutateur POWER sur CAMERA.
- **(2)**Appuyez sur FN pour afficher la PAGE1 (p. 36).
- **(3)**Appuyez sur END SCH. Les cinq dernières secondes de la scène enregistrée sont reproduites puis le caméscope se remet en attente. Vous pouvez écouter le son par le haut-parleur ou un casque.

# **Überprüfen der Aufnahme – END SEARCH**

Mit dieser Funktion können Sie das Ende der existierenden Aufnahme aufsuchen, um einen Störstellen-freien Übergang zur nächsten Szene zu gewährleisten.

- **(1)** Schalten Sie mit dem POWER-Schalter auf CAMERA.
- **(2)**Drücken Sie im Standby-Modus auf FN, um Seite PAGE1 aufzurufen (Seite 36).
- **(3)**Drücken Sie auf END SCH. Die letzten fünf Sekunden der existierenden Bandaufzeichnung werden wiedergegeben, danach schaltet der Camcorder in den Standby-Modus zurück. Den Ton können Sie im Lautsprecher oder über Kopfhörer mithören.

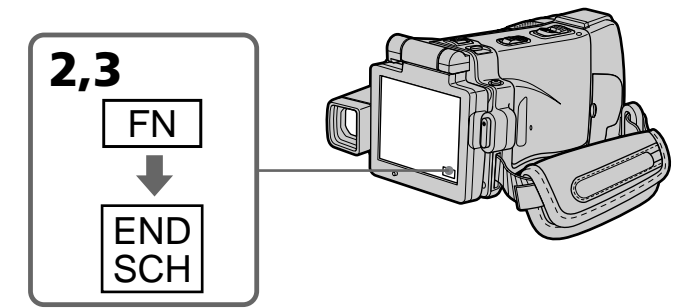

# **Pour revenir à FN**

Appuyez sur EXIT après l'étape 3.

# **Pour arrêter la recherche**

Appuyez une nouvelle fois sur END SCH.

# **Après l'éjection de la cassette**

La recherche de fin d'enregistrement est encore possible.

# **Zum Zurückschalten auf FN**

Drücken Sie nach Schritt 3 auf EXIT.

# **Zum Abschalten der End Search-Funktion**

Drücken Sie erneut auf END SCH.

# **Nach dem Herausnehmen der Cassette**

End Search funktioniert auch dann, wenn Sie die Cassette einmal herausgenommen und wieder eingelegt haben.

# **— Lecture – Opérations de base — Lecture d'une cassette**

Vous pouvez revoir vos enregistrements sur l'écran LCD. Si vous fermez le panneau LCD, vous pouvez les revoir dans le viseur. Pour les différentes fonctions de lecture, vous pouvez utiliser la télécommande fournie avec le caméscope.

- **(1)**Installez la source d'alimentation et insérez une cassette enregistrée.
- **( 2 )**Réglez le commutateur POWER sur VCR. Le témoin VCR s'allume.
- **( 3 )**Ouvrez le panneau LCD.
- **(4)** Appuyez sur <u>E</u> **I** pour rembobiner la bande.
- **(5)** Appuyez sur ► **II** pour commencer la lecture.
- **( 6 )**Ajustez le volume de la façon suivante.
	- 1 Appuyez sur FN pour afficher la PAGE1 (p. 36).
	- 2 Appuyez sur VOL. L'écran de réglage du volume apparaît.
	- $\circled{3}$  Appuyez sur –/+ pour ajuster le volume. – : diminution du volume
		- + : augmentation du volume
- **(7)** Appuyez sur **□** OK. L'écran PAGE1 réapparaît.

# **— Wiedergabebetrieb – Grundlagen —**

# **Bandwiedergabe**

Die Aufzeichnung kann auf dem LCD-Schirm oder – bei geschlossenem LCD-Schirm – auf dem Sucherschirm wiedergegeben werden. Zur Steuerung der Wiedergabefunktion können Sie auch die Fernbedienung verwenden.

- **(1)**Bringen Sie eine Stromquelle an, und legen Sie die Cassette ein.
- **( 2 )** Schalten Sie mit dem POWER-Schalter auf VCR.

Die VCR-Lampe leuchtet auf.

- **( 3 )** Klappen Sie den den LCD-Schirm heraus.
- **(4)** Drücken Sie , um das Band zurückzuspulen.
- **(5)** Drücken Sie ► **II**, um die Wiedergabe zu starten.
- **( 6 )** Stellen Sie wie folgt die Lautstärke ein.
	- 1 Drücken Sie auf FN, um PAGE1 (Seite 36) anzuzeigen.
		- 2 Drücken Sie auf VOL. Die Lautstärken-Einstellanzeige erscheint.
		- 3 Drücken Sie auf –/+, um die Lautstärke einzustellen.
			- : leiser
			- + : lauter
- **(7)** Drücken Sie auf **⊋** OK. Die Seite PAGE1 erscheint wieder.

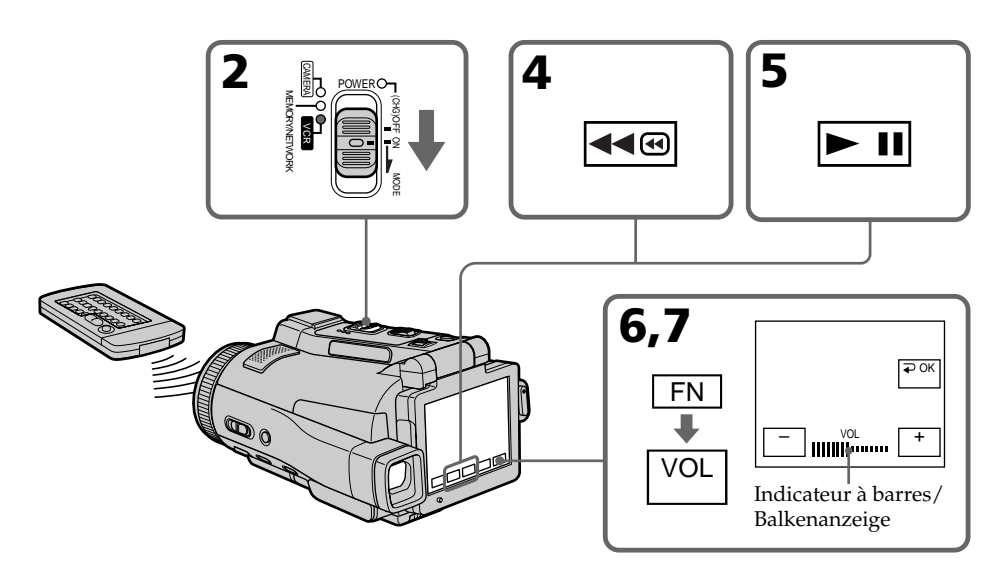

# **Lecture d'une cassette Bandwiedergabe**

# **Pour revenir à FN**

Appuyez sur EXIT après l'étape 7.

# **Pour arrêter la lecture**

Appuyez sur  $\Box$  de l'écran LCD ou sur STOP de la télécommande.

**Si vous laissez longtemps le caméscope allumé** Il deviendra chaud. C'est normal.

# **Zum Zurückschalten auf FN**

Drücken Sie nach Schritt 7 auf EXIT.

# **Zum Stoppen der Wiedergabe**

Drücken Sie **auf dem LCD-Schirm oder** STOP auf der Fernbedienung.

#### **Wenn der Camcorder sehr lange eingeschaltet bleibt**

Der Camcorder kann sich erwärmen. Es handelt sich dabei nicht um einen Defekt.

# **Pour afficher les indicateurs sur l'écran – Fonction d'affichage**

Appuyez sur DISPLAY/TOUCH PANEL du caméscope ou sur DISPLAY de la télécommande. Les indicateurs apparaissent sur l'écran LCD. Appuyez une nouvelle fois sur DISPLAY/ TOUCH PANEL ou sur DISPLAY pour les faire disparaître.

# **Utilisation du code de données**

Le caméscope enregistre non seulement des images sur la cassette mais aussi d'autres données concernant l'enregistrement (date/heure ou divers réglages valides lors de l'enregistrement) **(code de données)** .

Pour afficher le code de données à l'aide de l'écran tactile ou de la télécommande, effectuez les opérations suivantes.

# **Utilisation de l'écran tactile**

**(1)**En mode de lecture, appuyez sur FN et allez à la PAGE3.

**( 2 )**Appuyez sur DATA CODE.

# **Ein- und Ausschalten der Funktionsanzeigen – Display-Funktion**

Drücken Sie DISPLAY/TOUCH PANEL am Camcorder oder DISPLAY auf der Fernbedienung. Die Funktionsanzeigen auf dem LCD-Schirm erlöschen.

Durch erneutes Drücken von DISPLAY/TOUCH PANEL oder DISPLAY können Sie die Anzeigen wieder einblenden.

# **Der Data Code**

Der Camcorder zeichnet automatisch das Datum, die Uhrzeit und verschiedene Einstellzustände zusammen mit dem Bild auf das Band auf **(Data Code-Funktion)** .

Zum Anzeigen des Data Code führen Sie die folgenden Schritte auf dem Schirm oder mit der Fernbedienung aus.

# **Verwendung der Berührungstasten auf dem Schirm**

**(1)**Drücken Sie im Wiedergabemodus auf FN, und rufen Sie Seite PAGE3 auf.

**( 2 )**Drücken Sie auf DATA CODE.

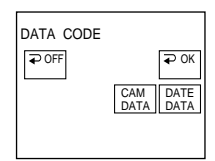

**( 3 )** Sélectionnez CAM DATA ou DATE DATA, puis appuyez sur  $\Rightarrow$  OK. **( 4 )**Appuyez sur EXIT.

# **Utilisation de la télécommande**

Appuyez sur DATA CODE de la télécommande en mode de lecture.

L'affichage change comme suit :

date/heure -> divers réglages (stabilisateur désactivé, exposition, balance des blancs, gain, vitesse d'obturation, indice de diaphragme) → pas d'indicateur

**( 3 )**Wählen Sie CAM DATA oder DATE DATA, und drücken Sie auf  $\Rightarrow$  OK. **( 4 )**Drücken Sie auf EXIT.

# **Verwendung der Fernbedienung**

Drücken Sie während der Wiedergabe die Taste DATA CODE auf der Fernbedienung. Die Anzeige ändert sich in der folgenden Reihenfolge: Datum/Uhrzeit → Einstellzustände (SteadyShot Aus, Belichtungsmodus, Weißabgleich, Verstärkung, Verschlusszeit, Blende) – Keine Anzeige

#### **Si vous ne voulez pas afficher les divers réglage**

Réglez DATA CODE sur DATE dans FTC des paramètres du menu (p. 235).

L'affichage change de la façon suivante lorsque vous appuyez sur DATA CODE de la télécommande :

date/heure  $\longleftrightarrow$  pas d'indicateur

# **Date/Heure/ Datum/Uhrzeit** 15 11 2002 50min 0:00:23

12:05:56

- **[a]** Stabilisateur sur OFF (désactivé)
- **[b]**Mode d'exposition
- **[c]** Balance des blancs
- **[d]**Gain
- **[e]** Vitesse d'obturation
- **[f]** Indice de diaphragme

#### **Divers réglages**

Les divers réglages désignent les réglages du caméscope valides au moment de l'enregistrement. Pendant l'enregistrement proprement dit, ils n'apparaissent pas.

#### **Lorsque vous utilisez le code de données, des tirets (-- -- --) apparaissent si :**

– Un passage vierge de la cassette est reproduit.

- La cassette ne peut pas être lue parce qu'elle est parasitée ou endommagée.
- La cassette a été enregistrée avec un caméscope sur lequel la date et l'heure n'avaient pas été réglées.

# **Code de données**

Lorsque vous raccordez votre caméscope à un téléviseur, le code de données apparaît sur l'écran du téléviseur.

# **Indicateur d'autonomie de la batterie pendant la lecture**

Cet indicateur indique approximativement le temps de lecture en continu. Dans certaines conditions de lecture, il n'est pas très exact. En outre, lorsque vous fermez le panneau LCD puis le rouvrez, il faut attendre une minute environ pour que l'autonomie soit indiquée correctement.

# **Bandwiedergabe**

#### **Wenn die Einstellzustände nicht angezeigt werden sollen**

Setzen Sie den Menüparameter DATA CODE bei auf DATE (Seite 243). Wenn Sie dann DATA CODE auf der Fernbedienung drücken, wird die Anzeige wie folgt umgeschaltet: Datum/Uhrzeit ← Keine Anzeige

#### **Divers réglages/ Einstellzustände**

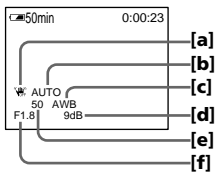

- **[a]** SteadyShot Aus
- **[b]** Belichtungsmodus
- **[c]** Weißabgleich
- **[d]** Verstärkung
- **[e]** Verschlusszeit
- **[f]** Blende

#### **Die verschiedenen Einstellzustände**

Der Camcorder zeichnet automatisch auf, mit welchen Einstellungen die Aufnahme ausgeführt wurde. Während der Aufnahme werden diese Informationen jedoch nicht angezeigt.

#### **In folgenden Fällen erscheint statt der Data Code-Information die Anzeige (-- -- --):**

- Eine Leerstelle auf dem Band wird wiedergegeben.
- Das Band kann nicht gelesen werden, da es Rauschen enthält oder beschädigt ist.
- Das Band wurde mit einem Camcorder bespielt, bei dem Datum und Uhrzeit nicht eingestellt waren.

# **Die Data Code-Informationen**

Wenn der Camcorder an einen Fernseher angeschlossen ist, erscheinen die Data Code-Informationen auf dem Fernsehschirm.

#### **Die Akkurestzeitanzeige bei der Wiedergabe**

Der Camcorder zeigt die ungefähre Akkurestzeit für kontinuierliche Wiedergabe an. Die Genauigkeit dieser Anzeige hängt von den Wiedergabebedingungen ab. Wenn Sie den LCD-Schirm schließen und wieder öffnen, dauert es etwa eine Minute, bis die korrekte Akkurestzeit angezeigt wird.

# **Divers modes de lecture**

Pour utiliser les touches d'exploitation vidéo, réglez le commutateur POWER sur VCR.

# **Pour faire un arrêt sur image (pause de la lecture)**

- Appuyez sur  $\boxed{\blacktriangleright}$  II pendant la lecture. Pour revenir à la lecture normale, appuyez sur ▶ ॥.
- •Appuyez sur PAUSE de la télécommande pendant la lecture. Pour revenir à la lecture normale, appuyez de nouveau sur PAUSE.

# **Pour avancer la bande rapidement**

- Appuyez sur  $\rightarrow$  en mode d'arrêt. Pour revenir à la lecture normale, appuyez sur ▶ ॥.
- •Appuyez sur FF de la télécommande en mode d'arrêt. Pour revenir à la lecture normale, appuyez sur PLAY.

# **Pour rembobiner le bande**

- Appuyez sur <amples en mode d'arrêt. Pour revenir à la lecture normale, appuyez sur ► **II**.
- •Appuyez sur REW de la télécommande en mode d'arrêt. Pour revenir à la lecture normale, appuyez de nouveau sur PLAY.

# **Pour localiser une scène en regardant l'image (recherche visuelle)**

- Appuyez sur  $\overline{40}$  ou  $\rightarrow$  pendant la lecture et maintenez la pression. Pour revenir à la lecture normale, relâchez la touche.
- •Appuyez sur REW ou FF de la télécommande et maintenez la pression pendant la lecture. Pour revenir à la lecture normale, relâchez la touche.

# **Pour contrôler l'image pendant l'avance rapide ou le rembobinage (recherche rapide)**

- Appuyez et maintenez la pression sur pendant le rembobinage ou sur **PE** pendant l'avance. Pour revenir au rembobinage ou à l'avance rapide, relâchez la touche.
- •Appuyez sur REW sur la télécommande et maintenez la pression pendant le rembobinage de la bande, ou sur FF pendant l'avance de la bande. Pour revenir au rembobinage ou à l'avance normale, relâchez la touche.

# **Die verschiedenen Wiedergabemodi**

Schalten Sie mit dem POWER-Schalter auf VCR, bevor Sie die folgenden Funktionstasten drücken.

# **Wiedergabe-Pause (Anzeigen eines Standbildes)**

- Drücken Sie während der Wiedergabe ► ■. Zum Fortsetzen der Wiedergabe drücken Sie  $\blacktriangleright$  II erneut.
- •Drücken Sie während der Wiedergabe PAUSE auf der Fernbedienung. Zum Fortsetzen der normalen Wiedergabe drücken Sie PAUSE erneut.

# **Vorspulen des Bandes**

- Drücken Sie im Stoppmodus auf  $\blacktriangleright \text{ } \text{ } \blacksquare$ . Zum Zurückschalten auf normale Wiedergabe drücken Sie auf ▶ ∎.
- •Drücken Sie im Stoppmodus FF auf der Fernbedienung. Zum Fortsetzen der normalen Wiedergabe drücken Sie PLAY.

# **Zurückspulen des Bandes**

- Drücken Sie im Stoppmodus auf <a®. Zum Zurückschalten auf normale Wiedergabe drücken Sie auf |<u>► Ⅱ</u> .
- •Drücken Sie im Stoppmodus REW auf der Fernbedienung. Zum Fortsetzen der normalen Wiedergabe drücken Sie PLAY.

# **Suchen einer Szene (Bildsuchlauf)**

- •Halten Sie während der Wiedergabe <a> **►** gedrückt. Zum Fortsetzen der normalen Wiedergabe lassen Sie die Taste los.
- •Halten Sie während der Wiedergabe REW oder FF auf der Fernbedienung gedrückt. Zum Fortsetzen der normalen Wiedergabe lassen Sie die Taste los.

# **Anzeigen des Bildes beim Vor- oder Rückspulen (Zeitraffer)**

- •Halten Sie während des Zurückspulens bzw. während des Vorspulens  $\blacktriangleright \text{ }$  gedrückt. Zum Zurückschalten auf den normalen (bildlosen) Rück- bzw. Vorspulbetrieb lassen Sie die Taste los.
- •Halten Sie während des Rückspulens REW bzw. während des Vorspulens FF auf der Fernbedienung gedrückt. Zum Zurückschalten auf den normalen (bildlosen) Rück- bzw. Vorspulbetrieb lassen Sie die Taste los.

# **Pour regarder l'image au ralenti (lecture au ralenti)**

Appuyez sur SLOW de la télécommande pendant la lecture. Pour arrêter la lecture, appuyez sur  $\blacktriangleright$  II ou PAUSE de la télécommande. Pour revenir à la lecture normale, appuyez sur  $\blacktriangleright$  II ou PLAY de la télécommande.

# **Pour localiser la dernière scène enregistrée (END SEARCH)**

Appuyez sur END SCH sur la PAGE2 en mode d'arrêt. Les cinq dernières secondes de la scène enregistrée sont reproduites et la lecture s'arrête.

# **Touches d'exploitation vidéo sur l'écran LCD**

 $\blacktriangleright$  II Lecture ou pause **TR** Arrêt de la bande

**Rembobinage de la bande** 

Avance rapide de la bande

#### **Si la pause de lecture dure plus de cinq minutes**

Le caméscope s'arrête automatiquement. Pour poursuivre la lecture, appuyez sur  $\blacktriangleright$  II ou PLAY de la télécommande.

# **Wiedergabe mit langsamer Geschwindigkeit (Zeitlupe)**

Drücken Sie während der Wiedergabe SLOW auf der Fernbedienung. Wenn Sie auf Wiedergabe-Pause schalten wollen, drücken Sie ► III oder PAUSE auf der Fernbedienung. Zum Fortsetzen der normalen Wiedergabe drücken Sie ► II oder PLAY auf der Fernbedienung erneut.

# **Aufsuchen der letzten Aufnahmeszene (END SEARCH)**

Drücken Sie im Stoppmodus END SCH auf PAGE2. Die letzten fünf Sekunden der vorausgegangenen Aufnahme werden dann wiedergegeben, anschließend stoppt der Camcorder.

# **Bandlaufsteuertasten auf dem LCD-Schirm**

- **► II** Zum Wiedergeben des Bandes oder Umschalten auf Pause
- **T** Zum Stoppen des Bandes
- Zum Zurückspulen des Bandes
- ►■ Zum Vorspulen des Bandes

# **Wenn der Camcorder länger als fünf Minuten auf Wiedergabe-Pause geschaltet bleibt**

Der Camcorder schaltet automatisch in den Stoppmodus. Wenn Sie die Wiedergabe fortsetzen wollen, drücken Sie ► II oder PLAY auf der Fernbedienung.

# **Visionnage de l'enregistrement sur un téléviseur**

Raccordez votre caméscope à un téléviseur avec le cordon de liaison audio/vidéo fourni pour regarder vos enregistrements sur l'écran d'un téléviseur. Pour ce faire, vous utiliserez les mêmes touches d'exploitation vidéo que pour le visionnage sur l'écran LCD du caméscope. Il est conseillé de raccorder l'adaptateur secteur (p. 30) pour alimenter le caméscope par une prise secteur lorsque vous regardez vos films sur un téléviseur. Reportez-vous au mode d'emploi du téléviseur pour le détail.

Ouvrez le cache-prises et raccordez le caméscope au téléviseur avec le cordon de liaison audio/ vidéo fourni. Réglez ensuite le sélecteur Téléviseur/Magnétoscope du téléviseur sur Magnétoscope.

Le cordon de liaison audio/vidéo fourni est équipé d'une fiche S-vidéo et d'une fiche vidéo. Vous pouvez utiliser l'une ou l'autre de ces fiches selon le téléviseur. Ne raccordez pas les deux fiches au téléviseur.

# **Wiedergabe auf einem Fernseher**

Wenn Sie die Bilder auf Ihrem Fernseher wiedergeben wollen, verbinden Sie den Camcorder über das mitgelieferte A/V-Kabel mit dem Fernseher. Bedienen Sie die Wiedergabe-Steuertasten am Camcorder in gleicher Weise wie bei der Wiedergabe auf dem LCD-Schirm. Bei Wiedergabe auf einem Fernsehschirm empfehlen wir, den Camcorder mit dem Netzadapter zu betreiben (Seite 30). Lesen Sie bitte auch die Anleitung Ihres Fernsehers.

Öffnen Sie die Buchsenabdeckung am Camcorder, verbinden Sie den Camcorder über das A/V-Kabel mit dem Fernseher, und stellen Sie den TV/VCR-Wähler am Fernseher auf VCR. Das mitgelieferte A/V-Kabel besitzt sowohl einen S-Videostecker als auch einen Videostecker. Wenn der Fernseher eine S-Videobuchse besitzt, verwenden Sie den S-Videostecker. Schließen Sie jedoch nicht beide Stecker gleichzeitig an das Fernsehgerät an.

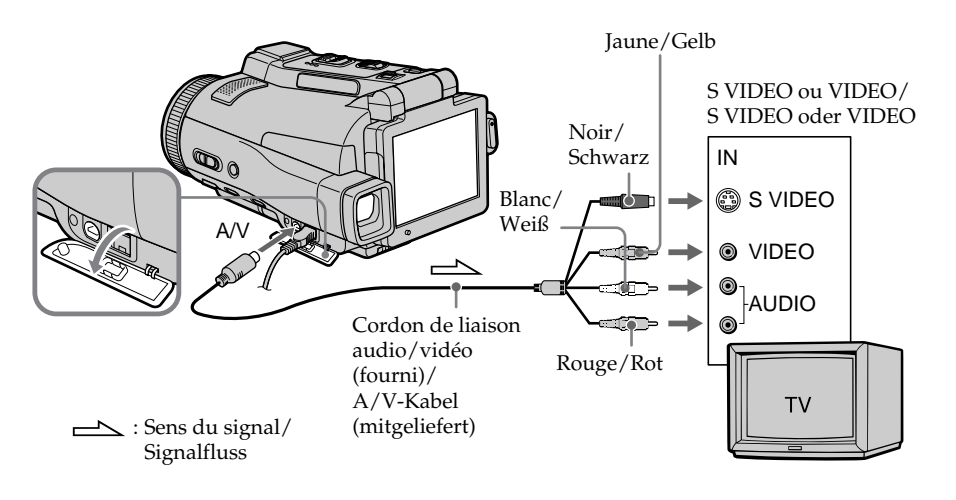

# **Si votre téléviseur est déjà raccordé à un magnétoscope**

Raccordez le caméscope à l'entrée LINE IN du magnétoscope avec le cordon de liaison audio/ vidéo fourni avec le caméscope. Réglez le sélecteur d'entrée du magnétoscope sur LINE.

# **Wenn Ihr Fernseher bereits an einen Videorecorder angeschlossen ist**

Schließen Sie den Camcorder über das mitgelieferte A/V-Kabel an die LINE IN-Buchsen des Videorecorders an, und stellen Sie den Eingangswähler am Videorecorder auf LINE.

# **Si votre téléviseur ou magnétoscope est monophonique**

Raccordez la fiche jaune du cordon de liaison audio/vidéo à la prise d'entrée vidéo et la fiche blanche ou la fiche rouge à la prise d'entrée audio du magnétoscope ou du téléviseur. Si vous raccordez la fiche blanche, vous entendrez le son du canal gauche (L). Si vous raccordez la fiche rouge, vous entendrez le son du canal droit (R).

# **Si votre téléviseur ou magnétoscope a une prise à 21 broches (EUROCONNECTOR)**

# **– Modèles européens seulement**

# **sur un téléviseur Wiedergabe auf einem Fernseher**

# **Bei einem Mono-Fernseher oder -Videorecorder**

Schließen Sie den gelben Stecker des A/V-Kabels an den Videoeingang und den weißen oder den roten Stecker an den Audioeingang des Fernsehers bzw. Videorecorders an. Bei Verwendung des weißen Steckers wird der linke Kanal wiedergegeben, bei Verwendung des roten Steckers wird der rechte Kanal wiedergegeben.

# **Wenn Ihr Fernseher/ Videorecorder eine 21-Pol-Buchse (EUROCONNECTOR) besitzt**

# **– nur Europa-Modelle**

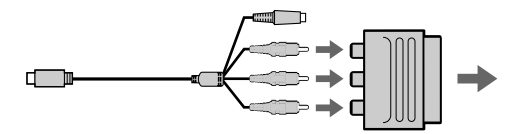

Utilisez l'adaptateur de prise à 21 broches fourni avec le caméscope.

Cet adaptateur se branche sur une sortie seulement.

# **Si votre téléviseur a une prise S-vidéo**

Les images seront reproduites plus fidèlement si vous utilisez la prise S-vidéo. Avec cette liaison, vous n'avez pas besoin de brancher la fiche jaune (vidéo) du cordon de liaison audio/vidéo. Raccordez la fiche S-vidéo à la prise S-vidéo du téléviseur ou du magnétoscope. Cette liaison produit des images au format MICROMV de plus grande qualité.

# **Pour afficher les indicateurs sur le téléviseur**

Réglez DISPLAY sur V-OUT/LCD dans ETC des paramètres du menu (p. 235). Pour dégager les indicateurs, appuyez sur DISPLAY/TOUCH PANEL.

Verwenden Sie den beim Camcorder mitgelieferten 21-Pol-Adapter. Bei dem Adapter handelt es sich um einen Ausgabe-Adapter.

#### **Wenn Ihr Fernseher mit einer S-Videobuchse ausgestattet ist**

Schließen Sie den S-Videostecker an die S-Videobuchse des Fernsehers oder Videorecorders an. Sie erhalten dann die bestmögliche Bildqualität des MICROMV-Formats. Der gelbe Stecker (Video) des A/V-Kabels braucht in diesem Fall nicht eingesteckt zu werden.

#### **So können Sie die Funktionsanzeigen in den Fernsehbildschirm einblenden**

Setzen Sie den Menüparameter DISPLAY bei auf V-OUT/LCD (Seite 243). Drücken Sie DISPLAY/TOUCH PANEL, um die Funktionsanzeigen auszublenden.

Vous pouvez enregistrer des images fixes sur un "Memory Stick" pendant l'attente d'enregistrement ou l'enregistrement sur une cassette en mode CAMERA.

# **Avant de commencer**

Insérez un "Memory Stick" dans le caméscope.

- **(1)**Réglez le commutateur POWER sur CAMERA.
- **(2)**En mode d'attente d'enregistrement, appuyez légèrement sur PHOTO et maintenez la pression jusqu'à ce qu'une image apparaisse.

L'indicateur "CAPTURE" s'affiche. L'enregistrement ne commence pas encore à ce moment. Pour changer d'image, relâchez PHOTO, sélectionnez une autre image, appuyez légèrement sur PHOTO et maintenez la pression.

# **(3)**Appuyez à fond sur PHOTO.

L'enregistrement est terminé lorsque l'indicateur à barres disparaît.

- L'image affichée au moment où vous appuyez
- à fond sur PHOTO est enregistrée sur le
- "Memory Stick".

# **— Aufnahmefunktionen für Fortgeschrittene — So können Sie im CAMERA-Modus Standbilder auf den** *Memory Stick* **aufnehmen**

Während sich der Camcorder im Aufnahme-Bereitschaftsmodus befindet oder während Sie im CAMERA-Modus auf Band aufnehmen, können Sie gleichzeitig Standbilder auf den *Memory Stick* aufnehmen.

# **Vorbereitung**

Schieben Sie den *Memory Stick* in den Camcorder ein.

- **(1)** Schalten Sie im Aufnahme-Bereitschaftsmodus mit dem POWER-Schalter auf CAMERA.
- **(2)** Halten Sie PHOTO leicht gedrückt, bis ein Standbild erscheint. Die Anzeige CAPTURE wird eingeblendet, die Aufnahme beginnt jedoch noch nicht. Wenn das Standbild nicht Ihren Vorstellungen entspricht, lassen Sie PHOTO los, wählen Sie ein anderes Standbild, und halten Sie dann erneut PHOTO leicht gedrückt.
- **(3)**Drücken Sie fester auf PHOTO. Das gerade angezeigte Standbild wird auf den *Memory Stick* aufgenommen. Wenn die Balkenanzeige erlischt, ist der Aufnahmevorgang beendet.

1 / 12 CAPTURE

FN

FN

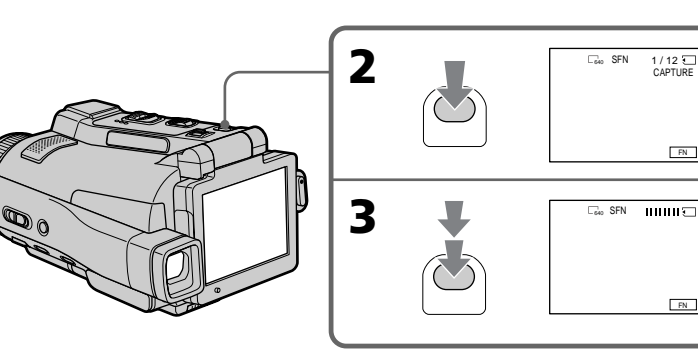

#### **Remarques**

- •Pendant l'enregistrement d'une image fixe, ne secouez et ne cognez pas le caméscope. L'image apparaîtra sinon en mosaïque.
- •Vous ne pouvez pas enregistrer d'images fixes sur un "Memory Stick" lorsque les fonctions suivantes sont utilisées (L'indicateur  $\circledcirc \mathsf{S}$ clignote sur l'écran LCD.) :
	- Super NightShot
	- Colour Slow Shutter
	- END SEARCH
	- Grand écran
	- Transitions en fondu
	- Effets numériques
	- Effets d'image
	- MEMORY MIX

# **"Memory Stick"**

Stick" (p. 144).

Pour le détail, voir page 128.

# **Taille des images fixes**

La taille des images fixes se règle automatiquement sur  $640 \times 480$ . Pour enregistrer les images fixes dans une autre taille, procédez comme indiqué pour l'enregistrement de photos sur un "Memory

#### **Lorsque le commutateur POWER est en position CAMERA**

La qualité d'image ne peut pas être changée. La qualité d'image sélectionnée en dernier est utilisée. (Le réglage par défaut est SUPER FINE.) Pour le détail, voir page 135.

#### **Pour enregistrer des images fixes sur un "Memory Stick" pendant l'enregistrement sur cassette**

- •Vous ne pouvez pas vérifier l'image au préalable sur l'écran LCD en appuyant légèrement sur PHOTO.
- •Pendant et après l'enregistrement d'images fixes sur un "Memory Stick", l'enregistrement se poursuit sur la cassette.

#### **Si vous appuyez sur PHOTO de la télécommande pendant l'enregistrement d'images fixes**

L'image qui apparaît au moment où vous appuyez sur PHOTO est enregistrée sur le "Memory Stick".

#### **Pour obtenir des images de plus grande qualité**

Il est conseillé de les enregistrer sur un "Memory Stick" (p. 144).

# **So können Sie im CAMERA-Modus Standbilder auf den** *Memory Stick* **aufnehmen**

#### **Hinweise**

- •Halten Sie den Camcorder beim Aufnehmen von Standbildern ruhig. Ansonsten entsteht ein mosaikförmiges Bild.
- •Wenn die folgenden Funktionen aktiviert sind, können keine Standbilder auf den *Memory Stick* aufgenommen werden (<sup>60</sup>0 blinkt auf dem LCD-Schirm):
	- Super NightShot
	- Colour Slow Shutter
	- END SEARCH
	- Breitbild (Wide)
	- Fader
	- Picture Effect
	- Digital Effect
	- MEMORY MIX

# **Der** *Memory Stick*

Einzelheiten finden Sie auf Seite 128.

# **Größe der Standbilder**

Die Standbilder werden automatisch mit der Größe 640 × 480 aufgenommen. Wenn Sie Bilder mit einer anderen Größe aufnehmen wollen, verwenden Sie die Memory Photo-Aufnahmefunktion (Seite 144).

#### **Wenn mit dem POWER-Schalter auf CAMERA geschaltet wurde**

Der Bildqualitätsmodus kann nicht umgeschaltet werden.

Das Bild wird mit der Qualität aufgenommen, die zuletzt gewählt war. (Im Ausgangszustand ist SUPER FINE gewählt.) Einzelheiten finden Sie auf Seite 135.

#### **Hinweise zum Aufnehmen von Standbildern auf den** *Memory Stick* **während der Bandaufnahme**

- •Das Standbild kann nicht durch leichtes Drücken von PHOTO vorab auf dem LCD-Schirm überprüft werden.
- •Die Bandaufnahme wird weder vor noch nach der Standbildaufnahme unterbrochen.

# **So können Sie ein Standbild mit der Fernbedienung aufnehmen**

Drücken Sie PHOTO auf der Fernbedienung. Der Camcorder nimmt das gerade auf dem Schirm angezeigte Bild auf den *Memory Stick* auf.

# **Für höhere Bildqualität**

Verwenden Sie die Memory Photo-Aufnahmefunktion (Seite 144).

# **Es ist nicht möglich einen Titel aufzunehmen.**

# **Enregistrement d'images au flash**

Le flash ressort automatiquement. Le flash automatique a été activé par défaut (pas d'indicateur). Pour changer le mode de flash, appuyez de façon répétée sur  $\frac{1}{2}$  (flash) de sorte que l'indicateur du mode souhaité apparaisse sur l'écran LCD.

# **So können Sie im CAMERA-Modus Standbilder auf den** *Memory Stick* **aufnehmen**

# **Standbildaufnahme mit Blitz**

Der Blitz klappt automatisch heraus. Im Ausgangszustand ist er auf "Automatik" (keine Anzeige) eingestellt. Durch wiederholtes Drücken von 4 können Sie einen anderen Blitzmodus wählen. Der Blitzmodus wird auf dem LCD-Schirm angezeigt.

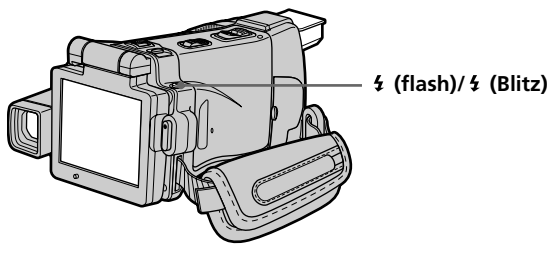

A chaque pression de  $\frac{1}{2}$  (flash), l'indicateur change comme suit :

 $\mathbf{t} \to \mathbf{t}$   $\to \mathbf{A}$ UTO (Pas d'indicateur)

Lorsque vous réglez RED EYE R sur ON dans des paramètres du menu (p. 228), l'indicateur change de la façon suivante :

 $\bullet \rightarrow \bullet$   $\sharp \rightarrow \circledast$ 

 Flash forcé : Le flash s'éclaire quelle que soit la luminosité ambiante.

Réduction des yeux rouges :

Le flash se déclenche avant l'enregistrement pour réduire le phénomène des yeux rouges.

- $\bullet$  4 Réduction des yeux rouges forcée : Le flash s'éclaire avant l'enregistrement pour réduire les yeux rouges même si l'éclairage est suffisant.
- Pas de flash : Le flash ne se déclenche jamais.

La luminosité du flash se règle automatiquement. Vous pouvez aussi changer le niveau de luminosité, selon l'éclairage ambiant, dans les paramètres du menu (FLASH LVL) (p. 228). Enregistrez quelques images au préalable pour voir quel est le réglage FLASH LVL le mieux adapté.

Bei jedem Drücken von 4 ändert sich die Anzeige in der folgenden Reihenfolge:

 $\overline{t} \rightarrow \overline{t}$   $\rightarrow$  Keine Anzeige (Automatik)

Wenn der Menüparameter RED EYE R bei auf ON gesetzt ist (Seite 236), ändert sich die Anzeige in der folgenden Reihenfolge:  $\mathbf{o} \rightarrow \mathbf{o}$   $\mathbf{i} \rightarrow \mathbf{\circledast}$ 

 (Zwangblitz): Der Blitz wird unabhängig von der

Umgebungshelligkeit ausgelöst.

(Automatische Vorblitze zur Rote-Augen- Reduktion):

Zur Verhinderung des Rote-Augen-Effektes werden Vorblitze ausgelöst.

- **4** (Zwangvorblitze zur Rote-Augen Reduktion): Zur Verminderung des Rote-Augen-Effektes werden unabhängig von der Umgebungshelligkeit Vorblitze ausgelöst.
- (Kein Blitz): Der Blitz wird nicht ausgelöst.

Mit einer Fotozelle ermittelt der Blitz automatisch die Helligkeit und stellt die Blitzstärke ein. Mit dem Menüparameter FLASH LVL können Sie die Blitzstärke auch manuell ändern (Seite 236). Es empfiehlt sich, anhand einiger Probeaufnahmen die optimale FLASH LVL-Einstellung zu ermitteln.

Aufnahmefunktionen für Fortgeschrittene

#### **Remarques**

- •Il est conseillé de filmer de 0,3 m à 2,5 m environ lorsque vous utilisez le flash.
- •Si vous fixez le pare-soleil (fourni) ou un convertisseur (en option), la lumière peut être bloquée par le flash ou l'ombre du convertisseur peut apparaître sur l'image.
- La réduction des yeux rouges  $(\bullet)$  et la réduction des yeux rouges forcée ( $\bullet$  4) peuvent ne pas bien agir avec certaines personnes, ou lorsque le sujet est loin ou ne voit pas le premier éclair.
- •Le flash n'agit pas bien lorsque vous l'utilisez dans des lieux bien éclairés.
- •Lorsque vous utilisez le flash, le caméscope met plus de temps pour enregistrer les images parce que le flash doit d'abord ressortir puis se recharger.
- •Le témoin de charge du flash clignote pendant que le flash se recharge. Lorsque le flash est chargé, le témoin charge du flash reste éclairé.
- •Il est préférable de faire soi-même la mise au point en utilisant les indications de longueur focale (p. 89) lorsque la mise au point automatique est difficile à faire, par exemple dans l'obscurité.

#### **Si vous laissez le caméscope au moins cinq minutes sans source d'alimentation**

Les réglages par défaut du caméscope sont rétablis (auto).

#### **Vous ne pouvez pas filmer d'images au flash avec les fonctions suivantes :**

- Enregistrement sur cassette
- Super NightShot
- Colour Slow Shutter
- END SEARCH
- Grand écran
- Transitions en fondu
- Effets d'image
- Effets numériques
- MEMORY MIX

# **So können Sie im CAMERA-Modus Standbilder auf den** *Memory Stick* **aufnehmen**

#### **Hinweise**

- •Der eingebaute Blitz liefert zwischen 0,3 m und 2,5 m optimale Bilder.
- •Wenn eine Gegenlichtblende (mitgeliefert) oder ein Konverterobjektiv (optional) angebracht wird, kann das Licht des Blitzes abgeschattet werden oder der Schatten des Objektivs erscheint im Bild.
- •Die Wirksamkeit der Funktionen "Automatische Vorblitze zur Rote-Augen-Reduktion"  $(\bullet)$  und "Zwangsvorblitze zur Rote-Augen-Reduktion" ( $\bullet$   $\sharp$ ) ist individuell verschieden. Sie hängt u.a. davon ab, wie weit die Person entfernt ist und ob die Person die Vorblitze registriert hat.
- •Wenn in heller Umgebung der Zwangsblitzmodus verwendet wird, ist der Effekt kaum oder gar nicht sichtbar.
- •Bei Blitzaufnahmen dauert es länger, bis der Camcorder zum Aufnehmen des nächsten Bildes bereit ist. Dies ist dadurch bedingt, dass der Blitz nach dem Herausklappen erst geladen werden muss.
- •Während der Blitz geladen wird, blinkt die Ladelampe. Ist der Blitz geladen und betriebsbereit, leuchtet die Ladelampe konstant auf.
- •Wenn der Autofocus nicht einwandfrei scharfstellt (beispielsweise bei Dunkelheit), fokussieren Sie manuell unter Beachtung der Entfernungsangabe (Seite 89).

#### **Fünf Minuten nach Abtrennen der Stromquelle**

Der Camcorder schaltet automatisch auf die Ausgangseinstellung (Automatik) zurück.

#### **In den folgenden Modi ist keine Blitzaufnahme möglich:**

- Aufnehmen auf Band
- Super NightShot
- Colour Slow Shutter
- END SEARCH
- Wide-Modus
- Fader
- Picture Effect
- Digital Effect
- MEMORY MIX

**Le flash ne s'allume pas même si vous sélectionnez le flash automatique (pas d'indicateur) ou la réduction des yeux rouges ( ) lorsque les fonctions suivantes sont utilisées :**

- NightShot
- Projecteur de PROGRAM AE
- Crépuscule et nuit de PROGRAM AE
- Paysage de PROGRAM AE
- Exposition
- Spotmètre flexible

# **So können Sie im CAMERA-Modus Standbilder auf den** *Memory Stick* **aufnehmen**

**In folgenden Modi wird der Blitz nicht** ausgelöst, selbst wenn er auf "Automatik" (keine Anzeige) oder "Rote-Augen-Reduktion" **( ) geschaltet ist:**

- NightShot
- Spotlight-Modus von PROGRAM AE
- Sonnenuntergang & Mond-Modus von PROGRAM AE
- Landschafts-Modus von PROGRAM AE
- Exposure
- Spot Meter

# **Enregistrement avec le retardateur**

Vous pouvez enregistrer des images fixes en utilisant le retardateur. Pour activer le retardateur vous pouvez aussi utiliser la télécommande.

#### **Avant de commencer**

Insérez un "Memory Stick" dans le caméscope.

- **(1)**Réglez le commutateur POWER sur CAMERA.
- **(2)**Appuyez sur FN pour afficher PAGE1.
- **(3)**Appuyez sur SELFTIMER. L'indicateur " $\ddot{O}$ " (retardateur) apparaît sur l'écran LCD.
- **(4)**Appuyez sur EXIT pour dégager la PAGE1.
- **(5)**Appuyez à fond sur PHOTO.

La minuterie du retardateur se met en marche à compter de 10 environ et pendant ce temps des bips sont audibles. Les deux dernières secondes, les bips deviennent plus rapides, puis l'enregistrement commence.

# **So können Sie im CAMERA-Modus Standbilder auf den** *Memory Stick* **aufnehmen**

# **Aufnehmen mit dem Selbstauslöser**

Standbilder können auch mit dem Selbstauslöser auf den *Memory Stick* aufgenommen werden. Dabei kann auch die Fernbedienung verwendet werden.

#### **Vorbereitung**

Setzen Sie den *Memory Stick* in den Camcorder ein.

- **(1)** Schalten Sie mit dem POWER-Schalter auf CAMERA.
- **(2)**Drücken Sie auf FN, um Seite PAGE1 anzuzeigen.
- **(3)**Drücken Sie SELFTIMER. Das Selbstauslösersymbol  $\overline{O}$ ) erscheint auf dem LCD-Schirm.
- **(4)**Drücken Sie auf EXIT, um Seite PAGE1 zu verlassen.
- **(5)**Drücken Sie fest auf PHOTO. Während der Selbstauslöser nun von ungefähr 10 zurückzählt, sind Pieptöne zu hören. In den letzten beiden Sekunden ertönen die Pieptöne schneller, anschließend wird die Aufnahme automatisch gestartet.

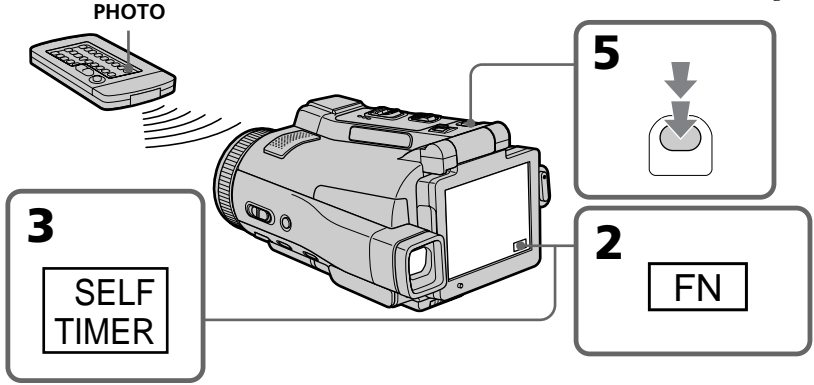

# **Pour désactiver le retardateur**

En mode d'attente, appuyez sur SELFTIMER de sorte que l'indicateur " $\bullet$ " (retardateur) disparaisse de l'écran LCD. Il n'est pas possible de désactiver le retardateur avec la télécommande.

#### **Remarque**

Le retardateur se désactive automatiquement lorsque :

- La prise de vue est terminée.
- Le commutateur POWER est réglé sur (CHG) OFF ou VCR.

# **Pendant l'enregistrement sur cassette**

Vous ne pouvez pas utiliser le retardateur.

# **So können Sie den Selbstauslöser abschalten**

Drücken Sie im Standby-Modus die Taste SELFTIMER, so dass das Selbstauslösersymbol ( $\rm \check{O}$ ) auf dem LCD-Schirm erlischt. Von der Fernbedienung aus kann der Selbstauslöser nicht abgeschaltet werden.

#### **Hinweis**

In folgenden Fällen wird die Selbstauslöserfunktion automatisch ausgeschaltet:

- Die Aufnahme ist beendet.
- Der POWER-Schalter wurde auf (CHG) OFF oder VCR gestellt.

#### **Während der Bandaufnahme**

Der Selbstauslöser arbeitet nicht.

**68**

# **Réglage manuel de la balance des blancs**

La balance des blancs peut être réglée manuellement. Le réglage manuel permet d'obtenir des blancs nets et un équilibre plus naturel des couleurs. Normalement la balance des blancs s'ajuste automatiquement.

- **(1)**Réglez le commutateur POWER sur CAMERA ou MEMORY.
- **(2)**Appuyez sur FN pour afficher la PAGE1.
- **(3)**Appuyez sur MENU, puis sélectionnez WHT BAL dans **des** des paramètres du menu pour sélectionner le mode de balance des blancs souhaité (p. 228).

**HOLD** : Prise de vue d'un sujet ou d'une surface monochrome

# **OUTDOOR ( ) :**

- •Prise de vue au coucher/lever du soleil, juste après le coucher/lever du soleil, enseignes lumineuses ou feux d'artifices
- •Prise de vue sous une lampe fluorescente

# **INDOOR** ( $\frac{1}{2}$ ):

- •Changement rapide des conditions d'éclairage
- •Eclairage trop lumineux comme dans un studio photographique
- •Eclairage par des lampes au sodium ou au mercure

# **Manueller Weißabgleich**

Durch den Weißabgleich wird sichergestellt, dass weiße Bildteile neutral weiß aufgenommen werden und das Bild keinen Farbstich besitzt. Normalerweise erfolgt der Weißabgleich automatisch. Sie können jedoch auch wie folgt eine manuelle Einstellung vornehmen.

- **(1)** Schalten Sie mit dem POWER-Schalter auf CAMERA oder MEMORY.
- **(2)**Drücken Sie auf FN, um Seite PAGE1 aufzurufen.
- **(3)**Drücken Sie auf MENU, wählen Sie bei den Menüparameter WHT BAL, und wählen Sie dann den gewünschten Weißabgleichmodus (Seite 236).

**HOLD:** Beim Aufnehmen eines einfarbigen Motivs oder Hintergrunds.

# **OUTDOOR ( ):**

- •Zum Aufnehmen bei oder vor Sonnenaufgang, bei oder nach Sonnenuntergang sowie zum Aufnehmen von Leuchtreklamen und Feuerwerk.
- •Bei Beleuchtung durch Tageslicht-Leuchtstoffröhren.

# **INDOOR (-0-):**

- •Bei sich schnell ändernden Belichtungsverhältnissen.
- •An sehr hellen Orten wie beispielsweise in einem Fotostudio.
- •Bei Beleuchtung durch Natrium- oder Quecksilberdampflampen.

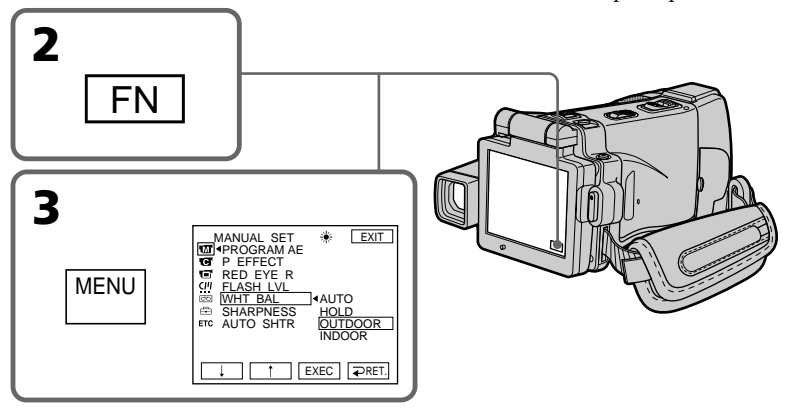

# **Réglage manuel de la balance des blancs**

# **Pour revenir à FN**

Appuyez sur EXIT.

### **Pour revenir à la balance des blancs automatique**

Réglez WHT BAL sur AUTO dans les paramètres du menu.

**Lors de la prise de vue dans une pièce éclairée par la lumière d'un téléviseur**

Il est conseillé d'utiliser le mode INDOOR.

#### **Lorsque vous filmez sous un éclairage fluorescent**

Sélectionnez AUTO ou HOLD.

La balance des blancs ne se réglera peut-être pas correctement si vous utilisez le mode INDOOR.

#### **En mode AUTO**

Dirigez le caméscope vers une surface blanche pendant 10 secondes environ après avoir mis le commutateur POWER sur CAMERA pour obtenir une meilleure balance des blancs lorsque :

- Vous avez détaché la batterie du caméscope.
- Vous avez apporté votre caméscope de l'intérieur à l'extérieur d'une maison ou vice versa sans changer l'exposition.

# **En mode HOLD**

Réglez la balance des blancs sur AUTO et revenez à HOLD quelques secondes plus tard si :

- Vous avez changé le mode PROGRAM AE.
- Vous avez apporté votre caméscope de l'intérieur à l'extérieur d'une maison ou vice versa.

# **Manueller Weißabgleich**

**Zum Zurückschalten auf FN**

Drücken Sie auf EXIT.

# **So können Sie auf automatischen Weißabgleich zurückschalten**

Setzen Sie den Menüparameter WHT BAL auf AUTO.

**Bei Studioaufnahmen mit TV-Leuchten** Verwenden Sie den INDOOR-Modus.

#### **Bei Beleuchtung durch Leuchtstoffröhren**

Verwenden Sie den automatischen Weißabgleich (AUTO) oder den HOLD-Modus. Im INDOOR-Modus stimmt der Weißabgleich möglicherweise nicht.

# **Wenn auf automatischen Weißabgleich (AUTO) geschaltet ist**

Richten Sie in folgenden Fällen den Camcorder etwa 10 Sekunden lang auf ein weißes Motiv, nachdem Sie mit dem POWER-Schalter auf CAMERA geschaltet haben:

- Nach dem Auswechseln des Akkus.
- Wenn bei gehaltener Belichtung von Außen- zu Innenaufnahmen übergegangen wird oder umgekehrt.

# **Hinweis zum HOLD-Modus des Weißabgleichs**

Schalten Sie in folgenden Fällen den Weißabgleich einmal auf AUTO und dann wieder auf HOLD:

- Wenn Sie den PROGRAM AE-Modus geändert haben.
- Wenn Sie von Außen- zu Innenaufnahmen übergehen oder umgekehrt.

# **Utilisation du mode Grand écran**

Vous pouvez enregistrer en format 16:9 pour regarder vos films sur un téléviseur grand écran (16:9WIDE). Des bandes noires apparaissent sur l'écran LCD pendant l'enregistrement en mode 16:9WIDE **[a]**. L'image est comprimée horizontalement pendant la lecture sur un téléviseur normal **[b]** ou sur un téléviseur grand écran **[c]**. Si vous sélectionnez le mode Grand écran sur un téléviseur grand écran, l'image sera normale **[d]**.

# **Aufnehmen im Breitbildformat (Wide)**

Sie können mit dem Camcorder im 16:9- Breitbildformat aufnehmen, um das Bild später auf einem Breitbildfernseher (16:9WIDE-Modus) wiederzugeben. Beim Aufnehmen im 16:9WIDE-Modus erscheinen auf dem LCD-Schirm schwarze Streifen **[a]**. Das Wiedergabebild auf einem normalen Fernseher **[b]** und auf einem Breitbildfernseher **[c]** ist horizontal gestaucht. Wenn Sie den Breitbildfernseher in den Full-Modus schalten, erscheint das Bild bildschirmfüllend und unverzerrt **[d]**.

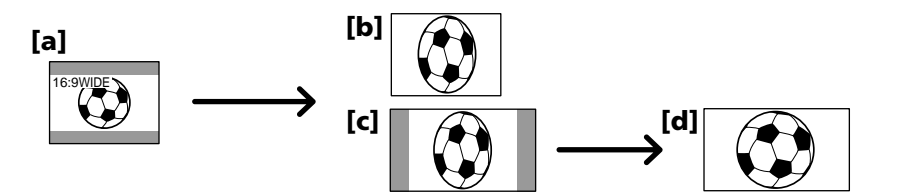

- **(1)**Réglez le commutateur POWER sur CAMERA.
- **(2)**Appuyez sur FN pour afficher la PAGE1.
- **(3)**Appuyez sur MENU puis réglez 16:9WIDE sur ON dans  $\blacksquare$  des paramètres du menu (p. 229).
- **(1)** Schalten Sie mit dem POWER-Schalter auf CAMERA.
- **(2)**Drücken Sie auf FN, um Seite PAGE1 aufzurufen.
- **(3)**Drücken Sie auf MENU, und setzen Sie den Menüparameter 16:9WIDE bei **@** auf ON (Seite 237).

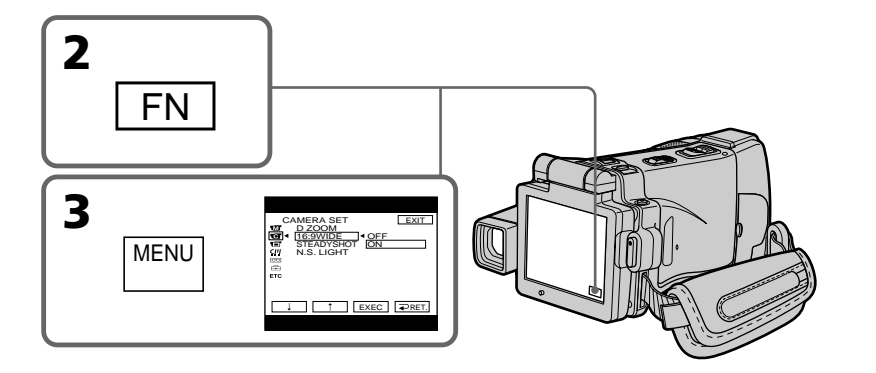

# **Pour revenir à FN**

Appuyez sur EXIT.

# **Pour annuler le mode Grand écran**

Réglez 16:9WIDE sur OFF dans les paramètres du menu.

# **Zum Zurückschalten auf FN**

Drücken Sie auf EXIT.

# **Zum Abschalten des Breitbildmodus**

Setzen Sie den Menüparameter 16:9WIDE auf OFF.

#### **En mode Grand écran vous ne pouvez pas sélectionner les fonctions suivantes :**

- Enregistrement d'images fixes
- BOUNCE
- OLD MOVIE

#### **Pendant l'enregistrement**

Vous ne pouvez pas sélectionner ou annuler le mode Grand écran. Pour annuler le mode Grand écran, mettez le caméscope en mode d'attente et réglez 16:9WIDE sur OFF dans les paramètres du menu.

# **Aufnehmen im Breitbildformat (Wide)**

#### **Wenn der Breitbildmodus aktiviert ist, stehen die folgenden Funktionen stehen nicht zur Verfügung:**

- Aufnehmen eines Standbildes
- $-$  BOUNCE
- OLD MOVIE

# **Während der Aufnahme**

Der Breitbildmodus kann nicht ein- bzw. ausgeschaltet werden. Wenn Sie den Breitbildmodus ausschalten wollen, schalten Sie zuerst den Camcorder auf Aufnahmebereitschaft und setzen Sie dann den Menüparameter 16:9WIDE auf OFF.
# **Utilisation de transitions en fondu**

Vous pouvez faire des entrées ou sorties en fondu pour donner un aspect professionnel à vos films.

# **Verwendung der Fader-Funktion**

Der Fader ermöglicht ein professionelles Einund Ausblenden.

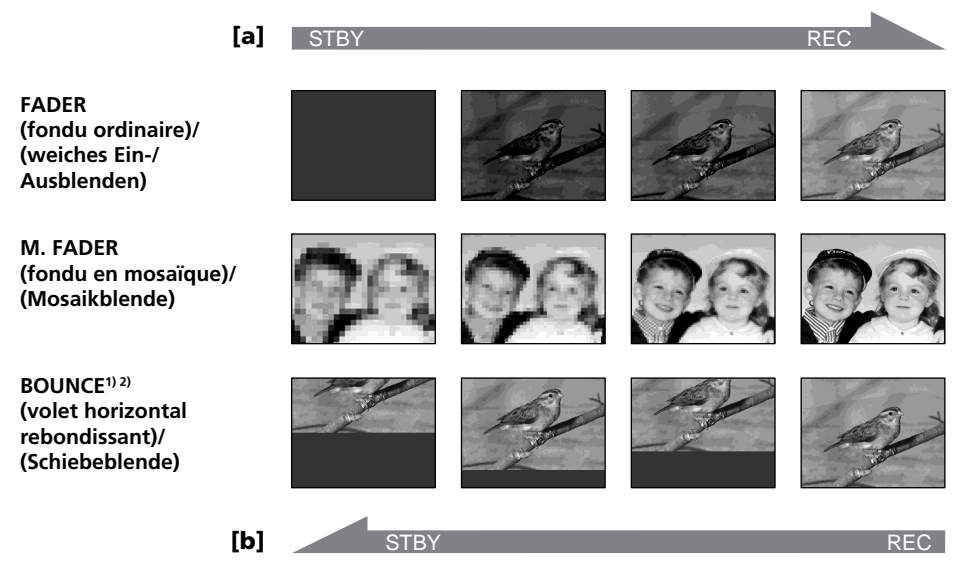

#### **MONOTONE**

Pendant l'entrée en fondu, l'image passe imperceptiblement du blanc et noir à la couleur. Pendant la sortie en fondu, l'image passe imperceptiblement de la couleur au blanc et noir.

**1)** Vous pouvez utiliser la fonction BOUNCE lorsque D ZOOM est réglé sur OFF dans les paramètres du menu.

**2)** Entrée en fondu seulement

#### **MONOTONE**

Beim Einblenden wird aus einem Schwarzweißbild langsam ein Farbbild. Beim Ausblenden wird aus einem Farbbild langsam ein Schwarzweißbild.

**1)** BOUNCE kann verwendet werden, wenn D ZOOM im Menü auf OFF gesetzt ist. **2)** Nur Einblendung

#### **Utilisation de transitions en fondu**

#### **(1) Pendant l'entrée en fondu [a]**

En mode d'attente d'enregistrement, appuyez sur FADER jusqu'à ce que l'indicateur de fondu souhaité clignote.

#### **Pendant la sortie en fondu [b]**

En mode d'enregistrement, appuyez sur FADER jusqu'à ce que l'indicateur de fondu souhaité clignote.

L'indicateur change de la façon suivante :

 $\rightarrow$  FADER  $\rightarrow$  M. FADER  $\rightarrow$  BOUNCE  $\rightarrow$  $\vdash$  (pas d'indicateur)  $\leftarrow$  MONOTONE  $\leftarrow$ 

Le dernier indicateur de fondu sélectionné s'affiche en premier.

**(2)**Appuyez sur START/STOP. L'indicateur de fondu cesse de clignoter et reste allumé. Après la transition en fondu, l'indicateur s'éteint et le caméscope revient automatiquement au mode normal.

#### **Verwendung der Fader-Funktion**

#### **(1) Zum Einblenden [a]**

Drücken Sie im Aufnahme-Bereitschaftsmodus auf FADER, bis die gewünschte Faderanzeige blinkt.

#### **Zum Ausblenden [b]**

Drücken Sie im Aufnahmemodus auf FADER, bis die gewünschte Faderanzeige blinkt. Die Anzeige ändert sich wie folgt:

 $\rightarrow$  FADER  $\rightarrow$  M. FADER  $\rightarrow$  BOUNCE - $-($ Keine Anzeige)  $\leftarrow$  MONOTONE  $\leftarrow$ 

Zuerst wird stets der zuletzt gewählte Modus angezeigt.

**(2)**Drücken Sie START/STOP. Die Faderanzeige geht von Blinken zu Dauerleuchten über. Nach dem Ein-/Ausblendvorgang erlischt die Faderanzeige, und der Camcorder schaltet automatisch in den Normalmodus zurück.

**START/STOP**

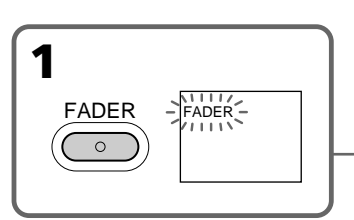

#### **Pour annuler la fonction de fondu**

Avant d'appuyer sur START/STOP, appuyez sur FADER jusqu'à ce que l'indicateur disparaisse.

#### **Remarque**

Vous ne pouvez pas utiliser les fonctions suivantes pendant une transition en fondu et vous ne pouvez pas faire de transition en fondu lorsque vous utilisez les fonctions suivantes :

- Super NightShot
- Colour Slow Shutter
- Enregistrement d'images fixes
- Effets numériques
- Superposition d'image mémorisée avec MEMORY MIX

#### **Lorsque vous utilisez la fonction BOUNCE, vous ne pouvez pas utiliser les fonctions suivantes :**

- $-$  Zoom
- Effets d'image
- PROGRAM AE
- Exposition
- Spotmètre flexible

#### **Zum Abschalten der Fader-Funktion**

Vor Drücken von START/STOP drücken Sie FADER, bis die Faderanzeige erlischt.

#### **Hinweis**

Bei aktiviertem Fader können die folgenden Funktionen nicht verwendet werden. Umgekehrt kann der Fader nicht verwendet werden, wenn eine der folgenden Funktionen aktiviert ist.

- Super NightShot
- Colour Slow Shutter
- Aufnehmen eines Standbildes
- Digital Effect
- MEMORY MIX-Modus Memory Overlap

#### **Wenn BOUNCE aktiviert ist, stehen die folgenden Funktionen nicht zur Verfügung:**

- Zoom
- Picture Effect
- PROGRAM AE
- Exposure
- Spot Meter
- Focus

**74** – Mise au point

#### **Utilisation de transitions en fondu**

#### **Remarque sur la fonction BOUNCE**

Vous ne pouvez pas sélectionner la fonction BOUNCE avec les fonctions ou modes suivants :

- D ZOOM activé dans les paramètres du menu
- Grand écran – Effets d'image
- PROGRAM AE
- 

#### **Lorsque le commutateur POWER est en position MEMORY**

Il n'est pas possible de faire de transitions en fondu.

### **Verwendung der Fader-Funktion**

#### **Hinweis zur BOUNCE-Funktion**

Wenn die folgenden Funktionen oder Modi aktiviert sind, kann BOUNCE nicht gewählt werden:

- D ZOOM ist im Menü aktiviert.
- Wide
- Picture Effect
- PROGRAM AE

#### **Wenn mit dem POWER-Schalter auf MEMORY geschaltet ist**

Der Fader kann nicht verwendet werden.

# **Utilisation d'effets spéciaux – Effets d'image**

Vous pouvez truquer numériquement les images que vous filmez pour obtenir des effets spéciaux, similaires à ceux des films ou émissions de télévision.

- **NEG. ART [a]** : La couleur et la luminosité de l'image sont inversées. **SEPIA** : L'image est de couleur sépia, comme les photos anciennes. **B&W** : L'image devient monochrome (noir et blanc).
- **SOLARIZE [b]** : L'intensité lumineuse est plus grande et l'image ressemble à une illustration.
- **PASTEL [c]** : Le contraste de l'image est accentué et l'image ressemble à un dessin animé.
- **MOSAIC [d]** : L'image est en mosaïque.

# **Verwendung der Spezialeffekte – Picture Effect**

Sie können Ihre Aufnahmen mit Spezialeffekten, wie man sie z.B. aus Filmen und aus dem Fernsehen kennt, aufbereiten.

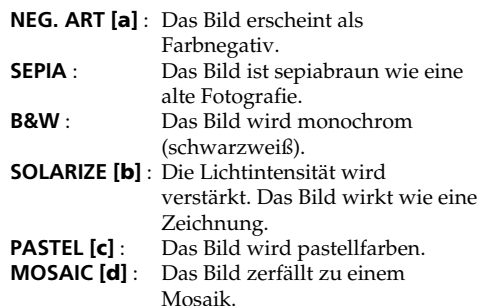

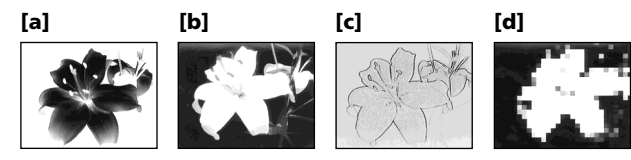

- **(1)**Réglez le commutateur POWER sur CAMERA.
- **(2)**Appuyez sur FN pour afficher la PAGE1.
- **(3)**Appuyez sur MENU, puis sélectionnez P EFFECT dans **des** des paramètres du menu pour sélectionner l'effet d'image souhaité (p. 228).
- **(1)** Schalten Sie mit dem POWER-Schalter auf CAMERA.
- **(2)**Drücken Sie auf FN, um Seite PAGE1 aufzurufen.
- **(3)**Drücken Sie auf MENU, wählen Sie bei den Menüparameter P EFFECT, und wählen dann den gewünschten Bildeffekt (Seite 236).

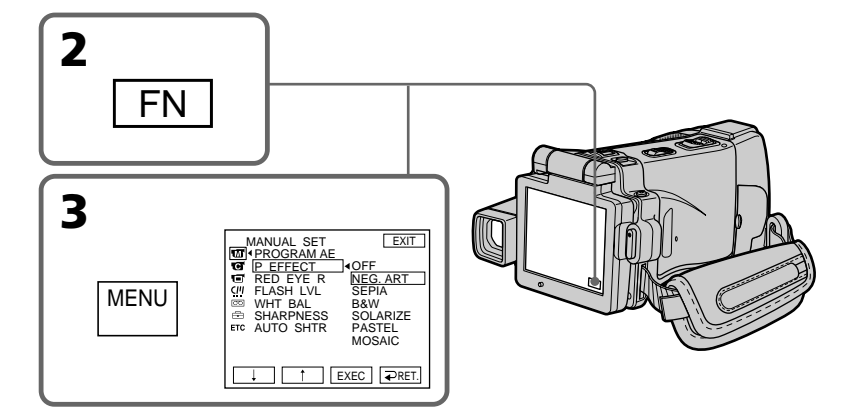

#### **Utilisation d'effets spéciaux – Effets d'image**

#### **Pour revenir à FN**

Appuyez sur EXIT.

#### **Pour annuler l'effet d'image**

Réglez P EFFECT sur OFF dans les paramètres du menu.

#### **Les fonctions suivantes n'agissent pas avec l'effet d'image :**

- Enregistrement d'image fixes
- BOUNCE
- OLD MOVIE

#### **Lorsque le commutateur POWER est mis sur l'autre position**

L'effet d'image est automatiquement annulé.

#### **Verwendung der Spezialeffekte – Picture Effect**

#### **Zum Zurückschalten auf FN**

Drücken Sie auf EXIT.

#### **Zum Abschalten der Picture Effect-Funktion**

Setzen Sie den Menüparameter P EFFECT auf OFF.

#### **Wenn die Picture Effect-Funktion aktiviert ist, stehen die folgenden Funktionen nicht zur Verfügung:**

- Aufnehmen eines Standbildes
- BOUNCE
- OLD MOVIE

#### **Wenn der POWER-Schalter in eine andere Position gestellt wird**

Die Picture Effect-Funktion wird automatisch abgeschaltet.

# **Utilisation d'effets spéciaux – Effets numériques**

Vous pouvez aussi ajouter des effets spéciaux à vos films grâce à diverses fonctions numériques. Le son est enregistré normalement.

#### **STILL**

Permet de superposer une image fixe à une image animée.

#### **FLASH (FLASH MOTION)**

Permet d'enregistrer des images fixes à intervalles constants pour créer un effet stroboscopique.

#### **LUMI. (LUMINANCE KEY)**

Permet d'incruster une image animée dans une partie lumineuse d'une image fixe.

#### **TRAIL**

Permet d'obtenir un effet de traînée avec une image rémanente.

#### **SLOW SHTR (SLOW SHUTTER)**

Permet de ralentir la vitesse d'obturation. Le mode d'obturation lente rend les images sombres plus lumineuses.

#### **OLD MOVIE**

Permet de restituer l'atmosphère d'un vieux film. Le caméscope se règle automatiquement sur le mode Grand écran, l'effet SEPIA et la vitesse d'obturation appropriée.

# **Verwendung der Spezialeffekte – Digital Effect**

Mit den verschiedenen Digital Effect-Funktionen können Sie Ihre Aufnahmen noch interessanter gestalten. Der Ton wird normal aufgezeichnet.

#### **STILL**

Ein Standbild wird mit einem Film überlagert.

#### **FLASH (FLASH MOTION)**

Standbilder werden in konstanten Intervallen nacheinander aufgenommen.

#### **LUMI. (LUMINANCE KEY)**

Die hellen Teile eines Standbildes werden durch einen Film ersetzt.

#### **TRAIL**

Das Aufnahmebild wird mit einem Nachleuchtschweif versehen.

#### **SLOW SHTR (SLOW SHUTTER)**

Es wird mit längerer Verschlusszeit aufgenommen, um dunkle Szenen aufzuhellen. Dabei kann es jedoch bei schnellen Bewegungen zu Unschärfen kommen.

#### **OLD MOVIE**

Das Bild wird mit einer nostalgischen Atmosphäre verfremdet. Der Camcorder schaltet dabei automatisch in den Breitbildmodus, wählt den Bildeffekt SEPIA und stellt eine geeignete Verschlusszeit ein.

**STILL**

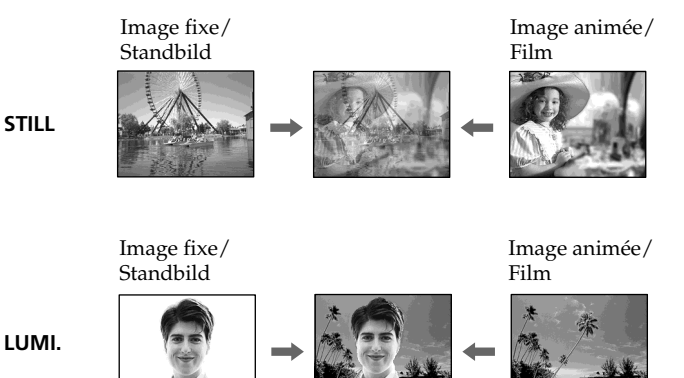

**78**

# Opérations d'enregistrement avancées **79Opérations d'enregistrement avancées Aufnahmefunktionen für Fortgeschrittene**

#### **Utilisation d'effets spéciaux – Effets numériques**

- **(1)**Réglez le commutateur POWER sur CAMERA.
- **(2)**Appuyez sur FN pour aller à la PAGE2.
- **(3)**Appuyez sur DIG EFFT. L'écran DIG EFFT apparaît.
- **(4)** Sélectionnez l'effet numérique souhaité. En mode STILL ou LUMI., l'image fixe est enregistrée dans la mémoire.
- **(5)**Appuyez sur –/+ pour ajuster l'effet.

#### **Réglage des effets**

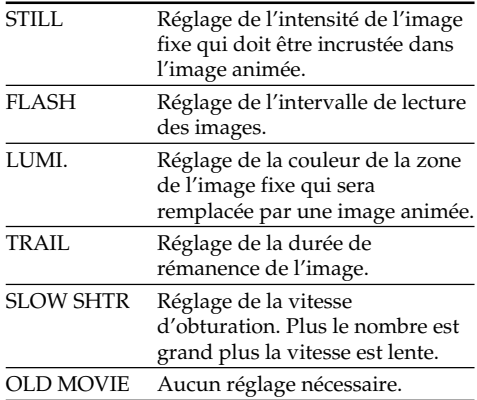

#### **Verwendung der Spezialeffekte – Digital Effect**

- **(1)** Schalten Sie mit dem POWER-Schalter auf CAMERA.
- **(2)**Drücken Sie auf FN, und wählen Sie Seite PAGE2.
- **(3)**Drücken Sie auf DIG EFFT. Das DIG EFFT-Menü erscheint.
- **(4)**Drücken Sie auf den gewünschten Effekt. In den Modi STILL und LUMI. wird ein Standbild in den Speicher abgelegt.
- **(5)**Drücken Sie auf –/+, um den Effekt wunschgemäß einzustellen.

#### **Einstellbare Effektparameter**

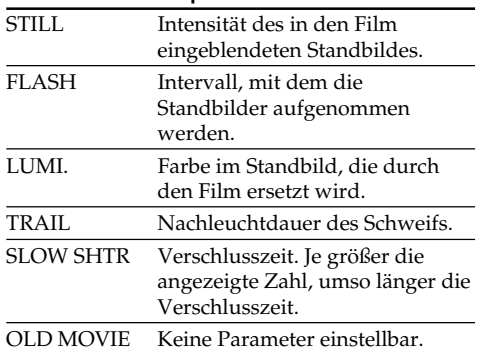

- **(6)** Appuyez sur  $\rightleftarrow$  OK. L'écran PAGE2 réapparaît.
- **(6)** Drücken Sie auf  $\rightleftarrows$  OK, um zu PAGE2 zurückzukehren.

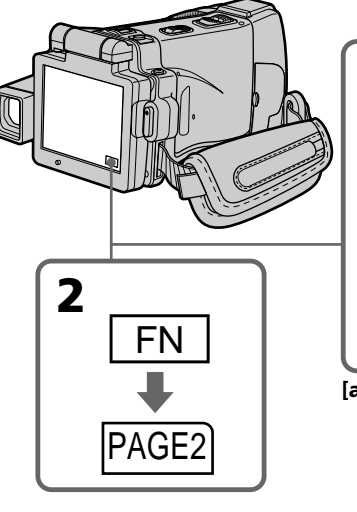

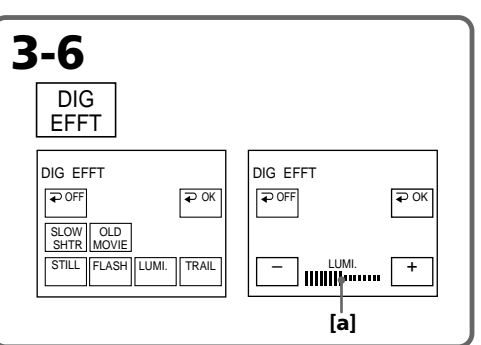

**[a]** L'indicateur à barres apparaît pour le réglage des effets suivants : STILL, FLASH, LUMI., TRAIL./ Die Balkenanzeige erscheint beim Einstellen folgender Digitaleffekte: STILL, FLASH, LUMI., TRAIL.

#### **Utilisation d'effets spéciaux – Effets numériques**

#### **Pour revenir à FN**

Appuyez sur EXIT après l'étape 6.

#### **Pour annuler l'effet numérique**

Appuyez sur OFF à l'étape 3. L'écran PAGE2 réapparaît.

#### **Remarques**

- •Les fonctions suivantes n'agissent pas lorsqu'un effet numérique est utilisé :
	- Super NightShot
	- Colour Slow Shutter
	- Enregistrement d'images fixes
	- Transitions en fondu
- •La fonction PROGRAM AE n'agit pas en mode d'obturation lente.
- •Les fonctions suivantes n'agissent pas en mode OLD MOVIE :
	- Grand écran
	- Effets d'image
	- PROGRAM AE

#### **Lorsque le commutateur POWER est mis sur l'autre position**

L'effet numérique sélectionné est automatiquement annulé.

#### **Lorsque vous enregistrez en mode d'obturation lente**

Il se peut que l'autofocus ne soit pas très efficace. Essayez de faire la mise au point manuellement en utilisant un pied photographique.

#### **Vitesse d'obturation**

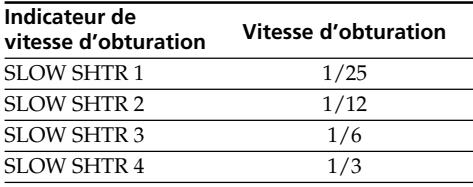

#### **Verwendung der Spezialeffekte – Digital Effect**

#### **Zum Zurückschalten auf FN**

Drücken Sie nach Schritt 6 auf EXIT.

#### **Zum Abschalten der Digital Effect-Funktion**

Drücken Sie im Schritt 3 auf **₽** OFF, um zu PAGE2 zurückzukehren.

#### **Hinweise**

- •Bei aktivierter Digital Effect-Funktion stehen die folgenden Funktionen nicht zur Verfügung:
	- Super NightShot
	- Colour Slow Shutter
	- Aufnehmen eines Standbildes
	- Fader
- •Im Slow Shutter-Modus steht die PROGRAM AE-Funktion nicht zur Verfügung.
- •Im OLD MOVIE-Modus stehen die folgenden Funktionen nicht zur Verfügung:
	- Wide
	- Picture Effect
	- PROGRAM AE

#### **Wenn der POWER-Schalter in eine andere Position gestellt wird**

Die Digital Effect-Funktion wird automatisch abgeschaltet.

#### **Beim Aufnehmen im Slow Shutter-Modus**

Der Autofocus arbeitet möglicherweise nicht einwandfrei. Verwenden Sie ein Stativ, und fokussieren Sie manuell.

#### **Die Slow Shutter-Verschlusszeiten**

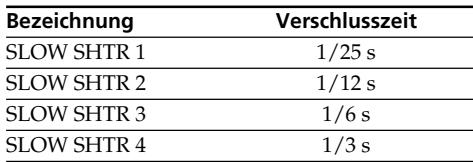

# **Utilisation de la fonction PROGRAM AE**

Vous pouvez sélectionner le mode PROGRAM AE (programme d'exposition automatique) le mieux adapté aux conditions de prise de vue.

#### **SPOTLIGHT (Projecteur)**

Ce mode empêche que les personnes filmées sous un projecteur, par exemple au théâtre, aient des visages trop blancs.

#### **PORTRAIT (Portrait)**

Ce mode permet de bien faire ressortir le sujet sur un fond doux. Il est tout indiqué pour filmer des personnes ou des fleurs.

#### **SPORTS (Sports)**

Ce mode réduit le bougé lors de la prise de vue de sujets aux mouvements rapides, comme une balle de golf ou de tennis.

#### **BEACH&SKI (Plage et ski)**

Ce mode empêche que les visages des personnes apparaissent trop sombres sous une lumière intense ou une lumière réfléchie, en particulier à la plage en été ou sur les pistes de ski.

#### <del>€</del> SUNSETMOON (Crépuscule et nuit)

Ce mode permet d'obtenir une meilleure atmosphère lors de la prise de vue de couchers du soleil, de vues nocturnes, de feux d'artifice et d'enseignes lumineuses.

#### **LANDSCAPE (Paysage)**

Ce mode doit être utilisé pour filmer des sujets lointains, comme des montagnes, et empêche le caméscope de faire la mise au point sur le maillage métallique d'une vitre, par exemple, lorsque vous filmez un sujet derrière une vitre.

# **Verwendung der PROGRAM AE-Funktion**

Im PROGRAM AE-Betrieb (AE = Auto Exposure) stehen Ihnen verschiedene Programme, die auf bestimmte Aufnahmesituationen zugeschnitten sind, zur Auswahl.

#### **B** SPOTLIGHT

Dieser Modus verhindert, dass Gesichter zu hell erscheinen, wenn die Szene durch starke Scheinwerfer etc. (beispielsweise im Theater) beleuchtet wird.

#### **PORTRAIT (Softporträt)**

Dieser Modus bildet das Motiv scharf vor unscharfem Hintergrund ab und eignet sich beispielsweise für Porträtaufnahmen und zum Aufnehmen von Blumen.

#### **SPORTS**

Dieser Modus ermöglicht auch bei schnellen Bewegungen (Tennis, Golf usw.) scharfe Aufnahmen.

#### **BEACH&SKI (Strand & Ski)**

Dieser Modus verhindert, dass Gesichter zu dunkel aufgenommen werden, wenn die Szene starkem Sonneneinfall und Lichtreflexionen (beispielsweise am Strand oder beim Skisport) ausgesetzt ist.

#### **€ SUNSETMOON (Sonnenuntergang & Mond)**

Dieser Modus stellt sicher, dass beim Aufnehmen von Sonnenuntergängen sowie beim Aufnehmen von Feuerwerk, Leuchtreklamen und sonstigen Nachtaufnahmen die natürliche Atmosphäre erhalten bleibt.

#### **LANDSCAPE (Landschaft)**

Dieser Modus ist vorteilhaft zum Aufnehmen von weit entfernten Motiven (wie Bergen usw.). Bei Aufnahmen durch ein Fenster oder einen Maschendraht verhindert dieser Modus, dass der Camcorder auf das Glas bzw. den Draht scharfstellt.

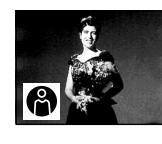

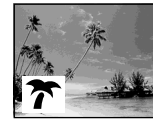

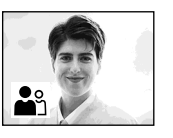

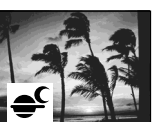

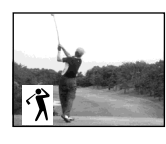

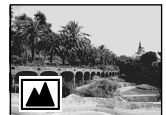

#### **Utilisation de la fonction PROGRAM AE**

- **(1)**Réglez le commutateur POWER sur CAMERA ou MEMORY.
- **(2)**Appuyez sur FN pour afficher la PAGE1.
- **(3)**Appuyez sur MENU puis sélectionnez PROGRAM AE dans **des** des paramètres du menu pour sélectionner le mode souhaité (p. 228).

#### **Verwendung der PROGRAM AE-Funktion**

- **(1)** Schalten Sie mit dem POWER-Schalter auf CAMERA oder MEMORY.
- **(2)**Drücken Sie auf FN, um Seite PAGE1 aufzurufen.
- **(3)**Drücken Sie auf MENU, wählen Sie bei den Menüparameter PROGRAM AE, und wählen Sie dann den gewünschten Modus (Seite 236).

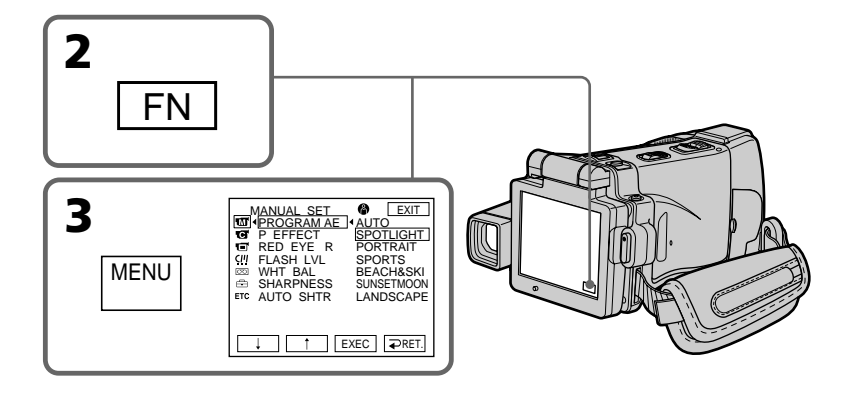

#### **Pour revenir à FN**

Appuyez sur EXIT.

#### **Pour annuler la fonction PROGRAM AE**

Réglez AUTO dans PROGRAM AE des paramètres du menu.

#### **Remarques**

- •Vous ne pouvez pas faire de gros plans dans les modes suivants, parce que le caméscope fait automatiquement la mise au point sur les sujets à distance moyenne ou lointains :
	- Projecteur
	- Sports
	- Plage et ski
- •Le caméscope fait la mise au point sur les sujets lointains seulement dans les modes suivants : – Crépuscule et nuit
	-
	- Paysage
- •Le fonctions suivantes n'agissent pas avec un PROGRAM AE :
	- Colour Slow Shutter
	- BOUNCE
	- Obturation lente
	- OLD MOVIE

#### **Zum Zurückschalten auf FN**

Drücken Sie auf EXIT.

#### **Zum Abschalten von PROGRAM AE**

Setzen Sie den Menüparameter PROGRAM AE auf AUTO.

#### **Hinweise**

- •In den folgenden Modi sind keine Nahaufnahmen möglich, da der Camcorder nur auf weiter entfernte Motive scharfstellt:
	- Spotlight
	- Sport
	- Strand & Ski
- •In den folgenden Modi stellt der Camcorder nur auf sehr weit entfernte Motive scharf:
	- Sonnenuntergang & Mond
	- Landschaft
- •In den PROGRAM AE-Modi stehen die folgenden Funktionen nicht zur Verfügung:
	- Colour Slow Shutter
	- BOUNCE
	- Slow Shutter
	- OLD MOVIE

# Opérations d'enregistrement avancées **83Opérations d'enregistrement avancées Aufnahmefunktionen für Fortgeschrittene**

- •La fonction PROGRAM AE n'agit pas avec les fonctions suivantes (L'indicateur clignote.) : – NightShot
	- NightFraming
	- Enregistrement d'images sur un "Memory Stick" avec la fonction MEMORY MIX.
- •Lorsque le commutateur POWER est en position MEMORY, le mode Sports n'agit pas (L'indicateur clignote.).

#### **Lorsque WHT BAL est réglé sur AUTO dans les paramètres du menu**

La balance des blancs est ajustée même si la fonction PROGRAM AE est sélectionnée.

#### **Vous pouvez faire les réglages suivants tout en utilisant PROGRAM AE :**

– Exposition

– Spotmètre flexible

#### **Si vous filmez sous un tube à décharge comme une lampe fluorescente, une lampe au sodium ou une lampe au mercure**

Un scintillement ou changement de couleur peut apparaître dans les modes suivants. Si c'est le cas, désactivez la fonction PROGRAM AE.

- Portrait
- Sports

#### **Verwendung der PROGRAM AE-Funktion**

- •In folgenden Fällen arbeitet PROGRAM AE nicht (die Anzeige blinkt):
	- NightShot
	- NightFraming
	- Mit der MEMORY MIX-Funktion werden Bilder auf den *Memory Stick* aufgenommen.
- •Wenn mit dem POWER-Schalter auf MEMORY geschaltet worden ist, arbeitet der Sport-Modus nicht (die Anzeige blinkt).

#### **Wenn der Menüparameter WHT BAL auf AUTO gesetzt ist**

Der Weißabgleich wird automatisch ausgeführt, selbst wenn PROGRAM AE aktiviert ist.

#### **Auch im PROGRAM AE-Modus können**

**folgende Einstellungen vorgenommen werden** – Exposure

– Spot Meter

#### **Wenn die Aufnahmeszene durch Leuchtstoffröhren, Natriumdampf-, Quecksilberdampflampen usw. beleuchtet wird**

In den folgenden PROGRAM AE-Modi kann es zu Flimmern und Farbverfälschungen kommen. Schalten Sie diese Modi dann aus.

- Softporträt
- Sport

Aufnahmefunktionen für Fortgeschritten

# **Réglage manuel de l'exposition**

Vous pouvez régler vous-même l'exposition. Normalement, l'exposition se règle automatiquement. Il est préférable d'ajuster soimême l'exposition dans les cas suivants :

- Vous voulez régler plus précisément l'exposition.
- Le sujet est lumineux et le fond sombre.
- Vous voulez obtenir une image fidèle de sujets sombres (scènes nocturnes).
- **(1)**Réglez le commutateur POWER sur CAMERA ou MEMORY.
- **(2)**Appuyez sur FN pour afficher la PAGE1.
- **(3)**Appuyez sur EXPOSURE. L'écran EXPOSURE apparaît.
- **(4)**Appuyez sur MANUAL.
- **(5)**Ajustez l'exposition avec –/+.
	- : assombrissement
	- + : éclaircissement
- **(6)** Appuyez sur  $\Rightarrow$  OK. L'écran PAGE1 réapparaît.

# **Manuelle Belichtungskorrektur (Exposure)**

In den folgenden Fällen empfiehlt es sich, die Belichtung manuell zu korrigieren, da die Automatik nicht optimal arbeitet:

- Feinjustierung der Belichtung.
- Sehr helles Motiv vor dunklerem Hintergrund.
- Um bei dunkler Umgebung (Nachtszenen usw.) die dunkle Atmosphäre zu erhalten.
- **(1)** Schalten Sie mit dem POWER-Schalter auf CAMERA oder MEMORY.
- **(2)**Drücken Sie auf FN, um Seite PAGE1 aufzurufen.
- **(3)**Drücken Sie auf EXPOSURE. Das EXPOSURE-Menü erscheint.
- **(4)**Drücken Sie auf MANUAL.
- **(5)** Stellen Sie die Belichtung mit –/+ ein.
	- : dunkler
	- $+ \cdot$  heller
- **(6)** Drücken Sie auf **₽** OK. Die Seite PAGE1 erscheint wieder.

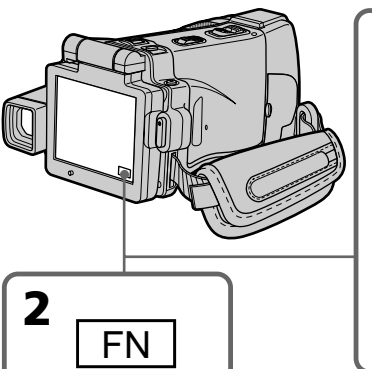

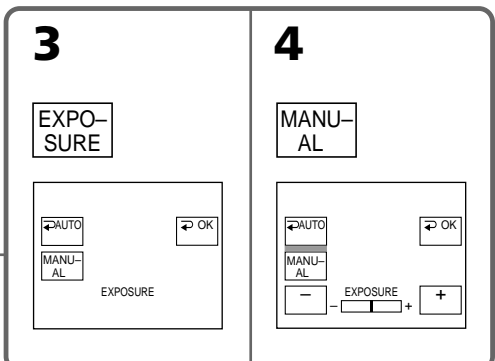

#### **Pour revenir à FN**

Appuyez sur EXIT après l'étape 6.

#### **Pour revenir au mode d'exposition automatique**

Appuyez sur AUTO après l'étape 5. L'écran PAGE1 réapparaît.

#### **Zum Zurückschalten auf FN**

Drücken Sie nach Schritt 6 auf EXIT.

#### **Zum Zurückschalten auf automatische Belichtung**

Drücken Sie im Schritt 5 auf  $\rightleftarrows$  AUTO. Die Seite PAGE1 erscheint wieder.

### **Réglage manuel de l'exposition**

#### **Remarque**

Lorsque vous ajustez manuellement l'exposition, les fonctions suivantes n'agissent pas :

- Compensation de contre-jour
- Colour Slow Shutter

#### **Le caméscope revient automatiquement du spotmètre flexible au mode d'exposition automatique :**

- Si vous utilisez NightShot.
- Si vous changez de mode PROGRAM AE.
- Si vous utilisez NightFraming.

#### **Manuelle Belichtungskorrektur (Exposure)**

#### **Hinweis**

Bei der manuellen Belichtungskorrektur stehen folgende Funktionen nicht zur Verfügung:

- Gegenlicht (Backlight)
- Colour Slow Shutter

#### **In folgenden Fällen schaltet der Camcorder selbsttätig auf automatische Belichtung zurück:**

- Wenn NightShot aktiviert wird.
- Wenn ein anderer PROGRAM AE-Modus gewählt wird
- Wenn NightFraming aktiviert wird.

# **Mesure spot de l'exposition – Spotmètre flexible**

Avec le spotmètre, la mise au point se fait automatiquement sur un point précis du sujet visé, et reste ensuite fixe. Utilisez le mode Spotmètre en particulier dans les situations suivantes :

- Le sujet est à contre-jour.
- Le contraste entre le sujet et l'arrière-plan est extrêmement marqué, par exemple une personne sur une scène éclairée par des projecteurs.
- **(1)**Réglez le commutateur POWER sur CAMERA ou MEMORY.
- **(2)**Appuyez sur FN pour afficher la PAGE1.
- **(3)**Appuyez sur SPOT METER. L'écran SPOT METER apparaît.
- **(4)**Appuyez sur la partie souhaitée dans le cadre apparaissant sur l'écran LCD. L'indicateur "SPOT METER" clignote sur l'écran LCD. L'exposition du point sélectionné est ajustée.
- **(5)** Appuyez sur  $\Rightarrow$  OK. L'écran PAGE1 réapparaît.

# **Verwendung der flexiblen Spot-Belichtungsmessung – Spot Meter**

Mit der Spot Meter-Funktion können Sie den Camcorder die Belichtung auf einen beliebigen Punkt einstellen und dann halten lassen. Verwenden Sie diese Funktion in folgenden Fällen:

- Motiv im Gegenlicht.
- Bei starkem Kontrast zwischen Motiv und Hintergrund, beispielsweise ein Motiv auf der Bühne im Scheinwerferlicht.
- **(1)** Schalten Sie mit dem POWER-Schalter auf CAMERA oder MEMORY.
- **(2)**Wählen Sie durch Drücken von FN die Seite PAGE1.
- **(3)**Drücken Sie auf SPOT METER. Die SPOT METER-Anzeige erscheint.
- **(4)**Drücken Sie innerhalb des Rahmens auf die gewünschte Stelle des LCD-Schirms. Die SPOT METER-Anzeige auf dem LCD-Schirm blinkt, und die Belichtung wird auf den betreffenden Motivteil eingestellt.
- **(5)** Drücken Sie auf **₽** OK, um zu PAGE1 zurückzukehren.

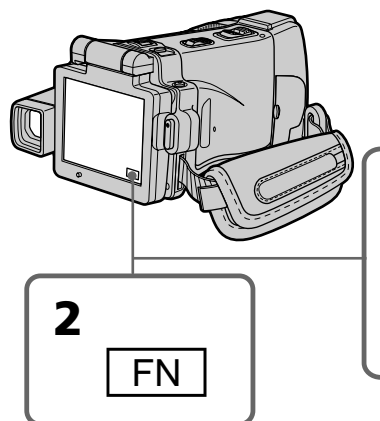

**3** SPOT METER **PAUTO** POK SPOT METER

#### **Pour revenir à FN**

Appuyez sur EXIT après l'étape 5.

#### **Pour revenir au mode d'exposition automatique**

Appuyez sur AUTO après l'étape 3. L'écran PAGE1 réapparaît.

#### **Zum Zurückschalten auf FN**

Drücken Sie nach Schritt 5 auf EXIT.

#### **Zum Zurückschalten auf automatischer Belichtung**

Drücken Sie im Schritt 3 auf  $\rightleftarrows$  AUTO, um zur Seite PAGE1 zurückzukehren.

#### **Mesure spot de l'exposition – Spotmètre flexible**

#### **Remarque**

Les fonctions suivantes n'agissent pas avec le spotmètre flexible :

- Compensation de contre-jour
- Colour Slow Shutter

#### **Le caméscope revient automatiquement du spotmètre flexible au mode d'exposition automatique :**

- Si vous utilisez NightShot.
- Si vous changez de mode PROGRAM AE.
- Si vous utilisez NightFraming.

#### **Verwendung der flexiblen Spot-Belichtungsmessung – Spot Meter**

#### **Hinweis**

Im Spot Meter-Modus arbeiten die folgenden Funktionen nicht:

- Backlight
- Colour Slow Shutter

#### **In folgenden Fällen schaltet der Camcorder automatisch von Spot-Belichtungsmessung auf automatische Belichtung zurück:**

- Wenn NightShot aktiviert wird.
- Wenn der PROGRAM AE-Modus umgeschaltet wird
- Wenn NightFraming aktiviert wird.

# **Mise au point manuelle**

Normalement, la mise au point est automatique, toutefois dans les situations suivantes vous obtiendrez de meilleurs résultats avec la mise au point manuelle.

En mode MEMORY, vous pouvez faire la mise au point manuellement sur une image deux fois plus grande.

- •Lorsque l'autofocus n'est pas adapté à la prise de vue, en particulier si le sujet est :
	- derrière une vitre couverte de gouttelettes d'eau
	- derrière des rayures horizontales
	- faiblement contrasté, comme un mur ou le ciel
- •Lorsque vous voulez faire la mise au point sur un sujet en arrière plan.
- •Lorsque vous filmez un sujet stationnaire avec un pied photographique.

# **Manuelles Fokussieren**

Normalerweise können Sie problemlos im automatischen Fokussierbetrieb aufnehmen. In nachfolgend genannten Fällen ist jedoch ein manuelles Fokussieren vorteilhaft. Im MEMORY-Modus können Sie manuell fokussieren, während das Bild auf das doppelte vergrößert wird.

- •In Aufnahmesituationen, in denen der Autofocus nicht einwandfrei arbeitet, wie beispielsweise:
	- Motiv hinter Glas mit Regentropfen
	- Motiv mit horizontalen Streifen
	- Motiv mit geringem Kontrast (Wand, Himmel usw.)
- •Wenn Sie zunächst auf das Motiv im Vorderund dann auf den Hintergrund scharfstellen wollen.
- •Wenn Sie ein stationäres Motiv mit einem Stativ aufnehmen.

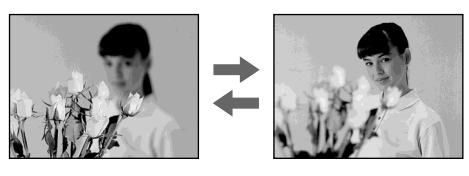

- **(1)**Réglez le commutateur POWER sur CAMERA ou MEMORY.
- **(2)**Réglez FOCUS sur MANUAL. L'indicateur "<sup>(2</sup>" apparaît.
- **(3)**Tournez la bague de mise au point pour faire la mise au point.
- **(1)** Schalten Sie mit dem POWER-Schalter auf CAMERA oder MEMORY.
- **(2)** Stellen Sie FOCUS auf MANUAL. Die  $\mathbb{C}$ -Anzeige erscheint.
- **(3)** Stellen Sie das Bild am Fokussierring scharf.

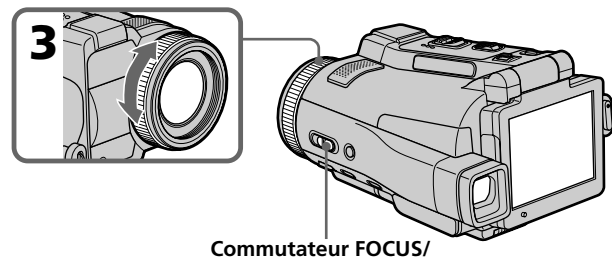

**FOCUS-Schalter**

#### **Pour revenir à l'autofocus**

Réglez FOCUS sur AUTO.

#### **A propos de la mise au point agrandie**

Si vous réglez EXPANDED F sur ON dans des paramètres de menu (p. 229), en mode MEMORY, l'indicateur  $\mathbb{Q}^3$  apparaît et l'image devient deux fois plus grande. La longueur focale est aussi indiquée. Lorsque le réglage est terminé, l'image revient à sa taille normale.

#### **Pour obtenir une image nette**

Effectuez d'abord la mise au point en position "T" (téléobjectif) et ajustez ensuite le zoom pour filmer en position "W" (grand angle). La mise au point sera plus simple à faire.

#### **Si vous filmez tout près du sujet**

Faites la mise au point en position "W"(grand angle).

#### 9 **est remplacé par :**

- **A** lorsque vous filmez un sujet très éloigné.
- lorsque le sujet est trop près pour que la mise au point soit nette.

#### **La longueur focale est indiquée pendant trois secondes environ sur l'écran LCD dans les cas suivants :**

- Lorsque vous passez du mode autofocus au mode de mise au point manuelle.
- Lorsque vous tournez la bague de mise au point.

#### **Indication de la longueur focale**

- L'indication de la longueur focale aide à faire la mise au point dans les situations où elle est difficile à faire, par exemple dans l'obscurité. Servez-vous de cette indication comme guide pour obtenir une image plus nette.
- L'indication ne sera pas correcte, si vous fixez un convertisseur (en option) sur l'objectif du caméscope.

#### **Manuelles Fokussieren**

**Zum Zurückschalten auf Autofocus**

Stellen Sie FOCUS auf AUTO.

#### **Fokussierhilfe**

Wenn im MEMORY-Modus der Menüparameter EXPANDED F bei  $\blacksquare$  auf ON gesetzt wird (Seite 237), erscheint die  $\mathbb{Q}^3$  Anzeige und das Bild wird auf das Doppelte vergrößert. Die Entfernung wird ebenfalls angezeigt. Nachdem Sie die Entfernung eingestellt haben, wird wieder auf normale Bildgröße zurückgeschaltet.

#### **Zum bequemen, exakten Fokussieren**

Stellen Sie das Zoom beim Fokussieren auf "T" (Tele), nehmen Sie dann jedoch in der Position "W" (Weitwinkel) auf.

#### **Beim Aufnehmen von sehr nahen Motiven**

Fahren Sie mit dem Zoom ganz in den Weitwinkelbereich ("W") und fokussieren Sie.

#### 9 **ändert sich wie folgt:**

- ▲ Wenn ein sehr weit entferntes Motiv aufgenommen wird.
- Wenn sich das Motiv zu dicht vor der Kamera befindet, so dass kein Fokussieren möglich ist.

#### **In folgenden Fällen erscheint die eingestellte Entfernung etwa drei Sekunden lang auf dem LCD-Schirm:**

- Wenn von Autofocus auf manuelles Fokussieren umgeschaltet wird.
- Wenn der Fokussierring gedreht wird.

#### **Hinweis zur eingeblendeten Entfernung**

- Die in das Bild eingeblendete Entfernungsinformation liefert einen groben Anhaltspunkt beim Fokussieren und ist insbesondere beim Aufnehmen in dunkler Umgebung eine nützliche Hilfe.
- Wenn Sie ein Konverterobjektiv (optional) angebracht haben, stimmt die angezeigte Entfernungsinformation nicht.

# **Mise au point ponctuelle – SPOT FOCUS**

Lorsque vous utilisez cette fonction, vous pouvez obtenir une mise au point automatique d'un point précis du sujet, et dans ce cas, les réglages restent fixes.

- **(1)**Réglez le commutateur POWER sur CAMERA ou MEMORY.
- **(2)**Réglez FOCUS sur MANUAL.
- **(3)**Appuyez FN pour afficher la PAGE1.
- **(4)**Appuyez sur SPOT FOCUS. L'écran SPOT FOCUS apparaît.
- **(5)**Appuyez à l'endroit souhaité dans le cadre qui apparaît sur l'écran LCD. L'indicateur "SPOT FOCUS" clignote sur l'écran LCD. Lorsque le point sélectionné est net, l'indicateur SPOT FOCUS cesse de clignoter.
- **(6)** Appuyez sur  $\Rightarrow$  OK pour revenir à la PAGE1.

# **Verwendung der Spot-Fokussierung – Spot Focus**

Der Camcorder kann automatisch auf den gewünschten Motivbereich fokussieren und die Fokussierung halten.

- **(1)** Schalten Sie mit dem POWER-Schalter auf CAMERA oder MEMORY.
- **(2)** Stellen Sie FOCUS auf MANUAL.
- **(3)**Drücken Sie auf FN, um PAGE1 aufzurufen.
- **(4)**Drücken Sie auf SPOT FOCUS. Die SPOT FOCUS-Anzeige erscheint.
- **(5)**Drücken Sie innerhalb des Rahmens auf die gewünschte Stelle des LCD-Schirms. Die SPOT FOCUS-Anzeige blinkt auf dem LCD-Schirm. Sobald der Camcorder auf die betreffende Stelle scharf gestellt hat, hört die SPOT FOCUS-Anzeige auf zu blinken.
- **(6)** Drücken Sie auf  $\Rightarrow$  OK, um zu PAGE1 zurückzukehren.

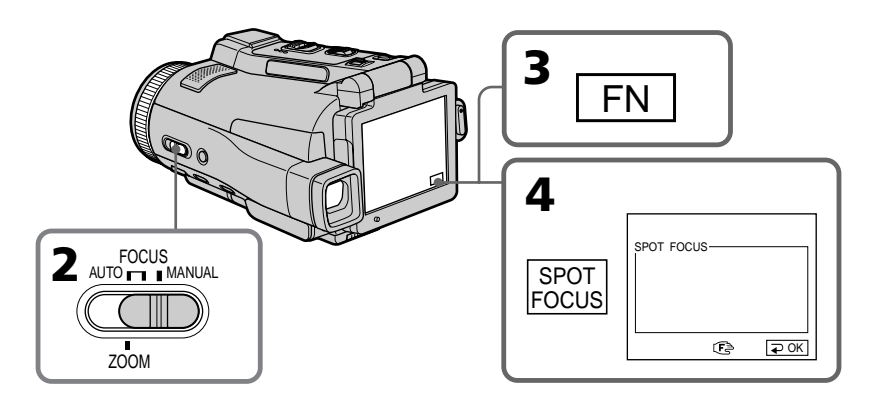

#### **Pour revenir à FN**

Appuyez sur EXIT après l'étape 6.

#### **Pour revenir à l'autofocus**

Réglez FOCUS sur AUTO.

#### **Remarque**

Pendant la mise au point ponctuelle, les fonctions suivantes n'agissent pas :

- Compensation de contre-jour
- Transitions en fondu

#### **Indication de la longueur focale**

Cette indication n'apparaît pas à l'écran.

#### **Zum Zurückschalten auf FN**

Drücken Sie nach Schritt 6 auf EXIT.

#### **Zum Zurückschalten auf Autofocus**

Stellen Sie FOCUS auf AUTO.

#### **Hinweis**

Im Spot Focus-Modus arbeiten die folgenden Funktionen nicht: – Backlight

- Fader
- 

#### **Hinweis zur Entfernungseinstellung**

Die Entfernung wird nicht auf dem Schirm angezeigt.

# **Lecture d'une cassette avec effets d'image**

Lors de la lecture, vous pouvez aussi truquer certaines scènes en utilisant les effets d'image NEG. ART, SEPIA, B&W et SOLARIZE.

- **(1)**Réglez le commutateur POWER sur VCR. En mode de lecture ou de pause de lecture, appuyez FN pour afficher la PAGE1.
- **(2)**Appuyez sur MENU, puis sélectionnez P EFFECT dans **de**s paramètres du menu pour sélectionner l'effet d'image souhaité (p. 228).

Pour le détail sur chaque effet d'image, voir page 76.

# **Verwendung der Picture Effect-Funktion bei der Wiedergabe**

Bei der Wiedergabe können Sie Ihren Videofilm noch mit den Bildeffekten NEG. ART, SEPIA, B&W und SOLARIZE aufbereiten.

- **(1)** Schalten Sie mit dem POWER-Schalter auf VCR, und drücken Sie im Wiedergabemodus oder Wiedergabe-Pausenmodus auf FN, um Seite PAGE1 aufzurufen.
- **(2)**Drücken Sie auf MENU, wählen Sie bei den Menüparameter P EFFECT, und wählen Sie dann den gewünschten Bildeffekt (Seite 236).

Einzelheiten zu den Bildeffekten finden Sie auf Seite 76.

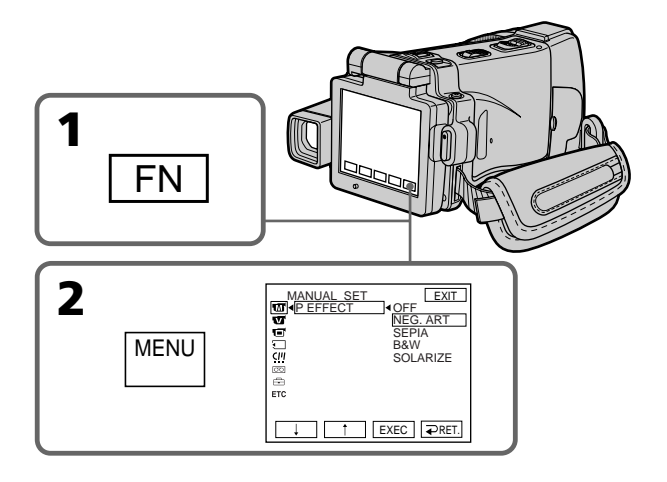

#### **Pour revenir à FN**

Appuyez sur EXIT.

#### **Pour annuler l'effet d'image**

Réglez P EFFECT sur OFF dans les paramètres du menu.

#### **Zum Zurückkehren auf FN**

Drücken Sie auf EXIT.

#### **Zum Abschalten der Picture Effect-Funktion**

Setzen Sie den Menüparameter P EFFECT auf OFF.

н

#### **Lecture d'une cassette avec effets d'image**

#### **Verwendung der Picture Effect-Funktion bei der Wiedergabe**

#### **Remarques**

- •Vous ne pouvez pas utiliser les effets d'image pour truquer des images fournies par un autre appareil.
- •Les images truquées avec un effet d'image ne peuvent pas être enregistrées sur une cassette avec le caméscope. Vous pouvez les enregistrer sur un "Memory Stick" (p. 156, 170) ou sur un magnétoscope en utilisant votre caméscope comme lecteur.

#### **Images truquées avec un effet d'image**

Les images auxquelles un effet d'image a été appliqué ne sont pas transmises par la prise i.LINK (Interface MICROMV).

#### **Si vous réglez le commutateur POWER sur l'autre position ou arrêtez la lecture**

L'effet d'image employé sera automatiquement annulé.

#### **Hinweise**

- •Von einem externen Gerät zugespielte Szenen können nicht mit der Picture Effect-Funktion aufbereitet werden.
- •Mit der Picture Effect-Funktion aufbereitete Bilder können nicht mit dem Camcorder auf Band aufgenommen werden. Auf den *Memory Stick* (Seite 156, 170) oder mit einem am Camcorder angeschlossenen Videorecorder ist dagegen eine Aufnahme möglich.

#### **Besonderheiten der Picture Effect-Funktion**

Das mit der Picture Effect-Funktion aufbereitete Bild wird nicht über die i.LINK-Buchse (MICROMV-Interface) ausgegeben.

#### **Wenn der POWER-Schalter in eine andere Position gestellt oder die Wiedergabe gestoppt wird**

Die Picture Effect-Funktion wird automatisch abgeschaltet.

# **Lecture d'une cassette avec effets numériques**

Pendant la lecture, vous pouvez ajouter des effets numériques à une scène en utilisant les fonctions STILL, FLASH, LUMI. et TRAIL.

- **(1)**Réglez le commutateur POWER sur VCR. En mode de lecture ou de pause de lecture, appuyez sur FN et allez à la PAGE2.
- **(2)**Appuyez sur DIG EFFT. L'écran DIG EFFT apparaît.
- **(3)** Sélectionnez l'effet numérique souhaité. En mode STILL ou LUMI., l'image affichée au moment où vous sélectionnez le mode est enregistrée dans la mémoire sous forme d'image fixe.
- **(4)**Appuyez sur –/+ pour ajuster l'effet. Voir page 78 pour le détail.
- **(5)** Appuyez sur  $\Rightarrow$  OK. L'écran PAGE2 réapparaît.

# **Verwendung der Digital Effect-Funktion bei der Wiedergabe**

Bei der Wiedergabe können Sie Ihren Videofilm mit den Digitaleffekten STILL, FLASH, LUMI. und TRAIL aufbereiten.

- **(1)** Schalten Sie mit dem POWER-Schalter auf VCR, drücken Sie während der Wiedergabe oder Wiedergabe-Pause auf FN, und wählen Sie PAGE2.
- **(2)**Drücken Sie auf DIG EFFT. Das DIG EFFT-Menü erscheint.
- **(3)**Drücken Sie auf den gewünschten Effekt. In den Modi STILL und LUMI. wird ein Standbild in den Speicher abgelegt.
- **(4)**Drücken Sie auf –/+, um den Effekt wunschgemäß einzustellen. Einzelheiten siehe Seite 78.
- **(5)** Drücken Sie auf  $\rightleftarrows$  OK, um zu PAGE2 zurückzukehren.

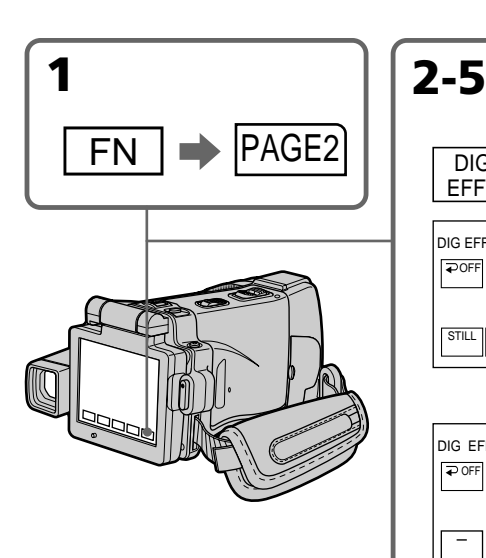

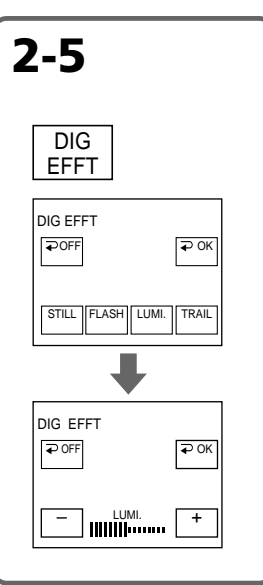

#### **Pour revenir à FN**

Appuyez sur EXIT après l'étape 5.

#### **Pour annuler l'effet numérique**

Appuyez sur  $\rightleftarrows$  OFF à l'étape 2. L'écran PAGE2 réapparaît.

#### **Zum Zurückschalten auf FN**

Drücken Sie nach Schritt 5 auf EXIT.

#### **Zum Abschalten der Digital Effect-Funktion**

Drücken Sie im Schritt 2 auf  $\rightleftharpoons$  OFF, um zur Seite PAGE2 zurückzukehren.

#### **Lecture d'une cassette avec effets numériques**

#### **Verwendung der Digital Effect-Funktion bei der Wiedergabe**

#### **Remarques**

- •Vous ne pouvez pas utiliser les effets numériques pour truquer des images fournies par un autre appareil.
- •Les images truquées avec un effet numérique ne peuvent pas être enregistrées sur une cassette avec le caméscope. Vous pouvez les enregistrer sur un "Memory Stick" (p. 156, 170) ou sur un magnétoscope en utilisant votre caméscope comme lecteur.

#### **Images truquées avec un effet numérique**

Les images auxquelles un effet numérique a été appliqué ne sont pas transmises par la prise i.LINK (Interface MICROMV).

#### **Lorsque vous réglez le commutateur POWER sur l'autre ou arrêtez la lecture**

L'effet numérique employé est automatiquement annulé.

#### **Hinweise**

- •Von einem externen Gerät zugespielte Szenen können nicht mit der Digital Effect-Funktion aufbereitet werden.
- •Mit der Digital Effect-Funktion aufbereitete Bilder können nicht mit dem Camcorder auf Band aufgenommen werden. Auf den *Memory Stick* (Seite 156, 170) oder mit einem am Camcorder angeschlossenen Videorecorder ist dagegen eine Aufnahme möglich.

#### **Besonderheiten der Digital Effect-Funktion**

Das mit der Digital Effect-Funktion aufbereitete Bild wird nicht über die i.LINK-Buchse (MICROMV-Interface) ausgegeben.

#### **Wenn der POWER-Schalter in eine andere Position gestellt oder die Wiedergabe gestoppt wird**

Die Digital Effect-Funktion wird automatisch abgeschaltet.

# **Agrandissement d'images enregistrées sur une cassette – PB ZOOM cassette**

Vous pouvez agrandir les images enregistrées sur une cassette au moment de la lecture. Les images fixes enregistrées sur un "Memory Stick" peuvent aussi être agrandies (p. 183).

- **(1)**Réglez le commutateur POWER sur VCR. En mode de lecture ou de pause de lecture, appuyez sur FN et allez à la PAGE2.
- **(2)**Appuyez sur PB ZOOM. L'écran PB ZOOM apparaît.
- **(3)**Appuyez sur la partie que vous voulez agrandir dans le cadre apparaissant sur l'écran PB ZOOM.

La partie sélectionnée va au centre de l'écran LCD et l'image devient deux fois plus grande. Si vous appuyez sur une autre partie de l'image, celle-ci va au centre de l'écran LCD.

**(4)**Ajustez le rapport de focale avec le bouton de zoom.

L'image peut être agrandie de 1,1 fois à cinq fois sa taille.

Côté "W" : Réduction du rapport de focale

Côté "T" : Augmentation du rapport de focale

# **Vergrößern von Aufnahmebildern des Bandes – Tape PB ZOOM**

Auf dem Band aufgezeichnete Filme können wie folgt vergrößert werden. Außerdem können auch die im *Memory Stick* gespeicherten Standbilder vergrößert werden (Seite 183).

- **(1)** Schalten Sie mit dem POWER-Schalter auf VCR, und drücken Sie während der Wiedergabe oder Wiedergabe-Pause auf FN, und wählen Sie PAGE2.
- **(2)**Drücken Sie auf PB ZOOM. Die PB ZOOM-Anzeige erscheint.
- **(3)**Drücken innerhalb des PB ZOOM-Rahmens auf die Stelle, die vergrößert werden soll. Der betreffende Bildbereich rückt in die Mitte des LCD-Schirms und wird auf das Doppelte vergrößert. Wenn Sie einen anderen Bereich vergrößern wollen, drücken Sie an einer anderen Stelle.
- **(4)** Stellen Sie am Zoomknopf den gewünschten Zoomfaktor ein. Zwischen 1,1facher und fünffacher Vergrößerung kann variiert werden.

W-Seite: Kleinerer Zoomfaktor T-Seite : Größerer Zoomfaktor

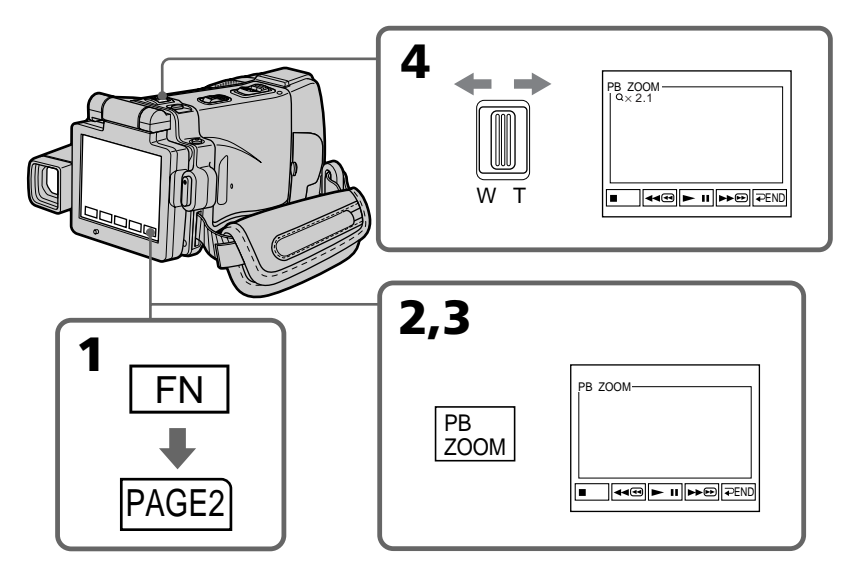

#### **Pour annuler la fonction PB ZOOM** Appuyez sur  $\Rightarrow$  END.

#### **Zum Abschalten der PB ZOOM-Funktion** Drücken Sie END.

#### **Agrandissement d'images enregistrées sur une cassette – PB ZOOM cassette**

#### **Remarques**

- •Vous ne pouvez pas utiliser la fonction PB ZOOM pour agrandir des images fournies par un autre appareil.
- •Les images agrandies avec la fonction PB ZOOM ne peuvent pas être enregistrées sur une cassette avec le caméscope. Vous pouvez toutefois les enregistrer sur un "Memory Stick" (p. 156) ou sur un magnétoscope en utilisant votre caméscope comme lecteur.
- •Les images animées agrandies avec la fonction PB ZOOM ne peuvent pas être enregistrées sur un "Memory Stick" avec le caméscope.

#### **La fonction PB ZOOM est automatiquement annulée lorsque :**

- Le commutateur POWER est réglé sur l'autre position.
- La lecture est arrêtée.
- Un "Memory Stick" est inséré.

#### **Images agrandies avec la fonction PB ZOOM**

Les images agrandies avec la fonction PB ZOOM ne sont pas transmises par la prise i.LINK (Interface MICROMV) ni par la prise  $\sqrt[q]{(USB)}$ .

#### **En mode PB ZOOM**

Si vous appuyez sur la touche DISPLAY/ TOUCH PANEL, le cadre sur l'écran PB ZOOM disparaît. Vous ne pouvez plus déplacer l'image sur l'écran LCD.

#### **Pourtour de l'image agrandie**

Le pourtour de l'image agrandie ne peut pas apparaître au centre de l'écran LCD.

#### **Lorsque FOCUS est réglé sur ZOOM**

Vous pouvez changer le rapport de focale en utilisant la bague de zoom.

#### **Vergrößern von Aufnahmebildern des Bandes – Tape PB ZOOM**

#### **Hinweise**

- •Von einem externen Gerät zugespielte Bilder können nicht mit PB ZOOM aufbereitet werden.
- •Die mit PB ZOOM aufbereiteten Bilder können nicht mit diesem Camcorder auf Band aufgezeichnet werden. Die Bilder können jedoch auf den *Memory Stick* (Seite 156) aufgenommen oder unter Verwendung des Camcorders als Zuspielgerät auf einen Videorecorder überspielt werden.
- •Während der Bilder mit der PB ZOOM-Funktion aufbereitet werden, ist keine Filmaufnahme auf den *Memory Stick* möglich.

#### **In folgenden Fällen wird PB ZOOM automatisch ausgeschaltet:**

- Stellen Sie den POWER-Schalter in eine andere Position.
- Die Wiedergabe wird gestoppt.
- Ein *Memory Stick* wird eingesetzt.

#### **Besonderheiten von PB ZOOM**

Das mit PB ZOOM aufbereitete Bild wird nicht über die i.LINK-Buchse (MICROMV-Interface) und  $\sqrt{l}$  (USB)-Buchse ausgegeben.

#### **Der PB ZOOM-Rahmen**

Wenn die DISPLAY/TOUCH PANEL-Taste gedrückt wird, verschwindet der PB ZOOM-Rahmen auf dem LCD-Schirm. Es ist dann nicht mehr möglich einen Bildteil durch Drücken in die Schirmmitte zu verschieben.

#### **Die Kante des vergrößerten Bildes**

Die Kante des vergrößerten Bildes kann nicht in der Mitte des LCD-Schirms angezeigt werden.

#### **Wenn FOCUS auf ZOOM steht**

Der Zoomfaktor kann mit dem Zoomring eingestellt werden.

Avec la recherche multi-images, vous pouvez afficher sur l'écran d'index les images réduites du début des séquences vidéo et des images fixes enregistrées sur la cassette. La date d'enregistrement et le titre de chaque image ou scène sont indiqués. Lorsque vous sélectionnez une image réduite sur l'écran d'index, le caméscope la recherche et l'affiche automatiquement. Les images réduites mentionnées pour la recherche rapide sont les images des débuts de séquences vidéo et des images fixes. Vous pouvez aussi utiliser la télécommande pour la recherche.

- **(1)**Réglez le commutateur POWER sur VCR.
- **(2)**Appuyez sur FN pour afficher la PAGE1.
- **(3)**Appuyez sur MULTI SCH. L'écran MULTI SCH apparaît.

# **Suchen einer Szene – MULTI-PICTURE SEARCH**

Mit der Multi-picture Search-Funktion können Sie die ersten Bilder der auf dem Band aufgezeichneten Filmszenen und die aufgezeichneten Standbilder zusammen mit dem Aufnahmedatum und dem Titel als Miniaturbilder auf einer Übersichtsseite anzeigen. Die Miniaturbilder erleichtern die Suche nach Filmszenen und Standbildern. Soll der Camcorder eine bestimmte Filmszene oder ein bestimmtes Standbild aufsuchen und wiedergeben, brauchen Sie lediglich das betreffende Miniarurbild zu wählen. Zur Steuerung dieser Funktion können Sie auch die Fernbedienung verwenden.

- **(1)** Schalten Sie mit dem POWER-Schalter auf VCR.
- **(2)**Drücken Sie auf FN, um Seite PAGE1 aufzurufen.
- **(3)**Drücken Sie auf MULTI SCH. Der MULTI SCH-Bildschirm erscheint.

T.

**(4)** Appuyez sur  $\leftarrow$ / $\rightarrow$  pour sélectionner le sens de la recherche. La recherche commence dans le sens sélectionné. Si vous sélectionnez  $\rightarrow$ . les images réduites s'affichent à partir de la fenêtre supérieure gauche et lorsque vous  $s$ électionnez  $\leftarrow$ , elles s'affichent à partir de la fenêtre inférieure droite. Lorsque la recherche est terminée, elle s'arrête automatiquement. La fenêtre supérieure gauche devient noire et les images réduites apparaissent sur l'écran d'index.

#### **Suchen einer Szene – MULTI-PICTURE SEARCH**

**(4)** Legen Sie durch Drücken von ←/→ die Richtung für den Scan-Vorgang fest. Wenn Sie  $\rightarrow$  wählen, erscheinen die Miniaturbilder beginnend mit dem oberen linken Fenster, bei Wahl von  $\leftarrow$  beginnend mit dem unteren rechten Fenster. Am Ende des Scan-Vorgangs erscheinen alle Miniaturbilder auf dem Schirm, und das obere linke Fenster färbt sich schwarz.

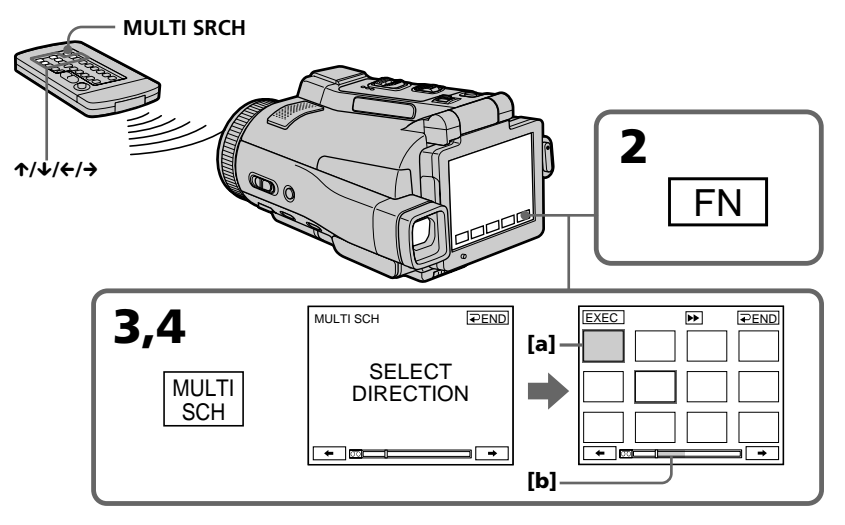

- **[a]** Avance rapide ou rembobinage
- **[b]** La partie bleue de la barre indique la plage actuelle de recherche.
- **[a]** Bild beim schnellen Vor- oder Rücklauf
- **[b]** Der blaue Teil zeigt an, welcher Bereich zur Erstellung der Miniaturbilder momentan gescannt wird.

**(5)** Sélectionnez l'image réduite que vous voulez voir en grand, puis appuyez sur EXEC ou appuyez sur l'image sélectionée. L'image ou la scène est recherchée et la lecture commence automatiquement. La partie bleue de la barre indique la plage de recherche et la partie blanche indique la partie enregistrée.

#### **Si vous voulez changer d'image réduite**

Appuyez sur RET, sélectionnez l'image réduite que vous voulez revoir et appuyez sur EXEC.

#### **Suchen einer Szene – MULTI-PICTURE SEARCH**

**(5)**Wählen Sie das gewünschte Miniaturbild. Drücken Sie dann auf EXEC oder erneut auf das gewählte Miniaturbild. Der Camcorder sucht die Filmszene bzw. das Standbild auf und gibt sie bzw. es dann automatisch wieder. Der blaue Bereich im Balken zeigt den Scan-Bereich und der weiße Teil den Aufnahmebereich.

#### **So können Sie ein anderes Miniaturbild wählen**

Drücken Sie auf  $\rightleftarrows$  RET, wählen Sie das gewünschte neue Miniaturbild, und drücken Sie auf EXEC.

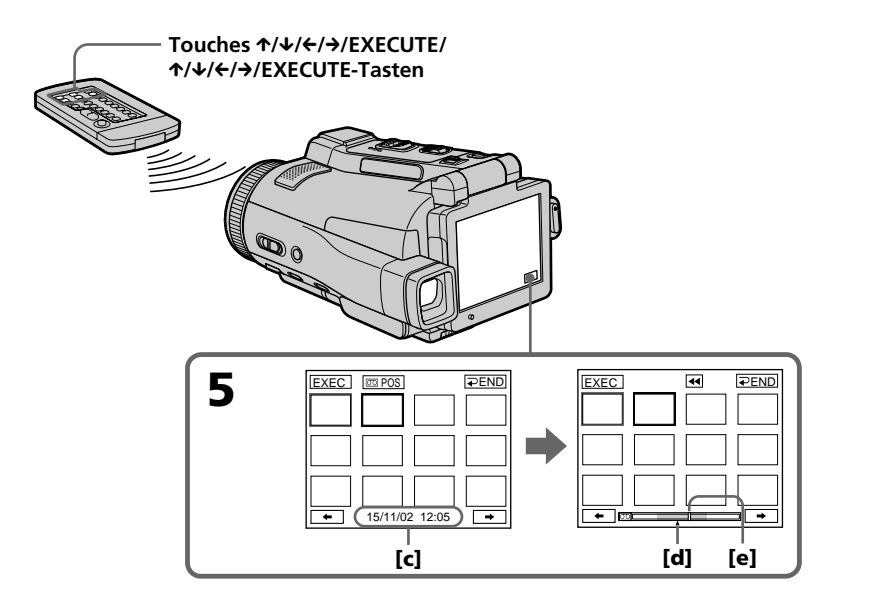

- **[c]** Titre/date (Le titre est remplacé par la date cinq secondes plus tard.)
- **[d]** Point recherché (marque  $\triangle$  jaune)
- **[e]** Point actuel sur la bande (barre jaune)
- **[c]** Titel/Datum (Nach fünf Sekunden wird statt des Titels das Datum angezeigt.)
- **[d]** Gesuchter Punkt (gelbe **A**-Marke)
- **[e]** Momentaner Bandpunkt (gelber Balken)

#### **Pour revenir de la lecture à l'écran MULTI SCH**

Appuyez sur  $\Rightarrow$  RET ou sur EXECUTE de la télécommande.

#### **Pour arrêter la recherche**

Appuyez sur STOP de la télécommande.

#### **Pour arrêter la recherche multiimages**

Appuyez sur END. L'écran de la PAGE1 réapparaît. Vous pouvez aussi appuyer sur MULTI SRCH de la télécommande pour revenir à FN.

#### **Pour arrêter la recherche multiimages depuis l'écran de lecture**

Appuyez sur EXIT.

#### **Commande à distance du caméscope avec la télécommande**

Vous pouvez utiliser MULTI SRCH et les touches  $\uparrow/\downarrow/\leftrightarrow$ /EXECUTE.

#### **Suchen einer Szene – MULTI-PICTURE SEARCH**

#### **So können Sie vom Wiedergabebild zur MULTI SCH-Anzeige zurückkehren**

Drücken Sie RET oder drücken Sie EXECUTE auf der Fernbedienung.

#### **Zum Stoppen der Suche**

Drücken Sie STOP auf der Fernbedienung.

#### **Zum Beenden der Multi-picture Search-Funktion**

Drücken Sie auf END, um Seite PAGE1 wieder anzuzeigen. Oder drücken Sie MULTI SRCH auf der Fernbedienung, um zu FN zurückzukehren.

#### **Zum Beenden der Multi-picture Search-Funktion auf dem Wiedergabeschirm**

Drücken Sie auf EXIT.

#### **Zur Steuerung über die Fernbedienung**

Verwenden Sie die Tasten MULTI SRCH und  $\uparrow$ / $\downarrow$ / $\uparrow$ /EXECUTE.

#### **Remarques**

- •Selon l'état de la bande, les images réduites peuvent ne pas apparaître. Il ne s'agit pas d'une anomalie.
- •Les images réduites peuvent être parasitées, mais les images enregistrées sont normales.

#### **Si la cassette contient un passage vierge au début de la bande ou entre les scènes enregistrées**

La recherche multi-images risque de ne pas fonctionner correctement.

#### **Nombre d'images réduites enregistrées sur une cassette**

**100** Environ 400 images réduites peuvent être enregistrées.

#### **MULTI SRCH The EXECUTE/**<br>**MULTI SRCH Touches**  $\frac{1}{2}$  **Touches**  $\frac{1}{2}$  **C**/x/*k*  $\frac{1}{2}$  **C/x/k**  $\frac{1}{2}$  **C/x/k**  $\frac{1}{2}$  **C/x/k**  $\frac{1}{2}$  **C/x/k**  $\frac{1}{2}$  **C/x/k**  $\frac{1}{2}$  **C/x/k**  $\frac{1}{2}$  **C/x/k**  $\frac{1$ X**/**x**/**C**/**c**/EXECUTE-Tasten**

#### **Hinweise**

- •Abhängig vom Bandzustand werden möglicherweise keine Miniaturbilder angezeigt. Es handelt sich dabei nicht um einen Defekt des Camcorders.
- •Die Miniaturbilder sind möglicherweise gestört. Die Aufzeichnung ist jedoch einwandfrei.

#### **Wenn das Band am Anfang oder in der Mitte eine Leerstelle besitzt**

In einem solchen Fall arbeitet die Multi-picture Search-Funktion möglicherweise nicht richtig.

#### **Anzahl der maximal auf der Cassette speicherbaren Miniaturbilder**

Etwa 400 Miniaturbilder können gespeichert werden.

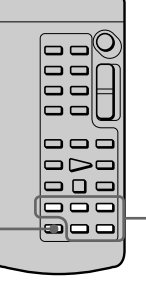

#### **Nombre d'images réduites pouvant être affichées à chaque recherche**

Un maximum de 11 images réduites peuvent être affichées par recherche.

#### **Lorsque vous appuyez sur MULTI SRCH de la télécommande**

L'écran MULTI SCH apparaît.

#### **Pendant la recherche multi-images**

Les autres fonctions du caméscope n'agissent pas.

#### **Images réduites affichées sur l'écran MULTI SCH**

Ces images ne peuvent pas être modifiées.

#### **Lorsque vous utilisez la recherche multiimages, vous ne pouvez pas utiliser les fonctions suivantes :**

- Effets d'image
- Effets numériques

#### **Toutes les 11 images réduites ne peuvent pas être affichées dans les cas suivants :**

- •Moins de 11 images et scènes sont enregistrées sur le passage recherché de la bande.
- •Les images recherchées ont été enregistrées au milieu d'un ancien enregistrement.
- •Toutes les données de la mémoire de la micro Cassette Memory ont été effacées (p. 127).

#### **Pour sélectionner une image réduite avec la télécommande**

Appuyez sur  $\hat{\tau}/\hat{\tau}/\hat{\tau}$  de la télécommande.

#### **Lorsque vous appuyez sur DATE ou**  $\overline{q}$  **POS**

Vous pouvez afficher le titre, la date ou l'indication de la barre pour voir le point actuel sur la bande.

Lorsque le caméscope recherche l'image ou la scène, l'indication de la barre apparaît même si vous sélectionnez le titre ou la date.

#### Lorsque vous sélectionnez ← ou → pendant **la recherche**

Les 11 images réduites suivantes sont recherchées.

#### **Même si la première image réduite n'est pas affichée avant la fin de la recherche**

Vous pouvez afficher l'image ou la scène.

#### **Suchen einer Szene – MULTI-PICTURE SEARCH**

#### **Maximal gleichzeitig anzeigbare Miniaturbilder**

In einem Scan-Vorgang können maximal 11 Miniaturbilder ermittelt und angezeigt werden.

#### **Wenn Sie MULTI SRCH auf der Fernbedienung drücken**

Der MULTI SCH-Bildschirm erscheint.

#### **Während die Multi-Picture Search-Funktion aktiviert ist**

Die anderen Funktionen des Camcorders arbeiten nicht.

#### **Hinweis zu den Miniaturbildern auf dem MULTI SCH-Bildschirm**

Die Miniaturbilder können nicht modifiziert werden.

#### **Während die Multi-Picture Search-Funktion aktiviert ist, stehen die folgenden Funktionen nicht zur Verfügung:**

- Picture Effect
- Digital Effect

#### **In folgenden Fällen erscheinen möglicherweise weniger als 11 Miniaturbilder:**

- •Wenn der abgesuchte Bandteil weniger als 11 Standbilder bzw. Filmszenen enthält.
- •Wenn das abgesuchte Band zum Teil neu bespielt wurde.
- •Wenn alle Daten im micro Cassette Memory gelöscht wurden (Seite 127).

#### **So können Sie ein Miniaturbild mit der Fernbedienung wählen**

Drücken Sie  $\hat{\gamma}$  $\sqrt{\frac{\phi}{\epsilon}}$  auf der Fernbedienung.

#### **Funktion der Tasten DATE und**  $\overline{CD}$  **POS**

Diese Tasten dienen zum Anzeigen des Titels/ Datums oder des Bandpositionsbalkens. Während der Camcorder ein Standbild oder eine Szene aufsucht, erscheint statt des Titels/Datums stets automatisch der Bandpositionsbalken.

#### Wenn Sie während des Scannens < **oder < wählen**

Die nächsten 11 Miniaturbilder werden zusammengstellt.

#### **Selbst wenn das erste Miniaturbild vor dem Ende des Scan-Vorgangs noch nicht erscheint** Das Standbild bzw. die Filmszene kann wiedergegeben werden.

**The State** 

# **Recherche d'une scène d'une cassette d'après le titre – TITLE SEARCH**

Vous pouvez localiser le début d'un enregistrement en sélectionnant le titre. Pour cette opération il faut utiliser la télécommande.

**(1)**Réglez le commutateur POWER sur VCR. **(2)**Appuyez de façon répétée sur SEARCH MODE de la télécommande jusqu'à ce que l'indicateur "TITLE SEARCH" apparaisse. L'indicateur change comme suit :

> TITLE SEARCH  $\rightarrow$  DATE SEARCH  $\uparrow$  (pas d'indicateur)  $\leftarrow$

**(3)** Appuyez sur ↑ ou ↓ de la télécommande pour sélectionner le titre, puis appuyez sur EXECUTE de la télécommande. Le titre est recherché puis la lecture commence à la scène désignée par ce titre. Même si vous n'appuyez pas sur EXECUTE, la recherche commence deux secondes environ après la sélection du titre.

# **Titel-Suchbetrieb – TITLE SEARCH**

Sie können eine Bandstelle durch Vorgabe des Titels automatisch aufsuchen. Für den folgenden Vorgang wird die Fernbedienung benötigt.

- **(1)** Schalten Sie mit dem POWER-Schalter auf VCR.
- **(2)**Drücken Sie SEARCH MODE auf der Fernbedienung wiederholt, bis die TITLE SEARCH-Anzeige erscheint. Die Anzeige ändert sich wie folgt:
	- TITLE SEARCH  $\rightarrow$  DATE SEARCH  $\uparrow$  (keine Anzeige)
- **(3)** Wählen Sie mit ↑ oder ↓ auf der Fernbedienung den gewünschten Titel. Wenn Sie dann EXECUTE drücken, beginnt die Suche und anschließend wird die betreffende Stelle wiedergegeben. Wenn Sie EXECUTE nicht drücken, beginnt die Suche dennoch automatisch nach zwei Sekunden.

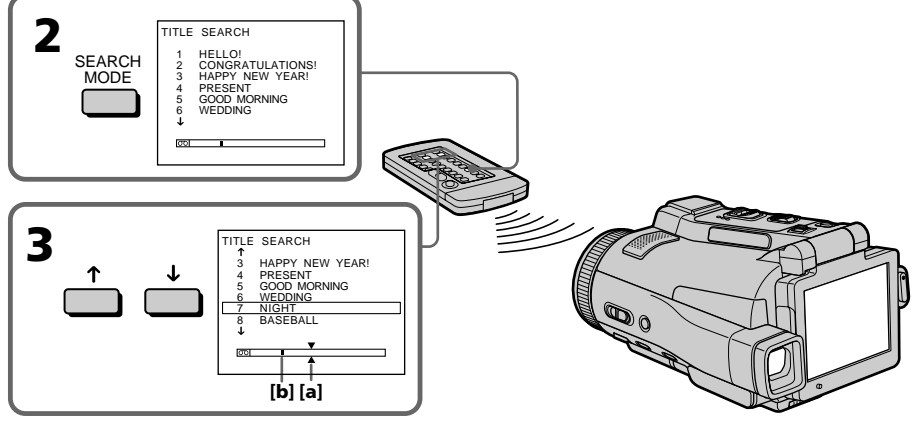

**[a]** Point recherché

**[b]** Point actuel sur la bande

#### **Pour arrêter la recherche**

Appuyez sur STOP de la télécommande.

#### **Si la cassette contient un passage vierge au**

**début de la bande ou entre deux scènes**

La recherche de titre ne s'effectuera pas normalement.

#### **Pour incruster un titre** Voir page 114.

**[a]** Gesuchte Bandstelle **[b]** Momentane Bandstelle

#### **Zum Stoppen des Suchvorgangs**

Drücken Sie STOP auf der Fernbedienung.

**Wenn das Band eine Leerstelle enthält** Die Titelsuche arbeitet möglicherweise nicht einwandfrei.

#### **Zum Einblenden eines Titels**

Siehe Seite 114.

# Opérations de lecture avancées **103Opérations de lecture avancées Wiedergabefunktionen für Fortgeschrittene** Wiedergabefunktionen für Fortgeschrittene

Vous pouvez localiser un passage en désignant une date précise. La lecture commencera automatiquement à partir de ce point **(Recherche de date)**.

Utilisez la télécommande pour cette opération. Cette fonction permet de voir les différentes dates de vos enregistrements et de faire des montages en fonction de la date d'enregistrement.

#### **Recherche d'une date dans la mémoire**

**(1)**Réglez le commutateur POWER sur VCR.

**(2)**Appuyez plusieurs fois de suite sur SEARCH MODE de la télécommande jusqu'à ce que l'indicateur "DATE SEARCH" apparaisse. L'indicateur change comme suit :

> TITLE SEARCH  $\rightarrow$  DATE SEARCH  $\uparrow$  (pas d'indicateur)  $\downarrow$

**(3)** Appuyez sur ↑ ou ↓ de la télécommande pour sélectionner la date de l'enregistrement, puis appuyez sur EXECUTE de la télécommande. La date est recherchée puis la lecture commence à la scène désignée par cette date. Même si vous n'appuyez pas sur EXECUTE, la recherche commence deux secondes environ après la sélection de la date.

# **Datums-Suchbetrieb – DATE SEARCH**

Der Camcorder kann automatisch die Bandstelle aufsuchen, an der sich das Aufnahmedatum ändert und dort mit der Wiedergabe beginnen **(Date Search)**.

Verwenden Sie zur Steuerung der Funktion die Fernbedienung.

Diese Funktion ist beim Überprüfen und beim Editieren des Bandes praktisch.

#### **Suche eines Datums im Cassette Memory**

- **(1)** Schalten Sie mit dem POWER-Schalter auf VCR.
- **(2)**Drücken Sie SEARCH MODE auf der Fernbedienung wiederholt, bis die DATE SEARCH-Anzeige erscheint. Die Anzeige ändert sich wie folgt:

TITLE SEARCH  $\rightarrow$  DATE SEARCH  $\uparrow$  (keine Anzeige)  $\leftarrow$ 

**(3)** Drücken Sie ↑ oder ↓ auf der Fernbedienung, um das Datum zu wählen. Wenn Sie dann EXECUTE drücken, beginnt die Suche nach dem Datum und anschließend wird die betreffende Szene wiedergegeben. Wenn Sie EXECUTE nicht drücken, beginnt die Suche dennoch automatisch nach zwei Sekunden.

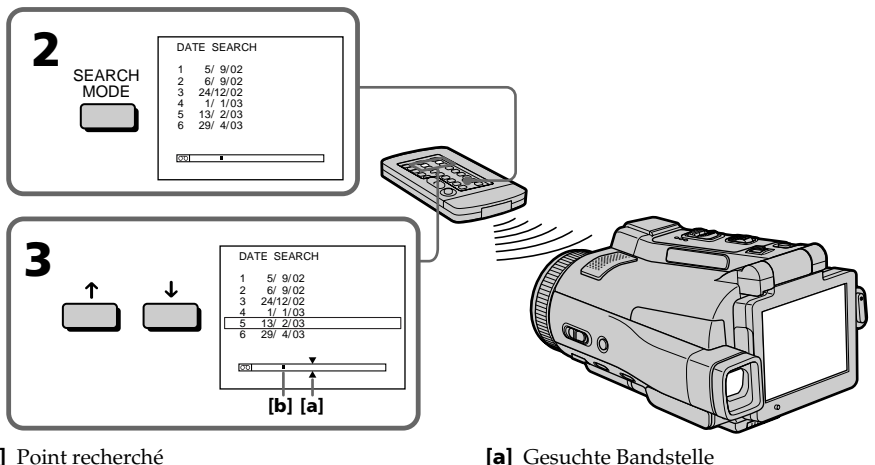

**[a]** Point recherché

**[b]** Point actuel sur la bande

#### **Pour arrêter la recherche**

Appuyez sur STOP de la télécommande.

#### **Zum Stoppen des Suchvorgangs**

**[b]** Momentane Bandstelle

Drücken Sie STOP auf der Fernbedienung.

#### **Recherche d'une scène d'après la date – DATE SEARCH**

**Si la cassette contient un passage vierge au début de la bande ou entre deux scènes** La recherche de date ne s'effectuera pas normalement.

#### **La micro Cassette Memory**

La mémoire de ces cassettes peut contenir jusqu'à 20 dates d'enregistrement.

#### **Datums-Suchbetrieb – DATE SEARCH**

#### **Wenn das Band eine Leerstelle enthält**

Die Datumssuche arbeitet möglicherweise nicht einwandfrei.

#### **Das micro Cassette Memory**

Im micro Cassette Memory können maximal 20 Aufnahmedaten gespeichert werden.

#### **Utilisation du cordon de liaison audio/vidéo**

Vous pouvez faire des copies ou des montages en raccordant votre magnétoscope au caméscope. Votre caméscope vous servira de lecteur. Raccordez le caméscope au magnétoscope avec le cordon de liaison audio/vidéo. Le cordon de liaison audio/vidéo fourni est muni d'une fiche S-vidéo et d'une fiche vidéo. Utilisez l'une ou l'autre de ces fiches selon l'enregistreur. Ne raccordez pas les deux fiches à l'enregistreur.

#### **Avant de commencer**

- Réglez DISPLAY sur LCD dans FTC des paramètres du menu. (Le réglage par défaut est LCD.)
- •Appuyez sur les touches suivantes pour dégager les indicateurs sinon ils se superposeront au montage. Sur le caméscope : DISPLAY/TOÙCH PANEL Sur la télécommande : DISPLAY, DATA CODE, SEARCH MODE, MULTI SRCH
- **(1)**Insérez une cassette vierge (ou une cassette que vous voulez réenregistrer) dans le magnétoscope et une cassette enregistrée dans le caméscope.
- **(2)**Préparez le magnétoscope pour l'enregistrement, puis réglez le sélecteur d'entrée sur LINE. Voir le mode d'emploi du magnétoscope pour
- le détail. **(3)**Réglez le commutateur POWER du caméscope sur VCR.
- **(4)**Reproduisez la cassette enregistrée sur le caméscope.
- **(5)** Commencez l'enregistrement sur le magnétoscope.

Voir le mode d'emploi du magnétoscope pour le détail.

# **— Editierbetrieb — Überspielen eines Bandes**

#### **Über das A/V-Kabel**

Wenn Sie den Camcorder über das mitgelieferte A/V-Kabel als Zuspieler an einen Videorecorder anschließen, können Sie Bänder kopieren und editieren. Das mitgelieferte A/V-Kabel besitzt sowohl einen S-Videostecker als auch einen Videostecker. Wenn Ihr Videorecorder eine S-Videobuchse besitzt, schließen Sie den S-Videostecker an. Schließen Sie jedoch nicht beide Stecker gleichzeitig an.

#### **Vorbereitung**

- Setzen Sie bei FTC den Menüparameter DISPLAY auf LCD. (LCD ist die werksseitige Voreinstellung.)
- •Schalten Sie die Funktionsanzeigen wie folgt aus, damit sie nicht mit überspielt werden. Drücken Sie am Camcorder: DISPLAY/TOUCH PANEL Drücken Sie auf der Fernbedienung: DISPLAY, DATA CODE, SEARCH MODE, MULTI SRCH
- **(1)**Legen Sie die Cassette (auf die aufgenommen werden soll) in den Videorecorder und die Zuspielcassette in den Camcorder ein.
- **(2)**Bereiten Sie den Videorecorder für die Aufnahme vor, und stellen Sie den Eingangswähler auf LINE. Einzelheiten entnehmen Sie bitte der Anleitung des Videorecorders.
- **(3)** Schalten Sie mit dem POWER-Schalter am Camcorder auf VCR.
- **(4)**Geben Sie die Zuspielcassette mit dem Camcorder wieder.
- **(5)** Schalten Sie den Videorecorder auf Aufnahme. Einzelheiten entnehmen Sie der Anleitung des Videorecorders.

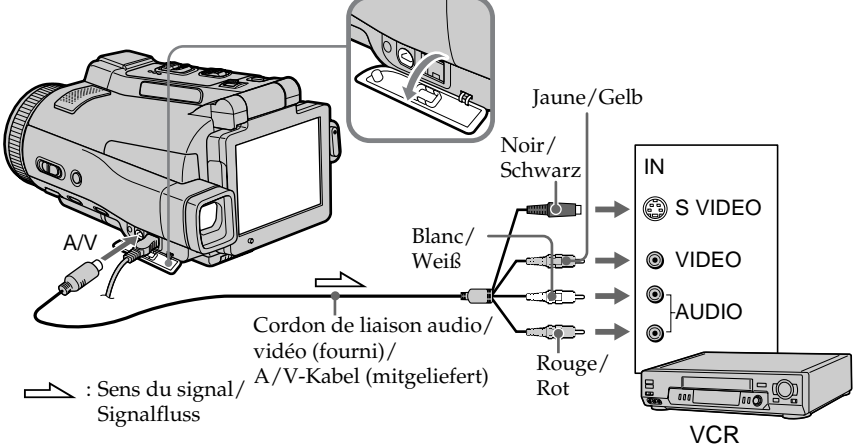

#### **Lorsque la copie est terminée**

Arrêtez l'enregistrement sur le magnétoscope et la lecture sur le caméscope.

#### **Vous pouvez faire des copies sur les types de magnétoscopes suivants :**

8 8 mm, HiBHi8, H Digital8, WHS VHS, SWHS S-VHS, WISE VHSC, SWISE S-VHSC, B Betamax,  $M_{\text{initial}}$  **DV**  $M_{\text{total}}$  **DV**  $M_{\text{MIGM}}$  **MICROMV.** 

#### **Si votre magnétoscope est de type monophonique**

Raccordez la fiche jaune du cordon de liaison audio/vidéo à la prise d'entrée vidéo du magnétoscope et la fiche blanche ou rouge à la prise d'entrée audio du magnétoscope. Lorsque la fiche blanche est raccordée, le son du canal gauche est enregistré et lorsque la fiche rouge est raccordée, le son du canal droit est enregistré.

#### **Si votre magnétoscope a une prise S-vidéo**

Les images seront reproduites plus fidèlement si vous utilisez la prise S-vidéo. Avec cette liaison, vous n'avez pas besoin de brancher la fiche jaune (vidéo) du cordon de liaison audio/vidéo. Raccordez la fiche S-vidéo à la prise S-vidéo du magnétoscope. Cette liaison produit des images au format MICROMV de plus grande qualité.

#### **Überspielen eines Bandes**

#### **Nach dem Überspielen**

Stoppen Sie die Aufnahme am Videorecorder und die Wiedergabe am Camcorder.

#### **Videorecorder der folgenden Formate können zum Überspielen verwendet werden:**

8 mm (**B**), Hi8 (Hi**B**), Digital8 (**H**), VHS (WHS), S-VHS (SWIS), VHSC (WISE), S-VHSC (SWISE), Betamax ( $\mathbf{B}$ ), Mini-DV ( $\mathbf{M}$ ini $\mathbf{N}$ ), DV ( $\mathbf{N}$ ) oder  $MICROMV$  ( $_{MEROM}^{III,III}$ ).

#### **Bei Verwendung eines Mono-Videorecorders**

Schließen Sie den gelben Stecker des A/V-Kabels an den Videoeingang und den weißen oder den roten Stecker an den Audioeingang des Videorecorders an. Der weiße Stecker liefert den linken Audiokanal, der roten den rechten.

#### **Wenn Ihr Videorecorder mit einer S-Videobuchse ausgestattet ist**

Schließen Sie den S-Videostecker des A/V-Kabels an die S-Videobuchse des Videorecorders an. Sie erhalten dann mit dem MICROMV-Format eine bessere Bildqualität. Den (gelben) Videostecker des A/V-Kabels brauchen Sie in diesem Fall nicht anzuschließen.

#### **Utilisation du câble i.LINK**

Raccordez simplement le câble i.LINK (en option) à la prise i.LINK (Interface MICROMV) du caméscope et à la prise i.LINK (Interface MICROMV) de l'appareil MICROMV. La liaison numérique à numérique permet la transmission de signaux vidéo et audio sous forme numérique et assure un montage de haute qualité. (Vous ne pouvez pas raccorder le caméscope à un appareil DV.) Les indicateurs et les titres qui apparaissent sur l'écran LCD, les informations de la micro Cassette Memory ou les lettres sur l'écran d'index du "Memory Stick" ne peuvent pas être copiés.

- **(1)**Insérez une cassette vierge (ou une cassette que vous voulez réenregistrer) dans le magnétoscope et insérez la cassette enregistrée dans le caméscope.
- **(2)**Préparez le magnétoscope pour l'enregistrement.
- **(3)**Réglez le commutateur POWER du caméscope sur VCR.
- **(4)**Reproduisez la cassette enregistrée sur le caméscope.
- **(5)** Commencez l'enregistrement sur le magnétoscope. Voir le mode d'emploi du magnétoscope pour le détail.

## **Überspielen eines Bandes**

#### **Über ein i.LINK-Kabel**

Schließen Sie das (optionale) i.LINK-Kabel an die i.LINK-Buchse (MICROMV-Interface) des Camcorders und die i.LINK-Buchse (MICROMV-Interface) eines MICROMV-Geräts an. Da dieses Kabel die Video- und Audiosignale digital überträgt, erhält man optimale Bild- und Tonqualität. (An ein DV-Gerät kann der Camcorder nicht angeschlossen werden.) Die Titel, die Funktionsanzeigen, die Daten im micro Cassette Memory und die Zeichen des *Memory Stick*-Indexschirms können nicht überspielt werden.

- **(1)**Legen Sie die Cassette (auf die aufgenommen werden soll) in den Videorecorder und die Zuspielcassette in den Camcorder ein.
- **(2)**Bereiten Sie den Videorecorder für die Aufnahme vor.
- **(3)** Schalten Sie mit dem POWER-Schalter auf VCR.
- **(4)**Geben Sie die Zuspielcassette mit dem Camcorder wieder.
- **(5)** Schalten Sie den Videorecorder auf Aufnahme. Einzelheiten entnehmen Sie bitte der Anleitung des Videorecorders.

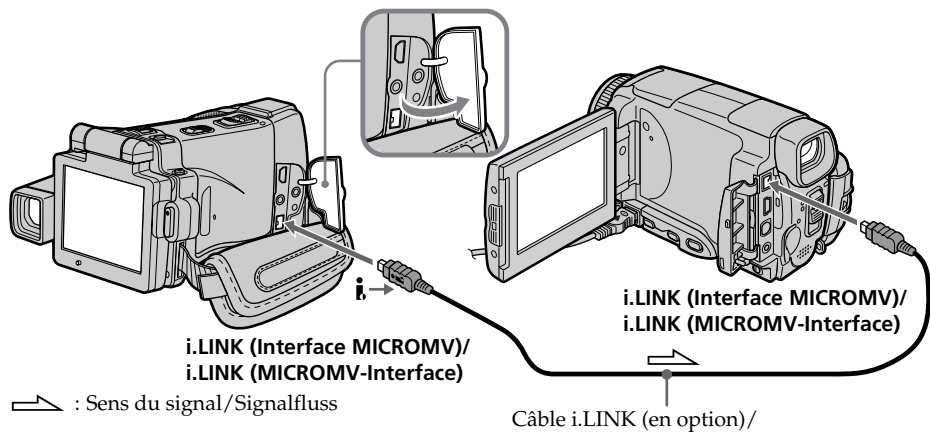

# i.LINK-Kabel (optional)

#### **Lorsque la copie est terminée**

Arrêtez l'enregistrement sur le magnétoscope et la lecture sur le caméscope.

#### **Nach dem Überspielen**

Stoppen Sie die Aufnahme am Videorecorder und die Wiedergabe am Camcorder.

#### **Vous ne pouvez raccorder qu'un magnétoscope avec le câble i.LINK**

Voir page 268 pour le détail sur la norme i.LINK.

#### **Images truquées avec un effet d'image ou un effet numérique, ou agrandies avec la fonction PB ZOOM**

Ces images ne peuvent pas être transmises par la prise i.LINK (Interface MICROMV).

#### **Les fonctions suivantes n'agissent pas pendant le montage numérique :**

– Effets d'image

- Effets numériques
- PB ZOOM

#### **Remarque sur l'arrêt sur image**

Lorsque vous enregistrez un arrêt sur image :

- •L'image enregistrée n'est pas très détaillée si elle est enregistrée par la prise i.LINK (interface MICROMV).
- •L'image peut scintiller et être décalée dans le temps si vous reproduisez la cassette sur un autre appareil vidéo.

#### **Überspielen eines Bandes**

**Über ein i.LINK-Kabel kann nur ein einziger Videorecorder angeschlossen werden.** Einzelheiten zu i.LINK finden Sie auf Seite 268.

#### **Wenn die Bilder mit den Funktionen Picture Effect, Digital Effect oder PB ZOOM aufbereitet wurden**

Diese Bilder werden nicht über die i.LINK-Buchse (MICROMV-Interface) ausgegeben.

#### **Beim digitalen Editieren arbeiten folgende Funktionen nicht:**

- Picture Effect
- Digital Effect
- $-$  PB ZOOM

#### **Hinweise zu den Standbildern bei Wiedergabe-Pause**

Beim Aufnehmen der Standbilder ist Folgendes zu beachten:

- •Die Bildqualität verringert sich, wenn die Aufnahme über i.LINK (MICROMV-Interface) erfolgt.
- •Bei der Wiedergabe mit einem anderen Videogerät kann das Bild zittern und eine Zeitverzögerung aufweisen.
# **Enregistrement de cassettes vidéo ou d'émissions de télévision**

#### **Utilisation du cordon de liaison audio/vidéo**

Vous pouvez enregistrer une cassette à partir d'un autre magnétoscope ou une émission de télévision à partir d'un téléviseur pourvu de sorties audio/vidéo. Le caméscope vous servira d'enregistreur.

#### 1 **Commutation de la prise d'entrée vidéo du cordon de liaison audio/ vidéo**

Le cordon de liaison audio/vidéo fourni est muni d'une fiche S-vidéo et d'une fiche vidéo. Vous devez sélectionner l'une de ces fiches dans les paramètres du menu. Le réglage par défaut est VIDEO.

Si le réglage est inutile, passez à "<sup>2</sup> Réalisation d'un enregistrement" à la page 110.

- **(1)**Réglez le commutateur POWER sur VCR.
- **(2)**Appuyez sur FN pour afficher la PAGE1.
- **(3)**Appuyez sur MENU, puis sélectionnez VIDEOINPUT dans **des** des paramètres du menu, puis appuyez sur EXEC.
- **(4)** Sélectionnez VIDEO (lorsque vous utilisez une fiche vidéo) ou S VIDEO (lorsque vous utilisez une fiche S vidéo), puis appuyez sur EXEC.

# **Aufnehmen von Video- oder Fernsehprogrammen**

## **Über das A/V-Kabel**

Mit dem Camcorder können Sie ein Video- oder Fernsehprogramm aufnehmen. Schließen Sie ihn an die Video/Audio-Ausgänge des betreffenden Geräts an, und führen Sie die folgenden Schritte aus

#### 1 **Wahl der Videoeingangsbuchse, an der das A/V-Kabel angeschlossen ist**

Das mitgelieferte A/V-Kabel besitzt einen S-Videostecker und einen Videostecker. Wählen Sie wie folgt im Menü, welche Videobuchse (VIDEO oder S VIDEO) Sie verwenden.

Im Ausgangszustand ist VIDEO gewählt. Wenn Sie den Videostecker anschließen, brauchen Sie die folgenden Schritte nicht auszuführen, sondern können direkt mit " $2$ Aufnehmen" auf Seite 110 fortfahren.

- **(1)** Schalten Sie mit dem POWER-Schalter auf VCR.
- **(2)**Drücken Sie auf FN, um die Seite PAGE1 aufzurufen.
- **(3)**Drücken Sie auf MENU, wählen Sie bei den Menüparameter VIDEOINPUT, und drücken Sie auf EXEC.
- **(4)**Wählen Sie VIDEO (bei Verwendung des Videosteckers) oder S VIDEO (bei Verwendung des S-Videosteckers), und drücken Sie auf EXEC.

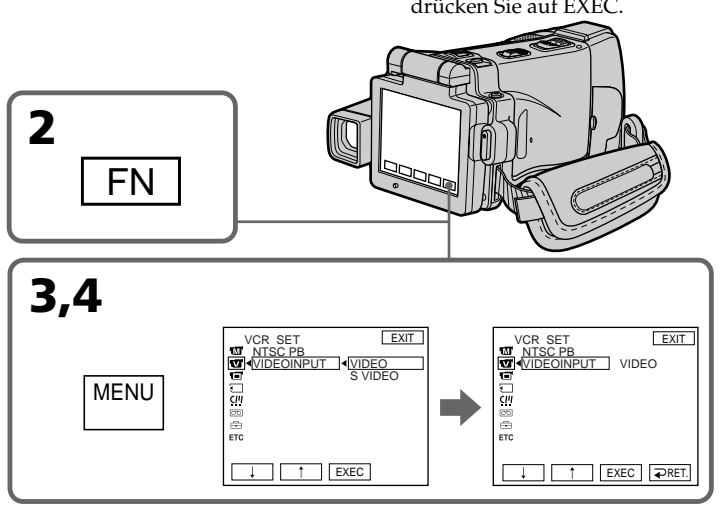

**Pour revenir à FN** Appuyez sur EXIT.

**Zum Zurückschalten auf FN** Drücken Sie auf EXIT.

#### 2 **Réalisation d'un enregistrement**

#### **Avant de commencer**

Réglez DISPLAY sur LCD dans ETC des paramètres du menu. (Le réglage par défaut est LCD.)

- **(1)**Insérez une cassette vierge (ou une cassette que vous voulez réenregistrer) dans le caméscope. Si vous enregistrez une cassette depuis le magnétoscope, insérez une cassette enregistrée dans le magnétoscope.
- **(2)**Réglez le commutateur POWER sur VCR.
- **(3)**Mettez le caméscope en pause d'enregistrement. Appuyez sur FN pour aller à la PAGE3, puis appuyez sur **coREC CTRL**. Appuyez ensuite sur REC PAUSE.
- **(4)** Commencez la lecture sur le magnétoscope si vous enregistrez depuis le magnétoscope. Sélectionnez une émission de télévision si vous enregistrez depuis le téléviseur. L'image du téléviseur ou du magnétoscope apparaît sur l'écran LCD ou dans le viseur.
- **(5)**Appuyez sur REC START à l'endroit où vous voulez commencer l'enregistrement.

#### **Aufnehmen von Video- oder Fernsehprogrammen**

#### 2 **Aufnehmen**

#### **Vorbereitung**

Setzen Sie den Menüparameter DISPLAY bei auf LCD. (LCD ist die werksseitige Voreinstellung.)

- **(1)**Legen Sie die leere Cassette (auf die Sie aufnehmen wollen) in den Camcorder ein. Wenn Sie ein Videoprogramm aufnehmen wollen, legen Sie die Videocassette in den Videorecorder ein.
- **(2)** Schalten Sie mit dem POWER-Schalter auf VCR.
- **(3)** Schalten Sie den Camcorder auf Aufnahme-Pause.

Drücken Sie FN, wählen Sie PAGE3, drücken Sie **FREC CTRL** und dann REC PAUSE.

- **(4)** Starten Sie die Wiedergabe am Videorecorder (wenn Sie ein Videoprogramm aufnehmen wollen) bzw. wählen Sie das Fernsehprogramm (wenn Sie ein Fernsehprogramm aufnehmen wollen). Das Video- bzw. Fernsehbild erscheint auf dem LCD-Schirm oder im Sucher.
- **(5)**Drücken Sie REC START an der Stelle, an der die Aufnahme beginnen soll.

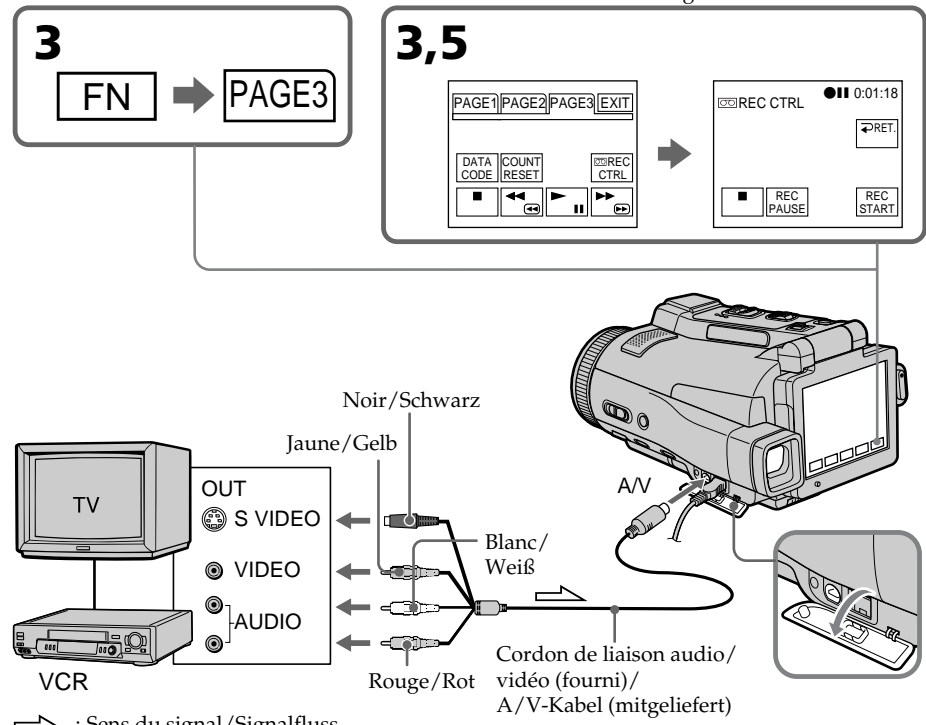

#### **Enregistrement de cassettes vidéo ou d'émissions de télévision**

#### **Lorsque la copie est terminée**

Appuyez sur  $\boxed{\blacksquare}$  sur l'écran LCD pour arrêter l'enregistrement sur le caméscope et la lecture sur le magnétoscope ou le téléviseur.

#### **Utilisation de la télécommande**

Lorsque vous utilisez la télécommande, l'étape 3 est inutile.

A l'étape 5, appuyez simultanément sur ● REC et sur la touche de droite pour activer l'enregistrement.

#### **Aufnehmen von Video- oder Fernsehprogrammen**

#### **Am Ende der Aufnahme**

Drücken Sie auf **■** auf dem LCD-Schirm, um die Aufnahme des Camcorders zu stoppen, und beenden Sie die Wiedergabe des Videorecorders bzw. Fernsehers.

#### **Bei Verwendung der Fernbedienung**

Schritt 3 braucht nicht ausgeführt zu werden. Drücken Sie im Schritt 5 die Taste ● REC zusammen mit der rechts daneben liegenden Taste, um die Aufnahme zu starten.

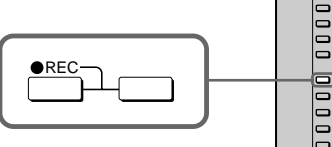

#### **Remarque**

Les films ou séquences enregistrés avec le caméscope ne peuvent être vus que sur un téléviseur ou magnétoscope PAL. Voir "Utilisation du caméscope à l'étranger" à la page 270 pour les standards de télévision couleur en vigueur dans chaque pays et région.

#### **Si votre téléviseur ou magnétoscope est de type monophonique**

Raccordez la fiche jaune du cordon de liaison audio/vidéo à la prise de sortie vidéo et la fiche blanche ou rouge à la prise de sortie audio du magnétoscope ou du téléviseur. Lorsque la fiche blanche est raccordée, le son du canal gauche est enregistré et lorsque la fiche rouge est raccordée, le son du canal droit est enregistré.

#### **Si votre téléviseur ou magnétoscope a une prise S-vidéo**

Les images seront reproduites plus fidèlement si vous utilisez la prise S-vidéo. Avec cette liaison, vous n'avez pas besoin de brancher la fiche jaune (vidéo) du cordon de liaison audio/vidéo. Raccordez la fiche S-vidéo à la prise S-vidéo du magnétoscope. Cette liaison produit des images au format MICROMV de plus grande qualité.

#### **Hinweis**

Die mit dem Camcorder aufgenommenen Bilder können nur von einem PAL-Fernseher und -Videorecorder verarbeitet werden. Zu den Farbsystemen der einzelnen Länder und Regionen siehe "Verwendung des Camcorders im Ausland" auf Seite 270.

#### **Bei einem Mono-Fernseher oder -Videorecorder**

Schließen Sie den gelben Stecker des A/V-Kabels an den Videoausgang und den weißen oder roten Stecker an den Audioausgang des Fernsehers bzw. Videorecorders an. Mit dem weißen Stecker erfolgt die Aufnahme auf den linken Kanal, mit dem roten auf den rechten.

#### **Wenn Ihr Fernseher oder Videorecorder eine S-Videobuchse besitzt**

Stecken Sie den S-Videostecker in die S-Videobuchse des Fernsehers bzw. Videorecorders. Sie erhalten dann mit dem MICROMV-Format eine bessere Bildqualität. Der gelbe Stecker (Video) des A/V-Kabels braucht in diesem Fall nicht eingesteckt zu werden.

#### **Enregistrement de cassettes vidéo ou d'émissions de télévision**

#### **Utilisation du câble i.LINK**

Reliez simplement le câble i.LINK (en option) à la prise i.LINK (Interface MICROMV) du caméscope et à la prise i.LINK (Interface MICROMV) de l'autre appareil MICROMV. Lors d'une liaison numérique à numérique, les signaux vidéo et audio sont transmis sous forme numérique et permettent d'effectuer des montages de très grande qualité. (Un appareil DV ne peut pas être raccordé au caméscope.)

- **(1)**Insérez une cassette vierge (ou une cassette que vous voulez réenregistrer) dans le caméscope et une cassette enregistrée dans le magnétoscope.
- **(2)**Réglez le commutateur POWER sur VCR.
- **(3)**Activez la lecture sur le magnétoscope. L'image du magnétoscope apparaît sur l'écran LCD du caméscope.
- **(4)**Mettez le caméscope en pause d'enregistrement.

Appuyez sur FN et allez à la PAGE3, puis appuyez sur **coREC CTRL**. Appuyez ensuite sur REC PAUSE.

**(5)**Appuyez sur REC START à l'endroit où vous voulez commencer l'enregistrement.

#### **Aufnehmen von Video- oder Fernsehprogrammen**

#### **Über ein i.LINK-Kabel**

Schließen Sie das i.LINK-Kabel (optional) an die i.LINK-Buchse (MICROMV-Interface) des Camcorders und die i.LINK-Buchse (MICROMV-Interface) des MICROMV-Geräts an. Dank der digitalen Übertragung erhalten Sie Video- und Audioaufnahmen in optimaler Qualität. (An ein DV-Gerät kann der Camcorder nicht angeschlossen werden.)

- **(1)**Legen Sie die leere Cassette (auf die Sie aufnehmen wollen) in den Camcorder und die Zuspielcassette in den Videorecorder ein.
- **(2)** Schalten Sie mit dem POWER-Schalter auf VCR.
- **(3)** Starten Sie die Wiedergabe am Videorecorder. Das Bild des Videorecorders erscheint auf dem Schirm des Camcorders.
- **(4)** Schalten Sie den Camcorder auf Aufnahme-Pause.

Drücken Sie FN, wählen Sie PAGE3, drücken Sie *GOREC CTRL und dann REC PAUSE* 

**(5)**Drücken Sie REC START an der Stelle, an der die Aufnahme beginnen soll.

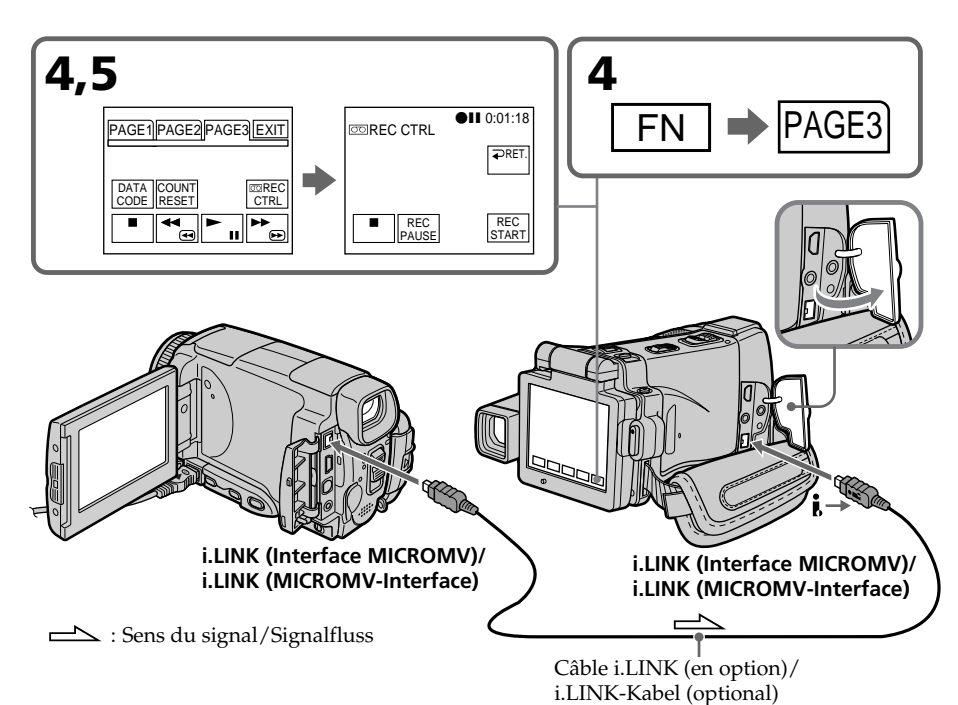

#### **Enregistrement de cassettes vidéo ou d'émissions de télévision**

#### **Lorsque la copie est terminée**

Appuyez sur sur l'écran LCD pour arrêter l'enregistrement sur le caméscope et la lecture sur le magnétoscope ou le téléviseur.

#### **Utilisation de la télécommande**

Lorsque vous utilisez la télécommande, l'étape 4 est inutile.

A l'étape 5, appuyez simultanément sur ● REC et sur la touche de droite pour activer l'enregistrement.

#### **Aufnehmen von Video- oder Fernsehprogrammen**

#### **Am Ende der Aufnahme**

Drücken Sie auf **■** auf dem LCD-Schirm, um die Aufnahme des Camcorders zu stoppen, und beenden Sie die Wiedergabe des Videorecorders bzw. Fernsehers.

#### **Bei Verwendung der Fernbedienung**

Schritt 4 braucht nicht ausgeführt zu werden. Drücken Sie im Schritt 5 ● REC zusammen mit der direkt rechts daneben liegenden Taste, um die Aufnahme zu starten.

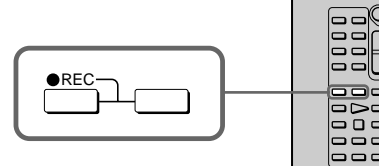

#### **Remarques**

- •Si une image incompatible (par ex. une image de format DV) est transmise, le message "INPUT ERROR" apparaît.
- •Vous ne pouvez raccorder qu'un seul magnétoscope avec le câble i.LINK.
- •Activez d'abord la lecture ou la pause de lecture avant l'enregistrement ou la pause d'enregistrement sur le caméscope. Si aucun signal n'est fourni au caméscope, le message "NO INPUT" apparaît et l'enregistrement ne commence pas.

#### **Remarque sur l'arrêt sur image**

Lorsque vous enregistrez un arrêt sur image :

- •L'image enregistrée n'est pas très détaillée si elle est enregistrée par la prise i.LINK (interface MICROMV).
- •L'image peut scintiller et être décalée dans le temps si vous reproduisez la cassette sur un autre appareil vidéo.

#### **Avant d'enregistrer**

Assurez-vous que l'indicateur "MPEG IN" apparaît sur l'écran LCD. Cet indicateur peut apparaître sur les deux appareils.

#### **Hinweise**

- •Wenn ein nicht kompatibles Bildsignal (beispielsweise ein DV-Format-Signal) zugeleitet wird, erscheint die Meldung "INPUT ERROR".
- •Über das i.LINK-Kabel kann nur ein einziger Videorecorder angeschlossen werden kann.
- •Schalten Sie das Zuspielgerät auf Wiedergabe oder Wiedergabe-Pause, bevor Sie den Camcorder auf Aufnahme oder Aufnahme-Pause schalten. Ansonsten erscheint am Camcorder die Meldung "NO INPUT", und die Aufnahme kann nicht gestartet werden.

#### **Hinweise zu den Standbildern bei Wiedergabe-Pause**

Beim Aufnehmen der Standbilder ist Folgendes zu beachten:

- •Die Bildqualität verringert sich, wenn die Aufnahme über i.LINK (MICROMV-Interface) erfolgt.
- •Bei der Wiedergabe mit einem anderen Videogerät kann das Bild zittern und eine Zeitverzögerung aufweisen.

#### **Vor der Aufnahme**

Vergewissern Sie sich, dass MPEG IN auf dem LCD-Schirm des Camcorders angezeigt wird. Diese Anzeige kann an beiden Geräten erscheinen.

# **Incrustation d'un titre**

Vous pouvez superposer un titre aux images. Lors de la lecture, ce titre restera affiché pendant cinq secondes.

# **Titeleinblendung**

Sie können einen Titel in das Aufnahmebild einblenden. Bei der Wiedergabe wird der Titel ab der Einblendstelle etwa 5 Sekunden lang angezeigt.

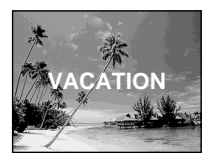

#### **Incrustation d'un titre au début de l'enregistrement**

- **(1)**Réglez le commutateur POWER sur CAMERA.
- **(2)**Appuyez sur FN et allez à la PAGE2.
- **(3)**Appuyez sur TITLE. L'écran TITLE apparaît.
- **(4)** Sélectionnez **[ ]** avec  $\frac{1}{\pi}$ . L'écran PRESET TITLE apparaît. Appuyez sur EXEC.
- **(5)** Appuyez sur  $\frac{1}{\pi}$  pour sélectionner un titre, puis appuyez sur EXEC. Le titre apparaît sur l'écran LCD.
- **(6)** Si nécessaire, changez la couleur, la taille ou la position du titre en appuyant sur COLOUR, SIZE, POS  $\downarrow$  ou POS  $\uparrow$ .
- **(7)**Appuyez sur TITLE OK. L'écran de sauvegarde du titre apparaît sur l'écran LCD.
- **(8)**Appuyez sur SAVE TITLE. L'indicateur "TITLE" apparaît et lorsque vous appuyez sur START/STOP pour commencer l'enregistrement, "TITLE SAVE" apparaît sur l'écran LCD pendant cinq secondes et le titre est spécifié.

#### **Titeleinblendung am Anfang der Aufnahme**

- **(1)** Schalten Sie mit dem POWER-Schalter auf CAMERA.
- **(2)**Drücken Sie auf FN, und wählen Sie Seite PAGE2.
- **(3)**Drücken Sie auf TITLE. Das TITLE-Menü erscheint.
- **(4)** Wählen Sie mit  $\frac{1}{\pi}$  die Option  $\boxed{2}$ . Das PRESET TITLE-Menü erscheint. Drücken Sie dann auf EXEC.
- **(5)** Wählen Sie mit  $\frac{1}{\pi}$  den gewünschten Titel, und drücken Sie auf EXEC. Der Titel erscheint dann auf dem LCD-Schirm.
- **(6)** Falls erwünscht, drücken Sie auf COLOUR, SIZE, POS  $\perp$  oder POS  $\uparrow$ , um die Farbe, Größe und Position zu ändern.
- **(7)**Drücken Sie auf TITLE OK. Die Anzeige zum Sichern des Titels erscheint auf dem LCD-Schirm.
- **(8)**Drücken Sie auf SAVE TITLE. Die TITLE-Anzeige erscheint. Wenn Sie die Aufnahme durch Drücken von START/STOP starten, erscheint TITLE SAVE etwa fünf Sekunden lang auf dem LCD-Schirm, und der Titel wird aufgezeichnet.

## **Titeleinblendung**

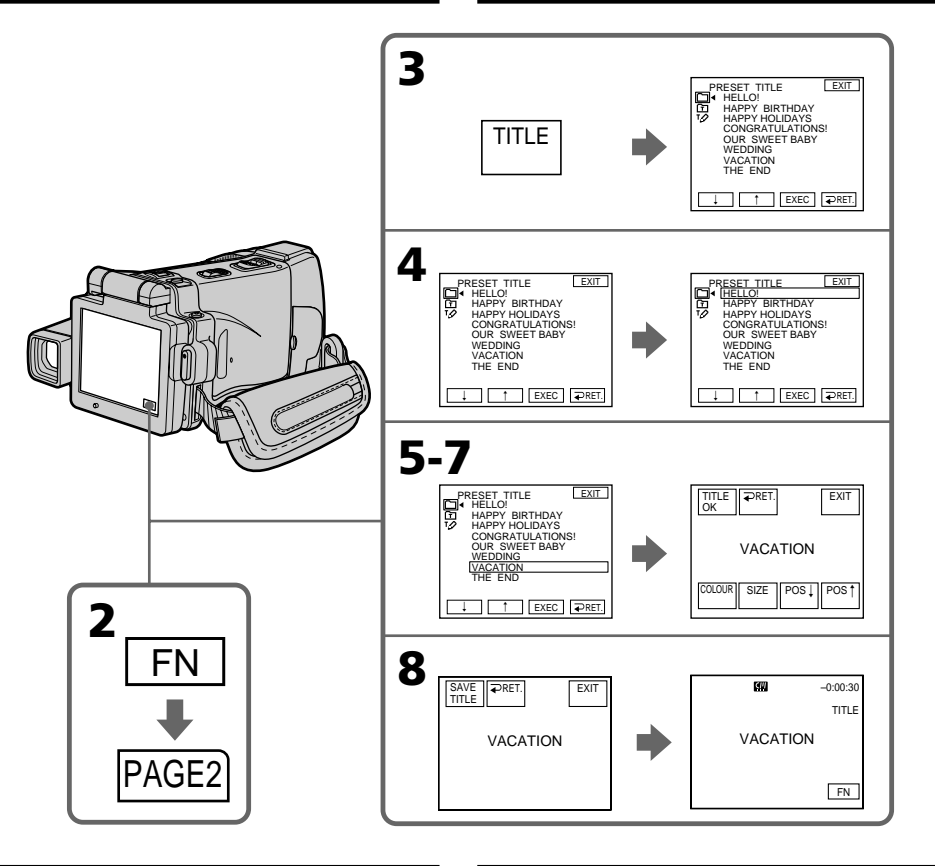

#### **Si le taquet de protection de la cassette est tiré (marque rouge visible)**

Vous ne pourrez pas incruster ni supprimer le titre. Tirez le taquet dans le sens inverse pour permettre l'écriture.

#### **Pour utiliser un titre personnalisé**

Si vous voulez personnaliser votre propre titre, sélectionnez **h** à l'étape 4.

#### **Si la cassette contient un passage vierge au début de la bande ou entre deux scènes**

Le titre ne pourra pas être affiché correctement.

#### **Wenn der Löschschutz der Cassette aktiviert ist**

Ein Titel kann in diesem Fall weder eingeblendet noch gelöscht werden. Schalten Sie den Löschschutz ab, indem Sie die Löschschutzlamelle zurückschieben.

#### **Zur Verwendung eigener Titel**

Wählen Sie im Schritt 4 die Option  $\boxed{1}$ .

#### **Wenn die Aufzeichnung durch eine Leerstelle unterbrochen ist**

Der Titel wird möglicherweise nicht richtig angezeigt.

#### **Incrustation d'un titre Titeleinblendung**

#### **Titres incrustés avec le caméscope**

- •Ces titres sont affichés seulement par les appareils vidéo de format MICROMV possédant une fonction de titrage.
- •Le point où vous avez incrusté un titre peut être interprété comme index lors de la recherche d'une séquence sur un autre appareil vidéo.

#### **Si vous ne voulez pas afficher les titres pendant la lecture**

Réglez TITLE DSPL sur OFF dans les paramètres du menu (p. 233).

#### **Réglage du titre**

•La couleur du titre change de la façon suivante : WHITE (blanc)  $\rightarrow$  YELLOW (jaune)  $\uparrow$  represents the  $\downarrow$ 

 BLUE (bleu) VIOLET (violet)  $\uparrow$  results in the set of  $\uparrow$ GREEN (vert) RED (rouge)  $\sim$  CYAN (cyan)  $\sim$ 

- •La taille du titre change de la façon suivante :  $SMALL$  (petit)  $\longleftrightarrow$  LARGE (gros) Vous ne pouvez pas enregistrer un gros (LARGE) titre de 13 caractères ou plus.
- •Si vous sélectionnez SMALL, vous aurez le choix entre neuf positions de titre. Si vous sélectionnez LARGE, vous aurez le choix entre huit positions de titre.

#### **Nombre de titres pouvant être enregistrés sur une cassette**

Vous pouvez enregistrer 20 titres de 12 caractères sur une cassette.

#### **Lorsque 20 titres sont déjà superposés**

Le message " W TITLE FULL" apparaît. Effacez les titres inutiles.

#### **Hinweise zu den mit diesem Camcorder eingeblendeten Titeln**

- •Titel können nur von Videogeräten eingeblendet werden, die nach dem MICROMV-Format arbeiten und mit Index-Titelfunktion ausgestattet sind.
- •Wenn Sie mit einem anderen Gerät einen Suchvorgang ausführen, wird die Titeleinblendstelle möglicherweise als Indexsignal gewertet.

#### **Wenn keine Titel eingeblendet werden sollen**

Setzen Sie den Menüparameter TITLE DSPL auf OFF (Seite 241).

#### **Hinweise zur Titeleinblendung**

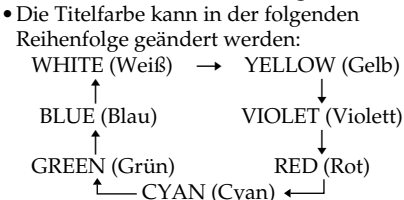

- •Die Titelgröße kann in der folgenden Reihenfolge geändert werden:  $SMALL$  (klein)  $\longleftrightarrow$  LARGE (groß) Im LARGE-Modus können maximal 12 Zeichen eingegeben werden.
- •Bei der Titelgröße SMALL stehen neun Titelpositionen zur Auswahl. Bei der Titelgröße LARGE stehen acht Titelpositionen zur Auswahl.

#### **Anzahl der maximal auf der Cassette speicherbaren Titel**

Bis zu 20 Titel mit jeweils 12 Zeichen können auf der Cassette aufgezeichnet werden.

#### **Wenn bereits 20 Titel aufgezeichnet sind**

Die Meldung " W TITLE FULL" erscheint. Löschen Sie dann Titel, die Sie nicht mehr benötigen.

#### **Incrustation d'un titre sur une cassette enregistrée**

Vous pouvez superposer un titre pendant cinq secondes sur une cassette au début de la séquence sélectionnée.

- **(1)**Réglez le commutateur POWER sur VCR.
- **(2)**Appuyez sur FN pour afficher la PAGE1.
- **(3)**Appuyez sur TITLE. L'écran TITLE apparaît.
- **(4)**Appuyez sur INPUT TITLE. L'écran INPUT TITLE apparaît.
- **(5)** Appuyez sur  $\leftarrow$  /  $\rightarrow$  pour sélectionner le sens de la recherche. La recherche commence dans le sens sélectionné. Lorsque vous sélectionnez  $\rightarrow$ , les images réduites apparaissent à partir de la fenêtre supérieure gauche, et lorsque vous sélectionnez  $\leftarrow$ , elles apparaissent à partir de la fenêtre inférieure droite. Lorsque la recherche est terminée, les images réduites apparaissent sur l'écran d'index.
- **(6)** Sélectionnez l'image réduite sur laquelle vous voulez superposer un titre, puis appuyez sur EXEC ou une nouvelle fois sur l'image réduite. Le menu de titres apparaît.
- **(7)**Effectuez les étapes 4 à 7 dans "Incrustation d'un titre au début d'un enregistrement" à la page 114.
- **(8)**Appuyez sur SAVE TITLE. "TITLE SAVE" apparaît sur l'écran LCD pendant cinq secondes et le titre est spécifié.

#### **Titeleinblendung in eine existierende Bandaufnahme**

Am Anfang einer bereits auf Band aufgezeichnete Szene können Sie wie folgt einen Titel fünf Sekunden lang einblenden.

- **(1)** Schalten Sie mit dem POWER-Schalter auf VCR.
- **(2)**Drücken Sie auf FN, um Seite PAGE1 aufzurufen.
- **(3)**Drücken Sie auf TITLE. Das TITLE-Menü erscheint.
- **(4)**Drücken Sie auf INPUT TITLE. Das INPUT TITLE-Menü erscheint.
- **(5)** Legen Sie durch Drücken von  $\leftarrow$  / $\rightarrow$  die Richtung für den Scan-Vorgang fest. Wenn Sie  $\rightarrow$  wählen, erscheinen die Miniaturbilder beginnend mit dem oberen linken Fenster, bei Wahl von  $\leftarrow$  erscheinen sie beginnend mit dem unteren rechten Fenster. Am Ende des Scan-Vorgangs erscheinen alle Miniaturbilder auf dem Indexschirm.
- **(6)**Wählen Sie auf das Miniaturbild der Szene, in die der Titel eingeblendet werden soll, und drücken Sie dann auf EXEC oder erneut auf das Miniaturbild. Das Titelmenü erscheint.
- **(7)** Führen Sie die Schritte 4 bis 7 des Abschnitts "Titeleinblendung am Anfang der Aufnahme" auf Seite 114 aus.
- **(8)**Drücken Sie auf SAVE TITLE.

"TITLE SAVE" erscheint etwa fünf Sekunden lang auf dem Schirm, und der Titel wird aufgezeichnet.

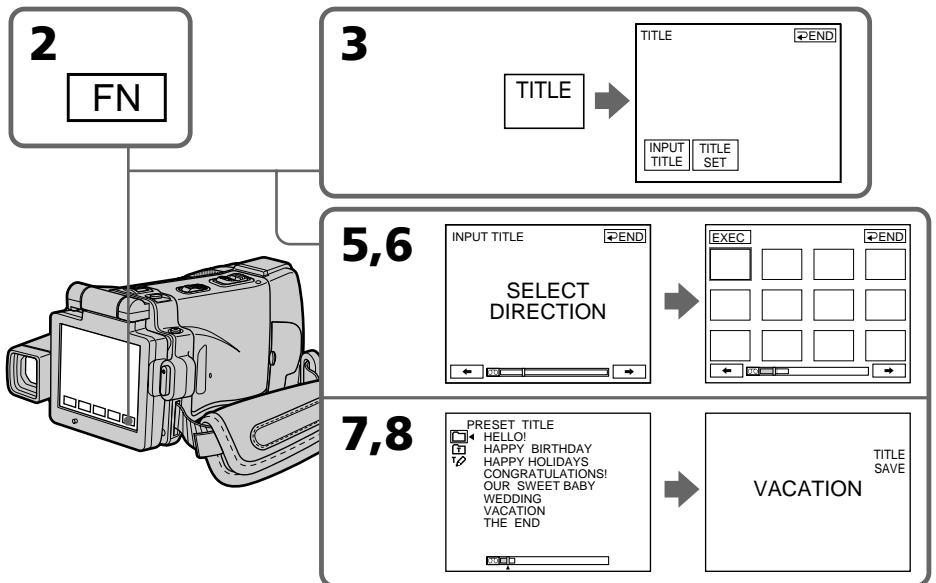

#### **Incrustation d'un titre Titeleinblendung**

#### **Remarques**

- •Selon l'état de la bande, les images réduites peuvent ne pas apparaître. C'est normal.
- •Les images réduites peuvent être parasitées, mais les images enregistrées sont normales.
- •Pour exécuter TITLE SAVE il faut que l'image soit affichée à l'étape 8.

#### **Pour utiliser un titre personnalisé**

Si vous voulez utiliser votre propre titre, sélectionnez **com** à l'étape 7.

#### **Si la cassette contient un passage vierge**

Vous ne pourrez pas incruster de titre sur la bande.

#### **Hinweise**

- •Abhängig vom Bandzustand werden möglicherweise keine Miniaturbilder angezeigt. Es handelt sich dabei nicht um einen Defekt des Camcorders.
- •Die Miniaturbilder sind möglicherweise gestört. Die Aufzeichnung ist jedoch einwandfrei.
- •TITLE SAVE kann erst gewählt werden, wenn im Schritt 8 das Wiedergabebild erscheint.

#### **Zur Verwendung eines selbst erstellten Titels** Wählen Sie im Schritt 7 die Option [D].

#### **Wenn das Band eine Leerstelle enthält**

An einer Leerstelle kann kein Titel eingeblendet werden.

#### **Effacement d'un titre**

- **(1)**Réglez le commutateur POWER sur CAMERA ou VCR.
- **(2)**Appuyez sur FN pour afficher la PAGE1.
- **(3)**Appuyez sur MENU, sélectionnez TITLEERASE dans <a>[0]</a> des paramètres du menu, puis appuyez sur EXEC (p. 233).
- **(4)** Appuyez sur  $\int$ / $\int$  pour sélectionner le titre que vous voulez effacer, puis appuyez sur EXEC. L'indicateur "ERASE OK?" apparaît.
- **(5)**Assurez-vous que le titre est bien celui que vous voulez effacer et appuyez sur OK. Le message "ERASING" clignote pendant l'effacement. Après l'effacement, le message "COMPLETE" apparaît.

## **Löschen eines Titels**

- **(1)** Schalten Sie mit dem POWER-Schalter auf CAMERA oder VCR.
- **(2)**Drücken Sie auf FN, um Seite PAGE1 aufzurufen.
- **(3)**Drücken Sie auf MENU, wählen Sie dann bei den Menüparameter TITLEERASE, und drücken Sie auf EXEC (Seite 241).
- **(4)** Wählen Sie mit  $\frac{1}{\uparrow}$  den zu löschenden Titel, und drücken Sie dann auf EXEC. "ERASE OK?" erscheint.
- **(5)** Vergewissern Sie sich, dass der zu löschende Titel gewählt ist, und drücken Sie dann auf OK.

Während des Löschens erscheint die Meldung "ERASING". Nach dem Löschen erscheint .COMPLETE".

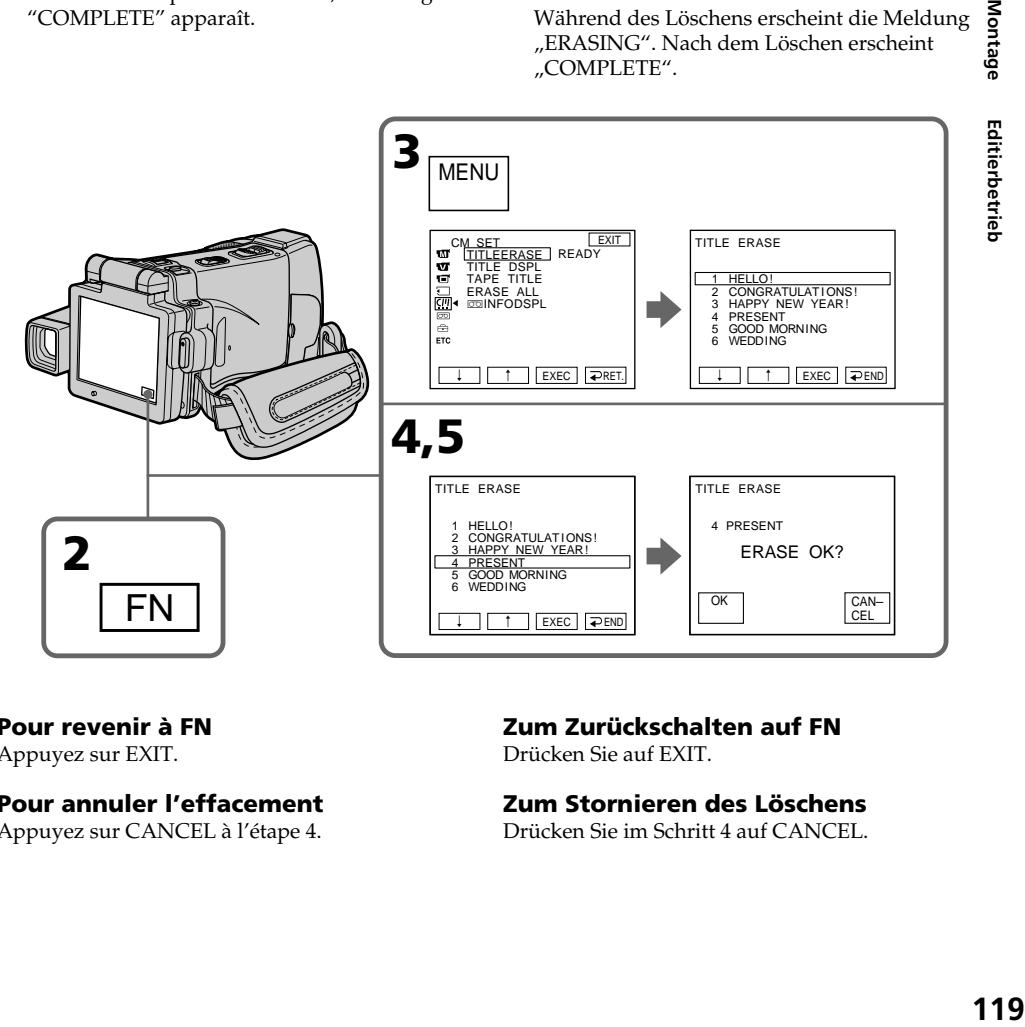

**Pour revenir à FN** Appuyez sur EXIT.

#### **Pour annuler l'effacement**

Appuyez sur CANCEL à l'étape 4.

#### **Zum Zurückschalten auf FN**

Drücken Sie auf EXIT.

# **Zum Stornieren des Löschens**

Drücken Sie im Schritt 4 auf CANCEL.

# **Création de titres**

Vous pouvez créer deux titres qui resteront dans la mémoire du caméscope. Chaque titre peut contenir 20 caractères au maximum.

#### **Création d'un titre en mode CAMERA**

- **(1)**Réglez le commutateur POWER sur CAMERA.
- **(2)**Appuyez sur FN pour aller à la PAGE2.
- **(3)**Appuyez sur TITLE.
- **(4)** Appuyez sur  $\frac{1}{\pi}$  pour sélectionner  $\frac{1}{\pi}$ . L'écran TITLE SET apparaît. Appuyez sur EXEC.
- **(5)** Appuyez sur  $\sqrt{\ }$  pour sélectionner CUSTOM1 SET ou CUSTOM2 SET, puis appuyez sur EXEC.
- **(6)** Sélectionnez le caractère souhaité. Appuyez plusieurs fois de suite sur une touche pour sélectionner un caractère de la touche.
- **(7)** Appuyez sur  $\rightarrow$  pour faire avancer le curseur. Répétez les étapes 6 et 7 pour écrire tout le titre.
- **(8)**Appuyez sur SET. Le titre est sauvegardé.

# **personnalisés Erstellen eigener Titel**

Sie können zwei eigene Titel aus bis zu 20 Zeichen erstellen und abspeichern.

#### **Erstellen eines Titels im CAMERA-Modus**

- **(1)** Schalten Sie mit dem POWER-Schalter auf CAMERA
- **(2)**Drücken Sie auf FN, und wählen Sie Seite PAGE2.
- **(3)**Drücken Sie auf TITLE.
- **(4)** Wählen Sie mit  $\frac{1}{\pi}$  die Option  $\boxed{2}$ . Das TITLE SET-Menü erscheint. Drücken Sie dann auf EXEC.
- **(5)** Wählen Sie mit  $\frac{1}{\uparrow}$  die Option CUSTOM1 SET oder CUSTOM2 SET, und drücken Sie auf EXEC.
- **(6)**Wählen Sie das gewünschte Zeichen, indem Sie wiederholt auf die betreffende Taste drücken.
- **(7)** Drücken Sie auf →, um den Cursor zur nächsten Stelle zu bewegen. Wiederholen Sie dann die Schritte 6 und 7, um den Titel ganz einzugeben.
- **(8)**Drücken Sie auf SET. Der Titel wird gespeichert.

## **Erstellen eigener Titel**

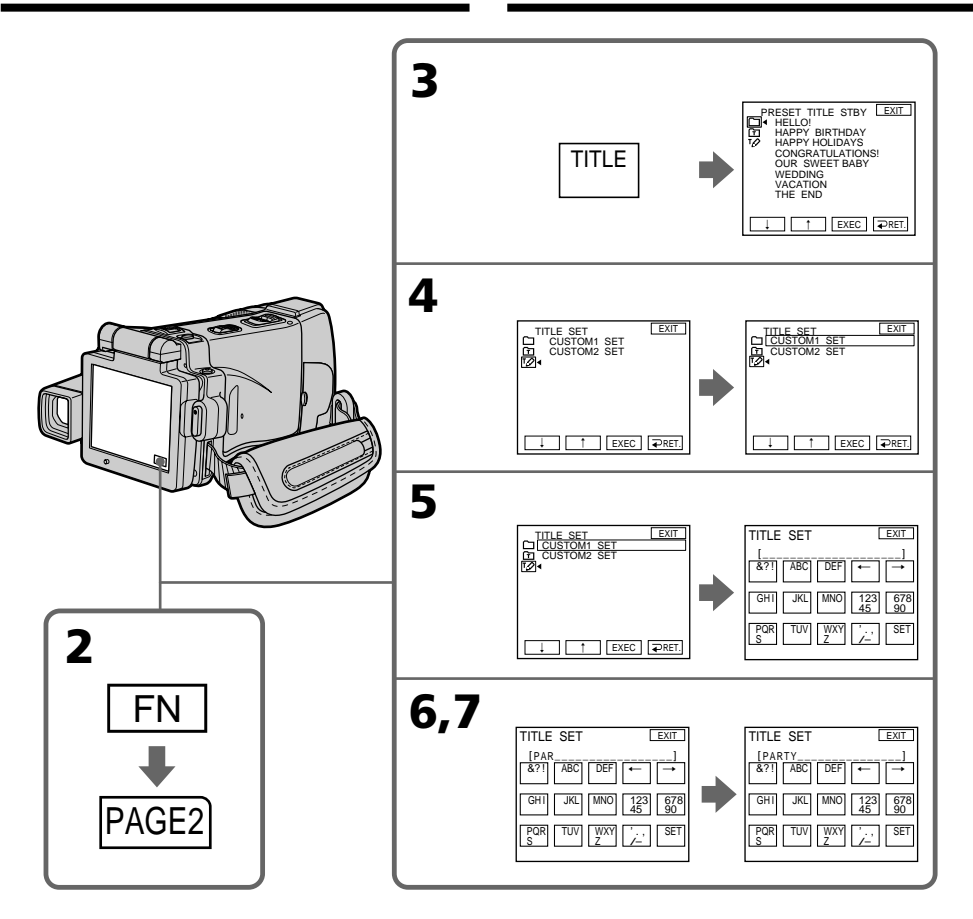

#### **Pour revenir à FN**

Appuyez sur EXIT.

#### **Pour modifier un titre mémorisé**

A l'étape 5, sélectionnez CUSTOM1 SET ou CUSTOM2 SET selon le titre que vous voulez modifier, puis appuyez sur EXEC et saisissez le nouveau titre.

#### **Pour incruster votre propre titre**

Effectuez les opérations mentionnées dans "Incrustation d'un titre au début de l'enregistrement" à la page 114.

#### **Zum Zurückschalten auf FN**

Drücken Sie auf EXIT.

#### **Zum Ändern eines Titels**

Wählen Sie im Schritt 5 CUSTOM1 SET oder CUSTOM2 SET (je nachdem, welchen Titel Sie ändern wollen), drücken Sie dann auf EXEC, und ändern Sie den Titel.

#### **So können Sie einen selbst erstellten Titel in die Bandaufzeichnung einblenden**

Führen Sie den Vorgang "Titeleinblendung am Anfang der der Aufnahme" auf Seite 114 aus.

#### **Si vous mettez plus de cinq minutes pour saisir les caractères en mode d'attente alors que le caméscope contient une cassette**

L'alimentation sera coupée mais les caractères que vous avez saisis seront mémorisés. Réglez le commutateur POWER sur (CHG) OFF puis recommencez à partir de l'étape 1. Il est conseillé de régler le commutateur POWER sur VCR (p. 123) ou d'enlever la cassette pour que le caméscope ne s'éteigne pas automatiquement lorsque vous saisissez les caractères du titre.

#### **Pour effacer un caractère**

Appuyez sur  $\leftarrow$ . Le dernier caractère s'efface.

#### **Pour insérer un espace**

Appuyez sur  $\rightarrow$ .

#### **Pour saisir plusieurs fois de suite le même caractère**

Appuyez sur  $\rightarrow$  pour faire avancer le curseur et saisissez le caractère.

## **Erstellen eigener Titel**

#### **Wenn Sie zum Erstellen des Titels mehr als fünf Minuten benötigen, während sich der Camcorder mit eingelegter Cassette im Standby-Modus befindet**

Der Camcorder schaltet sich automatisch aus. Die bereits eingegebenen Zeichen bleiben jedoch gespeichert. Stellen Sie in einem solchen Fall den POWER-Schalter einmal auf (CHG) OFF und beginnen Sie erneut mit Schritt 1, um die Titeleingabe fortzusetzen. Ein automatisches Ausschalten können Sie verhindern, indem Sie mit dem POWER-Schalter auf VCR (Seite 123) schalten oder die Cassette herausnehmen.

#### **Zum Löschen eines Zeichens**

Drücken Sie ←. Das vorausgehende Zeichen wird gelöscht.

# **Zum Eingeben einer Leerstelle**

Drücken Sie $\rightarrow$ .

#### **So können Sie das gleiche Zeichen an der nächsten Stelle eingeben**

Drücken Sie t, um den Cursor zur nächsten Stelle zu bewegen, und geben Sie das Zeichen ein.

#### **Création d'un titre en mode VCR**

- **(1)**Réglez le commutateur POWER sur VCR.
- **(2)**Appuyez sur FN pour afficher la PAGE1.
- **(3)**Appuyez sur TITLE. L'écran TITLE apparaît.
- **(4)**Appuyez sur TITLE SET. L'écran TITLE SET apparaît.
- **(5)** Appuyez sur  $\sqrt{\ }$  pour sélectionner CUSTOM1 SET ou CUSTOM2 SET, puis appuyez sur EXEC.
- **(6)**Effectuez les étapes 6 et 7 de "Création d'un titre en mode CAMERA" à la page 120.
- **(7)**Appuyez sur SET. Le titre est sauvegardé.

#### **Erstellen eines Titels im VCR-Modus**

- **(1)** Schalten Sie mit dem POWER-Schalter auf VCR.
- **(2)**Drücken Sie auf FN, um Seite PAGE1 aufzurufen.
- **(3)**Drücken Sie auf TITLE. Das TITLE-Menü erscheint.
- **(4)**Drücken Sie auf TITLE SET. Das TITLE SET-Menü erscheint.
- **(5)** Wählen Sie mit  $\frac{1}{\tau}$  die Option CUSTOM1 SET oder CUSTOM2 SET, und drücken Sie auf EXEC.
- **(6)** Führen Sie die Schritte 6 und 7 des Abschnitts "Erstellen eines Titels im CAMERA-Modus" auf Seite 120 aus.
- **(7)**Drücken Sie auf SET. Der Titel wird gespeichert.

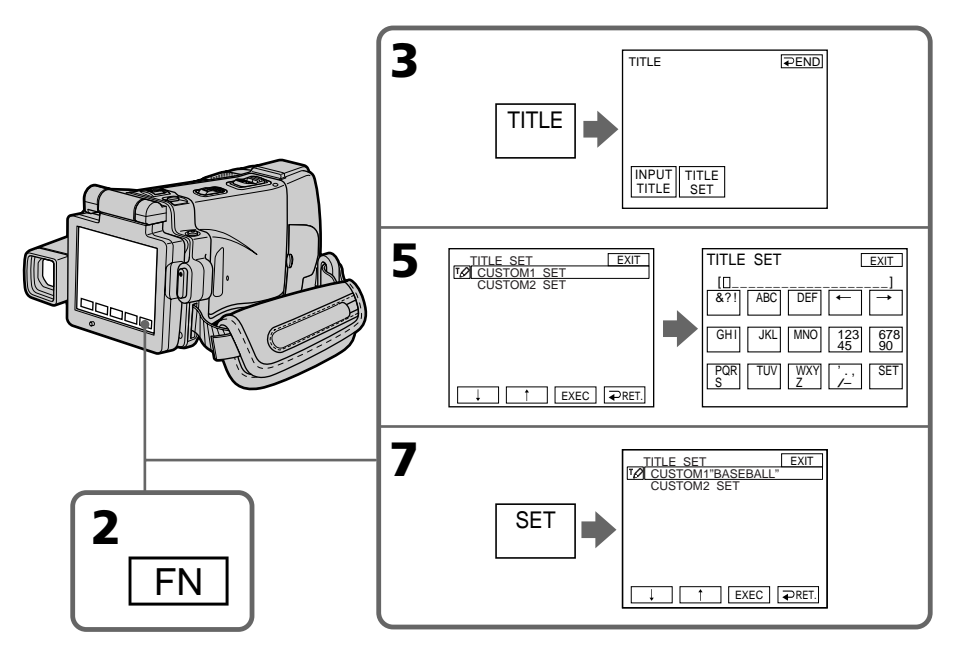

## **Pour revenir à FN**

Appuyez sur EXIT.

#### **Pour incruster votre propre titre**

Effectuez les opérations mentionnées dans "Incrustation d'un titre au début de l'enregistrement" à la page 114.

#### **Zum Zurückschalten auf FN** Drücken Sie auf EXIT.

#### **Zum Einblenden des selbst erstellten Titels in die Bandaufzeichnung**

Führen Sie den Vorgang "Titeleinblendung am Anfang der Aufnahme" von Seite 114 aus.

# **La micro Cassette Memory**

Les réglages valides lors de l'enregistrement et la date sont automatiquement enregistrés sur les cassettes MICROMV. Lorsque vous insérez une cassette avec le commutateur POWER en position CAMERA, ou lorsque vous réglez le commutateur sur VCR, les informations de la cassette s'affichent pendant cinq secondes.

#### **Informations de la cassette**

# **Das micro Cassette Memory**

Auf der MICROMV-Cassette werden automatisch die Einstellzustände und das Datum der Aufnahme gespeichert. Wenn Sie mit eingelegter Cassette den POWER-Schalter auf CAMERA stellen oder den POWER-Schalter auf VCR stellen, werden diese Informationen automatisch etwa 5 Sekunden lang angezeigt.

#### **Die Cassetten-Informationen**

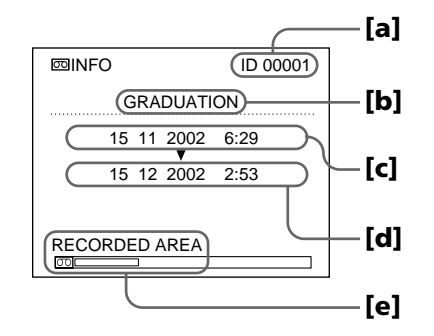

- **[a]** Numéro unique de chaque cassette. Le caméscope affecte un numéro à chaque cassette.
- **[b]**Titre de la cassette spécifié par TAPE TITLE dans les paramètres du menu (Titre de la cassette).
- **[c]** La première date enregistrée sur cette cassette.
- **[d]**La dernière date enregistrée sur cette cassette.
- **[e]**La partie enregistrée est indiquée par la barre blanche.

#### **Zones enregistrées**

Un passage vierge entre des zones enregistrées est indiqué comme zone enregistrée.

#### **Pour ne pas afficher les informations de la cassette**

Réglez **coINFODSPL** sur OFF dans les paramètres du menu.

#### **Lorsque " " clignote**

Retirez la cassette et réinsérez-la. Si le message reste affiché, c'est que la puce de la micro Cassette Memory est en mauvais état. Remplacez la cassette par une autre.

- **[a]** Eindeutige ID-Nummer der Cassette, die vom Camcorder automatisch zugeteilt wird.
- **[b]** Cassettenname, der im Menü mit TAPE TITLE zugeteilt wurde (Cassetten-Label).
- **[c]** Erstes Aufnahmedatum auf der Cassette.
- **[d]** Letztes Aufnahmedatum auf der Cassette.
- **[e]** Weißer Balken zeigt den bereits bespielten Bereich an.

#### **Hinweis zum weißen Balken**

Eine Leerstelle zwischen zwei Aufnahmeteilen wird als "bespielter Bereich" gewertet.

#### **Zum Anzeigen der Cassetten-Information**

Setzen der Menüparameter **odINFODSPL** auf OFF.

#### **Wenn " " blinkt**

Nehmen Sie die Cassette einmal heraus und setzen Sie sie wieder ein. Wenn die Meldung danach immer noch erscheint, sind die im micro Cassette Memory gespeicherten Daten beschädigt. Verwenden Sie dann eine andere Cassette.

#### **Titrage d'une cassette**

Le nom, qui peut contenir 16 caractères au maximum, reste enregistré dans la mémoire de la cassette.

- **(1)**Insérez la cassette que vous voulez titrer.
- **(2)**Réglez le commutateur POWER sur CAMERA ou VCR.
- **(3)**Appuyez sur FN pour afficher la PAGE1.
- **(4)**Appuyez sur MENU puis sélectionnez TAPE TITLE dans **(0)** des paramètres du menu, puis appuyez sur EXEC (p. 233). L'écran TAPE TITLE apparaît.
- **(5)** Sélectionnez un caractère. Appuyez plusieurs fois de suite sur la même touche pour sélectionner un caractère de cette touche.
- **(6)** Appuyez sur  $\rightarrow$  pour faire avancer le curseur. Répétez les étapes 5 et 6 pour écrire tout le titre.
- **(7)**Appuyez sur SET. Le nom de la cassette est mémorisé.

#### **Benennen einer Cassette**

In der Cassette kann ein aus bis zu 16 Zeichen bestehender Name gespeichert werden.

- **(1)**Legen Sie die Cassette ein.
- **(2)** Schalten Sie mit dem POWER-Schalter auf CAMERA oder VCR.
- **(3)**Drücken Sie auf FN, um Seite PAGE1 aufzurufen.
- **(4)**Drücken Sie auf MENU, wählen Sie bei den Menüparameter TAPE TITLE, und drücken Sie dann auf EXEC (Seite 241). Das TAPE TITLE-Menü erscheint.
- **(5)**Wählen Sie das gewünschte Zeichen, indem Sie wiederholt auf die betreffende Taste drücken.
- **(6)**Drücken Sie auf t, um den Cursor zur nächsten Stelle zu bewegen. Wiederholen Sie dann die Schritte 5 und 6, um den Namen ganz einzugeben.
- **(7)**Drücken Sie auf SET. Der Name wird gespeichert.

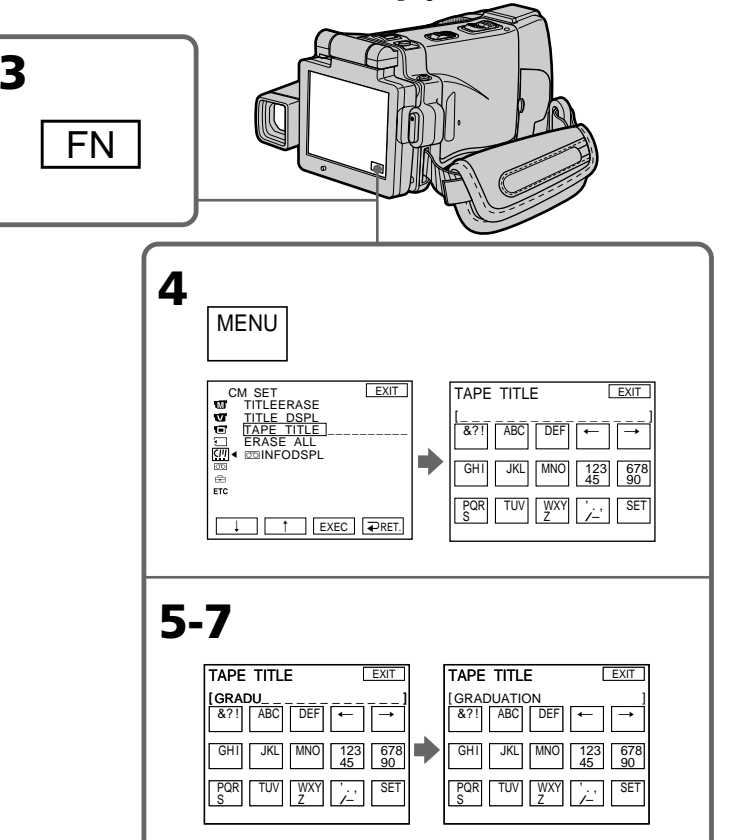

#### **Pour revenir à FN**

Appuyez sur EXIT.

#### **Pour effacer le nom de la cassette**

Sélectionnez  $\leftrightarrow$  à l'étape 4. Le dernier caractère est effacé.

#### **Pour changer le nom de la cassette**

Insérez la cassette dont vous voulez changer le nom et enregistrez le nouveau nom de la cassette en procédant comme indiqué ci-dessus.

#### **S'il vous faut plus de cinq minutes pour saisir des caractères en mode d'attente quand une cassette est insérée dans le caméscope**

Le caméscope s'éteint automatiquement. Les caractères saisis sont toutefois retenus. Réglez le commutateur POWER sur (CHG) OFF puis de nouveau sur CAMERA. Ensuite, répétez les opérations depuis l'étape 3. Le caméscope ne risque pas de s'éteindre si vous saisissez les caractères en mode VCR.

#### **Si le taquet de protection de la cassette est tiré (marque rouge visible)**

Vous ne pourrez pas titrer la cassette. Tirez le taquet dans le sens inverse pour permettre l'écriture.

#### **Pour effacer un caractère**

Appuyez sur  $\leftarrow$ . Le dernier caractère s'efface.

#### **Pour insérer un espace**

Appuyez sur  $\rightarrow$ .

#### **Pour saisir plusieurs fois de suite le même caractère**

Appuyez sur  $\rightarrow$  pour faire avancer le curseur et saisissez le caractère.

#### **Das micro Cassette Memory**

#### **Zum Zurückschalten auf FN**

Drücken Sie auf EXIT.

#### **Zum Löschen des Namens**

Wählen Sie  $\leftarrow$  im Schritt 4. Das letzte Zeichen wird gelöscht.

#### **Zum Ändern des eingegebenen Namens**

Legen Sie die Cassette ein, und wiederholen Sie die Namenseingabe von Anfang an.

#### **Wenn die Eingabe länger als 5 Minuten dauert, während sich der Camcorder mit eingelegter Cassette im Standby-Modus befindet**

Der Camcorder wird automatisch ausgeschaltet. Die bereits eingegebenen Zeichen bleiben jedoch gespeichert. Stellen Sie in einem solchen Fall den POWER-Schalter einmal auf (CHG) OFF und dann erneut auf CAMERA, und wiederholen Sie den Vorgang ab Schritt 3. Wenn sich der Camcorder bei der Zeicheneingabe im VCR-Modus befindet, schaltet er sich nicht automatisch aus

#### **Wenn der Löschschutz der Cassette aktiviert ist**

Es kann kein Name eingegeben werden. Schieben Sie die Löschschutzlamelle zurück.

#### **Zum Löschen eines Zeichens**

Drücken Sie ←. Das letzte Zeichen wird gelöscht.

#### **Zum Eingeben einer Leerstelle**

Drücken Sie -

#### **So können Sie das gleiche Zeichen an der nächsten Stelle eingeben**

Drücken Sie →, um den Cursor zur nächsten Stelle zu bewegen, und geben Sie das Zeichen ein.

#### **Suppression de toutes les données de la micro Cassette Memory à puce**

Vous pouvez supprimer toutes les données de la micro Cassette Memory en une seule opération.

- **(1)**Réglez le commutateur POWER sur CAMERA ou VCR.
- **(2)**Appuyez sur FN pour afficher la PAGE1.
- **(3)**Appuyez sur MENU puis sélectionnez ERASE ALL dans  $\overline{C}$  des paramètres du menu, puis appuyez sur EXEC (p. 233).
- **(4)** Appuyez sur  $\frac{1}{2}$  pour sélectionner OK, puis appuyez sur EXEC. "OK" est remplacé par "EXECUTE".
- **(5)** Appuyez sur  $\frac{1}{\uparrow}$  pour sélectionner EXECUTE, puis appuyez sur EXEC. "ERASING" clignote sur l'écran LCD. Lorsque les données sont supprimées, "COMPLETE" s'affiche.

#### **Pour revenir à FN**

Appuyez sur EXIT.

#### **Pour annuler la suppression**

Sélectionnez RETURN à l'étape 4 ou 5, puis appuyez sur EXEC.

#### **Remarque**

Si toutes les données de la micro Cassette Memory ont été effacées, les fonctions suivantes n'agiront pas : – MULTI-PICTURE SEARCH – TITLE SEARCH

- DATE SEARCH
- 

#### **Remarque sur le numéro d'identification**

Ce numéro ne s'efface pas.

#### **Löschen aller Daten im micro Cassette Memory**

Alle im micro Cassette Memory gespeicherten Daten können wie folgt gemeinsam gelöscht werden.

- **(1)** Schalten Sie mit dem POWER-Schalter auf CAMERA oder VCR.
- **(2)**Drücken Sie auf FN, um Seite PAGE1 aufzurufen.
- **(3)**Drücken Sie auf MENU, wählen Sie bei den Menüparameter ERASE ALL, und drücken Sie auf EXEC (Seite 241).
- **(4)** Wählen Sie mit  $\frac{1}{\pi}$  die Option OK, und drücken Sie auf EXEC. "OK" ändert sich zu "EXECUTE"
- **(5)** Wählen Sie mit  $\frac{1}{\pi}$  die Option EXECUTE, und drücken Sie auf EXEC. "ERASING" blinkt auf dem LCD-Schirm. Wenn das Löschen beendet ist, erscheint "COMPLETE"

#### **Zum Zurückschalten auf FN**

Drücken Sie auf EXIT.

#### **Zum Stornieren des Löschens**

Wählen Sie im Schritt 4 oder 5 die Option RETURN, und drücken Sie dann auf EXEC.

#### **Hinweis**

Wenn Sie die Daten im micro Cassette Memory gelöscht haben, arbeiten die folgenden Funktionen nicht mehr: – MULTI-PICTURE SEARCH

- TITLE SEARCH
- DATE SEARCH

#### **Hinweis zur ID-Nummer**

Die ID-Nummer kann nicht gelöscht werden.

# **— Opérations liées au "Memory Stick" — Utilisation d'un "Memory Stick" – Introduction**

Vous pouvez enregistrer des images (photos ou séquences vidéo) sur le "Memory Stick" fourni avec le caméscope. Ces images pourront facilement être affichées, copiées ou supprimées ultérieurement. Elles pourront aussi être transférées sur un autre appareil, par exemple un ordinateur, par l'intermédiaire du câble USB et du "Memory Stick" fournis avec le caméscope.

#### **Format des fichiers Image fixe (photo) (JPEG)**

Le caméscope compresse les données d'images dans le format JPEG (extension .jpg).

#### **Images animées (séquence vidéo) (MPEG)**

Le caméscope compresse les données d'images dans le format MPEG (extension .mpg).

#### **Nom typique d'un fichier d'image Image fixe**

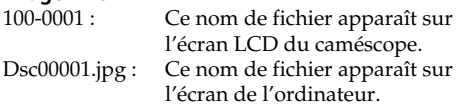

#### **Image animée**

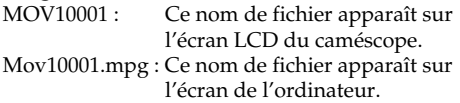

#### **— Der** *Memory Stick* **—**

# **Verwendung des** *Memory Stick* **– Einführung**

Der beim Camcorder mitgelieferte *Memory Stick* ermöglicht ein Aufnehmen und Wiedergeben von Standbildern und Filmszenen. Die Aufnahmen können jederzeit einfach wieder gelöscht werden. Außerdem können Sie die Bilddaten über das mitgelieferte USB-Kabel vom *Memory Stick* auf Ihren Computer oder umgekehrt übertragen.

#### **Das Dateiformat Standbilder (JPEG)**

Der Camcorder komprimiert die Bilddaten im JPEG-Format (Erweiterung .jpg).

#### **Film (MPEG)**

Der Camcorder komprimiert die Bilddaten im MPEG-Format (Erweiterung .mpg).

#### **Typischer Name einer Bilddatei Standbild**

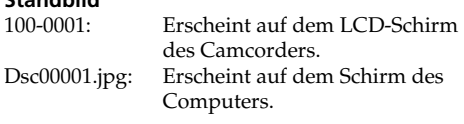

#### **Film**

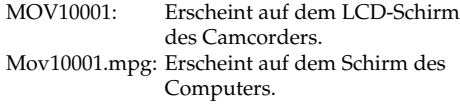

#### **Utilisation d'un "Memory Stick"**

#### **Vor Verwendung des** *Memory Stick*

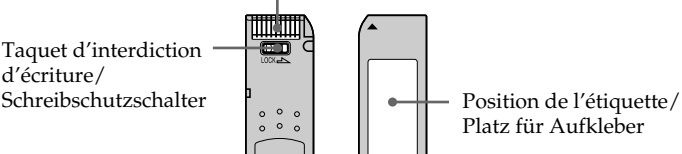

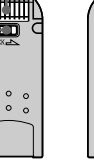

Connecteur/Anschlusskontakte

- Platz für Aufkleber
- •Il n'est pas possible d'enregistrer ni de supprimer des images lorsque le taquet d'interdiction d'écriture du "Memory Stick" est en position LOCK.
- •La position et la forme du taquet d'interdiction d'écriture dépend du modèle de "Memory Stick".
- •Il est conseillé de faire une copie de sauvegarde de données importantes sur le disque dur de votre ordinateur.
- •Les données d'images peuvent être endommagées dans les cas suivants :
	- Vous enlevez le "Memory Stick", éteignez le caméscope ou détachez la batterie alors que le témoin d'accès clignote.
- Vous utilisez un "Memory Stick" près d'aimants ou de champs magnétiques (hautparleurs, téléviseurs).
- •Evitez le contact des parties métalliques du connecteur avec des objets métalliques ou les doigts.
- •Collez l'étiquette à la bonne position.
- •Ne pliez pas le "Memory Stick" et ne le laissez pas tomber. Ne l'exposez pas non plus à des chocs.
- •Ne démontez pas et ne modifiez pas le "Memory Stick".
- •Ne mouillez pas le "Memory Stick".
- •N'utilisez pas le "Memory Stick" dans les lieux suivants :
- Extrêmement chauds, comme dans une voiture garée en plein soleil
- Exposés aux rayons du soleil
- Très humides ou exposés à des gaz corrosifs
- •Lorsque vous portez ou rangez un "Memory Stick", mettez-le toujours dans son étui.
- •Wenn der Schreibschutzschalter am *Memory Stick* auf LOCK steht, können Sie Bilder weder speichern noch löschen.
- •Die Position und Form des Schreibschutzschalters ist je nach Modell verschieden.
- •Von wichtigen Daten sollten Sie stets eine Sicherungskopie auf der Festplatte Ihres Computers anlegen.
- •In folgenden Fällen können die Bilddaten beschädigt werden:
	- Wenn Sie bei blinkender Zugriffslampe den *Memory Stick* herausnehmen, die Stromversorgung ausschalten oder den Akku wechseln.
- Wenn der *Memory Stick* statischer Elektrizität oder starken Magnetfeldern (wie sie beispielsweise von Lautsprechern oder Fernsehern erzeugt werden) ausgesetzt wird.
- •Berühren Sie die Anschlusskontakte nicht mit Metallgegenständen und nicht mit Ihren Fingern.
- •Bringen Sie den Aufkleber nur auf der vorgesehenen Stelle an.
- •Verbiegen Sie den *Memory Stick* nicht, lassen Sie ihn nicht fallen und setzen Sie ihn keinen Stößen aus.
- •Nehmen Sie den *Memory Stick* nicht auseinander, und nehmen Sie keine Änderungen an ihm vor.
- •Achten Sie darauf, dass der *Memory Stick* nicht nass wird.
- •An folgenden Plätzen darf der *Memory Stick* weder betrieben noch aufbewahrt werden:
	- In einem in der Sonne geparkten Auto, in der Nähe von Wärme oder Feuer.
	- In direktem Sonnenlicht.
	- An feuchten oder korrosionsfördernden Gasen ausgesetzten Plätzen.
- •Stecken Sie den *Memory Stick* bei Nichtgebrauch und beim Transport stets in seine Schachtel.

#### **"Memory Stick" formatés sur un ordinateur**

Les "Memory Stick" formatés sur un ordinateur Windows ou Macintosh ne sont pas garantis compatibles avec le caméscope.

#### **Remarques sur la compatibilité des données d'images**

- •Les fichiers d'images enregistrés sur un "Memory Stick" avec ce caméscope sont conformes au standard universel établi par le JEITA (Japan Electronics and Information Technology Industries Association) pour l'archivage des fichiers de caméra. Il n'est pas possible de reproduire ces fichiers sur un appareil n'utilisant pas ce standard (DCR-TRV890E/TRV900/TRV900E ou DSC-D700/D770). (Ces modèles sont commercialisés dans certains pays.)
- •Si vous ne pouvez pas utiliser un "Memory Stick" qui a été utilisé sur un autre appareil, vous pouvez le formater sur votre caméscope (p. 232). Notez, toutefois, que toutes les images enregistrées sur ce "Memory Stick" seront supprimées par le formatage.
- $\bullet$  "Memory Stick" et  $\sum_{\text{Neuarys} \text{ first } \infty}$  sont des marques de fabrique de Sony Corporation.
- •Tous les autres noms de produits mentionnés ici sont soit des marques de fabrique soit des marques déposées de leurs sociétés respectives. Par ailleurs, "TM" et "®" ne sont pas toujours mentionnés dans ce manuel.

#### **Verwendung des** *Memory Stick* **– Einführung**

#### **Wenn der** *Memory Stick* **mit einem Computer formatiert wurde**

Ein *Memory Stick*, der unter Windows oder mit einem Macintosh formatiert wurde, ist möglicherweise nicht mit diesem Camcorder kompatibel.

#### **Hinweise zur Kompatibilität der Bilddaten**

- •Der Camcorder speichert die Dateien nach dem "Design Rules for Camera File Systems"- Standard der JEITA (Japan Electronics and Information Technology Industries Association) im *Memory Stick*. Bilder, die mit anderen, nicht diesem Standard entsprechenden Geräten (DCR-TRV890E/ TRV900/TRV900E oder DSC-D700/D770) aufgenommen wurden, können nicht mit diesem Camcorder wiedergegeben werden. (Die genannten Modelle sind nicht in allen Ländern erhältlich.)
- •Wenn ein mit einem anderen Gerät verwendeter *Memory Stick* nicht richtig funktioniert, formatieren Sie ihn mit Ihrem Camcorder (Seite 240). Beachten Sie, dass beim Formatieren alle Daten des *Memory Stick* gelöscht werden.
- *Memory Stick* und  $\sum_{\text{Néom's first } \text{m}}$  sind Warenzeichen der Sony Corporation.
- •Auch einige andere in der Anleitung erwähnten Produktnamen sind Warenzeichen oder eingetragene Warenzeichen der betreffenden Firmen.

Die Kennzeichnungen "TM" und "®" sind teilweise in der Anleitung weggelassen.

#### **Insertion d'un "Memory Stick"**

Insérez le "Memory Stick" à fond dans le logement du "Memory Stick", comme indiqué sur l'illustration.

#### **Ejection du "Memory Stick"**

Ouvrez le panneau LCD et vérifiez que le témoin d'accès au "Memory Stick" n'est pas allumé. Poussez ensuite le bouton MEMORY EJECT dans le sens de la flèche.

#### **Lorsque le témoin d'accès au "Memory Stick" est allumé ou clignote**

Ne secouez et ne cognez pas le caméscope parce qu'il est en train de lire ou d'inscrire des données sur le "Memory Stick". N'éteignez pas le caméscope, n'éjectez pas le "Memory Stick" et n'enlevez pas la batterie. Les données d'images pourraient sinon être détruites.

#### **Si " MEMORY STICK ERROR" s'affiche**

Réinsérez le "Memory Stick" plusieurs fois de suite. Si l'indicateur reste affiché, le "Memory Stick" est probablement endommagé. Dans ce cas, utilisez un autre "Memory Stick".

#### **Verwendung des** *Memory Stick* **– Einführung**

## **Einsetzen des** *Memory Stick*

Schieben Sie den *Memory Stick* wie in der Abbildung gezeigt ganz in den *Memory Stick*-Schacht.

#### **Logement du "Memory Stick"/** *Memory Stick***-Schacht**

## **Auswerfen des** *Memory Stick*

Klappen Sie den LCD.Schirm auf, vergewissern Sie sich, dass die *Memory Stick*-Zugriffslampe erloschen ist, und schieben Sie den MEMORY EJECT-Hebel in Pfeilrichtung.

**Bouton MEMORY EJECT/**

## **MEMORY EJECT-Hebel Témoin d'accès au "Memory Stick"/** *Memory Stick***-Zugriffslampe**

#### **Während die** *Memory Stick***-Zugriffslampe leuchtet oder blinkt**

Der Camcorder liest Daten aus dem *Memory Stick* oder schreibt Daten in den *Memory Stick*. Halten Sie ihn ruhig, stoßen Sie ihn nirgends an, schalten Sie ihn nicht aus, nehmen Sie den *Memory Stick* nicht heraus, und trennen Sie den Akku nicht ab, da sonst die Bilddaten zerstört werden können.

#### Wenn " 53 MEMORY STICK ERROR" angezeigt **wird**

Nehmen Sie den *Memory Stick* mehrmals heraus und setzen Sie ihn wieder ein. Wenn die Anzeige danach immer noch erscheint, ist der *Memory Stick* möglicherweise beschädigt und muss ersetzt werden.

#### **Utilisation de l'écran tactile**

Les touches d'exploitation de la plupart des fonctions disponibles pour un "Memory Stick" apparaissent sur l'écran LCD. Touchez l'écran LCD directement avec le doigt ou avec le stylet fourni (DCR-IP220E seulement) pour activer les différentes fonctions.

- **(1)**Réglez le commutateur POWER sur MEMORY.
- **(2)**Ouvrez le panneau LCD. Des touches d'exploitation apparaissent sur l'écran LCD. Vous pouvez changer de mode (lecture/ enregistrement) en appuyant sur PLAY/ CAM.
- **(3)**Appuyez sur FN pour afficher la PAGE1. Les touches d'exploitation de la PAGE1 apparaissent sur l'écran LCD.
- **(4)**Appuyez sur PAGE2 pour passer à la PAGE2. Les touches d'exploitation de la PAGE2 apparaissent sur l'écran LCD.
- **(5)**Appuyez sur PAGE3 pour passer à la PAGE3. Les touches d'exploitation de la PAGE3 apparaissent sur l'écran LCD.
- **(6)**Appuyez sur la fonction souhaitée. Pour les fonctions, reportez-vous aux pages correspondantes dans ce manuel.

#### **Verwendung des** *Memory Stick* **– Einführung**

#### **Verwendung der Berührungstasten**

Die meisten Steuertasten für den *Memory Stick* werden auf dem LCD-Schirm angezeigt. Berühren Sie sie mit Ihren Fingern oder dem mitgelieferten Stift (nur DCR-IP220E).

- **(1)** Schalten Sie mit dem POWER-Schalter auf MEMORY.
- **(2)** Klappen Sie den LCD-Schirm auf. Die Steuertasten erscheinen auf dem LCD-Schirm. Durch Drücken von PLAY/CAM können Sie zwischen Memory-Wiedergabebetrieb und Memory-Kamerabetrieb umschalten.
- **(3)**Drücken Sie auf FN, um Seite PAGE1 aufzurufen. Die Steuertasten von PAGE1 erscheinen auf dem LCD-Schirm.
- **(4)**Drücken Sie auf PAGE2, um Seite PAGE2 aufzurufen. Die Steuertasten von PAGE2 erscheinen auf dem LCD-Schirm.
- **(5)**Drücken Sie auf PAGE3, um Seite PAGE3 aufzurufen. Die Steuertasten von PAGE3 erscheinen auf dem LCD-Schirm.
- **(6)**Drücken Sie auf die gewünschte Steuertaste. Siehe hierzu die betreffenden Seiten in der Anleitung.

#### **Verwendung des** *Memory Stick* **– Einführung**

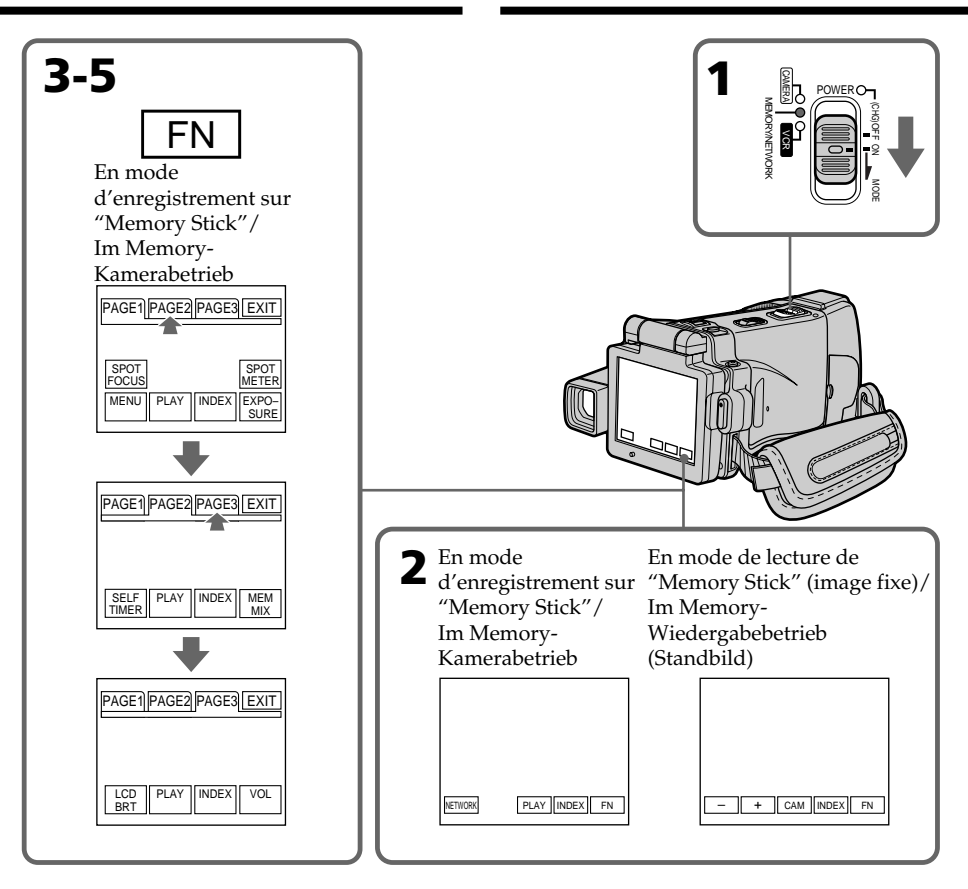

#### **Pour revenir à FN**

Appuyez sur EXIT.

#### **Pour valider un réglage**

Appuyez sur EXEC ou sur  $\Rightarrow$  OK.

#### **Pour annuler un réglage**

Appuyez sur  $\overline{\rightarrow}$  OFF ou sur  $\overline{\rightarrow}$  AUTO. L'écran PAGE1, 2 ou 3 réapparaît.

#### **Zum Zurückschalten auf FN**

Drücken Sie auf EXIT.

#### **Zum Bestätigen der Einstellungen**

Drücken Sie auf EXEC oder  $\Rightarrow$  OK.

#### **Zum Verlassen des Einstellvorgangs**

Drücken Sie auf  $\rightleftarrows$  OFF oder  $\rightleftarrows$  AUTO, um zur Seite PAGE1, 2 oder 3 zurückzukehren.

#### **Remarques**

- •Lorsque vous utilisez l'écran tactile, appuyez légèrement sur l'écran LCD avec le doigt ou le stylet fourni (DCR-IP220E seulement).
- •Ne pas appuyer sur l'écran LCD avec un objet pointu, autre que le stylet fourni (DCR-IP220E seulement).
- •Ne pas appuyer trop fort sur l'écran LCD.
- •Ne pas toucher l'écran LCD avec des mains mouillées.
- •Si FN n'apparaît pas sur l'écran LCD, touchez légèrement l'écran pour le faire apparaître. Vous pouvez afficher les indications en utilisant la touche DISPLAY/TOUCH PANEL du caméscope.
- •Si les touches d'exploitation ne fonctionnent pas lorsque vous appuyez dessus, un réglage (CALIBRATION) est nécessaire (p. 275).
- •Lorsque l'écran LCD est sale, utilisez le tissu fourni pour le nettoyer.

#### **Lorsque vous validez une fonction**

Une barre verte apparaît au-dessus.

**Si des fonctions ne sont pas disponibles** Elles deviennent grises.

#### **Appuyez sur FN pour afficher les touches suivantes :**

Mode d'enregistrement de "Memory Stick"

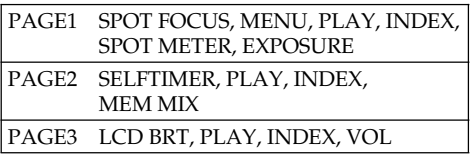

#### En mode de lecture de "Memory Stick"

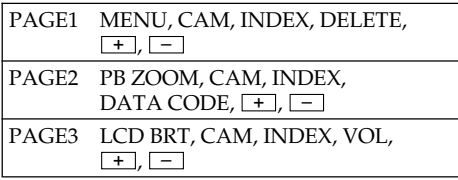

## **Verwendung des** *Memory Stick* **– Einführung**

#### **Hinweise**

- •Drücken Sie die Berührungstasten auf dem LCD-Schirm mit Ihrem Ihrem Finger oder dem (nur bei DCR-IP220E) mitgelieferten Stift.
- •Auf keinen Fall dürfen die Berührungstasten mit einem spitzen Gegenstand gedrückt werden. Nur der beim Camcorder mitgelieferte Stift (nur DCR-IP220E) darf verwendet werden.
- •Drücken Sie nicht zu fest auf den LCD-Schirm.
- •Berühren Sie den LCD-Schirm nicht mit nassen Händen.
- •Falls FN nicht auf dem LCD-Schirm erscheint, drücken Sie leicht auf dem LCD-Schirm, bis die Anzeige erscheint. Mit DISPLAY/TOUCH PANEL am Camcorder können die Anzeigen ein- und ausgeschaltet werden.
- •Wenn die Berührungstasten nicht funktionieren, muss eine Kalibrierung (CALIBRATION) vorgenommen werden (Seite 275).
- •Wenn der LCD-Schirm verschmutzt ist, reinigen Sie ihn mit dem mitgelieferten Tuch.

#### **Beim Ausführen einer Funktion**

Ein grüner Balken erscheint über der Funktion.

#### **Wenn eine Funktion nicht verfügbar ist**

Die Farbe der Funktion ändert sich zu Grau.

#### **Bei Drücken von FN erscheinen folgende Tasten:**

Im Memory-Kamerabetrieb

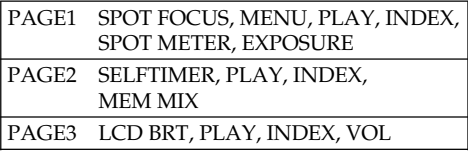

#### Im Memory-Wiedergabebetrieb

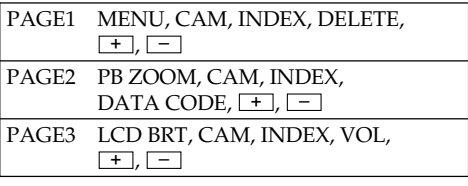

#### **Sélection de la qualité de l'image fixe**

La qualité de l'image peut être sélectionnée lors de l'enregistrement d'images fixes. Le réglage par défaut est SUPER FINE.

- **(1)**Réglez le commutateur POWER sur MEMORY ou VCR.
- **(2)**Appuyez sur FN pour afficher la PAGE1.
- **(3)**Appuyez sur MENU, sélectionnez STILL SET dans  $\Box$  des paramètres du menu, puis appuyez sur EXEC (p. 231).
- **(4)** Appuyez sur  $\frac{1}{\tau}$  pour sélectionner QUALITY, puis appuyez sur EXEC.
- **(5)** Appuyez sur  $\frac{1}{\tau}$  pour sélectionner la qualité de l'image, puis appuyez sur EXEC.

#### **Verwendung des** *Memory Stick* **– Einführung**

#### **Wahl der Standbildqualität**

Die Bildqualität, mit der ein Standbild aufgenommen wird, kann wie folgt eingestellt werden. Im Ausgangszustand ist SUPER FINE gewählt.

- **(1)** Schalten Sie mit dem POWER-Schalter auf MEMORY oder VCR.
- **(2)**Drücken Sie auf FN, um Seite PAGE1 aufzurufen.
- **(3)**Drücken Sie auf MENU, wählen Sie bei den Menüparameter STILL SET, und drücken Sie auf EXEC (Seite 239).

POWER

- **(4)** Wählen Sie mit  $\frac{1}{\pi}$  die Option QUALITY, und drücken Sie auf EXEC.
- **(5)** Wählen Sie mit  $\frac{1}{\tau}$  die gewünschte Bildqualität, und drücken Sie auf EXEC.

**1**

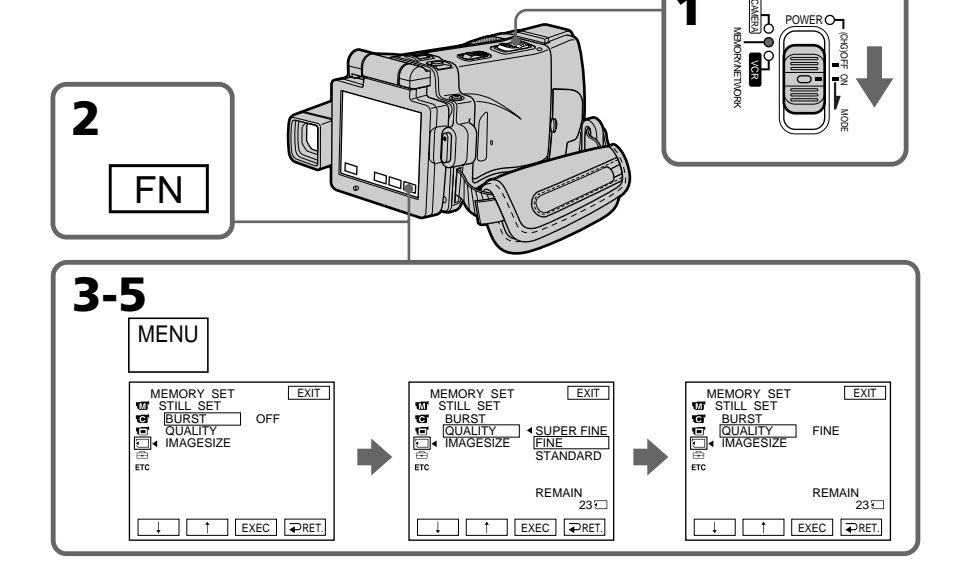

**Pour revenir à FN**

Appuyez sur EXIT.

## **Zum Zurückschalten auf FN**

Drücken Sie auf EXIT.

#### **Réglages de qualité de l'image**

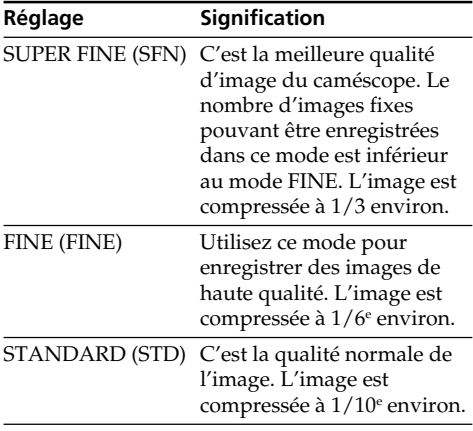

#### **Verwendung des** *Memory Stick* **– Einführung**

#### **Die Bildqualitätsstufen**

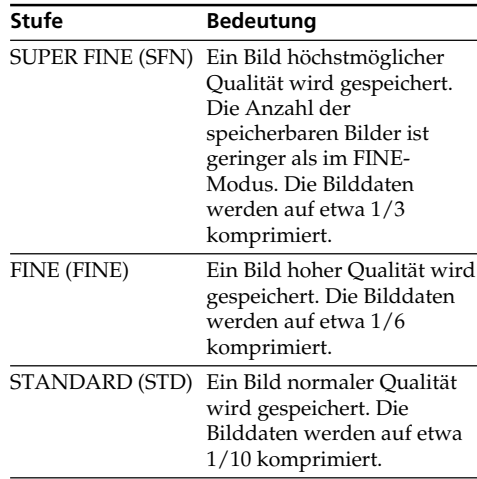

#### **Remarque**

Dans certains cas, le changement de qualité n'aura aucun effet. Cela dépend des images prises.

#### **Différences entre les qualités d'image**

Les images enregistrées sont compressées dans le format JPEG avant d'être stockées dans la mémoire. La mémoire utilisée par chaque image dépend de la qualité et de la taille choisies, comme indiqué dans le tableau ci-dessous. (Vous pouvez sélectionner 1600 × 1200 ou 640 × 480 comme taille dans les paramètres du menu.)

#### **Hinweis**

Wie sehr sich die Bildqualität bei Wahl einer anderen Stufe ändert, hängt vom Motiv ab. In einigen Fällen ist die Änderung kaum oder gar nicht bemerkbar.

#### **Zusammenhang zwischen Bildqualität und erforderlichem Speicherplatz**

Die Bilder werden nach dem JPEG-Format komprimiert. Der erforderliche Speicherplatz hängt von der gewählten Bildqualität und der Bildgröße ab. (Im Menü können Sie zwischen  $1600 \times 1200$  und  $640 \times 480$  wählen.) Siehe hierzu die folgenden Tabellen.

#### **Taille de l'image 1600** × **1200**

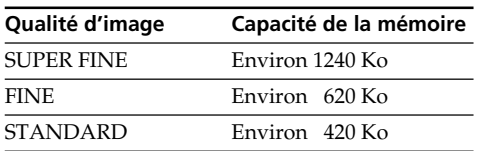

#### **Taille de l'image 640** × **480**

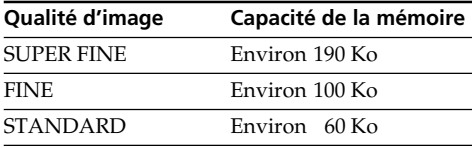

#### **Indicateur de qualité de l'image**

L'indicateur de qualité n'apparaît pas pendant la lecture.

#### **Lorsque vous sélectionnez la qualité de l'image**

Le nombre d'images pouvant être prises avec la qualité sélectionnée est indiqué sur l'écran LCD.

#### **Verwendung des** *Memory Stick* **– Einführung**

#### **Bildgröße 1600** × **1200**

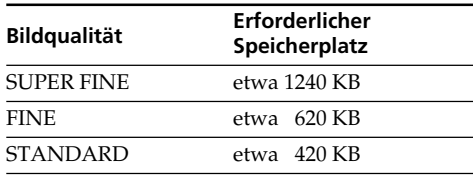

#### **Bildgröße 640** × **480**

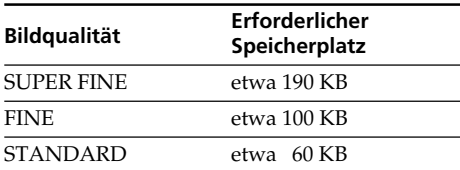

#### **Hinweis zur Anzeige der Bildqualität**

Während der Wiedergabe wird die Bildqualität nicht angezeigt.

#### **Beim Einstellen der Bildqualität**

Die Anzahl der Bilder, die in der momentanen Bildqualität aufgenommen werden können, wird auf dem LCD-Schirm angezeigt.

٠

#### **Sélection de la qualité des images animées**

Vous avez le choix entre les quatre qualités suivantes :

SUPER FINE, FINE, STANDARD et

LIGHTMODE. Le réglage par défaut est SUPER FINE.

- **(1)**Réglez le commutateur POWER sur MEMORY ou VCR.
- **(2)**Appuyez sur FN pour afficher la PAGE1.
- **(3)**Appuyez sur MENU, sélectionnez MOVIE SET dans  $\Box$  des paramètres du menu, puis appuyez sur EXEC (p. 231).
- **(4)** Appuyez sur  $\frac{1}{\tau}$  pour sélectionner MOVIEMODE, puis appuyez sur EXEC.
- **(5)** Appuyez sur  $\frac{1}{\pi}$  pour sélectionner la qualité de l'image souhaitée, puis appuyez sur EXEC.

#### **Verwendung des** *Memory Stick* **– Einführung**

#### **Einstellen der Film-Bildqualität**

Bei Filmen kann zwischen den Bildqualitäten SUPER FINE, FINE, STANDARD und LIGHTMODE gewählt werden. Im Ausgangszustand ist SUPER FINE gewählt.

- **(1)** Schalten Sie mit dem POWER-Schalter auf MEMORY oder VCR.
- **(2)**Drücken Sie auf FN, um Seite PAGE1 aufzurufen.
- **(3)**Drücken Sie auf MENU, wählen Sie bei den Menüparameter MOVIE SET, und drücken Sie auf EXEC (Seite 239).
- **(4)** Wählen Sie mit  $\frac{1}{\uparrow}$  die Option MOVIEMODE, und drücken Sie auf EXEC.
- **(5)** Wählen Sie mit  $\frac{1}{\tau}$  die gewünschte Bildqualität, und drücken Sie auf EXEC.

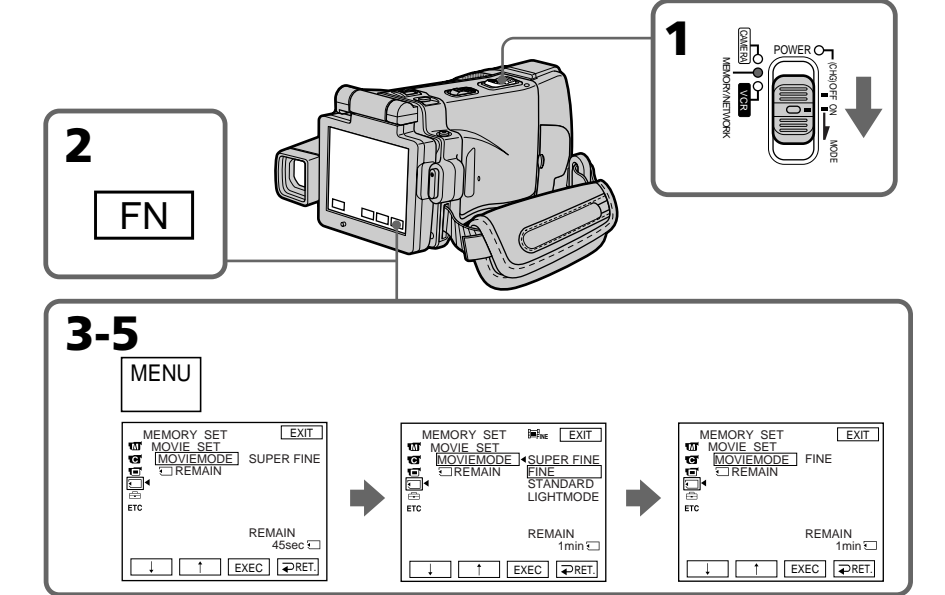

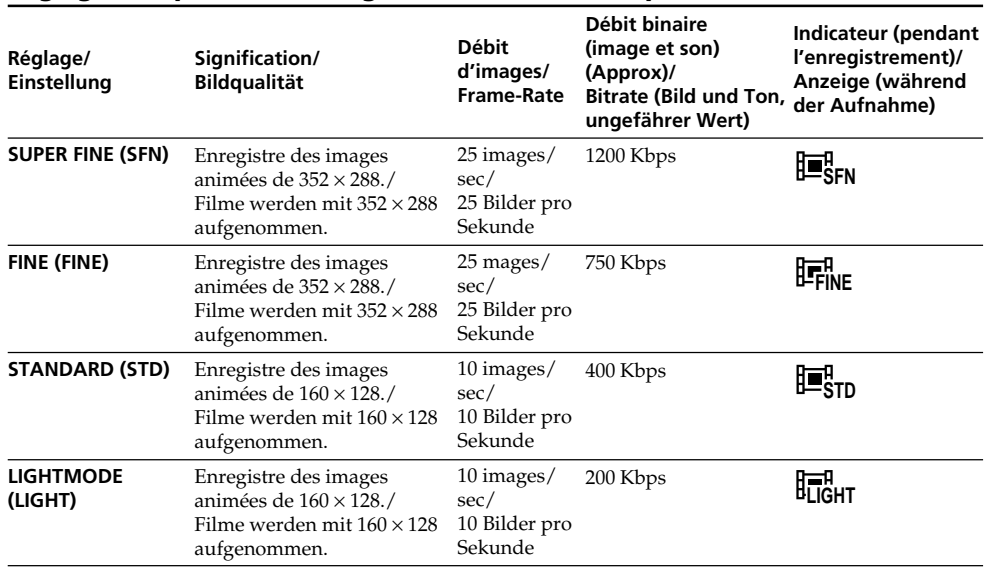

#### **Réglages de qualité de l'image/Die wählbaren Bildqualitäten**

**SUPER FINE :** Images animées de très grande qualité. Ce mode est idéal si vous voulez retoucher par la suite les images sur un ordinateur. SUPER FINE est le réglage par défaut du caméscope.

**FINE :** Vous pouvez enregistrer un peu plus longtemps que dans le mode SUPER FINE, mais la qualité est légèrement inférieure.

**STANDARD :** Vous pouvez enregistrer des images pendant plus longtemps que dans le mode FINE, mais les images sont de plus petite taille.

**LIGHTMODE :** La taille du fichier est réduit, ce qui permet de joindre ces images à du courrier. La qualité de l'image est naturellement moins bonne.

**SUPER FINE:** Liefert die höchstmögliche Bildqualität. Wählen Sie diesen Modus, wenn Sie den Film mit Ihrem Computer nachbearbeiten wollen. Im Ausgangszustand des Camcorders ist SUPER FINE gewählt.

**FINE:** Ermöglicht eine längere Aufnahmezeit als der SUPER FINE-Modus, die Qualität ist jedoch etwas geringer.

**STANDARD:** Ermöglicht eine längere Aufnahmezeit als der FINE-Modus, das Bild ist jedoch etwas kleiner.

**LIGHTMODE:** Die Datei ist relativ klein und eignet sich deshalb zum Anhängen an eine E-Mail. Die Bildqualität ist jedoch geringer.

#### **Débit d'images**

Une image animée est une image fixe enregistrée en continu. Le débit d'images indique le nombre d'images lues en une seconde. L'image animée est d'autant plus naturelle que le débit d'images est élevé. Le caméscope peut lire 25 images fixes par seconde au maximum (25 ips).

#### **Débit binaire**

L'image est d'autant plus naturelle que le débit binaire est élevé.

#### **Temps d'enregistrement maximal d'images animées**

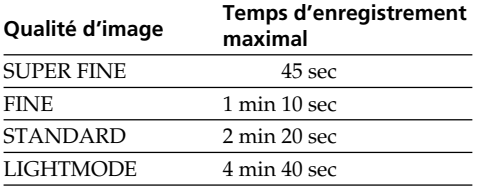

#### **Verwendung des** *Memory Stick* **– Einführung**

#### **Frame-Rate**

Hierunter versteht man die Anzahl der Aufnahmebilder pro Sekunde. Je höher die Frame-Rate, umso natürlicher wirken die Bewegungen im Film. Die maximale Frame-Rate bei diesem Camcorder beträgt 25 Standbilder pro Sekunde (25 Bps).

#### **Bitrate**

Hierunter versteht man die Anzahl der Bit, die pro Sekunde übertragen werden. Je höher die Bitrate, umso natürlicher wirken die Bewegungen im Film.

#### **Maximale Filmlänge in Abhängigkeit von der Bildqualität**

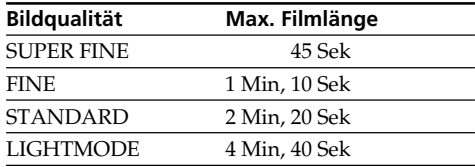

# Opérations liées au "Memory Stick" **Opérations liées au "Memory Stick" Der** Der Memory Stick *Memory Stick*

#### **Utilisation d'un "Memory Stick" – Introduction**

#### **Sélection de la taille de l'image**

- Vous avez le choix entre deux tailles d'image. 1600 × 1200 ou 640 × 480. (Lorsque le commutateur POWER est réglé sur CAMERA ou VCR, la taille de l'image se règle automatiquement sur  $640 \times 480$ .) Le réglage par défaut est  $1600 \times 1200$ .
- **(1)**Réglez le commutateur POWER sur MEMORY.
- **(2)**Appuyez sur FN pour afficher la PAGE1.
- **(3)**Appuyez sur MENU pour sélectionner STILL SET (image fixe) dans  $\Box$  des paramètres du menu, puis appuyez sur EXEC (p. 231).
- **(4)** Appuyez sur  $\int$ / $\uparrow$  pour sélectionner IMAGESIZE, puis appuyez sur EXEC.
- **(5)** Appuyez sur  $\frac{1}{\tau}$  pour sélectionner la taille d'image souhaitée, puis appuyez sur EXEC. L'indicateur change comme suit :

1600 640

#### **Wahl der Standbildgröße**

Zwischen zwei Bildgrößen kann gewählt werden.

1600 × 1200 oder 640 × 480. (Ist der POWER-Schalter auf CAMERA oder VCR geschaltet, wird automatisch  $640 \times 480$  gewählt.) Im Ausgangszustand ist  $1600 \times 1200$  gewählt.

- **(1)** Schalten Sie mit dem POWER-Schalter auf **MEMORY**
- **(2)**Drücken Sie auf FN, um Seite PAGE1 aufzurufen.
- **(3)**Drücken Sie auf MENU, wählen Sie bei den Menüparameter STILL SET (Standbild), und drücken Sie auf EXEC (Seite 239).
- **(4)** Wählen Sie mit  $\frac{1}{\tau}$  die Option IMAGESIZE, und drücken Sie auf EXEC.
- **(5)** Wählen Sie mit  $\frac{1}{\hbar}$  die gewünschte Bildgröße, und drücken Sie auf EXEC. Die Anzeige ändert sich wie folgt:

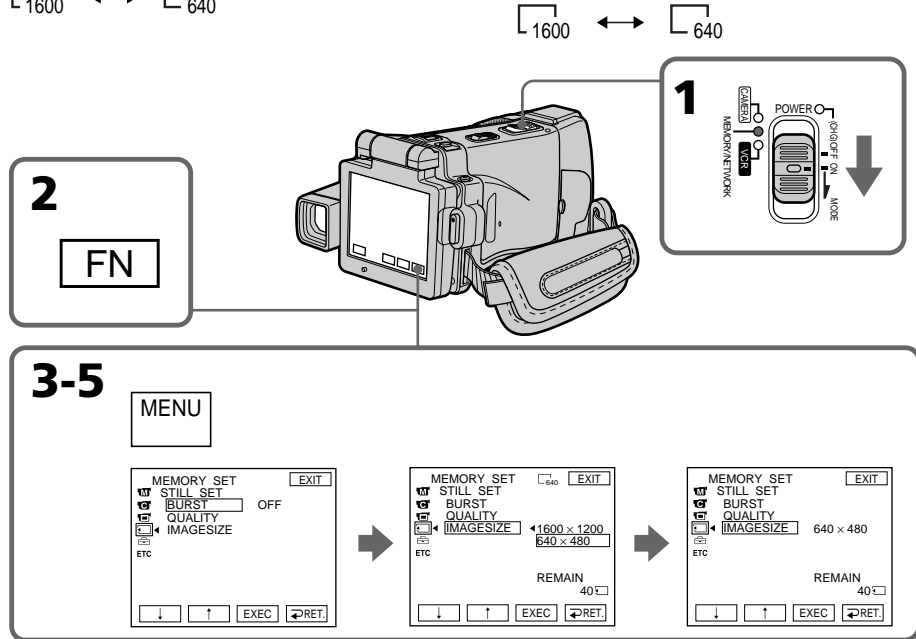

#### **Remarque**

Lorsque vous affichez une image enregistrée en  $1600 \times 1200$  avec ce caméscope sur un autre caméscope ne disposant pas de ce réglage de taille, une partie de l'image peut être tronquée.

#### **Hinweis**

Wenn Sie ein mit diesem Camcorder aufgenommenes Standbild der Größe 1600 × 1200 auf einem Videorecorder wiedergegeben, der diese Bildgröße nicht unterstützt, wird möglicherweise ein Teil des Bildes nicht angezeigt.

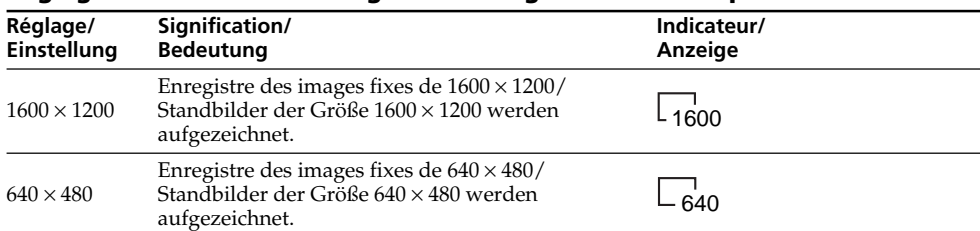

#### **Réglages de la taille de l'image/Standbildgrößen-Einstelloptionen**

#### **Nombre approximatif d'images fixes pouvant être enregistrées sur un "Memory Stick"**

#### **Ungefähre Anzahl der im** *Memory Stick* **speicherbaren Standbilder**

Le nombre d'images fixes pouvant être enregistrées sur un "Memory Stick" dépend de la complexité du sujet.

Die Anzahl der speicherbaren Bilder hängt von der gewählten Bildqualität, der Bildgröße und dem Detailreichtum des Bildes ab.

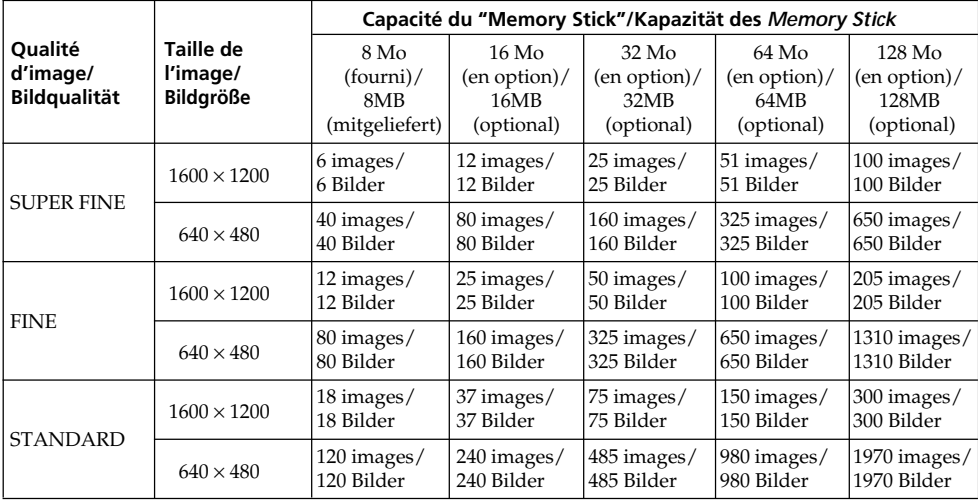

Le tableau ci-dessus indique le nombre approximatif d'images fixes pouvant être enregistrées sur un "Memory Stick" formaté par le caméscope.

Die obige Tabelle zeigt die ungefähre Anzahl der auf den *Memory Stick* aufnehmbaren Standbilder an, wenn der *Memory Stick* mit dem Camcorder formatiert wurde.

#### **Temps approximatif d'enregistrement d'images animées sur un "Memory Stick"**

Le temps d'enregistrement de la séquence dépend de la complexité du sujet.

#### **Verwendung des** *Memory Stick* **– Einführung**

#### **Ungefähre Länge des im** *Memory Stick* **aufnehmbaren Films**

Die Filmaufnahmezeit hängt von der gewählten Bildqualität und dem Detailreichtum des Motivs ab.

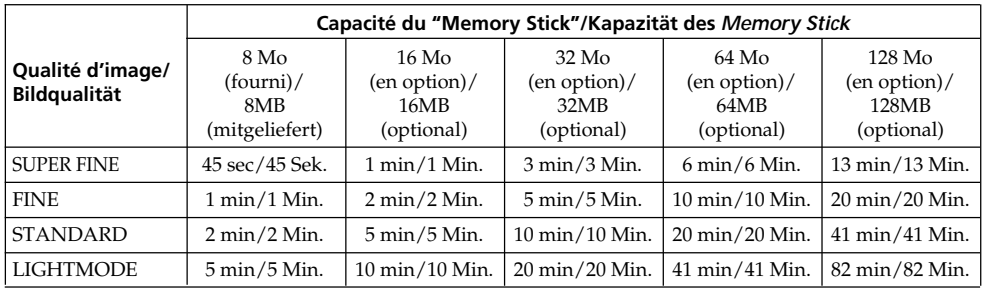

Le tableau ci-dessus indique le temps

approximatif d'enregistrement d'images animées pouvant être enregistrées sur un "Memory Stick" formaté par le caméscope.

Die obige Tabelle zeigt die ungefähre Länge der auf den *Memory Stick* aufnehmbaren Filmszene an, wenn der *Memory Stick* mit dem Camcorder formatiert wurde.

П

# **Enregistrement d'images fixes sur un "Memory Stick" – Enregistrement de photos**

Des images fixes peuvent être enregistrées sur un "Memory Stick".

#### **Avant de commencer**

Insérez un "Memory Stick" dans le caméscope.

- **(1)**Réglez le commutateur POWER sur MEMORY.
- **(2)**Appuyez légèrement sur PHOTO. La marque verte  $\bullet$  cesse de clignoter et reste allumée. La luminosité de l'image et la mise au point s'ajustent sur le centre de l'image et les réglages obtenus sont verrouillés.

L'enregistrement ne commence pas encore à ce moment.

**(3)**Appuyez à fond sur PHOTO. L'image affichée est enregistrée sur le "Memory Stick".

# **Aufnehmen von Standbildern auf den** *Memory Stick* **– Memory Photo-Aufnahme**

Standbilder können wie folgt auf den *Memory Stick* aufgenommen werden.

#### **Vorbereitung**

Setzen Sie den *Memory Stick* in den Camcorder ein.

- **(1)** Schalten Sie mit dem POWER-Schalter auf **MEMORY**
- **(2)** Halten Sie PHOTO leicht gedrückt, bis das gewünschte Bild erscheint. Die grüne  $\bullet$ -Marke hört auf zu blinken und erscheint ständig. Helligkeit und Schärfe werden auf die Bildmitte eingestellt und gehalten. Die Aufnahme beginnt noch nicht.
- **(3)**Drücken Sie fester auf PHOTO. Das auf dem LCD-Schirm angezeigte Bild wird auf den *Memory Stick* aufgenommen.

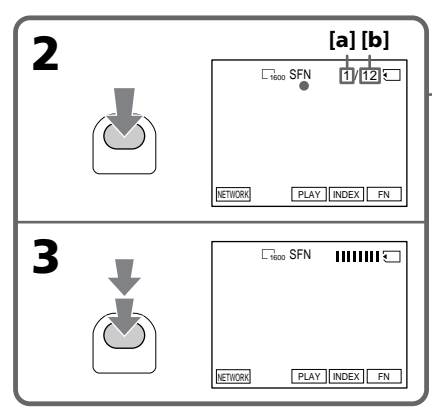

- **[a]** Nombre d'images enregistrées/ Anzahl der gespeicherten Bilder
- **[b]** Nombre approximatif d'images pouvant être enregistrées sur le "Memory Stick"/ Anzahl der ungefähr im *Memory Stick* speicherbaren Bilder

#### **Vous pouvez enregistrer des images fixes sur un "Memory Stick" pendant l'enregistrement ou la pause d'enregistrement sur cassette (mode CAMERA)**

Pour le détail, voir page 63.

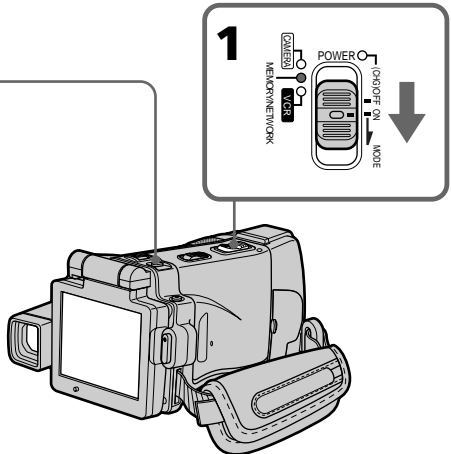

**Wenn Sie ein Standbild aufnehmen wollen, während sich der Camcorder in Aufnahme-Bereitschaft befindet oder im CAMERA-Modus auf Band aufnimmt**

Siehe Seite 63.
#### **Lorsque le commutateur POWER est en position MEMORY**

Les fonctions suivantes n'agissent pas :

- Zoom numérique
- Super NightShot
- Colour Slow Shutter
- Grand écran
- Transitions en fondu
- Effets d'image
- Effets numériques
- Sports de PROGRAM AE (L'indicateur clignote.)
- Titrage
- Stabilisateur

#### **Lorsque vous enregistrez une image fixe**

Il n'est pas possible d'éteindre le caméscope ni d'appuyer sur PHOTO.

#### **Lorsque vous appuyez sur PHOTO de la télécommande**

Le caméscope enregistre immédiatement l'image affichée sur l'écran LCD au moment où vous appuyez sur cette touche.

#### **Lorsque vous appuyez sur PHOTO à l'étape 2**

L'image vacille momentanément. C'est normal.

#### **Données d'enregistrement**

Les données d'enregistrement (date/heure ou divers réglages) n'apparaissent pas pendant l'enregistrement, mais elles sont enregistrées sur le "Memory Stick". Pour les afficher, appuyez sur DATA CODE pendant la lecture. Vous pouvez aussi utiliser la télécommande pour cette opération (p. 57).

#### **Lorsque le commutateur POWER est en position MEMORY**

L'angle de vue est légèrement plus grand que lorsque le commutateur est en position CAMERA.

#### **Nombre d'images pouvant être enregistrées sur un "Memory Stick"**

Le nombre d'images dépend de la qualité d'image sélectionnée et de la complexité du sujet.

# **Aufnehmen von Standbildern auf den** *Memory Stick* **– Memory Photo-Aufnahme**

#### **Wenn mit dem POWER-Schalter auf MEMORY geschaltet worden ist**

Die folgenden Funktionen arbeiten nicht:

- Digitalzoom
- Super NightShot
- Colour Slow Shutter
- Wide
- Fader
- Picture Effect
- Digital Effect
- Sport-Modus von PROGRAM AE (Anzeige blinkt)
- Titeleinblendung
- Steady Shot-Funktion

## **Während ein Standbild aufgezeichnet wird**

Der Camcorder kann nicht ausgeschaltet werden und die Taste PHOTO arbeitet nicht.

#### **Wenn PHOTO auf der Fernbedienung gedrückt wird**

Der Camcorder zeichnet das gerade auf dem LCD-Schirm angezeigte Bild auf.

#### **Wenn im Schritt 2 die Taste PHOTO leicht gedrückt wird**

Das Bild flackert kurzzeitig. Es handelt sich dabei nicht um eine Störung.

#### **Der Data Code**

Der Data Code (Datum/Uhrzeit und Einstellzustände der Aufnahme) wird während der Aufnahme zwar nicht angezeigt, die Daten werden jedoch stets mit auf den *Memory Stick* aufgezeichnet. Während der Wiedergabe können Sie diese Daten anzeigen, indem Sie DATA CODE auf dem Schirm oder der Fernbedienung drücken (Seite 57).

#### **Wenn mit dem POWER-Schalter auf MEMORY geschaltet ist**

Der Blickwinkel ist etwas größer als in der Position CAMERA.

#### **Anzahl der auf den** *Memory Stick* **speicherbaren Standbilder**

Die speicherbare Anzahl von Bildern hängt von der gewählten Bildqualität und dem Detailreichtum des Motivs ab.

# **Enregistrement d'images en continu**

Vous pouvez enregistrer des images fixes en continu. Sélectionnez au préalable un des quatre modes suivants dans les paramètres du menu.

#### **NORMAL [a]**

Lorsque ce réglage est sélectionné, quatre images fixes de  $1600 \times 1200$  ou 25 images fixes de  $640 \times 480$  sont prises à environ 0,5 seconde d'intervalles.  $\begin{pmatrix} \Box \\ \Box \end{pmatrix}$ 

#### **HIGH SPEED [a]**

Lorsque ce réglage est sélectionné, 32 images fixes de  $640 \times 480$  sont prises à environ 0,07 seconde d'intervalles. ( $\Box$ )

#### **EXP BRKTG (Bracketing)**

Lorsque ce réglage est sélectionné, trois images exposées différemment sont enregistrées à environ 0,5 seconde d'intervalles (BRK).

#### **MULTI SCRN (Multi-écrans) [b]**

Lorsque ce réglage est sélectionné, neuf images fixes sont enregistrées à environ 0,5 seconde d'intervalles et affichées sur une seule page divisée en neuf cases. Les images fixes sont enregistrées en  $640 \times 480$ . ( $\Box$ )

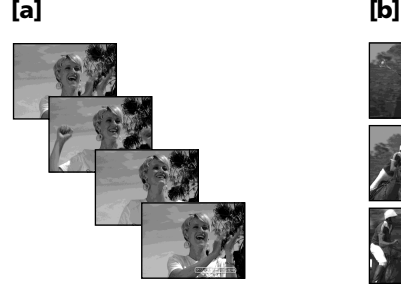

## **Aufnehmen von Standbildern auf den** *Memory Stick* **– Memory Photo-Aufnahme**

# **Aufnehmen von Standbildsequenzen**

Standbilder können kontinuierlich aufgenommen werden. Wählen Sie im Menü einen der folgenden vier Modi, bevor Sie mit dem Aufnehmen beginnen.

#### **NORMAL [a]**

Der Camcorder nimmt eine Sequenz aus bis zu vier Standbildern der Größe 1600 × 1200 bzw. bis zu 25 Standbilder der Größe 640 × 480 in Intervallen von etwa 0.5 Sekunden auf. ( $\Box$ )

#### **HIGH SPEED [a]**

Der Camcorder nimmt eine Sequenz aus bis 32 Standbildern der Größe 640 × 480 in Intervallen von etwa 0,07 Sekunden auf. ( <del>□</del>

#### **EXP BRKTG (Exposure Bracketing)**

Der Camcorder nimmt automatisch drei Bilder mit unterschiedlicher Belichtung in Intervallen von etwa 0,5 Sekunden auf. ( **RRK**)

## **MULTI SCRN (Multi Screen) [b]**

Der Camcorder nimmt eine Sequenz aus neun Standbildern in Intervallen von etwa 0,5 Sekunden auf und bildet sie in neun Feldern auf einer Seite ab. Die Standbilder besitzen die Größe  $640 \times 480.$  ( $\Box$ )

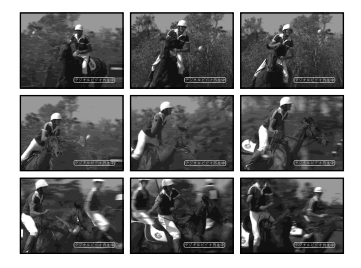

# **Enregistrement d'images fixes sur un "Memory Stick" – Enregistrement de photos**

- **(1)**Réglez le commutateur POWER sur MEMORY.
- **(2)**Appuyez sur FN pour afficher la PAGE1.
- **(3)**Appuyez sur MENU pour sélectionner STILL  $SET$  dans  $\Box$  des paramètres du menu, puis appuyez sur EXEC (p. 231).
- **(4)** Appuyez sur  $\frac{1}{\tau}$  pour sélectionner BURST, puis appuyez sur EXEC.
- **(5)** Appuyez sur  $\frac{1}{\tau}$  pour sélectionner le réglage souhaité.
- **(6)**Appuyez sur EXIT pour dégager les paramètres du menu.
- **(7)**Appuyez à fond sur PHOTO.

# **Aufnehmen von Standbildern auf den** *Memory Stick* **– Memory Photo-Aufnahme**

- **(1)** Schalten Sie mit dem POWER-Schalter auf MEMORY.
- **(2)**Drücken Sie auf FN, um Seite PAGE1 aufzurufen.
- **(3)**Drücken Sie auf MENU, wählen Sie bei den Menüparameter STILL SET, und drücken Sie auf EXEC (Seite 239).
- **(4)** Wählen Sie mit  $\frac{1}{\pi}$  die Option BURST, und drücken Sie auf EXEC.
- **(5)** Wählen Sie mit  $\frac{1}{\tau}$  die gewünschte Einstellung.
- **(6)**Drücken Sie auf EXIT, um das Menü zu verlassen.
- **(7)**Drücken Sie fest auf PHOTO.

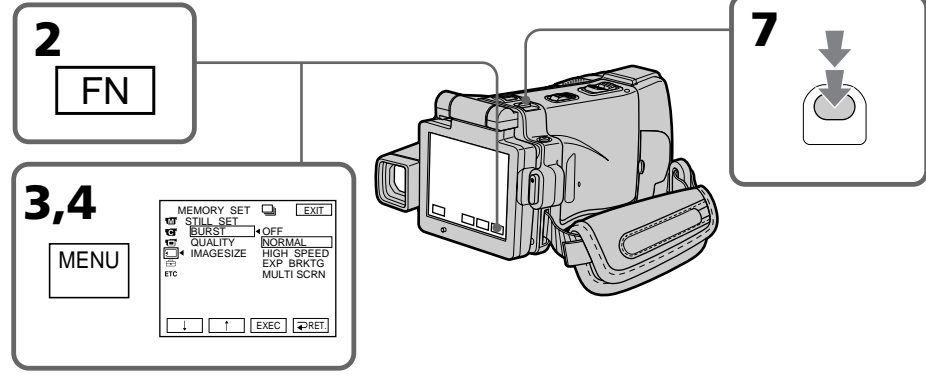

# **Si le "Memory Stick" est saturé**

" FULL" apparaît sur l'écran LCD et il n'est pas possible d'enregistrer d'images fixes sur ce "Memory Stick".

#### **Nombre d'images fixes enregistrées en continu**

Le nombre d'images fixes pouvant être enregistrées dépend de la taille d'image sélectionnée et de la capacité du "Memory Stick".

# **Pendant l'enregistrement d'images en continu**

Le flash ne fonctionne pas.

#### **Lors de l'enregistrement avec le retardateur ou la télécommande**

Le nombre maximal d'images fixes est automatiquement enregistré.

# **Wenn der** *Memory Stick* **voll ist**

" FULL" erscheint auf dem Schirm, und es können keine weiteren Standbilder mehr im *Memory Stick* gespeichert werden.

## **Anzahl der kontinuierlich aufnehmbaren Bilder**

Die Anzahl der kontinuierlich aufnehmbaren Bilder hängt von der Bildgröße und der Kapazität des *Memory Stick* ab.

#### **Bei der kontinuierlichen Aufnahme von Bildern**

Der Blitz arbeitet nicht.

#### **Beim Aufnehmen mit dem Selbstauslöser oder der Fernbedienung**

Der Camcorder nimmt so lange Standbilder auf, bis die Maximalanzahl erreicht ist.

# **Enregistrement d'images fixes sur un "Memory Stick" – Enregistrement de photos**

#### **Lorsque HIGH SPEED est sélectionné**

Un scintillement ou changement de couleur peut se produire. Le caméscope ne fera pas non plus la mise au point sur un objet proche.

#### **Si la capacité du "Memory Stick" est inférieure à trois images**

EXP BRKTG ne fonctionne pas. Lorsque vous appuyez légèrement sur PHOTO, " FULL" apparaît à l'écran.

#### **Effet obtenu avec EXP BRKTG**

L'effet obtenu n'apparaît pas toujours clairement sur l'écran LCD.

Il est conseillé de regarder les images sur un téléviseur ou un ordinateur pour mieux voir la différence d'exposition.

#### **Lorsque NORMAL ou HIGH SPEED est sélectionné**

Le nombre maximal d'images fixes est enregistré tant que vous maintenez la pression sur PHOTO. Relâchez PHOTO pour arrêter l'enregistrement.

#### **Aufnehmen von Standbildern auf den** *Memory Stick* **– Memory Photo-Aufnahme**

#### **Bei Wahl von HIGH SPEED**

Die Farben sind möglicherweise instabil und der Camcorder kann nicht auf nahe Motive fokussieren.

#### **Wenn der Speicherplatz des** *Memory Stick* **nicht mehr für drei Bilder ausreicht**

EXP BRKTG arbeitet nicht. Wenn Sie leicht auf PHOTO drücken, erscheint " FULL" auf dem Schirm.

#### **Beurteilung der im EXP BRKTG-Modus aufgenommenen Bilder**

Auf dem LCD-Schirm ist der Unterschied zwischen den einzelnen Bildern manchmal nicht gut zu sehen.

Wir empfehlen deshalb die Bilder auf einem Fernseher oder Computerschirm anzuzeigen.

#### **Im NORMAL- und HIGH SPEED-Modus**

Wenn Sie PHOTO fest gedrückt halten, nimmt Camcorder so lange Standbilder auf, bis die Maximalanzahl erreicht ist. Zum Beenden der Aufnahme lassen Sie PHOTO los.

# **Enregistrement d'images au flash**

Le flash ressort automatiquement du caméscope. Le réglage par défaut est le flash automatique (pas indicateur). Pour changer le réglage du flash, appuyez de façon répétée sur  $\frac{1}{2}$  (flash) jusqu'à ce que l'indicateur de flash souhaité apparaisse sur l'écran LCD.

# **Aufnehmen von Standbildern auf den** *Memory Stick* **– Memory Photo-Aufnahme**

# **Aufnehmen mit dem Blitz**

Der Blitz klappt automatisch heraus. Im Ausgangszustand ist er auf "Automatik" (keine Anzeige) eingestellt. Durch wiederholtes Drücken von 4 können Sie einen anderen Blitzmodus wählen. Der Blitzmodus wird auf dem LCD-Schirm angezeigt.

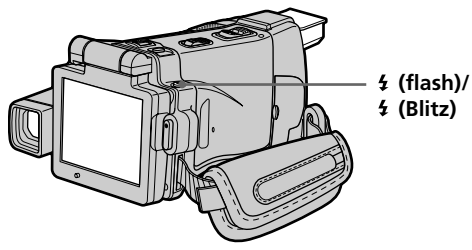

A chaque pression de  $\frac{1}{2}$  (flash), l'indicateur change de la façon suivante :  $\mathbf{t} \to \mathbf{t} \to \text{AUTO}$  (pas d'indicateur)

Lorsque vous réglez RED EYE R sur ON dans des paramètres du menu (p. 228), l'indicateur change de la façon suivante :

$$
\rightarrow \bullet \rightarrow \bullet \leftrightarrow \circledast
$$

- Flash forcé : Le flash s'éclaire quelle que soit la luminosité ambiante.
- Réduction des yeux rouges :
	- Le flash se déclenche une fois avant l'enregistrement pour réduire les yeux rouges.
- $\bullet$  **f** Réduction des yeux rouges forcée : Le flash s'éclaire avant l'enregistrement pour réduire les yeux rouges même si l'éclairage est suffisant.
- Pas de flash : Le flash ne se déclenche jamais.

La luminosité du flash se règle de façon appropriée. Vous pouvez changer le niveau du flash (FLASH LVL) dans les paramètres du menu (p. 228). Faites d'abord des essais pour voir quel est le meilleur réglage FLASH LVL.

Bei jedem Drücken von 4 ändert sich die Anzeige in der folgenden Reihenfolge:

 $\overline{\mathbf{t}} \to \mathbf{t}$   $\to$  Keine Anzeige (Automatik)

Wenn der Menüparameter RED EYE R bei auf ON gesetzt ist (Seite 236), ändert sich die Anzeige in der folgenden Reihenfolge:

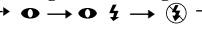

 (Zwangblitz): Der Blitz wird unabhängig von der Umgebungshelligkeit

ausgelöst. (Automatische Vorblitze zur Rote-Augen-Reduktion):

> Zur Verhinderung des Rote-Augen-Effektes werden Vorblitze ausgelöst.

• 4 (Zwangvorblitze zur Rote-Augen-Reduktion): Zur Verminderung des Rote-Augen-Effektes werden unabhängig von der Umgebungshelligkeit Vorblitze ausgelöst. (Kein Blitz): Der Blitz wird nicht ausgelöst.

Mit einer Fotozelle ermittelt der Blitz automatisch die Helligkeit und stellt die Blitzstärke ein. Mit dem Menüparameter FLASH LVL können Sie die Blitzstärke auch manuell ändern (Seite 236). Es empfiehlt sich, anhand einiger Probeaufnahmen die optimale FLASH LVL-Einstellung zu ermitteln.

п

# **Enregistrement d'images fixes sur un "Memory Stick" – Enregistrement de photos**

#### **Remarques**

- •La portée du flash intégré est de 0,3 m à 2,5 m.
- •Si vous fixez le pare-soleil (fourni) ou un convertisseur (en option), la lumière peut être bloquée par le flash ou l'ombre du convertisseur peut apparaître sur l'image.
- La réduction des yeux rouges  $(\bullet)$  et la réduction des yeux rouges forcée peuvent  $(•$   $\bullet$ ) ne pas bien agir avec certaines personnes, ou lorsque le sujet est loin ou ne voit pas le premier éclair.
- •Le flash n'agit pas bien lorsque vous l'utilisez dans des lieux bien éclairés.
- •Le témoin de charge du flash clignote pendant que le flash se recharge. Lorsque le flash est chargé, le témoin charge du flash reste éclairé.
- •S'il n'est pas facile de faire la mise au point sur un sujet, par exemple dans l'obscurité, utilisez la fonction HOLOGRAM AF (p. 151) ou l'indication de longueur focale (p. 89) pour faire la mise au point manuellement.

## **Si vous laissez le caméscope au moins cinq minutes sans source d'alimentation**

Le réglage par défaut du flash est rétabli (flash automatique).

#### **Le flash n'émet pas d'éclair lorsque le mode** AUTO (automatique) ou  $\bullet$  (réduction des **yeux rouges) est utilisé avec les fonctions suivantes :**

- NightShot
- Projecteur de PROGRAM AE
- Crépuscule et nuit de PROGRAM AE
- Paysage de PROGRAM AE
- Exposition
- Spotmètre flexible

# **Pendant l'enregistrement en continu**

Le flash ne fonctionne pas.

# **Aufnehmen von Standbildern auf den** *Memory Stick* **– Memory Photo-Aufnahme**

# **Hinweise**

- •Der eingebaute Blitz arbeitet optimal bei Entfernungen zwischen 0,3 m und 2,5 m.
- •Wenn eine Gegenlichtblende (mitgeliefert) oder ein Konverterobjektiv (optional) angebracht wird, kann das Licht des Blitzes abgeschattet werden oder der Schatten des Objektivs erscheint im Bild.
- •Die Wirksamkeit der Funktionen "Automatische Vorblitze zur Rote-Augen-Reduktion" $(\bullet)$  und "Zwangsvorblitze zur Rote-Augen-Reduktion" ( $\bullet$   $\sharp$ ) ist individuell verschieden. Sie hängt u.a. davon ab, wie weit die Person entfernt ist und ob die Person die Vorblitze registriert hat.
- •Wenn in heller Umgebung der Zwangsblitzmodus verwendet wird, ist der Effekt kaum oder gar nicht sichtbar.
- •Während der Blitz geladen wird, blinkt die Ladelampe am Blitz. Nach dem Laden leuchtet die Ladelampe konstant auf.
- •Wenn der Autofocus nicht einwandfrei scharfstellt (beispielsweise bei Dunkelheit), verwenden Sie die HOLOGRAM AF-Funktion (Seite 151) oder fokussieren Sie manuell mit Hilfe der Entfernungsanzeige (Seite 89).

## **Fünf Minuten nach Abtrennen der Stromquelle**

Der Camcorder schaltet automatisch auf die Ausgangseinstellung (Automatik) zurück.

#### **In folgenden Modi wird der Blitz nicht** ausgelöst, selbst wenn er auf "Automatik" **(keine Anzeige) oder "Rote-Augen-Reduktion" ( ) geschaltet ist:**

- NightShot
- Spotlight-Modus von PROGRAM AE
- Sonnenuntergang & Mond-Modus von PROGRAM AE
- Landschafts-Modus von PROGRAM AE
- Exposure
- Spot Meter

**Beim Aufnehmen von Bildsequenzen**

Der Blitz arbeitet nicht.

# **Prise de vue avec l'éclairage auxiliaire – HOLOGRAM AF**

L'éclairage HOLOGRAM AF est une source de lumière auxiliaire qui permet de faire la mise au point sur un sujet dans un lieu sombre.  $R$ églez HOLOGRAM F sur AUTO dans  $\overline{G}$  des paramètres du menu. (Le réglage par défaut est AUTO).

Lorsque "Kon" apparaît sur l'écran LCD dans un lieu sombre, appuyez légèrement sur PHOTO. L'éclairage auxiliaire s'allume automatiquement jusqu'à ce que le sujet soit net.

# **Verwendung der HOLOGRAM AF-Funktion**

Die HOLOGRAM AF-Funktion arbeitet mit einer Zusatzleuchte und ermöglicht auch in dunkler Umgebung ein automatisches Scharfstellen. Zum Aktivieren dieser Funktion setzen Sie den Menüparameter HOLOGRAM F bei **@** auf AUTO. (AUTO ist die werksseitige Voreinstellung.)

Wenn Kon auf dem Schirm erscheint und Sie in dunkler Umgebung leicht auf PHOTO drücken, wird die Zusatzleuchte so lange aktiviert, bis das Bild scharfgestellt ist.

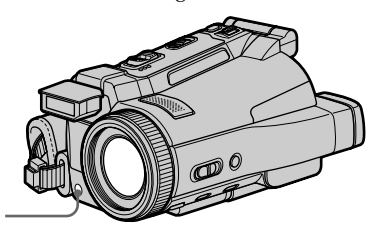

**Emetteur HOLOGRAM AF/ HOLOGRAM AF-Strahler**

# **A propos de l'éclairage HOLOGRAM AF**

L'éclairage "HOLOGRAM AF (Autofocus)" est un nouveau système optique à hologrammes laser qui facilite la mise au point lors de la prise de vues dans des lieux sombres. Ce système est conforme aux normes Laser Classe 1 (\*) et se caractérise par un éclairage plus doux que les diodes ou lampes classiques à forte luminosité; il est donc moins nuisible à la vue.

Vous pouvez regarder directement l'émetteur HOLOGRAM AF de près sans danger. Ceci est toutefois déconseillé car vous risquez, comme avec un flash, de voir une image rémanente pendant quelques secondes ou d'être ébloui.

\* Le système HOLOGRAM AF est conforme à la Classe 1 (critère temporel de 30 000 secondes), des normes industrielles JIS (Japon), IEC (UE) et FDA (Etats-Unis).

Conformément à ces normes, une personne peut fixer sans danger la lumière laser directement ou à travers une lentille pendant 30 000 secondes.

# **Arbeitsweise von HOLOGRAM AF**

HOLOGRAM AF ist ein neues optisches Autofocussystem (AF = Autofocus). Es basiert auf Laserhologrammen und ermöglicht bei Standbildaufnahmen in dunkler Umgebung ein automatisches Scharfstellen. Das System genügt der Laserklasse 1(\*). Es ist sicher und augenfreundlicher als herkömmliche, sehr helle LEDs oder Lampen. Auch wenn das HOLOGRAM AF-Licht direkt ins Auge gelangt, stellt dies im Allgemeinen keine Gefahr dar. Es ist jedoch nicht ratsam aus geringer Entfernung direkt in das Licht zu blicken, da es ähnlich wie ein Blitz einen vorübergehenden Blendeffekt von einigen Minuten bewirken kann.

\* HOLOGRAM AF erfüllt das Kriterium der Klasse 1 (Zeitbasis 30.000 Sekunden) der Industrienormen JIS (Japan), IEC (EU) und FDA (USA).

Es handelt sich also um eine als sicher eingestufte Lasereinheit, die auch dann keine Gefahr darstellt, wenn eine Person 30.000 Sekunden direkt oder durch eine Linse in das Laserlicht blickt.

н

# **Enregistrement d'images fixes sur un "Memory Stick" – Enregistrement de photos**

#### **Remarques**

- •Un convertisseur (en option) peut obstruer l'éclairage HOLOGRAM AF et rendre la mise au point difficile.
- •Si le sujet n'est pas suffisamment éclairé même lorsque l'éclairage HOLOGRAM AF fonctionne (portée optimale 2,5 m), le sujet ne sera pas net.
- •La mise au point peut être impossible si la lumière émise par l'éclairage HOLOGRAM AF est bloquée par un obstacle.
- •La mise au point est possible dans la mesure où l'éclairage HOLOGRAM AF atteint le sujet même si le centre du sujet n'est pas bien éclairé.
- •Lorsque l'éclairage HOLOGRAM AF est faible, la mise au point est difficile. Dans ce cas, nettoyez l'émetteur avec un chiffon doux et sec.

#### **L'éclairage HOLOGRAM AF n'émet pas de lumière quand :**

- Le commutateur POWER est en position CAMERA.
- NightShot est utilisé
- Le flash est réglé sur (Flash désactivé)
- Crépuscule et nuit de PROGRAM AE est sélectionné
- Paysage de PROGRAM AE est sélectionné
- La mise au point est manuelle
- La mise au point ponctuelle est utilisée
- Pendant l'enregistrement de photos en continu

## **Aufnehmen von Standbildern auf den** *Memory Stick* **– Memory Photo-Aufnahme**

#### **Hinweise**

- •Durch ein Konverterobjektiv (optional) kann das HOLOGRAM AF-Licht abgeschattet werden, so dass die automatische Fokussierung nicht richtig arbeitet.
- •Bei Dunkelheit kann der Camcorder nur dann automatisch fokussieren, wenn die Ausleuchtung durch die HOLOGRAM AF-Funktion ausreicht (empfohlener Aufnahmeabstand: 2,5 m).
- •Wenn das HOLOGRAM AF-Licht durch ein Hindernis abgeschattet wird, arbeitet die automatische Fokussierung möglicherweise nicht richtig.
- •Die HOLOGRAM AF-Funktion arbeitet auch dann, wenn das Licht nicht genau auf die Mitte des Motivs gerichtet ist. Wichtig ist nur, dass Licht am Motiv eintrifft.
- •Wenn auf Grund zu schwachen HOLOGRAM AF-Lichtes die automatische Fokussierung nicht richtig funktioniert, säubern Sie den HOLOGRAM AF-Strahler mit einem weichen, trockenen Tuch.

#### **In folgenden Fällen arbeitet die HOLOGRAM AF-Funktion nicht:**

- Der POWER-Schalter steht auf CAMERA.
- NightShot ist aktiviert.
- Der Blitz ist auf (Blitz desaktiviert) geschaltet.
- Der Sonnenuntergang & Mond-Modus von PROGRAM AE ist aktiviert.
- Der Landschafts-Modus von PROGRAM AE ist aktiviert.
- Es ist auf manuelles Fokussieren geschaltet.
- Die Spot-Fokussierung wird verwendet.
- Es wird eine Sequenz aus Standbildern aufgenommen.

# **Utilisation de NightFraming**

La fonction NightFraming permet de vérifier un sujet même la nuit et de le photographier au flash avec des couleurs plus naturelles.

- **(1)**Réglez le commutateur POWER sur MEMORY.
- **(2)**Réglez NIGHTSHOT/NIGHTFRAMING sur NIGHTFRAMING. Les indicateurs " $\mathbf{\Theta}_{\text{NF}}$ " et "NIGHTFRAMING" clignotent puis les indicateurs  $\kappa_{\text{on}}$  et  $\zeta$  s'allument sur l'écran  $LCD$
- **(3)**Appuyez légèrement sur PHOTO. L'éclairage auxiliaire (HOLOGRAM AF) (p. 151) s'allume pour la mise au point.
- **(4)**Appuyez à fond sur PHOTO. Le flash s'éclaire, puis l'enregistrement commence.

Pour désactiver NightFraming, réglez NIGHTSHOT/NIGHTFRAMING sur la position centrale (position  $\bullet$  verte).

# SUPER NS COLOUR SLOW S NIGHTSHOT NIGHTFRAMING

## **Lorsque vous utilisez NightFraming, vous ne pouvez pas utiliser les fonctions suivantes :**

- Balance des blancs
- PROGRAM AE
- Exposition
- Spotmètre flexible
- Mise au point ponctuelle
- Enregistrement de photos en continu

# **Lorsque vous utilisez NightFraming :**

- La mise au point est automatique même si FOCUS est réglé sur MANUAL.
- L'éclairage auxiliaire s'allume même si HOLOGRAM F est réglé sur OFF dans les paramètres du menu.
- Le flash s'allume même si vous sélectionnez (flash désactivé).
- Les couleurs du sujet vous paraissent mauvaises mais celles de l'image enregistrée sont naturelles.

# **Aufnehmen von Standbildern auf den** *Memory Stick* **– Memory Photo-Aufnahme**

# **Verwendung der NightFraming-Funktion**

Mit der NightFraming-Funktion können Sie das Bild auch bei Dunkelheit kontrollieren. Beim Aufnehmen hellt der Blitz das Motiv auf, so dass man natürliche Farben erhält.

- **(1)** Schalten Sie mit dem POWER-Schalter auf MEMORY.
- **(2)** Stellen Sie NIGHTSHOT/NIGHTFRAMING auf NIGHTFRAMING. Zunächst blinken  $\overline{\mathbf{O}}_{\text{NF}}$  und NIGHTFRAMING, danach erscheinen Kon und  $\frac{1}{4}$  auf dem LCD-Schirm.
- **(3)**Drücken Sie leicht auf PHOTO. Der Camcorder aktiviert die Zusatzleuchte (HOLOGRAM AF, Seite 151) und fokussiert automatisch.
- **(4)**Drücken Sie fester auf PHOTO. Der Blitz wird ausgelöst und die Aufnahme ausgeführt.

Zum Abschalten von NIGHTFRAMING stellen Sie NIGHTSHOT/NIGHTFRAMING in die Mittelposition (grüne Markierung  $\bullet$ ).

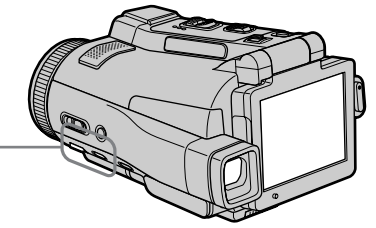

# **Wenn NightFraming aktiviert ist, stehen die folgenden Funktionen nicht zur Verfügung:**

- Weißabgleich – PROGRAM AE
- 
- Exposure – Spot Meter
- Spot Focus
- Aufnahme einer Bildsequenz

# **Hinweise zur NightFraming-Funktion:**

- Der Camcorder fokussiert auch dann automatisch, wenn FOCUS auf MANUAL geschaltet ist.
- Die Zusatzleuchte wird auch dann aktiviert, wenn der Menüparameter HOLOGRAM F auf OFF gesetzt ist.
- Der Blitz wird auch dann ausgelöst, wenn er auf (Blitz deaktiviert) geschaltet ist.
- Die Farben auf der Anzeige sind verfälscht, das aufgenommene Bild weist jedoch natürliche Farben auf.

# **Enregistrement de photos sur un "Memory Stick" avec le retardateur**

Vous pouvez enregistrer des images sur un "Memory Stick" avec le retardateur. Vous pouvez aussi utiliser la télécommande pour cette opération.

- **(1)**Réglez le commutateur POWER sur **MEMORY**
- **(2)**Appuyez sur FN et allez à la PAGE2.
- **(3)**Appuyez sur SELFTIMER. L'indicateur " $\ddot{O}$ " (retardateur) apparaît sur l'écran LCD.
- **(4)**Appuyez sur EXIT pour dégager la PAGE2.
- **(5)**Appuyez à fond sur PHOTO.

La minuterie du retardateur se met en marche à compter de 10 et pendant ce temps des bips sont audibles. Les deux dernières secondes, les bips deviennent plus rapides, puis l'enregistrement commence.

# **Aufnehmen von Standbildern auf den** *Memory Stick* **– Memory Photo-Aufnahme**

# **Memory Photo-Aufnahmen mit dem Selbstauslöser**

Die Aufnahme auf den *Memory Stick* kann durch den Selbstauslöser ausgelöst werden. Falls erwünscht, können Sie auch die Fernbedienung verwenden.

- **(1)** Schalten Sie mit dem POWER-Schalter auf MEMORY.
- **(2)**Drücken Sie auf FN, und wählen Sie Seite PAGE2.
- **(3)**Drücken Sie auf SELFTIMER. Das Selbstauslösersymbol  $\left(\bigcirc\right)$  erscheint auf dem Schirm.
- **(4)**Drücken Sie auf EXIT, um die Seite PAGE2 zu verlassen.
- **(5)**Drücken Sie fest auf PHOTO. Während der Selbstauslöser nun von 10 zurückzählt, sind Pieptöne zu hören. In den letzten beiden Sekunden ertönen die Pieptöne schneller, anschließend wird die Aufnahme automatisch gestartet.

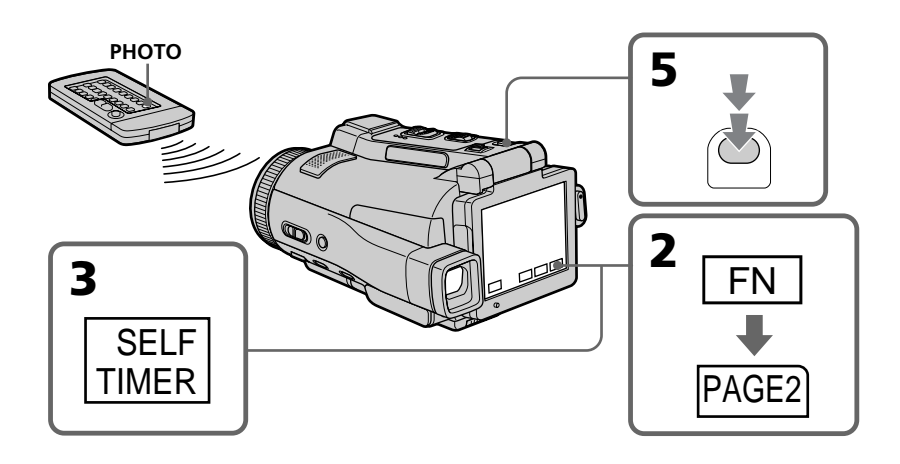

# **Pour désactiver le retardateur**

Appuyez sur SELFTIMER sur l'écran PAGE2 de sorte que l'indicateur " $\ddot{O}$ " (retardateur) disparaisse de l'écran LCD. Il n'est pas possible de désactiver le retardateur avec la télécommande.

# **So wird der Selbstauslöser abgeschaltet**

Drücken Sie auf PAGE2 auf SELFTIMER, so dass das Selbstauslösersymbol  $\ddot{\text{(O)}}$  auf dem Schirm erlischt. Von der Fernbedienung aus kann der Selbstauslöser nicht abgeschaltet werden.

# **Enregistrement d'images fixes sur un "Memory Stick" – Enregistrement de photos**

#### **Remarque**

Le retardateur se désactive automatiquement lorsque :

- La prise de vue est terminée.
- Vous changez la position de NIGHTSHOT/ NIGHTFRAMING pendant le compte à rebours.
- Le commutateur POWER est mis sur l'autre position.

# **Aufnehmen von Standbildern auf den** *Memory Stick* **– Memory Photo-Aufnahme**

# **Hinweis**

In folgenden Fällen wird die Selbstauslöserfunktion automatisch ausgeschaltet:

- Die Aufnahme ist beendet.
- Bei aktiviertem Selbstauslöser wird NIGHTSHOT/NIGHTFRAMING in die andere Position gestellt.
- Der POWER-Schalter wird in eine andere Position gestellt.

# **Copie d'images d'une cassette sous forme d'images fixes**

Le caméscope peut lire les séquence vidéo enregistrées sur une cassette et les enregistrer sous forme d'images fixes sur un "Memory Stick".

Il peut aussi enregistrer sur un "Memory Stick" les séquences vidéo transmises par un autre appareil sous forme d'images fixes.

#### **Avant de commencer**

- •Insérez une cassette enregistrée dans le caméscope.
- •Insérez un "Memory Stick" dans le caméscope.
- **(1)**Réglez le commutateur POWER sur VCR.
- **(2)** Appuyez sur ► **Ⅱ**. L'image enregistrée sur la cassette apparaît.
- **(3)**Maintenez légèrement la pression sur PHOTO jusqu'à ce que l'image se fige. "CAPTURE" apparaît sur l'écran LCD. L'enregistrement ne commence pas encore à ce moment.
- **(4)**Appuyez à fond sur PHOTO. L'image affichée sur l'écran LCD s'enregistre sur le "Memory Stick". L'enregistrement est terminé lorsque l'indicateur à barres disparaît.

# **Kopieren eines Bildes von der Cassette in den** *Memory Stick*

Ein Bild aus einem Videofilm kann als Standbild in den *Memory Stick* übertragen werden. Außerdem kann auch ein Bild aus einer über die Eingangsbuchse zugespielten Videoquelle in den *Memory Stick* übertragen werden.

#### **Vorbereitung**

- •Legen Sie die Cassette in den Camcorder ein.
- •Setzen Sie den *Memory Stick* in den Camcorder ein.
- **(1)** Schalten Sie mit dem POWER-Schalter auf VCR.
- **(2)** Drücken Sie ► **II**. Der Film auf der Cassette wird wiedergegeben.
- **(3)** Halten Sie PHOTO leicht gedrückt, bis das Bild eingefroren wird. "CAPTURE" erscheint auf dem LCD-Schirm, die Übertragung beginnt jedoch noch nicht.
- **(4)**Drücken Sie fester auf PHOTO. Das auf dem LCD-Schirm angezeigte Bild wird auf den *Memory Stick* aufgenommen. Wenn die Balkensegmente erlöschen, ist die Aufnahme beendet.

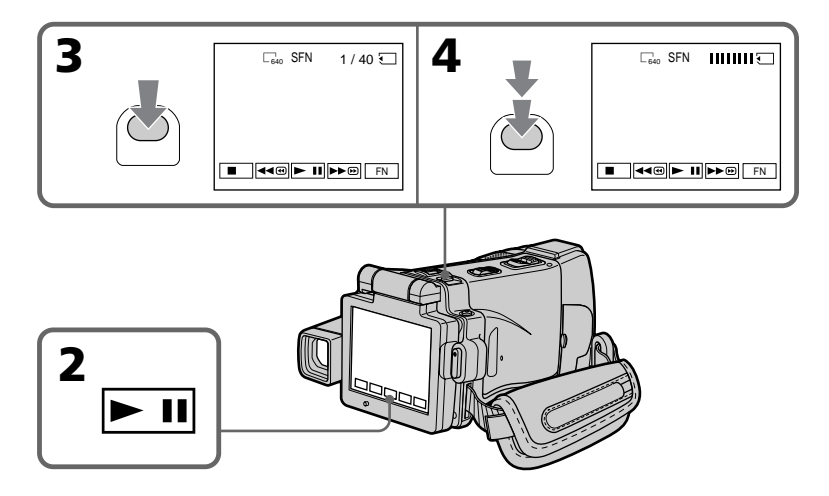

# **Copie d'images d'une cassette sous forme d'images fixes**

#### **Taille des images fixes**

La taille des images se règle automatiquement sur  $640 \times 480$ .

#### **Lorsque le témoin d'accès au "Memory Stick" est allumé ou clignote**

Ne secouez ou ne cognez pas le caméscope. N'éteignez pas le caméscope, n'éjectez pas le "Memory Stick" et ne retirez pas la batterie. Les données d'images pourraient sinon être détruites.

#### **Si " " apparaît sur l'écran LCD**

Le "Memory Stick" inséré n'est pas compatible avec le caméscope car son format n'est pas conforme à celui du caméscope. Vérifiez le format du "Memory Stick".

#### **Si vous appuyez légèrement sur PHOTO pendant la lecture**

Le caméscope s'arrête un moment.

#### **Son enregistré sur la cassette**

Il n'est pas possible d'enregistrer le son d'une cassette.

#### **Titres enregistrés sur la cassette**

Il n'est pas possible d'enregistrer ces titres sur un "Memory Stick". Le titre n'apparaît pas lorsque vous enregistrez une image fixe en utilisant PHOTO.

#### **Date et heure d'enregistrement**

La date et l'heure sont enregistrées sur le "Memory Stick". Les divers réglages ne sont pas enregistrés. Les codes de données enregistrés sur une cassette ne peuvent pas être enregistrés sur le "Memory Stick".

#### **Lorsque vous appuyez sur PHOTO de la télécommande**

Le caméscope enregistre immédiatement l'image affichée sur l'écran LCD au moment où vous appuyez sur la touche.

# **Kopieren eines Bildes von der Cassette in den** *Memory Stick*

#### **Die Größe der Standbilder**

Die Bildgröße wird automatisch auf 640 × 480 eingestellt.

#### **Während die** *Memory Stick***-Zugriffslampe leuchtet oder blinkt**

Halten Sie den Camcorder ruhig, setzen Sie ihn keinen Stößen aus, schalten Sie ihn nicht aus, werfen Sie den *Memory Stick* nicht aus und nehmen Sie den Akku nicht heraus, da sonst die Bilddaten beschädigt werden können.

#### **Wenn " " auf dem LCD-Schirm erscheint**

In diesem Fall ist das Format des *Memory Stick* nicht mit dem Camcorder kompatibel. Überprüfen Sie das Format des *Memory Stick*.

#### **Wenn PHOTO im Wiedergabebetrieb leicht gedrückt wird**

Der Camcorder schaltet vorübergehend in den Stoppmodus.

#### **Der auf der Cassette aufgezeichnete Ton**

Der auf der Cassette aufgezeichnete Ton kann nicht in den *Memory Stick* übertragen werden.

#### **Die bereits auf dem Band aufgezeichneten Titel**

Die Titel können nicht auf den *Memory Stick* übertragen werden. Wenn Sie Standbilder mit der PHOTO-Funktion auf den *Memory Stick* übertragen, erscheinen die Titel nicht.

#### **Datum und Uhrzeit der Aufnahme**

Aufnamedatum und -uhrzeit werden im *Memory Stick* aufgzeichnet, die Einstellzustände dagegen nicht. Der auf dem Band aufgezeichnete Data Code kann nicht in den *Memory Stick* übertragen werden.

#### **Wenn PHOTO auf der Fernbedienung gedrückt wird**

Der Camcorder nimmt das gerade auf dem LCD-Schirm angezeigte Bild auf.

# **Enregistrement d'images fixes depuis un autre appareil**

#### **Avant de commencer**

Réglez DISPLAY sur LCD dans ETC des paramètres du menu. (Le réglage par défaut est LCD.)

- **(1)**Réglez le commutateur POWER sur VCR.
- **(2)** Si vous utilisez le cordon de liaison audio/ vidéo, réglez VIDEOINPUT sur la position appropriée selon le lecteur (p. 109).
- **(3)**Reproduisez la cassette enregistrée sur le magnétoscope ou allumez le téléviseur pour voir le programme souhaité. L'image de l'autre appareil apparaît sur l'écran LCD ou dans le viseur.
- **(4)**A l'endroit où vous voulez enregistrer, suivez les étapes 3 et 4 de la page 156.

#### **Utilisation du cordon de liaison audio/vidéo**

# **Kopieren eines von einem anderen Gerät zugespielten Standbildes**

#### **Vorbereitung**

Setzen Sie den Menüparameter DISPLAY bei auf LCD. (LCD ist die werksseitige Voreinstellung.)

- **(1)** Schalten Sie mit dem POWER-Schalter auf VCR.
- **(2)**Wenn Sie das A/V-Kabel verwenden, stellen Sie je nach Zuspielgerät die Option VIDEOINPUT richtig ein (Seite 109).
- **(3)**Geben Sie die Cassette im Videorecorder wieder bzw. wählen Sie das Programm am Fernseher.

Das zugespielte Bild erscheint auf dem LCD-Schirm oder im Sucher.

**(4)** Führen Sie die Schritte 3 und 4 von Seite 156 aus, um die Aufnahme zu starten.

# **Anschluss über A/V-Kabel**

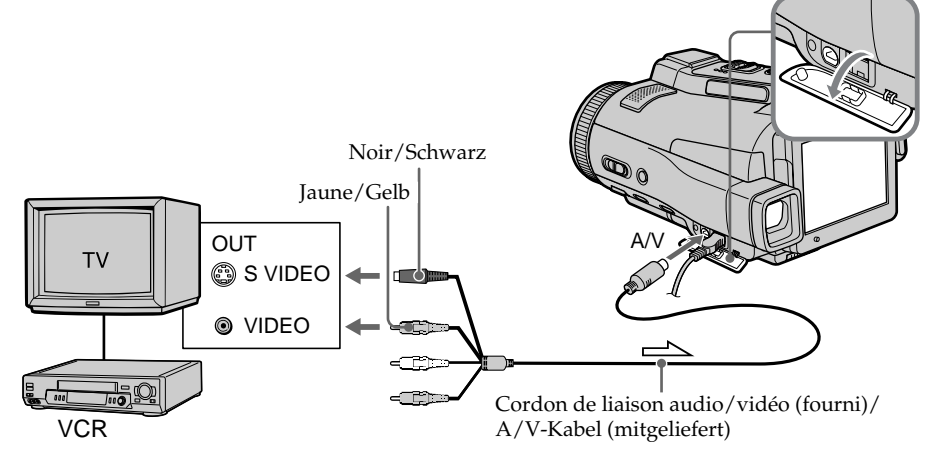

 $\implies$ : Sens du signal/Signalfluss

#### **Si votre téléviseur ou magnétoscope a une prise S-vidéo**

Les images seront reproduites plus fidèlement si vous utilisez la prise S-vidéo. Avec cette liaison, vous n'avez pas besoin de brancher la fiche jaune (vidéo) du cordon de liaison audio/vidéo. Raccordez la fiche S-vidéo à la prise S-vidéo du magnétoscope.

#### **Wenn Ihr Fernseher oder Videorecorder mit einer S-Videobuchse ausgestattet ist**

Schließen Sie den S-Videostecker an die S-Videobuchse des Fernsehers oder Videorecorders an. Sie erhalten dann eine bessere Bildqualität. Der gelbe Stecker (Video) des A/V-Kabels braucht in diesem Fall nicht eingesteckt zu werden.

**Kopieren eines Bildes von der Cassette in den** *Memory Stick*

# **Utilisation du câble i.LINK**

#### **Anschluss über i.LINK-Kabel**

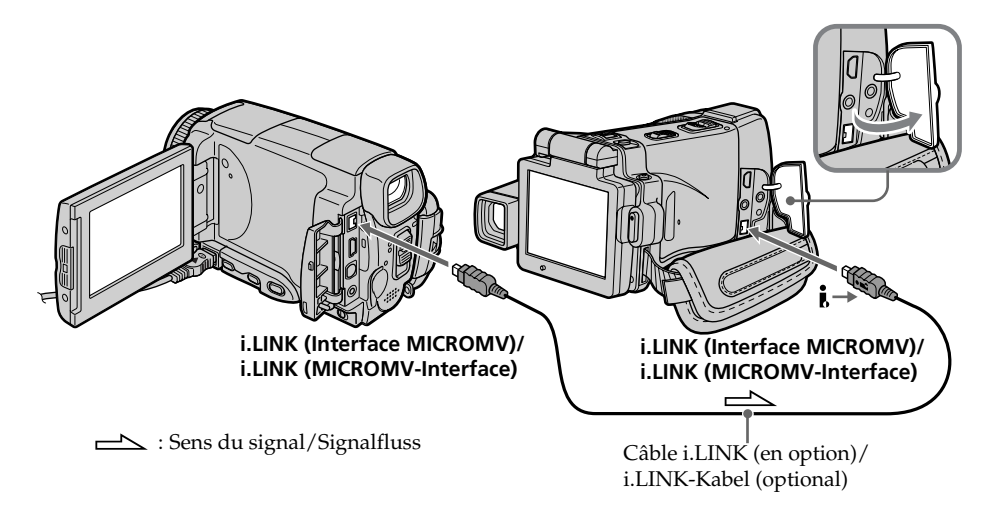

#### **Remarque**

Si vous enregistrez depuis une cassette usée parce que plusieurs fois enregistrée ou sur une cassette en mauvais état, l'enregistrement sera interrompu ou " REC ERROR" apparaîtra et l'enregistrement ne pourra pas être effectué. Enregistrez des cassettes en bon état.

#### **Hinweis**

Wenn schon sehr häufig auf das Band aufgenommen wurde und die Bandqualität schlecht ist, wird der Überspielvorgang unterbrochen oder  $\Box$  REC ERROR, erscheint und der Betrieb kann nicht fortgesetzt werden. Verwenden Sie dann ein anderes, einwandfreies Band.

Vous pouvez incruster une image fixe enregistrée sur un "Memory Stick" sur l'image animée que vous êtes en train de filmer.

Les images superposées peuvent être enregistrées sur une cassette ou sur un "Memory Stick". (Toutefois, les images superposées ne peuvent être enregistrées sur un "Memory Stick" que sous forme d'image fixe.)

**M. CHROM** (incrustation en chrominance d'une image mémorisée)

Une partie bleue d'une image fixe, par exemple une illustration ou un cadre, est remplacée par une image animée.

**M. LUMI** (incrustation en luminance d'une image mémorisée)

Une partie plus lumineuse d'une image fixe, par exemple un texte ou un titre écrit à la main, est incrustée sur une image animée. Pour utiliser cette fonction il est utile d'enregistrer des titres sur le "Memory Stick" au préalable (avant un voyage par exemple).

**C. CHROM** (incrustation en chrominance d'une image filmée)

L'image animée est incrustée sur une image fixe, par exemple un fond. Si vous filmez le sujet devant un fond bleu par exemple, la partie bleue de l'image animée sera remplacée par l'image fixe.

**M. OVERLAP\*** (superposition d'une image mémorisée)

Vous pouvez faire une transition en fondu d'une image fixe enregistrée sur le "Memory Stick" à l'image filmée par le caméscope.

\* Les images superposées avec la fonction M. OVERLAP ne peuvent être enregistrées que sur des cassettes.

# **Einfügen eines Standbildes aus dem** *Memory Stick* **in einen Film – MEMORY MIX**

Ein im *Memory Stick* gespeichertes Standbild kann mit dem Film überlagert werden. Die überlagerten Bilder können auf ein Band oder auf den *Memory Stick* aufgezeichnet werden. (Auf den *Memory Stick* können jedoch nur überlagerte Standbilder aufgezeichnet werden.)

**M. CHROM** (Memory Chroma key)

Die blauen Teile eines Standbildes werden durch einen Film ersetzt. Mit dieser Funktion können Sie den Film beispielsweise in einen Rahmen oder eine Zeichnung einfügen.

**M. LUMI** (Memory Luminance key)

Die hellen Teile eines Standbildes werden durch einen Film ersetzt. Mit dieser Funktion können Sie eine Zeichnung, einen Titel usw. in den Film einfügen. Bei einer Reise empfiehlt es sich, den Titel vorab im *Memory Stick* zu speichern, um ihn dann an der gewünschten Stelle in den Videofilm einfügen zu können.

**C. CHROM** (Camera Chroma key)

Die blauen Teile im Film werden durch ein Standbild ersetzt. Wenn Sie den Film vor einem blauen Hintergrund aufnehmen, können Sie mit dieser Funktion ein Standbild als Filmhintergrund einfügen.

**M. OVERLAP\*** (Memory Overlap) Von einem im *Memory Stick* gespeicherten Standbild wird in die Filmaufnahme übergeblendet.

\* Das Überblenden mit der Memory Overlap-Funktion kann nur auf Band aufgezeichnet werden.

# **Einfügen eines Standbildes aus dem** *Memory Stick* **in einen Film – MEMORY MIX**

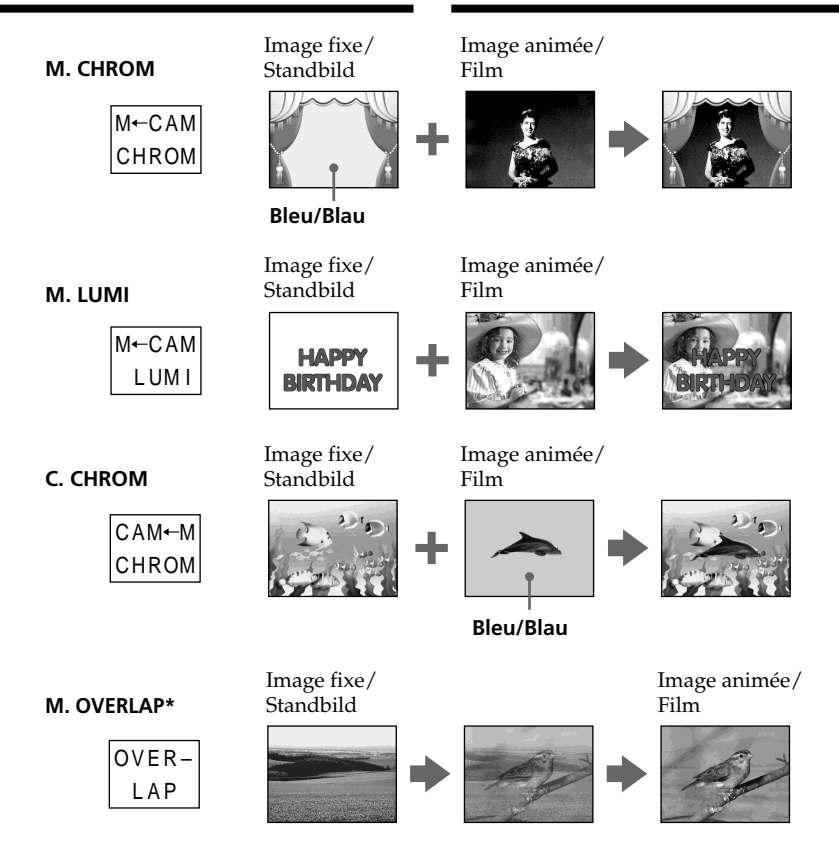

- \* Les images superposées avec la fonction M. OVERLAP ne peuvent être enregistrées que sur des cassettes.
- \* Das Überblenden mit der Memory Overlap-Funktion kann nur auf Band aufgezeichnet werden.

T.

# **Enregistrement d'images superposées sur une cassette**

#### **Avant de commencer**

- •Insérez une cassette dans le caméscope pour l'enregistrement.
- •Insérez un "Memory Stick" contenant des images fixes dans le caméscope.
- **(1)**Réglez le commutateur POWER sur CAMERA.
- **(2)**Appuyez sur FN pour afficher la PAGE2.
- **(3)**Appuyez sur MEM MIX. La dernière image enregistrée sur le "Memory Stick" apparaît dans la partie inférieure droite de l'écran LCD.
- **(4)**Appuyez sur –/+ dans le coin inférieur droit de l'écran LCD pour sélectionner l'image fixe que vous voulez incruster.
	- : image précédente
	- + : image suivante
- **(5)** Sélectionnez un mode. L'image fixe se superpose à l'image animée.
- **(6)**Appuyez sur –/+ dans le coin inférieur gauche de l'écran LCD pour régler l'effet, puis appuyez sur  $\Rightarrow$  OK pour revenir à la PAGE2.
	- M. CHROM: Sert à régler la couleur bleue (fond bleu) de la partie de l'image fixe qui doit être remplacée par l'image animée.
	- M. LUMI : Sert à régler la luminosité de la partie de l'image fixe qui doit être remplacée par l'image animée.
	- C. CHROM : Sert à régler la couleur bleue (fond bleu) de la partie de l'image animée qui doit être remplacée par une image fixe.
	- M. OVERLAP : Aucun réglage nécessaire.

Moins il y a de barres sur l'écran LCD, plus l'effet est intense.

- **(7)**Appuyez sur EXIT pour revenir à FN.
- **(8)**Appuyez sur START/STOP pour commencer l'enregistrement.

# **Einfügen eines Standbildes aus dem** *Memory Stick* **in einen Film – MEMORY MIX**

## **Aufnehmen der überlagerten Bilder auf Band**

#### **Vorbereitung**

- •Legen Sie die Cassette in den Camcorder ein.
- •Setzen Sie den *Memory Stick* mit den Standbildern in den Camcorder ein.
- **(1)** Schalten Sie mit dem POWER-Schalter auf CAMERA.
- **(2)**Drücken Sie im Standby-Modus auf FN, und wählen Sie PAGE2.
- **(3)**Drücken Sie auf MEM MIX. Das zuletzt im *Memory Stick* gespeicherte bzw. erstellte Bild wird als Miniaturbild unten in den LCD-Schirm eingeblendet.
- **(4)**Drücken Sie –/+ in der unteren rechten Ecke, um das gewünschte Standbild zu wählen. – : vorheriges Bild.
	- + : nächstes Bild.
- **(5)**Drücken Sie auf den gewünschten Modus. Das Standbild wird in den Film eingefügt.
- **(6)**Drücken Sie in der unteren linken Ecke des LCD-Schirms auf –/+, um den Effekt einzustellen. Drücken Sie dann auf  $\rightleftarrows$  OK, um zu PAGE2 zurückzukehren.
	- M. CHROM: Die Farbnuance des (blauen) Bereiches im Standbild, der durch den Film ersetzt wird, kann variiert werden. M. LUMI: Die Nuance des hellen Bereichs im Standbild, der durch den Film ersetzt wird, kann variiert werden. C. CHROM: Die Farbnuance des (blauen) Bereiches im Film, der durch das Standbild ersetzt wird, kann variiert werden.
	- M. OVERLAP: Keine Einstellung möglich.

Je weniger Segmente angezeigt werden, umso ausgeprägter der Effekt.

- **(7)**Drücken Sie auf EXIT, um zu FN zurückzukehren.
- **(8)**Drücken Sie START/STOP, um die Aufnahme zu starten.

# **Einfügen eines Standbildes aus dem** *Memory Stick* **in einen Film – MEMORY MIX**

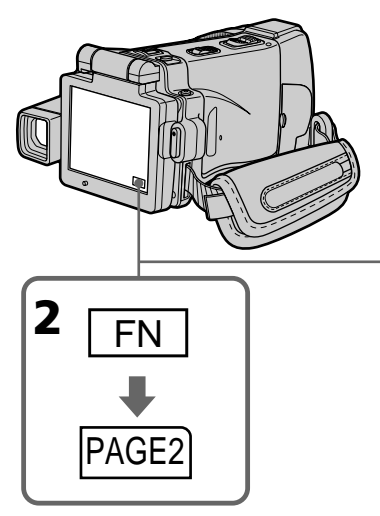

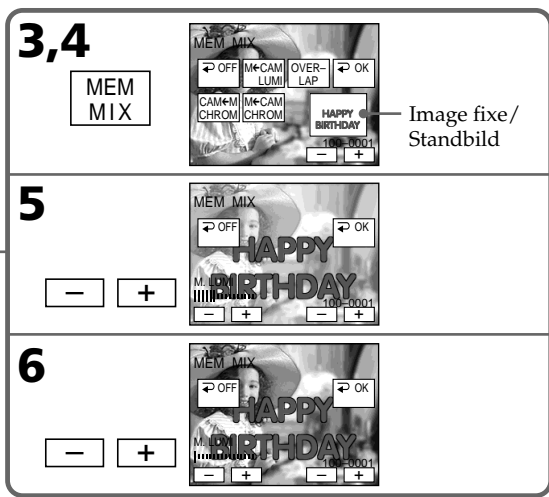

## **Pour changer l'image fixe qui doit être incrustée**

Appuyez sur –/+ dans le coin inférieur droit avant l'étape 6.

# **Pour annuler MEMORY MIX**

Appuyez sur OFF à l'étape 3. L'écran PAGE2 réapparaît.

#### **Remarques**

- •Vous ne pouvez pas utiliser la fonction MEMORY MIX pour les images animées enregistrées sur un "Memory Stick".
- •Si l'image fixe incrustée contient beaucoup de parties blanches, l'image réduite ne sera pas très nette.
- •Pendant l'enregistrement vous ne pouvez pas changer de mode. Appuyez sur  $\Rightarrow$  OFF pour revenir à la PAGE2.

#### **Images retouchées sur un ordinateur ou prises avec un autre appareil**

Ces images risquent de ne pas pouvoir être lues par le caméscope.

#### **Lorsque vous sélectionnez M. OVERLAP**

Vous ne pouvez pas changer d'image. Appuyez sur  $\Rightarrow$  OFF pour annuler le mode M. OVERLAP, puis sélectionnez une autre image.

#### **So können Sie ein anderes Standbild einfügen**

Drücken Sie –/+ in der unteren rechten Ecke, bevor Sie Schritt 6 ausführen.

# **Zum Abschalten der MEMORY MIX-Funktion**

Drücken Sie im Schritt 3 auf  $\rightleftarrows$  OFF, um zu PAGE2 zurückzukehren.

#### **Hinweise**

- •MEMORY MIX eignet sich nicht für Filme im *Memory Stick*.
- •Wenn das für die Überlagerung verwendete Standbild einen großem Weißanteil besitzt, ist das Miniaturbild möglicherweise unklar.
- •Während der Aufnahme kann der Modus nicht geändert werden. Drücken Sie auf  $\rightleftarrows$  OFF, um zur Seite PAGE2 zurückzukehren.

#### **Wenn die Bilddaten mit einem Computer modifiziert wurden oder mit einem anderen Gerät aufgenommen wurden**

Es ist eventuell keine Wiedergabe mit dem Camcorder möglich.

#### **Bei Wahl von M. OVERLAP**

Es kann kein anderes Standbild gewählt werden. Wenn Sie ein anderes Standbild wählen wollen, drücken Sie zuvor auf **□** OFF, um den M. OVERLAP-Modus abzuschalten.

# **Enregistrement d'images superposées sur un "Memory Stick" sous forme d'image fixe**

#### **Avant de commencer**

Insérez un "Memory Stick" enregistré dans le caméscope.

- **(1)**Réglez le commutateur POWER sur MEMORY.
- **(2)**Appuyez sur FN pour afficher la PAGE2.
- **(3)**Appuyez sur MEM MIX. L'image enregistrée sur le "Memory Stick" apparaît dans le coin droit de l'écran LCD.
- **(4)**Appuyez sur –/+ dans le coin inférieur droit de l'écran LCD pour sélectionner l'image fixe que vous voulez incruster.
	- : image précédente
	- + : image suivante
- **(5)** Sélectionnez un mode. L'image fixe se superpose à l'image animée.
- **(6)**Appuyez sur –/+ dans le coin inférieur gauche de l'écran pour régler l'effet, puis appuyez sur  $\rightleftarrows$  OK. L'écran PAGE2 réapparaît.
	- M. CHROM : Sert à régler la couleur bleue (fond bleu) de la partie de l'image fixe qui doit être remplacée par l'image animée.
	- M. LUMI : Sert à régler la luminosité de la partie de l'image fixe qui doit être remplacée par l'image animée.
	- C. CHROM : Sert à régler la couleur bleue (fond bleu) de la partie de l'image animée qui doit être remplacée par une image fixe.

Moins il y a de barres sur l'écran LCD, plus l'effet est intense.

**(7)**Appuyez sur EXIT pour revenir à FN.

**(8)**Appuyez à fond sur PHOTO pour commencer l'enregistrement.

L'image apparaissant sur l'écran LCD est enregistrée sur le "Memory Stick".

L'enregistrement est terminé lorsque

l'indicateur à barres disparaît.

**Einfügen eines Standbildes aus dem** *Memory Stick* **in einen Film – MEMORY MIX**

# **So können überlagerte Bilder als Standbilder im** *Memory Stick* **aufgenommen werden**

#### **Vorbereitung**

Setzen Sie den *Memory Stick*, der die Standbilder enthält, in den Camcorder ein.

- **(1)** Schalten Sie mit dem POWER-Schalter auf MEMORY.
- **(2)**Drücken Sie auf FN, und wählen Sie PAGE2.
- **(3)**Drücken Sie auf MEM MIX. Das im *Memory Stick* gespeicherte bzw. erstellte Bild wird als Miniaturbild rechts auf dem LCD-Schirm eingeblendet.
- **(4)**Drücken Sie –/+ in der unteren rechten Ecke, um das gewünschte Standbild zu wählen.
	- : vorheriges Bild.
	- + : nächstes Bild.
- **(5)**Drücken Sie auf den gewünschten Modus. Das Standbild wird in den Film eingefügt.
- **(6)**Drücken Sie in der unteren linken Ecke des Schirms auf –/+, um den Effekt einzustellen. Drücken Sie dann auf  $\rightleftarrows$  OK, um zu PAGE2 zurückzukehren.
	- M. CHROM: Die Farbnuance des (blauen) Bereiches im Standbild, der durch den Film ersetzt wird, kann variiert werden.
	- M. LUMI: Die Nuance des hellen Bereichs im Standbild, der durch den Film ersetzt wird, kann variiert werden.
	- C. CHROM: Die Farbnuance des (blauen) Bereiches im Film, der durch das Standbild ersetzt wird, kann variiert werden.

Je weniger Segmente angezeigt werden, umso ausgeprägter der Effekt.

- **(7)**Drücken Sie auf EXIT, um zu FN zurückzukehren.
- **(8)**Drücken Sie fest auf PHOTO, um die Aufnahme zu starten. Das auf dem Schirm angezeigte Bild wird auf den *Memory Stick* aufgenommen. Wenn die Aufnahme beendet ist, erlischt die Balkenanzeige.

# **Einfügen eines Standbildes aus dem** *Memory Stick* **in einen Film – MEMORY MIX**

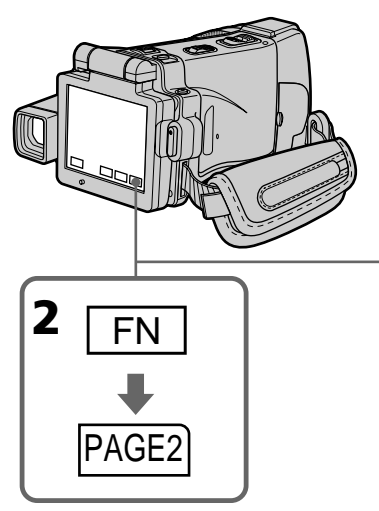

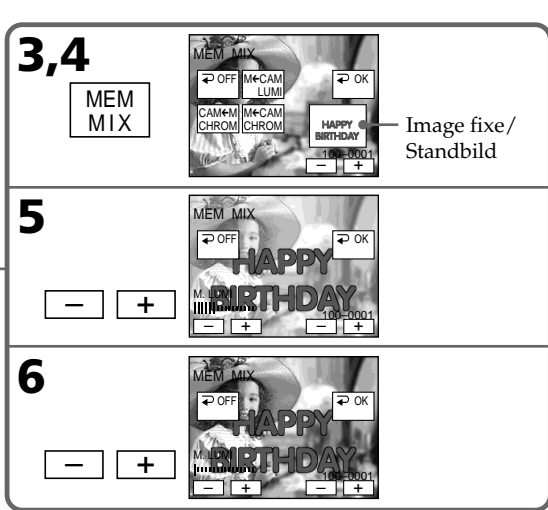

## **Pour changer l'image fixe qui doit être incrustée**

Appuyez sur –/+ dans le coin inférieur droit avant l'étape 6.

# **Pour annuler MEMORY MIX**

Appuyez sur OFF à l'étape 3. L'écran PAGE2 réapparaît.

#### **Remarques**

- •Vous ne pouvez pas utiliser la fonction MEMORY MIX pour les images animées enregistrées sur un "Memory Stick".
- •Si l'image fixe incrustée contient beaucoup de parties blanches, l'image réduite ne sera pas très nette.
- •Pendant l'enregistrement, vous ne pouvez pas changer de mode. Appuyez sur  $\rightleftarrows$  OFF pour revenir à la PAGE2.

#### **Taille des images fixes**

La taille se règle automatiquement sur  $640 \times 480$ .

#### **Images retouchées sur un ordinateur ou prises avec un autre appareil**

Ces images risquent de ne pas pouvoir être lues par le caméscope.

#### **So können Sie ein anderes Standbild einblenden**

Drücken Sie –/+ in der unteren rechten Ecke, bevor Sie Schritt 6 ausführen.

## **Zum Abschalten der MEMORY MIX-Funktion**

Drücken Sie im Schritt 3auf  $\rightleftarrows$  OFF, um zu PAGE2 zurückzukehren.

#### **Hinweise**

- •MEMORY MIX eignet sich nicht für Filme im *Memory Stick*.
- •Wenn das für die Überlagerung verwendete Standbild einen großem Weißanteil besitzt, ist das Miniaturbild möglicherweise unklar.
- •Während der Aufnahme kann der Modus nicht geändert werden. Drücken Sie auf  $\rightleftarrows$  OFF, um zur Seite PAGE2 zurückzukehren.

#### **Die Größe des Standbildes**

Als Standbildgröße wird automatisch 640 × 480 gewählt.

#### **Wenn die Bilddaten mit einem Computer modifiziert wurden oder mit einem anderen Gerät aufgenommen wurden**

Es ist eventuell keine Wiedergabe mit dem Camcorder möglich.

#### **Pendant l'enregistrement d'images sur un "Memory Stick" avec la fonction MEMORY MIX**

La fonction PROGRAM AE n'agit pas.

#### **Le "Memory Stick" fourni avec le caméscope contient 20 images**

- pour M. CHROM : 18 images (cadres, etc.) 100-0001 à 100-0018
- pour C. CHROM : 2 images (fonds, etc.) 100-0019 à 100-0020

#### **Echantillons d'images**

Les échantillons d'images que contient le "Memory Stick" fourni avec le caméscope sont protégés (p. 187).

# **Einfügen eines Standbildes aus dem** *Memory Stick* **in einen Film – MEMORY MIX**

**Während Bilder mit der MEMORY MIX-Funktion in den** *Memory Stick* **aufgenommen werden**

PROGRAM AE arbeitet nicht.

#### **In dem beim Camcorder mitgelieferten** *Memory Stick* **sind insgesamt 20 Bilder gespeichert**

- Bei M. CHROM: 18 Bilder (Rahmen usw.), Nr. 100-0001 bis 100-0018
- Bei C. CHROM: zwei Bilder (Hintergrund usw.), Nr. 100-0019 bis 100-0020

#### **Beispielsbilder**

Die im mitgelieferten *Memory Stick* werksseitig bereits gespeicherten Beispielsbilder sind löschgeschützt (Seite 187).

# **Enregistrement d'images animées sur un "Memory Stick" – Enregistrement MPEG MOVIE**

Vous pouvez enregistrer des séquences vidéo avec le son sur un "Memory Stick".

#### **Avant de commencer**

Insérez un "Memory Stick" dans le caméscope.

- **(1)**Réglez le commutateur POWER sur MEMORY.
- **(2)**Appuyez sur START/STOP. L'enregistrement commence. Le témoin de tournage à l'avant du caméscope s'allume.

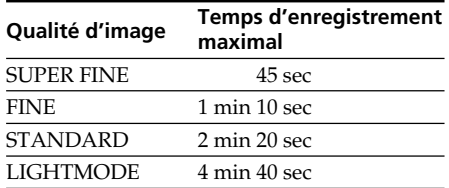

# **Aufnehmen von Filmen auf den** *Memory Stick* **– MPEG MOVIE-Aufnahme**

Auf den *Memory Stick* können Filmszenen mit Ton aufgenommen werden.

#### **Vorbereitung**

Legen Sie den *Memory Stick* in den Camcorder ein.

- **(1)** Schalten Sie mit dem POWER-Schalter auf **MEMORY**
- **(2)**Drücken Sie START/STOP. Der Camcorder beginnt mit der Aufnahme, und die Aufnahmelampe an der Vorderseite des Camcorders leuchtet auf.

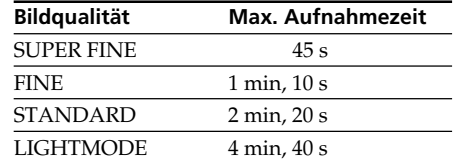

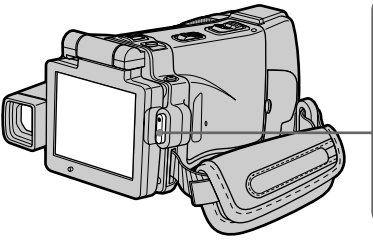

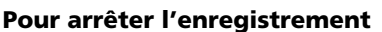

Appuyez sur START/STOP.

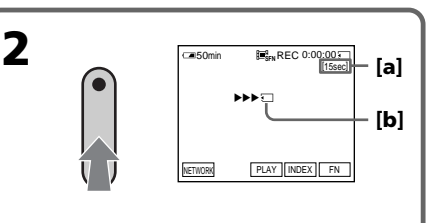

- **[a]** Temps maximal d'enregistrement sur le "Memory Stick"./ Länge der im *Memory Stick* aufzeichenbaren Filmszene
- **[b]** Cet indicateur apparaît pendant cinq secondes après une pression de START/ STOP. Il n'est pas enregistré./ Diese Anzeige erscheint fünf Sekunden lang nach Drücken von START/STOP. Die Anzeige wird nicht aufgezeichnet.

# **Zum Stoppen der Aufnahme**

Drücken Sie START/STOP.

# **Enregistrement d'images animées sur un "Memory Stick" – Enregistrement MPEG MOVIE**

#### **Remarque**

Le son est enregistré en monophonie.

#### **Les séquences MPEG MOVIE enregistrées avec le caméscope :**

- •Sont de format MPEG MOVIE AD.
- •Ne peuvent pas être lues sur un appareil photo ou caméscope numérique dépourvu de la fonction MPEG MOVIE AD.
- •Ne peuvent pas être transmises par la prise i.LINK (Interface MICROMV).

#### **Lorsque le commutateur POWER est en position MEMORY**

Les fonctions suivantes n'agissent pas :

- Zoom numérique
- Super NightShot
- Colour Slow Shutter
- Grand écran
- Transitions en fondu
- Effets d'image
- Effets numériques
- Sports de PROGRAM AE (L'indicateur clignote.)
- Titrage
- Stabilisateur

#### **Lorsque vous utilisez un flash (en option)**

Eteignez le flash lors de l'enregistrement d'images animées sur un "Memory Stick", sinon le son de recharge du flash sera enregistré.

#### **Date et heure d'enregistrement**

La date et l'heure de l'enregistrement n'apparaissent pas pendant l'enregistrement, mais elles sont enregistrées sur le "Memory Stick". Pour les afficher, appuyez sur DATA CODE pendant la lecture. Les divers réglages ne peuvent pas être enregistrés. Vous pouvez aussi utiliser la télécommande pour cette opération (p. 57).

#### **Pendant l'enregistrement sur un "Memory Stick"**

N'éjectez pas la cassette du caméscope. Pendant l'éjection de la cassette, le son n'est pas enregistré sur le "Memory Stick".

#### **Lorsque le commutateur POWER est en position MEMORY**

L'angle de vue est légèrement plus grand que lorsque le commutateur est réglé sur CAMERA.

#### **Aufnehmen von Filmen auf den** *Memory Stick* **– MPEG MOVIE-Aufnahme**

#### **Hinweis**

Der Ton wird monaural aufgenommen.

#### **Die mit diesem Camcorder erstellte MPEG MOVIE-Aufnahme:**

- •Besitzt das MPEG MOVIE AD-Format.
- •Kann nur mit digitalen Standbildkameras und digitalen Camcordern wiedergegeben werden, die mit dem MPEG MOVIE AD-Format kompatibel sind.
- •Wird nicht über die i.LINK-Buchse (MICROMV-Interface) ausgegeben.

#### **Wenn mit dem POWER-Schalter auf MEMORY geschaltet worden ist**

- Die folgenden Funktionen arbeiten nicht:
- Digitalzoom
- Super NightShot
- Colour Slow Shutter
- Wide
- Fader
- Picture Effect
- Digital Effect
- Sport-Modus von PROGRAM AE (Anzeige blinkt)
- Titeleinblendung
- Steady Shot-Funktion

#### **Bei Verwendung eines externen Blitzes (optional)**

Schalten Sie den externen Blitz aus, wenn Sie einen Film auf den *Memory Stick* aufnehmen. Ansonsten besteht die Gefahr, dass Ladegeräusche des Blitzes mit aufgenommen werden.

#### **Datum/Uhrzeit der Aufnahme**

Während der Aufnahme werden Aufnahmedatum und -uhrzeit nicht auf dem Schirm angezeigt. Diese Daten werden jedoch auf den *Memory Stick* aufgezeichnet. Zum Anzeigen von Datum/Uhrzeit drücken Sie während der Wiedergabe DATA CODE auf dem LCD-Schirm oder der Fernbedienung (Seite 57). Die Einstellzustände der Aufnahme können nicht aufgezeichnet werden.

#### **Während der Aufnahme auf den** *Memory Stick*

Werfen Sie die Cassette nicht aus dem Camcorder aus, da sonst der Ton nicht auf den *Memory Stick* aufgezeichnet wird.

#### **Wenn mit dem POWER-Schalter auf MEMORY geschaltet ist**

Der Blickwinkel ist etwas größer als in der Position CAMERA.

# **Enregistrement de séquences MPEG MOVIE avec le retardateur**

Vous pouvez enregistrer des images sur un "Memory Stick" en utilisant le retardateur. Pour activer le retardateur vous pouvez aussi utiliser la télécommande.

- **(1)**Réglez le commutateur POWER sur MEMORY.
- **(2)**Appuyez sur FN pour afficher la PAGE2.
- **(3)**Appuyez sur SELFTIMER.
- L'indicateur " $\mathsf{\mathsf{U}}$ " (retardateur) apparaît sur l'écran LCD.
- **(4)**Appuyez sur EXIT pour dégager la PAGE2.
- **(5)**Appuyez sur START/STOP.

La minuterie du retardateur se met en marche à compter de 10 et pendant ce temps des bips sont audibles. Les deux dernières secondes, les bips deviennent plus rapides, puis l'enregistrement commence.

# **Aufnehmen von Filmen auf den** *Memory Stick* **– MPEG MOVIE-Aufnahme**

# **MPEG MOVIE-Aufnahme mit dem Selbstauslöser**

Die Filmaufnahme auf den *Memory Stick* kann vom Selbstauslöser gestartet werden. Hierzu können Sie auch die Fernbedienung verwenden.

- **(1)** Schalten Sie mit dem POWER-Schalter auf MEMORY.
- **(2)**Drücken Sie auf FN, und wählen Sie Seite PAGE2.
- **(3)**Drücken Sie auf SELFTIMER. Das Selbstauslösersymbol  $\left(\bigcirc\right)$  erscheint auf dem Schirm.
- **(4)**Drücken Sie auf EXIT, um die Seite PAGE2 zu verlassen.
- **(5)**Drücken Sie START/STOP.

Während der Selbstauslöser nun von ungefähr 10 zurückzählt, sind Pieptöne zu hören. In den letzten beiden Sekunden ertönen die Pieptöne schneller, anschließend wird die Aufnahme automatisch gestartet.

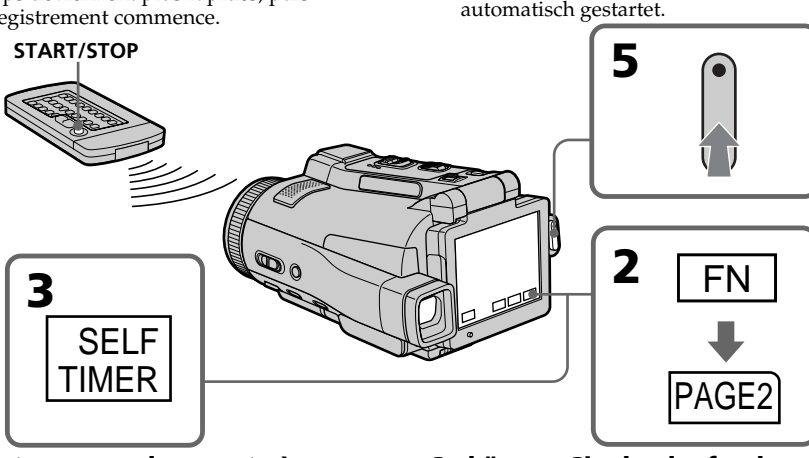

# **169Opérations liées au "Memory Stick" Der** *Memory Stick* Opérations liées au "Memory Stick" Der Memory Stick

#### **Pour interrompre le compte à rebours**

Appuyez sur START/STOP. Pour redémarrer le compte à rebours, appuyez de nouveau sur START/STOP.

#### **Pour désactiver le retardateur**

Appuyez sur SELFTIMER sur l'écran PAGE2 de sorte que l'indicateur " $\mathcal{O}$ " (retardateur) disparaisse de l'écran LCD. Il n'est pas possible de désactiver le retardateur avec la télécommande.

#### **Remarque**

Le retardateur se désactive automatiquement lorsque :

- La prise de vue est terminée.
- Vous changez la position de NIGHTSHOT/ NIGHTFRAMING pendant le compte à rebours.
- Le commutateur POWER est mis sur l'autre position.

# **So können Sie den laufenden Selbstauslöser anhalten**

Drücken Sie START/STOP. Durch erneutes Drücken von START/STOP können Sie den Selbstauslöserbetrieb fortsetzen.

#### **So können Sie den Selbstauslöser abschalten**

Drücken Sie auf PAGE2 auf SELFTIMER, so dass das Selbstauslösersymbol  $\ddot{\text{(O)}}$  auf dem Schirm erlischt. Von der Fernbedienung aus kann der Selbstauslöser nicht abgeschaltet werden.

#### **Hinweis**

In folgenden Fällen wird die

Selbstauslöserfunktion automatisch ausgeschaltet:

- Die vom Selbstauslöser gestartete Aufnahme ist beendet.
- Bei aktiviertem Selbstauslöser wird NIGHTSHOT/NIGHTFRAMING in die andere Position gestellt.
- Der POWER-Schalter wird auf eine andere Position gestellt.

# **Copie d'images d'une cassette sous forme d'images animées**

Le caméscope peut lire les séquences vidéo enregistrées sur une cassette et les enregistrer sous forme d'images animées sur un "Memory Stick". Il peut aussi enregistrer sur un "Memory Stick" les séquences vidéo transmises par un autre appareil sous forme d'images animées.

#### **Avant de commencer**

- •Insérez une cassette enregistrée dans le caméscope.
- •Insérez un "Memory Stick" dans le caméscope.
- **(1)**Réglez le commutateur POWER sur VCR.
- **(2)** Appuyez sur ► **Ⅱ**. L'image enregistrée sur la cassette apparaît.
- **(3)**Appuyez sur START/STOP à l'endroit où l'enregistrement doit commencer.

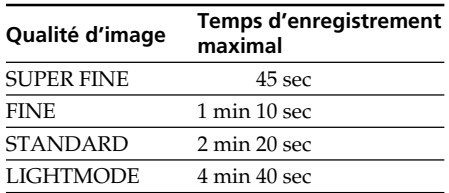

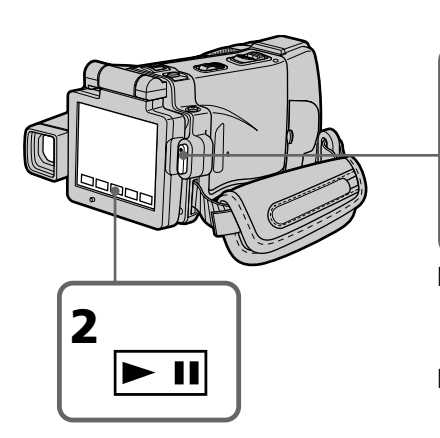

# **Pour arrêter l'enregistrement**

Appuyez sur START/STOP.

# **Kopieren einer Filmszene von der Cassette in den** *Memory Stick*

Der Camcorder kann eine Filmszene von der Cassette in den *Memory Stick* kopieren. Außerdem können auch über die Eingangsbuchse zugespielte Filmszenen in den *Memory Stick* übertragen werden.

#### **Vorbereitung**

- •Legen Sie die Cassette in den Camcorder ein.
- •Setzen Sie den *Memory Stick* in den Camcorder ein.
- **(1)** Schalten Sie mit dem POWER-Schalter auf VCR.
- **(2)** Drücken Sie ► **II**. Die Cassette wird wiedergegeben.
- **(3)**Drücken Sie START/STOP an der Szene, an der die Aufnahme beginnen soll.

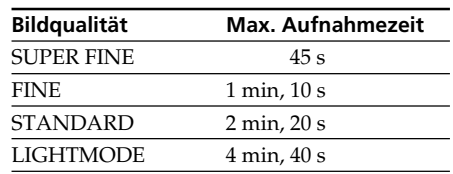

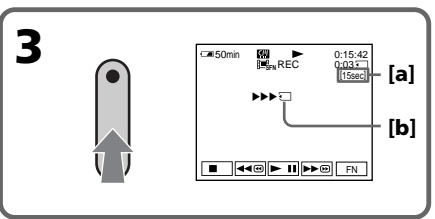

- **[a]** Temps maximal d'enregistrement sur le "Memory Stick"./ Länge der im *Memory Stick* aufzeichenbaren Filmszene
- **[b]** Cet indicateur apparaît pendant cinq secondes après une pression de START/ STOP. Il n'est pas enregistré./ Diese Anzeige erscheint fünf Sekunden lang nach Drücken von START/STOP. Die Anzeige wird nicht aufgezeichnet.

# **Zum Stoppen der Aufnahme**

Drücken Sie START/STOP.

#### **Remarques**

Le son enregistré en stéréo est converti en son monophonique lors de l'enregistrement d'images d'une cassette.

#### **Lorsque le témoin d'accès au "Memory Stick" est allumé ou clignote**

Ne secouez ou ne cognez pas le caméscope. N'éteignez pas le caméscope, n'éjectez pas le "Memory Stick" et ne retirez pas la batterie. Les données d'images pourraient sinon être détruites.

#### **Titres enregistrés sur une cassette**

Vous ne pouvez pas enregistrer ces titres sur le "Memory Stick". Le titre n'apparaît pas non plus lorsque vous enregistrez une image animée avec START/STOP.

#### **Date et heure d'enregistrement**

La date et l'heure sont enregistrées sur le "Memory Stick". Les divers réglages ne sont pas enregistrés. Les codes de données enregistrés sur une cassette ne peuvent pas être enregistrés sur le "Memory Stick".

# **Kopieren einer Filmszene von der Cassette in den** *Memory Stick*

#### **Hinweis**

Stereo-Ton wird beim Kopieren in monauralen Ton umgewandelt.

#### **Während die** *Memory Stick***-Zugriffslampe leuchtet oder blinkt**

Halten Sie den Camcorder ruhig, setzen Sie ihn keinen Stößen aus, schalten Sie ihn nicht aus, werfen Sie den *Memory Stick* nicht aus und nehmen Sie den Akku nicht heraus, da sonst die Bilddaten beschädigt werden können.

#### **Die auf der Cassette aufgezeichneten Titel**

Titel können nicht in den *Memory Stick* übertragen werden. Wenn Sie die Aufnahme mit START/STOP starten, erscheint kein Titel.

#### **Datum/Uhrzeit der Aufnahme**

Aufnamedatum und -uhrzeit werden im *Memory Stick* aufgzeichnet, die Einstellzustände dagegen nicht. Der auf dem Band aufgezeichnete Data Code kann nicht in den *Memory Stick* übertragen werden.

# **Enregistrement d'images animées depuis un autre appareil**

#### **Avant de commencer**

Réglez DISPLAY sur LCD dans ETC des paramètres du menu. (Le réglage par défaut est  $LCD.$ )

- **(1)**Réglez le commutateur POWER sur VCR.
- **(2)** Si vous utilisez le cordon de liaison audio/ vidéo, réglez VIDEOINPUT sur la position appropriée selon le lecteur (p. 230).
- **(3)**Reproduisez la cassette enregistrée sur le magnétoscope, ou allumez le téléviseur pour voir le programme souhaité. L'image de l'autre appareil apparaît sur l'écran LCD ou dans le viseur.
- **(4)**Appuyez sur START/STOP à l'endroit où vous voulez commencer l'enregistrement.

#### **Utilisation du cordon de liaison audio/vidéo**

# **Zuspielen einer Filmszene von einem anderen Gerät**

#### **Vorbereitung**

Setzen Sie den Menüparameter DISPLAY bei auf LCD. (LCD ist die werksseitige Voreinstellung.)

- **(1)** Schalten Sie mit dem POWER-Schalter auf VCR.
- **(2)**Wenn Sie das A/V-Kabel verwenden, stellen Sie je nach Zuspielgerät die Option VIDEOINPUT richtig ein (Seite 238).
- **(3)**Geben Sie die Cassette im Videorecorder wieder bzw. wählen Sie das Programm am Fernseher.

Das zugespielte Bild erscheint auf dem LCD-Schirm oder im Sucher.

**(4)**Drücken Sie START/STOP an der Szene, an der die Aufnahme beginnen soll.

# **Anschluss über A/V-Kabel**

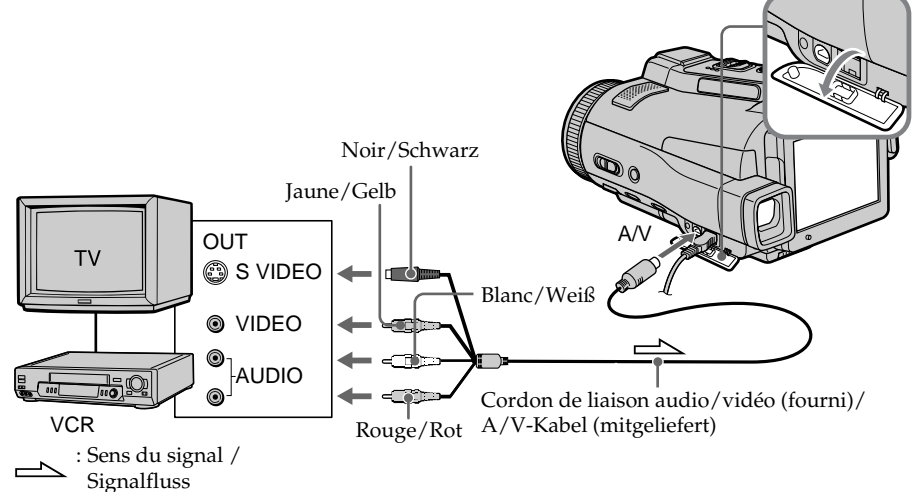

#### **Si votre téléviseur ou magnétoscope a une prise S-vidéo**

Les images seront reproduites plus fidèlement si vous utilisez la prise S-vidéo. Avec cette liaison, vous n'avez pas besoin de brancher la fiche jaune (vidéo) du cordon de liaison audio/vidéo. Raccordez la fiche S-vidéo à la prise S-vidéo du magnétoscope.

# **Wenn Ihr Fernseher oder Videorecorder mit einer S-Videobuchse ausgestattet ist**

Schließen Sie den S-Videostecker an die S-Videobuchse des Fernsehers oder Videorecorders an. Sie erhalten dann eine bessere Bildqualität. Der gelbe Stecker (Video) des A/V-Kabels braucht in diesem Fall nicht eingesteckt zu werden.

**Kopieren einer Filmszene von der Cassette in den** *Memory Stick*

# **Utilisation du câble i.LINK**

#### **Anschluss über i.LINK-Kabel**

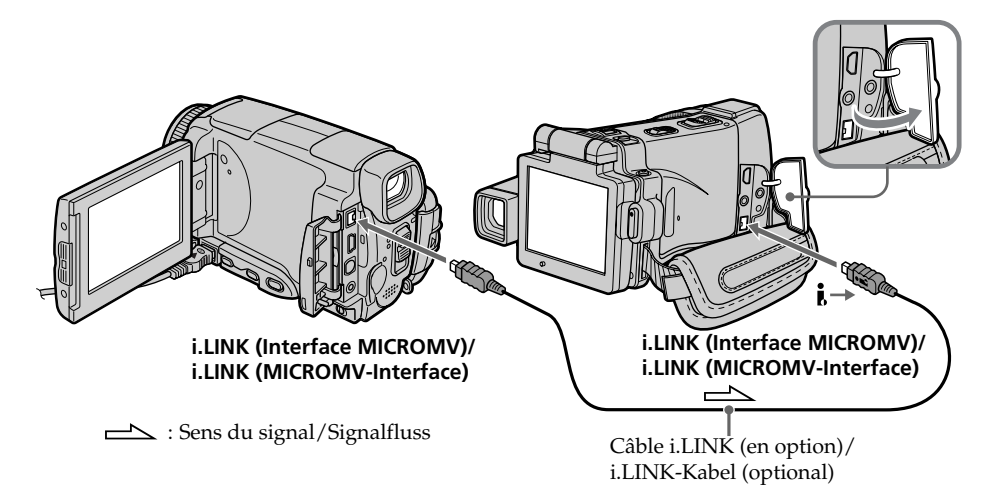

#### **Remarque**

Si vous enregistrez depuis une cassette usée parce que plusieurs fois enregistrée ou sur une cassette en mauvais état, l'enregistrement sera interrompu ou " REC ERROR" apparaîtra et l'enregistrement ne pourra pas être effectué. Enregistrez des cassettes en bon état.

#### **Hinweis**

Wenn schon sehr häufig auf das Band aufgenommen wurde und die Bandqualität schlecht ist, wird der Überspielvorgang unterbrochen oder " $\Box$  REC ERROR, erscheint und der Betrieb kann nicht fortgesetzt werden. Verwenden Sie dann ein anderes, einwandfreies Band.

# **Visionnage d'images fixes – Lecture des photos d'un "Memory Stick"**

Vous pouvez revoir toutes les photos enregistrées sur un "Memory Stick". Vous pouvez afficher six photos à la fois (images animées comprises) sur un seul écran, dans l'ordre du "Memory Stick", en sélectionnant l'écran d'index.

#### **Avant de commencer**

Insérez un "Memory Stick" dans le caméscope.

- **(1)**Réglez le commutateur POWER sur MEMORY ou VCR.
- **(2)** Appuyez sur PLAY ou □ PB. La dernière image enregistrée s'affiche.
- **(3)**Appuyez sur –/+ pour sélectionner l'image fixe souhaitée.
	- : image précédente
	- + : image suivante

# **Anzeigen von Standbildern – Memory Photo-Wiedergabe**

Sie können wahlweise ein einzelnes Standbild des *Memory Stick* oder mit der Indexfunktion sechs Standbilder oder Filmszenen gleichzeitig anzeigen.

#### **Vorbereitung**

Setzen Sie den *Memory Stick* in den Camcorder ein.

- **(1)** Schalten Sie mit dem POWER-Schalter auf MEMORY oder VCR.
- **(2)** Drücken Sie PLAY oder □ PB. Das zuletzt gespeicherte Standbild wird angezeigt.
- **(3)**Drücken Sie –/+ zur Wahl des gewünschten Standbildes.
	- : vorheriges Bild.
	- + : nächstes Bild.

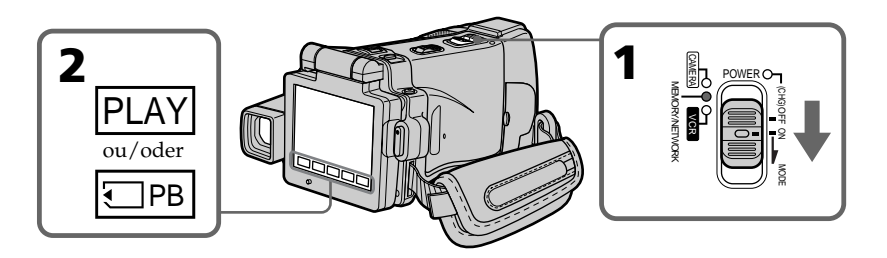

# **Pour arrêter la lecture de photos**

Appuyez sur CAM, VCR du caméscope ou sur MEMORY PLAY de la télécommande.

#### **Remarque**

Vous ne pourrez peut-être pas revoir les images sur le caméscope :

– si elles ont été retouchées sur un ordinateur. – si elles ont été prises par un autre appareil.

#### **Images enregistrées sur un "Memory Stick"**

Lors de la lecture, ces images ne sont pas transmises par la prise i.LINK (Interface MICROMV).

#### **Zum Beenden der Memory Photo-Wiedergabe**

Drücken Sie CAM oder VCR am Camcorder bzw. MEMORY PLAY auf der Fernbedienung.

#### **Hinweis**

In folgenden Fällen können die Bilder möglicherweise nicht mit dem Camcorder wiedergegeben werden:

- Wenn die Bilddaten mit einem Computer modifiziert wurden.
- Wenn die Bilder mit einem anderen Gerät aufgenommen wurden.

#### **Besonderheit bei der Wiedergabe der Standbilder auf dem** *Memory Stick*

Die wiedergegebenen Bilder werden nicht über die i.LINK-Buchse (MICROMV-Interface) ausgegeben.

# **Visionnage d'images fixes – Lecture des photos d'un "Memory Stick"**

#### **Nom de fichier**

- •Le nom du fichier peut apparaître seul sans nom de dossier si la structure du répertoire n'est pas conforme à la norme DCF.
- " $\mathbb{Z}$   $\rightarrow$  DIRECTORY ERROR" peut apparaître sur l'écran LCD si la structure du répertoire n'est pas conforme à la norme DCF. Lorsque ce message apparaît, vous pouvez voir les images mais vous ne pouvez pas les enregistrer sur le "Memory Stick".
- •Le nom de fichier clignote sur l'écran LCD si le fichier est vérolé ou illisible.

#### **Pour afficher les images sur un téléviseur**

- •Raccordez d'abord le caméscope au téléviseur avec le cordon de liaison audio/vidéo fourni avec le caméscope.
- •Les images d'un "Memory Stick" reproduites sur un téléviseur ou sur l'écran LCD peuvent paraître moins bonnes. Il ne s'agit pas d'une anomalie et les données n'ont pas été modifiées.
- •Réduisez le volume du téléviseur avant de commencer, sinon les haut-parleurs peuvent produire du bruit (sifflement).

#### **Image fixe**

Vous pouvez sélectionner les images fixes avec –/+ sur la PAGE1, PAGE2 ou PAGE3.

# **Anzeigen von Standbildern – Memory Photo-Wiedergabe**

#### **Hinweise zu Dateinamen**

- •Wenn die Ordnerstruktur nicht dem DCF-Standard entspricht, wird möglicherweise nur der Dateiname, nicht aber der Ordnername angezeigt.
- •Wenn die Ordnerstruktur nicht dem DCF-Standard entspricht, erscheint möglicherweise **The DIRECTORY ERROR**" auf dem LCD-Schirm. Bilder können dann zwar wiedergegeben, nicht jedoch im *Memory Stick* gespeichert werden.
- •Wenn die Datei beschädigt oder unlesbar ist, blinkt der Dateiname auf dem LCD-Schirm.

#### **So können Sie die gespeicherten Standbilder auf einem Fernsehschirm anzeigen**

- •Schließen Sie den Camcorder über das mitgelieferte A/V-Kabel an den Fernseher an.
- •Wenn Sie ein Standbild mit der Memory Photo-Funktion auf dem Fernsehschirm oder dem LCD-Schirm wiedergeben, scheint sich die Bildqualität verringert zu haben. Dies ist keine Fehlfunktion. Die Qualität der Bilddaten hat sich nicht verändert.
- •Reduzieren Sie die Lautstärke am Fernsehgerät, da sonst Störgeräusche (Heulton) über die Fernsehlautsprecher zu hören sind.

#### **Standbildwahl mit den Berührungstasten auf dem Schirm**

Die Standbilder können auch mit –/+ auf den Seiten PAGE1, PAGE2 oder PAGE3 gewählt werden.

# **Indicateurs apparaissant sur l'écran pendant la lecture d'images fixes**

# **Anzeigen von Standbildern – Memory Photo-Wiedergabe**

# **Bildschirmanzeigen während der Standbildwiedergabe**

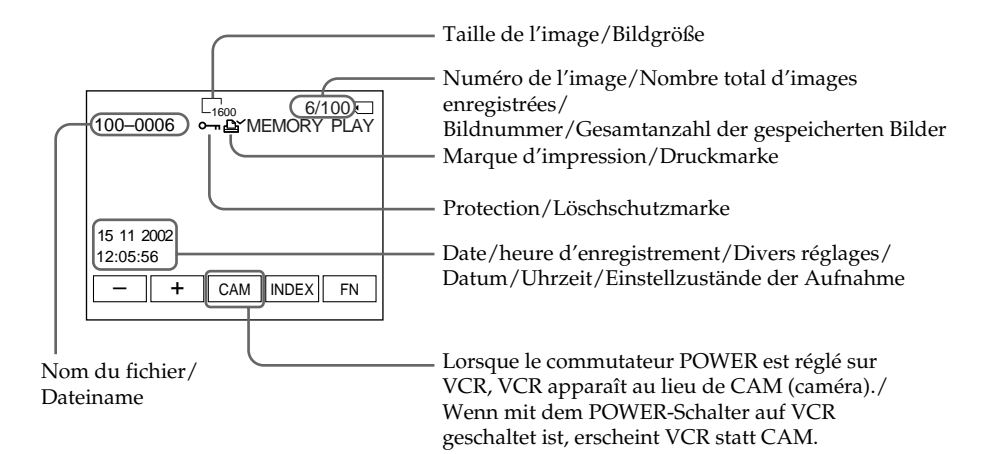

#### **Si aucune image n'est enregistrée sur le "Memory Stick"**

Le message " $\bigcirc$  NO FILE" apparaît lorsque vous appuyez sur MEMORY PLAY de la télécommande.

#### **Données d'enregistrement**

Pour afficher les données d'enregistrement (date, heure ou divers réglages), appuyez sur DATA CODE pendant la lecture. Vous pouvez aussi utiliser la télécommande pour cette opération (p. 57).

#### **Pour dégager les indicateurs de l'écran LCD**

Appuyez sur DISPLAY/TOUCH PANEL.

#### **Wenn kein Bild im** *Memory Stick* **gespeichert ist**

Bei Drücken von MEMORY PLAY auf der Fernbedienung erscheint die Anzeige " $\textcircled{N}$  NO FILE".

# **Der Data Code**

Durch Drücken von DATA CODE während der Wiedergabe werden die Data Code-Informationen (Datum/Uhrzeit und Einstellzustände der Aufnahme) angezeigt. Wahlweise können Sie auch die entsprechende Taste auf der Fernbedienung drücken (Seite 57).

#### **Zum Abschalten der Funktionsanzeigen auf dem LCD-Schirm**

Drücken Sie DISPLAY/TOUCH PANEL.

# **Visionnage d'images fixes – Lecture des photos d'un "Memory Stick"**

# **Affichage simultané de six images (écran d'index)**

Vous pouvez afficher six images du "Memory Stick" à la fois. Cette fonction est pratique lorsqu'on recherche une image précise.

- **(1)**Réglez le commutateur POWER sur MEMORY ou VCR.
- **(2)** En mode VCR, appuyez sur  $\Box$  PB. En mode MEMORY, passez à l'étape 3.
- **(3)**Appuyez sur INDEX pour afficher l'écran d'index.

Une marque rouge ▶ apparaît au-dessus de l'image qui était affichée avant la sélection de l'écran d'index.

- •Pour afficher les six images précédentes, appuyez sur  $\leftarrow$ .
- •Pour afficher les six images suivantes, appuyez  $sur \rightarrow$ .

Vous pouvez aussi utiliser –/+ de la télécommande.

# **Anzeigen von Standbildern – Memory Photo-Wiedergabe**

# **Gleichzeitiges Anzeigen von sechs gespeicherten Standbildern (Indexbild)**

Sechs Bilder können gleichzeitig angezeigt werden. Diese Funktion ist besonders bei der Bildsuche nützlich.

- **(1)** Schalten Sie mit dem POWER-Schalter auf MEMORY oder VCR.
- **(2)** Im VCR-Modus drücken Sie □ PB. Im MEMORY- Modus fahren Sie mit Schritt 3 fort.
- **(3)**Drücken Sie auf INDEX, um den Indexbildschirm abzurufen.

Die rote B-Marke erscheint über dem Bild, das zu sehen war, bevor in den Indexmodus geschaltet wurde.

- •Zum Anzeigen der vorausgegangenen sechs Bilder drücken Sie $\leftarrow$ .
- •Zum Anzeigen der nächsten sechs Bilder drücken Sie t.

Hierzu können Sie auch –/+ auf der Fernbedienung drücken.

Marque  $\blacktriangleright$ /  $\blacktriangleright$ -Marke

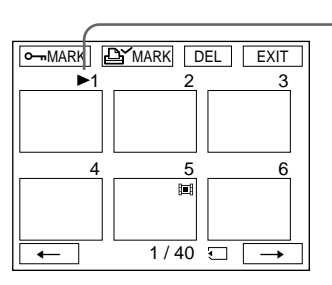

# **Pour revenir à FN**

Appuyez sur EXIT.

# **Pour revenir à l'affichage normal (une seule image)**

Appuyez sur l'image que vous voulez afficher.

#### **Remarque**

Pendant l'affichage de l'écran d'index, un numéro apparaît au-dessus de chaque image. Ce numéro correspond à l'ordre des images enregistrées sur le "Memory Stick". Il ne s'agit pas du nom du fichier (p. 128).

#### **Images retouchées sur un ordinateur ou prises par un autre appareil**

Ces images ne peuvent pas toujours être affichées sur l'écran d'index.

# **Zum Zurückschalten auf FN**

Drücken Sie auf EXIT.

# **Zum Zurückschalten auf normale Wiedergabe (Einzelbildwiedergabe)**

Drücken Sie auf das Bild, das angezeigt werden soll.

#### **Hinweis**

Auf dem Indexbildschirm wird über jedem Bild eine Nummer angezeigt. Diese gibt die Speicherreihenfolge im *Memory Stick* an. Es handelt sich nicht um den Dateinamen (Seite 128).

#### **Wenn die Bilddaten mit einem Computer modifiziert oder einem anderen Gerät aufgenommen wurden**

Solche Dateien können auf dem Indexbildschirm 177 eventuell nicht angezeigt werden.

# **Visionnage d'images animées – Lecture MPEG MOVIE**

Vous pouvez revoir les images animées enregistrées sur un "Memory Stick". Six images, images fixes comprises, peuvent être affichées simultanément lorsque l'écran d'index est sélectionné.

#### **Avant de commencer**

Insérez un "Memory Stick" dans le caméscope.

- **(1)**Réglez le commutateur POWER sur MEMORY ou VCR.
- **(2)** Appuyez sur PLAY ou □ PB. La dernière image enregistrée apparaît.
- **(3)**Appuyez sur –/+ pour sélectionner les images animées souhaitées.
	- : image précédente
	- + : image suivante
- **(4)** Appuyez sur MPEG  $\blacktriangleright$  **II** pour activer la lecture.
- **(5)**Pour ajuster le volume, appuyez sur VOL– ou  $VOI +$ .

VOL– : diminution du volume

VOL+ : augmentation du volume

Lorsque le panneau LCD est fermé et l'écran LCD orienté vers l'intérieur, aucun son n'est fourni par le caméscope.

# **Wiedergabe von Filmen im** *Memory Stick* **– MPEG MOVIE-Wiedergabe**

Die im *Memory Stick* gespeicherten Filme können wie folgt wiedergegeben werden. Außerdem können Sie auch sechs Filmszenen oder Bilder gleichzeitig auf dem Indexbildschirm wiedergeben.

#### **Vorbereitung**

Setzen Sie den *Memory Stick* in den Camcorder ein.

- **(1)** Schalten Sie mit dem POWER-Schalter auf MEMORY oder VCR.
- **(2)** Drücken Sie PLAY oder  $\Box$  PB. Das zuletzt aufgenommene Bild erscheint.
- **(3)**Drücken Sie –/+, um die gewünschte Filmszene zu wählen.
	- : vorheriges Bild
	- + : nächstes Bild
- **(4)** Drücken Sie MPEG  $\blacktriangleright$  **II**, um die Wiedergabe zu starten.
- **(5)** Stellen Sie mit VOL– oder VOL+ die Lautstärke ein. VOL– : leiser
	-
	- VOL+: lauter

Wenn der LCD-Schirm zurückgeklappt ist und nach außen weist, ist kein Ton vom Camcorder zu hören.

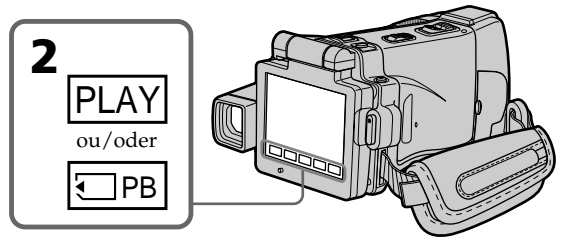

# **Pour arrêter la lecture d'une séquence MPEG MOVIE**

Appuyez sur MPEG  $\blacktriangleright$  II. Pour poursuivre la lecture, appuyez une nouvelle fois sur  $MPEG \blacktriangleright H$ .

# **Pour changer la taille de l'écran**

Appuyez sur SCRN SIZE. La taille de l'écran change comme suit :

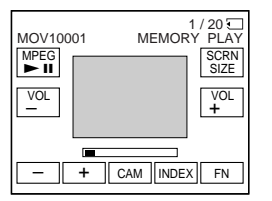

# **Zum Anhalten der MPEG MOVIE-Wiedergabe**

Drücken Sie MPEG  $\blacktriangleright$  II. Zum Fortsetzen der Wiedergabe drücken Sie MPEG $\blacktriangleright$  II erneut.

# **Zum Ändern der Schirmgröße**

Drücken Sie auf SCRN SIZE. Die Größe des Schirms ändert sich wie folgt:

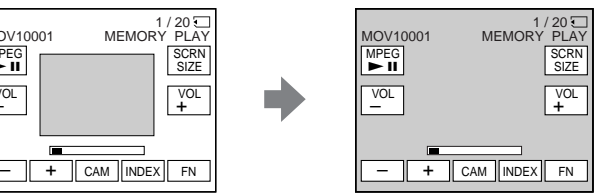

# **Visionnage d'images animées – Lecture MPEG MOVIE**

#### **Remarques sur la taille de l'écran**

- •Avec certaines séquences, l'image ne peut pas être affichée au centre de l'écran.
- •Avec certaines séquences, l'image ne peut pas apparaître en grand, même si la taille de l'écran est changée.

# **Remarque**

Vous ne pourrez peut-être pas revoir vos images sur votre caméscope :

- si elles ont été retouchées sur un ordinateur.
- si elles ont été prises par un autre appareil.

#### **Les séquences MPEG MOVIE enregistrées avec le caméscope :**

- •Sont de format MPEG MOVIE AD.
- •Ne peuvent pas être lues sur un appareil photo ou caméscope numérique dépourvu de la fonction MPEG MOVIE AD.
- •Ne peuvent pas être transmises par la prise i.LINK (Interface MICROMV).

# **Pour regarder les images sur un téléviseur**

- •Raccordez d'abord le caméscope au téléviseur avec le cordon de liaison audio/vidéo fourni avec le caméscope.
- •Réduisez le volume du téléviseur sinon les haut-parleurs peuvent émettre un bruit (sifflement).

# **Images animées**

Vous pouvez aussi sélectionner les images animées avec –/+ sur PAGE1, PAGE2 ou PAGE3.

#### **Si aucune image n'est enregistrée sur un "Memory Stick"**

Le message " $\bigcirc$  NO FILE" apparaît lorsque vous appuyez sur MEMORY PLAY de la télécommande.

# **Wiedergabe von Filmen im** *Memory Stick* **– MPEG MOVIE-Wiedergabe**

# **Hinweise zur Schirmgröße**

- •Je nach dem Film erscheint das Bild möglicherweise nicht in der Mitte des Schirms.
- •Je nach dem Film füllt das Bild beim Umschalten der Schirmgröße möglicherweise nicht den ganzen Bildschirm.

#### **Hinweis**

In folgenden Fällen ist manchmal keine einwandfreie Wiedergabe mit dem Camcorder möglich:

- Wenn die Bilddaten mit einem Computer modifiziert wurden.
- Wenn die Bilder mit einem anderen Gerät aufgenommen wurden.

#### **Die mit diesem Camcorder erstellt MPEG MOVIE-Aufnahme:**

- •Besitzt das MPEG MOVIE AD-Format.
- •Kann nur mit digitalen Standbildkameras und digitalen Camcordern wiedergegeben werden, die mit dem MPEG MOVIE AD-Format kompatibel sind.
- •Wird nicht über die i.LINK-Buchse (MICROMV-Interface) ausgegeben.

#### **Zur Wiedergabe auf einem Fernsehschirm**

- •Schließen Sie den Fernseher über das mitgelieferte A/V-Kabel an den Camcorder an.
- •Reduzieren Sie vor dem Wiedergabestart am Fernseher die Lautstärke, um Störgeräusche (Heulgeräusche) von den Fernseh-Lautsprechern zu verhindern.

#### **Wahl der Filmszene**

Eine Filmszene können Sie auch mit –/+ auf den Seiten PAGE1, PAGE2 oder PAGE3 wählen.

#### **Wenn keine Bilder auf dem** *Memory Stick* **aufgezeichnet sind**

Bei Drücken von MEMORY PLAY auf der Fernbedienung erscheint die Anzeige "
NO FILE".

# **Visionnage d'images animées – Lecture MPEG MOVIE**

# **Indicateurs apparaissant sur l'écran LCD pendant la lecture d'images animées**

# **Wiedergabe von Filmen im** *Memory Stick* **– MPEG MOVIE-Wiedergabe**

# **Bildschirmanzeigen während der Filmwiedergabe**

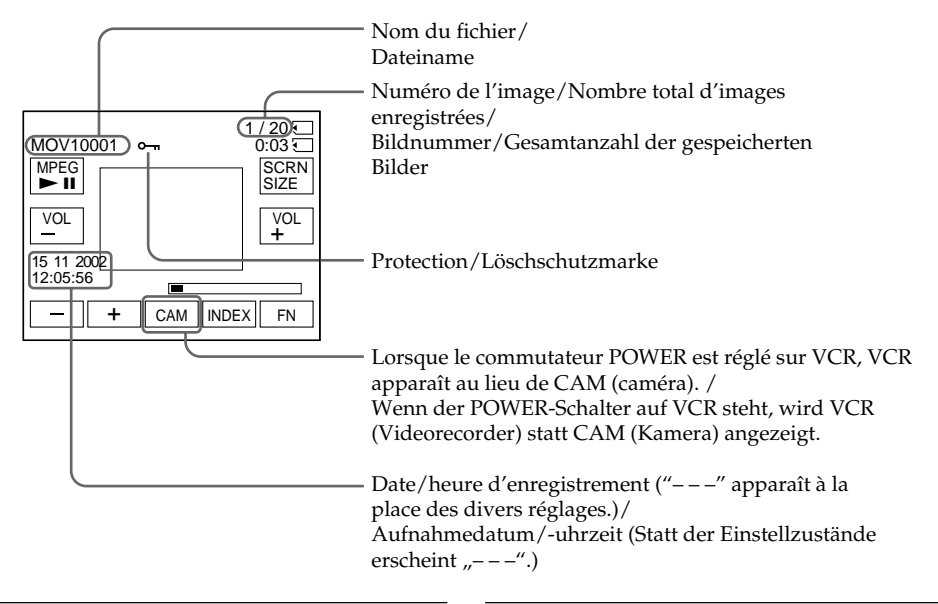

#### **Date et heure d'enregistrement**

Pour afficher la date et l'heure d'enregistrement, appuyez sur DATA CODE pendant la lecture. Vous pouvez aussi utiliser la télécommande pour cette opération (p. 57).

#### **Pour dégager les indicateurs**

Appuyez sur DISPLAY/TOUCH PANEL.

#### **Aufnahmedatum/-uhrzeit**

Während der Wiedergabe können Sie durch Drücken von DATA CODE das Datum/die Uhrzeit der Aufnahme anzeigen. Wahlweise können Sie auch die entsprechende Taste auf der Fernbedienung drücken (Seite 57).

# **Zum Abschalten der Funktionsanzeigen**

Drücken Sie DISPLAY/TOUCH PANEL.
## **Copie sur une cassette des images fixes d'un "Memory Stick"**

Vous pouvez copier sur une casette les images fixes enregistrées sur un "Memory Stick". Vous pouvez aussi utiliser la télécommande pour cette opération.

#### **Avant de commencer**

- •Insérez une cassette dans le caméscope pour l'enregistrement.
- •Insérez un "Memory Stick" dans le caméscope.

**(1)**Réglez le commutateur POWER sur VCR.

- **(2)**Utilisez les touches d'exploitation vidéo pour localiser le point où vous voulez enregistrer les images et arrêtez la lecture.
- **(3)**Appuyez sur PB. La dernière image enregistrée apparaît.
- **(4)**Appuyez sur –/+ pour sélectionner l'image souhaitée.
	- : image précédente
	- + : image suivante
- **(5)**Appuyez sur FN pour aller à la PAGE3.
- **(6)** Appuyez sur  $\overline{\circ}$  REC CTRL, puis sur REC START.

La copie commence.

Appuyez sur REC PAUSE à l'endroit où vous voulez arrêter l'enregistrement.

**(7)** Si vous devez copier d'autres scènes, répétez les étapes 4 à 6.

## **Kopieren von Bildern aus dem** *Memory Stick* **auf Cassette**

Standbilder können vom *Memory Stick* auf die Cassette kopiert werden. Die Steuerung des Kopiervorgangs kann auch über die Fernbedienung erfolgen.

#### **Vorbereitung**

- •Legen Sie die Cassette in den Camcorder ein.
- •Setzen Sie den *Memory Stick* in den Camcorder ein.
- **(1)** Schalten Sie mit dem POWER-Schalter auf VCR.
- **(2)** Suchen Sie mit den Bandsteuertasten den Punkt auf, ab dem die Bilder auf die Cassette aufgezeichnet werden sollen, und schalten Sie auf Stopp.
- **(3)**Drücken Sie auf PB. Das zuletzt aufgenommene Bild erscheint.
- **(4)**Wählen Sie durch Drücken von –/+ das gewünschte Bild.
	- : vorheriges Bild
	- + : nächstes Bild
- **(5)**Drücken Sie auf FN, und wählen Sie Seite PAGE3.
- **(6)** Drücken Sie auf  $\overline{CD}$  REC CTRL und dann auf REC START.

Der Kopiervorgang beginnt. Drücken Sie REC PAUSE an der Stelle, an der die Aufnahme enden soll.

**(7)**Wenn Sie noch weitere Bilder kopieren wollen, wiederholen Sie die Schritte 4 bis 6.

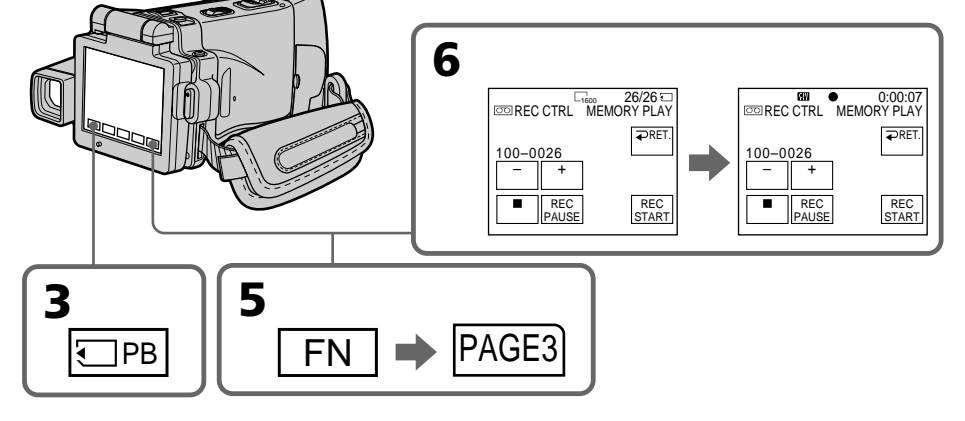

## **Pour arrêter la copie en cours**

Appuyez sur **■** de l'écran LCD ou sur STOP de la télécommande.

#### **Pour revenir à FN**

Appuyez sur RET. après l'étape 6, puis appuyez sur EXIT.

## **Zum Abbrechen des Kopiervorgangs**

Drücken Sie **auf dem LCD-Schirm oder** STOP auf der Fernbedienung.

## **Zum Zurückschalten auf FN**

Drücken Sie nach Schritt 6 auf **→** RET, und dann auf EXIT.

## **Pour copier à l'aide de la télécommande**

Après l'étape 4, appuyez simultanément sur z REC et sur la touche de droite pour activer la copie.

## **Kopieren von Bildern aus dem** *Memory Stick* **auf Cassette**

### **Starten des Kopiervorgangs mit der Fernbedienung**

Drücken Sie nach Schritt 4 die Taste ● REC zusammen mit der rechts daneben liegenden Taste.

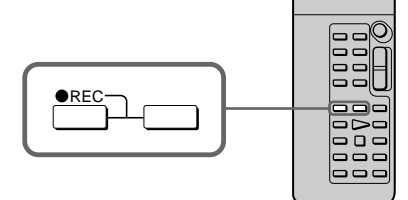

#### **Remarques**

- •Vous ne pouvez pas copier de fichiers MPEG MOVIE sur la cassette lorsque "I NOT REC" est affiché.
- •Vous ne pouvez pas copier l'écran d'index sur une cassette.

#### **Pendant la copie**

Vous ne pouvez pas utiliser les touches suivantes :

- MEMORY PLAY
- MEMORY INDEX
- MEMORY DELETE
- $-MEMORY + / -$
- MEMORY MIX.

#### **Images retouchées sur un ordinateur ou prises par un autre appareil**

Vous ne pourrez peut-être pas copier ces images avec le caméscope.

#### **Hinweise**

- Wenn " $\equiv$  NOT REC" angezeigt wird, können keine MPEG MOVIE-Dateien auf Band kopiert werden.
- •Der Indexschirm kann nicht auf Band kopiert werden.

#### **Während des Kopierens**

Die folgenden Tasten arbeiten nicht: – MEMORY PLAY

- MEMORY INDEX
- MEMORY DELETE
- $-MEMORY + / -$
- MEMORY MIX

#### **Wenn die Bilddaten mit einem Computer modifiziert oder mit einem anderen Gerät aufgenommen wurden**

In diesem Fall können die Daten möglicherweise nicht mit dem Camcorder kopiert werden.

## **Agrandissement des images fixes d'un "Memory Stick" – PB ZOOM mémoire**

Vous pouvez agrandir les images fixes enregistrées sur un "Memory Stick". Une partie précise de l'image fixe peut être sélectionnée et agrandie. Vous pouvez ensuite copier l'image agrandie sur une cassette ou un "Memory Stick".

#### **Avant de commencer**

Insérez un "Memory Stick" dans le caméscope.

- **(1)**En mode de lecture de "Memory Stick", appuyez sur FN et allez à la PAGE2.
- **(2)**Appuyez sur PB ZOOM. L'écran PB ZOOM apparaît.
- **(3)**Appuyez sur la partie que vous voulez agrandir dans le cadre apparaissant sur l'écran PB ZOOM.

La partie sélectionnée va au centre de l'écran LCD et l'image devient deux fois plus grande. Si vous appuyez sur une autre partie de l'image, celle-ci va au centre de l'écran LCD.

**(4)**Ajustez le rapport de focale avec le bouton de zoom.

L'image peut être agrandie de 1,1 fois à cinq fois sa taille.

Côté "W" : réduction de la focale

Côté "T" : augmentation de la focale

## **Vergrößern von Standbildern im** *Memory Stick* **– Memory PB ZOOM**

Mit dem Camcorder können Sie die im *Memory Stick* gespeicherten Standbilder vergrößern und den gewünschten Bildausschnitt wählen. Falls erwünscht, können Sie den vergrößerten Bildausschnitt auf den *Memory Stick* kopieren.

#### **Vorbereitung**

Setzen Sie den *Memory Stick* in den Camcorder ein.

- **(1)**Drücken Sie während der Memory-Wiedergabe auf FN, und wählen Sie PAGE2.
- **(2)**Drücken Sie auf PB ZOOM. Die PB ZOOM-Anzeige erscheint.
- **(3)**Drücken Sie innerhalb des PB ZOOM-Rahmens auf die Stelle, die vergrößert werden soll.

Der betreffende Bildbereich rückt in die Mitte des LCD-Schirms und wird auf das Doppelte vergrößert. Wenn Sie einen anderen Bereich vergrößern wollen, drücken Sie an einer anderen Stelle.

**(4)** Stellen Sie am Zoomknopf den gewünschten Zoomfaktor ein. Zwischen 1,1facher und fünffacher Vergrößerung kann variiert werden.

W-Seite: Kleinerer Zoomfaktor T-Seite : Größerer Zoomfaktor

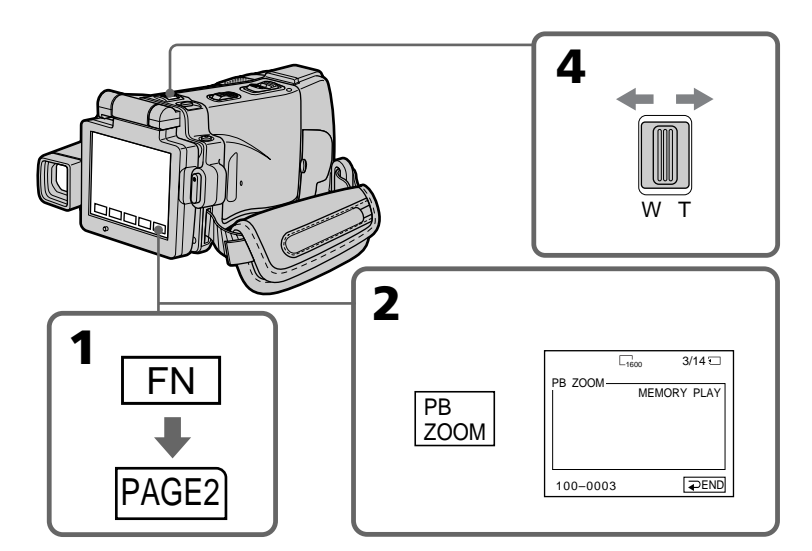

## **Pour annuler la fonction PB ZOOM mémoire**

**Zum Abschalten der PB ZOOM-Funktion** Drücken Sie END.

Appuyez sur  $\Rightarrow$  END.

## **Agrandissement des images fixes d'un "Memory Stick" – PB ZOOM mémoire**

#### **Images agrandies en mode PB ZOOM mémoire**

Ces images ne sont pas fournies par la prise i.LINK (Interface MICROMV).

#### **En mode PB ZOOM mémoire**

Si vous appuyez sur la touche DISPLAY/ TOUCH PANEL, le cadre sur l'écran PB ZOOM disparaît. Vous ne pouvez plus déplacer l'image sur l'écran LCD.

#### **Pourtour de l'image agrandie**

Le pourtour de l'image agrandie ne peut pas apparaître au centre de l'écran LCD.

#### **Images animées enregistrées sur un "Memory Stick"**

La fonction PB ZOOM ne peut pas être utilisée pour agrandir les images animées enregistrées sur un "Memory Stick".

#### **Pour enregistrer une image agrandie avec PB ZOOM sur un "Memory Stick"**

Appuyez sur PHOTO pour enregistrer l'image agrandie. (L'image est enregistrée en 640 × 480.)

#### **Lorsque FOCUS est en position ZOOM**

Vous pouvez changer le rapport de focale en utilisant la bague de zoom.

## **Vergrößern von Standbildern im** *Memory Stick* **– Memory PB ZOOM**

**Besonderheit des Memory PB ZOOM-Modus** Die mit Memory PB ZOOM aufbereiteten Bilder werden nicht über die i.LINK-Buchse (MICROMV-Interface) ausgegeben.

#### **Hinweis zum Verschieben im Memory PB ZOOM-Modus**

Wenn Sie die DISPLAY/TOUCH PANEL-Taste drücken, verschwindet der Rahmen auf dem Memory PB ZOOM-Schirm. Sie können dann nicht mehr auf eine bestimmte Stelle drücken, um diese Stelle in die Mitte des LCD-Schirms zu verschieben.

### **Die Kante des vergrößerten Bildes**

Die Kante des vergrößerten Bildes kann nicht in der Mitte des LCD-Schirms angezeigt werden.

### **Filme im** *Memory Stick*

Filme im *Memory Stick* können nicht mit PB ZOOM vergrößert werden.

#### **So können Sie ein mit der PB ZOOM-Funktion vergrößertes Bild in den** *Memory Stick* **kopieren**

Drücken Sie PHOTO. Das mit der PB ZOOM-Funktion vergrößerte Bild wird aufgezeichnet (Bildgröße  $640 \times 480$ ).

## **Wenn FOCUS auf ZOOM steht**

Der Zoomfaktor kann nicht mit dem Zoomring verändert werden.

## **Lecture d'images en diaporama – SLIDE SHOW**

Les images enregistrées sur le "Memory Stick" peuvent être reproduites dans l'ordre sans interruption. Cette fonction est utile lorsqu'on veut contrôler les images ou faire une présentation.

#### **Avant de commencer**

Insérez un "Memory Stick" dans le caméscope.

- **(1)**Réglez le commutateur POWER sur MEMORY.
- **(2)**Appuyez sur FN et allez à la PAGE1.
- **(3)**Appuyez sur MENU, puis sélectionnez SLIDE  $SHOW$  dans  $\Box$  des paramètres du menu (p. 232). Appuyez ensuite sur EXEC.
- **(4)**Appuyez sur START. Les images enregistrées sur le "Memory Stick" sont reproduites dans l'ordre.

## **Kontinuierliche Wiedergabe von Bildern – SLIDE SHOW**

Mit der Slide Show-Funktion können die Bilder automatisch nacheinander wiedergegeben werden. Diese Funktion erleichtert die Bildsuche und die Bildpräsentation.

#### **Vorbereitung**

Setzen Sie den *Memory Stick* in den Camcorder ein.

- **(1)** Schalten Sie mit dem POWER-Schalter auf MEMORY.
- **(2)**Drücken Sie auf FN, um Seite PAGE1 aufzurufen.
- **(3)**Drücken Sie auf MENU, wählen Sie bei den Menüparameter SLIDE SHOW (Seite 240), und drücken Sie auf EXEC.
- **(4)**Drücken Sie auf START. Der Camcorder gibt die im *Memory Stick* gespeicherten Bilder nacheinander wieder.

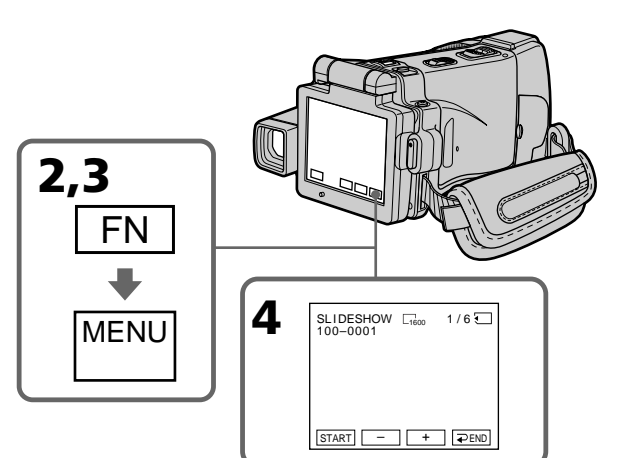

## **Pour arrêter le diaporama**

Appuyez  $\rightleftarrows$  END.

## **Pour interrompre le diaporama**

Appuyez sur PAUSE.

## **Pour revenir à FN**

Appuyez sur  $\Rightarrow$  END, puis sur EXIT.

## **Pour commencer le diaporama par une image particulière**

Sélectionnez l'image souhaitée avec les touches –/+ avant l'étape 4.

## **Zum Abschalten der Slide Show**

Drücken Sie auf **₽** END.

## **Zum Anhalten der Slide Show**

Drücken Sie auf PAUSE.

## **Zum Zurückschalten auf FN**

Drücken Sie auf **∓** END und dann auf EXIT.

## **Zum Starten der Slide Show an einem bestimmten Bild**

Wählen Sie mit –/+ das gewünschte Bild, bevor Sie Schritt 4 ausführen.

## **Lecture d'images en diaporama – SLIDE SHOW**

#### **Pour regarder les images sur un téléviseur**

Raccordez d'abord le caméscope à un téléviseur avec le cordon de liaison audio/vidéo fourni avec le caméscope (p. 61).

#### **Si vous changez de "Memory Stick" pendant le diaporama**

Le diaporama s'arrête. Vous devez recommencer depuis le début en procédant comme indiqué cidessus.

## **S'il n'y a aucune image sur le "Memory Stick"**

" NO FILE" apparaît.

## **Kontinuierliche Wiedergabe von Bildern – SLIDE SHOW**

#### **Zur Wiedergabe der Bilder auf einem Fernseher**

Schließen Sie den Camcorder über das mitgelieferte A/V-Kabel an den Fernseher an (Seite 61).

#### **Wenn der** *Memory Stick* **während des Betriebs gewechselt wird**

Die Slide Show wird abgebrochen. Nach dem Wechseln des *Memory Stick* müssen Sie die Schritte erneut von Anfang an ausführen.

### **Wenn keine Bilder im** *Memory Stick* **gespeichert sind**

.. IN NO FILE" erscheint.

## **Prévention d'un effacement accidentel – Protection d'images**

Pour éviter d'effacer accidentellement des images importantes, vous pouvez les protéger.

## **Avant de commencer**

Insérez un "Memory Stick" dans le caméscope.

- **(1)**Réglez le commutateur POWER sur MEMORY ou VCR.
- $(2)$  En mode VCR, appuyez sur  $\Box$  PB. En mode MEMORY, passez à l'étape 3.
- **(3)**Appuyez sur INDEX pour afficher l'écran d'index.
- **(4)** Appuyez sur  $\sim$  MARK. L'écran de protection des images apparaît.
- **(5)**Appuyez sur l'image que vous voulez protéger. L'indicateur "-" apparaît audessus de l'image protégée.

## **Schutz vor versehentlichem Löschen – PROTECT**

Mit dem folgenden Verfahren können Sie wichtige Bilder vor versehentlichem Löschen schützen.

## **Vorbereitung**

Setzen Sie den *Memory Stick* in den Camcorder ein.

- **(1)** Schalten Sie mit dem POWER-Schalter auf MEMORY oder VCR.
- **(2)** Im VCR-Modus drücken Sie □ PB. Im MEMORY-Modus fahren Sie mit Schritt 3 fort.
- **(3)**Drücken Sie auf INDEX, um den Indexschirm anzuzeigen.
- **(4)**Drücken Sie auf MARK. Die Löschschutzanzeige erscheint.
- **(5)**Drücken Sie auf das zu schützende Bild. Das Bild wird geschützt, und das Symbol " $\rightarrow$ " erscheint an dem Bild.

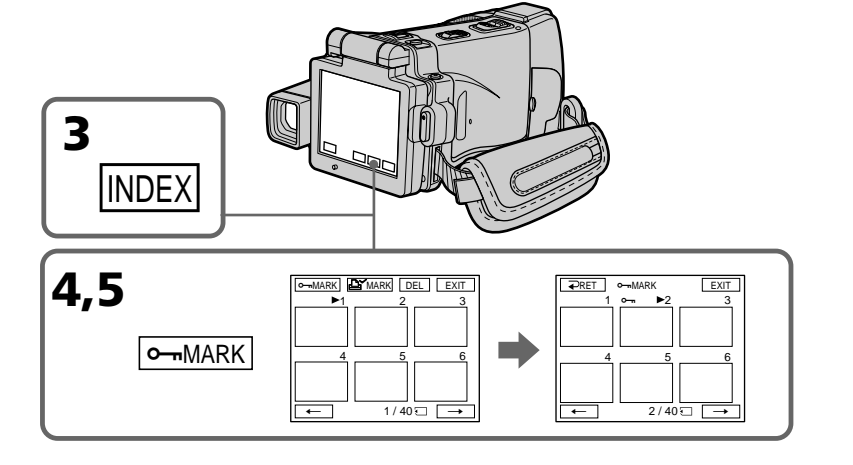

## **Prévention d'un effacement accidentel – Protection d'images**

#### **Pour revenir à FN**

Appuyez sur EXIT.

#### **Pour annuler la protection d'une image**

Appuyez de nouveau sur l'image dont vous voulez annuler la protection à l'étape 5. L'indicateur "-" disparaît.

#### **Remarque**

Le formatage supprime toutes les données enregistrées sur le "Memory Stick", y compris les données de protection. Vérifiez le contenu du "Memory Stick" avant de le formater.

#### **Si le taquet d'interdiction d'écriture du "Memory Stick" est réglé sur LOCK**

Vous ne pourrez pas protéger les images.

## **Schutz vor versehentlichem Löschen – PROTECT**

## **Zum Zurückschalten auf FN**

Drücken Sie auf EXIT.

## **Zum Abschalten des Löschschutzes**

Drücken Sie im Schritt 5 erneut auf das betreffende Bild. Das Symbol " $\rightarrow$ " erlischt.

#### **Hinweis**

Beim Formatieren des *Memory Stick* werden alle gespeicherten Information einschließlich der löschgeschützten Bilddateien gelöscht. Vergewissern Sie sich, dass die Dateien nicht mehr benötigt werden, bevor Sie den *Memory Stick* formatieren.

#### **Wenn der Schreibschutzschalter am** *Memory Stick* **auf LOCK steht**

Die Bilder können nicht gegen Löschen geschützt werden.

## **Suppression d'images – DELETE**

Vous pouvez choisir de supprimer toutes les images enregistrées sur un "Memory Stick" ou bien certaines images seulement.

### **Suppression des images sélectionnées**

#### **Avant de commencer**

Insérez un "Memory Stick" dans le caméscope.

- **(1)**Réglez le commutateur POWER sur MEMORY ou VCR.
- **(2)** Appuyez sur PLAY ou  $\Box$  PB, puis sur  $-/+$ pour sélectionner l'image que vous voulez supprimer.
- **(3)**Appuyez sur FN pour afficher la PAGE1.
- **(4)**Appuyez sur DELETE. "DELETE?" apparaît sur l'écran LCD.
- **(5)**Appuyez sur OK. L'image sélectionnée est supprimée.

## **Löschen von Bildern – DELETE**

Die im *Memory Stick* gespeicherten Bilder können gemeinsam oder einzeln gelöscht werden.

### **Löschen einzelner Bilder**

#### **Vorbereitung**

Setzen Sie den *Memory Stick* in den Camcorder ein.

- **(1)** Schalten Sie mit dem POWER-Schalter auf MEMORY oder VCR.
- **(2)** Drücken Sie auf PLAY oder  $\Box$  PB, und wählen Sie dann mit –/+ das zu löschende Bild.
- **(3)**Drücken Sie auf FN, um Seite PAGE1 aufzurufen.
- **(4)**Drücken Sie auf DELETE. "DELETE?" erscheint auf dem LCD-Schirm.
- **(5)**Drücken Sie auf OK. Das Bild wird gelöscht.

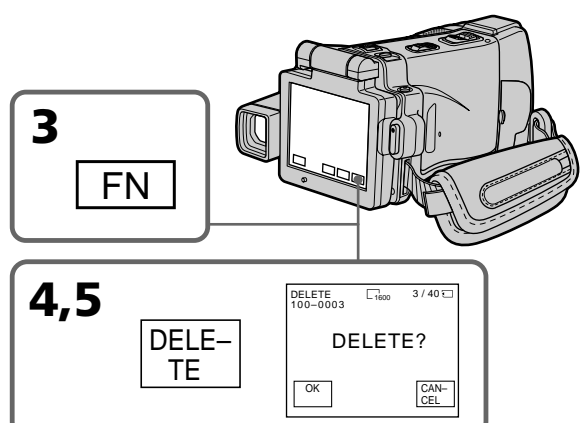

## **Pour revenir à FN**

Appuyez sur EXIT aprés l'étape 5.

## **Pour annuler la suppression**

Appuyez sur CANCEL à l'étape 5.

#### **Remarques**

- •Pour supprimer une image protégée, annulez d'abord la protection.
- •Lorsqu'une image a été supprimée, elle ne peut pas être restituée. Vérifiez bien les images avant de les supprimer.

#### **Si le taquet d'interdiction d'écriture du "Memory Stick" est réglé sur LOCK**

Aucune image ne pourra être supprimée.

## **Zum Zurückschalten auf FN**

Drücken Sie nach Schritt 5 auf EXIT.

## **Zum Stornieren des Löschens**

Drücken Sie im Schritt 5 auf CANCEL.

#### **Hinweise**

- •Vor dem Löschen eines Bildes muss der Löschschutz abgeschaltet werden.
- •Ein gelöschtes Bild kann nicht mehr zurückgerufen werden. Vergewissern Sie sich sorgfältig, dass Sie das Bild nicht mehr benötigen.

## **Wenn der Schreibschutzschalter am** *Memory Stick* **auf LOCK steht**

Es können keine Bilder gelöscht werden.

## **Suppression des images sélectionnées sur l'écran d'index**

#### **Avant de commencer**

Insérez un "Memory Stick" dans le caméscope.

- **(1)**Réglez le commutateur POWER sur MEMORY ou VCR.
- **(2)** En mode VCR, appuyez sur  $\Box$  PB. En mode MEMORY, passez à l'étape 3.
- **(3)**Appuyez sur INDEX pour afficher l'écran d'index.
- **(4)**Appuyez sur DEL, puis appuyez sur l'image que vous voulez supprimer. Le numéro de l'image sélectionnée est surligné.
- **(5)** Si vous voulez supprimer une autre image, appuyez dessus.
- **(6)**Après avoir sélectionné l'image, appuyez sur EXEC. "DELETE?" apparaît sur l'écran LCD.
- **(7)**Appuyez sur OK. Les images sélectionnées sont supprimées.

## **Löschen einzelner Bilder auf dem Indexbildschirm**

#### **Vorbereitung**

Setzen Sie den *Memory Stick* in den Camcorder ein.

- **(1)** Schalten Sie mit dem POWER-Schalter auf MEMORY oder VCR.
- **(2)** Im VCR-Modus drücken Sie  $\Pi$  PB. Im MEMORY-Modus fahren Sie mit Schritt 3 fort.
- **(3)**Drücken Sie auf INDEX, um den Indexbildschirm anzuzeigen.
- **(4)**Drücken Sie auf DEL und dann auf das zu löschende Bild. Die Nummer des Bildes wird hervorgehoben.
- **(5)**Wenn Sie noch ein weiteres Bilder löschen wollen, drücken Sie auf das Bild.
- **(6)** Nachdem Sie das zu löschende Bild gewählt haben, drücken Sie auf EXEC. "DELETE?" erscheint auf dem LCD-Schirm.
- **(7)**Drücken Sie auf OK. Das Bild wird gelöscht.

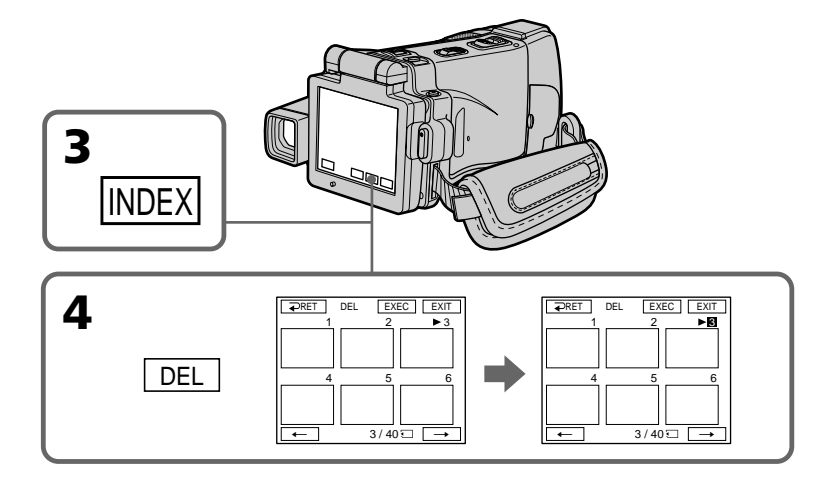

#### **Pour revenir à FN**

Appuyez sur EXIT après l'étape 7.

#### **Pour annuler la suppression**

Appuyez sur CANCEL à l'étape 7.

## **Zum Zurückschalten auf FN**

Drücken Sie nach Schritt 7 auf EXIT.

## **Zum Stornieren des Löschens**

Drücken Sie im Schritt 7 auf CANCEL.

## **Suppression de toutes les images**

Vous pouvez supprimer en une seule opération toutes les images du "Memory Stick" qui n'ont pas été protégées.

#### **Avant de commencer**

Insérez un "Memory Stick" dans le caméscope.

- **(1)**Réglez le commutateur POWER sur MEMORY.
- **(2)**Appuyez sur FN pour afficher la PAGE1.
- **(3)**Appuyez sur MENU, puis sélectionnez DELETE ALL dans  $\Box$  des paramètres du menu (p. 232). Appuyez ensuite sur EXEC.
- **(4)** Appuyez sur  $\uparrow$  /  $\downarrow$  pour sélectionner OK, puis appuyez sur EXEC.

"OK" est remplacée par "EXECUTE".

**(5)**Appuyez sur EXEC. "DELETING" apparaît sur l'écran LCD. Lorsque toutes les images non protégées ont été supprimées, "COMPLETE" apparaît.

## **Löschen aller Bilder**

Alle nicht löschgeschützten Bilder des *Memory Stick* können gemeinsam gelöscht werden.

#### **Vorbereitung**

Setzen Sie den *Memory Stick* in den Camcorder ein.

- **(1)** Schalten Sie mit dem POWER-Schalter auf **MEMORY**
- **(2)**Drücken Sie auf FN, um Seite PAGE1 aufzurufen.
- **(3)**Drücken Sie auf MENU, wählen Sie bei den Menüparameter DELETE ALL (Seite 240), und drücken Sie auf EXEC.
- **(4)** Wählen Sie mit  $\uparrow$  / die Option OK, und drücken Sie auf EXEC. "OK" ändert sich zu "EXECUTE".
- **(5)**Drücken Sie auf EXEC. DELETING erscheint auf dem LCD-Schirm. Wenn alle nicht löschgeschützten Bilder gelöscht sind, erscheint COMPLETE.

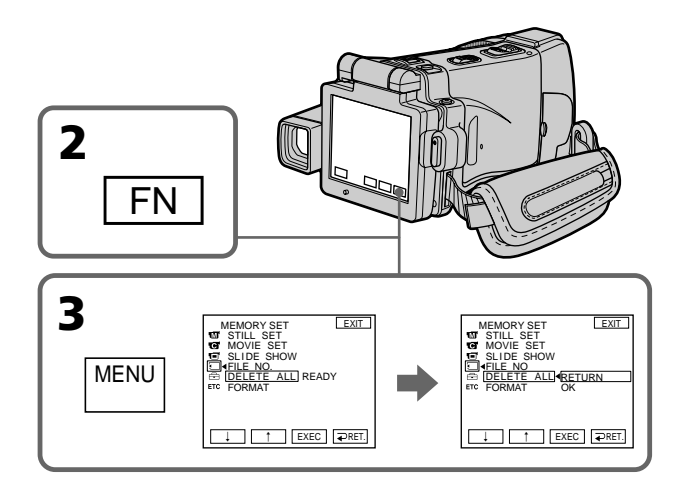

## **Pour revenir à FN**

Appuyez sur EXIT.

#### **Pour annuler la suppression de toutes les images**

Appuyez sur  $\uparrow$ / pour sélectionner RETURN à l'étape 5, puis appuyez sur EXEC.

#### **Lorsque "DELETING" apparaît**

Ne réglez pas le commutateur POWER sur l'autre position n'appuyez sur aucune touche.

## **Zum Zurückschalten auf FN**

Drücken Sie auf EXIT.

## **Zum Verlassen des Löschbetriebs**

Wählen Sie im Schritt 5 mit  $\uparrow/\downarrow$  die Option RETURN, und drücken Sie dann auf EXEC.

## **Während "DELETING" angezeigt wird**

Stellen Sie den POWER-Schalter nicht in eine andere Position, und drücken Sie keine Taste.

## **Inscription d'une marque d'impression – PRINT MARK**

Vous pouvez marquer les images fixes que vous voulez imprimer. Cette fonction est utile si l'on veut imprimer des photos.

Le caméscope est conforme au standard DPOF (Digital Print Order Format), un format qui sert à spécifier l'ordre d'impression des images fixes.

#### **Avant de commencer**

Insérez un "Memory Stick" dans le caméscope.

- **(1)**Réglez le commutateur POWER sur MEMORY ou VCR.
- **(2)** En mode VCR, appuyez sur  $\Box$  PB. En mode MEMORY, passez à l'étape 3.
- **(3)**Appuyez sur INDEX pour afficher l'index.
- **(4)**Appuyez sur MARK. L'écran d'inscription de marques d'impression apparaît.
- **(5)**Appuyez sur l'image que vous voulez marquer. La marque  $\mathbf{P}$  apparaît sur l'image sélectionnée.

## **Setzen einer Druckmarke – PRINT MARK**

Bilder können durch Druckmarken für den Ausdruck auf einem Drucker vorgemerkt werden.

Der Camcorder arbeitet nach dem DPOF-Standard (Digital Print Order Format), einem Standard, der die Druckreihenfolge festlegt.

#### **Vorbereitung**

Setzen Sie den *Memory Stick* in den Camcorder ein.

- **(1)** Schalten Sie mit dem POWER-Schalter auf MEMORY oder VCR.
- **(2)** Im VCR-Modus drücken Sie □ PB. Im MEMORY-Modus fahren Sie mit Schritt 3 fort.
- **(3)**Drücken Sie auf INDEX, um den Indexbildschirm anzuzeigen.
- **(4)**Drücken Sie auf MARK. Der Schirm zum Setzen einer Druckmarken erscheint.
- **(5)**Drücken Sie auf das Bild, an dem eine Druckmarke gesetzt werden soll. Die Druckmarke " $\mathbb{B}^{\prime}$  " erscheint am betreffenden Bild.

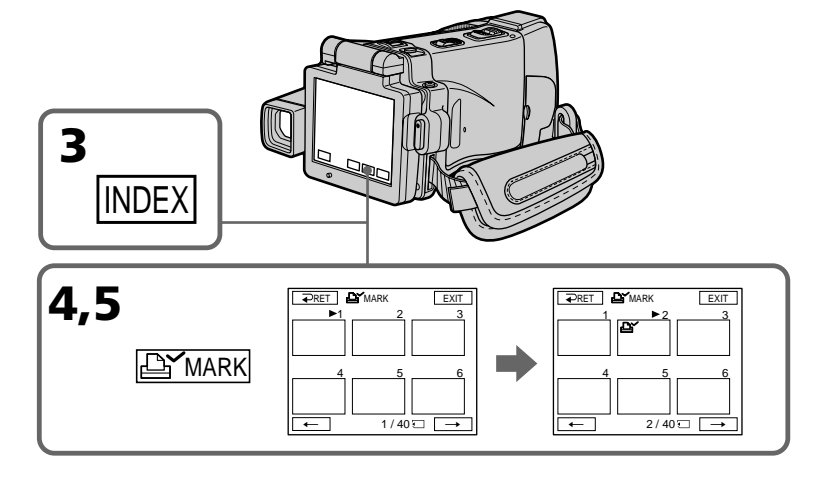

## **Pour revenir à FN**

Appuyez sur EXIT.

#### **Pour annuler une marque d'impression**

Appuyez de nouveau sur l'image dont vous voulez supprimer la marque d'impression à l'étape 5. La marque " $\mathbf{B}'$ " disparaît.

## **Zum Zurückschalten auf FN**

Drücken Sie auf EXIT.

## **Zum Löschen der Druckmarke**

Drücken Sie im Schritt 5 erneut auf das betreffende Bild. Die Druckmarke "LY" erlischt.

## **Inscription d'une marque d'impression – PRINT MARK**

#### **Si le taquet d'interdiction d'écriture du "Memory Stick" est réglé sur LOCK**

Les images ne pourront pas être marquées pour l'impression.

#### **Images animées**

Il n'est pas possible d'inscrire de marques d'impression sur les images animées.

## **Setzen einer Druckmarke – PRINT MARK**

#### **Wenn der Schreibschutzschalter am** *Memory Stick* **auf LOCK steht**

Es können keine Druckmarken gesetzt werden.

#### **Hinweis zu Filmen**

An Filmen können keine Druckmarken gesetzt werden.

н

**— Visionnage d'images sur un ordinateur —**

## **Visionnage d'images sur un ordinateur – Introduction**

Pour regarder sur un ordinateur les images enregistrées sur un "Memory Stick" ou sur une cassette, le caméscope et l'ordinateur doivent être raccordés de la façon suivante.

Pour voir des images sur un ordinateur muni d'un logement de Memory Stick, retirez le "Memory Stick" du caméscope et insérez-le dans le logement de Memory Stick de l'ordinateur.

## **— Betrieb mit einem Computer —**

# **Bildwiedergabe auf dem Computerschirm – Einführung**

Zur Wiedergabe der im *Memory Stick* oder auf dem Band aufgezeichneten Bilder können Sie den Camcorder auf die folgenden Arten an einen Computer anschließen.

Wenn Ihr Computer einen Memory Stick-Schacht besitzt, nehmen Sie den *Memory Stick* aus dem Camcorder heraus, und schieben Sie ihn in den Memory Stick-Schacht des Computers ein.

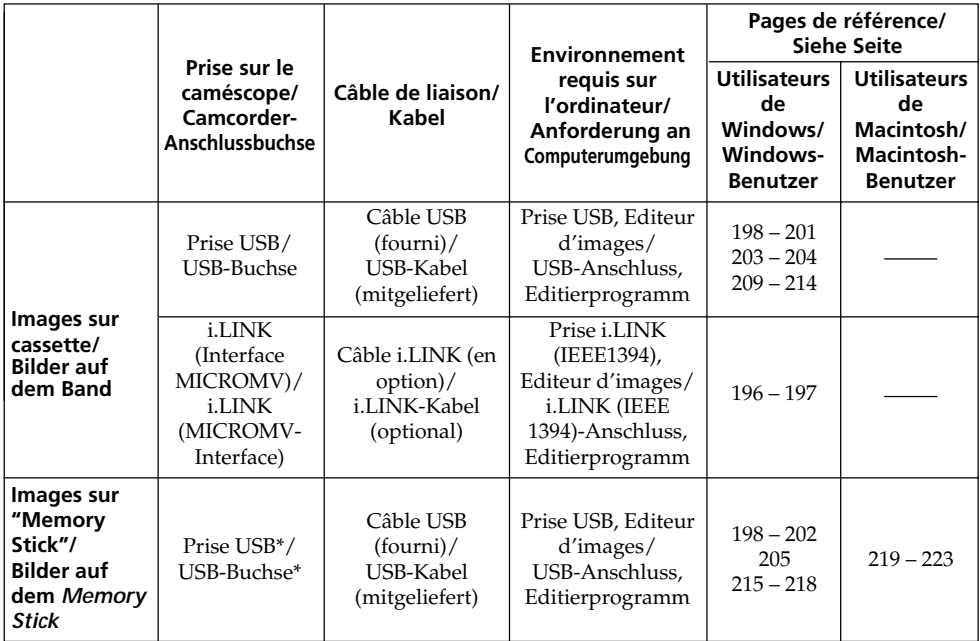

#### **\*Si vous raccordez le caméscope à un ordinateur sans prise USB**

Utilisez un adaptateur de Memory Stick (disquette ou carte PC). Lorsque vous achetez cet accessoire, assurez-vous de l'environnement dans lequel il fonctionne.

### **\*Bei Anschluss an einen Computer ohne USB-Buchse**

Verwenden Sie einen optionalen Memory Stick-Diskettenadapter oder Memory Stick-PC-Kartenadapter. Vergewissern Sie sich anhand des Werbematerials usw., dass der Adapter mit Ihrem Computersystem kompatibel ist, bevor Sie ihn kaufen.

**Reliez le caméscope à l'ordinateur après l'installation complète du pilote i.LINK, du pilote USB ou des logiciels d'application. Si vous les reliez avant la l'installation, le pilote i.LINK ou USB ne s'installera pas correctement.**

Pour le détail sur les prises de l'ordinateur et sur l'éditeur, contactez le fabricant de l'ordinateur.

## **Remarques sur l'emploi de l'ordinateur**

## **"Memory Stick"**

- •Le "Memory Stick" ne pourra pas être utilisé avec le caméscope s'il a été formaté sur l'ordinateur, ou s'il a été formaté sur l'ordinateur alors qu'il était inséré dans le caméscope, et celui-ci relié par le câble USB à l'ordinateur.
- •Ne compressez pas les données du "Memory Stick". Les fichiers compressés ne peuvent pas être lus par le caméscope.

## **Logiciel**

- •Lorsque vous ouvrez un fichier d'image fixe avec certaines applications, la taille du fichier peut augmenter.
- •Si vous importez sur votre caméscope une image retouchée sur votre ordinateur avec un logiciel de retouche, ou si vous modifiez directement une image sur le caméscope, le format de l'image change et un indicateur d'erreur peut apparaître. Dans ce cas, il n'est pas possible d'ouvrir le fichier retouché.

## **Communications avec l'ordinateur**

Les communications entre le caméscope et l'ordinateur peuvent ne pas se rétablir après la suspension, la reprise ou la mise en veille de l'ordinateur.

**Der Camcorder darf erst an den Computer angeschlossen werden, wenn die Installation des i.LINK-Treibers, des USB-Treibers und des Applikationsprogramms beendet ist. Wird der Camcorder bereits zuvor angeschlossen, können i.LINK-Treiber und USB-Treiber nicht richtig installiert werden.**

Einzelheiten zu den Anschlüssen Ihres Computers und dem Editierprogramm erfahren Sie beim Hersteller Ihres Computers.

## **Hinweise zum Betrieb des Computers**

## *Memory Stick*

- •Ein mit dem Computer formatierter *Memory Stick* kann möglicherweise nicht im Camcorder verwendet werden. Auch wenn beim Formatieren das USB-Kabel angeschlossen war, kann der *Memory Stick* möglicherweise nicht im Camcorder verwendet werden.
- •Die Daten des *Memory Stick* dürfen nicht komprimiert werden. Komprimierte Dateien können nicht mit dem Camcorder wiedergegeben werden.

## **Programm**

- •Abhängig vom Applikationsprogramm vergrößert sich die Standbilddatei manchmal beim Öffnen.
- •Wenn Sie ein mit einem

Nachbearbeitungsprogramm modifiziertes Bild vom Computer zum Camcorder übertragen oder ein Bild direkt mit dem Camcorder modifizieren, ändert sich das Format möglicherweise und die Datei kann nicht geöffnet werden (eine Fehlermeldung erscheint).

## **Kommunikation mit dem Computer**

Wenn der Computer aus dem Modus Suspend (Herunterfahren), Resume (Neustarten) oder Sleep (Ruhezustand) heraus wieder aktiviert wird, funktioniert die Kommunikation zwischen Camcorder und Computer möglicherweise nicht.

## **Raccordement du caméscope à un ordinateur par le câble i.LINK (Utilisateurs de Windows)**

Vous pouvez voir ou retoucher les images enregistrées sur une cassette sur votre ordinateur. Les images éditées sur l'ordinateur peuvent ensuite être copiées sur une cassette. Pour voir vos images sur votre ordinateur, il faut installer l'application MovieShaker Ver.3.1 for MICROMV (fournie) et raccorder un câble i.LINK (en option).

## **Anschluss des Camcorders an einen Computer über ein i.LINK-Kabel (Für Windows-Benutzer)**

Die auf dem Band aufgezeichneten Bilder können auf einem Computer wiedergegeben oder mit einem Computer editiert werden. Außerdem können Sie editierte Bilder vom Computer auf Band übertragen. Zur Bildwiedergabe auf den Computer wird das Applikationsprogramm MovieShaker Ver.3.1 for MICROMV (mitgeliefert) und ein i.LINK-Kabel (optional) benötigt.

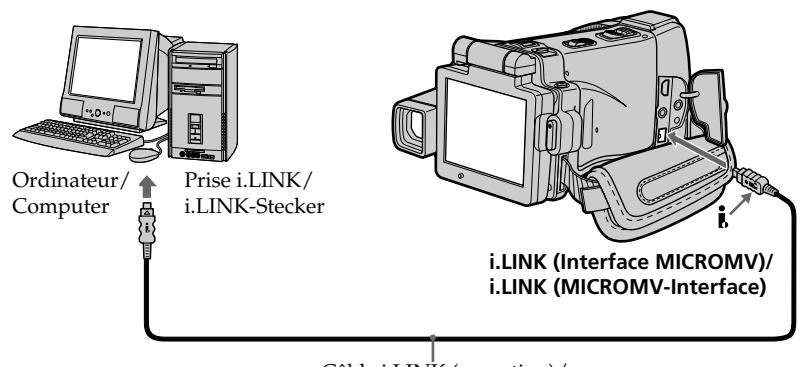

Câble i.LINK (en option)/ i.LINK-Kabel (optional)

**Ne raccordez par le caméscope à l'ordinateur avant d'installer le pilote i.LINK et le logiciel de visualisation sur votre ordinateur.**

#### **Remarque**

Pour voir les images sur votre ordinateur, vous devez installer le pilote i.LINK et le logiciel de visualisation sur votre ordinateur. Ils se trouvent tous deux sur le CD-ROM dans l'application MovieShaker Ver.3.1 for MICROMV fournie. Pour le détail sur l'installation et sur la connexion i.LINK, reportez-vous au mode d'emploi de MovieShaker Ver.3.1 for MICROMV.

**Wenn Sie den i.LINK-Treiber und das Applikationsprogramm im Computer installieren, darf der Camcorder noch nicht am Computer angschlossen sein.**

#### **Hinweis**

Zur Wiedergabe von Bildern auf dem Computer muss der i.LINK-Treiber und das Applikationsprogramm im Computer installiert werden. Treiber und Applikationsprogramm sind im mitgelieferten MovieShaker Ver.3.1 for

MICROMV enthalten. Einzelheiten zur Installation und zum

Anschließen des i.LINK-Kabels finden Sie in der Anleitung des MovieShaker Ver.3.1 for MICROMV.

#### **Environnement recommandé**

### **Environnement Windows**

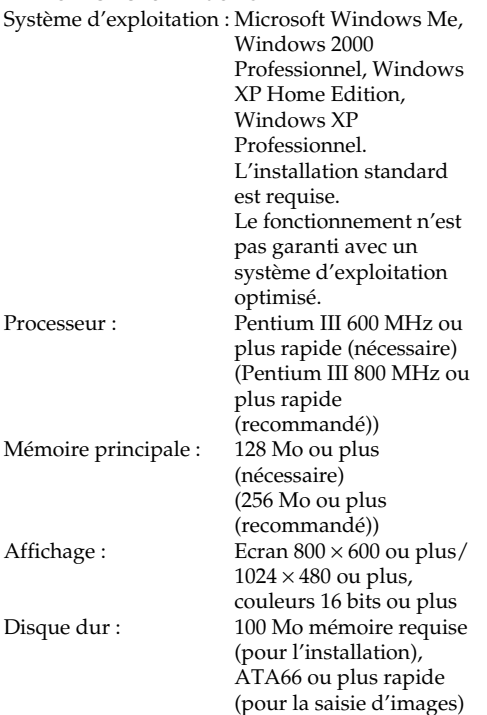

La prise i.LINK (IEEE1394) doit être pourvue en standard.

#### **Remarque**

Le fonctionnement ne peut pas être garanti dans tous les environnements mentionnés ci-dessus.

## **Anschluss des Camcorders an einen Computer über ein i.LINK-Kabel (Für Windows-Benutzer)**

## **Empfohlene Computer-Umgebung**

### **Empfohlene Windows-Umgebung**

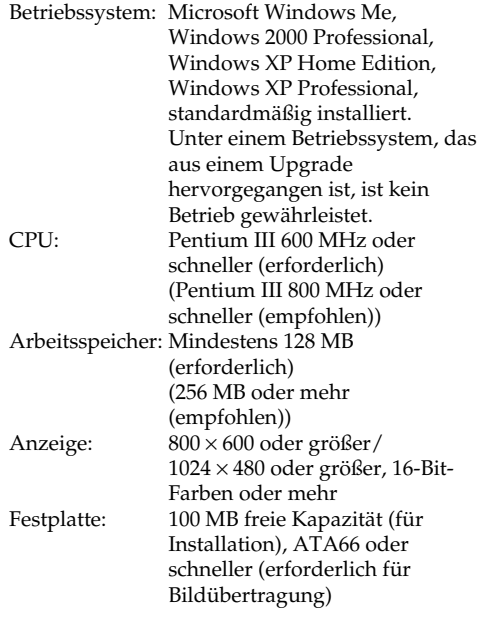

Standardmäßig muss ein i.LINK-Anschluss (IEEE1394) vorhanden sein.

#### **Hinweis**

Auch in der oben empfohlenen Computer-Umgebung ist manchmal kein Betrieb gewährleistet.

## **Raccordement du caméscope à un ordinateur par le câble USB (Utilisateurs de Windows)**

**Reliez le caméscope à l'ordinateur après l'installation complète du pilote USB. Si vous les reliez avant l'installation, le pilote USB ne s'installera pas correctement.**

## **Lorsque le caméscope est relié à l'ordinateur par la prise USB**

Vous devez **installer le pilote USB** sur l'ordinateur pour pouvoir raccorder le caméscope à la prise USB de l'ordinateur. Le pilote USB se trouve sur le CD-ROM fourni avec le logiciel de visualisation.

Si vous raccordez le caméscope et l'ordinateur par le câble USB, vous pourrez voir en temps réel sur votre ordinateur les images en direct ou les images enregistrées sur une cassette (Fonction USB Streaming).

Par ailleurs, si vous importez des images du caméscope sur votre ordinateur, vous pourrez les retoucher ou les éditer avec l'éditeur et les joindre à votre courrier électronique.

Vous pouvez également voir sur l'ordinateur les images d'un "Memory Stick".

## **Anschluss des Camcorders an einen Computer über ein USB-Kabel (Für Windows-Benutzer)**

**Der Camcorder darf erst an den Computer angeschlossen werden, wenn die Installation des USB-Treibers beendet ist. Wenn der Camcorder bereits am Computer angeschlossen ist, kann der USB-Treiber nicht richtig installiert werden.**

## **Wenn der Computer über die USB-Buchse angeschlossen wird**

In diesem Fall **muss der USB-Treiber** im Computer installiert werden. Der USB-Treiber befindet sich zusammen mit dem für die Bildwiedergabe erforderlichen Applikationsprogramm auf der mitgelieferten CD-ROM.

Wenn Sie den Camcorder über das USB-Kabel an den Computer anschließen, können Sie sowohl Live-Bilder des Camcorders als auch die auf dem Band aufgezeichneten Bilder auf dem Computer anzeigen (USB Streaming-Funktion).

Außerdem können Sie die Bilder auch vom Camcorder in den Computer herunterladen, um sie im Computer zu verwenden, mit einem geeigneten Nachbearbeitungsprogramm zu editieren oder als Anhang einer E-Mail zu verschicken.

Auch auf dem *Memory Stick* aufgezeichnete Bilder können auf dem Computerschirm angezeigt werden.

## **Environnement recommandé pour le visionnage d'images d'une cassette par le câble USB**

#### **Système d'exploitation :**

Microsoft Windows 98SE, Windows Me, Windows 2000 Professionnel, Windows XP Home Edition ou Windows XP Professionnel. L'installation standard est requise.

Le fonctionnement n'est pas garanti si le système d'exploitation est optimisé.

Vous n'entendrez pas le son si l'ordinateur fonctionne sous Windows 98, mais vous pourrez voir les images.

#### **Processeur :**

Pentium III 500 MHz ou plus rapide (800 MHz ou plus recommandé)

#### **Application :**

DirectX 8.0a ou version ultérieure

#### **Système sonore :**

Carte son stéréo 16 bits et haut-parleurs stéréo **Mémoire :**

#### 64 Mo ou plus

#### **Disque dur :**

Mémoire disponible requise pour l'installation : au moins 200 Mo

Espace disponible recommandé sur le disque dur :

Au moins 1 Go (selon la taille des fichiers d'images édités)

#### **Affichage :**

Carte vidéo VRAM 4 Mo, Minimum 800 × 600 points (couleurs 16 bits, 65 000 couleurs), Pilote d'affichage compatible Direct Draw (à 800 × 600 points ou moins, 256 couleurs ou moins, ce produit ne fonctionne pas correctement.) **Divers :**

Ce produit fait appel à la technologie DirectX, il est donc nécessaire d'installer DirectX.

La prise USB doit être pourvue en standard.

**Vous ne pouvez pas utiliser cette fonction dans un environnement Macintosh.**

**Anschluss des Camcorders an einen Computer über ein USB-Kabel (Für Windows-Benutzer)**

## **Empfohlene Computer-Umgebung für Anschluss über USB-Kabel und Wiedergabe der Bandaufzeichnungen auf einem Computer**

#### **Betriebssystem:**

Microsoft Windows 98SE, Windows Me, Windows 2000 Professional, Windows XP Home Edition oder Windows XP Professional, standardmäßig installiert.

Unter einem Betriebssystem, das durch ein Upgrade hervorgegangen ist, ist kein Betrieb gewährleistet.

Unter Windows 98 ist kein Ton zu hören,

Standbilder können jedoch gelesen werden. **CPU:**

Mindestens Pentium III 500 MHz oder schneller (empfehlenswert 800 MHz oder mehr)

#### **Applikation:**

DirectX 8.0a oder neuere Version **Ton:**

16-Bit-Stereokarte und Stereolautsprecher **Speicher:**

64 MB oder mehr

#### **Festplatte:**

Für die Installation ist ein freier Speicherplatz von mindestens 200 MB erforderlich.

Für die Bildverarbeitung wird ein Speicherplatz von mindestens 1 GB empfohlen (abhängig von der Größe der zu editierenden Bilddatei).

## **Anzeige:**

4 MB VRAM-Videokarte, mindestens 800 × 600 Pixel, High Colour (16-Bit-Farben, 65.000 Farben), geeignet für Direct Draw-Anzeigetreiber (bei  $800 \times 600$  Pixel oder weniger, 256 Farben oder weniger arbeitet die Einheit nicht einwandfrei)

#### **Sonstiges:**

Die Einheit arbeitet mit DirectX-Technologie. DirectX muss deshalb installiert sein.

Ein USB-Anschluss muss standardmäßig vorhanden sein.

**In einer Macintosh-Umgebung steht diese Funktion nicht zur Verfügung.**

## **Environnement recommandé pour le visionnage d'images d'un "Memory Stick" par le câble USB**

#### **Environnement Windows recommandé Système d'exploitation :**

Microsoft Windows 98, Windows 98SE, Windows Me, Windows 2000 Professionnel, Windows XP Home Edition ou Windows XP Professionnel.

L'installation standard est requise.

Le fonctionnement n'est pas garanti avec un système d'exploitation optimisé.

#### **Processeur :**

Pentium MMX 200 MHz ou plus rapide

La prise USB doit être pourvue en standard.

Windows Media Player doit être installé (pour la lecture de séquences vidéo).

#### **Remarques**

- •Le fonctionnement n'est pas garanti dans un environnement Windows si plusieurs appareils USB sont raccordés à un seul ordinateur, ou si une boîte de branchement est utilisée.
- •Selon le type d'appareils USB raccordés, certains d'entre eux risquent de ne pas fonctionner.
- •Le fonctionnement n'est pas garanti dans tous les environnements conseillés ci-dessus.
- •Windows et Windows Media sont des marques de fabrique ou des marques déposées de Microsoft Corporation, enregistrées aux Etats-Unis et/ou dans d'autres pays.
- •Pentium est une marque de fabrique ou une marque déposée de Intel Corporation.
- •Tous les autres noms de produits mentionnés ici peuvent être des marques de fabrique ou des marques déposées de leurs sociétés respectives. En outre, "TM" et "®" ne sont pas toujours mentionnés dans ce manuel.

**Anschluss des Camcorders an einen Computer über ein USB-Kabel (Für Windows-Benutzer)**

**Empfohlene Computer-Umgebung bei Anschluss über USB-Kabel und Wiedergabe der Bilder des** *Memory Stick* **auf einem Computer**

#### **Empfohlene Windows-Umgebung Betriebssystem:**

Microsoft Windows 98, Windows 98SE, Windows Me, Windows 2000 Professional, Windows XP Home Edition oder Windows XP Professional müssen standardmäßig installiert sein.

Unter einem Betriebssystem, das durch ein Upgrade hervorgegangen ist, ist jedoch möglicherweise kein einwandfreier Betrieb gewährleistet.

#### **CPU:**

MMX Pentium 200 MHz oder schneller

Ein USB-Anschluss muss standardmäßig vorhanden sein.

Der Windows Media Player muss installiert sein (zur Wiedergabe von Filmen).

#### **Hinweise**

- •Ein Betrieb unter Windows ist nicht gewährleistet, wenn zwei oder mehr USB-Geräte gleichzeitig an einem Computer angeschlossen sind oder ein Hub verwendet wird.
- •Abhängig von der Art des gleichzeitig betriebenen USB-Geräts arbeiten möglicherweise einige Geräte nicht.
- •In bestimmten Fällen ist auch in der oben angegebenen Umgebung kein Betrieb gewährleistet.
- •Windows und Windows Media sind entweder eingetragene Warenzeichen oder Warenzeichen der Microsoft Corporation in den USA und/ oder anderen Ländern.
- •Pentium ist ein Warenzeichen oder ein eingetragenes Warenzeichen der Intel Corporation.
- •Bei einigen der erwähnten Produktnamen handelt es sich um Warenzeichen oder eingetragene Warenzeichen der betreffenden Firmen. In der Anleitung sind die Kennzeichnungen "TM" und " $\mathbb{B}$ " in einigen Fällen weggelassen.

## **Raccordement du caméscope à un ordinateur par le câble USB (Utilisateurs de Windows)**

## **Installation du pilote USB**

**Effectuez les opérations suivantes avant de raccorder le câble USB à l'ordinateur. Raccordez le câble USB selon les instructions de "Reconnaissance du caméscope par l'ordinateur".**

Si vous utilisez Windows 2000 Professionnel, connectez-vous avec la permission des administrateurs.

Si vous utilisez Windows XP, connectez-vous avec la permission des informaticiens.

- **(1)**Allumez votre ordinateur et attendez que Windows soit chargé.
- **(2)**Insérez le CD-ROM fourni dans le lecteur de CD-ROM de votre ordinateur. Le logiciel démarre et l'écran-titre apparaît.
- **(3)**Posez le curseur sur "USB Driver" et cliquez. L'installation du pilote USB commence.

## **Anschluss des Camcorders an einen Computer über ein USB-Kabel (Für Windows-Benutzer)**

## **Installieren des USB-Treibers**

**Installieren Sie den USB-Treiber in Ihrem Computer, bevor Sie den Camcorder an den Computer anschließen. Beachten Sie beim Anschließen des USB-Kabels die Angaben unter "Damit der Computer den Camcorder erkennt".**

Wenn Sie Windows 2000 Professional benutzen, müssen Sie sich mit Genehmigung des Administrators einloggen. Wenn Sie Windows XP benutzen, müssen Sie sich mit Genehmigung des Computer-Administrators einloggen.

- **(1)** Schalten Sie den Computer ein, und warten Sie, bis Windows hochgestartet ist.
- **(2)**Legen Sie die mitgelieferte CD-ROM in das CD-ROM-Laufwerk Ihres Computers ein. Das Applikationsprogramm startet und das Titelmenü erscheint.
- **(3)**Bewegen Sie den Cursor zu "USB Driver" und klicken Sie. Die Installation des USB-Treibers beginnt.

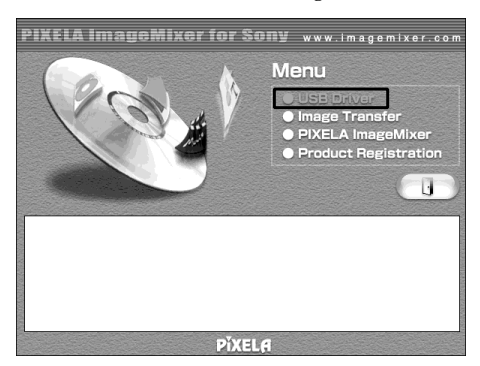

- **(4)** Suivez les messages qui apparaissent à l'écran pour installer le pilote USB.
- **(5)**Enlevez le CD-ROM et redémarrez l'ordinateur en suivant les instructions qui apparaissent à l'écran.

## **Remarque**

Si vous raccordez le câble USB avant l'installation complète du pilote USB, le pilote ne sera pas enregistré correctement. Réinstallez-le comme indiqué à la page 206.

- **(4)**Folgen Sie den Bildschirmanweisungen, um den USB-Treiber zu installieren.
- **(5)**Nehmen Sie die CD-ROM heraus und starten Sie den Computer neu hoch, wie auf dem Bildschirm angegeben.

## **Hinweis**

Wenn der Computer bereits vor der USB-Installation am Camcorder angeschlossen war, wird der USB-Treiber nicht richtig registriert. Führen Sie in einem solchen Fall die Installationsschritte von Seite 206 erneut aus.

## **Raccordement du caméscope à un ordinateur par le câble USB (Utilisateurs de Windows)**

## **Installation de Image Transfer**

Cette fonction permet de transférer (copier) automatiquement sur l'ordinateur les images enregistrées sur un "Memory Stick".

Si vous utilisez Windows 2000 Professionnel, connectez-vous avec la permission des administrateurs.

Si vous utilisez Windows XP, connectez-vous avec la permission des informaticiens.

- **(1)**Allumez l'ordinateur et attendez que Windows soit chargé.
- **(2)**Insérez le CD-ROM fourni dans le lecteur de CD-ROM de votre ordinateur. Le logiciel d'application démarre et l'écran-titre apparaît.
- **(3)**Posez le curseur sur "Image Transfer" et cliquez. L'installation de Image Transfer démarre.

## **Anschluss des Camcorders an einen Computer über ein USB-Kabel (Für Windows-Benutzer)**

### **Installation von ImageTransfer**

Mit dieser Funktion können Sie auf dem *Memory Stick* aufgezeichnete Daten automatisch zum Computer übertragen (Kopieren).

Wenn Sie Windows 2000 Professional benutzen, müssen Sie mit Erlaubnis des Administrators einloggen.

Bei Windows XP müssen Sie mit Erlaubnis des Computer-Administrators einloggen.

- **(1)** Schalten Sie den Computer ein, und warten Sie, bis Windows hochgestartet ist.
- **(2)**Legen Sie die mitgelieferte CD-ROM in das CD-ROM-Laufwerk des Computers ein. Das Programm startet hoch, und das Titelmenü erscheint.
- **(3)**Bewegen Sie den Cursor zu "ImageTransfer", und klicken Sie. Die Installation von ImageTransfer beginnt.

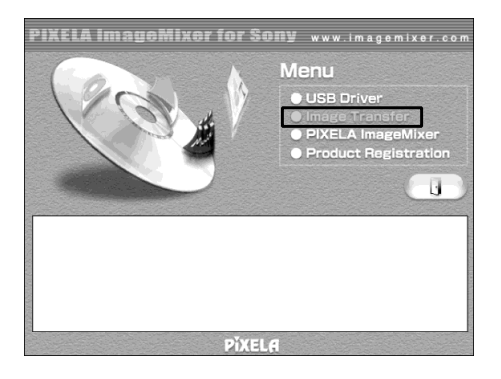

- **(4)** Suivez les messages qui apparaissent à l'écran pour installer Image Transfer.
- **(4)** Folgen Sie den Bildschirmmeldungen, um ImageTransfer zu installieren.

## **Installation de PIXELA ImageMixer**

Assurez-vous que l'installation du pilote USB est terminée.

Vous devez installer PIXELA ImageMixer pour pouvoir visionner les images sur votre ordinateur. Installez cette application depuis le CD-ROM fourni avec le caméscope.

Pour installer et utiliser ce logiciel sous Windows 2000 Professionnel, vous devez y être autorisé par les Utilisateurs attitrés ou les administrateurs. Pour Windows XP, vous devez y être autorisé en tant qu'administrateurs.

- **(1)**Allumez l'ordinateur et attendez que Windows soit chargé.
- **(2)**Insérez le CD-ROM fourni dans le lecteur de CD-ROM de votre ordinateur. L'application démarre et l'écran-titre apparaît. S'il n'apparaît pas, double-cliquez sur "My Computer" (Poste de travail) puis sur "ImageMixer" (Lecteur de CD-ROM). L'écran de l'application doit apparaître un instant plus tard.
- **(3)**Posez le curseur sur "PIXELA ImageMixer" et cliquez.

L'assistant d'installation démarre et l'écran "Select Settings Language" (sélection de la langue) apparaît.

- **(4)** Sélectionnez la langue pour l'installation.
- **(5)** Suivez les messages qui apparaissent à l'écran.

Lorsque l'installation est terminée, l'écran d'installation disparaît.

**(6)** Si DirectX 8.0a ou une version ultérieure n'est pas intallé sur l'ordinateur, continuez l'installation après l'installation de ImageMixer.

Suivez les messages qui apparaissent à l'écran pour installer DirectX 8.0a. Lorsque l'installation est terminée, redémarrez votre ordinateur.

#### **Remarque**

L'écran-titre n'apparaît pas moins de  $800 \times 600$ points et 256 couleurs sont sélectionnés comme taille pour l'affichage sur l'ordinateur. Voir page 197 pour l'environnement recommandé pour l'ordinateur.

## **Anschluss des Camcorders an einen Computer über ein USB-Kabel (Für Windows-Benutzer)**

## **Installation von PIXELA ImageMixer**

Achten Sie darauf, den USB-Treiber vollständig zu installieren.

Um Bilder auf einem Computer anzeigen zu können, muss PIXELA ImageMixer, das auf der beim Camcorder mitgelieferten CD-ROM enthalten ist, installiert werden.

Installation und Verwendung der Programms unter Windows 2000 Professional setzen voraus, dass Sie als Power User oder Administrator autorisiert sind. Wenn Sie Windows XP verwenden, ist eine Autorisierung als Administrator erforderlich.

- **(1)** Schalten Sie den Computer ein, und warten Sie ab, bis Windows hochgestartet ist.
- **(2)**Legen Sie die mitgelieferte CD-ROM in das CD-ROM-Laufwerk des Computers ein. Die Anzeige des Applikationsprogramms erscheint. Falls sie nicht erscheint, doppelklicken Sie "Arbeitsplatz" und dann "ImageMixer" (CD-ROM-Laufwerk). Die Anzeige des Applikationsprogramms erscheint dann nach kurzer Zeit.
- **(3)** Bewegen Sie den Cursor zu "PIXELA ImageMixer", und klicken Sie. Der Installationsassistent startet und das Sprachenwahlfenster "Select Settings Language" erscheint.
- **(4)**Wählen Sie die Sprache für die Installation.
- **(5)** Folgen Sie den Bildschirmmeldungen. Wenn die Installation beendet ist, erlischt die Installationsanzeige.
- **(6)**Wenn DirectX 8.0a oder einen neuere Version noch nicht in Ihrem Computer installiert ist, setzen Sie den Installationsvorgang fort. Folgen Sie den Bildschirmmeldungen, um DirectX 8.0a zu installieren. Nach der Installation muss der Computer neu hochgestartet werden.

#### **Hinweis**

Das Titelmenü wird nicht angezeigt, wenn der Computer auf  $800 \times 600$  Pixel und auf eine Farbtiefe von weniger als 256 eingestellt ist. Einzelheiten zur empfohlenen Computer-Umgebung finden Sie auf Seite 197.

## **Reconnaissance du caméscope par l'ordinateur**

### **Visionnage d'images enregistrées sur une cassette**

- **(1)**Raccordez l'adaptateur secteur au caméscope. Réglez le commutateur POWER sur VCR.
- **(2)** Réglez USB STREAM sur ON dans  $\textcircled{f}$  des paramètres du menu (p. 234).
- **(3)**En laissant le CD-ROM inséré, raccordez les prises (USB) du caméscope et de l'ordinateur avec le câble USB fourni. L'ordinateur reconnaît maintenant le caméscope et l'assistant d'ajout de périphérique démarre.

## **Anschluss des Camcorders an einen Computer über ein USB-Kabel (Für Windows-Benutzer)**

## **Damit der Computer den Camcorder erkennt**

### **Betrachten der auf dem Band aufgezeichneten Bilder**

- **(1)** Schließen Sie den Netzadapter an den Camcorder an. Schalten Sie mit dem POWER-Schalter auf VCR.
- **(2)** Setzen Sie den Menüparameter USB STREAM bei **auf ON** (Seite 242).
- **(3)** Schließen Sie mit noch eingelegter CD-ROM das beim Camcorder mitgelieferte USB-Kabel an die (USB)-Buchsen des Camcorders und die USB-Buchs des Computers an. Der Computer erkennt den Camcorder und der Hardware-Assistent startet.

Prise USB/ USB-Buchse Câble USB (fourni)/ USB-Kabel (mitgeliefert) Prise  $\sqrt[q]{(USB)}/$ (USB)-Buchse

**(4)** Suivez les messages qui apparaissent à l'écran pour que l'assistant d'ajout de périphérique reconnaisse les pilotes USB qui ont été installés. L'assistant redémarre trois fois parce que trois pilotes différents doivent être installés. N'interrompez pas l'installation, attendez qu'elle soit terminée.

Utilisateurs de Windows 2000 Professionnel, Windows XP :

**(5)**Lorsque l'écran "Files Needed" (Fichier requis) apparaît : Ouvrez "Browse..." (Parcourir...)  $\rightarrow$  "My Computer" (Poste de travail)  $\rightarrow$ "ImageMixer"  $\rightarrow$  "Sonyhcb.sys" et cliquez sur "OK".

**(4)** Folgen Sie den Bildschirmmeldungen, damit der Hardware-Assistent erkennt, dass die USB-Treiber installiert worden sind. Der Hardware-Assistent startet dreimal, da drei verschiedene USB-Treiber installiert sind. Führen Sie die Installation ohne Unterbrechung bis zum Ende aus.

Bei Windows 2000 Professional und Windows XP : **(5)** Nachdem "Files Needed" erscheint, öffnen Sie

"Browse..."  $\rightarrow$  "Arbeitsplatz"  $\rightarrow$ "ImageMixer"  $\rightarrow$  "Sonyhcb.sys", und klicken Sie auf "OK".

## **Visionnage d'images enregistrées sur un "Memory Stick"**

- **(1)**Insérez un "Memory Stick" dans le caméscope.
- **(2)**Raccordez l'adaptateur secteur et réglez le commutateur POWER sur MEMORY.
- **(3)**Reliez la prise (USB) du caméscope à la prise USB de l'ordinateur avec le câble USB fourni.

USB MODE apparaît sur l'écran LCD du caméscope. L'ordinateur reconnaît le caméscope et l'assistant d'installation démarre.

## **Anschluss des Camcorders an einen Computer über ein USB-Kabel (Für Windows-Benutzer)**

## **So können Sie Bilder vom** *Memory Stick* **wiedergeben**

- **(1)** Setzen Sie den *Memory Stick* in den Camcorder ein.
- **(2)** Schließen Sie den Netzadapter an, und schalten Sie mit dem POWER-Schalter auf MEMORY.
- **(3)** Verbinden Sie die (USB)-Buchse des Camcorders über das mitgelieferte USB-Kabel mit der USB-Buchse des Computers. USB MODE erscheint auf dem LCD-Schirm des Camcorders. Der Computer erkennt den Camcorder, und der Hardware-Assistent von Windows startet.

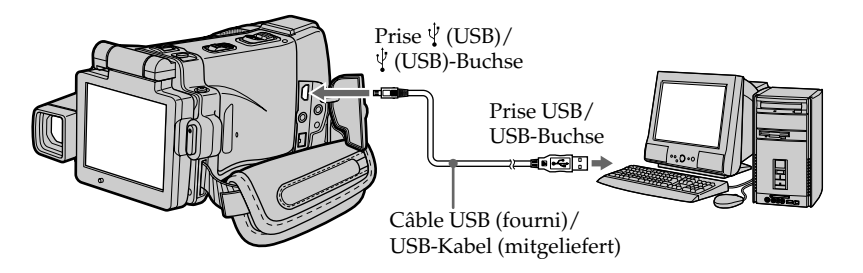

**(4)** Suivez les messages qui apparaissent à l'écran pour que l'assistant d'installation reconnaisse les pilotes USB qui ont été installés. L'assistant démarre deux fois parce deux pilotes USB différents doivent être installés. N'interrompez pas l'installation tant qu'elle n'est pas terminée.

**Vous ne pouvez pas installer le pilote USB si le caméscope ne contient pas de "Memory Stick"** Insérez un "Memory Stick" dans le caméscope avant d'installer le pilote USB.

**(4)** Folgen Sie den Bildschirmmeldungen, damit der Hardware-Assistent erkennt, dass die USB-Treiber installiert worden sind. Der Hardware-Assistent startet zweimal, da zwei verschiedene USB-Treiber installiert sind. Führen Sie die Installation ohne Unterbrechung bis zum Ende aus.

#### **Der USB-Treiber kann nur installiert werden, wenn sich ein** *Memory Stick* **im Camcorder befindet.**

Setzen Sie einen *Memory Stick* in den Camcorder ein, bevor Sie den USB-Treiber installieren.

## **Si vous ne pouvez pas installer le pilote USB**

Le pilote USB a mal été enregistré car le caméscope a été raccordé à l'ordinateur avant l'installation complète du pilote USB. Dans ce cas, procédez de la façon suivante pour installer correctement le pilote USB.

#### **Visionnage d'images enregistrées sur une cassette**

#### **1e étape : Désinstallation du pilote USB mal installé**

- 1 Allumez l'ordinateur et attendez que Windows soit chargé.
- 2 Raccordez l'adaptateur secteur et réglez le commutateur POWER sur VCR.
- 3 Raccordez la prise USB de l'ordinateur à la prise (USB) du caméscope à l'aide du câble USB fourni avec le caméscope.
- 4 Ouvrez "Device Manager" (Gestionnaire de périphériques) sur l'ordinateur.

#### **Windows XP :**

Sélectionnez "Start" (Démarrer) → "Control Panel" (Panneau de configuration)  $\rightarrow$ "System" (Système)  $\rightarrow$  "Hardware" (Matériel), puis cliquez sur le bouton "Device Manager" (Gestionnaire de périphériques). S'il n'y a pas "System" (Système) dans "Pick a category" (Choisir une catégorie), après un clic de "Control Panel" (Gestionnaire de périphériques), cliquez sur "Switch to classic view" (Afficher la vue classique).

#### **Windows 2000 Professionnel :**

Ouvrez "My Computer" (Poste de travail) t "Control Panel" (Panneau de configuration)  $\rightarrow$  "System" (Système) puis l'onglet  $\rightarrow$ "Hardware" (Matériel) et cliquez sur le bouton "Device Manager" (Gestionnaire de périphériques).

#### **Windows 98SE/Windows Me :**

Sélectionnez "My Computer" (Poste de travail) → "Control Panel" (Panneau de configuration)  $\rightarrow$  "System" (Système) et cliquez sur "Device Manager" (Gestionnaire de périphériques).

## **Anschluss des Camcorders an einen Computer über ein USB-Kabel (Für Windows-Benutzer)**

## **Wenn sich der USB-Treiber nicht installieren lässt**

Möglicherweise wurde der USB-Treiber falsch registriert, da Sie den Computer bereits am Camcorder angeschlossen haben, bevor die USB-Treiber-Installation beendet war. Führen Sie in einem solchen Fall den folgenden Vorgang aus, um den USB-Treiber neu zu installieren.

### **Wenn die Bilder vom Band auf einem Computer wiedergegeben werden**

#### **Schritt 1: Deinstallation des falschen USB-Treibers**

- 1 Schalten Sie den Computer ein, und warten Sie, bis Windows hochgestartet ist.
- 2 Schließen Sie den Netzadapter an, und schalten Sie mit dem POWER-Schalter auf VCR.
- 3 Verbinden Sie die USB-Buchse des Computers über das beim Camcorder mitgelieferte USB-Kabel mit der (USB)-Buchse des Camcorders.
- 4 Öffnen Sie den "Geräte-Manager".

#### **Windows XP:**

Wählen Sie "Start"  $\rightarrow$  "Systemsteuerung"  $\rightarrow$ "System"  $\rightarrow$  "Hardware", und klicken Sie auf die Taste "Geräte-Manager". Wenn kein "System" in "Pick a category" vorhanden ist, nachdem Sie auf "Systemsteuerung" geklickt haben, klicken Sie stattdessen auf "Switch to classic view". **Windows 2000 Professional:** Wählen Sie "Arbeitsplatz" →  $n$ Systemsteuerung"  $\rightarrow$   $n$ System"  $\rightarrow$ "Hardware", und klicken Sie dann auf die

Taste "Geräte-Manager".

#### **Windows 98SE/Windows Me:**

Wählen Sie "Arbeitsplatz"  $\rightarrow$ "Systemsteuerung"  $\rightarrow$  "System", und klicken Sie dann auf "Geräte-Manager".

## **Raccordement du caméscope à un ordinateur par le câble USB (Utilisateurs de Windows)**

5 Sélectionnez et supprimez les périphériques soulignés ci-dessous.

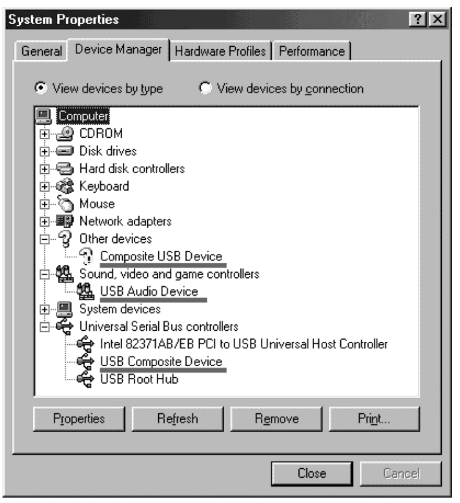

**Windows 98SE**

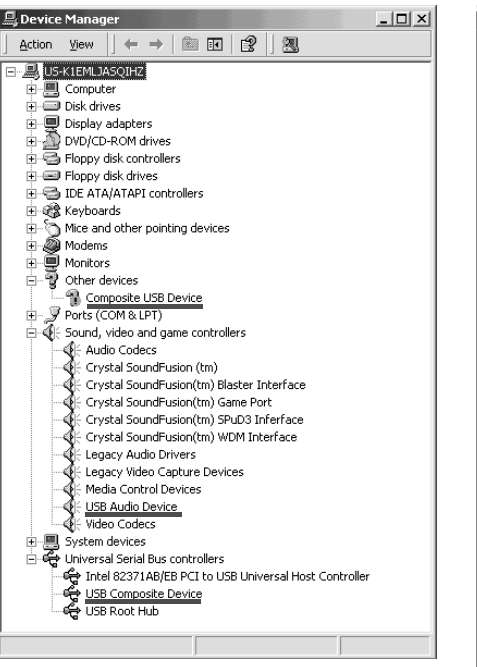

**Windows 2000 Professionnel/ Windows 2000 Professional**

## **Anschluss des Camcorders an einen Computer über ein USB-Kabel (Für Windows-Benutzer)**

5 Wählen Sie die unterstrichenen Geräte, und löschen Sie sie.

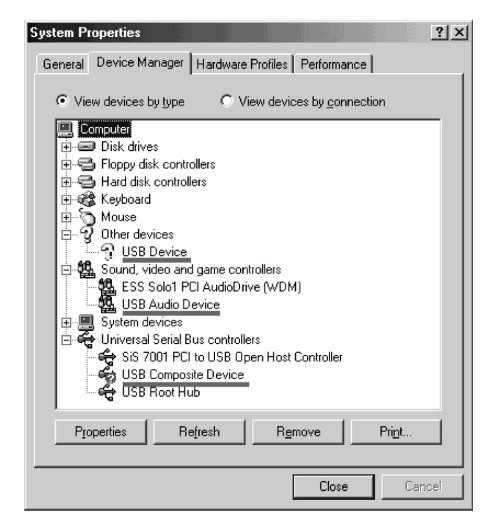

**Windows Me**

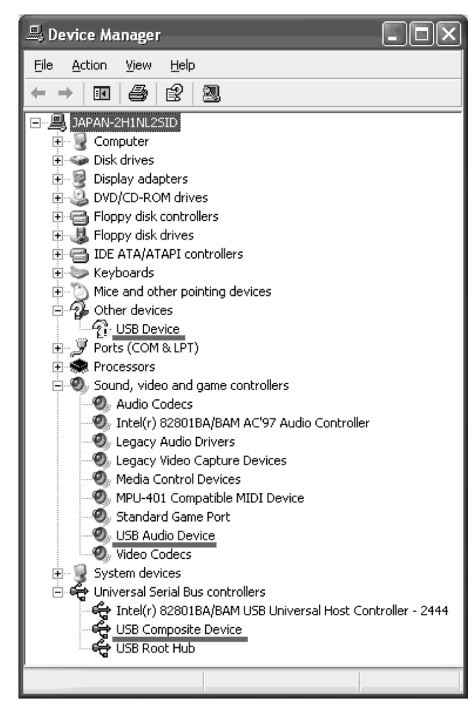

**Windows XP**

## **Raccordement du caméscope à un ordinateur par le câble USB (Utilisateurs de Windows)**

- 6 Réglez le commutateur POWER du caméscope sur (CHG) OFF et débranchez le câble USB.
- 7 Redémarrez l'ordinateur.

#### **2e étape : Installation du pilote USB depuis le CD-ROM fourni**

Procédez comme indiqué dans "Installation du pilote USB" à la page 201.

#### **Visionnage d'images enregistrées sur un "Memory Stick"**

#### **1e étape : Désinstallation du pilote USB mal installé**

- 1 Allumez l'ordinateur et attendez que Windows soit chargé.
- 2 Insérez un "Memory Stick" dans le caméscope.
- 3 Raccordez l'adaptateur secteur et réglez le commutateur POWER sur MEMORY.
- 4 Raccordez la prise USB de l'ordinateur à la prise (USB) du caméscope à l'aide du câble USB fourni avec le caméscope.
- 5 Ouvrez "Device Manager" (Gestionnaire de périphériques) sur l'ordinateur.

#### **Windows 2000 Professionnel :**

Sélectionnez "My Computer" (Poste de travail) → "Control Panel" (Panneau de configuration)  $\rightarrow$  "System" (Système) puis l'onglet → "Hardware" (Matériel) et cliquez sur le bouton "Device Manager" (Gestionnaire de périphériques).

#### **Autres systèmes :**

Sélectionnez "My Computer" (Poste de travail) → "Control Panel" (Panneau de configuration)  $\rightarrow$  "System" (Système) et cliquez sur "Device Manager" (Gestionnaire de périphériques).

- 6 Sélectionnez "Other Devices" (Autres périphériques). Sélectionnez le périphérique précédé du signe "?" et supprimez-le. Ex : (?) Sony Handycam
- 7 Réglez le commutateur POWER du caméscope sur (CHG) OFF et débranchez le câble USB.
- 8 Redémarrez l'ordinateur.

#### **2e étape : Installation du pilote USB depuis le CD-ROM fourni**

Procédez comme indiqué dans "Installation du pilote USB" à la page 201.

### **Anschluss des Camcorders an einen Computer über ein USB-Kabel (Für Windows-Benutzer)**

- 6 Stellen Sie den POWER-Schalter am Camcorder auf (CHG) OFF, und trennen Sie dann das USB-Kabel ab.
- 7 Starten Sie den Computer neu hoch.

#### **Schritt 2: Installieren des USB-Treibers von der mitgelieferten CD-ROM**

Führen Sie den Vorgang des Abschnitts "Installieren des USB-Treibers" von Seite 201 aus.

#### **Wenn Bilder vom** *Memory Stick* **des Camcorders auf dem Computer wiedergegeben werden**

#### **Schritt 1: Deinstallieren des falschen USB-Treibers**

- 1 Schalten Sie den Computer ein, und warten Sie, bis Windows hochgestartet ist.
- 2 Setzen Sie den *Memory Stick* in den Camcorder ein.
- 3 Schließen Sie den Netzadapter an, und schalten Sie mit dem POWER-Schalter auf MEMORY.
- 4 Verbinden Sie die USB-Buchse des Computers über das beim Camcorder mitgelieferte USB-Kabel mit der  $\sqrt[q]{(USB)}$ -Buchse des Camcorders.
- **5 Öffnen Sie den "Geräte-Manager".**

#### **Windows 2000 Professional:**

Wählen Sie "Arbeitsplatz"  $\rightarrow$ "Systemsteuerung"  $\rightarrow$  "System"  $\rightarrow$ "Hardware", und klicken Sie dann auf die Taste "Geräte-Manager". **Andere Betriebssysteme:**

Wählen Sie "Arbeitsplatz"  $\rightarrow$  $n$ Systemsteuerung"  $\rightarrow$   $n$ System", und klicken Sie dann auf "Geräte-Manager".

- **6** Wählen Sie "Andere Geräte". Wählen Sie das Gerät mit dem Präfix "?" und löschen Sie es. Beispiel: (?)Sony Handycam
- 7 Stellen Sie den POWER-Schalter am Camcorder auf (CHG) OFF, und trennen Sie dann das USB-Kabel ab.
- 8 Starten Sie den Computer neu hoch.

#### **Schritt 2: Installieren des USB-Treibers von der CD-ROM**

Führen Sie den Vorgang des Abschnitts "Installieren des USB-Treibers" von Seite 201 aus.

## **Saisie d'images avec "PIXELA ImageMixer Ver.1.0 for Sony"**

Vous devez installer le pilote USB et PIXELA ImageMixer sur l'ordinateur pour voir les images d'une cassette (p. 201, 203).

### **Visionnage d'images enregistrées sur une cassette**

- **(1)**Allumez l'ordinateur et attendez que Windows soit chargé.
- **(2)**Raccordez l'adaptateur secteur et insérez la cassette dans le caméscope.
- **(3)**Réglez le commutateur POWER du caméscope sur VCR. Réglez USB STREAM sur ON dans  $\boxplus$  des paramètres du menu (p. 234).
- **(4)** Sélectionnez "Start" (Démarrer) t "Programs" (Programmes)  $\rightarrow$  "PIXELA"  $\rightarrow$ "ImageMixer"  $\rightarrow$  "PIXELA ImageMixer Ver.1.0 for Sony". L'écran de démarrage de "PIXELA

ImageMixer Ver.1.0 for Sony" apparaît sur l'ordinateur.

L'écran-titre apparaît ensuite.

**(5)** Cliquez sur  $\left(\frac{1}{2}\right)$  sur l'écran.

## **Wiedergabe der Bilder vom Band auf einem Computer – USB Streaming (Für Windows-Benutzer)**

## **Übertragen der Bilder mit "PIXELA Image Mixer Ver.1.0 for Sony"**

Um die Bilder vom Band auf den Computer zu übertragen und sie dort betrachten zu können, müssen Sie den USB-Treiber und "PIXELA Image Mixer" installieren (Seite 201, 203).

## **Wiedergabe der Bilder auf dem Band**

- **(1)** Schalten Sie den Computer ein, und warten Sie, bis Windows hochgestartet ist.
- **(2)** Schließen Sie den Netzadapter an, und legen Sie die Cassette in den Camcorder ein.
- **(3)** Schalten Sie mit dem POWER-Schalter auf VCR.

Setzen Sie den Menüparameter USB STREAM bei **auf ON** (Seite 242).

- **(4)** Wählen Sie "Start"  $\rightarrow$  "Programm"  $\rightarrow$  $n$ PIXELA" $\rightarrow$   $n$ ImageMixer"  $\rightarrow$   $n$ PIXELA ImageMixer Ver.1.0 for Sony". Die Anfangsseite von "PIXELA ImageMixer Ver.1.0 for Sony" erscheint auf dem Computerschirm.
- **(5)** Klicken Sie auf dem Bildschirm auf  $\frac{86}{5}$

Betrieb mit einem Compute

Visionnage d'images sur un ordinateur

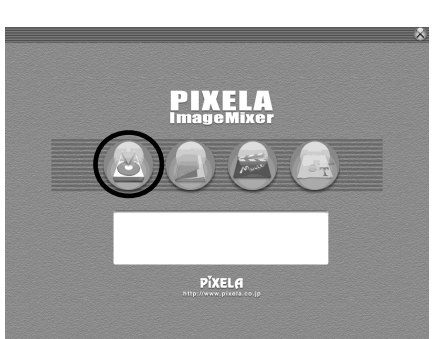

## **Wiedergabe der Bilder vom Band auf einem Computer – USB Streaming (Für Windows-Benutzer)**

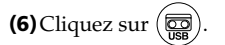

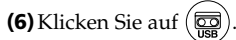

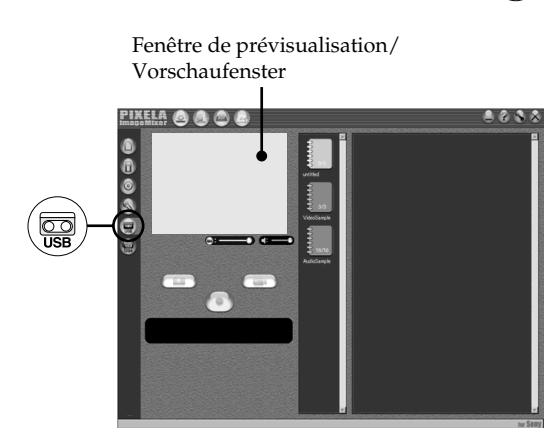

- **(7)**Raccordez le câble USB fourni à la prise (USB) du caméscope et à la prise USB de l'ordinateur.
- **(7)** Schließen Sie das eine Ende des USB-Kabels an die (USB)-Buchse des Camcorders und das andere Ende an die USB-Buchse des Computers an.

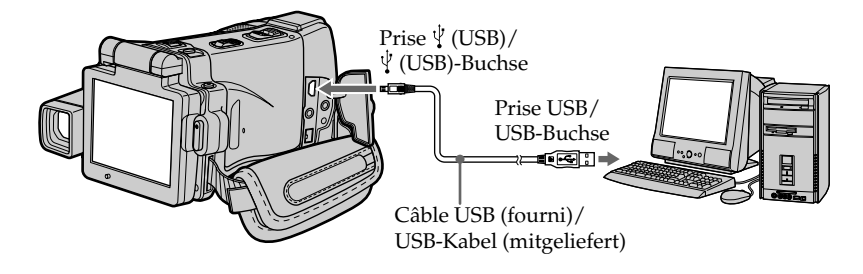

- **(8)** Appuyez sur ► **Ⅱ** sur l'écran LCD pour activer la lecture. L'image de la cassette apparaît sur la fenêtre de prévisualisation de l'ordinateur.
- **(8)** Drücken Sie ► **II** auf dem LCD-Schirm, um die Wiedergabe zu starten. Das vom Band wiedergegebene Bild erscheint im Vorschaufenster auf dem Computerschirm.

## **Visionnage en temps réel des images prises par le caméscope**

- **(1)** Suivez les étapes 1 et 2 de la page 209.
- **(2)**Réglez le commutateur POWER sur CAMERA. Réglez USB STREAM sur ON dans el des paramètres du menu (p. 234).
- **(3)** Suivez les étapes 4 à 7 des pages 209, 210. L'image du caméscope apparaît sur la fenêtre de prévisualisation de l'ordinateur.

## **Saisie d'images fixes**

## **Wiedergabe der Bilder vom Band auf einem Computer – USB Streaming (Für Windows-Benutzer)**

## **Wiedergabe von Live-Bildern des Camcorders**

- **(1)** Führen Sie die Sritte 1 und 2 von Seite 209 aus.
- **(2)** Schalten Sie mit dem POWER-Schalter auf CAMERA. Setzen Sie den Menüparameter USB STREAM

bei **auf ON** (Seite 242).

**(3)** Führen Sie die Schritte 4 bis 7 von Seite 209, 210 aus.

Das Bild des Camcorders erscheint im Vorschaufenster auf dem Computerschirm.

## **Übertragen von Standbildern**

Fenêtre d'images réduites/ Miniaturbildliste

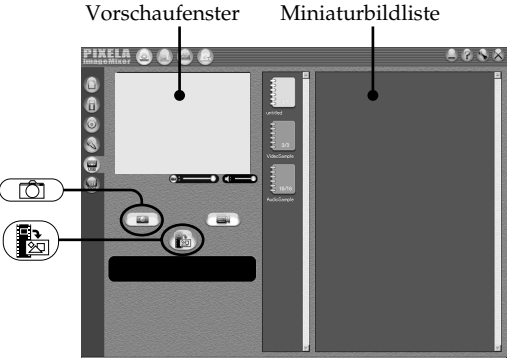

Fenêtre de prévisualisation/

**(1)** Cliquez sur .

**(2)**Tout en regardant dans la fenêtre de prévisualisation, posez le curseur sur et cliquez au moment où vous voulez saisir l'image.

L'image affichée est saisie.

Les images saisies apparaissent dans la fenêtre d'images réduites.

- **(1)** Klicken Sie auf  $\Box$
- **(2)**Während Sie auf das Vorschaufenster schauen, bewegen Sie den Cursor zu ( und klicken Sie an dem Punkt, an dem die Übertragung beginnen soll.

Das auf dem Schirm angezeigte Standbild wird übertragen.

Die übertragenen Bilder erscheinen in der Miniaturbildliste.

**211Visionnage d'images sur un ordinateur Betrieb mit einem Computer** Visionnage d'images sur un ordinateur Betrieb mit einem Compute

## **Wiedergabe der Bilder vom Band auf einem Computer – USB Streaming (Für Windows-Benutzer)**

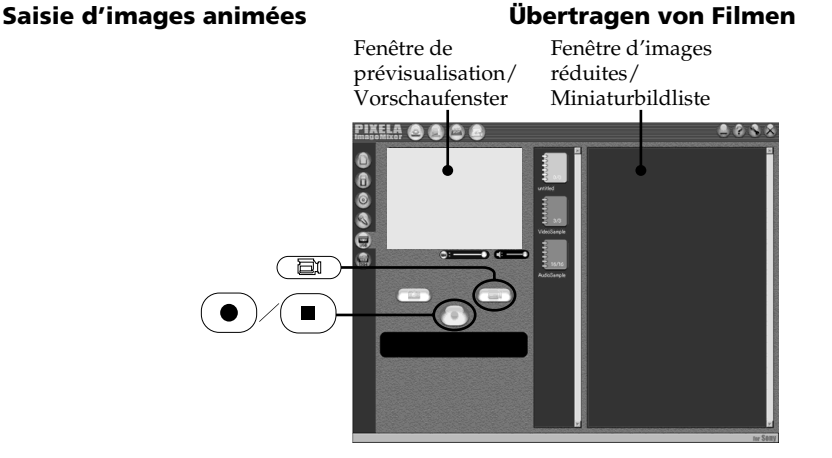

## **(1)** Cliquez sur  $\left($

- **(2)**Regardez la fenêtre de prévisualisation et cliquez sur  $\left( \bullet \right)$  à la première image de la séquence que vous voulez saisir.  $\left( \bullet \right)$  est remplacé par  $($   $\blacksquare$
- **(3)**Regardez la fenêtre de prévisualisation et cliquez sur  $\left( \blacksquare \right)$  à la dernière image que vous voulez saisir.

Les images saisies apparaissent dans la fenêtre d'images réduites.

#### **Remarques**

- •Les phénomènes suivants peuvent se présenter lorsque vous utilisez le caméscope. C'est normal.
	- L'image vacille perpendiculairement.
	- Certaines images sont parasitées, etc.
- Les images enregistrées dans un autre système couleur que celui du caméscope ne sont pas affichées correctement.
- •Si le caméscope est en mode de pause et qu'une cassette est insérée, il s'éteint automatiquement au bout de cinq minutes.
- •Il est conseillé de régler DEMO MODE sur OFF dans les paramètres du menu lorsque le caméscope est en mode de pause et qu'aucune cassette n'est insérée.
- •Les indicateurs affichés à l'écran du caméscope n'apparaissent pas sur les images saisies par l'ordinateur.
- •Si vous saisissez un sujet se déplaçant très rapidement, l'image sera saccadée dans la fenêtre de prévisualisation. Elle sera plus régulière, mais par contre de moins bonne qualité, si vous tirez le curseur au bas de la
- **212** fenêtre de prévisualisation vers la gauche.
- **(1)** Klicken Sie auf  $\begin{pmatrix} \Box \ \Box \end{pmatrix}$
- **(2)**Während Sie auf das Vorschaufenster schauen, klicken Sie an der Filmszene, die als erstes übertragen werden soll, auf (  $\bullet$  ) ändert sich zu ( $\blacksquare$
- **(3)**Während Sie auf das Vorschaufenster schauen, klicken Sie an der Szene, die als letztes übertragen werden soll, auf  $( \blacksquare )$ Die Filmbilder werden übertragen. Die übertragenen Bilder erscheinen in der Miniaturbildliste.

#### **Hinweise**

- •Während des Camcorderbetriebs kann es zu folgenden Besonderheiten kommen. Es handelt sich dabei nicht um einen Defekt des Camcorders.
	- Das Bild zittert vertikal.
	- Einige Bilder sind verrauscht, gestört usw.
	- Bilder, deren Farbsystem nicht mit dem des Camcorders übereinstimmt, werden nicht korrekt angezeigt.
- •Wenn sich der Camcorder mit eingelegter Cassette länger als fünf Minuten im Standby-Modus befindet, schaltet er sich automatisch
- aus. •Wir empfehlen, den Menüparameter DEMO MODE auf OFF zu setzen, wenn sich der Camcorder ohne Cassette im Standby-Modus befindet.
- •Die auf den LCD-Schirm des Camcorders eingeblendeten Funktionsanzeigen erscheinen nicht in den zum Computer übertragenen Bildern.
- •Beim Übertragen einer Szene mit schnellen Bewegungen ist das Bild im Vorschaufenster möglicherweise beeinträchtigt. Schieben Sie in einem solchen Fall den Schieber unten im Vorschaufenster nach links. Die Bewegungsabläufe werden dann weicher, die Bildqualität verringert sich jedoch.

#### **Si les images ne peuvent pas être transférées par la connexion USB**

Le pilote USB a mal été enregistré parce que l'ordinateur a été raccordé au caméscope avant l'installation complète du pilote USB. Réinstallez le pilote USB en procédant comme indiqué à la page 206.

#### **En cas de problème**

Fermez toutes les applications, puis redémarrez l'ordinateur.

#### **Effectuez les opérations suivantes après avoir fermé l'application :**

- Débranchez le câble USB.
- Changez la position du commutateur POWER du caméscope ou mettez le commutateur POWER sur une autre position que (CHG) OFF.

#### **Les fonctions suivantes n'agissent pas sur le signal vidéo sortant, ou bien le signal vidéo ne sort pas lorsque vous utilisez les fonctions suivantes**

- Super NightShot
- Colour Slow Shutter
- Effets numériques
- PB ZOOM
- MEMORY MIX

## **Wiedergabe der Bilder vom Band auf einem Computer – USB Streaming (Für Windows-Benutzer)**

#### **Wenn die Bilddaten nicht über den USB-Anschluss übertragen werden können**

In diesem Fall ist der USB-Treiber falsch registriert worden, da der Computer bereits am Camcorder angeschlossen war, bevor die USB-Treiber-Installation beendet war. In einem solchen Fall muss der USB-Treiber neu installiert werden, wie auf Seite 206 behandelt.

#### **Bei einer Störung**

Schließen Sie alle laufenden Applikationsprogramme, und starten Sie dann den PC erneut hoch.

#### **Führen Sie nach dem Verlassen des Applikationsprogramms den folgenden Vorgang aus:**

- Trennen Sie das USB-Kabel ab.
- Schalten Sie mit dem POWER-Schalter am Camcorder in einen anderen Modus oder auf (CHG) OFF.

#### **Mit folgenden Funktionen kann das Bild nicht aufbereitet werden (und es wird möglicherweise kein Bild ausgegeben)**

- Super NightShot
- Colour Slow Shutter
- Digital Effekt
- PB ZOOM
- MEMORY MIX

п

## **Consultation de l'aide en ligne (mode d'emploi) de "PIXELA ImageMixer Ver.1.0 for Sony"**

"PIXELA ImageMixer Ver.1.0 for Sony" contient une aide en ligne. Celle-ci vous offre tous les détails sur les fonctions de ce logiciel.

- $(1)$  Cliquez sur  $(2)$  dans le coin supérieur droit de l'écran de l'ordinateur.
- L'écran ImageMixer's Manual apparaît. **(2)** Vous pouvez accéder aux rubriques
- souhaitées directement à partir de la liste.

#### **Pour fermer l'aide en ligne**

Cliquez sur  $\otimes$  dans le coin supérieur droit de l'écran.

#### **Pour toute question au sujet de "PIXELA ImageMixer Ver.1.0 for Sony"**

"ImageMixer Ver.1.0 for Sony" est une marque de fabrique de la société PIXELA. Pour toute information, consultez le mode d'emploi sur le CD-ROM fourni avec le caméscope.

## **Remarques sur l'emploi de l'ordinateur**

## **Communication avec l'ordinateur**

La communication entre le caméscope et l'ordinateur peut ne pas se rétablir après la suspension, la reprise ou la mise en veille de l'ordinateur.

**Wiedergabe der Bilder vom Band auf einem Computer – USB Streaming (Für Windows-Benutzer)**

## **Anzeigen der On-Line-Hilfe von "PIXELA ImageMixer Ver.1.0 for Sony" (Anleitung zur Verwendung der Hilfe)**

Auf der On-Line-Hilfe-Seite von "PIXELA Image Mixer Ver.1.0 for Sony" finden Sie detaillierte Anweisungen zum Betrieb.

**(1)** Klicken Sie auf die Taste  $\overline{?}$  oben rechts auf dem Schirm.

Der ImageMixer-Anleitungsschirm erscheint.

**(2)** Suchen Sie aus dem Inhalt das gewünschte Thema aus, oder geben Sie einen Suchbegriff ein.

#### **So wird die On-Line-Hilfe geschlossen**

Klicken Sie auf " $\otimes$ " oben rechts im Schirm.

#### Bei weiteren Fragen zu "PIXELA ImageMixer **Ver.1.0 for Sony"**

"ImageMixer Ver.1.0 for Sony" ist ein Warenzeichen der PIXELA Corporation. Einzelheiten entnehmen Sie bitte der Anleitung der beim Camcorder mitgelieferten CD-ROM.

## **Hinweis zum Computer**

## **Kommunikation mit dem Computer**

Wenn der Computer aus dem Modus Suspend (Herunterfahren), Resume (Neustarten) oder Sleep (Ruhezustand) heraus wieder aktiviert wird, funktioniert die Kommunikation zwischen Camcorder und Computer möglicherweise nicht.

## **Visionnage sur un ordinateur d'images d'un "Memory Stick" (Utilisateurs de Windows)**

Les images enregistrées sur un "Memory Stick" sont automatiquement transférées (copiées) sur l'ordinateur avec Image Transfer. Vous pouvez aussi voir les images avec PIXELA ImageMixer.

- **(1)**Allumez l'ordinateur et attendez que Windows soit chargé.
- **(2)**Insérez un "Memory Stick" dans le caméscope et raccordez l'adaptateur secteur au caméscope.
- **(3)**Réglez le commutateur POWER sur MEMORY.
- **(4)**Raccordez la prise (USB) de l'ordinateur à la prise USB de l'ordinateur avec le câble USB fourni.
- **(5)**Image Transfer démarre automatiquement et le transfert des images commence.

## **Wiedergabe der Bilder vom** *Memory Stick* **auf einem Computer (Für Windows-Benutzer)**

Mit der Funktion ImageTransfer können die auf dem *Memory Stick* aufgezeichneten Bilddaten automatisch zum Computer übertragen (kopiert) werden. Mit PIXELA ImageMixer können die Bilder angezeigt werden.

- **(1)** Schalten Sie den Computer ein, und warten Sie, bis Windows hochgestartet ist.
- **(2)** Setzen Sie den *Memory Stick* in den Camcorder ein, und schließen Sie den Netzadapter am Camcorder an.
- **(3)** Stellen Sie den POWER-Schalter auf MEMORY.
- **(4)** Verbinden Sie die (USB)-Buchse des Camcorders über das mitgelieferte USB-Kabel mit der USB-Buchse des Computers.
- **(5)**Image Transfer startet automatisch hoch, und die Übertragung der Bilddaten beginnt.

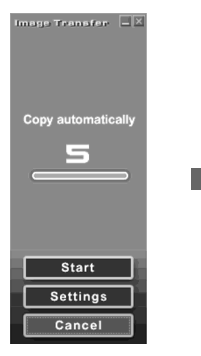

**(6)**ImageMixer démarre automatiquement, ce qui vous permet de voir aussitôt les images copiées.

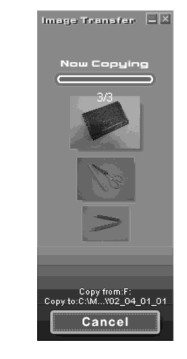

**(6)**ImageMixer startet automatisch, so dass die kopierten Bilder angezeigt werden können.

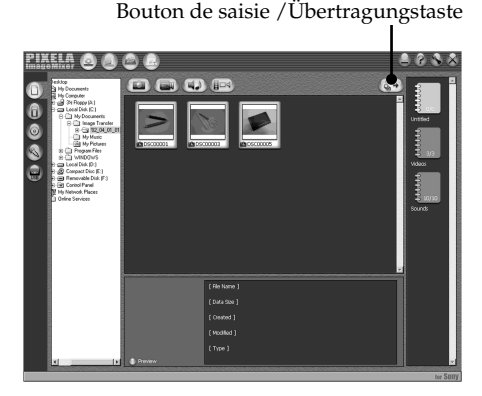

- **(7)** Sélectionnez un album et une image, puis appuyez sur le bouton de saisie. L'image est ajoutée à l'album et peut être éditée.
- **(7)**Wählen Sie ein Album und das Bild, und drücken Sie die Übertragungstaste. Das Bild wird in das Album eingefügt und kann editiert werden.
- **215Visionnage d'images sur un ordinateur Betrieb mit einem Computer** Visionnage d'images sur un ordinateur Betrieb mit einem Compute

## **Visionnage d'images sans transfert d'images**

#### **Avant de commencer**

Une application, telle que Windows Media Player doit être installée pour le visionnage d'images animées dans un environnement Windows.

- **(1)**Allumez l'ordinateur et attendez que Windows soit chargé.
- **(2)**Insérez un "Memory Stick" dans le caméscope et raccordez l'adaptateur secteur au caméscope.
- **(3)**Réglez le commutateur POWER sur MEMORY.
- **(4)**Reliez la prise (USB) du caméscope à la prise USB de l'ordinateur avec le câble USB fourni.

USB MODE apparaît sur l'écran LCD du caméscope.

## **Wiedergabe der Bilder vom** *Memory Stick* **auf einem Computer (Für Windows-Benutzer)**

## **Betrachten von Bildern ohne Image Transfer**

#### **Vorbereitung**

Bei einem Windows-Computer ist für die Bildwiedergabe ein geeignetes Programm wie beispielsweise der Windows Media Player erforderlich.

- **(1)** Schalten Sie den Computer ein, und warten Sie, bis Windows hochgestartet ist.
- **(2)** Setzen Sie den *Memory Stick* in den Camcorder ein, und schließen Sie den Netzadapter an den Camcorder an.
- **(3)** Schalten Sie mit dem POWER-Schalter auf MEMORY.
- **(4)** Verbinden Sie die (USB)-Buchse des Camcorders über das mitgelieferte USB-Kabel mit der USB-Buchse des Computers. USB MODE erscheint auf dem LCD-Schirm des Camcorders.

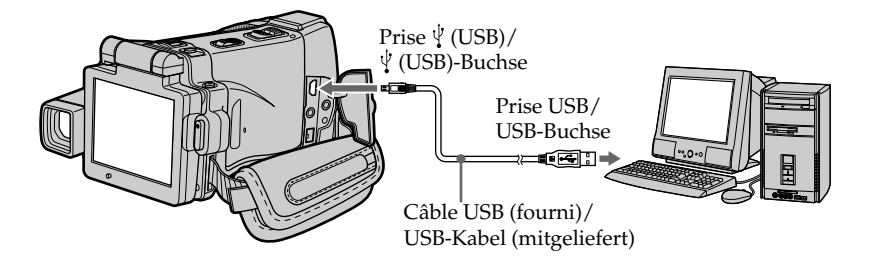

- **(5)**Ouvrez "My Computer" (Poste de travail) et double-cliquez sur le lecteur qui vient d'être reconnu (Exemple : "Disque amovible (E:)"). Les dossiers à l'intérieur du "Memory Stick" apparaissent.
- **(5)** Öffnen Sie den "Arbeitsplatz" von Windows, und doppelklicken Sie auf das neu erkannte Gerät (Beispiel: "Diskette (E)"). Die Ordner im *Memory Stick* erscheinen.
### **Visionnage sur un ordinateur d'images d'un "Memory Stick" (Utilisateurs de Windows)**

**(6)** Sélectionnez et double-cliquez sur le fichier d'image souhaité dans le dossier. Pour le détail sur les noms de dossiers et de fichiers, voir "Noms des dossiers et des fichiers d'images".

### **Wiedergabe der Bilder vom** *Memory Stick* **auf einem Computer (Für Windows-Benutzer)**

**(6)**Wählen und doppelklicken Sie auf die gewünschte Bilddatei des Ordners. Einzelheiten zu den Ordner- und Dateinamen finden Sie unter "Die verschiedenen Ordner".

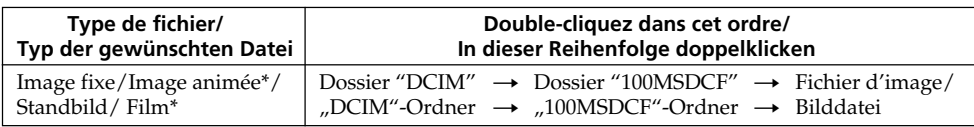

\* Il est conseillé de copier le fichier sur le disque dur de l'ordinateur avant de l'ouvrir. Si vous l'ouvrez directement depuis le "Memory Stick", l'image et le son risquent d'être coupés.

### **Noms des dossiers et des fichiers d'images**

Les fichiers d'images enregistrés avec le caméscope sont classés par dossiers d'après le mode d'enregistrement.

Les noms de fichiers ont la signification suivante. ssss représente un nombre de 0001 à 9999.

#### **Utilisateurs de Windows Me (Le lecteur reconnaissant le caméscope est [E:])**

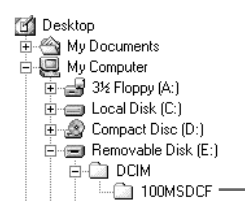

#### **Dossier d'images fixes et d'images animées/ Ordner mit Standbildern und Filmen**

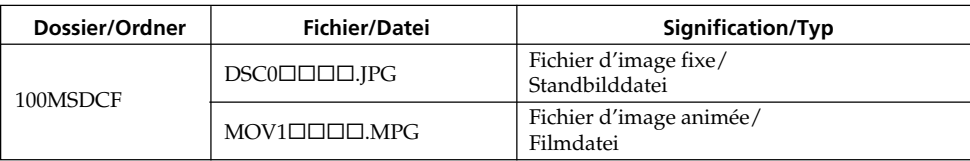

\* Es empfiehlt sich, die Datei vor der Bildwiedergabe auf die Festplatte des Computers zu kopieren. Wenn Sie die Datei direkt vom *Memory Stick* wiedergeben, können Bild und Ton unterbrochen sein.

### **Die verschiedenen Ordner**

Der Camcorder legt die Bilddateien je nach dem Aufnahmemodus in verschiedenen Ordnern ab. Siehe hierzu die unten stehenden Angaben. ssss steht für eine beliebige Zahl zwischen 0001 und 9999.

### **Unter Windows Me (Der Camcorder besitzt den Laufwerknamen [E:])**

### **Visionnage sur un ordinateur d'images d'un "Memory Stick" (Utilisateurs de Windows)**

#### **Débranchez le câble USB et retirez le "Memory Stick" ou réglez le commutateur POWER sur (CHG) OFF**

#### **– Utilisateurs de Windows 2000 Professionnel, Windows Me, Windows XP**

- **(1)**Placez le curseur sur l'icône "Unplug or Eject Hardware" (Débrancher ou Ejecter le matériel) dans la barre de tâches et cliquez dessus pour désactiver le lecteur.
- **(2)**Après l'apparition du message "Safe to remove" (Retirer maintenant), débranchez le câble USB et retirez le "Memory Stick", ou réglez le commutateur POWER sur (CHG) OFF.

#### **Wiedergabe der Bilder vom** *Memory Stick* **auf einem Computer (Für Windows-Benutzer)**

**Abtrennen des USB-Kabels, Auswerfen des** *Memory Stick* **oder Umstellen des POWER-Schalters auf (CHG) OFF**

#### **– Unter Windows 2000 Professional, Windows Me oder Windows XP**

- **(1)**Bewegen Sie den Cursor zur "Unplug or Eject Hardware"-Ikone in der Task-Leiste, und klicken Sie, um das Laufwerk zu desaktivieren.
- **(2)** Nachdem "Safe to remove" erscheint, trennen Sie das USB-Kabel ab und nehmen Sie den *Memory Stick* heraus oder stellen Sie den POWER-Schalter auf (CHG) OFF.

### **Lorsque le caméscope est raccordé à l'ordinateur par la prise USB**

Vous devez **installer le pilote USB** sur l'ordinateur pour pouvoir raccorder le caméscope à la prise USB de l'ordinateur. Le pilote USB se trouve sur le CD-ROM fourni avec le logiciel de visualisation.

#### **Environnement Macintosh recommandé**

Mac OS 8.5.1/8.6/9.0/9.1/9.2 ou Mac OS X (v10.0/v10.1). L'installation standard est requise. Notez, toutefois, que les modèles suivants doivent être optimisés à Mac OS 9.0/9.1.

- •iMac avec Mac OS 8.6 installé en standard et un lecteur de CD-ROM intégré.
- •iBook ou Power Mac G4 avec Mac OS 8.6 installé en standard

La prise USB doit être pourvue en standard.

QuickTime 3.0 ou une version ultérieure doit être installée (pour la lecture de séquences vidéo).

#### **Remarques**

- •Le fonctionnement n'est pas garanti dans un environnement Macintosh si plusieurs appareils USB sont raccordés à un seul ordinateur ou si une boîte de branchement est utilisée.
- •Selon le type d'appareils USB raccordés, certains d'entre eux risquent de ne pas fonctionner.
- •Le fonctionnement n'est pas garanti dans tous les environnements conseillés ci-dessus.
- •Macintosh, Mac OS et QuickTime sont des marques de fabrique de Apple Computer, Inc.
- •Tous les autres noms de produits mentionnés ici peuvent être soit des marques de fabrique soit des marques déposées de leurs sociétés respectives. Par ailleurs, "TM" et "®" ne sont pas toujours mentionnés dans ce manuel.

# **Anschluss des Camcorders an einen Computer über ein USB-Kabel (Für Macintosh-Benutzer)**

### **Bei Anschluss des Computers über die USB-Buchse**

Bevor Sie den Camcorder an den Computer anschließen, **müssen Sie den USB-Treiber** im Computer **installieren**. Die beim Camcorder mitgelieferte CD-ROM enthält neben dem Bildwiedergabeprogramm auch den USB-Treiber.

### **Empfohlene Macintosh-Umgebung**

Mac OS 8.5.1/8.6/9.0/9.1/9.2 oder Mac OS X (v10.0/v10.1) muss standardmäßig installiert sein. Bei folgenden Modellen ist ein Upgrade auf Mac OS 9.0/9.1 erforderlich:

- •iMac mit standardmäßig installiertem Mac OS 8.6 und CD-ROM-Laufwerk-Schacht.
- •iBook oder Power Mac G4 mit standardmäßig installiertem Mac OS 8.6.

Standardmäßig muss ein USB-Anschluss vorhanden sein.

Quick Time 3.0 oder eine neuere Version muss installiert sein (für Filmwiedergabe).

#### **Hinweise**

- •Ein Betrieb mit einem Macintosh ist nicht gewährleistet, wenn zwei oder mehr USB-Geräte gleichzeitig an einem Computer angeschlossen sind oder ein Hub verwendet wird.
- •Abhängig von der Art des gleichzeitig betriebenen USB-Geräts arbeiten möglicherweise einige Geräte nicht.
- •In bestimmten Fällen ist auch in der oben angegebenen Umgebung kein Betrieb gewährleistet.
- •Macintosh und Mac OS, QuickTime sind eingetragene Warenzeichen der Apple Computer Inc.
- •Bei einigen der erwähnten Produktnamen handelt es sich um Warenzeichen oder eingetragene Warenzeichen der betreffenden Firmen. In der Anleitung sind die Kennzeichnungen "TM" und " $\mathcal{B}$ " in einigen Fällen weggelassen.

#### **Raccordement du caméscope à un ordinateur par le câble USB (Utilisateurs de Macintosh)**

### **Installation du pilote USB**

**Ne raccordez pas le câble USB avant l'installation complète du pilote USB.**

#### **Utilisateurs de Mac OS 8.5.1/8.6/9.0**

- **(1)**Allumez l'ordinateur et attendez que Mac OS soit chargé.
- **(2)**Insérez le CD-ROM fourni dans le lecteur de CD-ROM de l'ordinateur.

L'écran de l'application apparaît.

#### **Anschluss des Camcorders an einen Computer über ein USB-Kabel (Für Macintosh-Benutzer)**

#### **Hinweis zum Installieren des USB-Treibers**

**Das USB-Kabel darf erst an den Computer angeschlossen werden, nachdem der USB-Treiber vollständig installiert ist.**

#### **Bei Mac OS 8.5.1/8.6/9.0**

- **(1)** Schalten Sie den Computer ein, und warten Sie, bis Mac OS hochgestartet ist.
- **(2)**Legen Sie die mitgelieferte CD-ROM in das CD-ROM-Laufwerk des Computers ein. Die Anfangsseite des Applikationsprogramms erscheint.

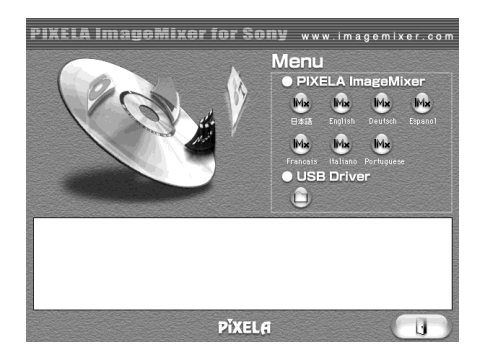

- **(3)** Cliquez sur "USB Driver" pour ouvrir le dossier contenant les six fichiers liés à "Driver".
- **(3)** Klicken Sie auf "USB Driver", um den Ordner mit den sechs "Driver"-Dateien zu öffnen.

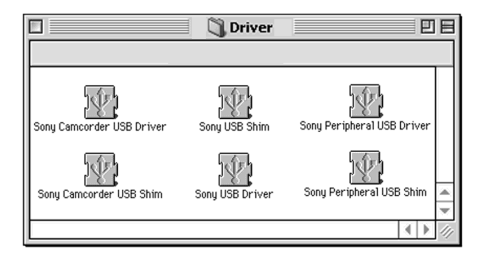

### **Raccordement du caméscope à un ordinateur par le câble USB (Utilisateurs de Macintosh)**

- **(4)** Sélectionnez les deux fichiers suivants et déposez-les dans le dossier Système.
	- •Sony Camcorder USB Driver
	- •Sony Camcorder USB Shim
- **(5)**Lorsque le message apparaît, cliquez sur "OK".
- Le pilote USB est installé sur votre ordinateur. **(6)**Retirez le CD-ROM de l'ordinateur.
- **(7)**Redémarrez votre ordinateur.

#### **Pour Mac OS 9.1/9.2/Mac OS X (v10.0/v10.1)**

Le pilote USB n'a pas besoin d'être installé. L'ordinateur le reconnaît automatiquement lorsque le câble USB est raccordé.

#### **Anschluss des Camcorders an einen Computer über ein USB-Kabel (Für Macintosh-Benutzer)**

- **(4)**Ziehen Sie die folgenden beiden Dateien zum Systemordner, und legen Sie sie ab.
	- •Sony Camcorder USB Driver
	- •Sony Camcorder USB Shim
- **(5)**Eine Meldung erscheint. Klicken Sie auf "OK".

Der USB-Treiber wird im Computer installiert.

- **(6)** Nehmen Sie die CD-ROM aus dem Computer heraus.
- **(7)** Starten Sie den Computer neu hoch.

**Bei Mac OS 9.1/9.2/Mac OS X (v10.0/v10.1)** Der USB-Treiber braucht nicht installiert zu werden. Ihr Mac erkennt den Camcorder automatisch, sobald Sie das USB-Kabel anschließen.

### **Visionnage d'images**

#### **Avant de commencer**

Il faut installer le pilote USB pour voir les images du "Memory Stick" sur l'ordinateur (p. 201). QuickTime 3.0 ou une version ultérieure doit être installée pour la lecture des séquences vidéo.

- **(1)**Allumez l'ordinateur et attendez que Mac OS soit chargé.
- **(2)**Insérez un "Memory Stick" dans le caméscope et raccordez l'adaptateur secteur au caméscope.
- **(3)**Réglez le commutateur POWER sur MEMORY.
- **(4)**Reliez la prise (USB) du caméscope à la prise USB de l'ordinateur avec le câble USB fourni.

USB MODE apparaît sur l'écran LCD du caméscope.

**(5)**Double-cliquez sur l'icône "Memory Stick" sur le bureau.

Les dossiers à l'intérieur du "Memory Stick" apparaissent.

**(6)** Sélectionnez le fichier d'image souhaité dans le dossier et double-cliquez dessus.

# **Anzeigen der Bilder des** *Memory Stick* **auf einem Computer (Für Macintosh-Benutzer)**

### **Betrachten von Bildern**

#### **Vorbereitung**

Um die Bilder des *Memory Stick* auf dem Computerschirm anzeigen zu können, muss der USB-Treiber installiert sein (Seite 201). Zur Wiedergabe von Filmen muss QuickTime 3.0 oder eine neuere Version installiert sein.

- **(1)** Schalten Sie den Computer ein, und warten Sie, bis Mac OS hochgestartet ist.
- **(2)** Setzen Sie den *Memory Stick* in den Camcorder ein, und schließen Sie den Netzadapter an den Camcorder an.
- **(3)** Schalten Sie mit dem POWER-Schalter auf MEMORY.
- **(4)** Schließen Sie das eine Ende des USB-Kabels an die (USB)-Buchse des Camcorders und das andere Ende an die USB-Buchse des Computers an.

USB MODE erscheint auf dem LCD-Schirm des Camcorders.

- **(5)**Doppelklicken Sie auf die auf dem Desktop angezeigte *Memory Stick*-Ikone. Die Ordner des *Memory Stick* werden angezeigt.
- **(6)**Wählen und doppelklicken Sie die gewünschte Bilddatei im Ordner.

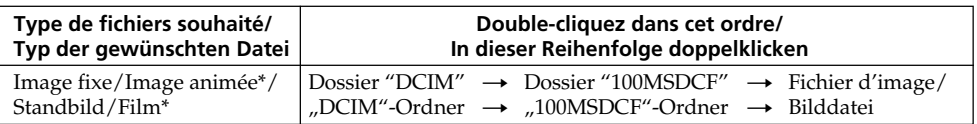

\* Il est conseillé de copier le fichier sur le disque dur de l'ordinateur avant de l'ouvrir. Si vous l'ouvrez directement depuis le "Memory Stick", l'image et le son risquent d'être coupés.

\* Es empfiehlt sich, die Datei vor der Bildwiedergabe auf die Festplatte des Computers zu kopieren. Wenn Sie die Datei direkt vom *Memory Stick* wiedergeben, können Bild und Ton unterbrochen sein.

**Visionnage sur un ordinateur d'images enregistrées sur un "Memory Stick" (Utilisateurs de Macintosh)**

### **Débranchez le câble USB et retirez le "Memory Stick", ou réglez le commutateur POWER sur (CHG) OFF**

- **(1)** Fermez toutes les applications ouvertes. Assurez-vous que le témoin d'accès au "Memory Stick" sur le caméscope n'est pas allumé.
- **(2)**Déposer l'icône du "Memory Stick" dans la corbeille. Ou bien, sélectionnez l'icône du "Memory Stick" en cliquant dessus, puis sélectionnez "Eject Disk" (Ejecter le disque) dans le menu "Special" (Spécial) dans le coin supérieur gauche de l'écran.
- **(3)**Débranchez le câble USB et retirez le "Memory Stick", ou réglez le commutateur POWER sur (CHG) OFF.

#### **Utilisateurs de Mac OS X (v10.0)**

Arrêtez l'ordinateur, puis débranchez le câble USB et retirez le "Memory Stick", ou réglez le commutateur POWER sur (CHG) OFF.

**Anzeigen der Bilder des** *Memory Stick* **auf einem Computer (Für Macintosh-Benutzer)**

### **Abtrennen des USB-Kabels, Auswerfen des** *Memory Stick* **oder Umstellen des POWER-Schalters auf (CHG) OFF**

- **(1)** Schließen Sie alle laufenden Programme. Achten Sie darauf, dass die *Memory Stick*-Zugriffslampe des Camcorders erloschen ist.
- (2) Ziehen Sie die Memory Stick-Ikone zu "Trash". Stattdessen können Sie auch auf die "Memory Stick"-Ikone klicken und im "Special"-Menü oben links auf dem Schirm die Option "Eject disk" wählen.
- **(3)**Trennen Sie das USB-Kabel ab und nehmen Sie den *Memory Stick* heraus oder stellen Sie den POWER-Schalter des Camcorders auf (CHG) OFF.

#### **Bei Mac OS X (v10.0)**

Schalten Sie den Computer aus, trennen Sie dann das USB-Kabel ab, werfen Sie den *Memory Stick* aus oder stellen Sie den POWER-Schalter auf (CHG) OFF.

**— Utilisation de la fonction Network —**

# **Accès au réseau**

### **– DCR-IP220E seulement**

Vous pouvez accéder à Internet à l'aide d'un périphérique Bluetooth compatible avec le caméscope. Une fois connecté à Internet, vous pouvez voir une page Internet ou envoyer et recevoir du courrier à travers le caméscope. Pour ouvrir le menu Réseau, procédez de la façon suivante.

- **(1)**Réglez le commutateur POWER sur MEMORY/NETWORK.
- **(2)**Appuyez sur NETWORK. Le menu Réseau apparaît.

Pour le détail, consultez le mode d'emploi de la fonction Réseau fourni avec le caméscope.

**— Verwendung der Netzwerkfunktion —**

# **Netzwerkzugriff**

#### **– nur DCR-IP220E**

Über das Bluetoothsystem dieses Camcorders haben Sie Zugriff zum Internet und können unter anderem Web-Seiten anschauen oder E-Mails abschicken/empfangen. In diesem Abschnitt wird das Öffnen des Netzwerk-Menüs behandelt.

- **(1)** Schalten Sie mit dem POWER-Schalter auf MEMORY/NETWORK.
- **(2)**Drücken Sie auf NETWORK. Das Netzwerk-Menü erscheint.

Weitere Einzelheiten entnehmen Sie bitte der Netzwerkanleitung des Camcorders.

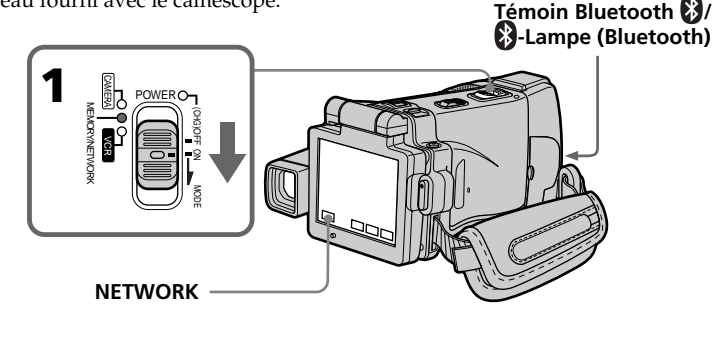

#### **Marque de fabrique**

- •Les marques Bluetooth sont détenues par leur propriétaire et utilisées sous licence par Sony Corporation.
- •Tous les autres noms de produit mentionnés ici peuvent être des marques de fabrique ou des marques déposées de leurs sociétés respectives. En outre, "TM" et "®" ne sont pas toujours mentionnés dans le manuel.

### **A propos du témoin (Bluetooth)**

Le témoin bleu s'allume lorsque le caméscope échange des données avec un périphérique Bluetooth.

#### **Remarques**

- •Le caméscope doit être en mode d'attente avec le commutateur POWER en position MEMORY/NETWORK pour pouvoir accéder au réseau.
- •Ne débranchez pas la source d'alimentation pendant l'utilisation de la fonction Réseau sinon les réglages du mode NETWORK seront effacés. Sortez toujours du mode NETWORK avant de régler le commutateur POWER sur (CHG) OFF ou de changer de mode.

#### **Die Warenzeichen**

- •Das Warenzeichen von Bluetooth ist im Besitz des Entwicklers und wird von der Sony Corporation unter Lizenz benutzt.
- •Die anderen verwendeten Produktnamen sind zum Teil Warenzeichen oder eingetragene Warenzeichen der betreffenden Firmen. Die Kennung "TM" und "®" werden teilweise in der Anleitung weggelassen.

### **Zur (Bluetooth)-Lampe**

Die blaue Lampe leuchtet auf, wenn der Camcorder mit dem Bluetooth-Geräte Daten austauscht.

#### **Hinweise**

- •Achten Sie darauf, dass mit dem POWER-Schalter auf MEMORY/NETWORK geschaltet ist und der Camcorder sich im Standby-Modus befindet.
- •Während des Netzwerkbetriebs darf die Stromquelle nicht abgetrennt werden, da sonst die Einstellungen des NETWORK-Modus möglicherweise gelöscht werden. Achten Sie darauf, den NETWORK-Modus abzuschalten, bevor Sie den POWER-Schalter auf (CHG) OFF stellen oder den Modus ändern.

#### **Prise en main du caméscope pour l'emploi du mode NETWORK**

Lorsque vous utilisez la fonction Réseau, posez le caméscope sur une surface stable et réglez le panneau LCD de manière à bien voir l'affichage. Les touches d'exploitation utilisées en mode NETWORK apparaissent sur l'écran LCD. Appuyez sur les touches avec le stylet fourni.

### **Accès au réseau Netzwerkzugriff**

### **Handhabung des Camcorders im NETWORK-Modus**

Zum Steuern der Netzwerk-Funktionen stellen Sie den Camcorder auf eine stabile Unterlage, und richten Sie den LCD-Schirm so aus, dass Sie die Anzeige gut sehen können.

Die Steuertasten für den NETWORK-Modus erscheinen auf dem LCD-Schirm. Verwenden Sie zum Drücken der Tasten den mitgelieferten Stift.

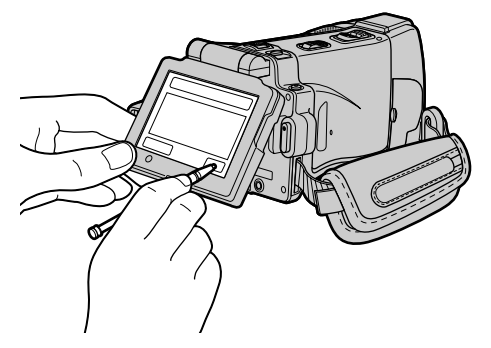

#### **Rangement du stylet**

Rangez le stylet dans son étui sur la sangle. Insérez-le comme indiqué ci-dessous jusqu'au déclic.

### **Nach Verwendung des Stiftes**

Stecken Sie ihn wie gezeigt in die Halterung zurück. Achten Sie darauf, dass der Stift einrastet.

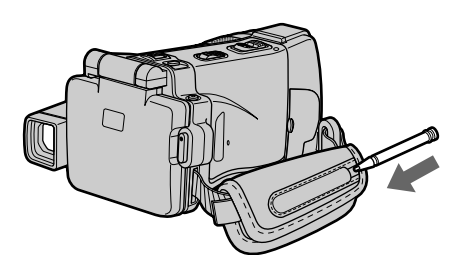

#### **Remarque**

Pendant l'utilisation de la fonction Réseau

- Appuyez légèrement sur les touches avec le doigt ou le stylet fourni en retenant le panneau LCD par l'arrière.
- Ne couvrez pas la partie indiquée sur l'illustration sinon les ondes radio seront coupées.

#### **Hinweis**

- Zur Verwendung der Netzwerk-Funktionen
- Drücken Sie leicht mit Ihrem Finger oder dem mitgelieferten Stift auf den LCD-Schirm, während Sie den Schirm von hinten unterstützen.
- Blockieren Sie nicht den in der Abbildung gezeigten Teil, da sonst die Funkwellen abgeschattet werden.

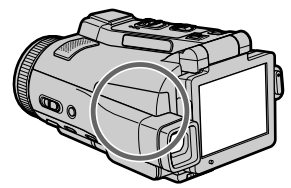

п

Pour changer les réglages des paramètres du menu, appuyez sur  $\frac{1}{\pi}$  pour sélectionner un paramètre. Les réglages par défaut peuvent être partiellement changés. Sélectionnez d'abord l'icône puis le paramètre et enfin le mode.

- **(1)**Réglez le commutateur POWER sur VCR, CAMERA ou MEMORY/NETWORK (DCR-IP220E seulement), MEMORY (DCR-IP210E seulement).
- **(2)**Appuyez sur FN pour afficher la PAGE1.
- **(3)**Appuyez sur MENU pour afficher le menu.
- **(4)** Appuyez sur  $\frac{1}{\tau}$  pour sélectionner l'icône souhaitée, puis appuyez sur EXEC.
- **(5)** Appuyez sur  $\frac{1}{\pi}$  pour sélectionner le paramètre souhaité, puis appuyez sur EXEC.
- **(6)** Appuyez sur  $\sqrt{\ }$  pour sélectionner un réglage, puis appuyez sur EXEC.
- **(7)**Répétez les opérations 4 à 6 si vous voulez régler d'autres paramètres. Appuyez sur  $\Rightarrow$  RET. pour revenir à l'étape 4.

Pour le détail, voir "Sélection du réglage de mode de chaque paramètre" (p. 228).

### **— Individuelles Voreinstellen des Camcorders — Menüeinstellungen**

Im Menü können Sie verschiedene Voreinstellungen des Camcorders ändern. Wählen Sie hierzu mit  $\frac{1}{\pi}$  die Ikone und den Parameter, und nehmen Sie dann die Einstellung vor.

- **(1)** Schalten Sie mit dem POWER-Schalter auf CAMERA, MEMORY/NETWORK (nur DCR-IP220E), MEMORY (nur DCR-IP210E) oder VCR.
- **(2)**Drücken Sie auf FN, um Seite PAGE1 aufzurufen.
- **(3)**Drücken Sie auf MENU, um das Menü anzuzeigen.
- **(4)** Wählen Sie mit  $\frac{1}{\tau}$  die gewünschte Ikone, und drücken Sie auf EXEC.
- **(5)** Wählen Sie mit  $\frac{1}{\tau}$  den gewünschten Parameter, und drücken Sie auf EXEC.
- **(6)** Nehmen Sie mit  $\frac{1}{\pi}$  die Einstellung wunschgemäß vor, und drücken Sie EXEC.
- **(7)**Wiederholen Sie die Schritte 4 bis 6, um noch weitere Parameter zu ändern. Durch Drücken von RET. können Sie zu Schritt 4 zurückkehren.

Weitere Einzelheiten finden Sie unter "Einstellungen der Parameter" (Seite 236).

### **Menüeinstellungen**

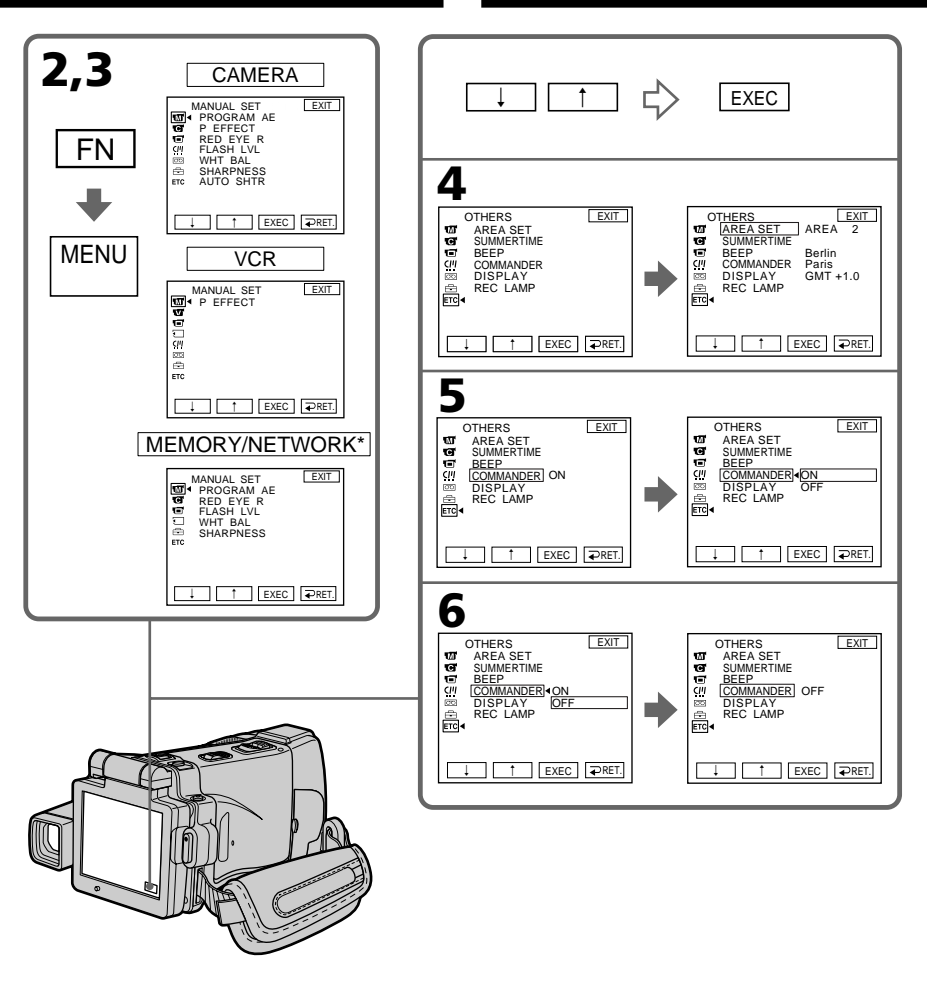

\* Seul le DCR-IP220E est pourvu du mode NETWORK./ Nur der DCR-IP220E ist mit einem NETWORK-Modus ausgestattet.

### **Pour revenir à FN**

Appuyez sur EXIT.

### **Zum Zurückschalten auf FN**

Drücken Sie auf EXIT.

п

#### **Les paramètres du menu sont regroupés sous les icônes suivantes :**

- **MANUAL SET** (Réglages manuels)
- **G** CAMERA SET (Réglages enregistreur)
- **VCR SET** (Réglages lecteur)
- **LCD/VF SET** (Réglages écran/viseur)
- **MEMORY SET (Réglages mémoire)**
- CM SET (Réglages cassette à puce)
- TAPE SET (Réglages cassette)
- $\boxed{\oplus}$  SETUP MENU (Menu de configuration)
- OTHERS (Autres réglages)

### **Menüeinstellungen**

#### **Die Ikonen und die zugehörigen**

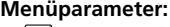

- **M** MANUAL SET **CAMERA SET VCR SET 同 LCD/VF SET MEMORY SET** CM SET **雨 TAPE SET B** SETUP MENU
- **ETC** OTHERS

#### **Français**

### Sélection du réglage de mode de chaque paramètre  $\bullet$  est le réglage par défaut.

Les paramètres du menu varient selon la position du commutateur POWER. Seuls les paramètres qui peuvent être utilisés à un moment donné apparaissent sur l'écran LCD.

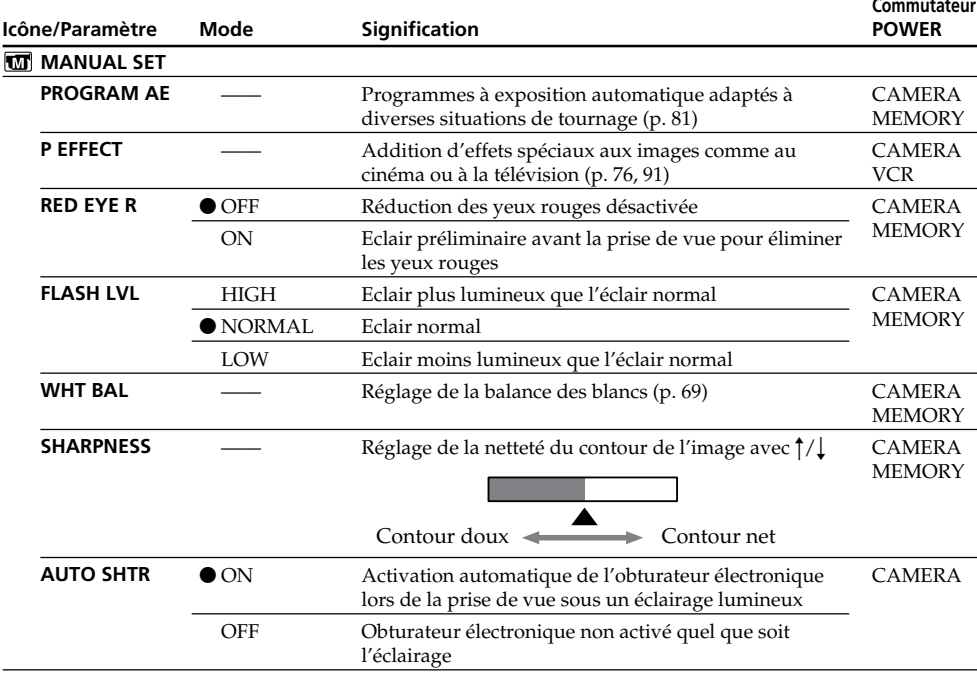

#### **FLASH LVL**

Il n'est pas possible d'ajuster FLASH LVL si le flash (en option) n'a pas de réglage de niveau de flash.

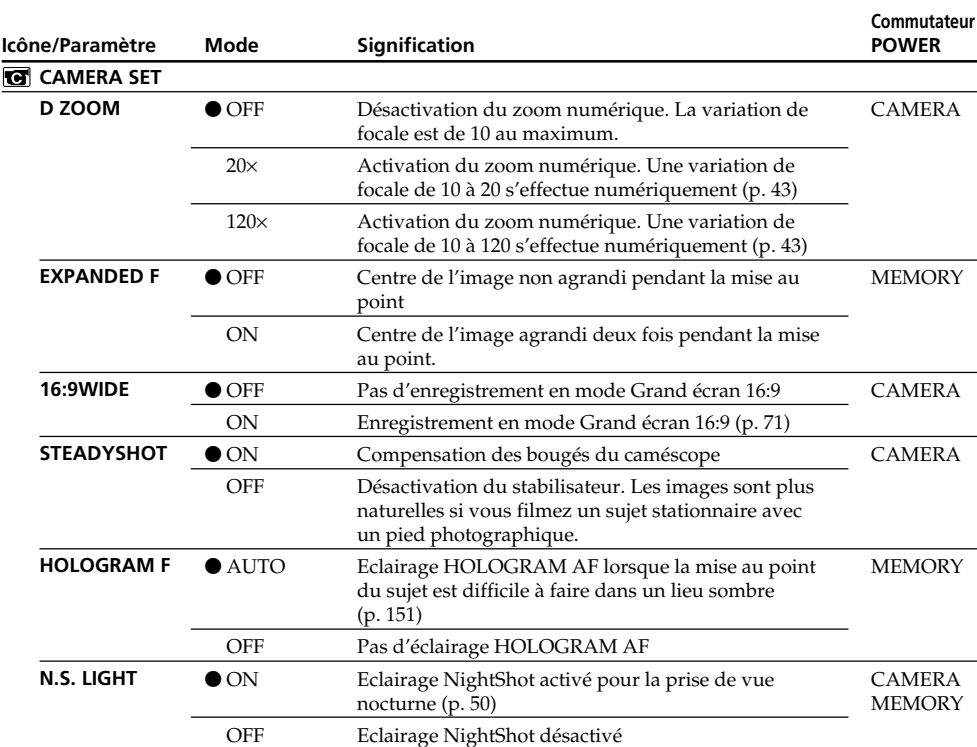

#### **Remarques sur le stabilisateur**

•Le stabilisateur ne corrige pas les bougés excessifs du caméscope, même si STEADYSHOT est réglé sur ON.

•La fixation d'un convertisseur (en option) peut avoir une influence sur le stabilisateur.

#### **Si vous désactivez le stabilisateur**

L'indicateur " " " apparaît. Le caméscope empêche une compensation excessive des bougés du caméscope.

(voir page suivante)

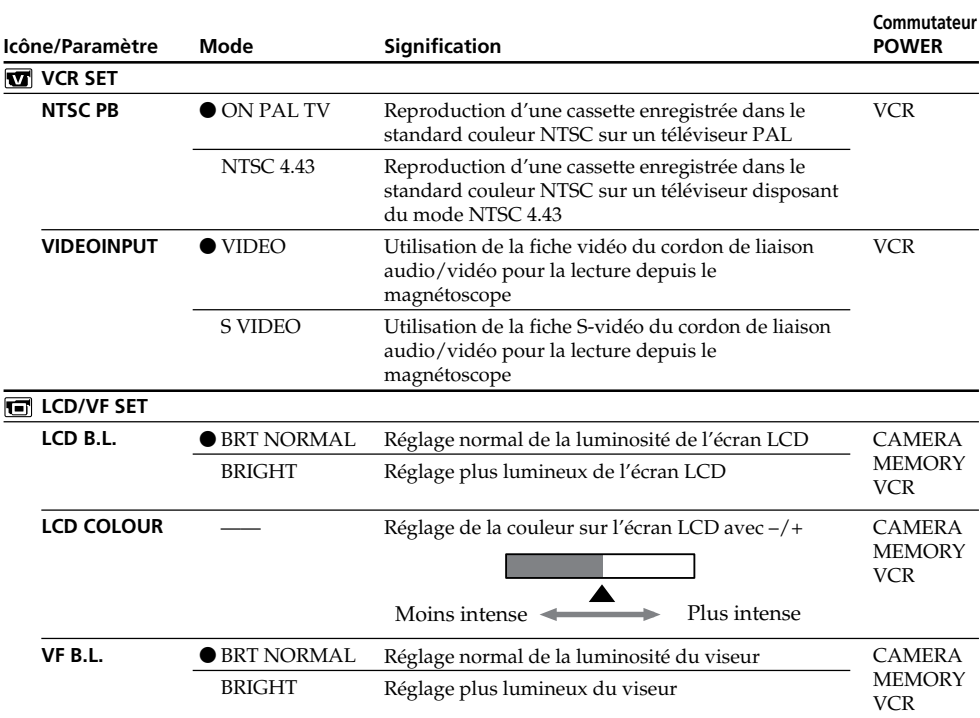

#### **NTSC PB**

Lorsque vous reproduisez une cassette sur un téléviseur multistandard, sélectionnez le mode le mieux adapté tout en contrôlant l'image sur le téléviseur.

#### **LCD B.L. et VF B.L.**

- •Lorsque vous sélectionnez BRIGHT, l'autonomie de la batterie est réduite de 10 pour-cent lors de l'enregistrement.
- •Lorsque vous utilisez une autre source d'alimentation que la batterie, BRIGHT est automatiquement sélectionné.

#### **Lorsque vous ajustez LCD B.L., LCD COLOUR et/ou VF B.L.**

L'image enregistrée n'est pas affectée par ces réglages.

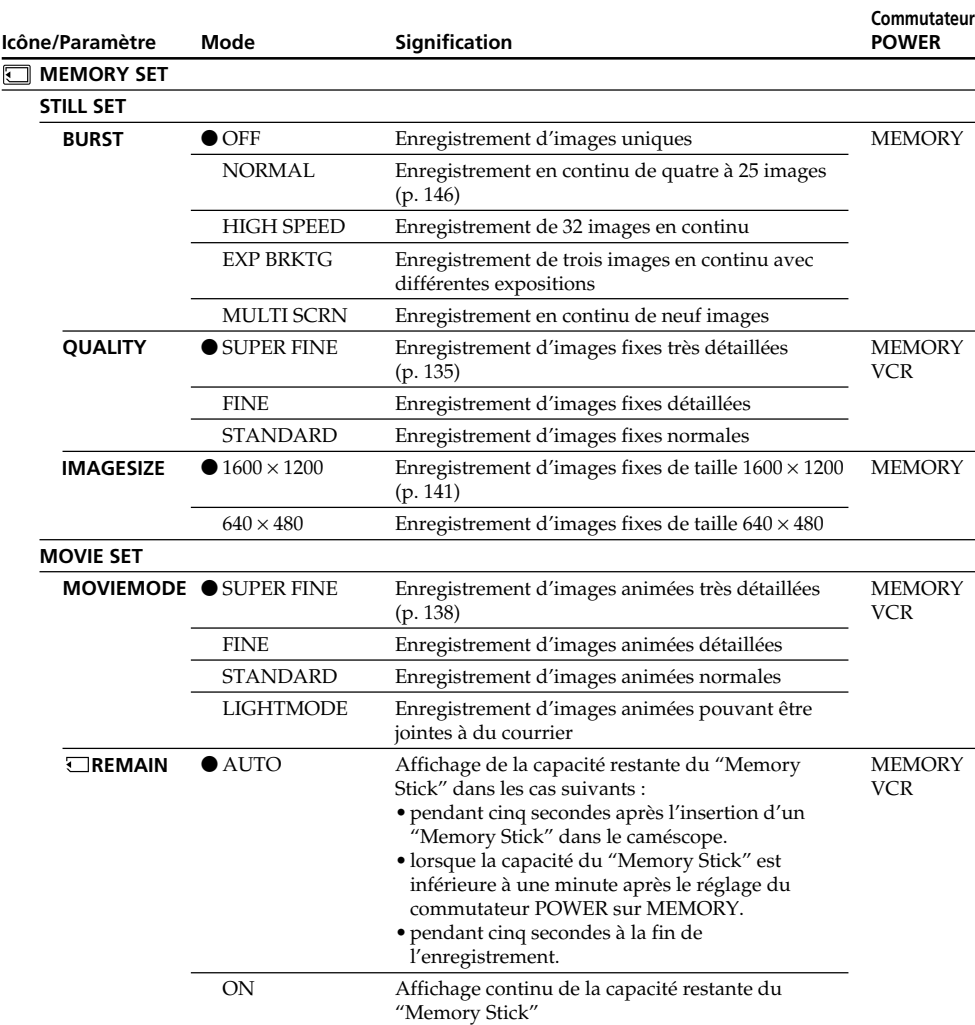

#### **Si vous sélectionnez QUALITY**

Le nombre d'images que vous pouvez prendre dans le mode de qualité sélectionné est indiqué sur l'écran LCD.

(voir page suivante)

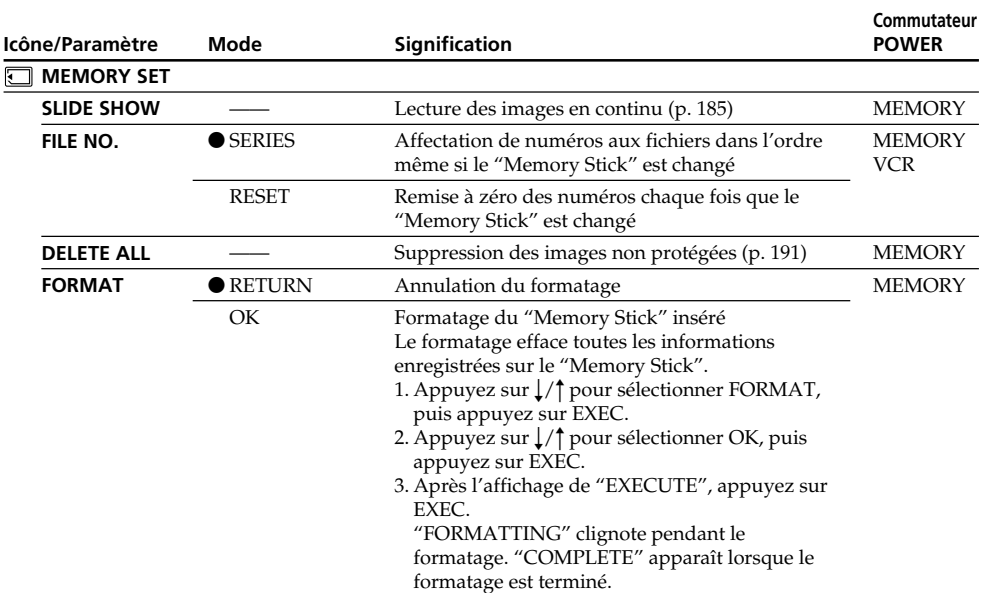

#### **Remarques sur le formatage**

- •Le "Memory Stick" fourni est déjà formaté. Il n'est donc pas nécessaire de le formater sur ce caméscope.
- •Lorsque FORMATTING est affiché n'effectuez pas les opérations suivantes :
	- Régler le commutateur POWER sur l'autre position.
	- Toucher les touches, boutons, commutateurs.
	- Ejecter le "Memory Stick".
- •Vous ne pourrez pas formater le "Memory Stick" si le taquet d'interdiction d'écriture du "Memory Stick" est en position LOCK.
- •Reformatez le "Memory Stick" lorsque " FORMAT ERROR" s'affiche.
- •Les échantillons d'images enregistrés sur le "Memory Stick" fourni seront effacés.
- •Le formatage supprime les images protégées du "Memory Stick".

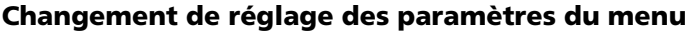

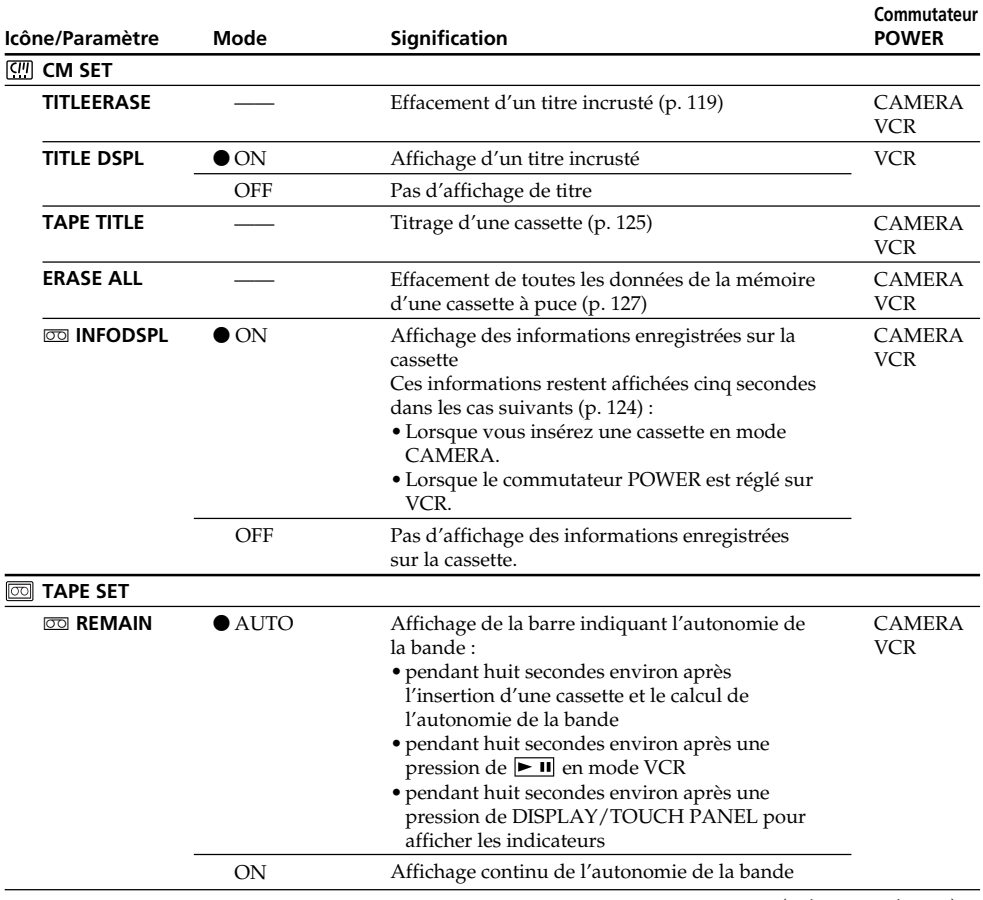

(voir page suivante)

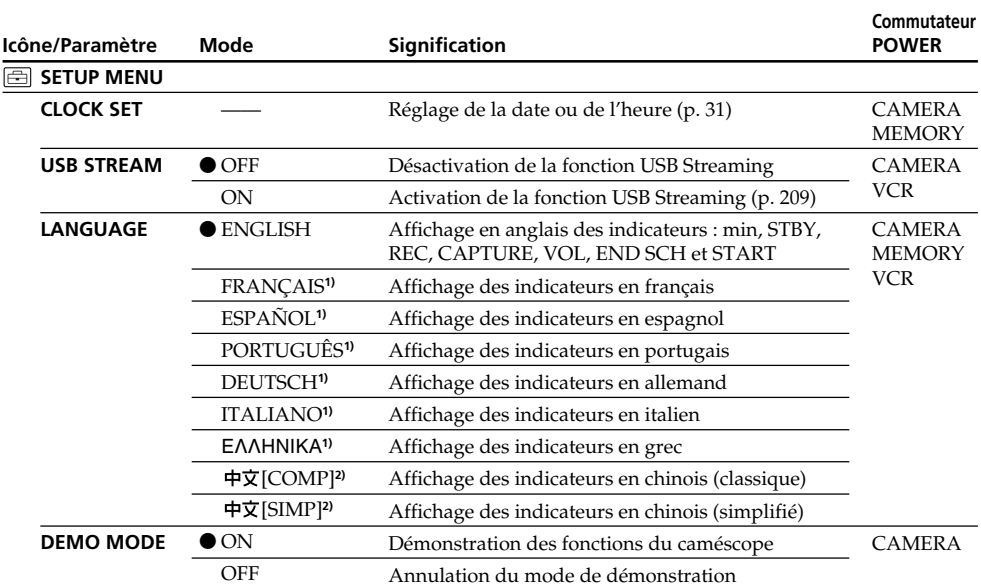

**1)** Modèles européens seulement

**2)** Sauf modèles européens

#### **Remarques sur DEMO MODE**

- •Il n'est pas possible de sélectionner DEMO MODE si le caméscope contient une cassette ou un "Memory Stick".
- •Quand la fonction NightShot est utilisée, l'indicateur "NIGHTSHOT" apparaît sur l'écran LCD et vous ne pouvez pas sélectionner DEMO MODE dans les paramètres du menu.
- •Si vous appuyez sur l'écran tactile pendant la démonstration, la démonstration s'arrête un moment, puis recommence 10 minutes plus tard.
- •DEMO MODE a été réglé sur STBY (attente) par défaut et la démonstration démarre 10 minutes environ après le réglage du commutateur POWER sur CAMERA, si le caméscope ne contient pas de cassette.

Pour annuler la démonstration, insérez une cassette, réglez le commutateur POWER sur une autre position que CAMERA ou réglez DEMO MODE sur OFF dans les paramètres du menu. Pour spécifier de nouveau STBY (attente), laissez DEMO MODE sur ON dans les paramètres du menu, tournez le commutateur POWER sur (CHG) OFF puis remettez-le sur CAMERA.

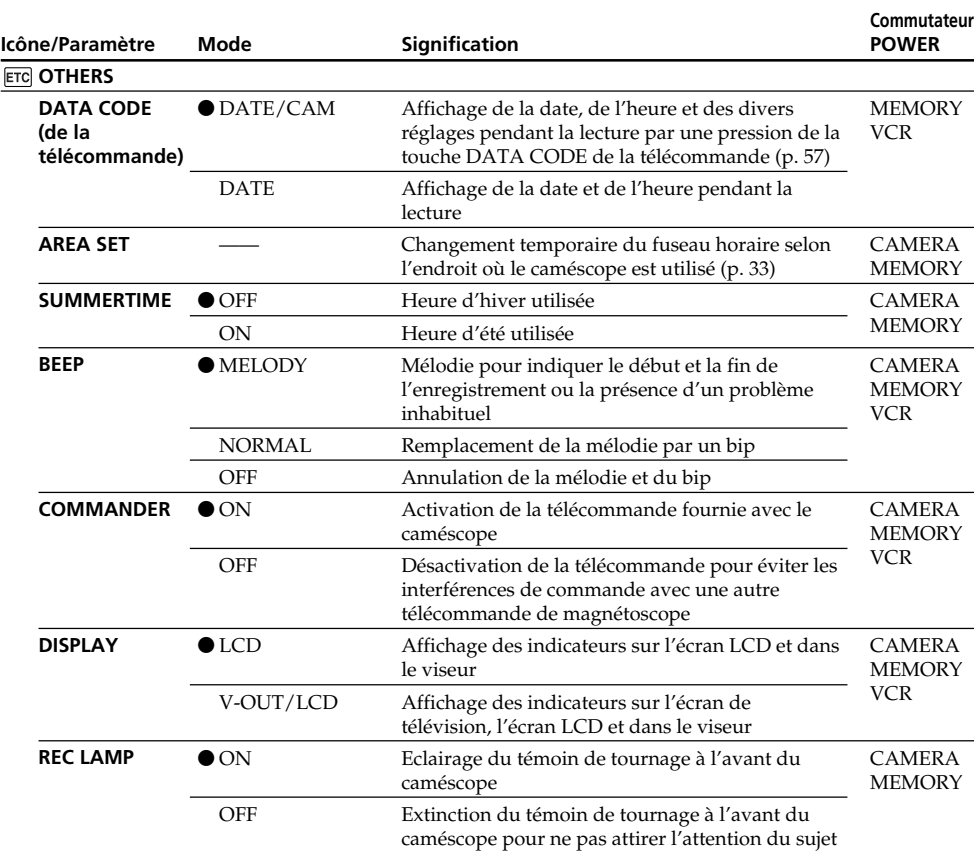

#### **Remarque**

Si vous appuyez sur DISPLAY/TOUCH PANEL lorsque DISPLAY est réglé sur V-OUT/LCD dans les paramètres du menu, l'image du téléviseur ou du magnétoscope n'apparaîtra pas sur l'écran LCD même si le caméscope est relié aux sorties du téléviseur ou du magnétoscope.

#### **Enregistrement d'un sujet proche**

Lorsque REC LAMP est réglé sur ON, le témoin de tournage rouge à l'avant du caméscope peut se refléter sur le sujet s'il est trop proche. Dans ce cas, il est conseillé de régler REC LAMP sur OFF.

#### **Dans les cinq minutes qui suivent le retrait de la source d'alimentation**

Les paramètres PROGRAM AE, FLASH LVL, WHT BAL et COMMANDER reviennent à leurs réglages par défaut.

Les autres paramètres du menu restent mémorisés même si vous enlevez la batterie.

### **Deutsch**

### **Einstellungen der Parameter**  $\bullet$  werksseitige Voreinstellung

Die verfügbaren Parameter hängen von der Einstellung des POWER-Schalters ab. Auf dem Schirm erscheinen nur die momentan einstellbaren Parameter.

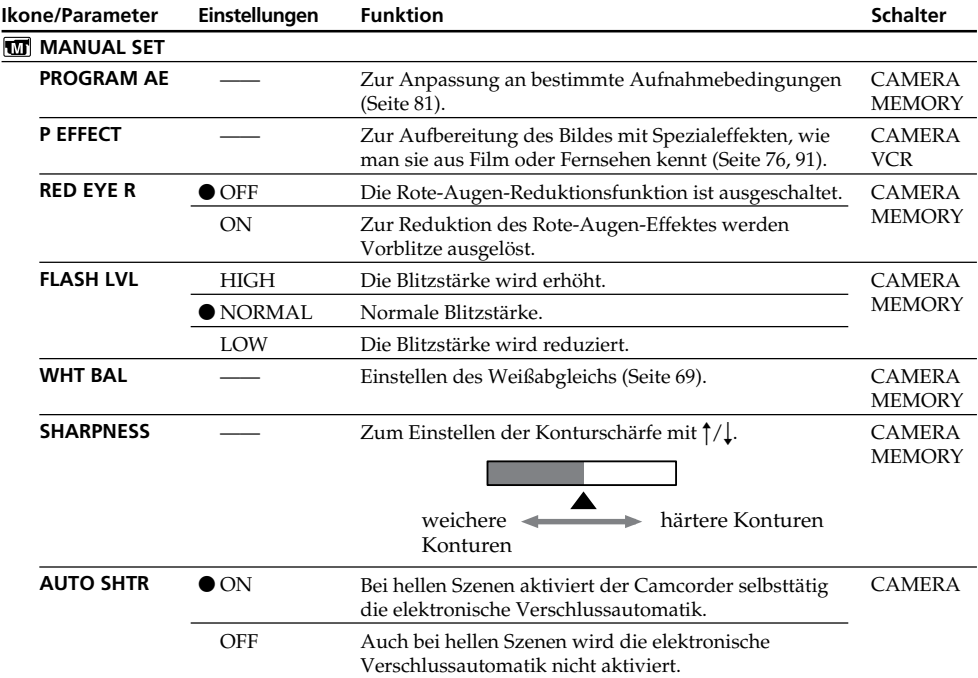

**POWER-**

#### **Hinweis zu FLASH LVL**

Bei Verwendung eines externen Blitzes (optional) kann FLASH LVL nur dann eingestellt werden, wenn der externe Blitz für eine solche Einstellung vorgesehen ist.

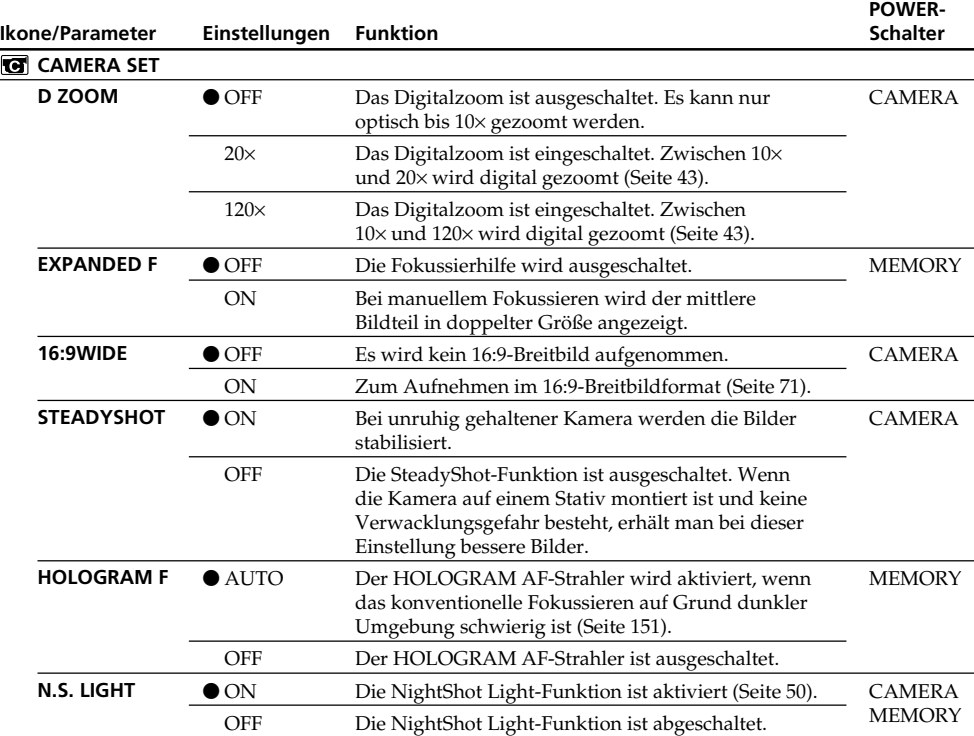

#### **Hinweise zur SteadyShot-Funktion**

•Wenn die Kamera sehr unruhig gehalten wird, kann die SteadyShot-Funktion (STEADYSHOT auf ON) die Bilder nicht stabilisieren.

•Ein Konverterobjektiv (optional) kann die die SteadyShot-Funktion beeinträchtigen.

#### **Bei ausgeschalteter SteadyShot-Funktion**

Die Anzeige (\* erscheint; es können keine Bildbeeinträchtigungen durch Überreaktionen der SteadyShot-Funktion entstehen.

(Bitte wenden.)

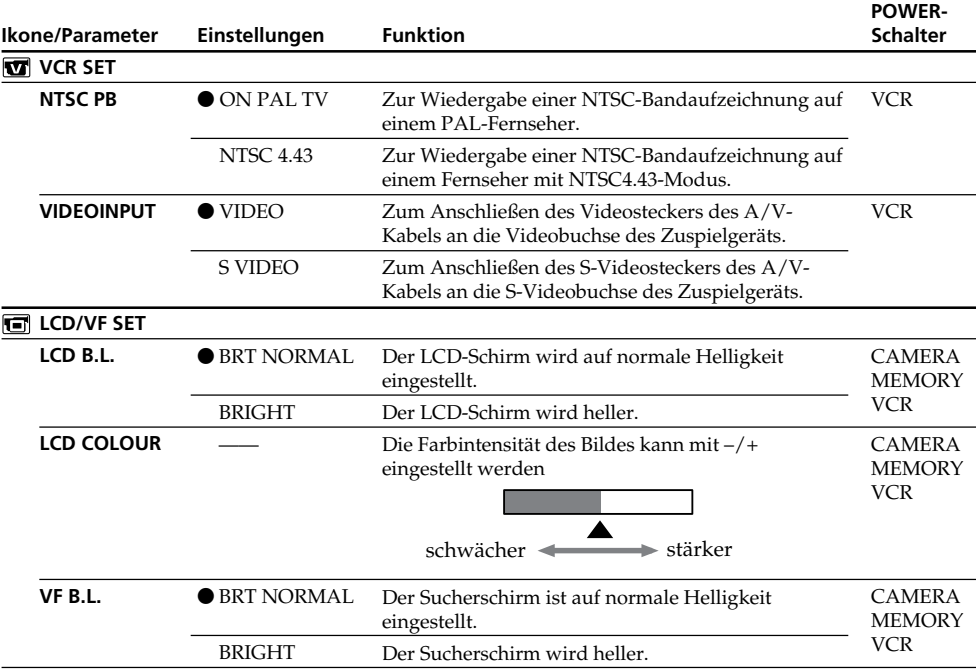

#### **Hinweis zu NTSC PB**

Bei der Wiedergabe auf einem Mehrsystem-Fernseher wählen Sie den Modus, der die beste Bildqualität liefert.

#### **Hinweise zu LCD B.L. und VF B.L.**

- •Bei Wahl von BRIGHT reduziert sich die mit dem Akku mögliche Aufnahmezeit um etwa 10%.
- •Wenn der Camcorder nicht mit dem Akku, sondern mit einer anderen Stromquelle betrieben wird, wird automatisch auf BRIGHT geschaltet.

#### **Hinweis zur LCD B.L.-, LCD COLOUR- und/oder VF B.L.-Einstellung**

Diese Einstellungen haben keinen Einfluss auf das Aufnahmebild.

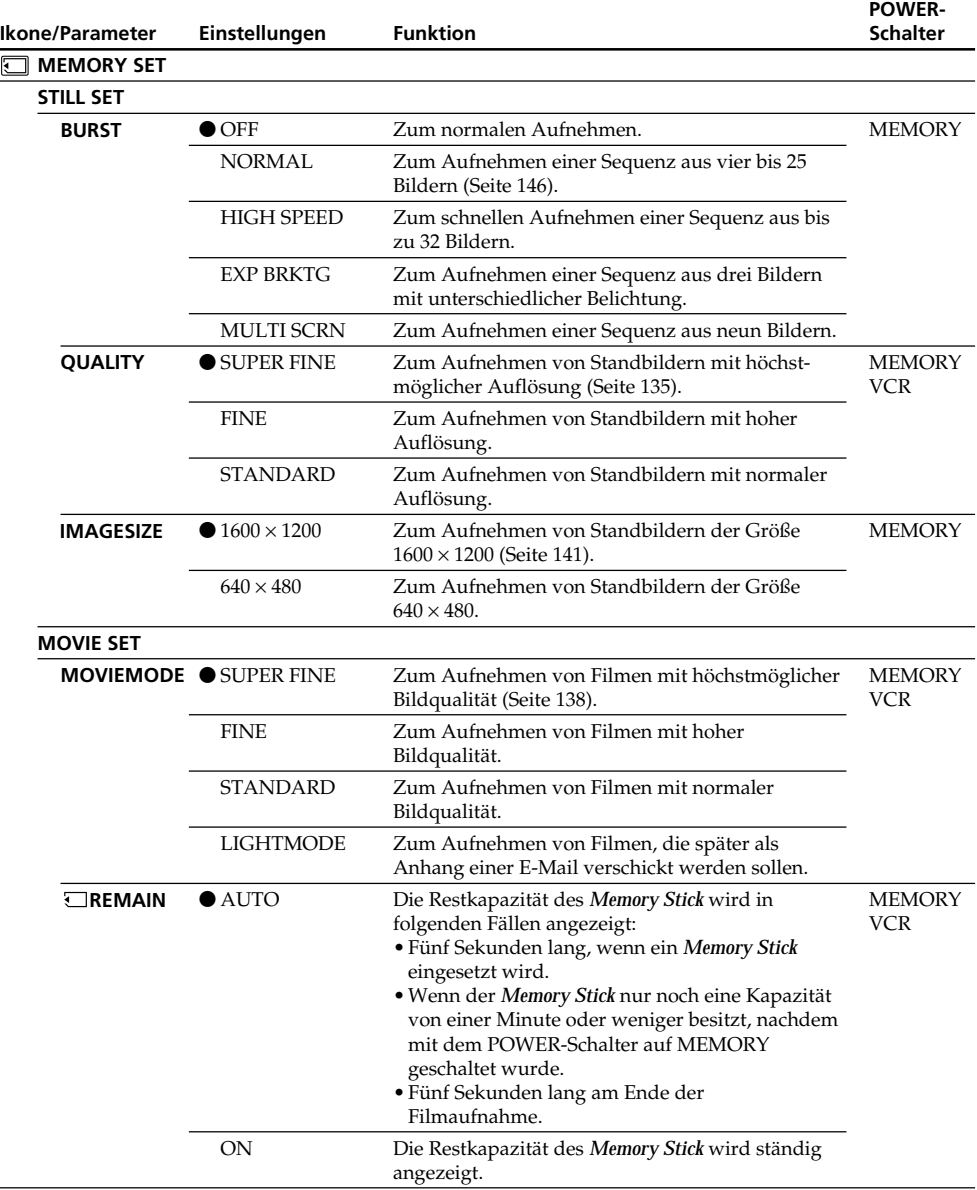

### **Bei Wahl von QUALITY**

Die Anzahl der in der gewählten Qualität aufnehmbaren Bilder wird auf dem Schirm angezeigt.

(Bitte wenden.)

П

Personnalisation du caméscope Individuelles Voreinstellen des Camcorders

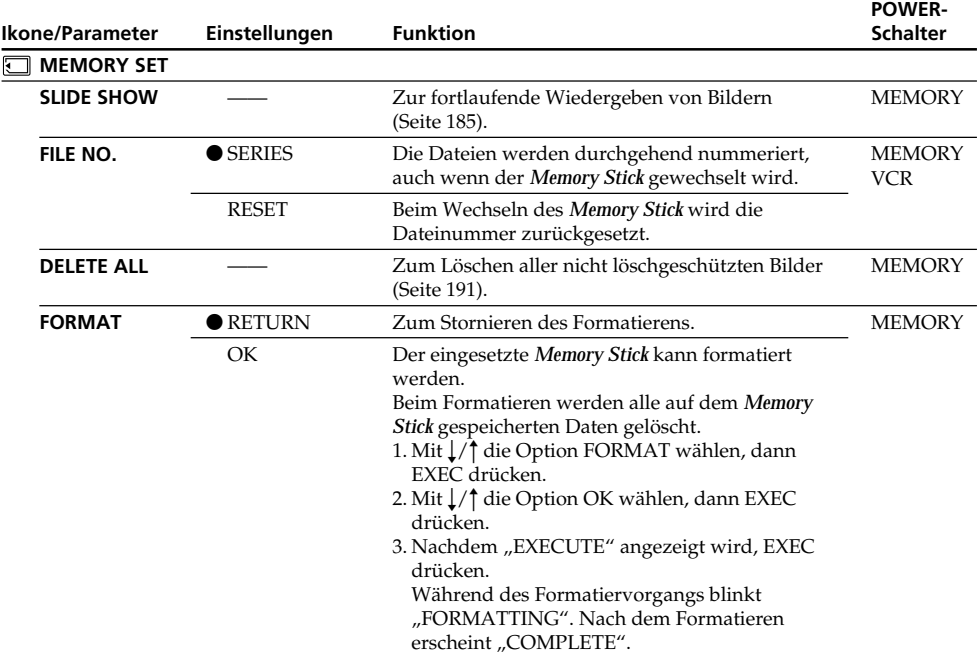

#### **Hinweise zum Formatieren**

- •Der mitgelieferte *Memory Stick* wurde werksseitig formatiert. Es ist im Allgemeinen nicht erforderlich, den *Memory Stick* mit dem Camcorder neu zu formatieren.
- •Während FORMATTING angezeigt wird, darf keiner der folgenden Vorgänge ausgeführt werden:
	- Umstellen des POWER-Schalters in eine andere Position
	- Drücken einer Taste
	- Auswerfen des *Memory Stick*
- •Wenn der Schreibschutz des *Memory Stick* auf LOCK steht, ist kein Formatieren möglich.
- Formatieren Sie den *Memory Stick* neu, wenn " 55 FORMAT ERROR" angezeigt wird.
- •Die Beispielsbilder, die ursprünglich auf dem *Memory Stick* vorhanden waren, werden gelöscht.
- •Beim Formatieren werden auch die löschgeschützten Bilder im *Memory Stick* gelöscht.

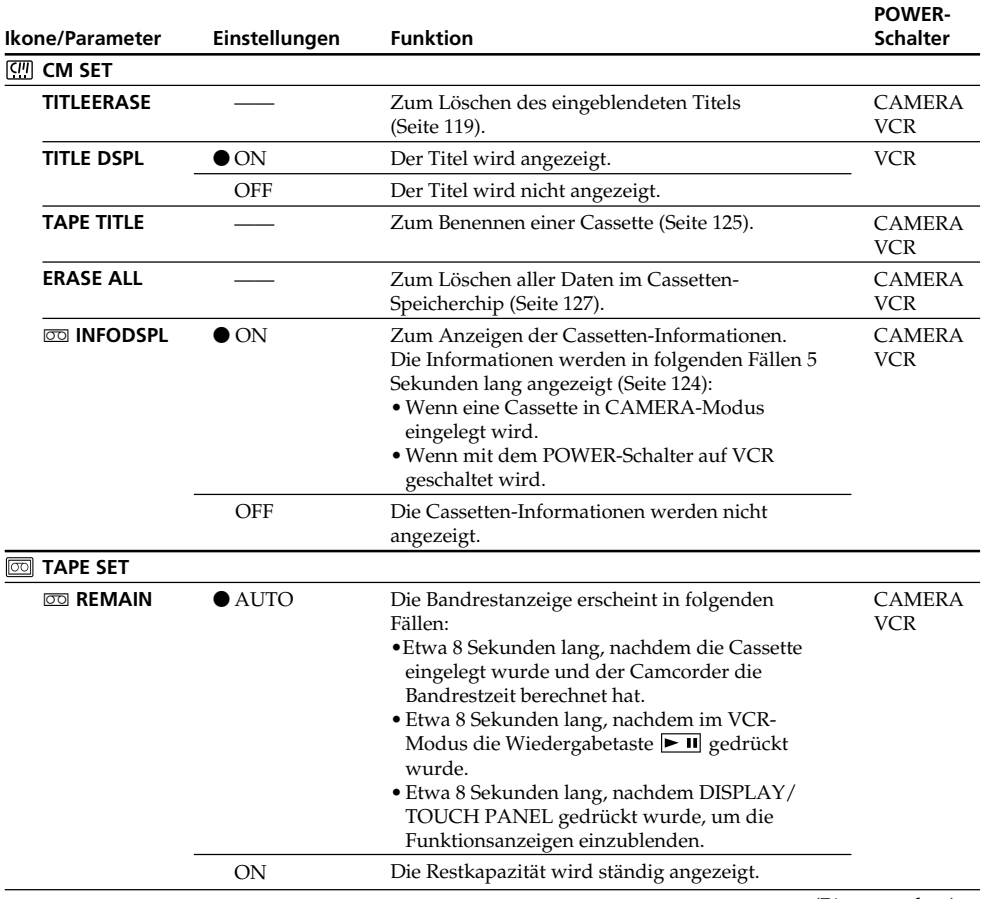

(Bitte wenden.)

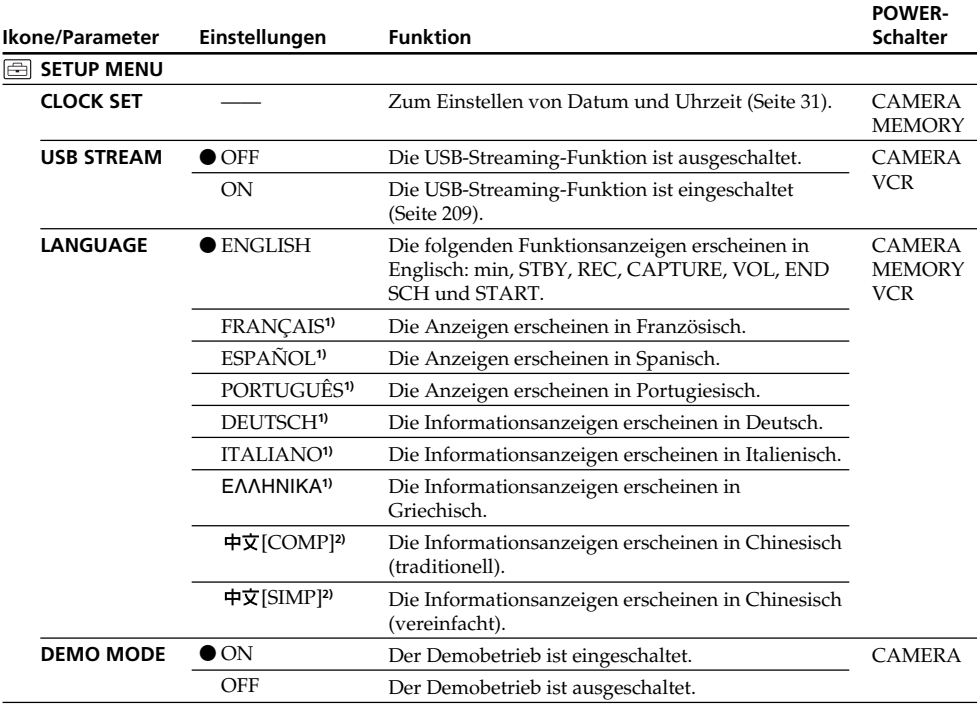

**1)** Nur Europa-Modelle

**2)** Außer Europa-Modellen

#### **Hinweise zur DEMO MODE-Einstellung**

- •DEMO MODE kann nicht gewählt werden, wenn die Cassette oder der *Memory Stick* im Camcorder eingesetzt ist.
- •Wenn "NIGHTSHOT" auf ON gesetzt ist, erscheint NIGHTSHOT auf dem Schirm und der Menüparameter DEMO MODE kann nicht gewählt werden.
- •Wenn Sie bei laufendem Demobetrieb den Schirm berühren, wird der Demobetrieb angehalten und nach etwa 10 Minuten wieder fortgesetzt.
- •Werksseitig ist DEMO MODE auf STBY (Standby, Bereitschaft) geschaltet. Wenn Sie ohne eingelegte Cassette mit dem POWER-Schalter auf CAMERA schalten, beginnt etwa 10 Minuten später ein Demobetrieb.

Zum Abschalten des Demobetriebs verfahren Sie wie folgt: Legen Sie eine Cassette ein, schalten Sie den POWER-Schalter in eine andere Position als CAMERA oder setzen Sie den Menüparameter DEMO MODE auf OFF. Um wieder auf STBY zurückzuschalten, verfahren Sie wie folgt: Setzen Sie DEMO MODE auf ON und schalten Sie mit dem POWER-Schalter einmal auf (CHG) OFF und dann wieder auf CAMERA.

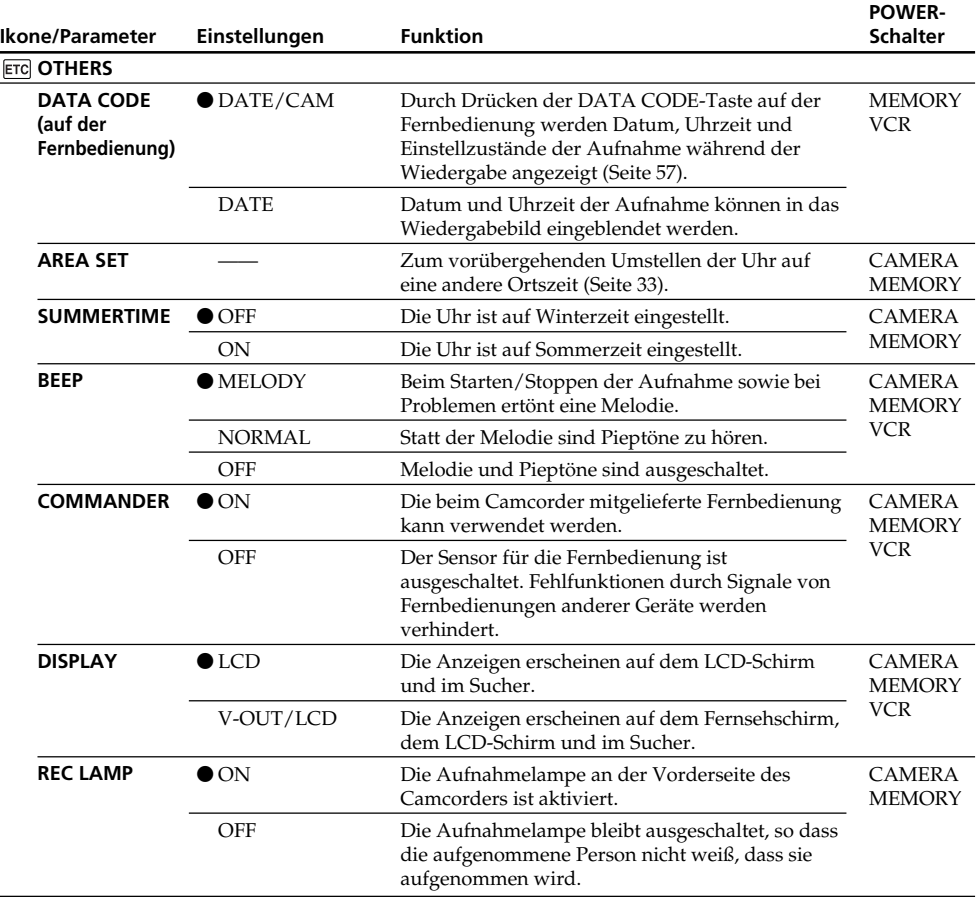

#### **Hinweis**

Wenn der Menüparameter DISPLAY auf V-OUT/LCD gesetzt ist und DISPLAY/TOUCH PANEL gedrückt wird, erscheint das Bild des angeschlossenen Fernsehers oder Videorecorders nicht auf dem LCD-Schirm.

#### **Beim Aufnehmen eines nahen Motivs**

Wenn REC LAMP auf ON steht, besteht bei einem nahen Motiv die Gefahr, dass sich die an der Vorderseite des Camcorders befindliche Aufnahmelampe am Motiv spiegelt. Schalten Sie in einem solchen Fall REC LAMP auf OFF.

#### **Wenn nach Abtrennen der Stromquelle mehr als fünf Minuten verstrichen sind**

Die Parameter PROGRAM AE, FLASH LVL, WHT BAL und COMMANDER werden auf die werksseitigen Voreinstellungen zurückgesetzt.

Alle anderen Menüeinstellungen bleiben auch bei herausgenommenem Akku gespeichert.

#### **— Guide de dépannage —**

# **Français Types de problèmes et leurs solutions**

Si un problème quelconque se présente lorsque vous utilisez le caméscope, référez-vous au tableau suivant pour le résoudre. S'il persiste, débranchez la source d'alimentation et contactez votre revendeur Sony ou un service après-vente agréé Sony. Si "C: $\square\square$ : $\square\square$ " apparaît sur l'écran LCD, c'est que l'autodiagnostic a fonctionné et vous indique l'erreur. Voir page 251 pour le détail.

### **Mode d'enregistrement**

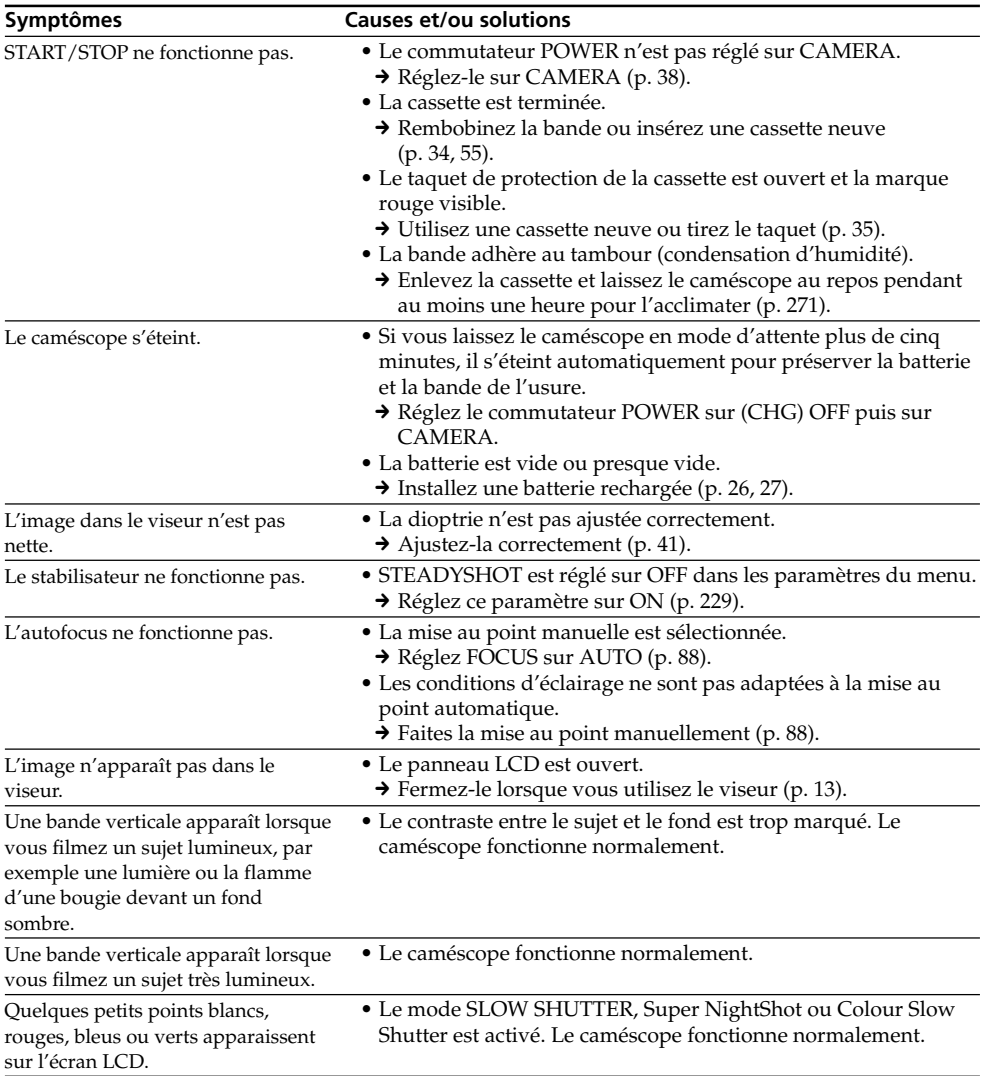

### **Types de problèmes et leurs solutions**

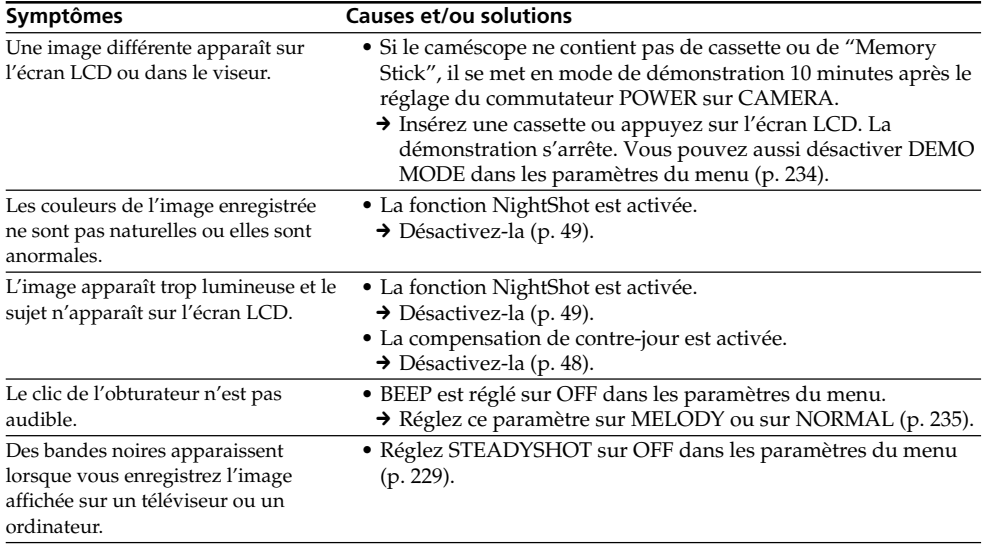

(voir page suivante)

**College** 

### **Mode de lecture**

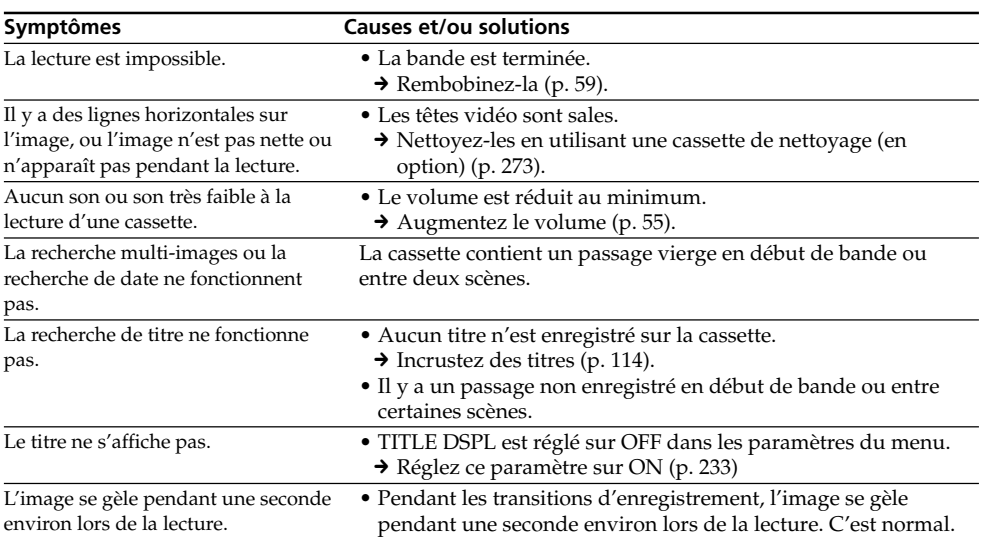

### **Modes d'enregistrement et de lecture**

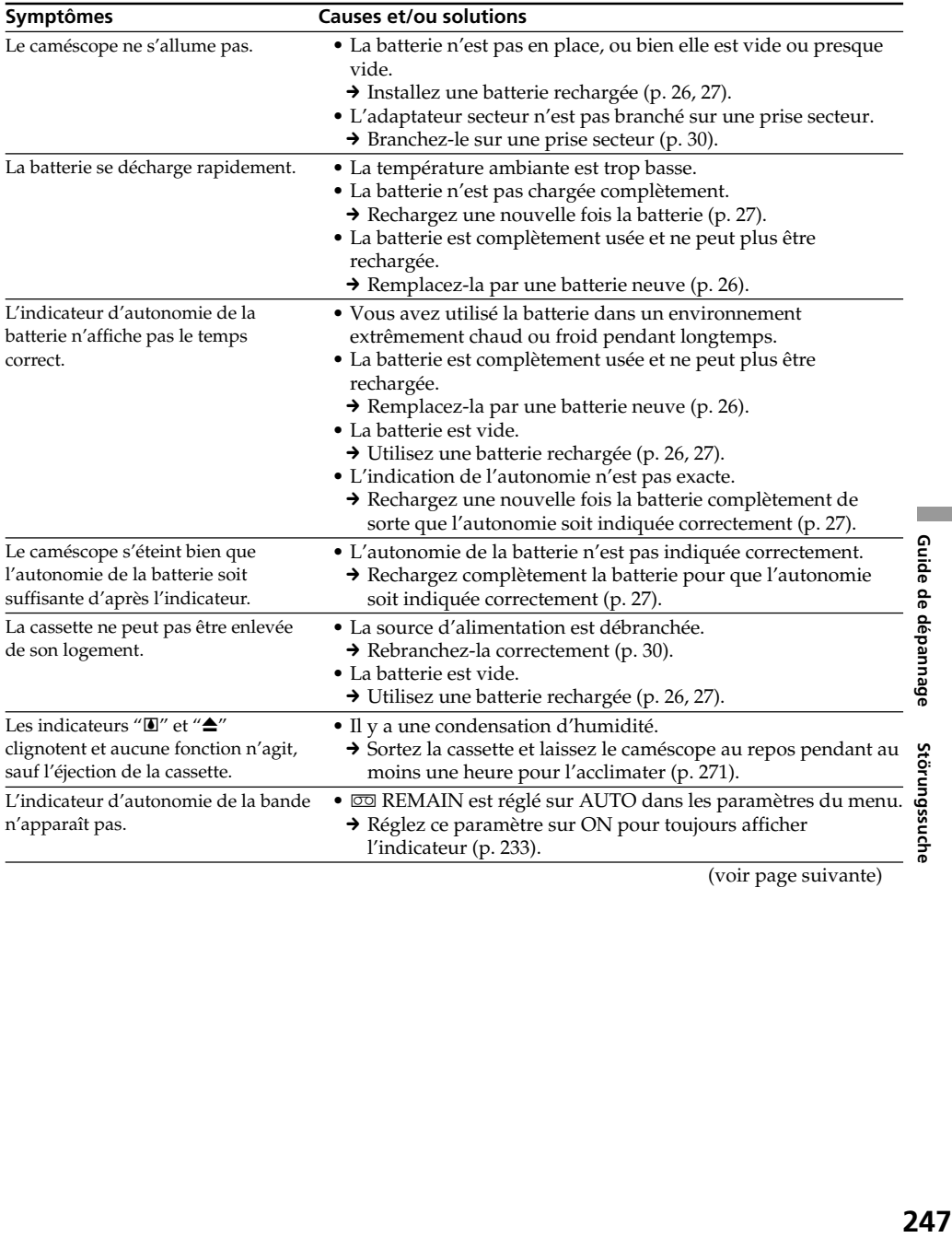

(voir page suivante)

Т.

## **Utilisation du "Memory Stick"**

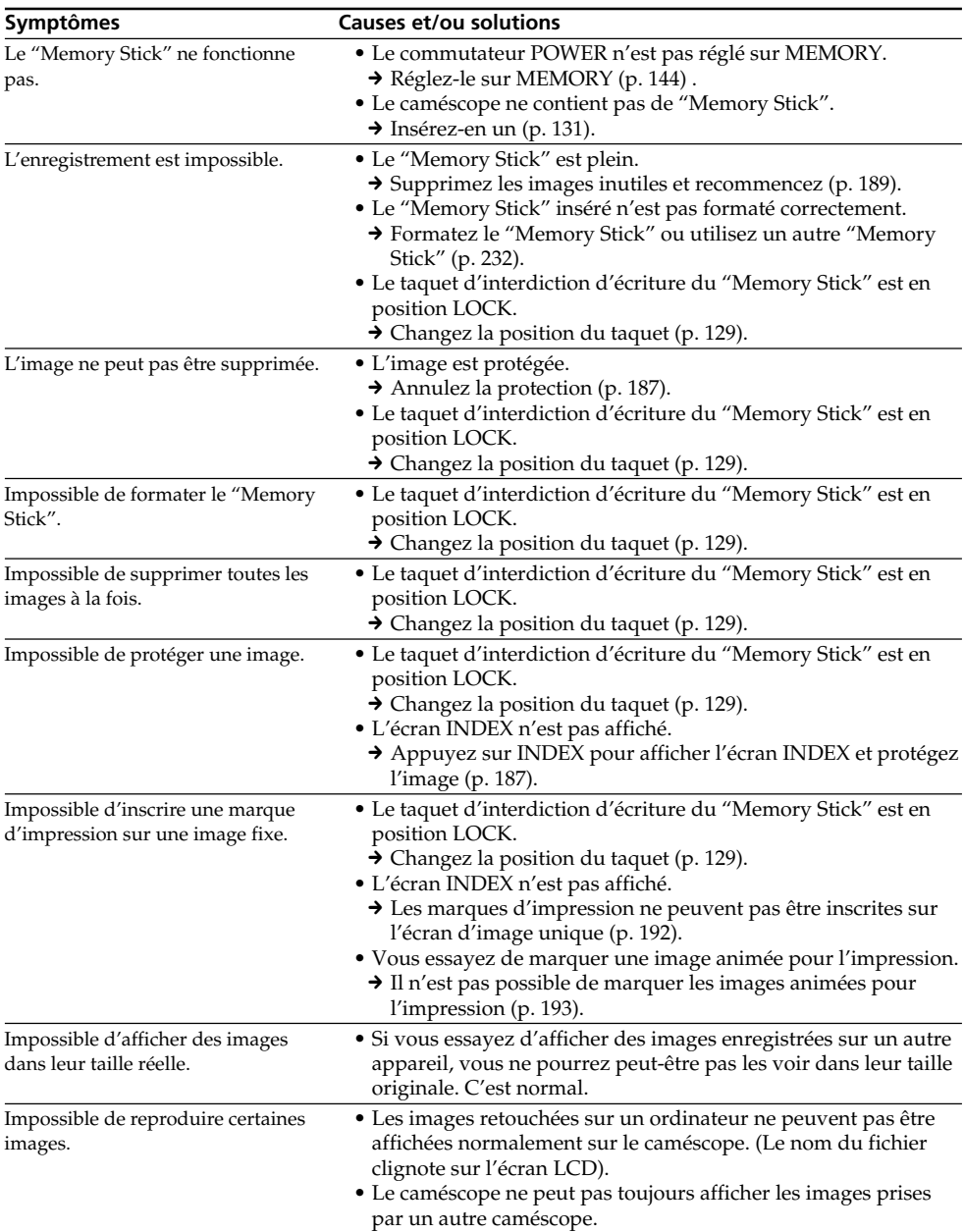

### **Divers**

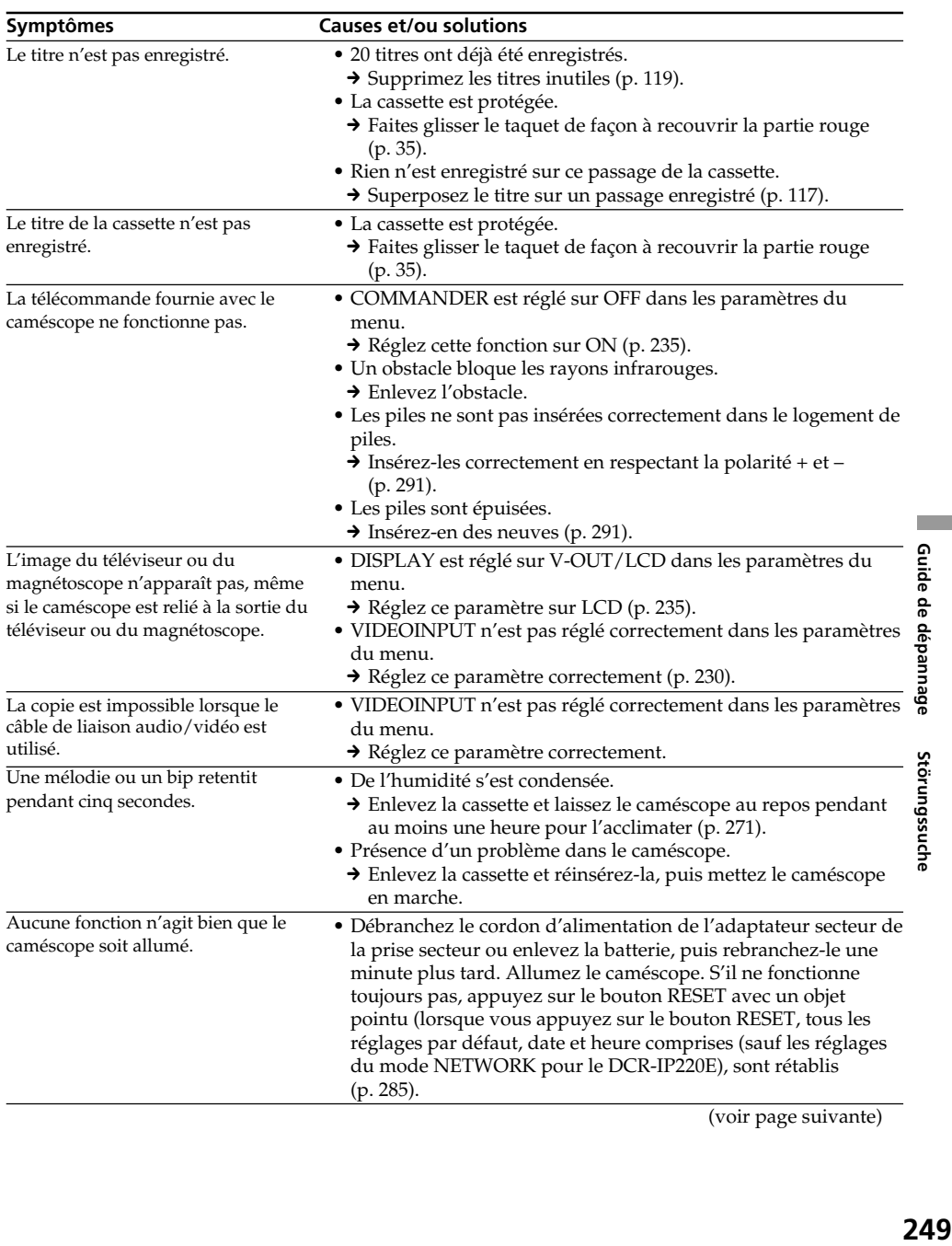

(voir page suivante)

E.

### **Types de problèmes et leurs solutions**

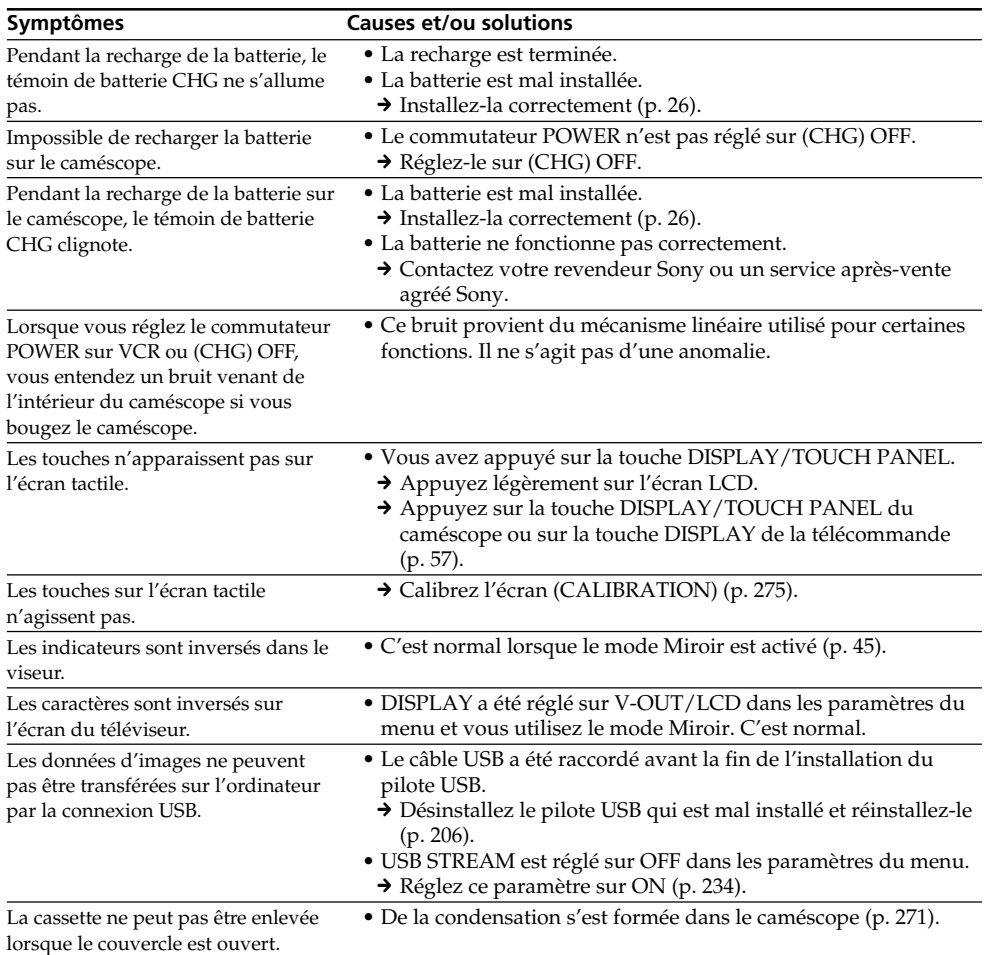

# **Français Code d'autodiagnostic**

Le caméscope a une fonction d'autodiagnostic grâce à laquelle l'état du caméscope est indiqué par un code de cinq caractères (une lettre et des chiffres) sur l'écran LCD en cas d'anomalie. Si un code à cinq caractères apparaît, reportez-vous au tableau de codes suivant. Les deux derniers caractères (indiqués par  $\square \square$ ) dépendent de l'état du caméscope.

#### **Ecran LCD ou viseur**

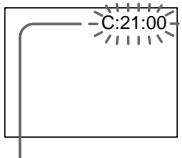

#### **Code d'autodiagnostic**

 $\bullet$  C: $\square\square$ : $\square\square$ Vous pouvez résoudre vous-même le problème.

 $\bullet$  E:OO:OO Contactez votre revendeur Sony ou un service après-vente agréé Sony.

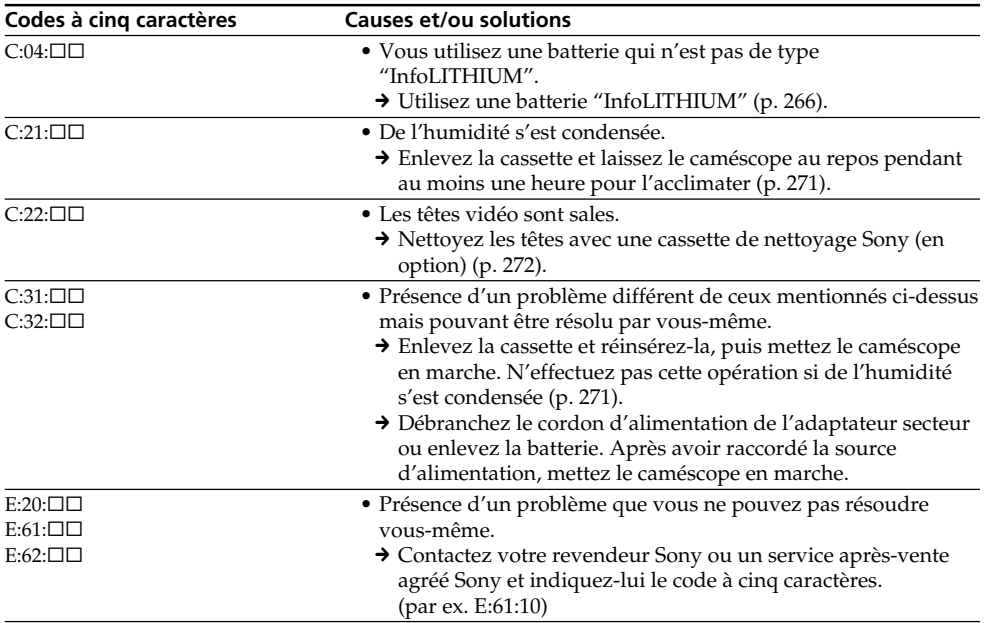

Si vous ne parvenez pas à résoudre le problème malgré ces différents contrôles, contactez votre revendeur Sony ou un service après-vente agréé Sony.

F.

# **Français Indicateurs et messages d'avertissement**

Si des indicateurs et messages apparaissent sur l'écran LCD, vérifiez les points suivants : Voir la page indiquée entre parenthèses "( )"pour le détail.

### **Indicateurs d'avertissement**

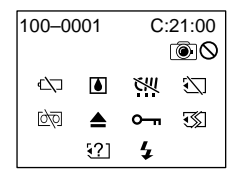

#### 100-0001 **Indicateur d'avertissement concernant le fichier**

- Clignotement lent :
- •Le fichier est vérolé.
- •Le fichier ne peut pas être lu.
- •Vous essayez d'exécuter une fonction MEMORY MIX sur une image animée (p. 160).

#### C:21:00 **Code d'autodiagnostic** (p. 251)

#### E **La batterie est vide ou presque vide** Clignotement lent :

•La batterie est presque vide. Selon les conditions de tournage, l'environnement ou l'état de la batterie, l'indicateur "E" peut clignoter malgré une autonomie de 5 à 10 minutes.

#### % **Condensation d'humidité\***

#### Clignotement rapide :

•Ejectez la cassette, éteignez le caméscope et laissez-le au repos une heure environ avec le logement de cassette ouvert (p. 271).

#### **Indicateur d'avertissement concernant la micro Cassette Memory\***

Clignotement lent :

•Ejectez la cassette et réinsérez-la. Si l'indicateur clignote encore, la puce de la micro Cassette Memory a peut-être un défaut.

Clignotement rapide :

•La mémoire micro Cassette Memory du caméscope a peut-être un défaut.

#### **Indicateur d'avertissement concernant le "Memory Stick"**

Clignotement lent :

•Le caméscope ne contient pas de "Memory Stick".

Clignotement rapide :

•L'image ne peut pas être enregistrée sur le "Memory Stick".

#### **Indicateur d'avertissement concernant le formatage du "Memory Stick"\***

Clignotement rapide :

- •Les données du "Memory Stick" sont vérolées (p. 128).
- •Le "Memory Stick" n'est pas formaté correctement (p. 232).

#### **Indicateur d'avertissement d'incompatibilité de "Memory Stick"\*** Clignotement lent :

•Le "Memory Stick" inséré n'est pas compatible.

#### Q **Indicateur d'avertissement concernant la cassette**

Clignotement lent :

- •La cassette est presque terminée.
- •Aucune cassette en place.\*
- •Le taquet de protection de la cassette est ouvert (rouge) (p. 35).\*

Clignotement rapide :

•La cassette est terminée.\*

#### $\overline{CD}$   $\triangle$  Indicateur d'avertissement concernant **la cassette de nettoyage (DCR-IP220E seulement)**

Clignotement lent :

•Une cassette de nettoyage est insérée en mode MEMORY/NETWORK (p. 273).

#### $\triangle$  Vous devez éjecter la cassette\*

Clignotement lent :

•Le taquet de protection de la cassette est sorti (rouge) (p. 35).

Clignotement rapide :

- •Condensation d'humidité (p. 271).
- •La cassette est terminée.
- •L'autodiagnostic a été activé (p. 251).

#### - **L'image fixe est protégée\***

Clignotement lent :

•L'image est protégée (p. 187).

#### **Indicateur d'avertissement concernant le flash**

Clignotement lent :

•Pendant la recharge

Clignotement rapide :

- •L'autodiagnostic a été activé (p. 251).\*
- •Le flash ne fonctionne pas normalement.

#### **Indicateur d'avertissement concernant l'enregistrement d'images fixes** Image lente :

- •L'image fixe ne peut pas être enregistrée sur un "Memory Stick" (p. 64).
- \* Vous entendez une mélodie ou un bip.
## **Indicateurs et messages d'avertissement**

#### **Messages d'avertissement**

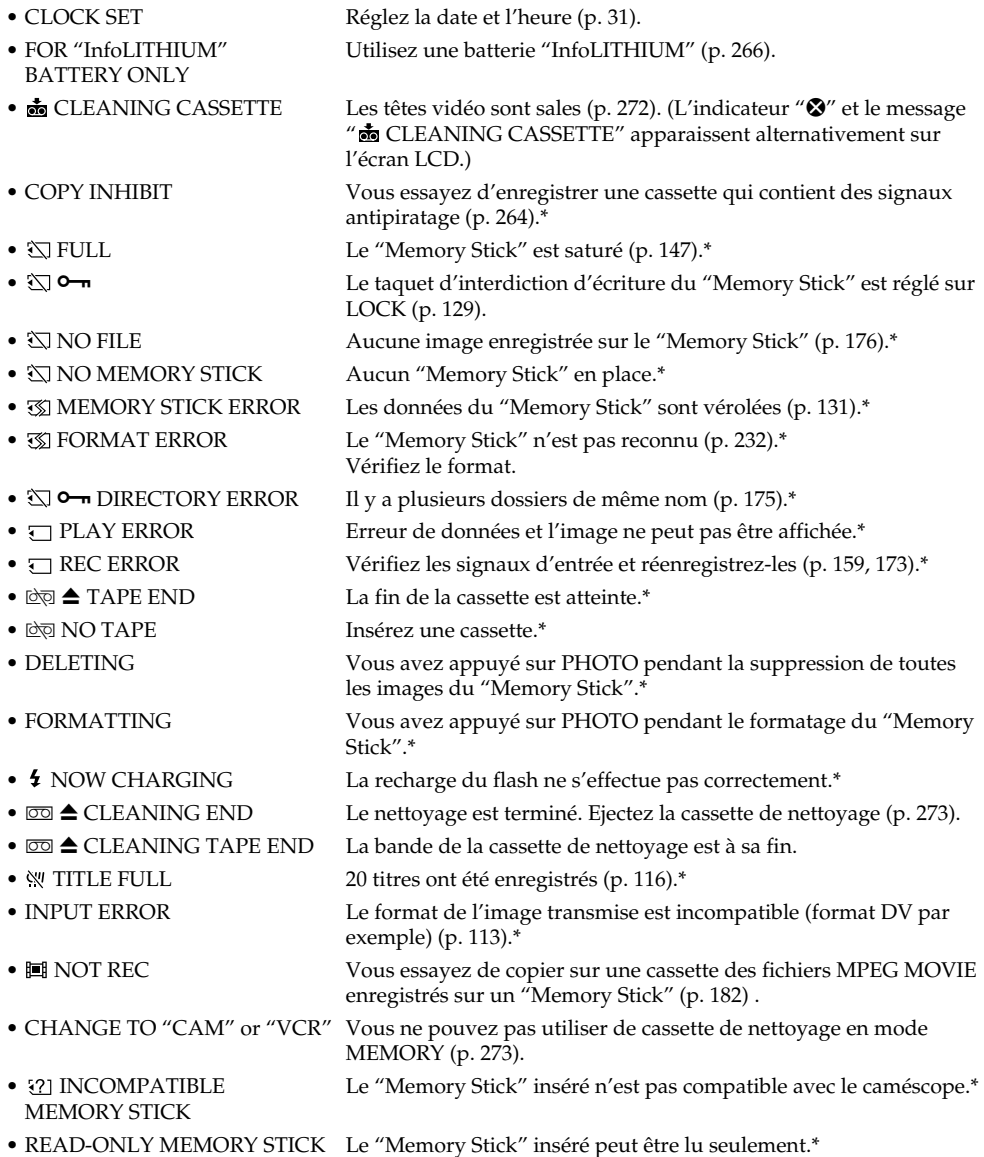

\* Vous entendez une mélodie ou un bip.

Reportez-vous au mode d'emploi de la fonction Réseau fourni avec le caméscope pour le détail sur les messages d'avertissement apparaissant dans le mode NETWORK.

# **Deutsch Störungen und Abhilfemaßnahmen**

Bei Problemen mit dem Camcorder gehen Sie die folgende Störungsliste durch. Wenn Sie das Problem nicht beheben können, trennen Sie die Stromquelle ab, und wenden Sie sich an Ihren Sony Händler oder ein Sony Service-Center. Falls "C: $\square\square$ : $\square'$  auf dem Schirm erscheint, hat die Selbsttestfunktion einen Fehler erkannt. Siehe hierzu Seite 261.

## **Aufnahmebetrieb**

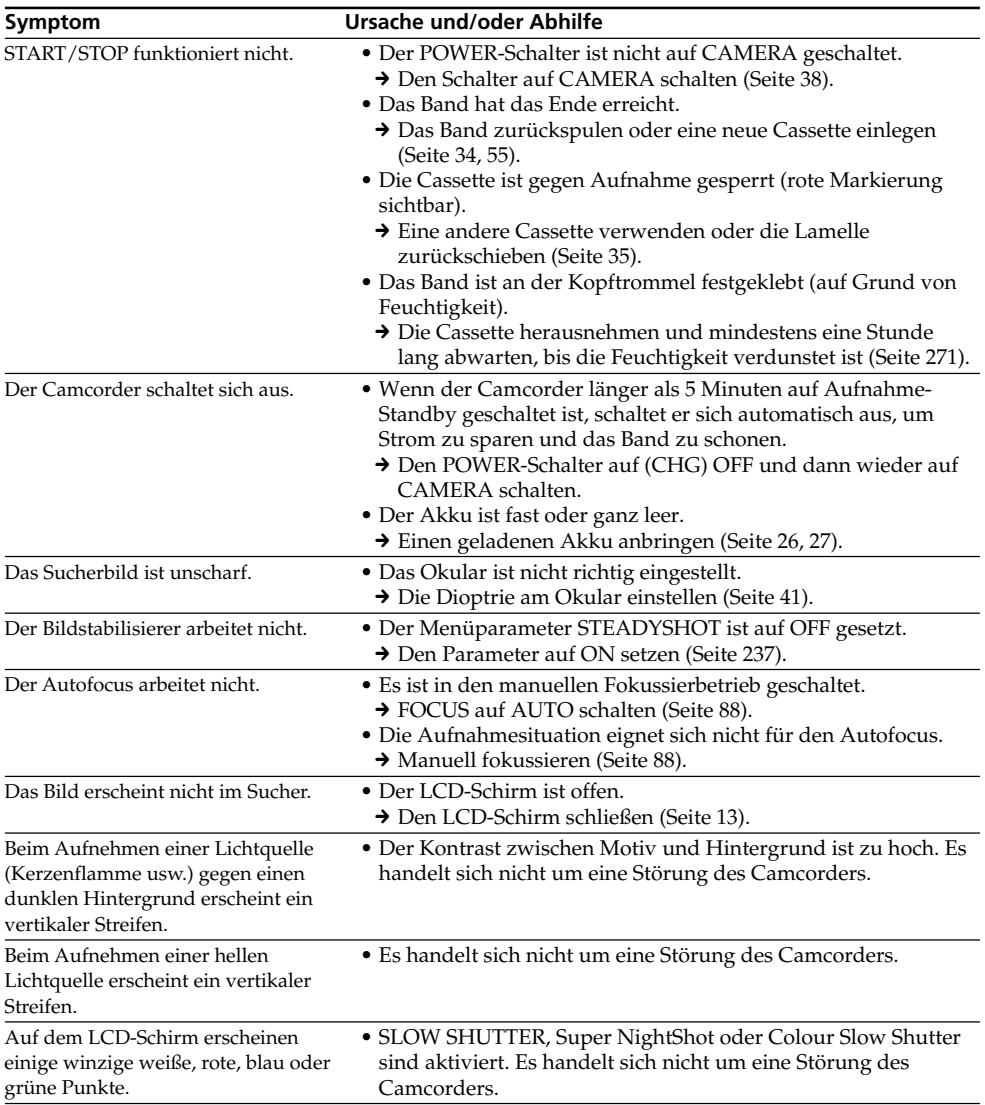

## **Störungen und Abhilfemaßnahmen**

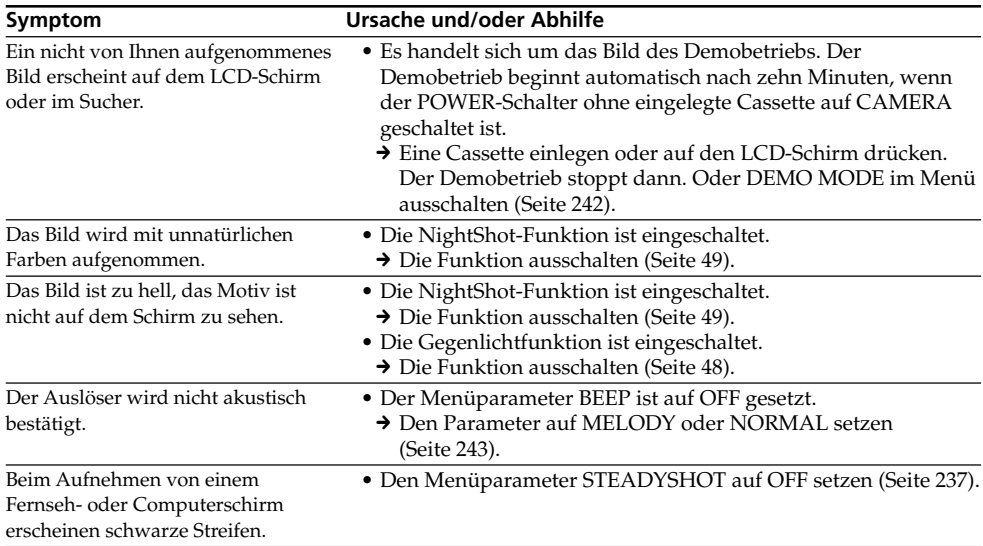

(Bitte wenden.)

 $\mathcal{L}^{\mathcal{L}}$ 

## **Wiedergabebetrieb**

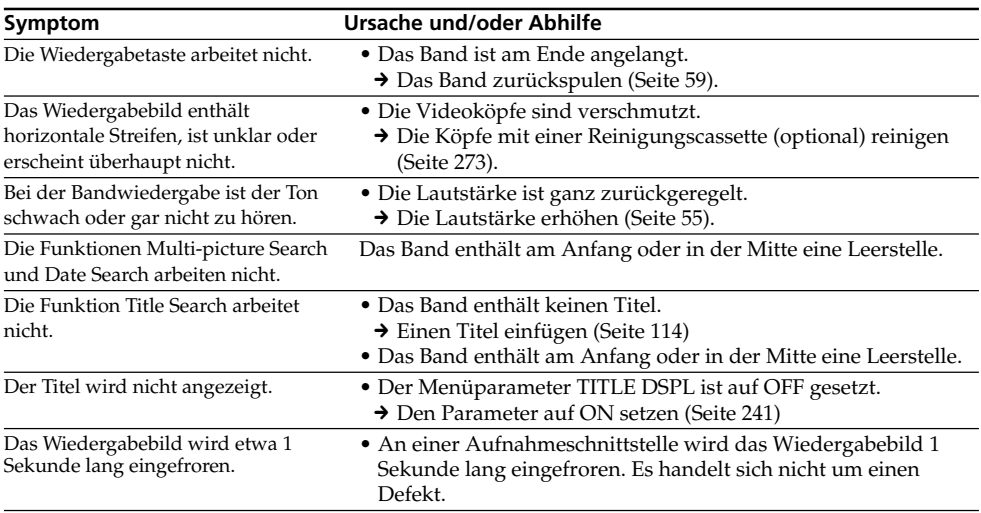

## **Aufnahme- und Wiedergabebetrieb**

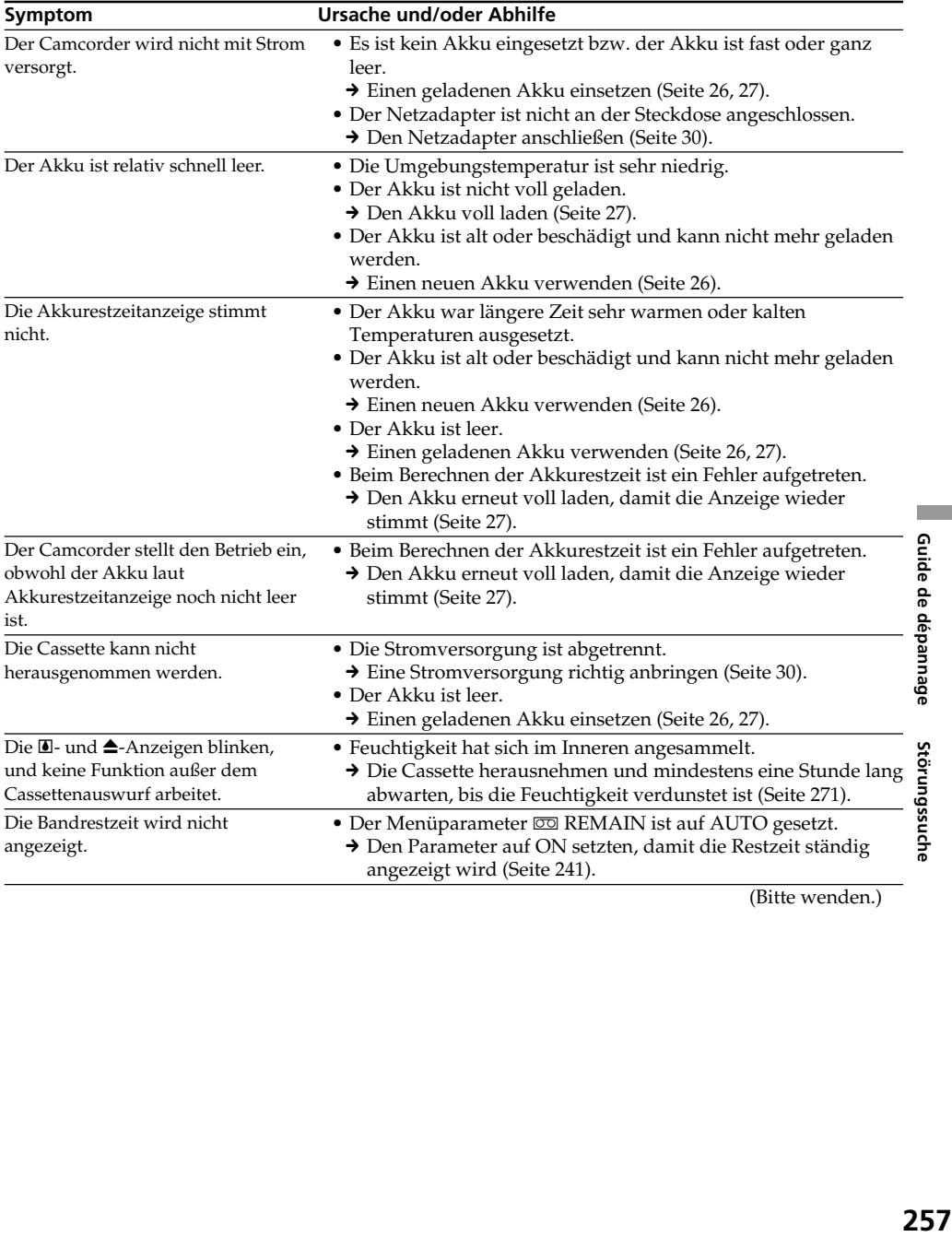

(Bitte wenden.)

Т.

## *Memory Stick*

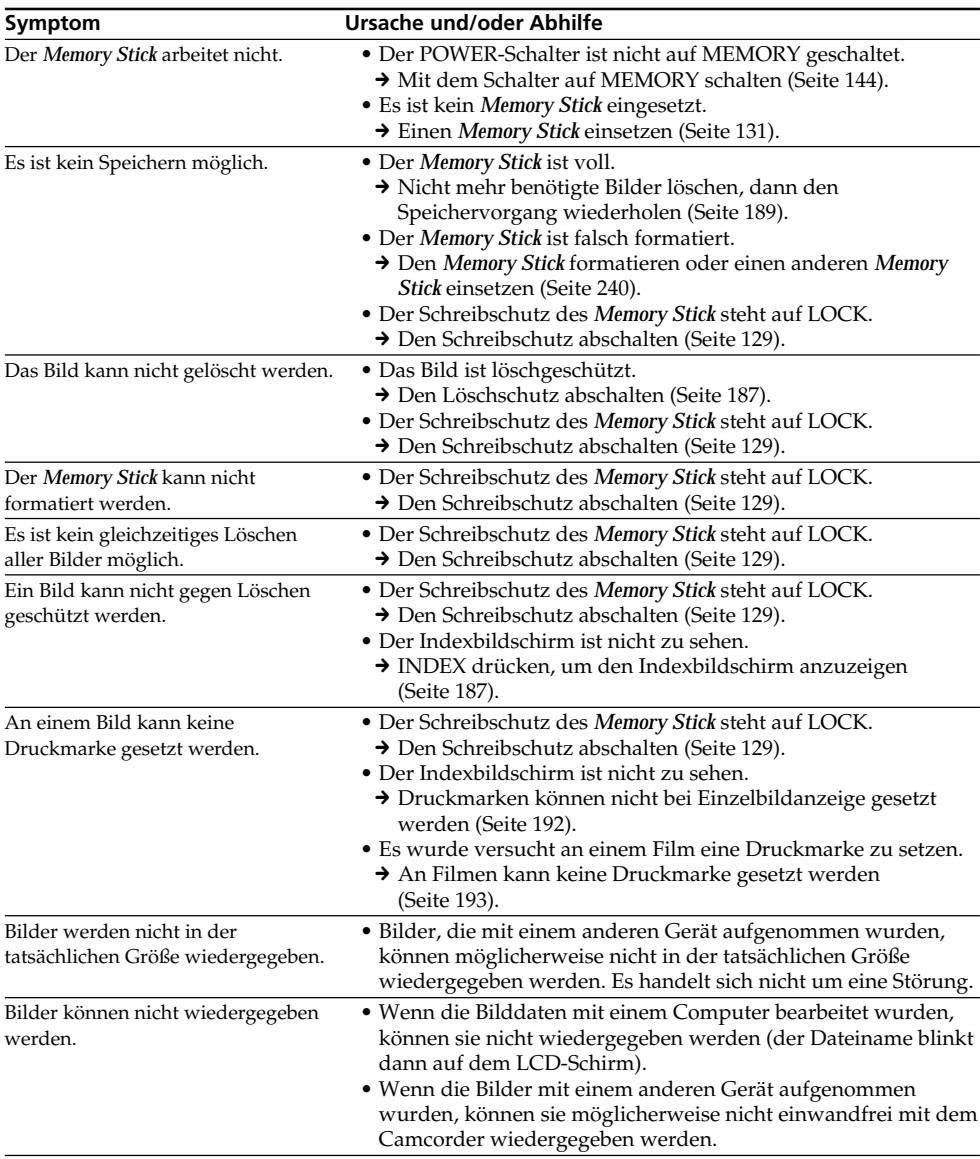

## **Sonstiges**

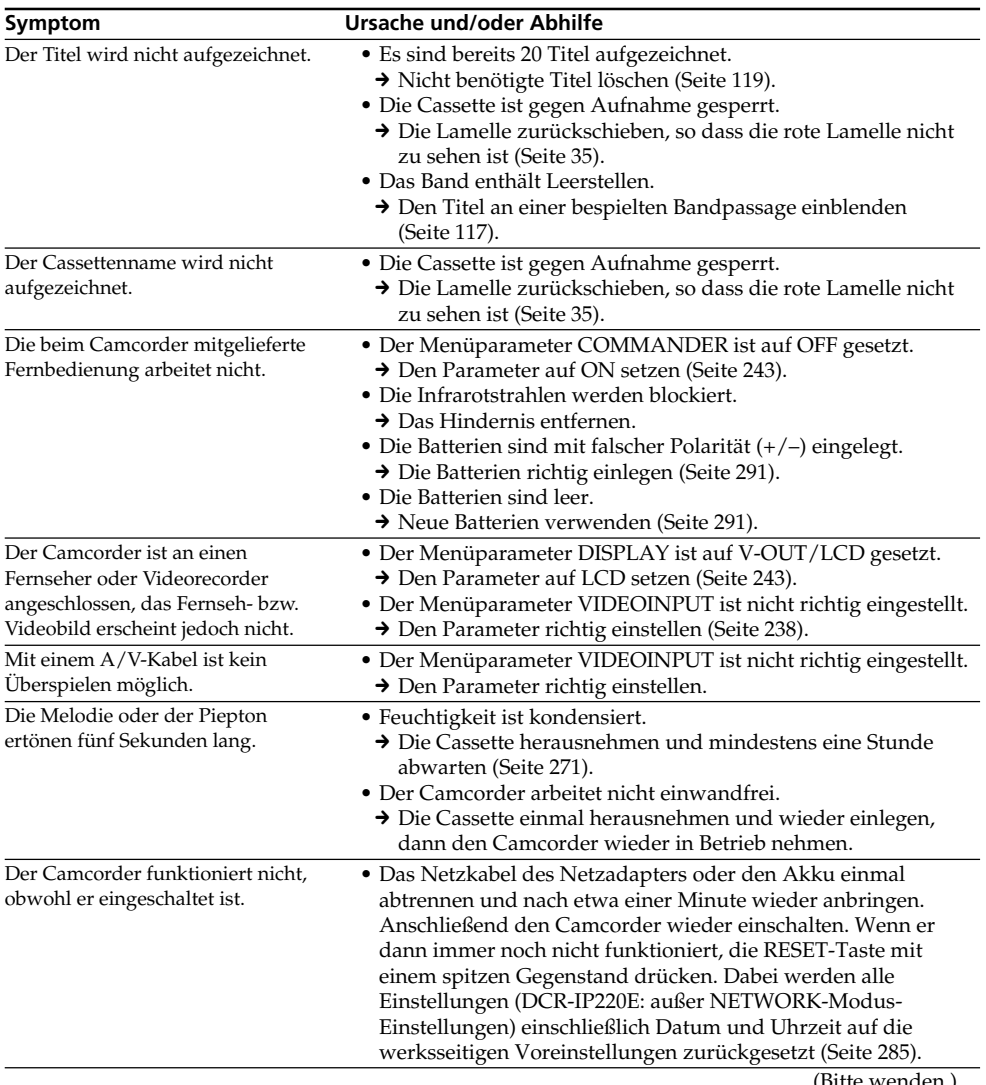

(Bitte wenden.)

Т.

## **Störungen und Abhilfemaßnahmen**

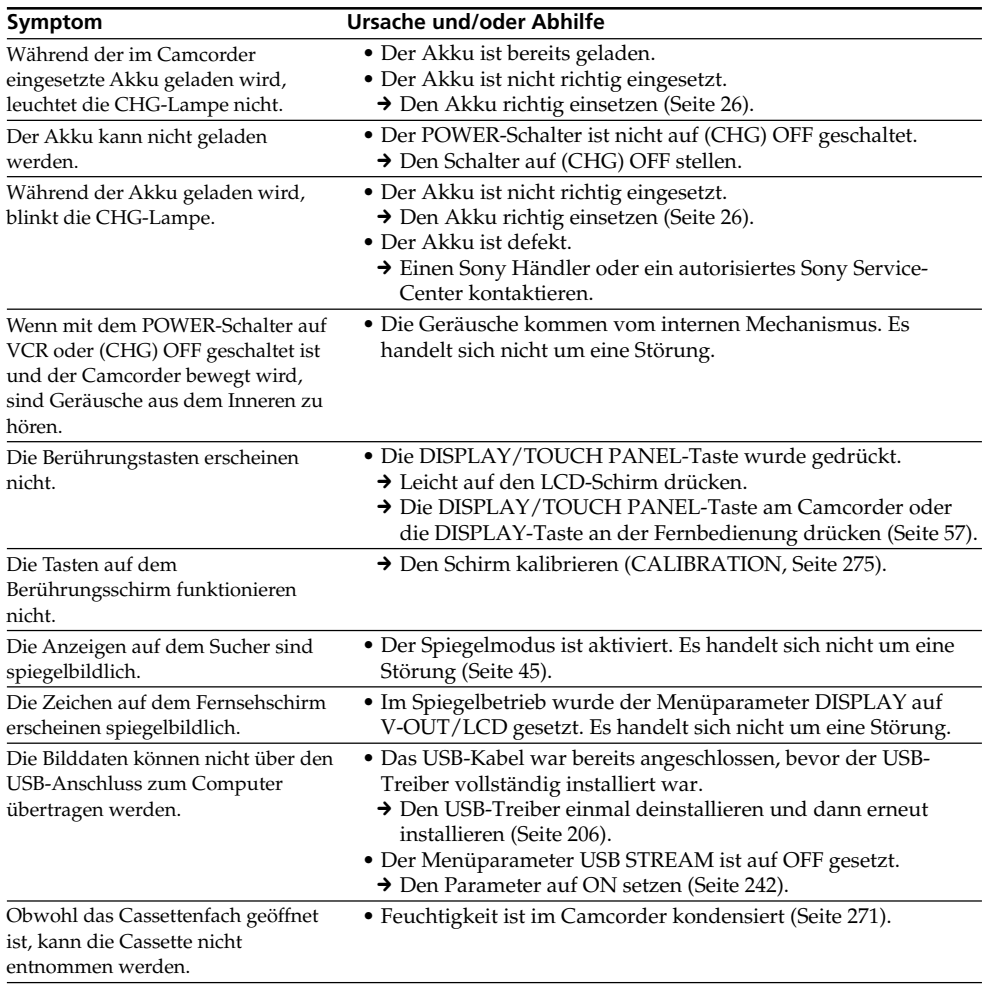

# **Deutsch Selbsttestfunktion**

Der Camcorder ist mit einer Selbsttestfunktion ausgestattet. Bei einer Störung blinkt ein fünfstelliger alphanummerischer Fehlercode auf dem Schirm. Entnehmen Sie bitte in einem solchen Fall die Ursache und die Abhilfemaßnahmen der folgenden Liste. Die beiden letzten Stellen des Fehlercodes ( $\square \square$  in der folgenden Liste) hängen vom Betriebszustand des Camcorders ab.

## **LCD-Schirm oder Sucher**

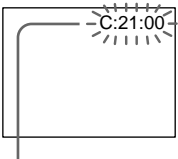

#### **Bedeutung der ersten Stelle**

 $\cdot$  C:00:00 Problem kann vom Benutzer selbst behoben werden.

 $\bullet$  E: $\square \square \cdot \square \square$ Bitte einen Sony Händler oder ein Sony Service-Center kontaktieren.

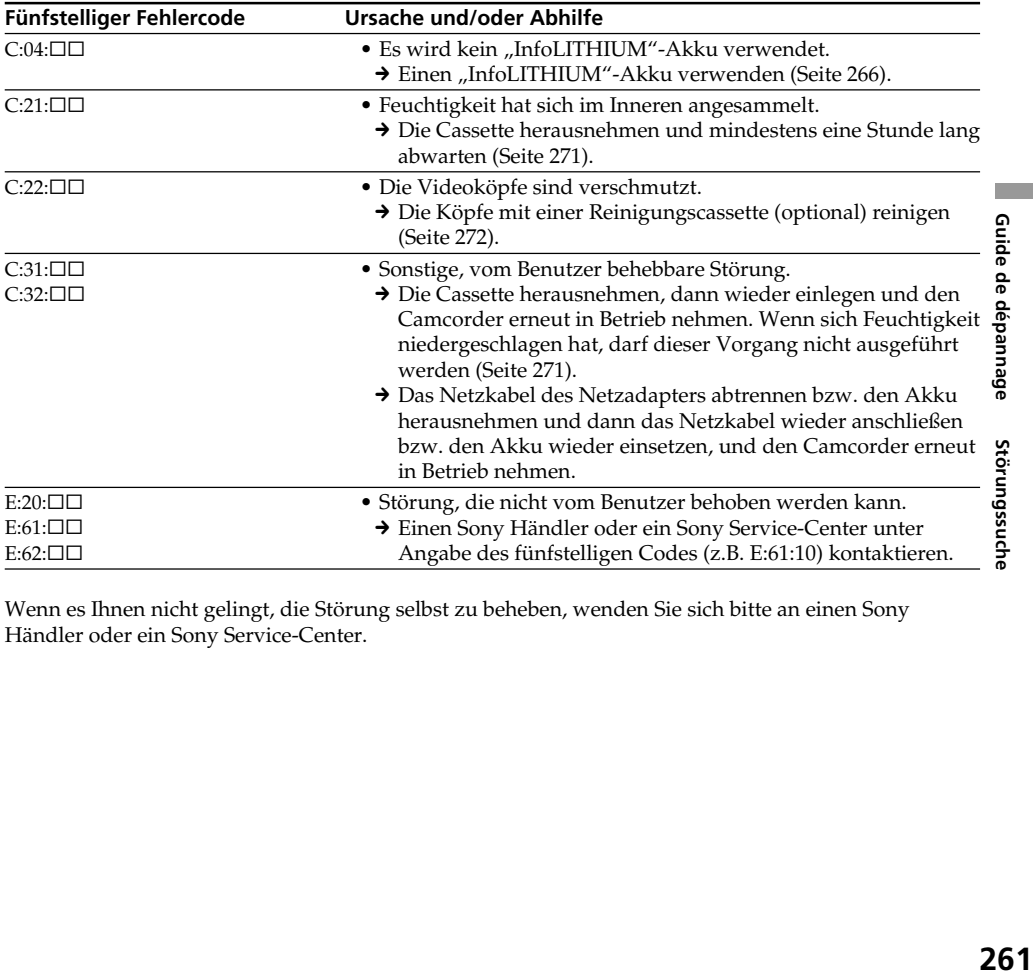

Wenn es Ihnen nicht gelingt, die Störung selbst zu beheben, wenden Sie sich bitte an einen Sony Händler oder ein Sony Service-Center.

## **Deutsch Warnanzeigen und Meldungen**

Im Folgenden ist die Bedeutung der auf dem Schirm erscheinenden Anzeigen und Meldungen zusammengestellt. Einzelheiten finden Sie auf den in Klammern "()" angegebenen Seiten.

## **Warnanzeigen**

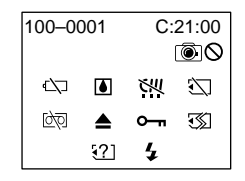

#### 100-0001 **Datei-Warnanzeige**

Langsames Blinken:

- •Die Datei ist beschädigt.
- •Die Datei kann nicht gelesen werden.
- •Es wurde versucht, die MEMORY MIX-Funktion mit Filmen zu verwenden (Seite 160).

#### C:21:00 **- Selbsttestcode** (Seite 261)

#### E **- Akkuwarnanzeige**

Langsames Blinken:

•Der Akku ist fast leer. Je nach den Betriebs- und Umgebungsbedingungen und dem Akkuzustand blinkt die  $\bigcirc$ -Anzeige manchmal bereits, obwohl die Akkukapazität noch für einen Betrieb von fünf bis 10 Minuten ausreicht.

#### % **- Feuchtigkeitswarnanzeige\***

Schnelles Blinken:

•Die Cassette auswerfen, den Camcorder ausschalten und etwa eine Stunde lang bei geöffnetem Cassettenfach abwarten (Seite 271).

#### **- Warnanzeigen zum micro Cassette Memory\***

Langsames Blinken:

•Die Cassette auswerfen und wieder einsetzen. Blinkt die Anzeige dann immer noch, arbeitet das micro Cassette Memory nicht richtig.

Schnelles Blinken:

•Das micro Cassette Memory des Camcorders arbeitet nicht richtig.

#### **-** *Memory Stick***-Warnanzeige**

Langsames Blinken:

•Es ist kein *Memory Stick* eingesetzt.

Schnelles Blinken:

•Das Bild kann nicht im *Memory Stick* gespeichert werden.

## **-** *Memory Stick***-Formatierwarnanzeige\***

Schnelles Blinken:

- •Die Daten im *Memory Stick* sind beschädigt (Seite 128).
- **262** (Seite 240). •Der *Memory Stick* ist nicht richtig formatiert

#### **- Warnanzeige zu** *Memory Stick\** Langsames Blinken:

•Ein nicht kompatibler *Memory Stick* ist eingesetzt.

#### Q **- Cassetten-Warnanzeige**

Langsames Blinken:

- •Das Band ist fast am Ende angelangt.
- •Es ist keine Cassette eingesetzt.\*
- •Der Löschschutz der Cassette ist aktiviert (rote Markierung sichtbar) (Seite 35).\*

#### Schnelles Blinken:

•Das Band ist am Ende angelangt.\*

#### $\textcircled{r}$  $\triangle$  **- Warnanzeige zur Cassettenreinigung (nur DCR-IP220E)**

Langsames Blinken:

•Im MEMORY/NETWORK-Modus (Seite 273) wird eine Reinigungscassette eingesetzt.

#### **≜** - Aufforderung zum Cassettenauswurf\*

Langsames Blinken:

•Der Löschschutz der Cassette ist aktiviert (rote Markierung sichtbar) (Seite 35).

Schnelles Blinken:

- •Feuchtigkeit ist kondensiert (Seite 271).
- •Das Band ist am Ende angelangt.
- •Die Selbsttestfunktion ist aktiviert (Seite 261).

#### - **- Das Standbild ist gegen Löschen geschützt\***

Langsames Blinken:

•Das Standbild ist löschgeschützt (Seite 187).

#### **- Warnanzeige zum Blitz**

Langsames Blinken:

•Der Blitz wird geladen.

Schnelles Blinken:

- •Die Selbsttestfunktion hat ein Problem erkannt (Seite 261).\*
- •Der Blitz arbeitet nicht richtig.

#### **<sup>3</sup>00 - Warnanzeige zur Standbildaufnahme** Langsames Blinken:

- •Das Standbild kann nicht auf den *Memory Stick* aufgenommen werden (Seite 64).
- \* Eine Melodie oder ein Piepton ist zu hören.

## **Meldungen**

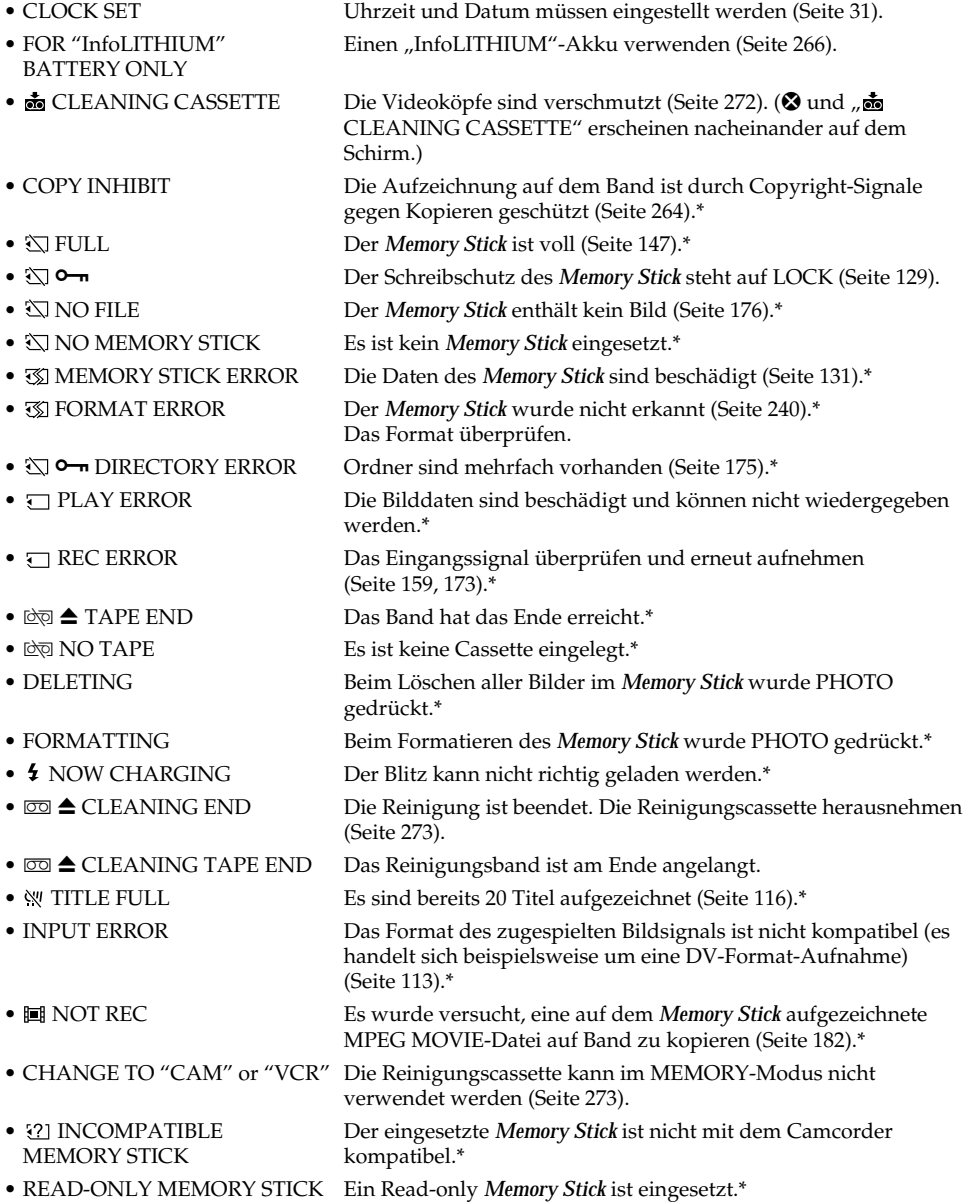

\* Eine Melodie oder Pieptöne sind zu hören.

Warnmeldungen des NETWORK-Modus finden Sie in der beim Camcorder mitgelieferten Netzwerkfunktions-Bedienungsanleitung.

m.

## **— Informations complémentaires — Cassettes utilisables**

## **Sélection du type de cassette**

Vous pouvez utiliser des cassettes **SELLEM** MICROMV seulement. Vous ne pouvez pas utiliser les cassettes  $8 \text{ mm}$ , Hi $8 \text{ Hi}$ , H Digital8, WHS VHS, WHSE VHSC, SWHS S-VHS,  $\overline{\text{SWHSE}}$  S-VHSC, **B** Betamax, **IN** DV ou  $\overline{\text{W}}$ Mini DV.

Toutes les cassettes MICROMV sont des cassettes à puce c'est-à-dire de type "micro Cassette Memory".

## $\mathcal{L}$   $\mathcal{L}$  and  $\mathcal{L}$  and  $\mathcal$

marques de fabrique de Sony Corporation.

#### **Lecture de cassettes enregistrées en NTSC**

Les cassettes enregistrées dans le système vidéo NTSC peuvent être reproduites sur l'écran LCD.

## **Signal antipiratage**

## **Lors de la lecture**

Vous ne pouvez pas reproduire sur ce caméscope une cassette contenant des signaux antipiratage pour la copier sur un autre appareil.

## **Lors de l'enregistrement**

Vous ne pouvez pas enregistrer sur votre caméscope des cassettes contenant des signaux antipiratage.

COPY INHIBIT apparaît sur l'écran LCD ou sur l'écran du téléviseur si vous essayez d'enregistrer ce type de cassettes.

**— Zusatzinformationen —**

# **Verwendbare Cassetten**

## **Folgender Cassettentyp kann verwendet werden**

In diesem Camcorder können nur **CASSETTER ANCROMY-Cassetten verwendet werden.** Die Formate 8 mm ( $\mathbf{B}$ ), Hi8 (Hi $\mathbf{B}$ ), Digital8 ( $\mathbf{F}$ ) VHS (WHS), VHSC (WHSCH), S-VHS (SWHS), S-VHSC ( $\blacksquare$ WHS $\blacksquare$ ), Betamax ( $\blacksquare$ ), DV ( $\blacksquare$ ) und Mini-DV ( $\binom{Min}{N}$ ) eignen sich nicht.

Alle MICROMV-Cassetten besitzen ein micro Cassette Memory.

## $\Omega$ !!! $\frac{R}{R}$  and  $\frac{R}{R}$  and  $\Omega$  and  $\Omega$  a

Warenzeichen der Sony Corporation.

## **Wiedergabe einer NTSC-Bandaufzeichnung**

Eine NTSC-Bandaufzeichnung kann auf dem LCD-Schirm wiedergegeben werden.

## **Copyright-Signal**

## **Bei der Wiedergabe**

Ein Band, auf dem die Aufzeichnung durch ein Copyright-Signal geschützt ist, kann zwar mit diesem Camcorder wiedergegeben, aber nicht mit anderen Geräten aufgezeichnet werden.

## **Bei der Aufnahme**

Wenn die Signalquelle durch Copyright-Signale geschützt ist, kann sie nicht mit diesem Camcorder aufgenommen werden. Beim Versuch, eine solche Quelle aufzunehmen, erscheint "COPY INHIBIT" auf dem Schirm des Camcorders bzw. auf dem Fernsehschirm. Copyright-Signale können nicht mit diesem Camcorder aufgezeichnet werden.

## **Remarques sur les cassettes MICROMV**

### **Etiquetage des cassettes MICROMV**

Collez les étiquettes aux endroits spécifiés **[a]** seulement pour éviter tout problème de fonctionnement.

## **Verwendbare Cassetten**

## **Hinweise zu MICROMV-Cassetten**

#### **Anbringen eines Aufklebers auf der MICROMV-Cassette**

Bringen Sie den Aufkleber nur an der unten gezeigten Stelle **[a]** an. Ansonsten arbeitet der Camcorder möglicherweise nicht einwandfrei.

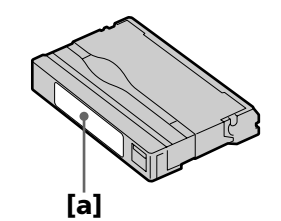

## **Après l'emploi d'une cassette MICROMV**

Rembobinez complètement la bande, mettez la cassette dans son boîtier et rangez-la à la verticale.

#### **Si la puce de la micro Cassette Memory ne fonctionne pas**

Sortez la cassette et réinsérez-la.

### **Nach Verwendung der MICROMV-Cassette**

Spulen Sie das Band zum Anfang zurück, legen Sie die Cassette in die Schachtel, und bewahren Sie sie senkrecht stehend auf.

#### **Wenn das micro Cassette Memory nicht richtig arbeitet**

Nehmen Sie die Cassette einmal heraus und setzen Sie sie wieder ein.

# **A propos de la batterie "InfoLITHIUM"**

### **Qu'est-ce qu'une batterie "InfoLITHIUM" ?**

Une batterie "InfoLITHIUM" est une batterie au lithium-ion qui peut échanger des informations sur son état de charge avec le caméscope. La batterie "InfoLITHIUM" calcule la consommation d'électricité du caméscope et son autonomie en fonction des conditions d'utilisation. Ce temps est indiqué en minutes.

## **Recharge de la batterie**

- •Veillez à recharger la batterie avant d'utiliser le caméscope.
- •Il est conseillé de recharger la batterie entre 10°C et 30°C jusqu'à ce que le témoin de batterie CHG s'éteigne, ce qui indique que la batterie est complètement rechargée. Hors de cette plage de température, la batterie ne se recharge pas efficacement.
- •Lorsque la recharge est terminée, débranchez le câble de la prise DC IN du caméscope ou retirez la batterie.

## **Emploi optimal de la batterie**

- •Les performances de la batterie diminuent à basse température. Dans un lieu froid l'autonomie de la batterie est donc inférieure à la normale. Pour utiliser plus longtemps la batterie, il est conseillé de la mettre au chaud dans une poche et de l'insérer sur le caméscope juste avant de filmer. Vous pourrez ainsi utiliser plus longtemps la batterie.
- •L'emploi fréquent du panneau LCD ou la répétition de certaines opérations (marche/ arrêt, rembobinage, avance) entraînent une usure rapide de la batterie.
- •Veillez à bien éteindre le caméscope en réglant le commutateur POWER sur (CHG) OFF lorsque vous ne l'utilisez pas pour filmer ou regarder des films. La batterie est sollicitée lorsque le caméscope est en mode d'attente d'enregistrement ou de lecture.
- •Emportez toujours quelques batteries de rechange pour disposer d'un temps d'enregistrement suffisant (deux à trois le temps prévu) et pouvoir faire des essais avant l'enregistrement proprement dit.
- •Ne mouillez pas la batterie. Elle n'est pas étanche à l'eau.

# Der "InfoLITHIUM"-**Akku**

## **Was ist ein "InfoLITHIUM"-Akku?**

Der "InfoLITHIUM"-Akku ist ein Lithiumionenakku, der mit dem Camcorder Betriebsdaten austauscht. Der ..InfoLITHIUM"-Akku ermittelt den Stromverbrauch des momentanen Betriebszustandes und berechnet die voraussichtliche Restzeit in Minuten.

## **Laden des Akkus**

- •Laden Sie den Akku auf, bevor Sie den Camcorder verwenden.
- •Wir empfehlen den Akku bei einer Umgebungstemperatur zwischen 10 °C und 30 °C zu laden, bis die CHG-Lampe erlischt und damit signalisiert, dass der Akku voll ist. Außerhalb des angegebenen Temperaturbereichs lässt sich der Akku möglicherweise nicht ganz voll laden.
- •Trennen Sie nach dem Laden das Kabel von der DC IN-Buchse des Camcorders ab oder nehmen Sie den Akku heraus.

## **Für optimalen Betrieb des Akkus**

- •Bei niedrigen Umgebungstemperaturen verringert sich die Akkukapazität und damit die Betriebszeit. Zum Verlängern der Betriebszeit empfehlen wir, den Akku in einer Tasche warmzuhalten und erst unmittelbar vor der Aufnahme in den Camcorder einzusetzen.
- •Wenn Sie häufig den LCD-Schirm verwenden oder häufig wiedergeben, vor- oder zurückspulen, ist der Akku schneller leer.
- •Wenn Sie nicht aufnehmen oder wiedergeben, stellen Sie den POWER-Schalter am Camcorder auf (CHG) OFF. Der Camcorder nimmt auch im Standby-Modus und in der Wiedergabe-Pause Strom auf.
- •Halten Sie Akkus für das Zwei- bis Dreifache der geplanten Aufnahmezeit bereit, und vergewissern Sie sich mit Probeaufnahmen von der einwandfreien Funktion.
- •Der Akku ist nicht spritzwasserfest. Achten Sie darauf, dass er nicht nass wird.

## **Indicateur d'autonomie de la batterie**

- •Si le caméscope s'éteint bien que l'autonomie de la batterie soit apparemment suffisante, rechargez la batterie une nouvelle fois pour que l'autonomie soit indiquée correctement. Notez toutefois que l'autonomie de la batterie ne pourra pas être indiquée correctement si la batterie a été utilisée à de hautes températures pendant longtemps ou si elle est restée complètement chargée sans être utilisée, ou bien encore si elle a été trop fréquemment utilisée. L'indication d'autonomie de la batterie doit servir à titre de référence seulement.
- $\bullet$  Le symbole  $\spadesuit$  indiquant que la batterie est presque vide peut clignoter dans certaines situations ou à certaines températures malgré une autonomie de cinq à dix minutes.

## **Rangement de la batterie**

- •Si vous prévoyez de ne pas utiliser la batterie pendant longtemps, effectuez les opérations suivantes une fois dans l'année.
	- 1. Rechargez la batterie.
	- 2. Déchargez-la sur votre appareil électronique.
	- 3. Retirez la batterie de l'appareil et rangez-la dans un lieu sec et frais.
- •Pour vider la batterie sur le caméscope, laissez le caméscope en mode d'enregistrement sans cassette jusqu'à ce qu'il s'éteigne.

## **Durée de vie de la batterie**

- •La batterie a une durée de vie limitée et son autonomie diminue à long terme. Lorsque l'autonomie est nettement inférieure à la normale, c'est que la batterie a atteint sa durée de vie. Dans ce cas, achetez une batterie neuve.
- •La durée de vie d'une batterie dépend des conditions d'utilisation, de rangement et de l'environnement.

## **Der "InfoLITHIUM"-Akku**

#### **Die Akkurestzeitanzeige**

- •Wenn der Camcorder den Betrieb einstellt, obwohl der Akku laut Akkurestzeitanzeige noch nicht leer ist, laden Sie den Akku erneut voll auf. Danach wird die richtige Akkurestzeit angezeigt. Beachten Sie jedoch, dass die angezeigte Akkurestzeit in folgenden Fällen nicht stimmt: Wenn der Akku längere Zeit bei hohen Umgebungstemperaturen betrieben wurde, wenn ein voll geladener Akku längere Zeit nicht verwendet wurde und wenn ein Akku bereits sehr häufig verwendet wurde. Die Akkurestzeitanzeige stimmt nicht hundertprozentig. Verwenden Sie sie nur als Anhaltspunkt.
- •Abhängig vom Betriebszustand und der Umgebungstemperatur blinkt die E-Anzeige manchmal bereits, obwohl die Akkukapazität noch für einen Betrieb von fünf bis zehn Minuten ausreicht.

## **Aufbewahren des Akkus**

- •Wenn Sie den Akku längere Zeit nicht verwenden, führen Sie ein Mal pro Jahr die folgenden Schritte aus, damit er seine Leistungsfähigkeit behält.
	- 1. Laden Sie den Akku ganz auf.
	- 2. Betreiben Sie ein Gerät mit dem Akku, bis er ganz leer ist.
	- 3. Nehmen Sie den Akku heraus, und bewahren Sie ihn an einem trockenen, kühlen Platz auf.
- •Um den Akku mit Hilfe des Camcorders zu entleeren, betreiben Sie den Camcorder ohne Cassette im Aufnahmebetrieb, bis er den Betrieb einstellt.

## **Lebensdauer des Akkus**

- •Die Lebensdauer des Akkus ist begrenzt. Je häufiger der Akku verwendet wird, umso mehr verringert sich die Kapazität. Wenn ein voll geladener Akku nur noch eine relativ geringe Betriebszeit ermöglicht, wechseln Sie ihn gegen einen neuen aus.
- •Die Lebensdauer des Akkus hängt von der Einsatzhäufigkeit, den Betriebsbedingungen und den Lagerbedingungen ab.

# **A propos de la norme i.LINK Das i.LINK-System**

La prise i.LINK (Interface MICROMV) de ce caméscope est une interface MICROMV, conforme à la norme i.LINK. La norme i.LINK et ses caractéristiques sont les suivantes.

## **Que signifie i.LINK ?**

i.LINK est une interface série numérique permettant l'exploitation bidirectionnelle de données vidéo numériques, audio numériques et d'autres données entre des appareils munis de prises i.LINK, ainsi que le contrôle d'autres appareils.

Un appareil compatible i.LINK peut être raccordé par un seul câble i.LINK. L'interface i.LINK permet l'exploitation et le transfert de données avec différents types d'appareils audio/vidéo numériques. Lorsque plusieurs appareils i.LINK sont raccordés à ce caméscope en cascade, il est possible de les contrôler et de transférer des données non seulement avec l'appareil raccordé au caméscope mais aussi avec d'autres appareils par l'intermédiaire de l'appareil raccordé. Le mode de contrôle dépend toutefois des caractéristiques et des spécifications de l'appareil raccordé, et sur certains appareils le contrôle et le transfert de données peuvent être impossibles.

#### **Remarque**

Normalement, un seul appareil peut être raccordé à ce caméscope par le câble i.LINK. Pour relier le caméscope à un appareil compatible i.LINK, muni de plusieurs prises i.LINK (Interface MICROMV), reportez-vous au mode d'emploi de l'appareil à raccorder.

## **A propos du nom "i.LINK"**

i.LINK est un terme proposé par Sony, plus familier que le terme bus de transport de données IEEE 1394. C'est une marque de fabrique qui a été approuvée par de nombreuses sociétés. La norme IEEE 1394 est une norme internationale, établie par l'Institut des Ingénieurs en Electricité et Electronique.

Die i.LINK-Buchse dieses Camcorders ist ein i.LINK-kompatibles MICROMV-Interface. Der i.LINK-Standard und seine Besonderheiten werden im Folgenden behandelt.

## **Was ist "i.LINK"?**

i.LINK ist ein Schnittstellenstandard für eine serielle bidirektionale Übertragung von digitalen Video-/Audiodaten und sonstigen Daten sowie für die Steuerung anderer Geräte. i.LINK-kompatible Geräte können bequem über ein einziges i.LINK-Kabel miteinander verbunden werden und ermöglichen dann eine gemeinsame Steuerung und einen Datenaustausch mit unterschiedlichen digitalen AV-Geräten. Wenn zwei oder mehr i.LINKkompatible Geräte in Serie angeschlossen sind, ist eine Steuerung aller Geräte und ein Datenaustausch zwischen allen Geräten möglich. Beachten Sie jedoch, dass das Bedienungsverfahren von den Merkmalen und den technischen Daten des angeschlossenen Geräts abhängt und einige Geräte keine Steuerung und keinen Datenaustausch ermöglichen.

#### **Hinweis**

Im Normalfall kann nur ein einziges Gerät über ein i.LINK-Kabel an den Camcorder angeschlossen werden. Wenn Sie ein i.LINKkompatibles Gerät mit mehreren i.LINK-Buchsen (MICROMV-Interface) an diesen Camcorder anschließen, lesen Sie bitte in der Anleitung des Geräts nach.

## **Woher kommt der Name "i.LINK"?**

Bei i.LINK handelt es sich um eine von Sony vorgeschlagene Bezeichnung für den IEEE 1394- Datenübertragungsbus. i.LINK ist ein von vielen Firmen anerkanntes Warenzeichen. IEEE 1394 ist ein internationaler Standard des

Instituts für Elektro- und Elektronikingenieure (Institute of Electrical and Electronic Engineers).

## **Das i.LINK-System**

## **Vitesse de transmission i.LINK**

La vitesse de transmission de ce caméscope est "S400".

La vitesse de transmission de l'interface i.LINK varie selon l'appareil raccordé. Trois vitesses maximales sont fixées comme norme :

S100 (env. 100 Mbps\*) S200 (env. 200 Mbps) S400 (env. 400 Mbps)

La vitesse de transmission est indiquée dans les "Spécifications" du mode d'emploi de chaque appareil. Sur certains appareils, elle est aussi indiquée à côté de la prise i.LINK (Interface MICROMV).

La vitesse de transmission maximale d'un appareil sur lequel rien n'est indiqué est "S100". Lorsque ce caméscope est relié à un appareil ayant une autre vitesse de transmission, la vitesse réelle peut être différente de la vitesse indiquée.

#### **\*Que signifie "Mbps" ?**

Mbps signifie mégabits par seconde. Il s'agit de la quantité de données pouvant être envoyées ou reçues en une seconde. Par exemple, une vitesse de transmission de 100 Mbps signifie que 100 mégabits de données peuvent être transmis en une seconde.

## **Fonctions i.LINK du caméscope**

Pour le détail sur la copie lorsque le caméscope est relié à un appareil vidéo muni de prises DV, voir page 107, 112.

Ce caméscope peut aussi être relié à d'autres types d'appareils compatibles i.LINK (Interface DV) de marque Sony (par ex. un ordinateur VAIO).

Avant de raccorder ce caméscope à un ordinateur, assurez-vous que le logiciel qu'il supporte est déjà installé sur l'ordinateur. Pour le détail sur les précautions à prendre lors de la connexion de l'appareil, consultez son mode d'emploi.

## **Câble i.LINK requis**

Utilisez le câble Sony i.LINK 4 broches-4 broches (pour la copie MPEG2).

i.LINK et  $\mathbf{j}$  sont des marques de fabrique.

## **Die Baudrate von i.LINK**

Die maximale Baudrate dieses Camcorders ist  $\mathcal{S}400''$ .

Die maximale Baudrate von i.LINK hängt vom Gerät ab. Die drei folgenden maximalen Baudraten sind vorgesehen:

S100 (ca. 100 Mbps\*) S200 (ca. 200 Mbps) S400 (ca. 400 Mbps)

Die Baudrate finden Sie im Abschnitt "Technische Daten" in der Bedienungsanleitung des betreffenden Geräts. Bei einigen Geräten ist die Baudrate auch an der i.LINK-Buchse (MICROMV-Interface) angegeben. Die maximale Baudrate von Geräten, bei denen keine Angaben vorhanden sind, ist "S100" (mit Ausnahme dieses Camcorders). Wenn das Gerät an ein Gerät mit einer abweichenden maximalen Baudrate angeschlossen wird, unterscheidet sich die Baudrate manchmal von der angegebenen Baudrate.

#### \*Was ist "Mbps"?

Mbps bedeutet Megabit pro Sekunde, also die Datenmenge, die in einer Sekunde gesendet oder empfangen werden kann. Beispielsweise bedeutet 100 Mbps, dass 100 Megabit in einer Sekunde gesendet oder empfangen werden können.

## **Die i.LINK-Funktionen dieses Geräts**

Einzelheiten zum Überspielbetrieb mit einem Videogerät, das DV-Buchsen besitzt, finden Sie auf Seite 107, 112.

Der Camcorder kann auch an andere i.LINK (MICROMV)-kompatible Geräte von Sony (beispielsweise an einen Personalcomputer der VAIO-Serie) angeschlossen werden. Achten Sie darauf, dass in dem am Camcorder angeschlossenen Personalcomputer ein geeignetes Applikationsprogramm installiert ist. Weitere wichtige Einzelheiten zum Anschluss finden Sie in den Anleitungen des betreffenden Geräts.

## **Erforderliches i.LINK-Kabel**

Verwenden Sie ein 4-Pol-4-Pol-i.LINK-Kabel (beim MPEG2-Überspielbetrieb).

i.LINK und  $\hat{\mathbf{i}}$  sind Warenzeichen.

# **Utilisation du caméscope à l'étranger**

## **Tension secteur et standards couleur**

Les pays et régions où les fonctions réseau peuvent être utilisées sont restreints. Pour le détail, reportez-vous au Mode d'emploi de la fonction Réseau (DCR-IP220E seulement).

Vous pouvez utiliser ce caméscope dans n'importe quel pays ou région sur un courant secteur de 100 V à 240 V, 50/60 Hz, avec l'adaptateur d'alimentation secteur fourni.

Ce caméscope est de standard PAL. Pour regarder vos films sur un téléviseur, le téléviseur doit être de standard PAL et équipé de prises d'entrée AUDIO/VIDEO. Vérifiez les différents standards existants dans la liste alphabétique suivante.

#### **Standard PAL**

Allemagne, Australie, Autriche, Belgique, Chine, Danemark, Espagne, Finlande, Hongkong, Hongrie, Italie, Koweït, Malaisie, Norvège, Nouvelle-Zélande, Pays-Bas, Pologne, Portugal, République slovaque, République tchèque, Royaume-Uni, Singapour, Suède, Suisse, Thaïlande, etc.

#### **Standard PAL M**

Brésil

#### **Standard PAL N**

Argentine, Paraguay, Uruguay

#### **Standard NTSC**

Amérique Centrale, Bahamas, Bolivie, Canada, Chili, Colombie, Corée, Equateur, Etats-Unis, Guyana, Jamaïque, Japon, Mexique, Pérou, Philippines, Surinam, Taiwan, Venezuela, etc.

#### **Standard SECAM**

Bulgarie, France, Guyane, Irak, Iran, Monaco, Russie, Ukraine, etc.

# **Verwendung des Camcorders im Ausland**

## **Netzspannung, Farbsystem und Netzwerk**

Die Netzwerkfunktion steht nicht in allen Ländern zur Verfügung. Einzelheiten entnehmen Sie bitte der Netzwerk-Anleitung (nur DCR-IP220E).

Mit dem mitgelieferten Netzadapter können Sie den Camcorder in allen Ländern bzw. Regionen mit einer Netzspannung zwischen 100 V und 240 V (50/60 Hz) betreiben.

Der Camcorder arbeitet mit dem PAL-Farbsystem. Wenn Sie das Bild auf einem TV-Schirm wiedergeben wollen, benötigen Sie einen PAL-Fernseher mit Video/Audio-Eingangsbuchsen. Im Folgenden sind die TV-Farbsysteme der einzelnen Länder zusammengestellt.

#### **PAL-System**

Australien, Belgien, China, Dänemark, Deutschland, Finnland, Großbritannien, Hongkong, Italien, Kuwait, Malaysia, Neuseeland, Niederlande, Norwegen, Österreich, Polen, Portugal, Schweden, Schweiz, Singapur, Slowakische Republik, Spanien, Thailand, Tschechische Republik, Ungarn u.a.

#### **PAL M-System**

Brasilien.

#### **PAL N-System**

Argentinien, Paraguay, Uruguay.

#### **NTSC-System**

Bahamas, Bolivien, Chile, Ekuador, Guyana, Jamaika, Japan, Kanada, Kolumbien, Korea, Mexiko, Mittelamerika, Peru, Philippinen, Surinam, Taiwan, USA, Venezuela u.a.

#### **SECAM-System**

Bulgarien, Frankreich, Guiana, Iran, Irak, Monaco, Russland, Ukraine u.a.

## **Condensation d'humidité**

Si vous portez directement le caméscope d'un endroit froid vers un endroit chaud, de l'humidité risque de se condenser à l'intérieur du caméscope, sur la bande ou sur l'objectif. Si de l'humidité s'est condensée sur la bande, celle-ci peut adhérer au tambour de têtes et être endommagée, ou bien l'appareil risque de ne pas fonctionner correctement. Si de l'humidité s'est condensée à l'intérieur du caméscope, un bip retentit et l'indicateur "<sup>"</sup>" clignote. Si une cassette est insérée dans le caméscope, l'indicateur " $\triangle$ " clignote également. L'indicateur de condensation n'apparaît pas si de l'humidité se condense sur l'objectif.

## **En cas de condensation d'humidité**

Aucune fonction n'agit, à part l'éjection de la cassette. Ejectez la cassette, éteignez le caméscope et laissez-le au repos pendant une heure environ en laissant le couvercle de la cassette ouvert. Vous pouvez de nouveau utiliser le caméscope si l'indicateur " $\blacksquare$ " reste éteint lorsque vous mettez le caméscope sous tension.

Le caméscope ne parvient pas toujours à détecter un début de condensation. Dans ce cas, il faut attendre plus de 10 secondes avant que la cassette ne soit éjectée. C'est normal. Ne fermez pas le couvercle de la cassette tant que la cassette n'a pas été éjectée.

#### **Remarque sur la condensation d'humidité**

De l'humidité peut se condenser lorsque vous portez le caméscope d'un endroit froid vers un endroit chaud (ou inversement) ou si vous utilisez le caméscope dans un endroit chaud, par exemple lorsque :

- •Vous filmez sur des pistes de ski puis rentrez dans une pièce chauffée.
- •Vous utilisez votre caméscope dans un endroit chaud après l'avoir sorti d'une voiture ou d'une pièce climatisée.
- •Vous utilisez votre caméscope après un orage ou une averse.
- •Vous utilisez votre caméscope dans un endroit très chaud et humide.

# **Wartungs- und Sicherheitshinweise**

## **Feuchtigkeitsansammlung**

Wenn der Camcorder direkt von einem kalten an einen warmen Ort gebracht wird, kann Feuchtigkeit im Inneren, auf dem Band oder auf dem Objektiv kondensieren. Diese Feuchtigkeit kann dazu führen, dass das Band an der Kopftrommel festklebt und beschädigt wird und der Camcorder nicht mehr einwandfrei arbeitet. Auf Feuchtigkeit im Inneren macht der Camcorder durch Pieptöne und Blinken der %-Anzeige aufmerksam. Wenn eine Cassette eingelegt ist, blinkt gleichzeitig auch noch die **≜-Anzeige. Feuchtigkeit auf dem Objektiv** meldet der Camcorder nicht, das Bild ist jedoch unklar.

## **Bei Feuchtigkeit im Camcorder**

Wenn sich Feuchtigkeit im Inneren angesammelt hat, arbeitet keine Funktionstaste außer der Cassetten-Auswurftaste. Werfen Sie in einem solchen Fall die Cassette aus, schalten Sie den Camcorder aus, und warten Sie bei geöffnetem Cassettenfach etwa eine Stunde lang ab. Wenn bei erneutem Einschalten des Camcorders die <sup>1</sup> Anzeige nicht mehr erscheint, können Sie den Camcorder wieder benutzen. Manchmal kann der Camcorder kondensierte Feuchtigkeit nicht erkennen. Die Cassette wird dann auch 10 Sekunden nach Öffnen des Cassettenfachdeckels noch nicht ausgegeben. Es handelt sich dabei nicht um einen Defekt des Camcorders. Lassen Sie den Cassettenfachdeckel offen, bis die Cassette ausgegeben wird.

## **Hinweise zur Feuchtigkeitsansammlung**

Im Folgenden sind einige typische Situationen zusammengestellt, bei denen sich Feuchtigkeit im Inneren des Camcorders bilden kann, da der Camcorder einer plötzlichen

Temperaturänderung oder heißer, feuchter Luft ausgesetzt ist:

- •Der Camcorder wird vom Skigelände direkt in ein warmes, beheiztes Zimmer gebracht.
- •Der Camcorder wird an einen warmen Platz gebracht, nachdem er sich zuvor in einem klimatisierten Auto oder Zimmer befand.
- •Der Camcorder wird benutzt, nachdem Sie zuvor geduscht haben.
- •Der Camcorder wird an einem heißen, feuchten Platz benutzt.

## **Entretien et précautions**

#### **Pour éviter la condensation d'humidité**

Lorsque vous portez votre caméscope d'un endroit froid vers un endroit chaud, mettez-le dans un sac en plastique que vous prendrez soin de bien fermer. Retirez-le du sac lorsque la température à l'intérieur du sac a atteint la température ambiante (environ une heure plus tard).

## **Entretien**

#### **Nettoyage des têtes vidéo**

Pour être sûr d'obtenir des images nettes, nettoyez les têtes vidéo. Les têtes vidéo sont sales lorsque :

- Des motifs en mosaïque apparaissent sur l'image.
- Les images ne bougent pas.
- Les images n'apparaissent pas du tout.
- $-L'indicateur''$  $\bullet$ " et le message
- " CLEANING CASSETTE" apparaissent alternativement, ou l'indicateur "<sup>3</sup>" clignote sur l'écran LCD pendant la prise de vue.

Si un des problèmes mentionnés ci-dessus, ou **[a]** ou **[b]** se présente, nettoyez les têtes vidéo avec la cassette de nettoyage Sony MGRCLD (en option). Vérifiez l'image et si le problème persiste, répétez le nettoyage.

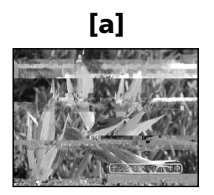

Lorsque les têtes vidéo sont sales, tout l'écran devient bleu **[b]**.

#### **Têtes vidéo**

Les têtes vidéo s'usent si vous utilisez très longtemps le caméscope. Lorsque les têtes sont usées, il n'est pas possible d'obtenir une image nette même après le nettoyage. Dans ce cas, elles doivent être remplacées. Pour le détail à ce sujet, adressez-vous à votre revendeur Sony ou à un service après-vente agréé Sony.

## **Wartungs- und Sicherheitshinweise**

#### **So verhindern Sie ein Kondensieren von Feuchtigkeit**

Wenn der Camcorder von einem kalten an einen warmen Ort gebracht wird, stecken Sie ihn in einen dicht verschlossenen Plastikbeutel. Nehmen Sie ihn erst aus dem Beutel heraus, wenn er die Raumtemperatur angenommen hat (nach etwa einer Stunde).

## **Wartung**

## **Reinigung der Videoköpfe**

Eine gute Aufnahme- und Wiedergabequalität erhalten Sie nur mit sauberen Videoköpfen. In folgenden Fällen sind die Videoköpfe möglicherweise verschmutzt:

- Das Wiedergabebild weist mosaikförmige Störungen auf.
- Das Wiedergabebild bewegt sich nicht.
- Das Wiedergabebild erscheint nicht.
- Die Anzeigen & und " CLEANING CASSETTE" erscheinen nacheinander oder x blinkt auf dem Schirm während der Aufnahme .

Reinigen Sie in den obigen Fällen und bei den Symptomen **[a]** und **[b]** die Videoköpfe mit der Sony Reinigungscassette MGRCLD (optional). Wenn das Problem nach der Reinigung nicht behoben ist, wiederholen Sie den Reinigungsvorgang.

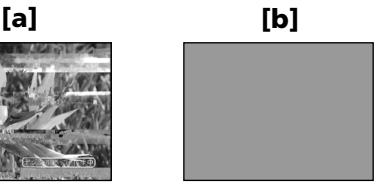

Bei sehr starker Verschmutzung der Videoköpfe wird der ganze Bildschirm blau **[b]**.

#### **Die Videoköpfe**

Die Videoköpfe des Camcorders nutzen sich mit der Zeit ab. Wenn auch nach Verwendung der Reinigungscassette kein klares Bild erhalten wird, sind die Videoköpfe abgenutzt und müssen ausgewechselt werden. Wenden Sie sich hierzu an Ihren Sony Händler oder ein Sony Service-Center.

## **Utilisation d'une cassette de nettoyage**

- **(1)**Réglez le commutateur POWER sur CAMERA ou VCR.
- **(2)**Insérez la cassette de nettoyage.
- **(3)**Appuyez sur OK sur l'écran LCD. Le message "NOW CLEANING" apparaît. Lorsque le nettoyage est terminé, le message
- $\overline{\text{CD}}$   $\triangle$  CLEANING END" apparaît.
- **(4)**Ejectez la cassette de nettoyage.

#### **Pour arrêter le nettoyage**

Appuyez sur CANCEL.

#### **Remarques**

- •N'utilisez que la cassette spécifiée pour le nettoyage des têtes vidéo.
- •La cassette de nettoyage n'agit pas dans le mode MEMORY/NETWORK.

## **Nettoyage de l'écran LCD**

Il est conseillé d'utiliser le tissu de nettoyage pour écran LCD (fourni) pour nettoyer l'écran. Lorsque vous utilisez la trousse de nettoyage (en option), n'appliquez pas de liquide directement sur l'écran LCD. Imprégnez le papier soie le liquide et nettoyez l'écran LCD avec ce papier.

## **Recharge de la pile**

Le caméscope contient une pile rechargeable qui retient la date et l'heure, etc. quelle que soit la position du commutateur POWER. Cette pile reste chargée tant que vous utilisez le caméscope. Toutefois, elle se décharge peu à peu si vous n'utilisez pas le caméscope. Elle sera complètement déchargée **au bout de trois mois environ** si vous n'utilisez pas du tout le caméscope. Le caméscope fonctionne normalement même si la pile n'est pas chargée. Pour que la date et l'heure soient toujours exactes, rechargez la pile lorsqu'elle est déchargée.

#### **Recharge de la pile**

- •Raccordez le caméscope au courant secteur à l'aide de l'adaptateur secteur fourni et laissez le caméscope éteint pendant plus de 24 heures.
- •Vous pouvez aussi installer la batterie complètement rechargée et laisser le caméscope éteint pendant plus de 24 heures.

#### **Verwendung der Reinigungscassette**

- **(1)** Schalten Sie mit dem POWER-Schalter auf CAMERA oder VCR.
- **(2)**Legen Sie die Reinigungscassette ein.
- **(3)**Drücken Sie OK auf dem LCD-Schirm. Die Meldung "NOW CLEANING" erscheint. Nach dem Reinigen erscheint die Meldung  $\mu_{\overline{Q}} \equiv \Delta$  CLEANING END".
- **(4)** Nehmen Sie die Reinigungscassette heraus.

#### **Zum Abschalten des Reinigungsvorgangs** Drücken Sie CANCEL.

#### **Hinweise**

- •Verwenden Sie zur Reinigung der Videoköpfe ausschließlich die Reinigungscassette.
- •Im MEMORY/NETWORK-Modus arbeitet die Reinigungscassette nicht.

## **Reinigung des LCD-Schirms**

Wenn der LCD-Schirm durch Fingerabdrücke oder Staub verschmutzt ist, reinigen Sie ihn mit dem Tuch (mitgeliefert). Auch das im Handel erhältliche LCD-Reinigungskit (optional) kann verwendet werden. Tragen Sie jedoch die Reinigungsflüssigkeit nicht direkt auf den LCD-Schirm auf, sondern feuchten Sie ein Reinigungspapier mit der Flüssigkeit an.

## **Der im Camcorder eingebaute Puffer-Akku**

Der Puffer-Akku im Camcorder sorgt dafür, dass Datum, Uhrzeit usw. unabhängig von der Einstellung des POWER-Schalters gespeichert bleiben. Wenn Sie den Camcorder regelmäßig benutzen, wird der Puffer-Akku immer wieder nachgeladen. Bei Nichtbenutzung des Camcorders entlädt er sich jedoch allmählich und ist nach **etwa drei Monaten** ganz leer. Sie können den Camcorder zwar auch bei leerem Puffer-Akku noch problemlos verwenden. Damit Datum, Uhrzeit usw. gespeichert bleiben, empfiehlt es sich jedoch, den Puffer-Akku wie folgt aufzuladen.

#### **Laden des internen Puffer-Akkus**

- •Schließen Sie den Camcorder über den mitgelieferten Netzadapter ans Stromnetz an, und lassen Sie ihn bei ausgeschaltetem POWER-Schalter mindestens 24 Stunden lang stehen.
- •Oder setzen Sie einen vollständig geladenen Akku in den Camcorder ein, und warten Sie bei ausgeschaltetem POWER-Schalter mindestens 24 Stunden lang.

## **Nettoyage de l'intérieur du viseur**

- **(1)**Ouvrez le panneau LCD.
- **(2)**Retirez la vis avec un tournevis (en option).
- **(3)** Faites glisser le viseur de 1,5 mm environ vers la gauche, et tirez-le pour le sortir de l'œilleton.

# **Wartungs- und**

## **Entfernen von Staub aus dem Sucher**

- **(1)** Klappen Sie den LCD-Schirm auf.
- **(2)**Drehen Sie mit einem Schraubenzieher (optional) die Schraube heraus.
- **(3)** Schieben Sie den Sucher etwa 1,5 mm nach links, und ziehen Sie das Okular ab.

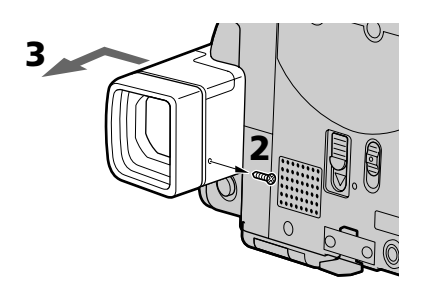

- **(4)** Nettoyez la poussière à l'intérieur de l'œilleton et du viseur avec un soufflet en vente dans le commerce.
- **(5)**Effectuez les étapes 2 et 3 en sens inverse pour remettre l'œilleton. Revissez la vis.

#### **Attention**

Ne retirez que la vis de l'œilleton, n'en retirez aucune autre.

#### **Remarques**

- •Ne laissez pas tomber et ne déformez pas l'axe de l'œilleton.
- •Manipulez avec précaution l'œilleton.
- **(4)**Entfernen Sie mit einem handelsüblichen Blasepinsel Staub vom Okular und vom Sucherschirm.
- **(5)** Führen Sie die logischen Umkehrungen von 2 und 3 aus, um das Okular wieder anzubringen.

#### **Vorsicht**

Drehen Sie nur die angegebene Schraube heraus. Lösen Sie keine anderen Schrauben.

#### **Hinweise**

- •Stoßen Sie den Okulartubus nirgends an und verbiegen Sie ihn nicht.
- •Gehen Sie vorsichtig mit dem Okular um.

## **Entretien et précautions**

## **Réglage de l'écran LCD (CALIBRATION)**

Les touches sur l'écran tactile peuvent ne pas fonctionner correctement. Dans ce cas, effectuez les opérations suivantes.

- **(1)**Réglez le commutateur POWER sur (CHG) OFF.
- **(2)**Ejectez la cassette du caméscope, puis débranchez tous les cordons du caméscope.
- **(3)** Fermez le panneau LCD avec l'écran orienté vers l'extérieur.

# **Wartungs- und**

## **Kalibrieren des LCD-Schirms (CALIBRATION)**

Wenn die Tasten auf dem Berührungsschirm nicht richtig funktionieren, nehmen Sie wie folgt eine Kalibrierung vor.

- **(1)** Stellen Sie den POWER-Schalter auf (CHG) OFF.
- **(2)** Nehmen Sie die Cassette aus dem Camcorder heraus, und trennen Sie alle Kabel vom Camcorder ab.
- **(3)** Klappen Sie den LCD-Schirm so zurück, dass der Schirm nach außen weist.

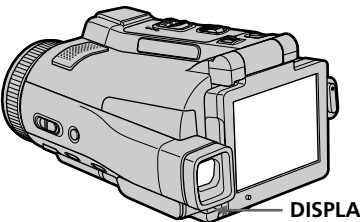

- **DISPLAY/TOUCH PANEL**
- **(4)**Réglez le commutateur POWER sur VCR tout en appuyant sur DISPLAY/TOUCH PANEL et maintenez la pression pendant cinq secondes environ.
- **(5)**Effectuez les opérations suivantes avec le doigt ou le stylet fourni (DCR-IP220E seulement).
	- $\odot$  Touchez  $\times$  dans le coin supérieur gauche.
	- $(2)$  Touchez  $\times$  dans le coin inférieur droit.
	- 3) Touchez  $\times$  au centre de l'écran LCD.

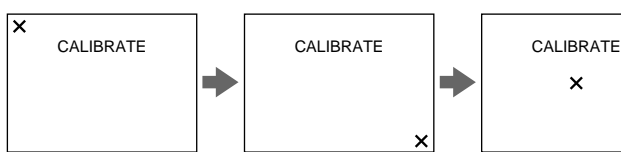

Si vous n'appuyez pas au bon endroit, X revient dans le coin supérieur gauche.

#### **Remarque**

Cette opération n'est possible que si l'écran LCD est dans la position mentionnée à l'étape 3.

- **(4)** Halten Sie DISPLAY/TOUCH PANEL gedrückt, schalten Sie gleichzeitig mit dem POWER-Schalter auf VCR, und halten Sie dann DISPLAY/TOUCH PANEL noch etwa fünf Sekunden lang gedrückt.
- **(5)** Führen Sie den folgenden Vorgang mit dem mitgelieferten Stift aus (nur DCR-IP220E).
	- $\Omega$  Berühren Sie  $\times$  in der oberen linken Ecke.
	- $(2)$  Berühren Sie  $\times$  in der unteren rechten Ecke.
	- $\overline{3}$  Berühren Sie  $\times$  in der Mitte des LCD-Schirms.

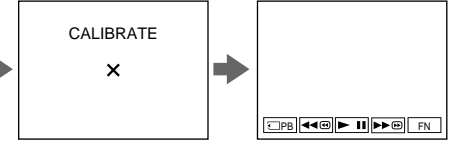

Wenn Sie nicht an der richtigen Stelle drücken, erscheint  $\times$  wieder in der oberen linken Ecke.

#### **Hinweis**

Der Vorgang kann nur ausgeführt werden, wenn sich der LCD-Schirm in der Position von Schritt 3 befindet.

## **Précautions**

## **Fonctionnement du caméscope**

- •Faites fonctionner le caméscope sur le courant continu de 7,2 V (batterie) ou de 8,4 V (adaptateur secteur).
- •Pour le fonctionnement sur le courant secteur ou le courant continu, utilisez les accessoires recommandés dans ce mode d'emploi.
- •Si un solide ou un liquide pénètre dans le caméscope, débranchez le caméscope et faites-le vérifier par votre revendeur Sony avant de continuer à l'utiliser.
- •Evitez toute manipulation brusque du caméscope et tout choc mécanique. Prenez particulièrement soin de l'objectif.
- •Réglez le commutateur POWER sur (CHG) OFF lorsque vous n'utilisez pas le caméscope.
- •N'enveloppez pas le caméscope dans une serviette et ne l'utilisez pas ainsi car il risque de trop chauffer.
- •N'exposez pas le caméscope à des champs magnétiques puissants ni à des vibrations mécaniques.
- •Ne touchez pas l'écran LCD avec les doigts ou un objet pointu autre que le stylet fourni (DCR-IP220E seulement).
- •Si vous utilisez le caméscope dans un endroit froid, une image rémanente peut apparaître sur l'écran LCD. C'est normal.
- •Quand vous utilisez le caméscope, le dos de l'écran LCD peut devenir chaud. C'est normal.
- •N'utilisez pas la fonction réseau dans des centres médicaux ni dans un avion (DCR-IP220E seulement).

## **Manipulation des cassettes**

- •N'insérez jamais rien dans les petits orifices à l'arrière de la cassette, car ils servent à détecter le type de bande, son épaisseur et la position du taquet de protection de la cassette.
- •N'ouvrez pas le couvercle de protection de la cassette et ne touchez pas la bande.
- •Evitez de toucher les bornes pour ne pas les endommager. Pour enlever la poussière, nettoyez les bornes avec un chiffon doux.

## **Wartungs- und Sicherheitshinweise**

## **Sicherheitshinweise**

## **Camcorderbetrieb**

- •Betreiben Sie den Camcorder nur mit 7,2 V (Akku) oder 8,4 V (Netzadapter).
- •Verwenden Sie für Akku- oder Netzbetrieb nur die in der Anleitung empfohlenen Zubehörteile.
- •Wenn ein Fremdkörper oder Flüssigkeit in das Gehäuse gelangt ist, trennen Sie den Camcorder ab, und lassen Sie ihn von einem Sony Händler überprüfen, bevor Sie ihn weiterverwenden.
- •Gehen Sie vorsichtig mit dem Camcorder um, und stoßen Sie ihn nirgends an. Insbesondere das Objektiv ist sehr empfindlich.
- •Schalten Sie bei Nichtverwendung des Camcorders den POWER-Schalter stets auf (CHG) OFF.
- •Wickeln Sie den Camcorder beim Betrieb nicht in ein Tuch o.Ä. ein, da es sonst zu einem internen Hitzestau kommen kann.
- •Halten Sie den Camcorder von Magnetfeldern und mechanischen Vibrationen fern.
- •Berühren Sie den LCD-Schirm nur mit dem mitgelieferten Stift (nur DCR-IP220E) und niemals mit einem anderen Gegenstand.
- •Wenn der Camcorder an einem kalten Ort betrieben wird, arbeitet der LCD-Schirm möglicherweise nicht einwandfrei. Es handelt sich dabei nicht um eine Beschädigung des Schirms.
- •Beim Betrieb erwärmt sich die Rückseite des LCD-Schirms. Es handelt sich dabei nicht um eine Störung.
- •Verwenden Sie die Netzwerkfunktion nicht in einer medizinischen Einrichtung und nicht im Flugzeug (nur DCR-IP220E).

## **Handhabung der Cassetten**

- •Stecken Sie nichts in die kleinen Öffnungen an der Rückseite der Cassette. An diesen Öffnungen erkennt der Camcorder den Bandtyp, die Bandstärke und die Einstellung des Löschschutzes.
- •Öffnen Sie die Schutzabdeckung nicht und berühren Sie das Band nicht.
- •Berühren und beschädigen Sie die Anschlusskontakte nicht. Entfernen Sie Staub mit einem weichen Tuch.

## **Entretien du caméscope**

- •Si vous prévoyez de ne pas utiliser le caméscope pendant longtemps, enlevez la cassette et mettez le caméscope de temps en temps sous tension, faites fonctionner la section CAMERA (enregistreur) et la section VCR (lecteur) et reproduisez une cassette pendant trois minutes environ.
- •Nettoyez l'objectif avec une brosse douce pour enlever la poussière. S'il y a des traces de doigts, enlevez-les avec un chiffon doux.
- •Nettoyez le coffret avec un chiffon doux et sec, ou un chiffon légèrement imprégné d'une solution détergente douce. N'utilisez pas de solvant car la finition pourrait être endommagée.
- •Ne laissez pas rentrer de sable dans le caméscope. Si vous utilisez le caméscope sur une plage sableuse ou à un endroit poussiéreux, protégez-le du sable ou de la poussière. Le sable et la poussière peuvent causer des dégâts irréparables.

## **Adaptateur secteur**

•Débranchez l'adaptateur secteur de la prise secteur si vous ne comptez pas l'utiliser pendant longtemps.

Pour débrancher le cordon, tirez sur la fiche et non pas sur le cordon.

- •N'utilisez pas l'adaptateur secteur si le cordon est endommagé, ou si l'adaptateur est tombé ou endommagé.
- •Ne pliez pas trop le cordon d'alimentation secteur et ne posez pas d'objet lourd dessus, car il pourrait être endommagé et causer un incendie ou une décharge électrique.
- •Veillez à ce qu'aucun objet métallique ne touche les pièces métalliques de la section de connexion, car un court-circuit peut endommager l'adaptateur.
- •Veillez à ce que les contacts métalliques soient toujours propres.
- •N'ouvrez pas l'adaptateur secteur.
- •Ne laissez pas tomber l'adaptateur et ne le cognez pas.
- •Lorsque vous utilisez l'adaptateur secteur, en particulier pendant la recharge, tenez-le à l'écart d'un récepteur AM et d'un appareil vidéo pour éviter les interférences sur la réception AM et l'image vidéo.
- •L'adaptateur chauffe quand il est utilisé. C'est normal.
- •Ne laissez pas l'adaptateur secteur à un endroit :
- Extrêmement chaud ou froid
- Poussiéreux ou sale
- Très humide
- Soumis à des vibrations

## **Wartungs- und Sicherheitshinweise**

#### **Pflege des Camcorders**

- •Wenn der Camcorder längere Zeit nicht verwendet wird, trennen Sie die Stromquelle ab und nehmen Sie die Cassette heraus. Schalten Sie ihn jedoch von Zeit zu Zeit einmal ein, betreiben Sie ihn im CAMERA- und VCR-Modus, und geben Sie etwa drei Minuten lang ein Band wieder.
- •Um Staub vom Objektiv zu entfernen, verwenden Sie einen weichen Blasepinsel. Zum Beseitigen von Fingerabdrücken verwenden Sie ein weiches Tuch.
- •Zur Reinigung des Camcorder-Gehäuses verwenden Sie ein weiches trockenes oder ein weiches, leicht mit mildem Haushaltsreiniger angefeuchtetes Tuch. Lösungsmittel dürfen nicht verwendet werden, da sie das Gehäuse angreifen.
- •Achten Sie sorgfältig darauf, dass kein Sand in den Camcorder gelangt. Bei Einsatz am Strand oder an staubigen Plätzen treffen Sie ausreichende Schutzmaßnahmen gegen Sand und Staub. Sand und Staub können den Camcorder so sehr beschädigen, dass er nicht mehr repariert werden kann.

## **Netzadapter**

- •Trennen Sie bei längerer Nichtverwendung den Netzadapter vom Stromnetz ab.
- Zum Abtrennen fassen Sie stets am Stecker und niemals am Kabel an.
- •Betreiben Sie den Netzadapter niemals, wenn Sie ihn fallen gelassen haben und der Netzadapter oder das Netzkabel beschädigt ist.
- •Biegen Sie das Netzkabel nicht zu stark und stellen Sie keine schweren Gegenstände darauf, da es sonst beschädigt werden kann und Feuersowie elektrische Schlaggefahr besteht.
- •Achten Sie darauf, dass die elektrischen Kontakte nicht mit Metallgegenständen in Berührung kommen, da sonst ein Kurzschluss entsteht, durch den der Netzadapter beschädigt werden kann.
- •Halten Sie die Metallkontakte stets sauber.
- •Bauen Sie den Netzadapter nicht auseinander.
- •Stoßen Sie den Netzadapter nirgends an, und lassen Sie ihn nicht fallen.
- •Während des Betriebs und insbesondere während des Ladens sollte der Netzadapter von MW-Radios und Videogeräten ferngehalten werden, da er den MW-Empfang bzw. Videobetrieb stören kann.
- •Beim Betrieb erwärmt sich der Netzadapter.
- •Stellen Sie den Netzadapter nicht an – heiße und kalte Plätze;
	- staubige und schmutzige Plätze;
	- sehr feuchte Plätze;
	- Plätze, die Vibrationen ausgesetzt sind.

## **Entretien et rangement de l'objectif**

- •Essuyez la surface de l'objectif avec un chiffon sec dans les cas suivants :
	- Présence de traces de doigts sur la surface de l'objectif.
	- Utilisation du caméscope dans des lieux chauds ou humides.
	- Exposition du caméscope aux embruns marins, par exemple au bord de la mer.
- •Rangez l'objectif dans un lieu bien aéré, à l'abri de la poussière et de la saleté.

Pour éviter la formation de moisissure, nettoyez régulièrement l'objectif.

Il est conseillé de faire fonctionner le caméscope au moins une fois par mois pour le conserver le plus longtemps possible en parfait état de fonctionnement.

## **Batterie**

- •Utilisez uniquement le chargeur spécifié, ou un appareil vidéo doté d'une fonction de charge.
- •Pour éviter tout court-circuit, ne laissez pas d'objets métalliques au contact des bornes de la batterie.
- •N'exposez pas la batterie aux flammes.
- •N'exposez jamais la batterie à des températures supérieures à 60°C, comme en plein soleil ou dans une voiture garée au soleil.
- •Ne mouillez pas la batterie.
- •N'exposez pas la batterie à des chocs mécaniques.
- •Ne démontez et ne modifiez pas la batterie.
- •Fixez correctement la batterie sur l'appareil vidéo.
- •La capacité d'origine de la batterie n'est pas affectée par la recharge d'une batterie à moitié vide.

## **Wartungs- und Sicherheitshinweise**

## **Pflege und Aufbewahrung des Objektivs**

- •Reinigen Sie in folgenden Fällen die Oberfläche des Objektivs mit einem weichen Tuch:
	- Wenn Fingerabdrücke auf der Linse zu sehen sind.
	- An heißen und feuchten Plätzen.
	- Wenn das Objektiv salzhaltiger Luft (beispielsweise Meeresluft) ausgesetzt war.
- •Bewahren Sie es an einem sauberen, staubfreien Platz mit guter Luftzirkulation auf.

Beachten Sie stets die obigen Angaben, um Schimmelbildung zu vermeiden. Außerdem empfehlen wir, auch bei Nichtverwendung den Camcorder etwa einmal pro Monat einzuschalten und zu betreiben, damit er seine Leistungsfähigkeit beibehält.

## **Akku**

- •Verwenden Sie zum Laden nur den mitgelieferten Netzadapter oder ein Videogerät mit Ladefunktion.
- •Achten Sie gut darauf, dass die Anschlusskontakte nicht durch Metallgegenstände kurzgeschlossen werden.
- •Halten Sie den Akku von Feuer fern.
- •Setzen Sie den Akku niemals Temperaturen von mehr als 60 °C aus. Halten Sie ihn von direktem Sonnenlicht fern, und lassen Sie ihn nicht in einem in der Sonne geparkten Auto zurück.
- •Bewahren Sie den Akku an einem kühlen, trocknen Ort auf.
- •Setzen Sie den Akku keinen Stößen aus.
- •Nehmen Sie den Akku nicht auseinander, und nehmen Sie keine Änderungen an ihm vor.
- •Bringen Sie den Akku richtig am Videogerät an.
- •Der Akku kann bedenkenlos geladen werden, auch wenn er noch nicht ganz leer ist. Die Kapazität verringert sich dabei nicht.

## **Entretien et précautions**

## **Remarques sur les piles sèches**

Afin d'éviter tout dommage dû à la fuite des piles ou à la corrosion, observez les consignes suivantes :

- •Insérez les piles avec les pôles + et alignés sur les marques + et – dans le logement de piles.
- •Ne rechargez pas des piles sèches.
- •N'utilisez pas en même temps des piles usées et des piles neuves.
- •N'utilisez pas différents types de piles.
- •Les piles se déchargent lentement quand elles ne sont pas utilisées.
- •N'utilisez pas des piles qui fuient.

## **En cas de fuite des piles**

- •Essuyez soigneusement le liquide dans le logement des piles avant de remettre des piles neuves.
- •Si vous touchez le liquide, lavez-vous bien à l'eau.
- •Si du liquide rentre dans vos yeux, lavez-vous les yeux à l'eau courante puis consultez un médecin.

En cas de difficulté, débranchez le caméscope et contactez votre revendeur Sony.

## **Wartungs- und Sicherheitshinweise**

#### **Trockenbatterien**

Beachten Sie bitte die folgenden Angaben, um ein Auslaufen der Batterien und Korrosion zu vermeiden:

- •Legen Sie die Batterien richtig herum unter Beachtung der Polaritätsmarkierungen (+/–) ein.
- •Versuchen Sie nicht, Trockenbatterien wieder aufzuladen.
- •Legen Sie keine alten zusammen mit neuen Batterien ein.
- •Legen Sie keine Batterien unterschiedlichen Typs ein.
- •Auch bei Nichtgebrauch entladen sich die Batterien langsam.
- •Verwenden Sie keine Batterie, die Auslaufspuren aufweist.

## **Wenn Batterien ausgelaufen sind**

- •Wischen Sie den Batteriebehälter sorgfältig sauber, bevor Sie die Batterien auswechseln.
- •Wenn Sie Batterieflüssigkeit berührt haben, waschen Sie die Flüssigkeit mit Wasser ab.
- •Wenn Batterieflüssigkeit in Ihre Augen gelangt ist, spülen Sie Ihre Augen sofort mit reichlich Wasser aus und wenden Sie sich dann an einen Arzt.

Bei Problemen trennen Sie den Camcorder ab und wenden Sie sich bitte an den nächsten Sony Händler.

**The Story** 

# **Français Spécifications**

## **Caméscope**

#### **Système**

**Système d'enregistrement vidéo** 2 têtes rotatives Balayage hélicoïdal **Système d'enregistrement audio** MPEG1 Audio Layer2 (Fs 48 kHz, stéréo) **Signal vidéo** PAL couleur, normes CCIR **Cassette utilisable** Cassette MICROMV portant la marque **111L/ Vitesse de la bande** Approx. 5,66 mm/s **Temps d'enregistrement/lecture (avec une cassette MGR60)** 1 heure **Temps d'avance rapide/ rembobinage (avec une cassette MGR60)** Approx. 1 min 30 sec **Viseur** Electrique (couleur) **Dispositif d'image** CCD 5,0 mm (type 1/3,6) (dispositif à transfert de charge) Pixels bruts : Approx. 2 110 000 Pixels efficaces (photo) : Approx. 1 920 000 Pixels efficaces (séquences) : Approx. 1 080 000 **Objectif** Carl Zeiss Vario-Sonnar T\* Objectif à zoom électrique combiné Diamètre du filtre 37 mm 10× (optique) 120× (numérique) **Longueur focale**  $4.5 - 45$  mm Converti en appareil photo 24 × 36 CAMERA : 52 – 520 mm MEMORY : 39 – 390 mm **Température de couleur** AUTO, HOLD, INDOOR (3 200K), OUTDOOR (5 800K) **Illumination minimale** 7 lx (lux) (F 1,8) 0 lx (lux) (en mode NightShot)\* \* Les sujets invisibles dans l'obscurité peuvent être filmés avec l'éclairage infrarouge.

#### **Connecteurs d'entrée et de sortie**

**Entrée/Sortie audio/vidéo** Connecteur à 10 broches Autocommutateur entrée/sortie Signal vidéo : 1 Vc-c, 75  $\Omega$  (ohms), asymétrique, sync négative Signal de luminance : 1 Vc-c, 75 Ω (ohms), asymétrique Signal de chrominance : 0,3 Vc-c, 75 Ω (ohms), asymétrique Signal audio : 327 mV, (à une impédance nominale supérieure à 47 kΩ (kohms)) Impédance d'entrée supérieure à 47 kΩ (kohms) Impédance de sortie inférieure à 2,2 kΩ (kohms) **Entrée/sortie i.LINK (Interface MICROMV)** Connecteur 4 broches S400 **Prise LANC**

Super minijack stéréo (ø 2,5 mm) **Prise USB** Minijack B **Prise de casque**

Minijack stéréo (ø 3,5 mm)

#### **Ecran LCD**

**Image** 6,2 cm (type 2,5) **Nombre total de points** 211 200 (960 × 220)

#### **Communication sans fil (DCR–IP220E seulement)**

**Système de communication** Norme Bluetooth Ver 1.1 **Vitesse de transmission maximale1) 2)** Approx. 723 kbps **Sortie maximale** Norme Bluetooth Power Class2 **Distance de communication2)** Approx. 10 m (Espace ouvert, avec l'adaptateur modem Sony à fonction Bluetooth BTA-NW1/ NW1A) **Profil Bluetooth compatible3)** Profil d'accès générique Profil de connexion réseau **Bande de fréquence de fonctionnement** Bande de 2,4 GHz (2,400 GHz – 2,483 5 GHz)

- **1)** Vitesse de transmission maximale de la norme Bluetooth Ver 1.1
- **2)** Varie selon la présence d'obstacles entre les périphériques, les conditions de réception des ondes radio et d'autres facteurs.
- **3)** Il s'agit d'une spécification répondant aux exigences précises des dispositifs Bluetooth, et définie par les normes Bluetooth.

#### **Généralités**

**Alimentation** 7,2 V (batterie) 8,4 V (adaptateur secteur) **Consommation électrique moyenne (avec la batterie)** Pendant l'enregistrement avec Ecran LCD:  $4,8$  W Viseur : 4,2 W **Température de fonctionnement** 0°C à 40°C **Température d'entreposage**  $-20^{\circ}$ C à  $+60^{\circ}$ C **Dimensions (approx.)**  $98 \times 75,5 \times 136$  mm (l/h/p) **Poids (approx.)** 520 g sans batterie et cassette 630 g avec la batterie NP-FF70, une cassette MGR60, le capuchon d'objectif et le stylet **Accessoires fournis** Voir page 25.

## **Spécifications**

## **Adaptateur secteur**

**Alimentation** Secteur 100 – 240 V, 50/60 Hz **Consommation** 23 W **Tension de sortie** DC OUT : 8,4 V, 1,5 A en mode de fonctionnement **Température de fonctionnement** 0°C à 40°C **Température d'entreposage** –20°C à +60°C **Dimensions (approx.)**  $125 \times 39 \times 62$  mm (l/h/p) parties saillantes non comprises **Poids (approx.)** 280 g sans cordon d'alimentation

## **Batterie**

**Tension de sortie maximale** CC 8,4 V **Tension de sortie** CC 7,2 V **Capacité** 9,6 Wh (1 350 mAh) **Température de fonctionnement** 0°C à 40°C **Dimensions (approx.)**  $40,8 \times 24,1 \times 49,1 \text{ mm } (1/h/p)$ **Poids (approx.)** 90 g **Type** Lithium-ion

## **"Memory Stick"**

**Mémoire** Mémoire Flash 8 Mo : MSA-8A **Tension de fonctionnement**  $2,7 - 3,6$  V **Consommation** Approx. 45 mA en mode de fonctionnement Approx. 130µA en mode de veille **Dimensions (approx.)**  $50 \times 2,8 \times 21,5 \text{ mm } (l/h/p)$ **Poids (approx.)** 4g

La conception et les spécifications sont sujettes à modifications sans préavis.

## **Deutsch Technische Daten**

## **Camcorder**

#### **System**

**Videoaufnahmesystem** 2 rotierende Köpfe, Schrägspuraufzeichnung **Audioaufnahmesystem** MPEG1 Audio Layer2 (Fs 48 kHz, Stereo) **Videosignal** PAL-Farbsystem, CCIR-Standard **Verwendbare Cassette** MICROMV-Cassette mit der Markierung **111L/ Bandgeschwindigkeit** ca. 5,66 mm/s **Aufnahme-/Wiedergabezeit (mit Cassette MGR60)** 1 Stunde **Vor-/Rückspielzeit (mit Cassette MGR60)** ca. 1 Min., 30 Sek. **Sucher** Elektronisch (Farbe) **Bildwandler** 5,0 mm (1/3,6 Typ), CCD (Charge Coupled Device) Brutto: ca. 2 110 000 Pixel Effektiv (Standbild): ca. 1 920 000 Pixel Effektiv (Film): ca. 1 080 000 Pixel **Objektiv** Carl Zeiss Vario Sonnar T\*, kombiniertes Motorzoom, Filterdurchmesser 37 mm, 10× (optisch), 120× (digital) **Brennweite**  $4.5 - 45$  mm Umgerechnet auf die Verhältnisse einer 35-mm-Kleinbildkamera CAMERA:  $52 - 520$  mm MEMORY: 39 – 390 mm **Farbtemperaturen** AUTO (Automatisch), HOLD (gehalten), INDOOR (3 200K), OUTDOOR (5 800K)

#### **Min. Beleuchtungsstärke**

7 lx (Lux) (F 1,8) 0 lx (Lux) (im NightShot-Modus)\* \* Dank Infrarotleuchte kann bei vollkommener Dunkelheit aufgenommen werden.

#### **Ein-/Ausgänge**

**Audio/Video-Eingang und -Ausgang** 10-Pol-Buchse Automatische Umschaltung zwischen Eingang/Ausgang Videosignal:  $1$  Vss, 75  $\Omega$  (Ohm), unsymmetrisch, Video positiv Luminanzsignal: 1 Vss, 75  $\Omega$  (Ohm), unsymmetrisch Chrominanzsignal: 0,3 Vss, 75 Ω (Ohm), unsymmetrisch Audiosignal: 327 mV (bei Ausgangsimpedanz von über  $47 \text{ k}\Omega \text{ (kOhm)}$ Eingangsimpedanz über  $47$  kΩ (kOhm) Ausgangsimpedanz unter 2,2 kΩ (kOhm) **i.LINK (MICROMV-Interface)- Eingang/Ausgang** 4-Pol-Buchse S400 **LANC-Buchse** Stereo-Mini-Minibuchse (ø 2,5 mm) **USB-Buchse** Mini-B **Kopfhörerbuchse** Stereo-Minibuchse (ø 3,5 mm)

#### **LCD-Schirm**

**Bildgröße** 6,2 cm (Typ 2,5) **Gesamtanzahl der Bildpunkte** 211 200 (960 × 220)

#### **Drahtlose Kommunikation (nur DCR-IP220E)**

#### **Kommunikationssystem**

Bluetooth-Standard Ver.1.1 **Max.**

**Übertragungsgeschwindigkeit**<sup>1)</sup><sup>2)</sup> ca. 723 kbps

#### **Ausgang**

Bluetooth-Standard Power Class2 **Reichweite der Kommunikation2)**

ca. 10 m (bei freier Sicht mit Verwendung des Sony Bluetoothfähigen Modemadapters BTA-NW1/NW1A)

#### **Kompatibles Bluetooth-Profil3)**

Generic Access Profile, Dial-up Networking Profile **Frequenzband**

2,4-GHz-Band (2,400 – 2,483 5 GHz)

- **1)** Max. Baudrate von Bluetooth-Standard Ver.1.1
- **2)** Hängt vom Abstand zwischen den Kommunikationseinheiten, Hindernissen, Ausbreitungsbedingungen der Funkwellen und anderen Faktoren ab.
- **3)** Im Bluetooth-Standard definierte Spezifikationen für Bluetoothkompatiblen Geräte.

#### **Allgemeines**

**Stromversorgung** 7,2 V (Akku) 8,4 V (Netzadapter) **Durchschnittliche Leistungsaufnahme (bei Akkubetrieb)** Bei Aufnahme mit dem LCD- $Schirm: 4,8 W$ Bei Aufnahme mit dem Sucher: 4,2 W **Betriebstemperaturbereich** 0 °C bis 40 °C **Lagertemperaturbereich** –20 °C bis +60 °C **Abmessungen (ca.)**  $98 \times 75.5 \times 136$  mm (B/H/T) **Gewicht (ca.)** 520 g, ausschl. Akku und Cassette 630 g, einschl. Akku NP-FF70, Cassette MGR60, Objektivkappe und Stift **Mitgeliefertes Zubehör** Siehe Seite 25.

## **Technische Daten**

## **Netzadapter**

**Stromversorgung** 100 – 240 V Wechselspannung, 50/60 Hz **Leistungsaufnahme** 23 W **Ausgangsspannung- und -strom** DC OUT: 8,4 V, 1,5 A bei Betrieb **Betriebstemperaturbereich**  $0 °C$  bis 40 °C **Lagertemperaturbereich**  $-20$  °C to  $+60$  °C **Abmessungen (ca.)**  $125 \times 39 \times 62$  mm (B/H/T), ausschl. vorspringender Teile **Gewicht (ca.)** 280 g, ausschl. Netzkabel

## **Akku**

**Max. Ausgangsspannung** 8,4 V Gleichspannung **Normale Ausgangsspannung** 7,2 V Gleichspannung **Kapazität** 9,6 Wh (1 350 mAh) **Betriebstemperaturbereich**  $0^{\circ}$ C bis 40 $^{\circ}$ C **Abmessungen (ca.)**  $40,8 \times 24,1 \times 49,1 \text{ mm } (B/H/T)$ **Gewicht (ca.)** 90 g **Typ** Lithiumionen

## *Memory Stick*

**Speicher** Flash Memory, MSA-8A: 8 MB **Betriebsspannung**  $2,7 - 3,6$  V **Stromaufnahme** ca. 45 mA bei Betrieb ca. 130 µA bei Bereitschaft **Abmessungen (ca.)**  $50 \times 2.8 \times 21.5$  mm (B/H/T) **Gewicht (ca.)** 4 g

Änderungen, die dem technischen Fortschritt dienen, bleiben vorbehalten.

#### **— Référence rapide —**

# **Nomenclature**

## **Caméscope**

**— Übersicht —**

# **Bezeichnung der Teile und Regler**

**Camcorder**

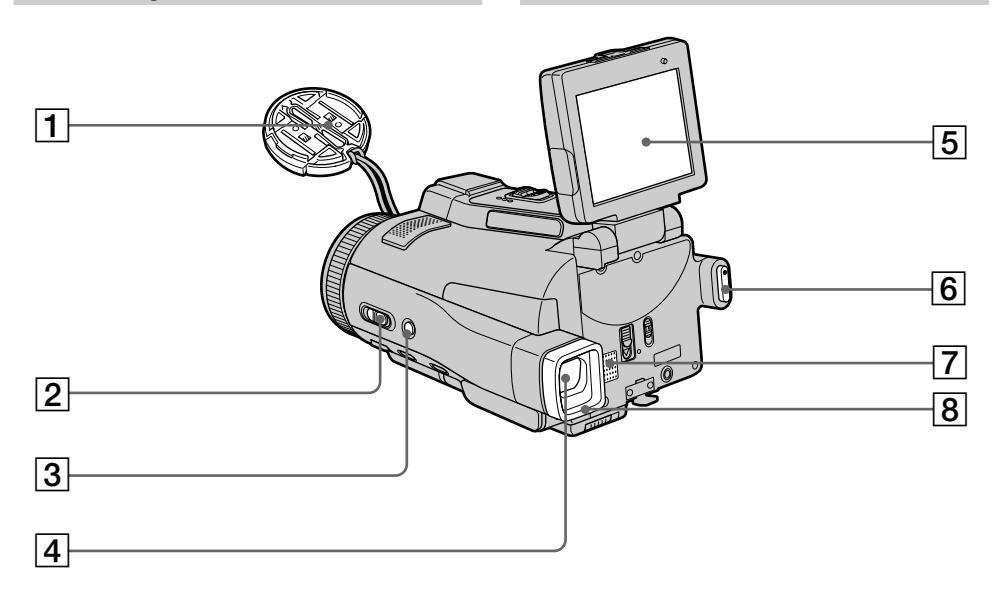

- **Capuchon d'objectif** (p. 38)
- **Commutateur FOCUS/ZOOM** (p. 44, 48)
- **Touche BACK LIGHT** (p. 48)
- **Viseur** (p. 41)
- **Ecran LCD/Ecran tactile** (p. 13, 36, 132)
- **Touche START/STOP** (p. 38)
- **Haut-parleur**
- **Œilleton**
- **Objektivkappe** (Seite 38)
- **FOCUS/ZOOM-Schalter** (Seite 44, 48)
- **BACK LIGHT-Taste** (Seite 48)
- **Sucher** (Seite 41)
- **LCD-Schirm mit Berührungstasten** (Seite 13, 36, 132)
- **START/STOP-Taste** (Seite 38)
- **Lautsprecher**
- **Okular**

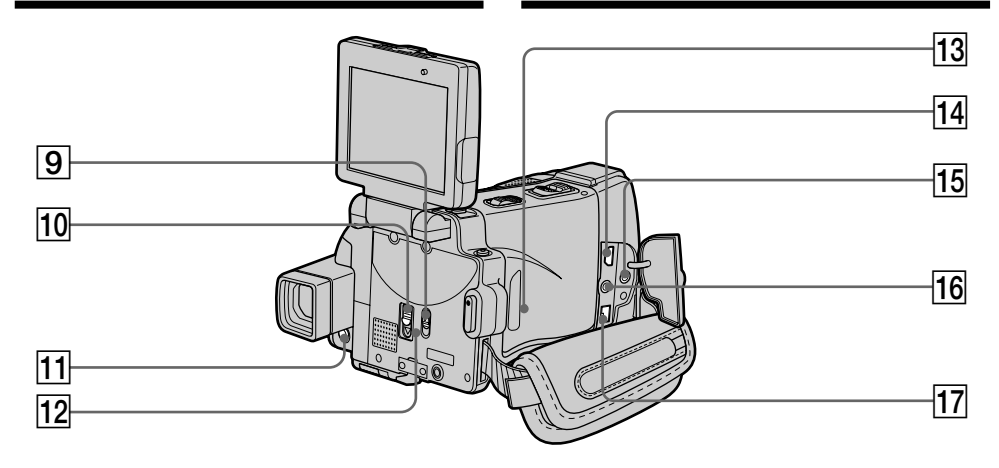

- 9 **Commutateur LCD BACKLIGHT** (p. 40)
- **10 Bouton MEMORY EJECT** (p. 131)
- **T1 Touche DISPLAY/TOUCH PANEL (p. 57)**
- qs **Témoin d'accès au "Memory Stick"** (p. 131)

#### **13 Bouton RESET**

Si vous appuyez sur RESET, tous les réglages par défaut, date et heure comprises, sont rétablis (sauf les réglages du mode NETWORK sur DCR-IP220E).

## **14** Prise  $\sqrt[q]{ }$  (USB) (p. 194)

#### qg **Prise (LANC) (bleue)**

LANC vient de Local Application Control Bus System. La prise de commande  $\bigoplus$  sert à contrôler le transport de la bande d'un appareil vidéo et des périphériques qui lui sont raccordés. Cette prise a la même fonction que les connecteurs CONTROL L ou REMOTE.

#### qh **Prise** i **(casque) (verte)**

Lorsque vous utilisez un casque, le son est coupé sur le haut-parleur.

## **17 Prise i.LINK (interface MICROMV)** (p. 107,

112, 159, 173, 268) La prise i.LINK (Interface MICROMV) est compatible i.LINK.

- 9 **LCD BACKLIGHT-Schalter** (Seite 40)
- **10 MEMORY EJECT-Hebel** (Seite 131)
- **11 DISPLAY/TOUCH PANEL-Taste (Seite 57)**
- **12 Memory Stick-Zugriffslampe** (Seite 131)

#### **13 RESET-Taste**

Bei Drücken von RESET werden alle Einstellungen (DCR-IP220E: außer NETWORK-Modus-Einstellungen) einschließlich Datum und Uhrzeit auf die werksseitigen Ausgangszustände zurückgesetzt.

**14**  $\sqrt[4]{ }$  **(USB)-Buchse** (Seite 194)

#### qg **(LANC)-Buchse (blau)**

LANC steht für "Local Application Control Bus System". Der **C**-Anschluss dient zur Steuerung des Bandlaufs von Videogeräten und besitzt die gleiche Funktion wie die mit CONTROL L und REMOTE gekennzeichneten Buchsen.

#### qh **Kopfhörerbuchse (**i**) (grün)**

Bei Verwendung eines Kopfhörers wird der Lautsprecher des Camcorders stummgeschaltet.

#### qj **i.LINK (MICROMV-Interface)** (Seite 107, 112, 159, 173, 268) i.LINK (MICROMV-Interface) ist i.LINKkompatibel.

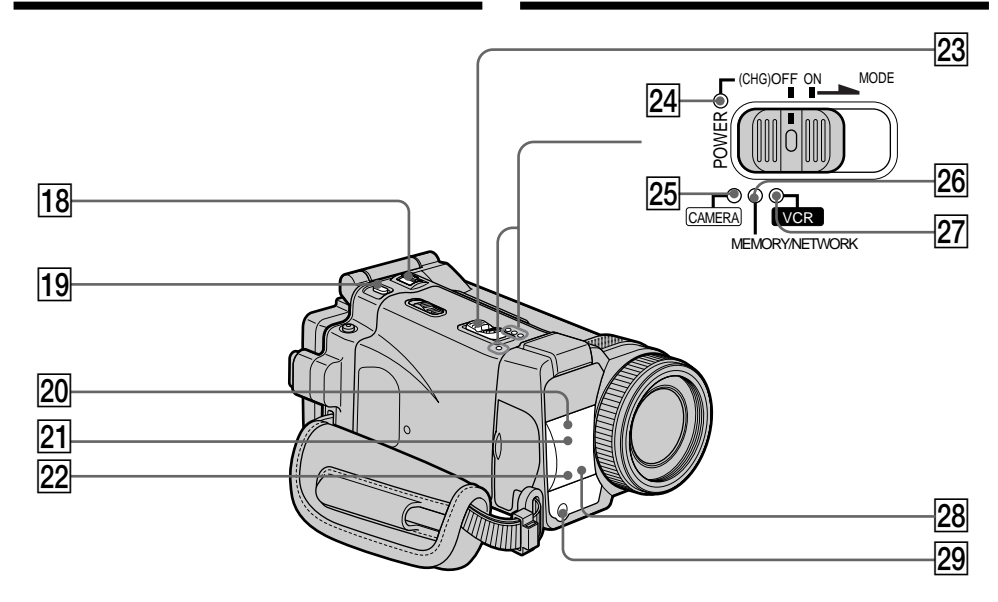

- **18 Bouton ZOOM** (p. 43)
- **19 Touche PHOTO** (p. 63. 144)
- **20 Emetteur de rayons infrarouges (Eclairage NightShot)** (p. 49)
- **21 Capteur de télécommande**
- **Z2** Témoin de tournage (p. 38)
- **23 Commutateur POWER** (p. 12)
- **24 Témoin CHG** (p. 27)
- **Z5 Témoin CAMERA** (p. 12)
- 26 Témoin MEMORY/NETWORK (DCR-IP220E) **ou témoin MEMORY** (DCR-IP210E) (p. 12)
- **Z7** Témoin VCR (p. 12)
- **Z8 Témoin © (Bluetooth)** (DCR-IP220E seulement) (p. 224)
- **29 Emetteur HOLOGRAM AF** (p. 151)
- **18 ZOOM-Hebel** (Seite 43)
- **19 PHOTO-Taste** (Seite 63, 144)
- $\overline{20}$  Infrarotstrahler (NightShot-Leuchte) (Seite 49)
- **21** Fernbedienungssensor
- **Z2 Kameraaufnahmelampe** (Seite 38)
- 23 **POWER-Schalter** (Seite 12)
- **24 CHG-Lampe** (Seite 27)
- 25 **CAMERA-Lampe** (Seite 12)
- 26 **MEMORY/NETWORK-Lampe** (DCR-IP220E) **oder MEMORY-Lampe** (DCR-IP210E) (Seite 12)
- **27 VCR-Lampe** (Seite 12)
- **(Bluetooth)-Lampe** (nur DCR-IP220E) (Seite 224)
- **29 HOLOGRAM AF-Strahler** (Seite 151)

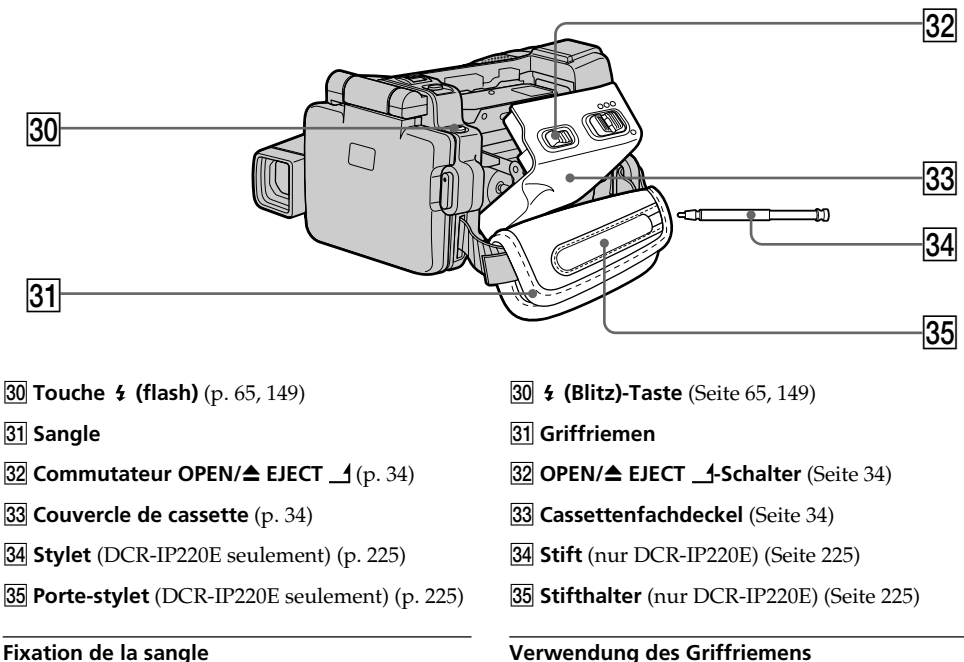

Attachez bien la sangle.

# Ziehen Sie den Griffriemen gut fest.

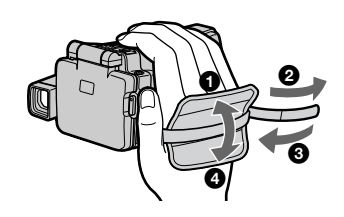

п

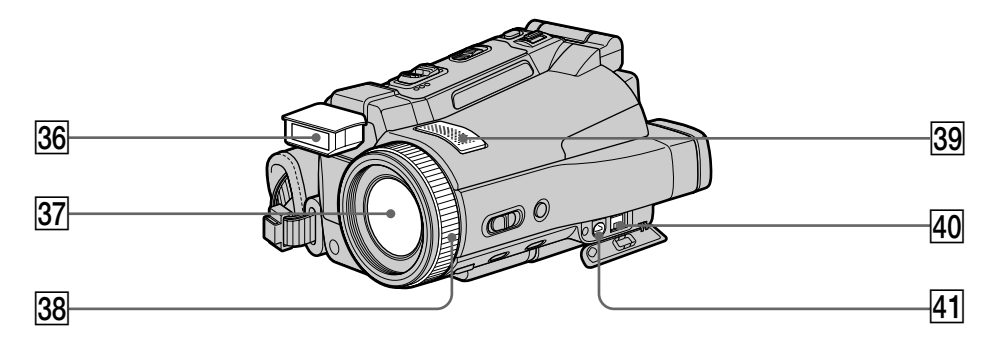

- **36 Flash** (p. 65, 149)
- **37** Objectif
- $\overline{38}$  Bague de mise au point/Bague de zoom (p. 44, 88)
- **39 Microphone**
- **40 Prise DC IN**
- ra **Prise audio/vidéo** (p. 61, 105, 110, 158, 172)

#### **Remarque sur l'objectif Carl Zeiss**

Ce caméscope est muni d'un objectif Car Zeiss pouvant reproduire des images finement détaillées.

L'objectif de ce caméscope a été conçu conjointement par Carl Zeiss, en Allemagne, et Sony Corporation. Il adopte le système de mesure MTF# pour caméra vidéo et offre la même qualité d'image que les objectifs Carl Zeiss.

L'objectif de ce caméscope est aussi recouvert d'une pellicule T\* qui élimine la réflexion et reproduit les couleurs authentiques.

MTF est une abréviation de Modulation Transfert Function.

La valeur indique la quantité de lumière transmise par un sujet et pénétrant à l'intérieur de l'objectif.

- **86 Blitz** (Seite 65, 149)
- **37** Objektiv
- **38 Fokussierring/Zoomring** (Seite 44, 88)
- **39 Mikrofon**
- **40 DC IN-Buchse**
- ra **A/V-Buchse** (Seite 61, 105, 110, 158, 172)

#### **Hinweis zum Carl Zeiss-Objektiv**

Dieser Camcorder ist mit einem hoch qualitativen Carl Zeiss-Objektiv ausgestattet. Das Objektiv ist eine gemeinsame Entwicklung von Carl Zeiss, Deutschland und der Sony Corporation. Es wird ein MTF# - Messsystem für Videokameras verwendet. Das Objektiv erfüllt den strikten Carl Zeiss-Qualitätsstandard.

Das Objektiv besitzt eine T\*-Beschichtung, die unerwünschte Reflexionen reduziert und damit natürliche Farben sicherstellt.

MTF ist eine Abkürzung für "Modulation Transfer Function". Der MTF-Wert gibt Aufschluss darüber, wie wirklichkeitsgetreu die Helligkeitsverhältnisse wiedergegeben werden.
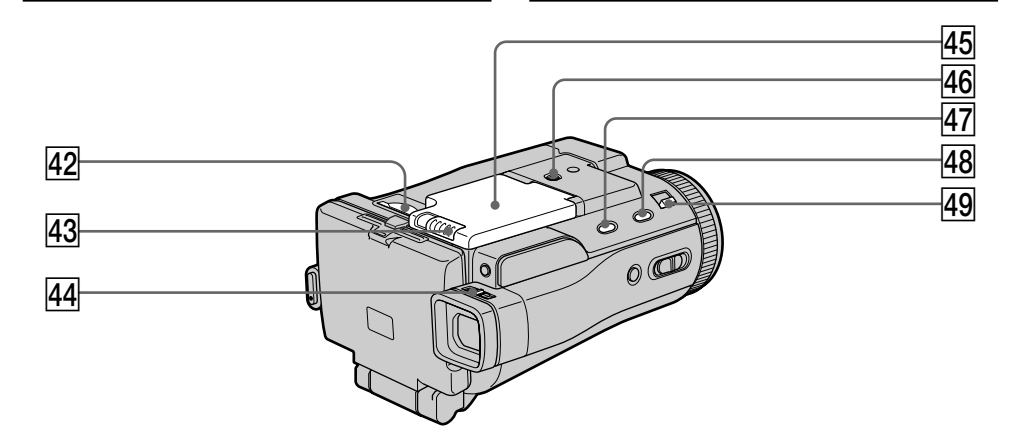

- **42 Fente de "Memory Stick"** (p. 131)
- **43 Commutateur OPEN**  (p. 26)
- **44 Levier de réglage dioptrique** (p. 41)
- **45 Couvercle du logement de la batterie**
- **46 Filetage de pied photographique**

Assurez-vous que la longueur de la vis du pied est inférieure à 5,5 mm sinon vous ne pourrez pas fixer correctement le pied et la vis risque d'endommager le caméscope.

- **47 Touche FADER** (p. 74)
- **48 Touche SUPER NS/COLOUR SLOW S** (p. 49)
- **49 Commutateur NIGHTSHOT/NIGHTFRAMING** (p. 49, 153)
- *A2* Memory Stick-Schacht (Seite 131)
- **43 OPEN -Schalter** (Seite 26)
- **44 Sucherokular-Dioptriehebel** (Seite 41)
- rg **Akkufachdeckel**

#### **46 Stativhalterung**

Darauf achten, dass die Stativschraube nicht länger als 5,5 mm ist, da sich sonst das Stativ nicht sicher anbringen lässt und die Schraube den Camcorder beschädigen kann.

- **47 FADER-Taste** (Seite 74)
- **48 SUPER NS/COLOUR SLOW S-Taste (Seite 49)**
- **49 NIGHTSHOT/NIGHTFRAMING-Schalter** (Seite 49, 153)

#### **Télécommande**

Les touches qui ont le même nom sur la télécommande et sur le caméscope ont les mêmes fonctions.

#### **Fernbedienung**

Tasten der Fernbedienung mit der gleichen Markierung wie am Camcorder besitzen auch die gleiche Funktion.

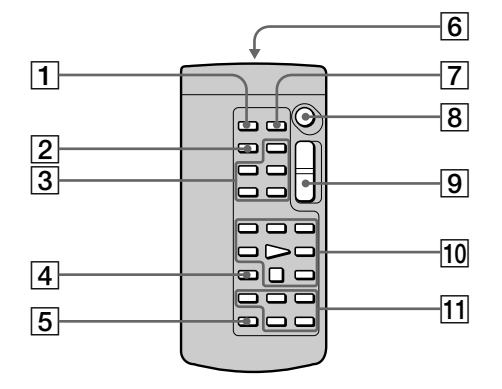

- 1 **Touche PHOTO** (p. 64, 154)
- 2 **Touche DISPLAY** (p. 57)
- 3 **Touches d'exploitation MEMORY**
- 4 **Touche SEARCH MODE** (p. 102, 103)
- 5 **Touche MULTI SRCH** (p. 98)
- 6 **Emetteur**

Dirigez-le vers le capteur du caméscope pour faire fonctionner le caméscope après l'avoir mis sous tension.

- 7 **Touche DATA CODE** (p. 57)
- 8 **Touche START/STOP** (p. 38, 167)
- 9 **Touche de zoom électrique** (p. 43)
- 0 **Touches d'exploitation vidéo** (p. 55, 59)
- qa **Touches** X**/**x**/**C**/**c **EXECUTE**
- 1 **PHOTO-Taste** (Seite 64, 154)
- 2 **DISPLAY-Taste** (Seite 57)
- 3 **MEMORY-Steuertasten**
- 4 **SEARCH MODE-Taste** (Seite 102, 103)
- 5 **MULTI SRCH-Taste** (Seite 98)
- 6 **Infrarotstrahler** Den Camcorder einschalten und den Strahler auf den Fernsteuersensor des Camcorders richten.
- 7 **DATA CODE-Taste** (Seite 57)
- 8 **START/STOP-Taste** (Seite 38, 167)
- 9 **Motorzoomtaste** (Seite 43)
- **10 Bandlaufsteuertasten** (Seite 55, 59)
- qa X**/**x**/**C**/**c**/EXECUTE-Tasten**

## **Nomenclature Bezeichnung der Teile und Regler**

#### **Préparation de la télécommande**

Insérez deux piles R6 (format AA) en faisant correspondre les indications + et – des piles avec celles du logement des piles.

#### **Vorbereiten der Fernbedienung**

Legen Sie zwei Mignonzellen (R6, Größe AA) mit richtiger +/– Polarität (entsprechend der Markierung im Batteriefach) ein.

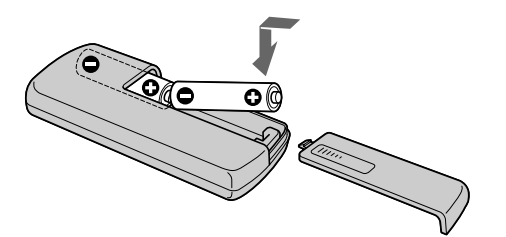

#### **Remarques sur la télécommande**

- •N'exposez pas le capteur de la télécommande à des sources lumineuses puissantes comme la lumière directe du soleil ou un éclairage puissant, sinon la télécommande ne fonctionnera pas correctement.
- •Le caméscope utilise le mode de télécommande VTR 2. Les modes de télécommande 1, 2 et 3 permettent de distinguer le caméscope d'autres magnétoscopes/caméscopes Sony et d'éviter les interférences de télécommande. Si vous utilisez un autre magnétoscope/caméscope Sony avec le mode de télécommande VTR 2, il sera préférable de changer le mode de télécommande ou de masquer le capteur infrarouge du magnétoscope avec du papier noir.

#### **Hinweise zur Fernbedienung**

- •Achten Sie darauf, dass der Fernbedienungssensor keinem direkten Sonnenlicht und keinen anderen hellen Lichtquellen ausgesetzt ist, da sonst keine einwandfreie Steuerung möglich ist.
- •Der Camcorder arbeitet mit dem Steuerformat VTR 2. Die verschiedenen Steuerformate (1, 2 und 3) ermöglichen eine gezielte Steuerung des gewünschten Sony Camcorders bzw. Videorecorders. Wenn sich in der Nähe des Camcorders ein Sony Videorecorder oder ein anderer Camcorder mit dem Steuerformat VTR 2 befindet, empfiehlt es sich, das Steuerformat zu ändern oder den Sensor des Geräts mit schwarzem Papier zu überkleben.

# **Indicateurs de fonctionnement**

## **Ecran LCD et Viseur**

## **Funktionsanzeigen**

#### **LCD-Schirm und Sucher**

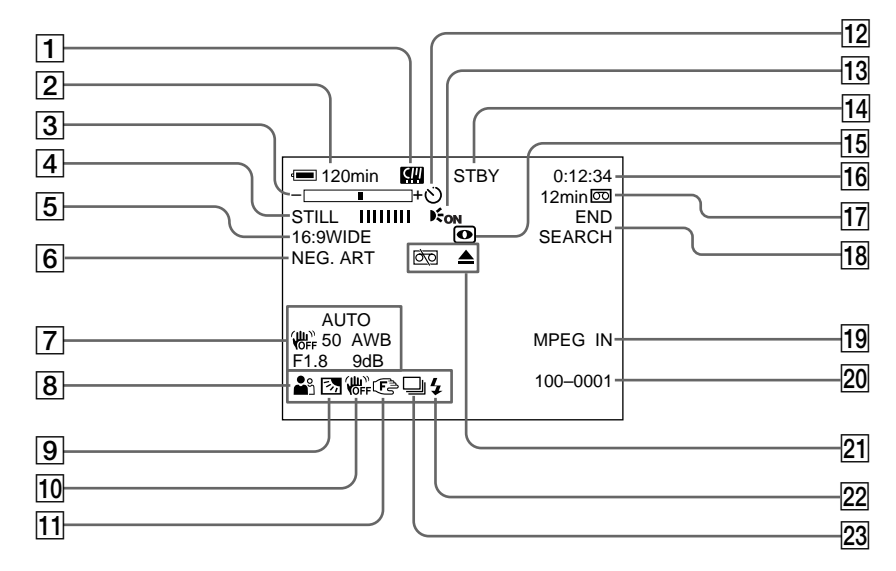

- 1 **micro Cassette Memory** (p. 46, 124)
- 2 **Autonomie de la batterie** (p. 46, 58)
- 3 **Zoom** (p. 43)**/Nom du fichier** (p. 128)
- 4 **Effet numérique** (p. 78, 93)**/MEMORY MIX** (p. 160)**/FADER** (p. 73)
- 5 **16:9WIDE** (p. 71)
- 6 **Effet d'image** (p. 76, 91)
- 7 **Code de données** (p. 57)**/Date** (p. 46)
- 8 **PROGRAM AE** (p. 81)
- 9 **BACK LIGHT** (p. 48)
- q; **Stabilisateur désactivé** (p. 229)
- qa **Mise au point manuelle** (p. 88)**/Mise au point agrandie** (p. 89)**/Bague de zoom** (p. 44)
- **Retardateur** (p. 52, 68, 154, 169)
- **13 HOLOGRAM AF** (p. 151)
- qf **STBY/REC** (p. 38)**/Mode de commande vidéo** (p. 59)**/Taille de l'image** (p. 141)**/Mode de qualité de l'image** (p. 135)**/Mode de qualité d'image** (p. 138)
- 1 **micro Cassette Memory** (Seite 46, 124)
- 2 **Akkurestzeit** (Seite 46, 58)
- 3 **Zoom** (Seite 43)**/Dateiname** (Seite 128)
- 4 **Digital Effect** (Seite 78, 93)**/MEMORY MIX** (Seite 160)**/FADER** (Seite 73)
- 5 **16:9WIDE** (Seite 71)
- 6 **Picture Effect** (Seite 76, 91)
- 7 **Data Code** (Seite 57)**/Datum** (Seite 46)
- 8 **PROGRAM AE** (Seite 81)
- 9 **Gegenlicht** (Seite 48)
- **10 Bildstabilisierer Aus** (Seite 237)
- qa **Manuelles Fokussieren** (Seite 88)**/ Erweitertes Fokussieren** (Seite 89)**/Zoomring** (Seite 44)
- **12 Selbstauslöser** (Seite 52, 68, 154, 169)
- **13 HOLOGRAM AF** (Seite 151)
- qf **STBY/REC** (Seite 38)**/Bandlaufmodus** (Seite 59)**/Bildgröße** (Seite 141)**/ Standbildqualität** (Seite 135)**/Film-Bildqualität** (Seite 138)

## **Nomenclature**

- **Bezeichnung der Teile und Regler**
- qg **NIGHTSHOT/SUPER NIGHTSHOT** (p. 49)**/ COLOUR SLOW SHUTTER** (p. 50)**/ NIGHTFRAMING** (p. 153)
- qh **Compteur de bande** (p. 46)**/Autodiagnostic** (p. 251)**/Photo sur "Memory Stick"** (p. 144)
- qj **Autonomie de la bande** (p. 46)**/Lecture de "Memory Stick"** (p. 176)
- **18 END SEARCH** (p. 54)
- **19 MPEG IN** (p. 113)
- **20 Nom de fichier** (p. 128) Cet indicateur apparaît lorsque les fonctions MEMORY MIX sont en service.**/Heure** (p. 46)
- **21** Avertissement (p. 252)
- **22 Flash** (p. 65, 149)
- 23 Enregistrement de photos en continu (p. 146)
- qg **NIGHTSHOT/SUPER NIGHTSHOT** (Seite 49)**/ COLOUR SLOW SHUTTER** (Seite 50)**/ NIGHTFRAMING** (Seite 153)
- qh **Bandzähler** (Seite 46)**/Selbsttest** (Seite 261)**/ Memory Photo-Modus** (Seite 144)
- qj **Bandrestzeit** (Seite 46)**/Memory-Wiedergabe** (Seite 176)
- **18 END SEARCH** (Seite 54)
- **19 MPEG IN** (Seite 113)
- 20 Dateiname (Seite 128) Erscheint bei aktivierter MEMORY MIX-Funktion.**/Uhrzeit** (Seite 46)
- **21 Warnung** (Seite 262)
- **22 Blitz** (Seite 65, 149)
- 23 Anzeige für kontinuierliche Photo-**Aufnahme** (Seite 146)

**College** 

# **Index**

# **A, B**

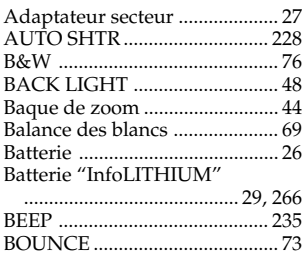

# **C, D**

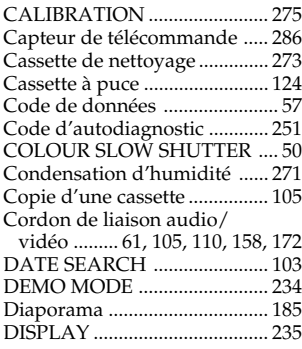

# **E**

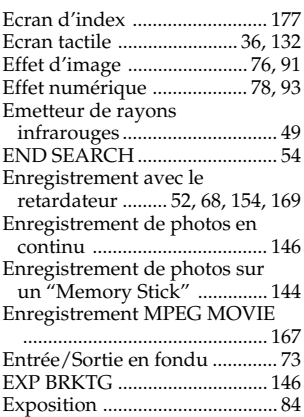

# **F, G, H**

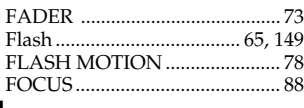

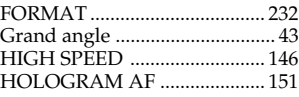

# **I, J, K, L**

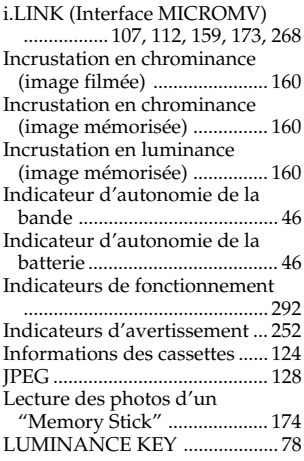

## **M, N**

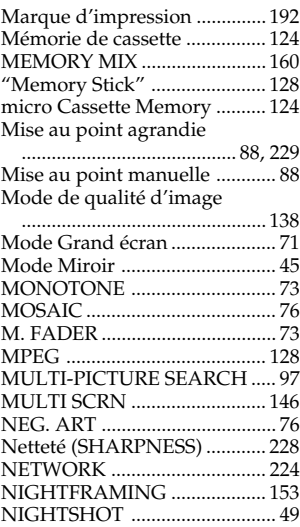

# **O, P, Q**

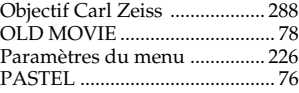

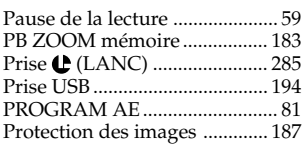

## **R**

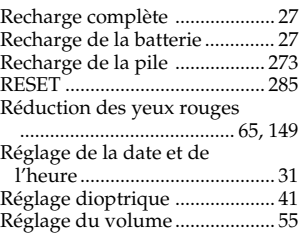

# **S**

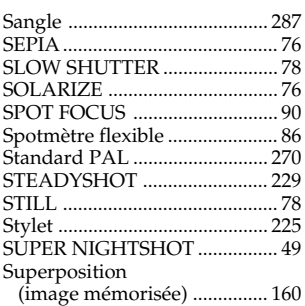

# **T, U, V**

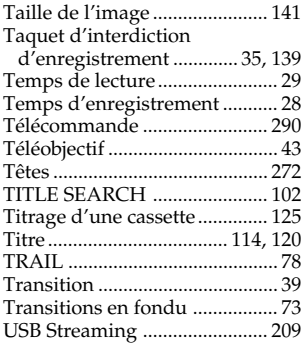

## **W, X, Y, Z**

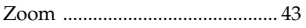

# **Deutsch Stichwortverzeichnis**

## **A, B**

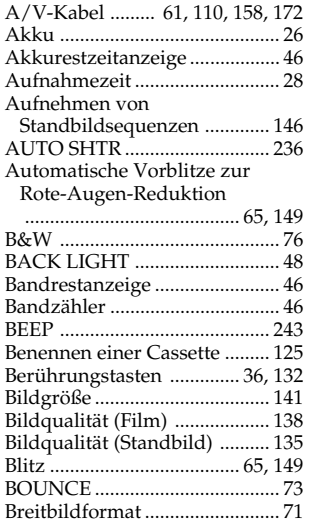

# **C, D**

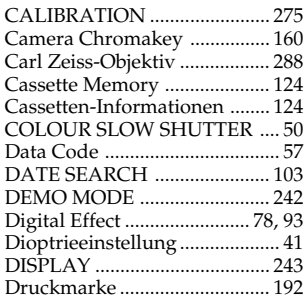

# **E**

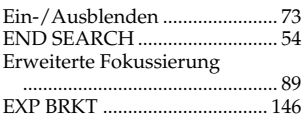

# **F, G, H**

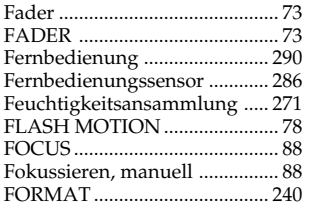

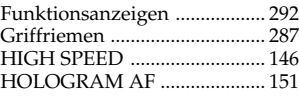

## **I, J, K, L**

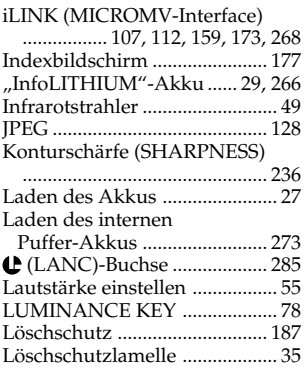

## **M, N**

Manuelle Belichtungskorrektur

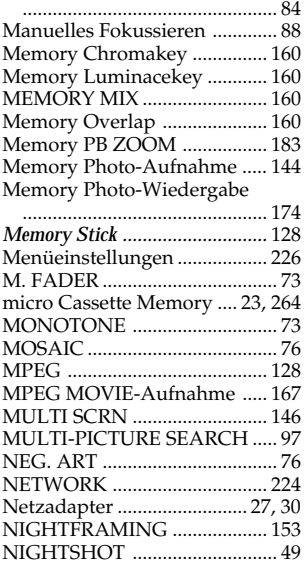

# **O, P, Q**

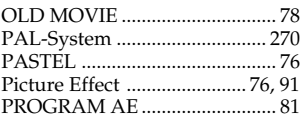

## **R**

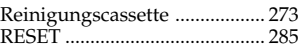

## **S**

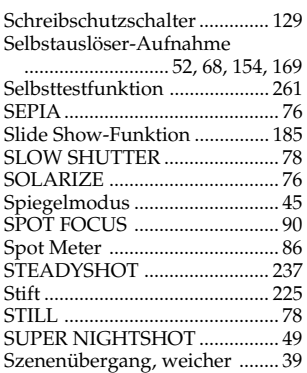

# **T, U, V**

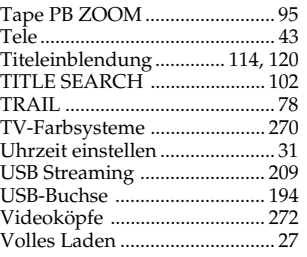

## **W, X, Y, Z**

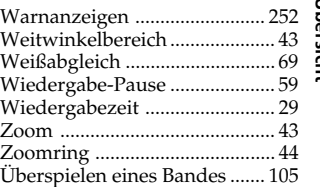

# Référence rapide Übersicht **295Référence rapide Übersicht**

٠

#### http://www.sony.net/

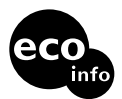

Imprimé sur papier 100 % recyclé avec de l'encre à base d'huile végétale sans COV (composés organiques volatils).

Gedruckt auf 100% Recyclingpapier mit Farbe auf VOC-(Volatile Organic Compound)-freier Pflanzenölbasis.

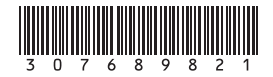